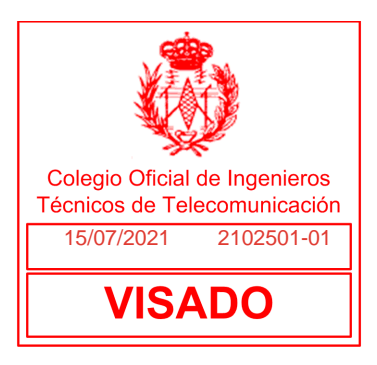

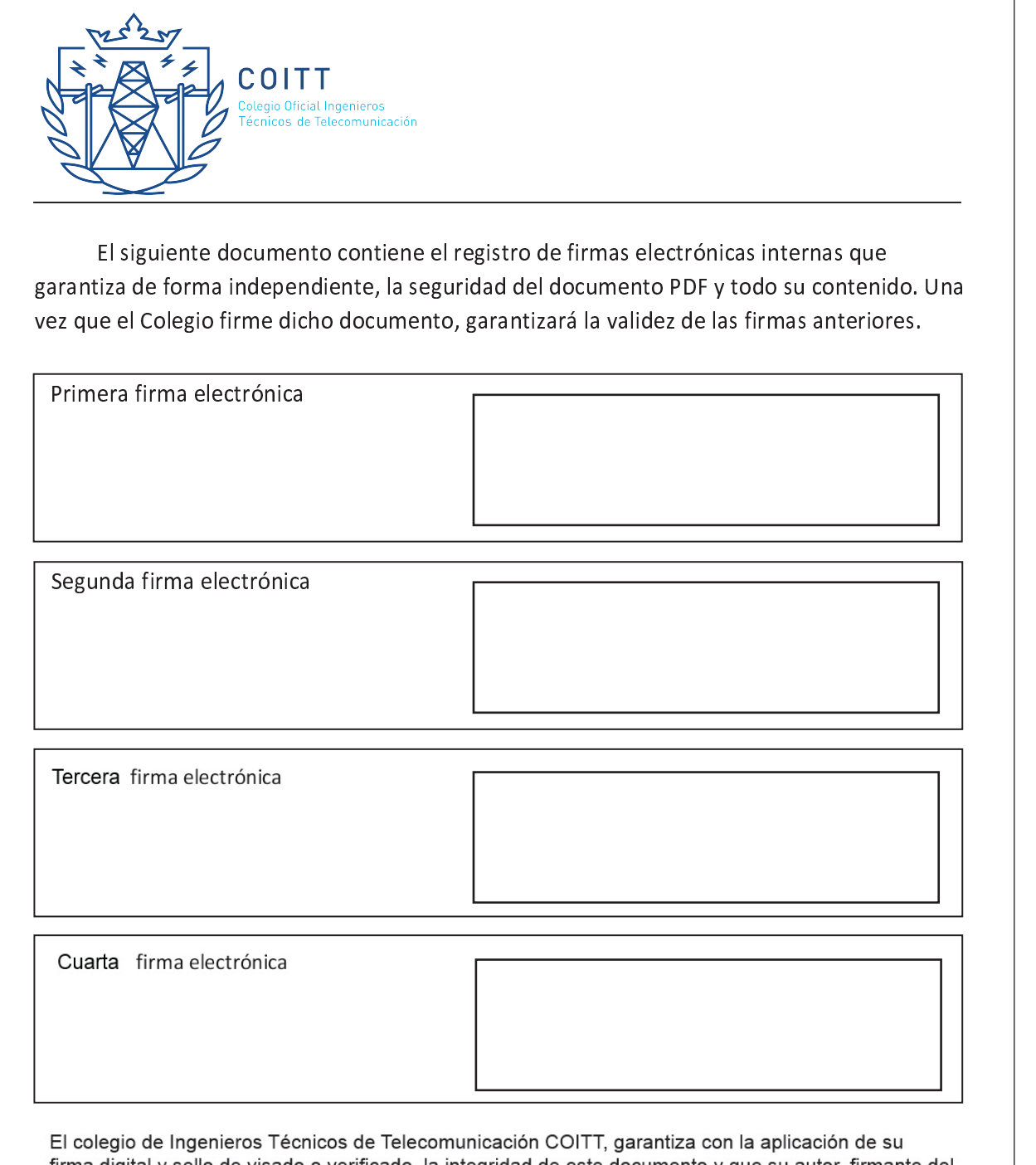

firma digital y sello de visado o verificado, la integridad de este documento y que su autor, firmante del mismo, está inscrito en su Registro de Libre Ejerciente, su titulación, que no está inhabilitado para el ejercicio de la profesión y que está cubierto por un seguro de responsabilidad civil que cubre la responsabilidad derivada de omisiones o errores involuntarios en la redacción de este documento.

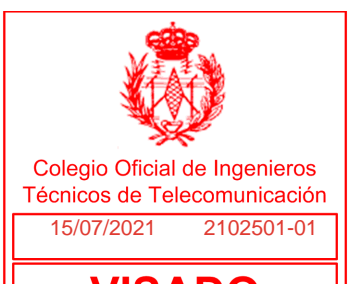

# **Proyecto Técnico de renovación de la instalación de la automatización del edificio de IMDEA Software**

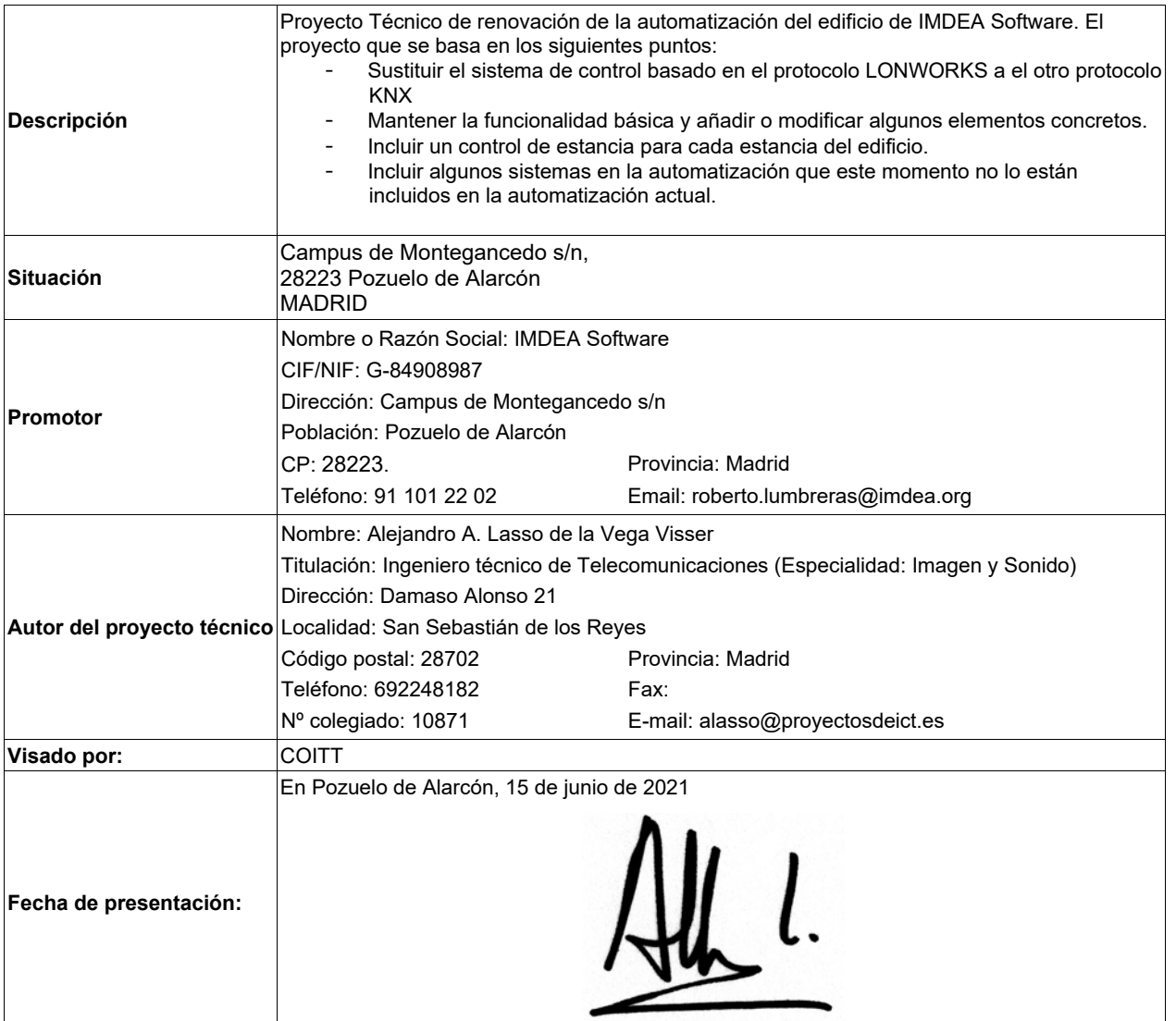

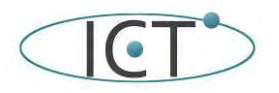

de la instalación Inmótica del Edificio de IM

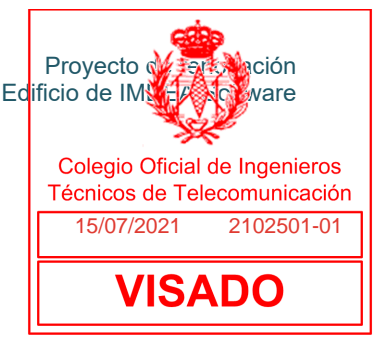

## **Proyecto de renovación de la instalación Inmótica del**

## **Edificio de IMDEA Software**

**CAMPUS DE MONTEGANCEDO, U.P.M. Pozuelo de Alarcón, Madrid** 

Versión 3.1

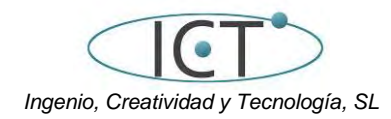

Pozuelo de Alarcón, 15 de febrero de 2021 (revisado 15 de junio de 2021)

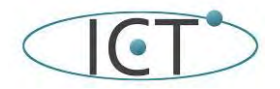

**Índice:** 

- 1.- Introducción
	- 1.1 .- Datos generales
	- 1.2.- Objeto del proyecto
- 1.3.- Descripción del sistema domótico
- 2.- Equipamiento por funcionalidad
	- 2.0.- Equipamiento del sistema
		- 2.0.1.- Dispositivos
	- 2.1.- Iluminación y equipos on/off
	- 2.2.- Persianas/estores
	- 2.3.- Equipamiento Climatización
	- 2.4.- Otros sistemas de mantenimiento del edificio automatizados.
	- 2.5.- Sensores, pulsadores, electroválvulas
		- 2.5.0.- Sensores de presencia y movimiento
		- 2.5.1.- Sensores de puertas y ventanas
		- 2.5.2.- Sensores Inundación
		- 2.5.3.- Sensores de Exterior: Temperatura, lluvia, luminosidad y viento.
		- 2.5.4.- Sensor de calidad del aire  $(CO<sub>2</sub>)$  y temperatura
	- 2.6.- Otros dispositivos independientes
		- 2.6.1.- Climatizadores independientes.
		- 2.6.2.- Válvulas de corte de agua
		- 2.6.3.- Climatizadores CPD
		- 2.6.4.- Alarma de incendio
		- 2.6.5.- Caudalímetros o medidores de caudal de agua.
		- 2.6.6.- Medidores de energía eléctrica.
		- 2.6.7.- Central de detección de monóxido de carbono.
- 3.-Sistemas de Control
	- 3.1-Sistema de automatización KNX y visualización.
	- 3.2-Controlador de estancia.
- 4.-Funcionalidades
	- 4.1.- Iluminación
	- 4.2.- Climatización
	- 4.3.- Control de estancias
- 5.- Mantenimiento
	- 5.1. Mantenimiento preventivo.
	- 5.2. Soporte.
	- 5.3. Mantenimiento correctivo.
- 6.- Planos
- 7.- Pliego de condiciones
- 8.- Mediciones y presupuesto.
- 9.- Planificación de la obra.
- 10.- Gestión de residuos.
- 11.- Condiciones de seguridad y salud.
	- 11.1.-Introducción
	- 11.2.- Legislación y normativa
	- 11.3.- Características de los trabajos a realizar
	- 11.4.- Riesgos específicos
	- 11.5.- Condiciones generales de los medios y medidas de protección
	- 11.6.- Mantenimiento y reparación de la instalación
	- 11.7.- Otras consideraciones

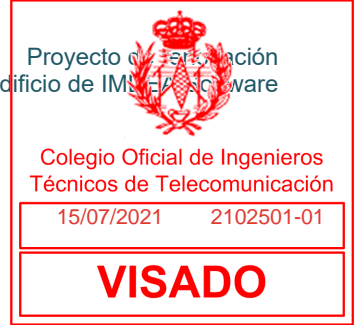

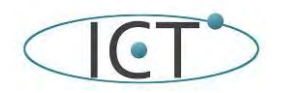

11.- Otras consideraciones

ANEXO I. fichas técnicas de los equipos propuestos.

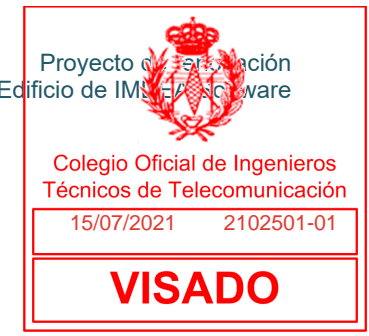

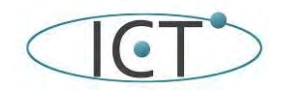

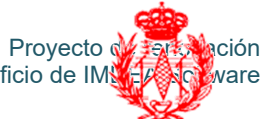

#### **1.- Introducción**

1. Introducción<br>Debido a las deficiencias detectadas en el uso del edificio desde su ocupación en 2013, y viendo no hay una ha Debido a las deficiencias detectadas en el dso del edificio desde su ocupación en 2013, y vier<del>nochicos de helecomunic</del><br>solución de continuidad por parte de los proveedores iniciales, IMDEA Software ha decidido <del>valorar la</del>  $15/07/2021 - 2102501 - 01$ reemplazar el sistema de control existente en el edificio basado en el estándar LONWORKS, por otro basado en KNX. **VISADO** 

Habiendo recabado el estado actual de la instalación, podemos iniciar la definición del proyecto que se basa en los siguientes puntos:

- Modificar el sistema de control de LONWORKS a KNX
- Mantener la funcionalidad básica y añadir o modificar algunos elementos concretos.
- Incluir un control de estancia para cada despacho o sala de reuniones.
- Incluir algunos sistemas en la automatización que este momento no lo están (luminarias, riego, A/A CPD, etc)

El control de accesos no se conectará a la automatización, y el sistema de detección de incendios facilitará una alarma en caso de incendio.

Todos los sistemas que se instalen serán KNX, es decir deberán tener un interface o BCU que se comunique con este protocolo, y solo algunos de los sistemas que ya están instalados y que, por la complejidad de su sustitución, se comunicarán por otros protocolos, disponiendo de sus pasarelas de comunicación con KNX. Estos sistemas son:

- La mayor parte del sistema de iluminación que está conectado a través del bus DALI
- El analizador de redes de CGBT que solo es Modbus
- El sistema de climatización de Mitsubishi que dispone de su propio bus Interno M-Net/G50

## **1.1 .- Datos generales**

**Datos del promotor** 

Fundación IMDEA Software CIF/NIF: G-84908987

#### **Situación del inmueble**

Campus de Montegancedo s/n, 28223 Pozuelo de Alarcón MADRID

#### **Descripción del inmueble**

Se trata de un edificio de forma triangular, tres plantas y cubierta sobre rasante y dos plantas bajo rasante. Las 3 plantas tienen un bloque de escaleras en cada extremo del triángulo, y están unidos por 3 bloques que hacen los lados del triángulo. Queda un espacio interior que queda abierto en la planta sobre rasante (denominada 1). En las dos plantas denominadas 2 y 3 se ubican los despachos y las salas de reuniones.

Las 2 plantas bajo rasante pierden esta configuración y usan todo el espacio del triángulo que se amplía en la zona del parking. Estas plantas albergan diversos servicios comunes: parking, administración, seguridad, guardería, restaurante, etc.

### **1.2.- Objeto del proyecto**

El objeto del proyecto se basa en los siguientes puntos:

- Modificar el sistema de control actual en LONWORKS, por un sistema basado en KNX
- Mantener la funcionalidad básica y añadir o modificar algunos elementos concretos.
- Incluir un sistema de control, visualización que permita la gestión general del edificio, y que disponga de una API que permita la integración con otros sistemas.
- Incluir un control de estancia para cada despacho o sala de reuniones.
- Incluir algunos sistemas en la automatización que este momento no lo están (luminarias, riego, A/A CPD, etc)

Todo el sistema se comunicará a través del bus KNX y la topología que se describe a continuación.

#### **1.3.- Descripción del sistema domótico**

El sistema domótico elegido es el sistema de control KNX ya que es un estándar ya implantado en el mercado y hay muchos fabricantes de estos dispositivos los cuales hay total interoperabilidad entre ellos.

EL protocolo de comunicaciones está basado en el CSMA/CD (Acceso Múltiple por Detección de Portadora con Detección de Colisiones).

#### **Capacidades**

EL sistema KNX transmite a velocidades de bus de 9600 bps, el cual es suficiente para el tipo de información necesaria para interoperar los componentes del sistema para el control de la edificación.

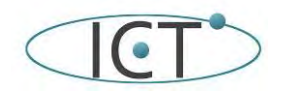

de la instalación Inmótica del Edificio de IMNEA Solvare

Debido a que KNX es un estándar mundial, asegura compatibilidad de diferentes dispositivos de marcas distintas, además evita la dependencia a un solo proveedor, y se asegura la disponibilidad de dispositivos, así como una competencia en precios por parte de los productores. Además de ser un sistema con escalabilidad, por lo que en caso de futuras ampliaciones o nuevas tecnologías o sistemas, es posible integrarlos. 15/07/2021 2102501-01

Resumen de Componentes

**VISADO** 

Proyecto de Falk Mación

- Cable―Cable apantallado de cuatro hilos
- Conectores―Sirve para hacer las conexiones de los cables, y para conectarlos a los diferentes dispositivos
- Fuente de alimentación―Inyecta la alimentación al bus, para transmitírselos a los diferentes dispositivos – Sistema auxiliar de alimentación―Si hay algún fallo en la alimentación principal este sistema tendrá cierta capacidad para dar la alimentación al bus durante un tiempo
- Acopladores de línea y área IP―Necesarios para acoplar diferentes línea y áreas mediante una red TCP/IP
- Actuadores―Controlan las cargas del sistema, pudiendo encender/apagar cargas, así como regular.
- Emisores―Mandan las órdenes que deben de hacer los actuadores.
- Sensores―Dependiendo de condiciones meteorológicas, de condiciones físicas, condiciones lógicas, etc.
- Pulsadores―Accionados por los usuarios, pudiendo ser teclados o pantallas táctiles, así como interfaz de usuario.

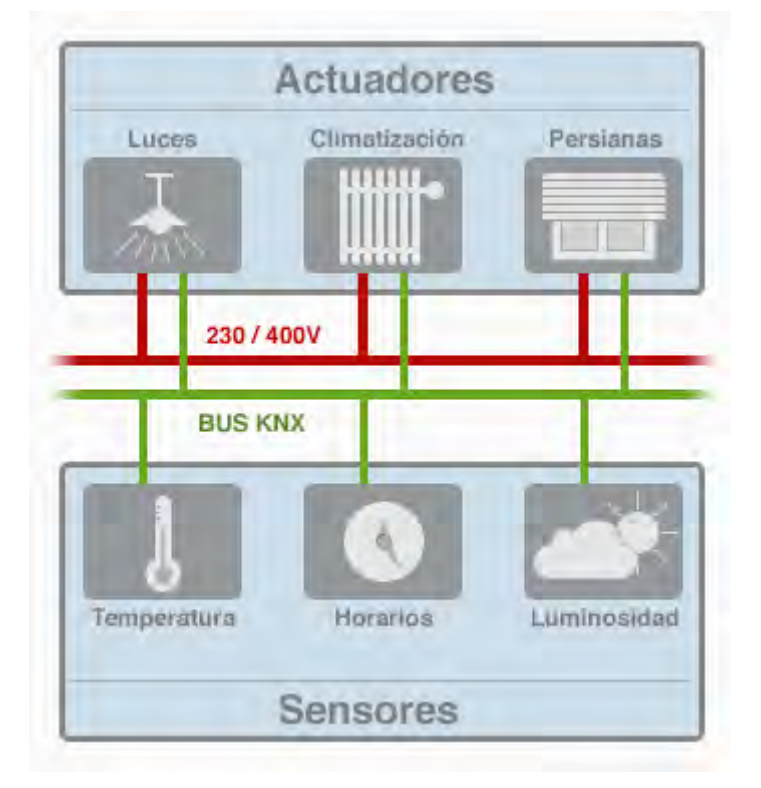

La entidad más pequeña dentro de la topología KNX es una línea, y respectivamente, un segmento de línea. Una línea puede contener un máximo de 64 dispositivos. Esto es suficiente para la mayoría de los proyectos de escala pequeña.

Para proyectos más grandes, pueden combinarse hasta 15 líneas dentro de un área - conectadas a través de una línea principal. Las diferentes líneas deben estar conectadas a la línea principal a través de un Acoplador de Línea.

Además, también es posible conectar hasta 15 áreas a una línea principal de áreas (backbone). Las áreas individuales están conectadas con el backbone a través de un Acoplador de Áreas.

Los dispositivos finales KNX pueden conectarse en cualquier lugar de esta topología. Pueden direccionarse hasta 255 dispositivos finales KNX en cualquier sub-red. Los dispositivos finales KNX pueden numerarse desde 1 hasta 255. Pero los dispositivos finales KNX NO pueden tener número de dispositivo 0. Cada dispositivo KNX (Acoplador de Área, Acoplador de Línea, Dispositivo final KNX ...) deben tener una Dirección

Individual. Esta Dirección Individual es única en toda la Topología.

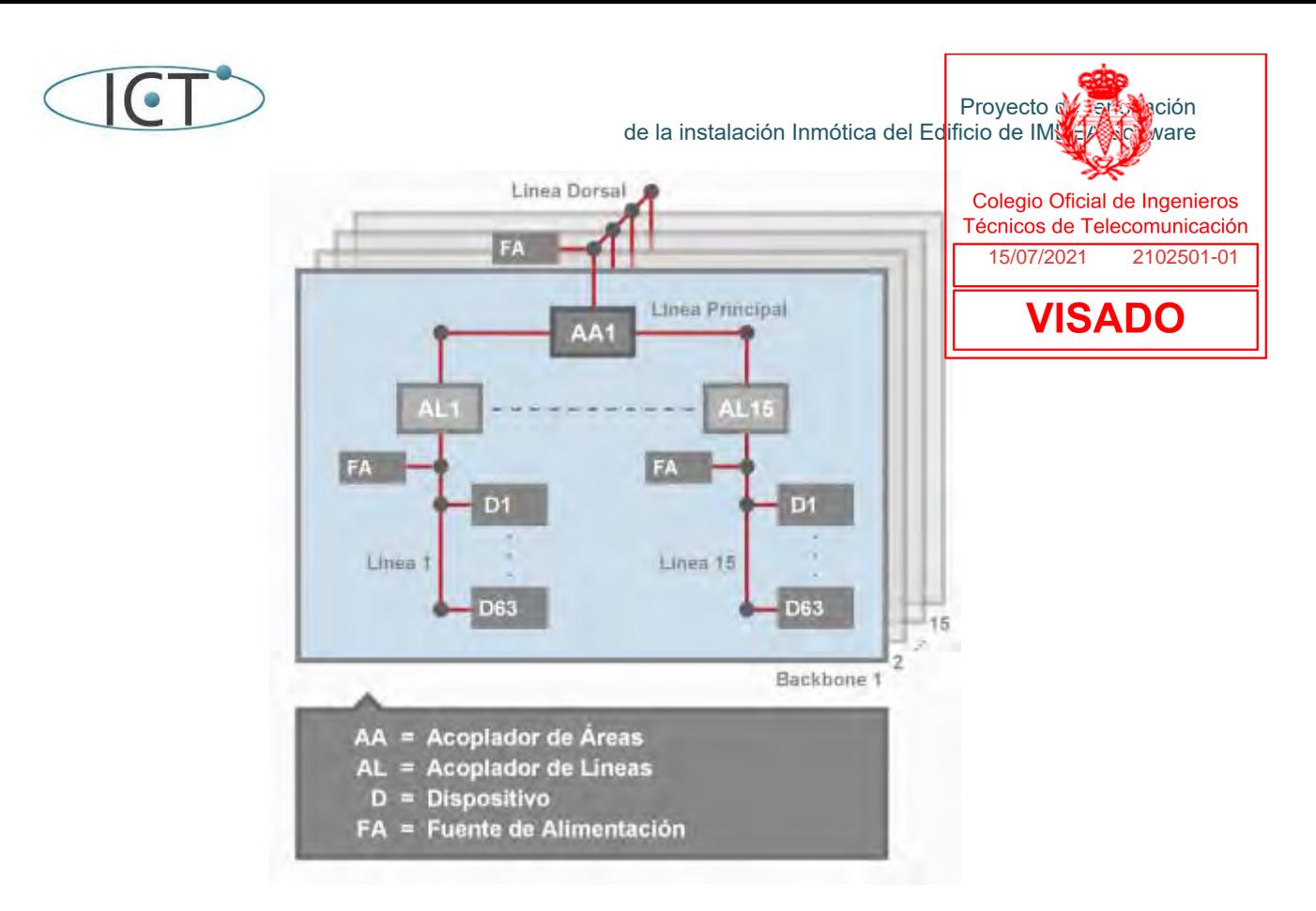

## **2.- Equipamiento por funcionalidad**

**2.0.- Equipamiento del sistema** 

Hay unos equipos básicos para la interconexión del sistema:

- Fuente de alimentación KNX

Proporciona el cable bus a todos los dispositivos tanto la alimentación de tensión necesaria, así como los datos. La tensión nominal del sistema bus es de 24 V. Las fuentes de alimentación inyectan al bus una tensión de 30 V. Los dispositivos conectados funcionan correctamente con una tensión entre 21 V y 30 V, es decir, hay un margen de tolerancia de 9 V para absorber posibles caídas de tensión en el cable o debido a resistencias en los puntos de conexión. Otra función de la fuente es, en el caso de los dispositivos que emiten datos, superponer la tensión con información a la tensión del bus.

Router KNXnet/IP (Acoplador de línea IP).

Estos router disponen en el lado "superior" de una puerta Ethernet, así como de una conexión KNX TP que transmiten los telegramas KNX mediante el procedimiento del routing a otros router KNXnet/IP. Gracias al medio de comunicación adicional Ethernet se una flexibilidad aún mayor de la topología KNX. Los router KNXnet/IP pueden usarse tanto como acopladores de línea, así como acopladores de área (ver imagen). Como todos los demás acopladores también ofrecen la función de filtrar los telegramas. Además, es posible programar dispositivos ubicados en otras líneas. Los router KNXnet/IP se comunican con otros router y los demás dispositivos a través de Ethernet usando el método del routing. La mayoría de los router KNXnet/IP soportan también el método del tunneling, es decir pueden ser usados también como interfaz de programación para el ETS.

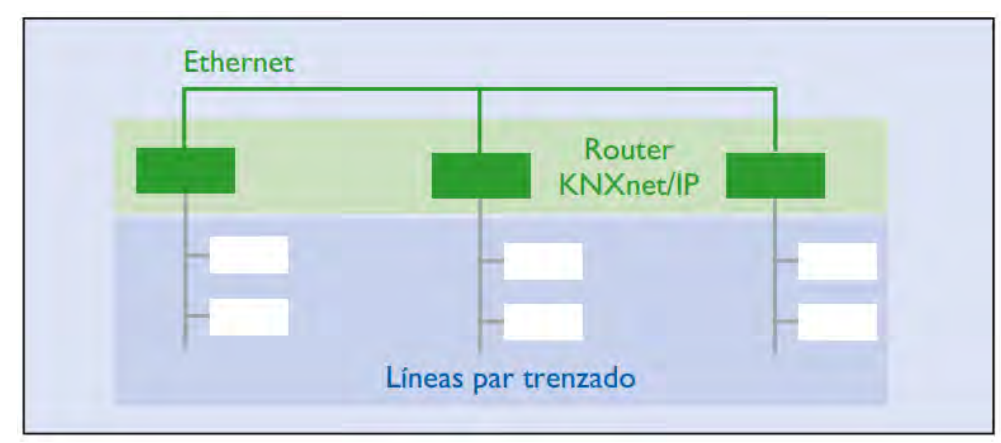

Cable KNX par trenzado.

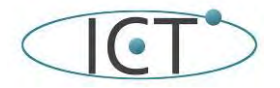

de la instalación Inmótica del Edificio de IMNEA Solvare

Proyecto de Falk Mación

El par de hilos trenzado (Twisted Pair, TP) es con creces el medio de comunicación más usado en instalaciones KNX. Todos los equipos están conectados entre sí mediante este cable y los terminales bus. Se trata de terminales enchufables donde pueden conectarse hasta 4 cables KNX. Los terminales bus permiten desconectar un dispositivo sin interrumpir la línea, lo que representa una <mark>d</mark>e las <del>Grandes</del> ventajes <sup>01-01</sup> del sistema KNX: si se desconecta un dispositivo, todos los demás pueden proseguir con el intercambio de información. **VISADO** 

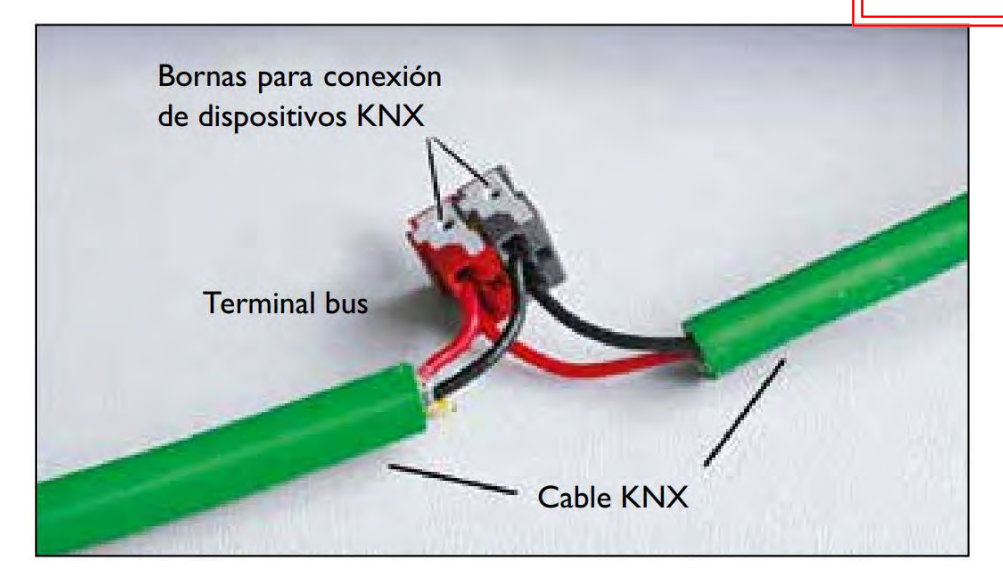

#### **2.0.1.- Dispositivos**

Cada fuente de alimentación soporta hasta 64 dispositivos y conforma una línea. Cada línea esta controlada por un acoplador que conecta todas las líneas, en nuestro caso un router KNXnet/IP. Para conformar estas líneas hay que contabilizar todos los elementos y ver la distribución.

Si vamos al plano Esquema General podemos ver la distribución por la que se ha optado:

- Planta B: 3 líneas
- Planta 0: 3 líneas
- Planta 1: ninguna
- Planta 2: 4 líneas
- Planta 3: 4 líneas
- Planta 4: 5 líneas

No se completan en ningún caso los 64 dispositivos por línea por tres razones:

- No superar el direccionamiento por línea del protocolo KNX
- No sobrecargar el consumo de la línea. (640 mA máximo por fuente de alimentación)
- Disponer de espacio para posibles ampliaciones.

Se valora en que zonas el trafico de paquetes es superior y en cuales inferior atendiendo a:

- Que el trafico en el bus KNX, que está limitado a 50 telegramas por segundo (9600 kps)
- Que la mayor parte de tráfico debe circular entre los acopladores de línea, a través de ethernet.

Se han tenido en cuenta los siguientes criterios:

- Separar equipos en distintas líneas para que si alguna línea cae siempre haya parte de los sistemas funcionando.
- Dejar una línea con menor ocupación que funcione como "backup" en las plantas 2 y 3, que son las que tienen mayor densidad de equipamiento.
- Que el trafico en el interior de cada línea sea lo más independiente posible, es decir si cae un acoplador o una fuente afecte a un número limitado de estancias.

De esta forma en cada planta se definen las siguientes líneas:

- Planta B:
	- 2 líneas, para detectores de movimiento, dali, luces on/off, cuyo trafico no es muy grande ya que solo se da cuando hay una detección
	- 1 linea para contadores de consumo, que tienen una latencia mayor.
- Planta<sub>0</sub>
	- 2 líneas, para detectores de movimiento, dali, luces on/off, cuyo trafico no es muy grande ya que solo se da cuando hay una detección
	- 1 linea para controladores de estancia, que tienen una latencia mayor
- Planta<sub>2</sub>

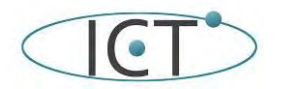

de la instalación Inmótica del Edificio de IMNEA Solvare

Proyecto de <del>rent</del>a ación

Técnicos de Telecomunicación 15/07/2021 2102501-01

- 2 líneas, para detectores de movimiento, dali, luces on/off, cuyo trafico no es muy grande ya que solo se da cuando hay una detección I
- 2 líneas para controladores de estancia, que tienen una latencia mayor
- Planta 3: 4 líneas
	- 2 líneas, para detectores de movimiento, dali, luces on/off, cuyo trafico no **es muy grande ya que solo se da cuando hay una detección** solo se da cuando hay una detección
	- 2 líneas para controladores de estancia, que tienen una latencia mayor
- Planta 4:
	- 3 líneas para los dispositivos de entrada salida del sistema de clima
	- 2 líneas para las pasarelas de clima KNX Mnet

Se indican dos equipos de la marca Zennio como ejemplos de las características que ha de cumplir este equipamiento:

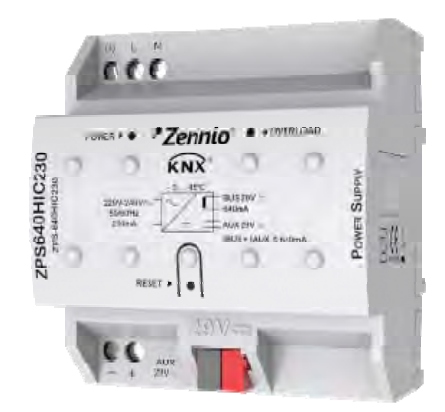

Fuente de alimentación KNX 640 mA con 29 VDC auxiliar. Vin: 230 VAC

Fuente de alimentación KNX (29 VDC, bobina incluida) con fuente auxiliar de 29 VDC que proporciona un total de 640 mA en conjunto. Incorpora LEDs para indicar operación, sobretensión y cortocircuito, así como pulsador de reset. Tensión de alimentación de 230 V ~ 50/60 Hz. Instalación en carril DIN 4.5 unidades.

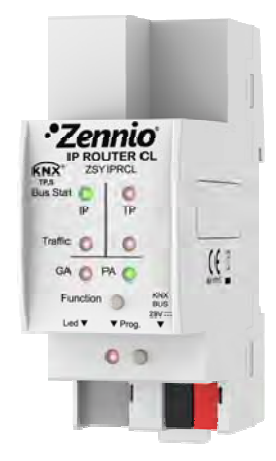

IP Router CL

IP Router CL puede funcionar como acoplador de línea o área basado en un backbone o línea principal IP, mediante el estándar KNXnet/IP Routing. También permite programar o monitorizar un dispositivo desde una red IP (PC, BMS…), utilizando el protocolo KNXnet/IP Tunneling (hasta 4 conexiones simultaneas). No necesita alimentación auxiliar externa ni PoE.

Como Cable también hay multitud de fabricantes. El ejemplo es:

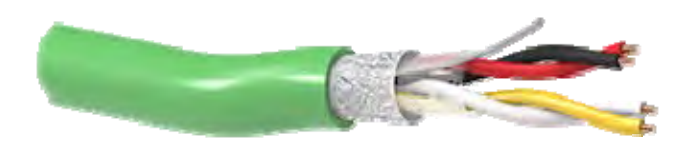

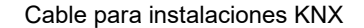

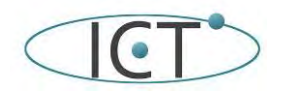

de la instalación Inmótica del Edificio de IMNA A Software

Provecto de <del>renta</del> ación

15/07/2021 2102501-01

Cables KNX, libres de halógenos y no propagador de llama e incendio. Conforme a las directivas CE. para tensiones<br>Colegio Oficial de Ingenieros de hasta 300 V, Cable de 4 hilos (Rojo, Negro, Amarillo y Blanco). I Técnicos de Telecomunicación

#### **2.1.- Iluminación y equipos on/off**

En este apartado contemplaremos dos tipos de luminaria y el equipamiento que se apaga y enciende (op/off) como electroválvulas, extractores, etc.:

- Luminarias DALI
	- Permiten la regulación de la intensidad de la iluminación, y se ubican en los despachos, salas de reuniones y pasillos de los mismos.
- Luminarias convencionales ON/OFF
- Solo permiten el encendido y apagado, se sitúan en las zonas comunes como escaleras, descansillos o baños.
- Equipos on/off

Comparten los actuadores que se utilizan para el control de las luminarias on/off y controlan válvulas, extractores, etc.

El criterio fundamental es que solo haya que sustituir los actuadores existentes de LONWORKS, por los actuadores KNX y que haya que realizar la menor instalación posible.

La única dificultad que se ha encontrado es que no existen en el mercado actuadores DALI KNX para 4 lineas de 64 unidades DALI que son los que están instalados actualmente. Con lo que se ha optado por 2 actuadores de 2 líneas y 128 balastros por línea, cada uno de ellos instalado en una línea distinta para generar redundancia.

En cuanto a los actuadores on/off si se van a sustituir por actuadores de 8 canales en aquellos casos en que el número de salidas sea de 6 o más dispositivos. En caso de que no sea así se sustituirán por actuadores de 4 salidas, y combinados si es necesario con salidas analógico/digitales.

Los equipos elegidos como ejemplo son:

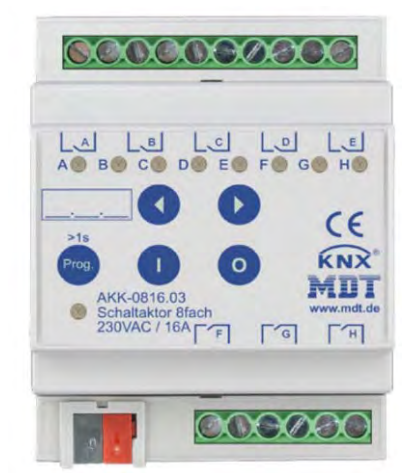

SWITCH ACTUADOR 8-CANALES MDT 4SU MDRC, 230VAC, 16A

El actuador de conmutador MDT AKK recibe telegramas KNX / EIB y conmuta hasta 8 cargas eléctricas independientes. Cada salida utiliza un relé biestable y se puede accionar manualmente mediante un pulsador. El dispositivo proporciona funciones extensas como operación lógica, respuesta de estado, funciones de bloque,función central, funciones de retardo y función de iluminación de escalera.

Si la tensión de red falla, todas las salidas se desconectan. Después de la recuperación de la tensión de red, se restablecerá la posición del relé.

Después de la falla o recuperación del voltaje del bus, la posición del relé se selecciona dependiendo de la parametrización.

Los actuadores de interruptores utilizan un terminal de alimentación común para cuatro canales. Esta característica simplifica el cableado y claridad del circuito.

- Botón pulsador y LED indivator para cada canal
- Operación de contacto NO y NC
- Respuesta de estado en la operación manual
- Funciones de tiempo (retardo de encendido / apagado
- Amplias funciones de luz y impulso de la escalera
- Respuesta de estado (activa / pasiva) para cada canal
- Enlace lógico de datos binarios
- Funciones de escena de extensión para cada canal
- Funciones centrales de conmutación y funciones de bloque
- Comportamiento ajustable en caso de fallo del voltaje del bus o retorno

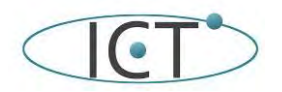

de la instalación Inmótica del Edificio de IMNEA Solvare

Alimentación a través del bus KNX

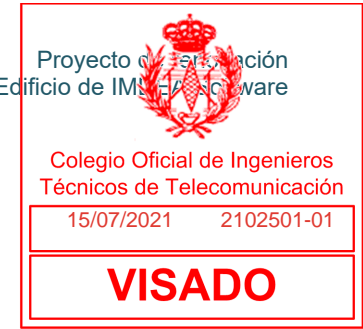

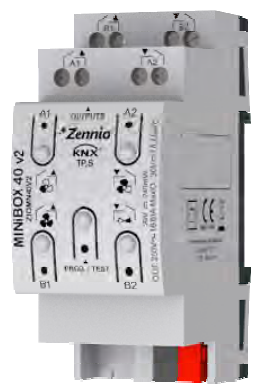

Zennio MINiBOX 40 v2 - Actuador multifunción con 4 (16 A) salidas

Actuador multifunción para carril DIN (2 unidades) de 4 salidas 16 A C-Load que ofrecen configuración múltiple como canales de persiana, salidas individuales o incluso controlador de fan coil. Permite control manual a través de pulsadores e incluyen un módulo de funciones lógicas.

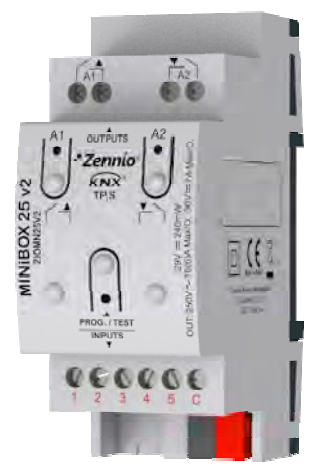

Zennio MINiBOX 25 v2 - Actuador multifunción con 2 salidas y 5 entradas analógico-digitales

Actuador multifunción para carril DIN (2 unidades) de 2 salidas 16 A C-Load que ofrecen configuración múltiple como canales de persiana y salidas individuales. Permite control manual a través de pulsadores e incluye un módulo de funciones lógicas. El MINiBOX 25 v2 dispone de 5 entradas analógico-digitales que pueden ser configuradas como entradas binarias multifunción, para sensores y pulsadores libres de potencial, como entradas de sondas de temperatura o como entradas de sensores de movimiento, así como cuatro termostatos de zona para control de circuitos de frío/calor. Accesorios: sondas de temperatura, sensor de movimiento y adaptadores de persiana AC/DC.

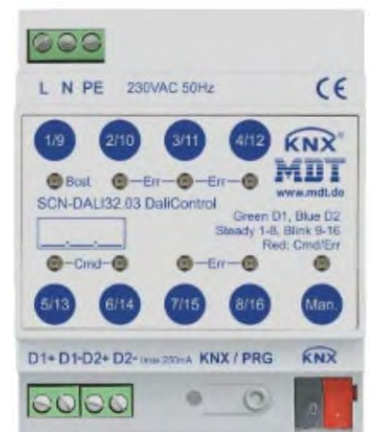

PASARELA MDT DALICONTROL GATEWAY CON HSV CONTROL, 128 BALASTROS 32 CANALES

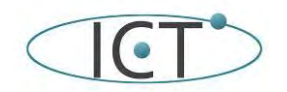

de la instalación Inmótica del Edificio de IMNEA Solvare

Proyecto de <del>rent</del>a la ción

**NDO** 

El MDT DaliControl Gateway es la interfaz entre las luces DALI y la instalación de KNX y ofrece muchas posibilidades nuevas, como el control de la luz en el espacio de color HSV. Técnicos de Telecomunicación I

- Soporta diferentes ECG DALI
- Control de hasta 32 canales / grupos de luz (conmutación, regulación y valor de luminosidad) <sup>6021 2102501-01</sup>
- Innovador control de color HSV, RGB, RGBW y color XY según el estándar Dali DT8
- Blanco ajustable, control de la temperatura del color
- Módulo de control de color integrado para el control dependiente del tiempo del color luminoso en hasta 300 pasos
- Modos de operación como operación normal, operación continua, operación nocturna, operación de escalera y operación de pánico
- Operación manual para los 32 grupos
- 16 escenas con tiempos de atenuación individuales
- Función de ahorro de energía para desconectar los ECG
- (a través del actuador de conmutador KNX adicional)
- Detección de fallos de lámparas y ECG defectuosos
- Intercambio rápido de ECG
- Aplicación DCA gratuita para la puesta en marcha del sistema de bus DALI y configuración de escenas y control de tiempo

Estos equipos se distribuyen por el edificio tal y como se muestra en los planos de planta.

En los actuadores on/off la tabla incluye que controla cada actuador

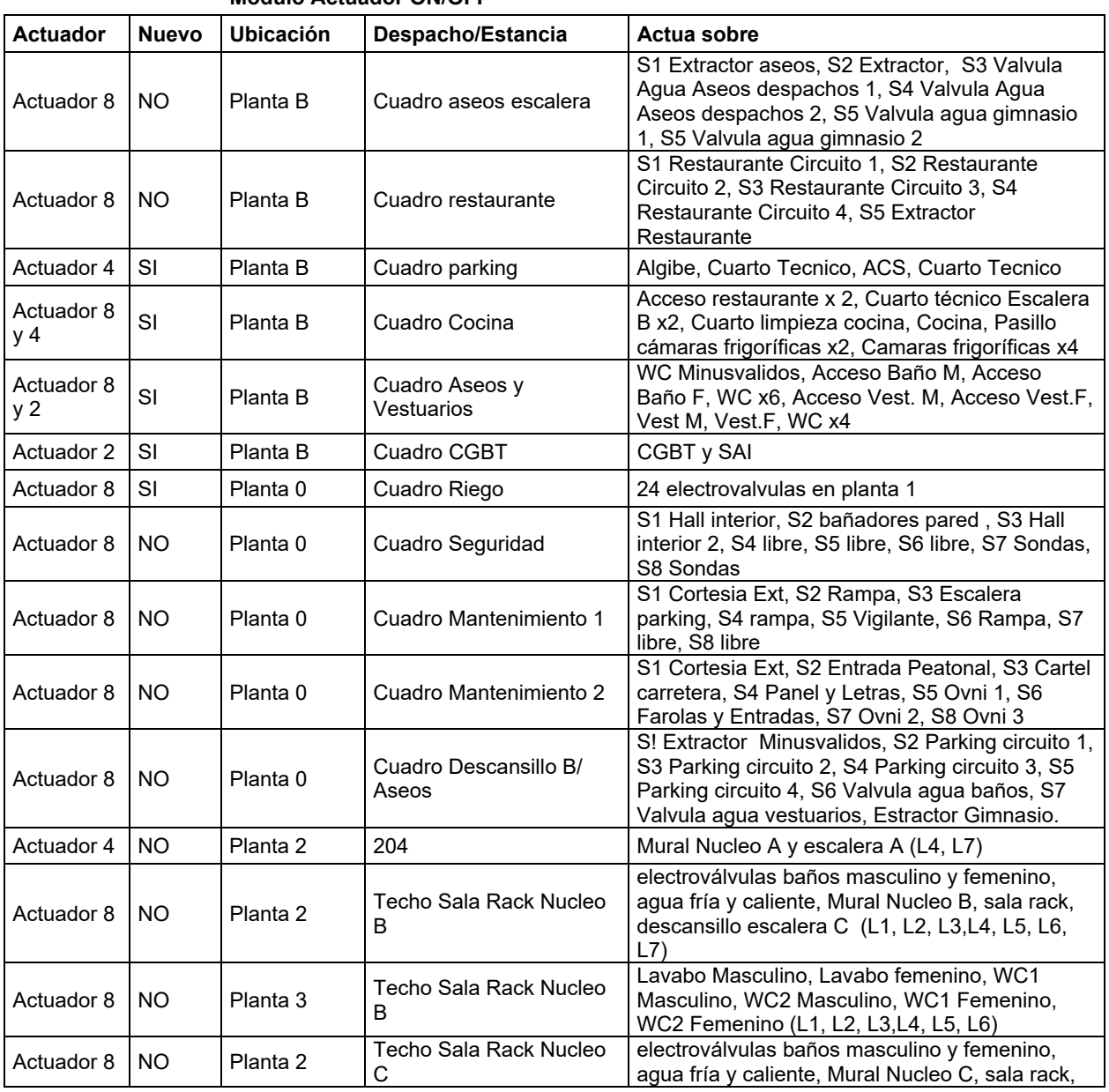

#### **Modulo Actuador ON/OFF**

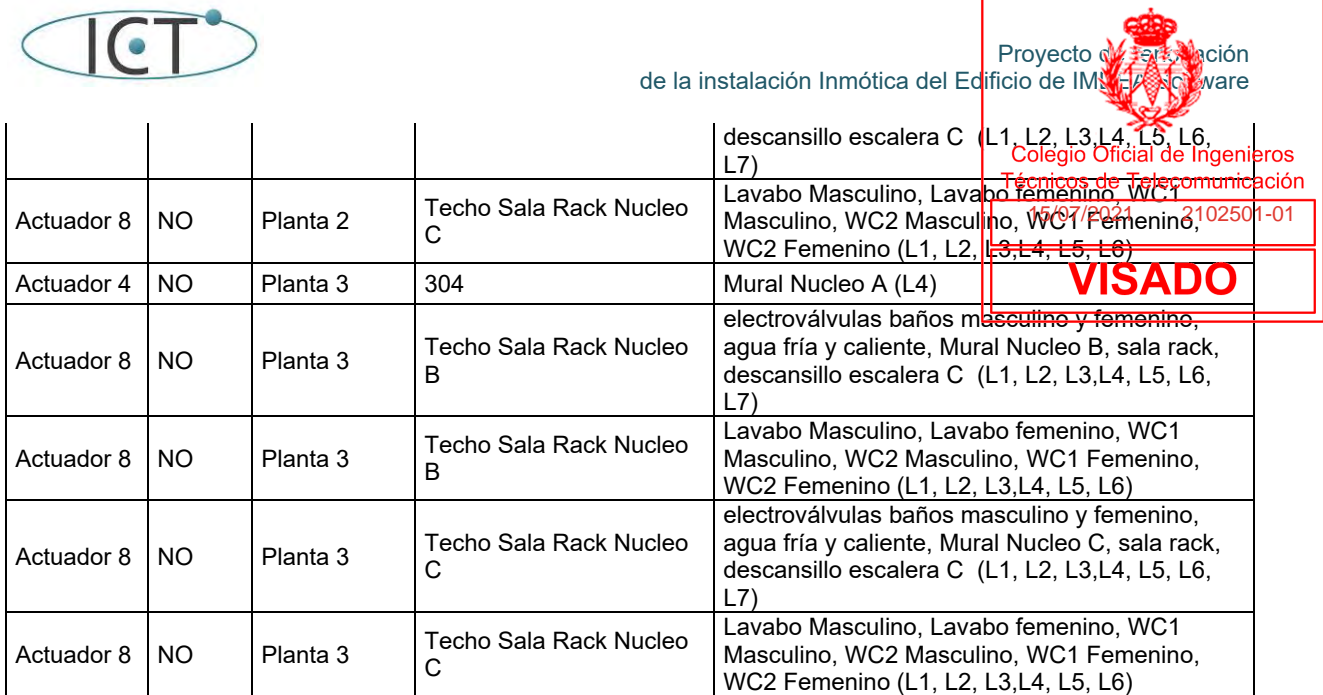

A continuación, indicamos que controla cada línea (son 4 líneas por equipo y 64 balastros por cada una) de cada pasarela DALI, siendo 2 por planta (excepto 1 y B)

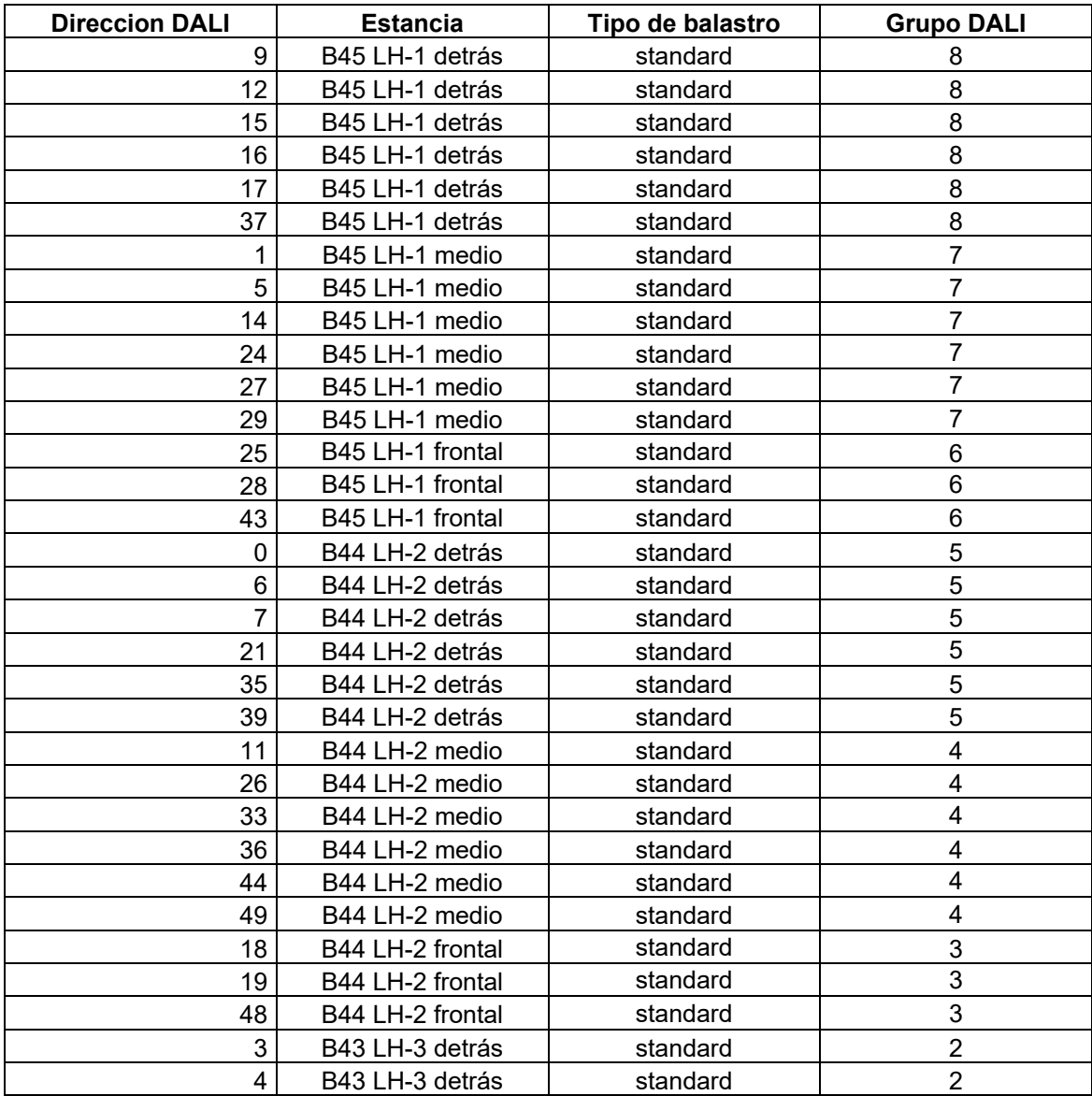

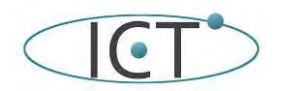

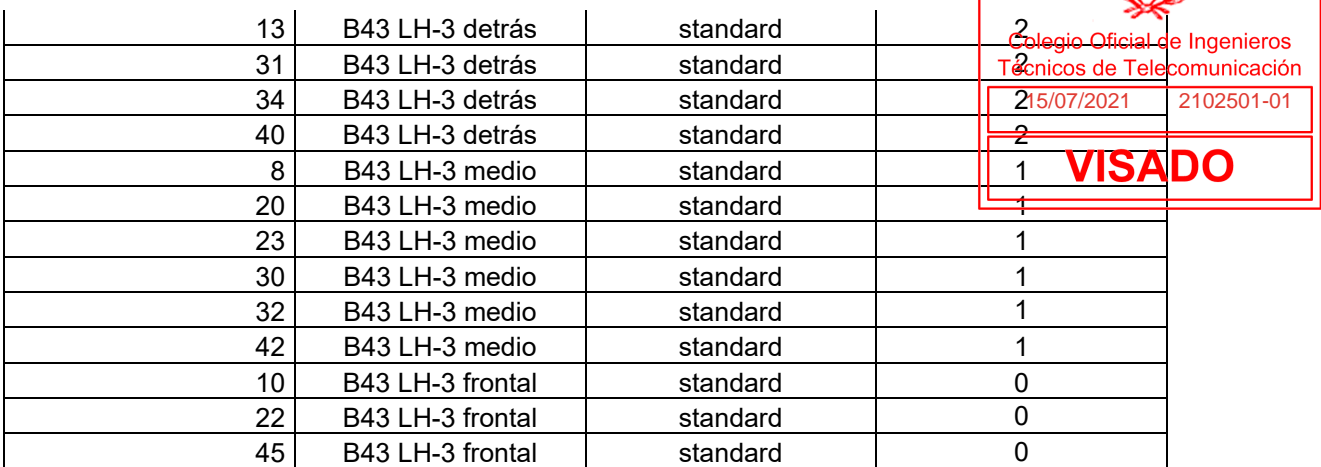

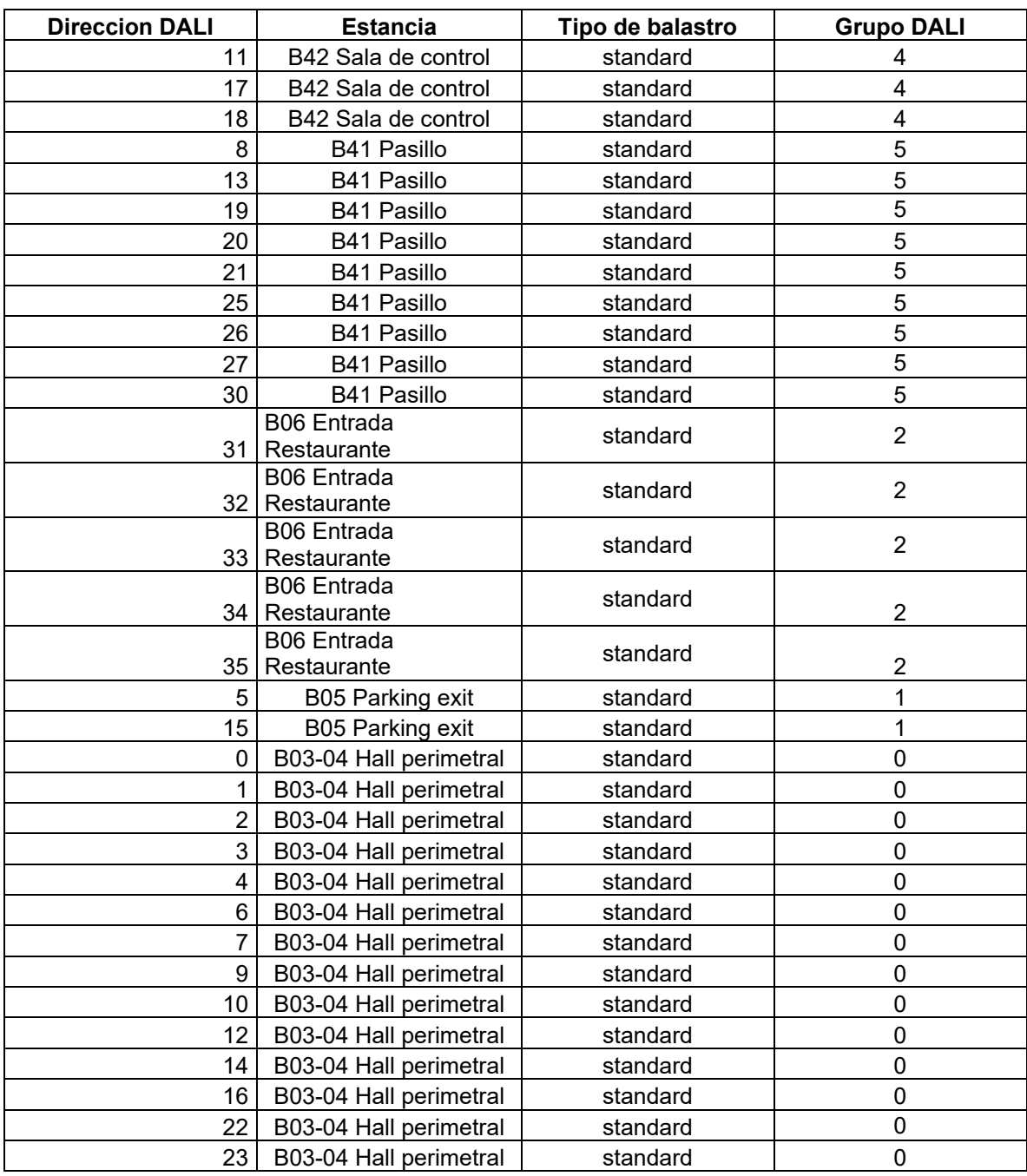

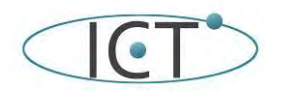

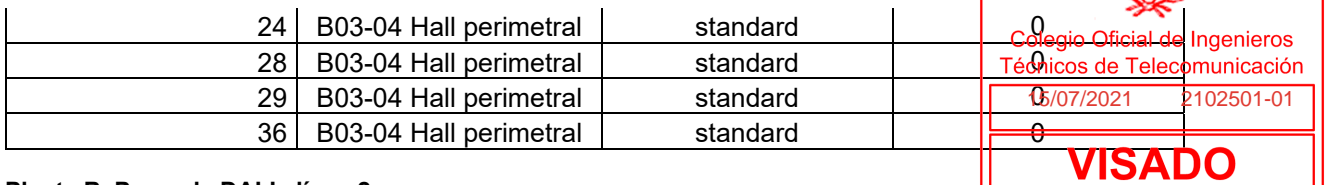

#### **Planta B, Pasarela DALI , línea 2**

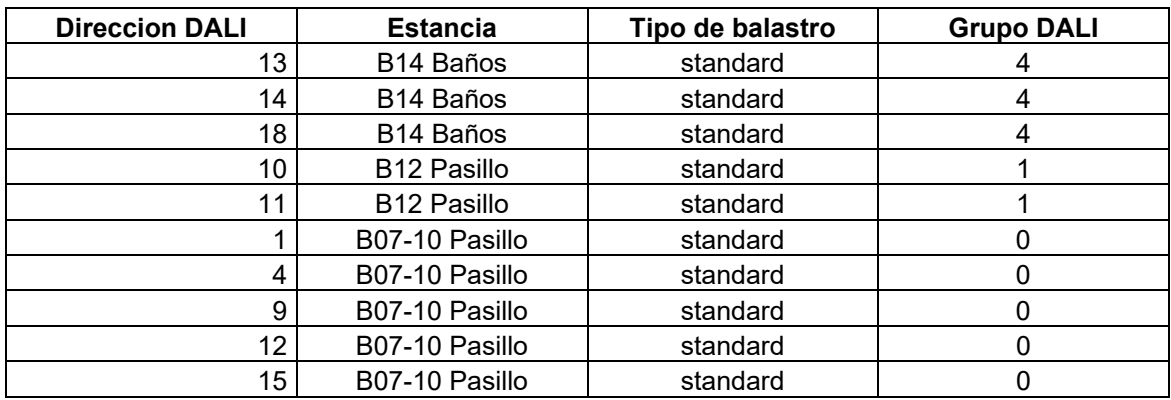

### **Planta B, Pasarela DALI , línea 3**

SIN USO

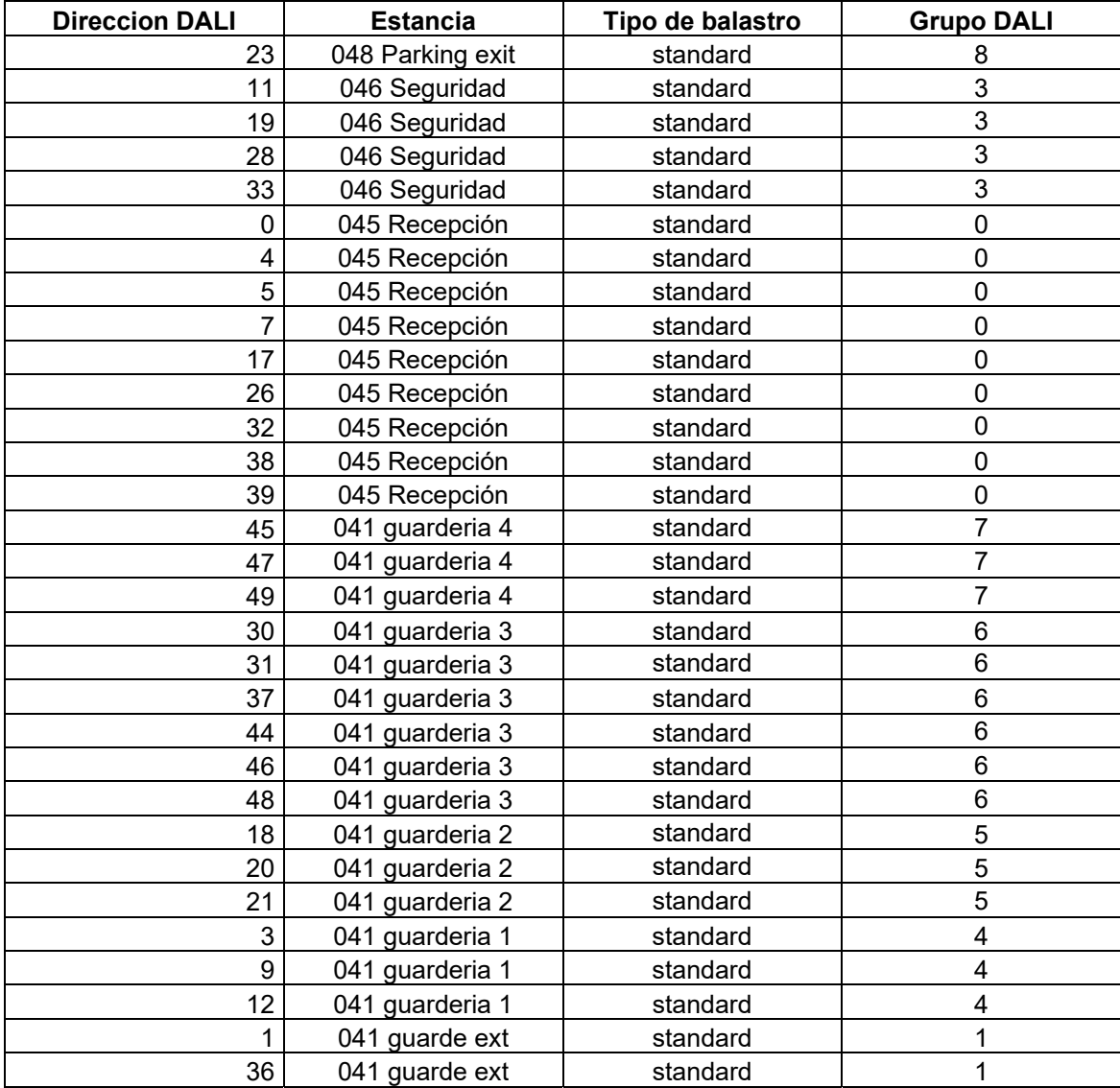

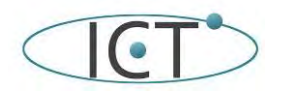

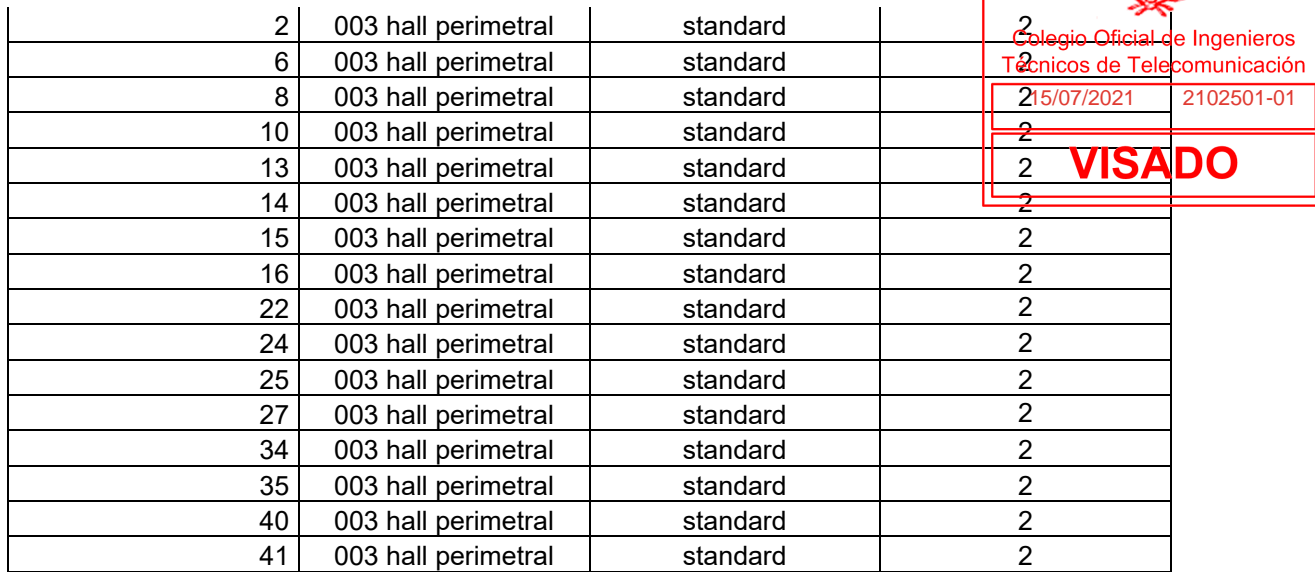

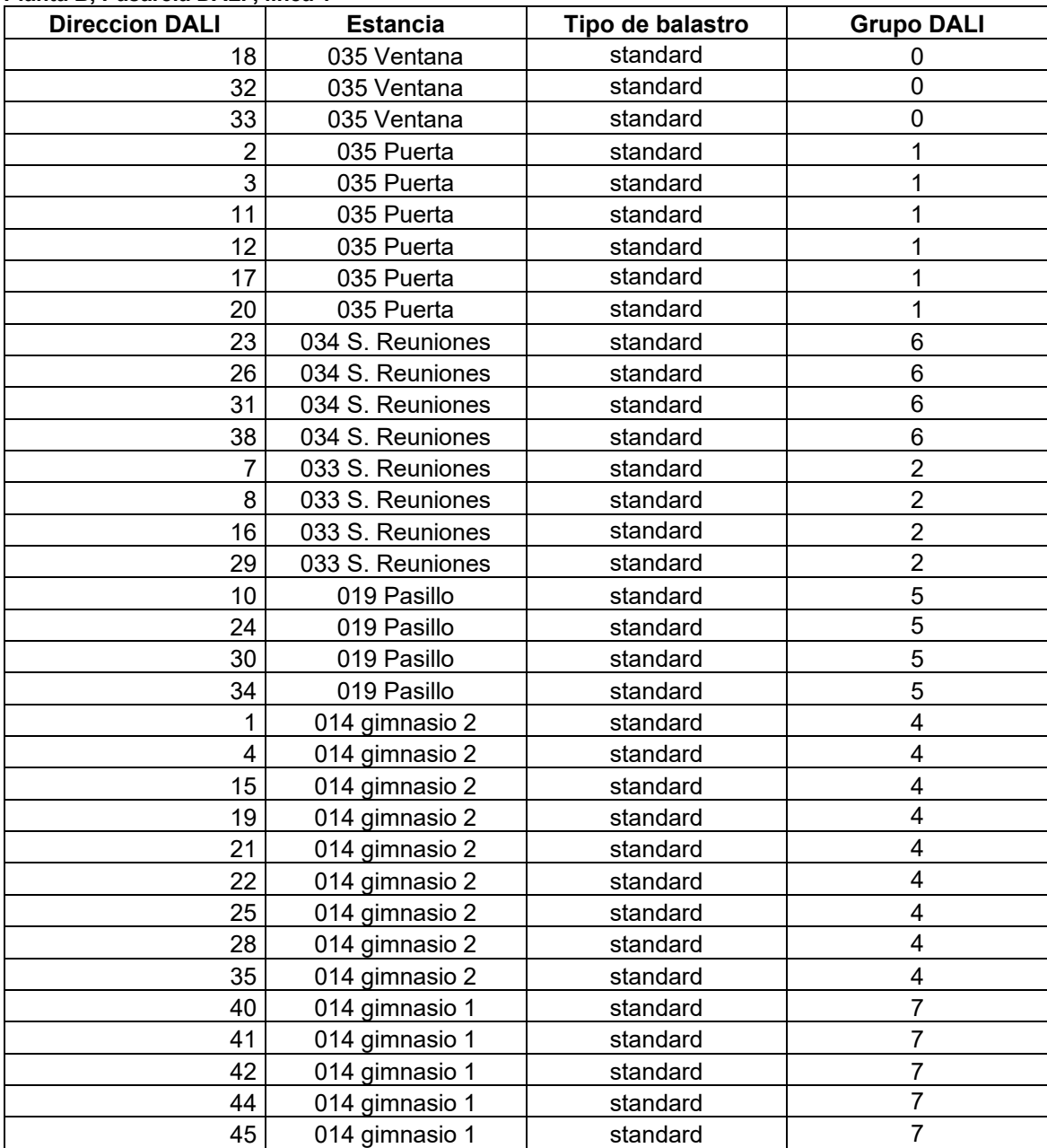

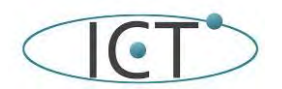

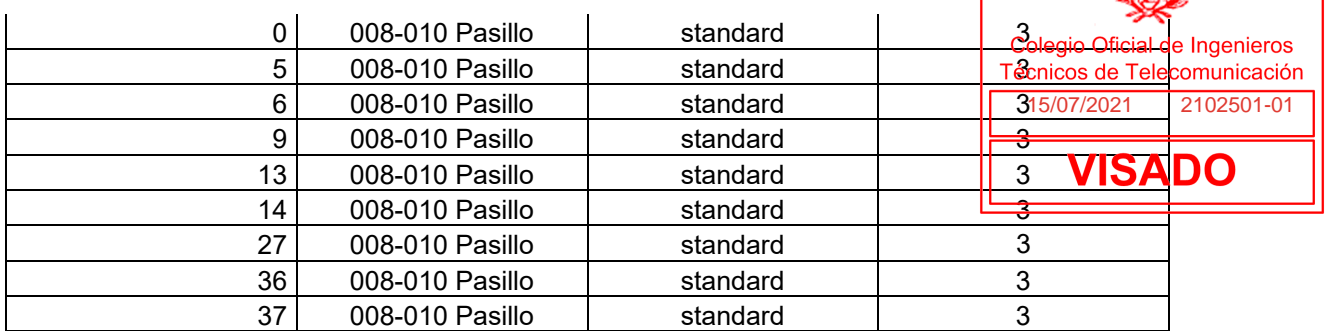

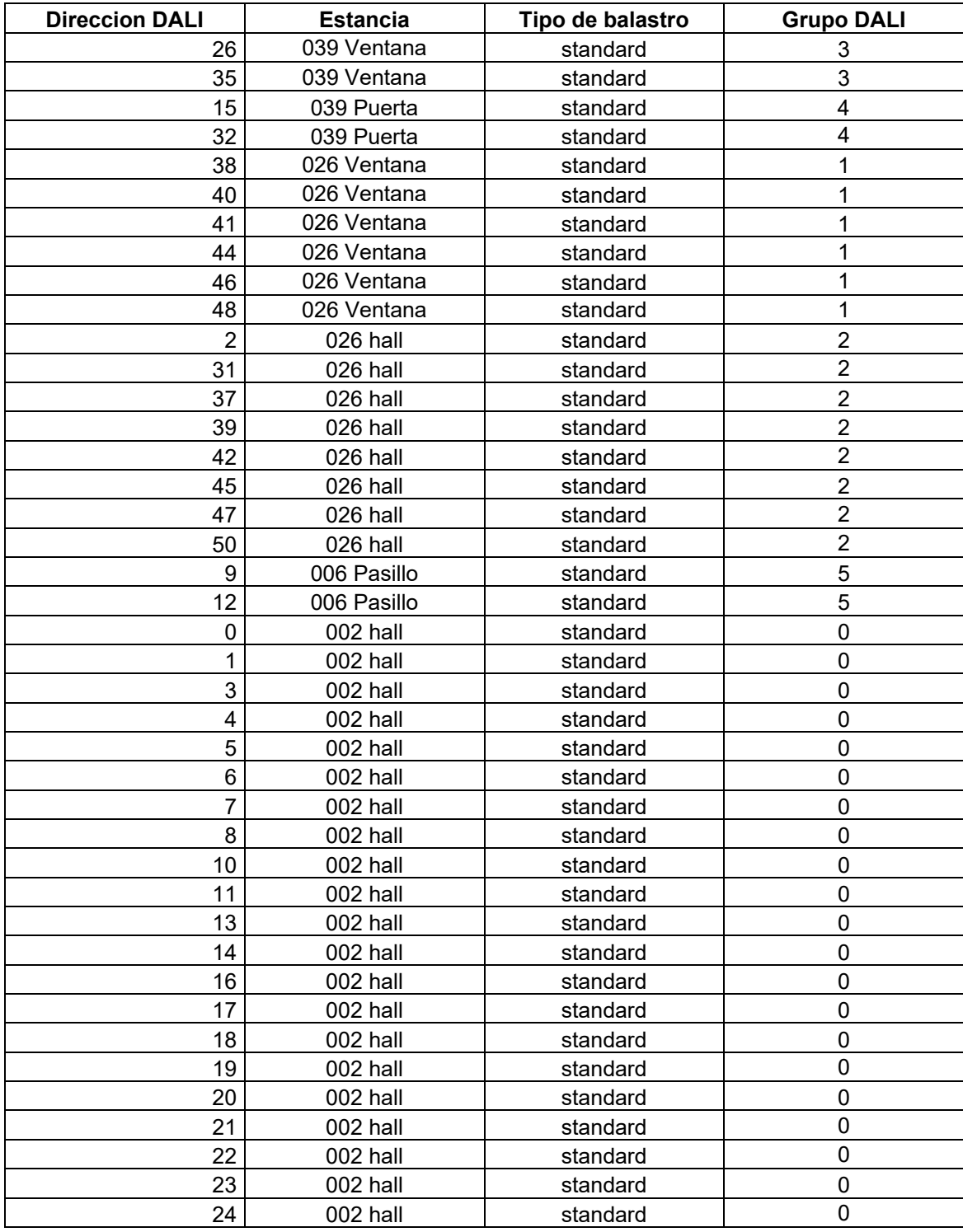

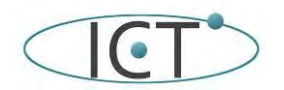

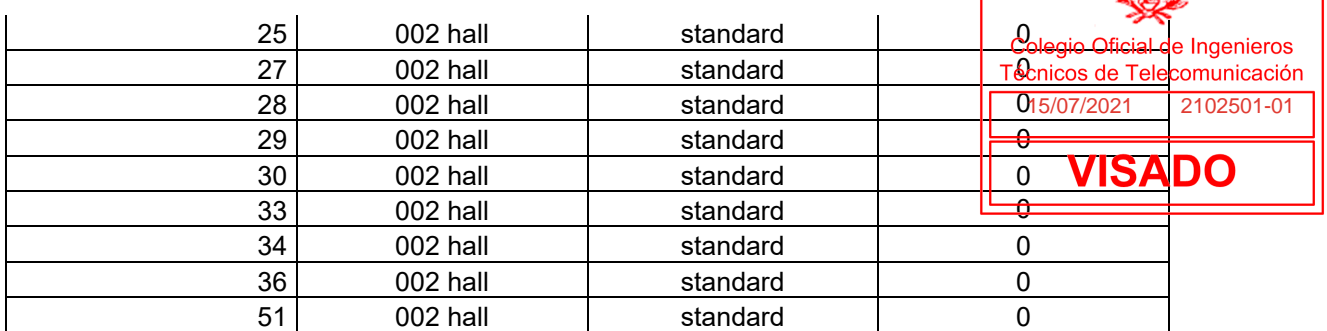

#### **Planta 0, Pasarela DALI , línea 3**

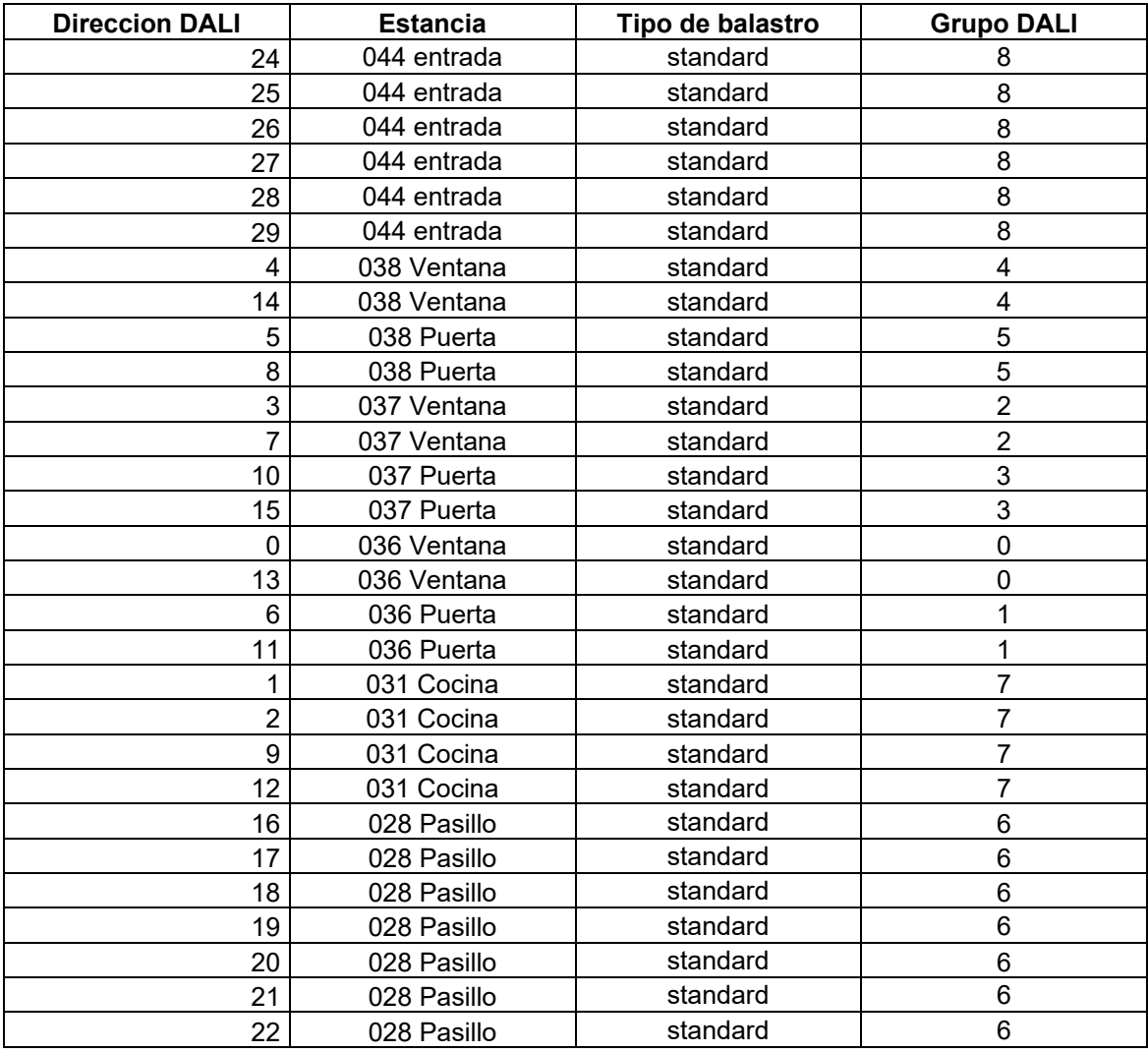

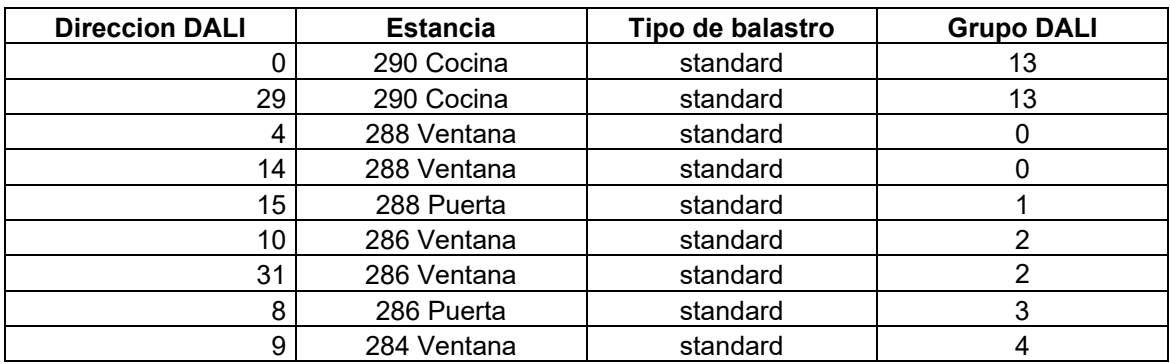

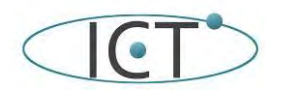

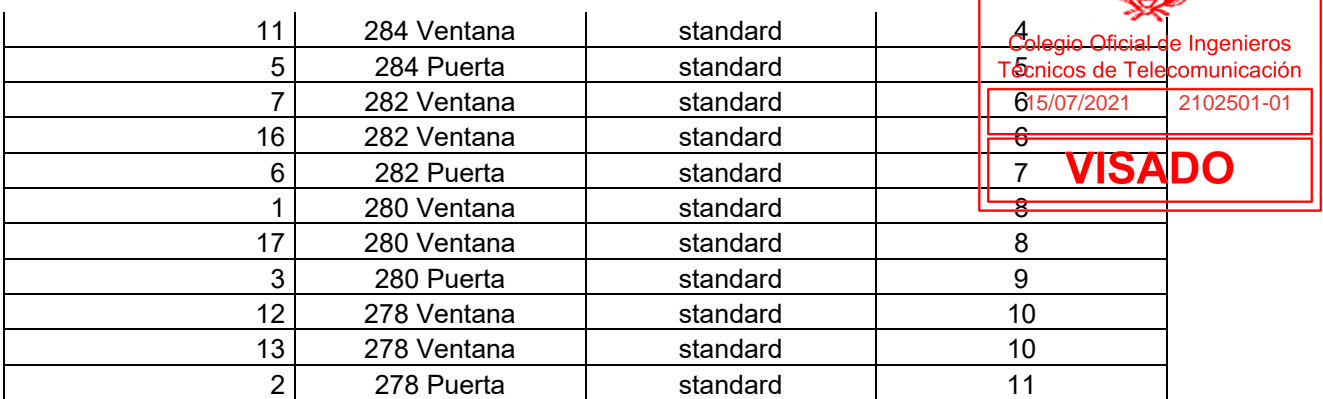

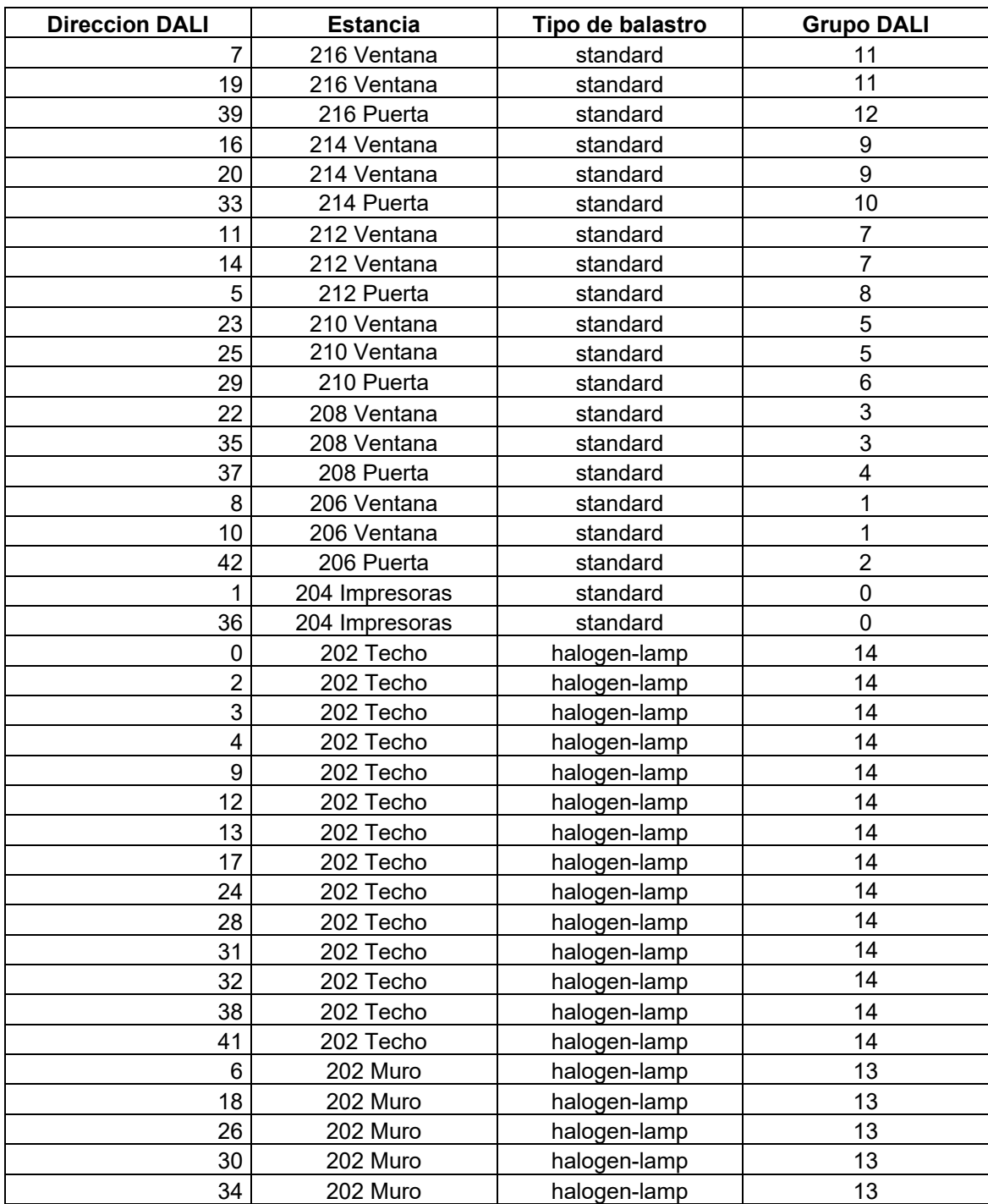

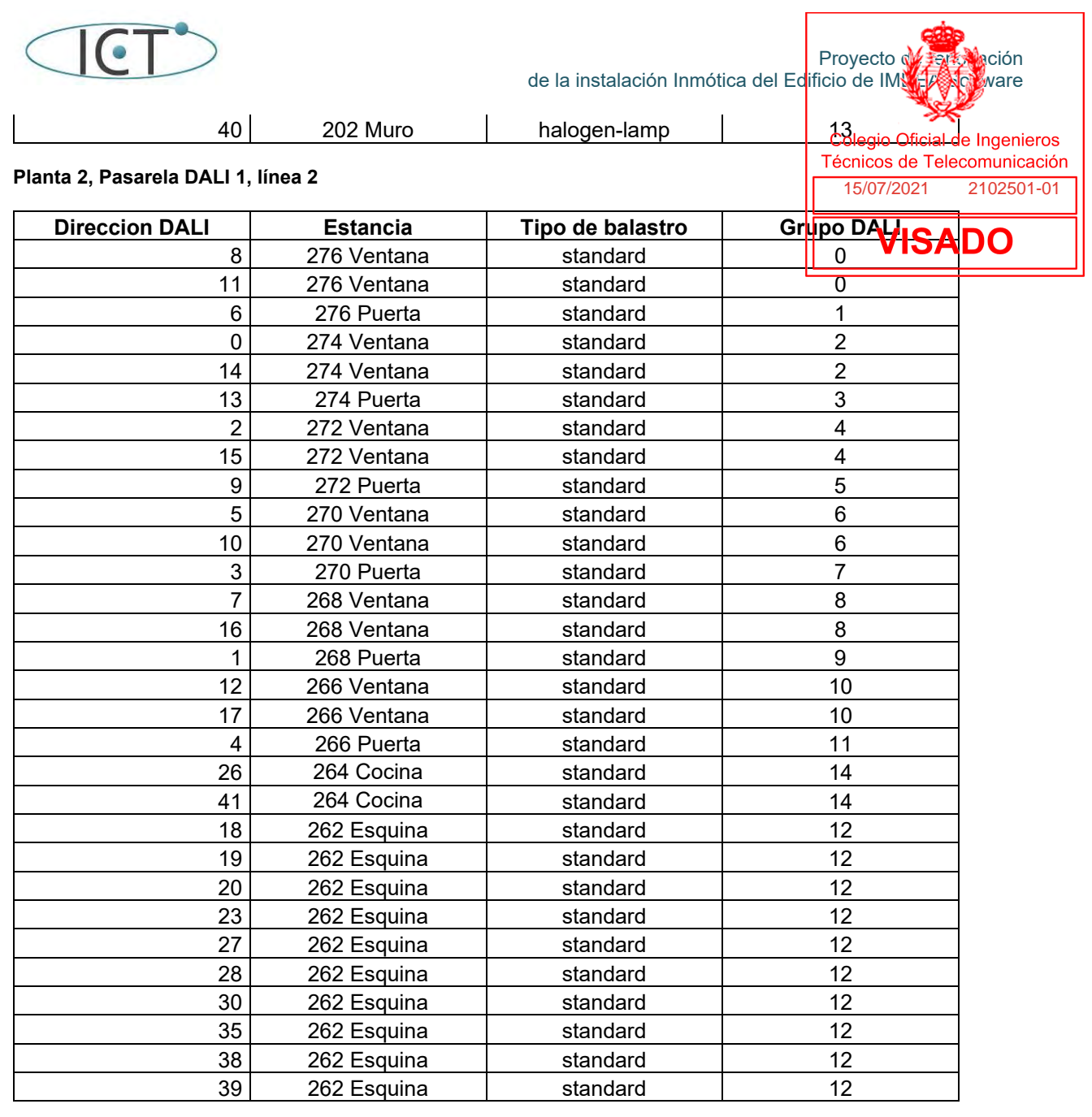

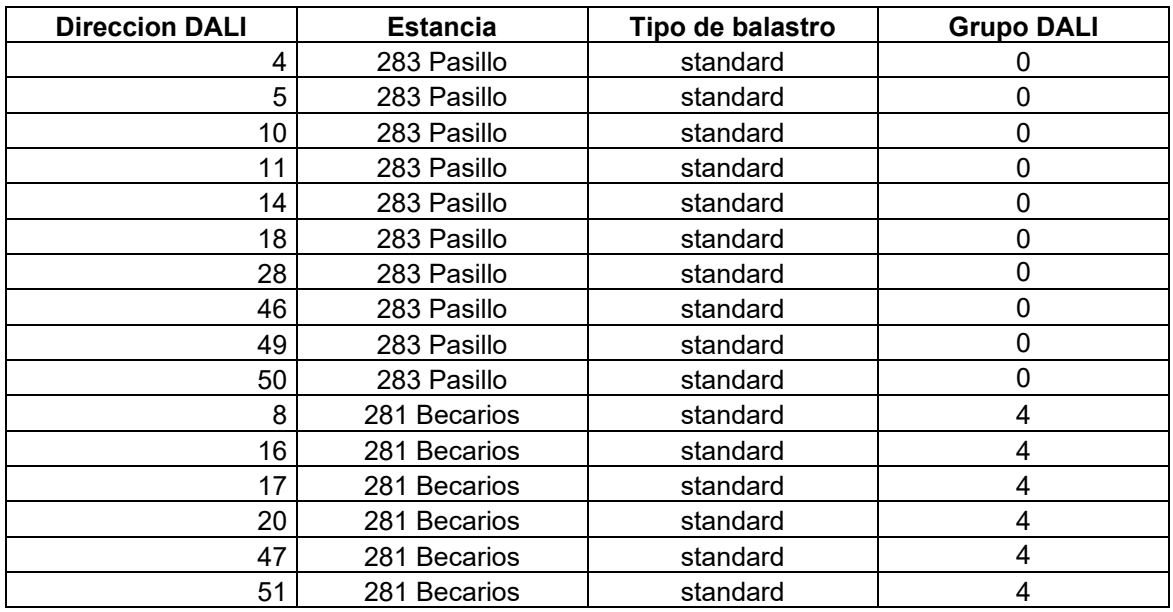

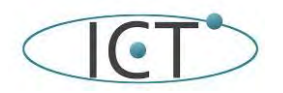

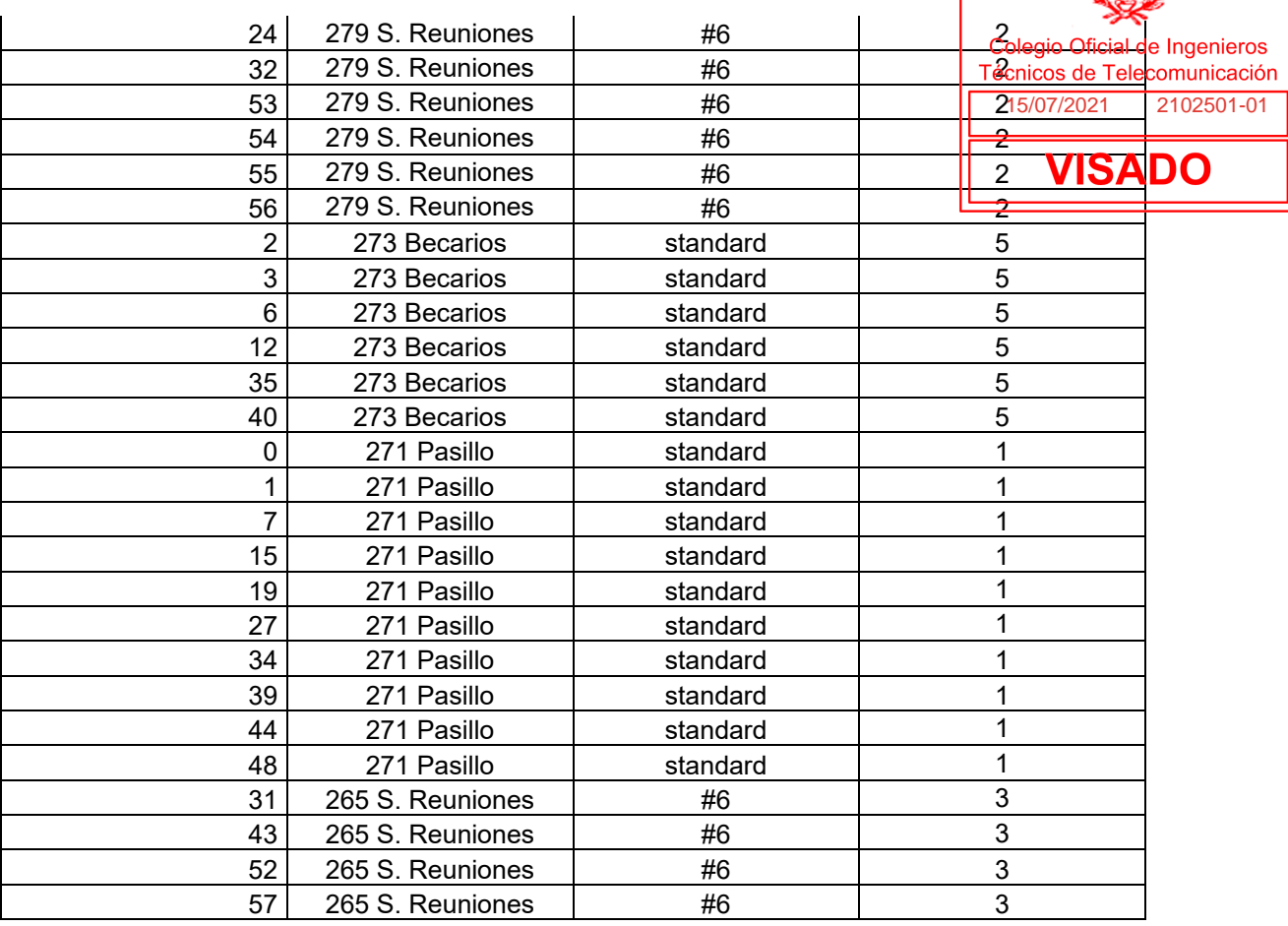

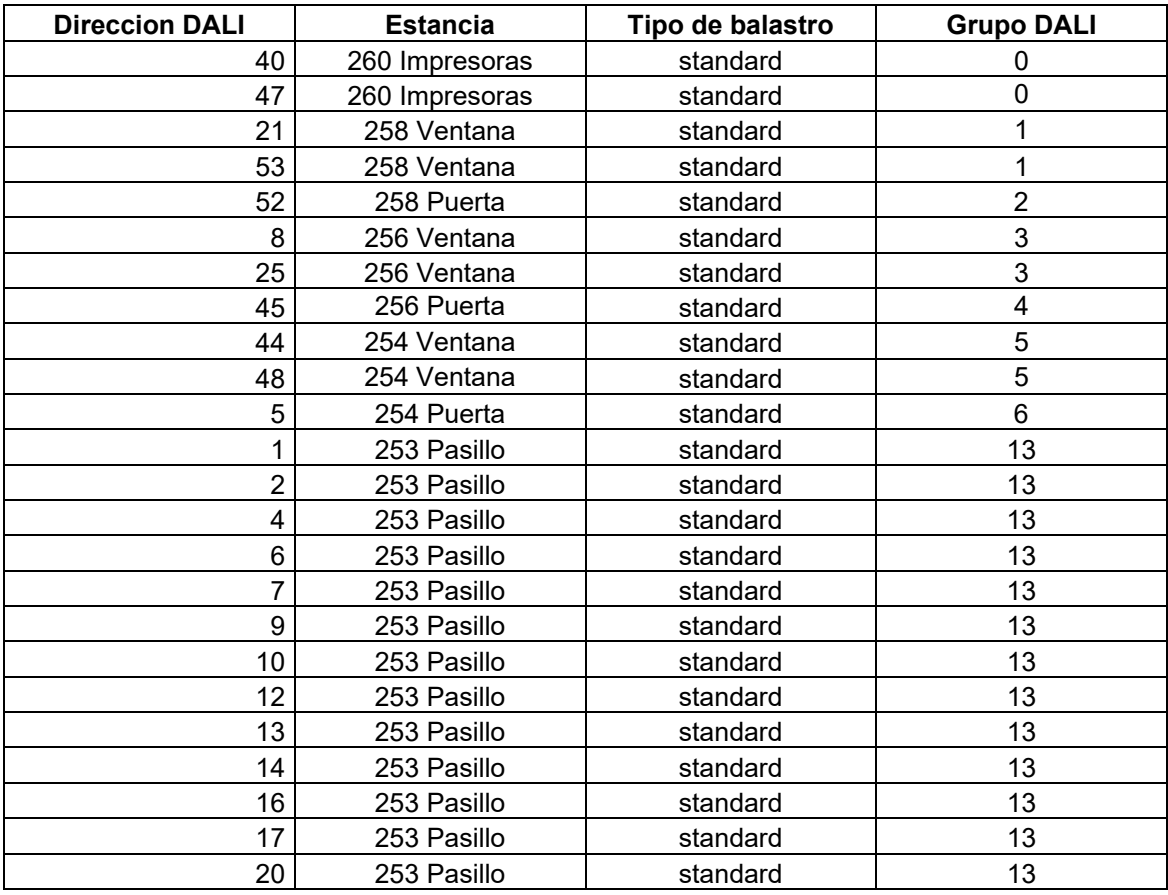

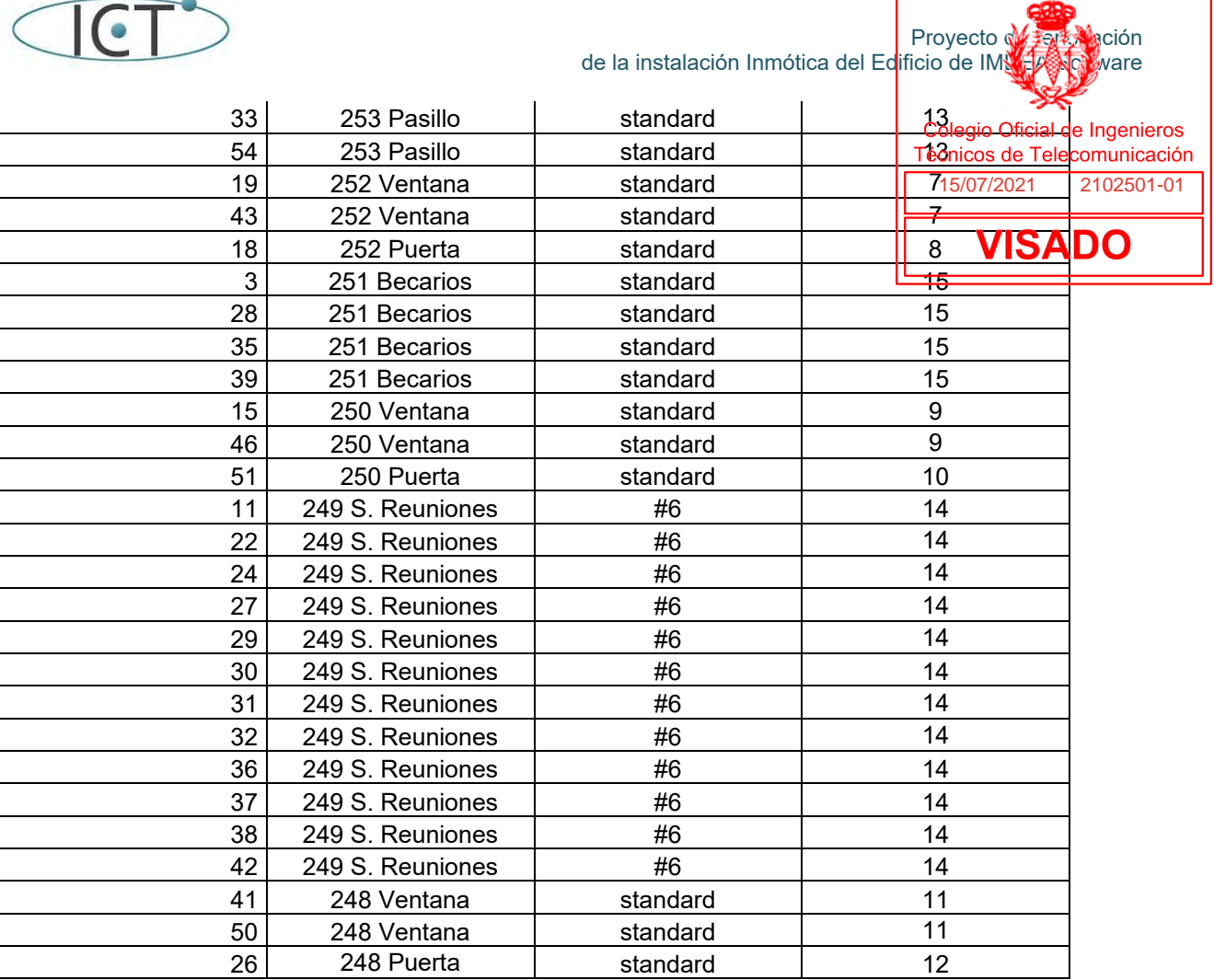

### **Planta 2, Pasarela DALI 2, línea 1**

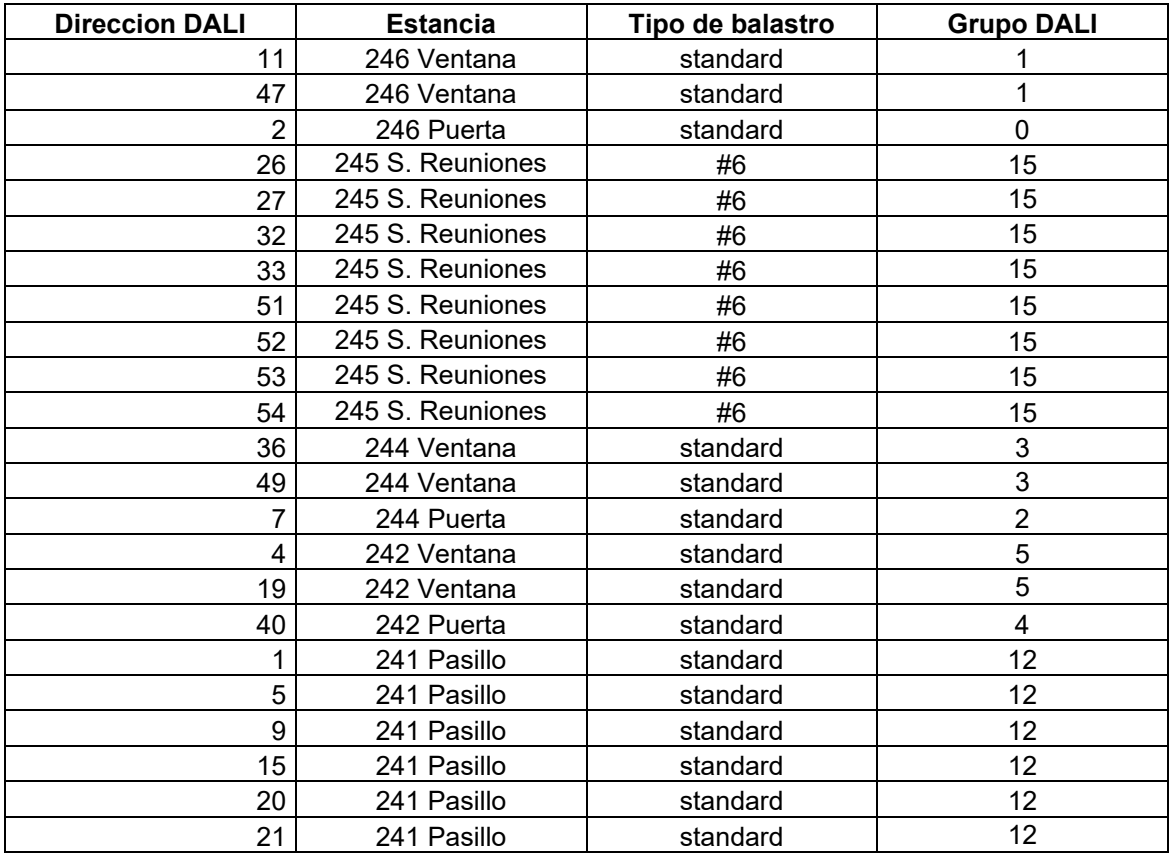

 $\ddot{\phantom{a}}$ 

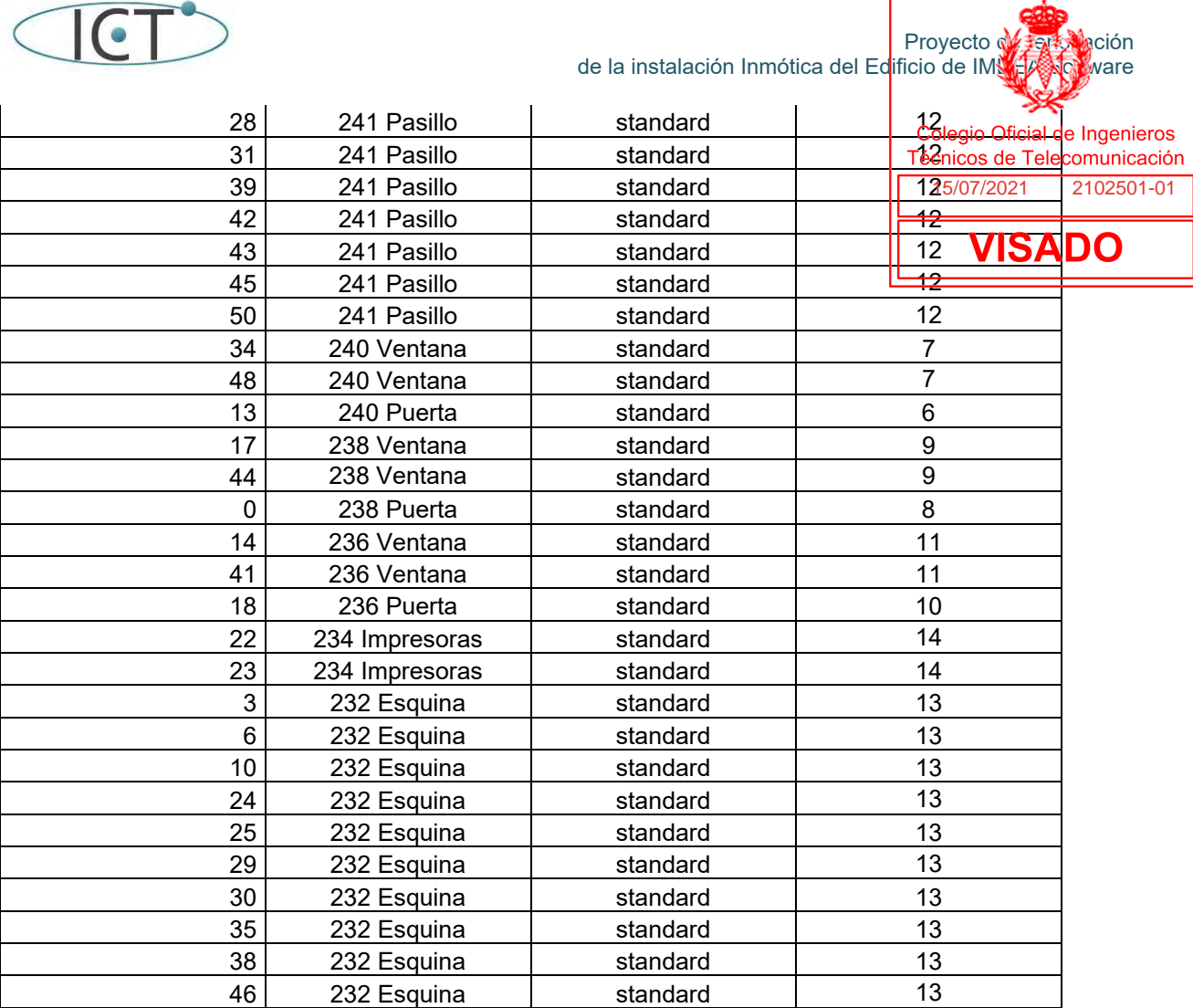

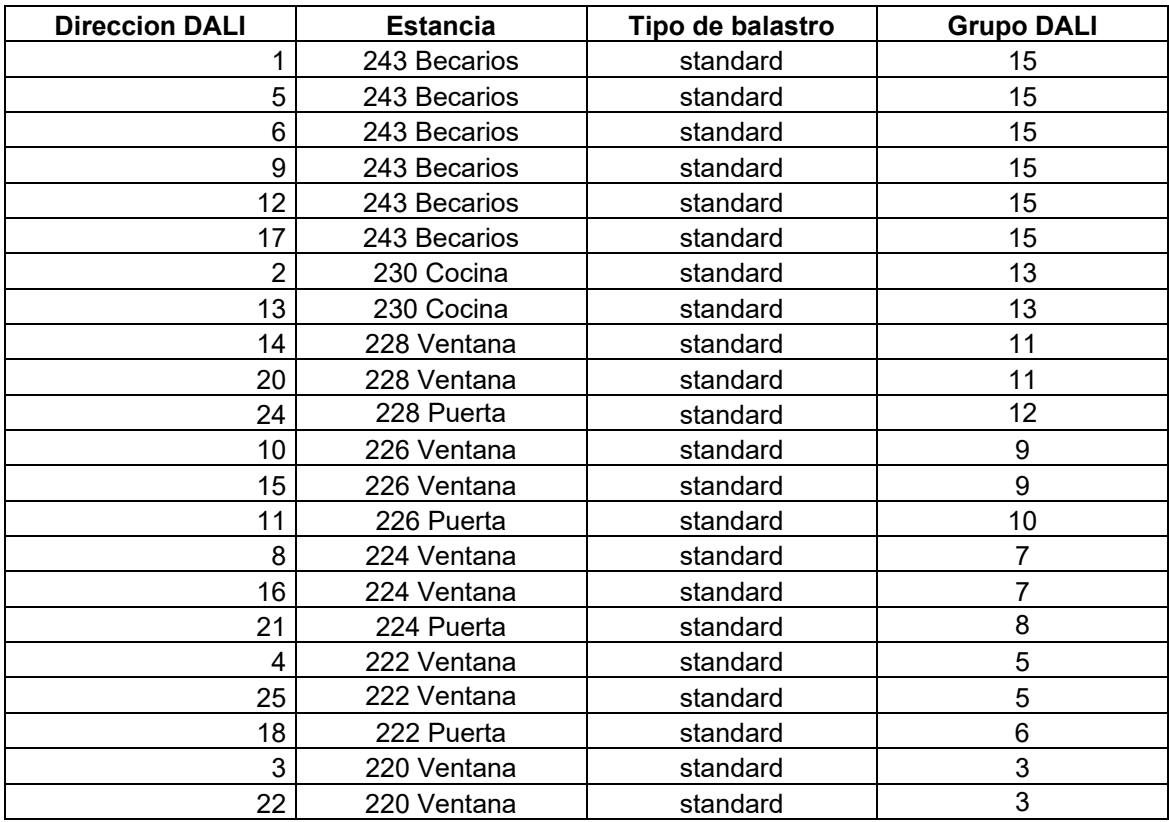

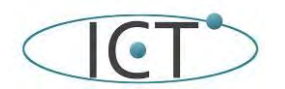

ΙL

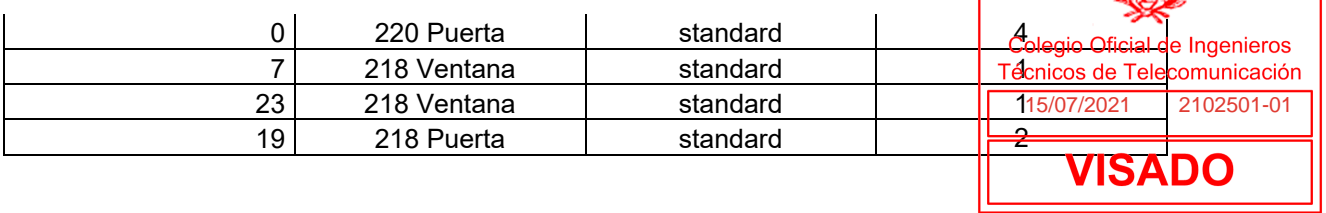

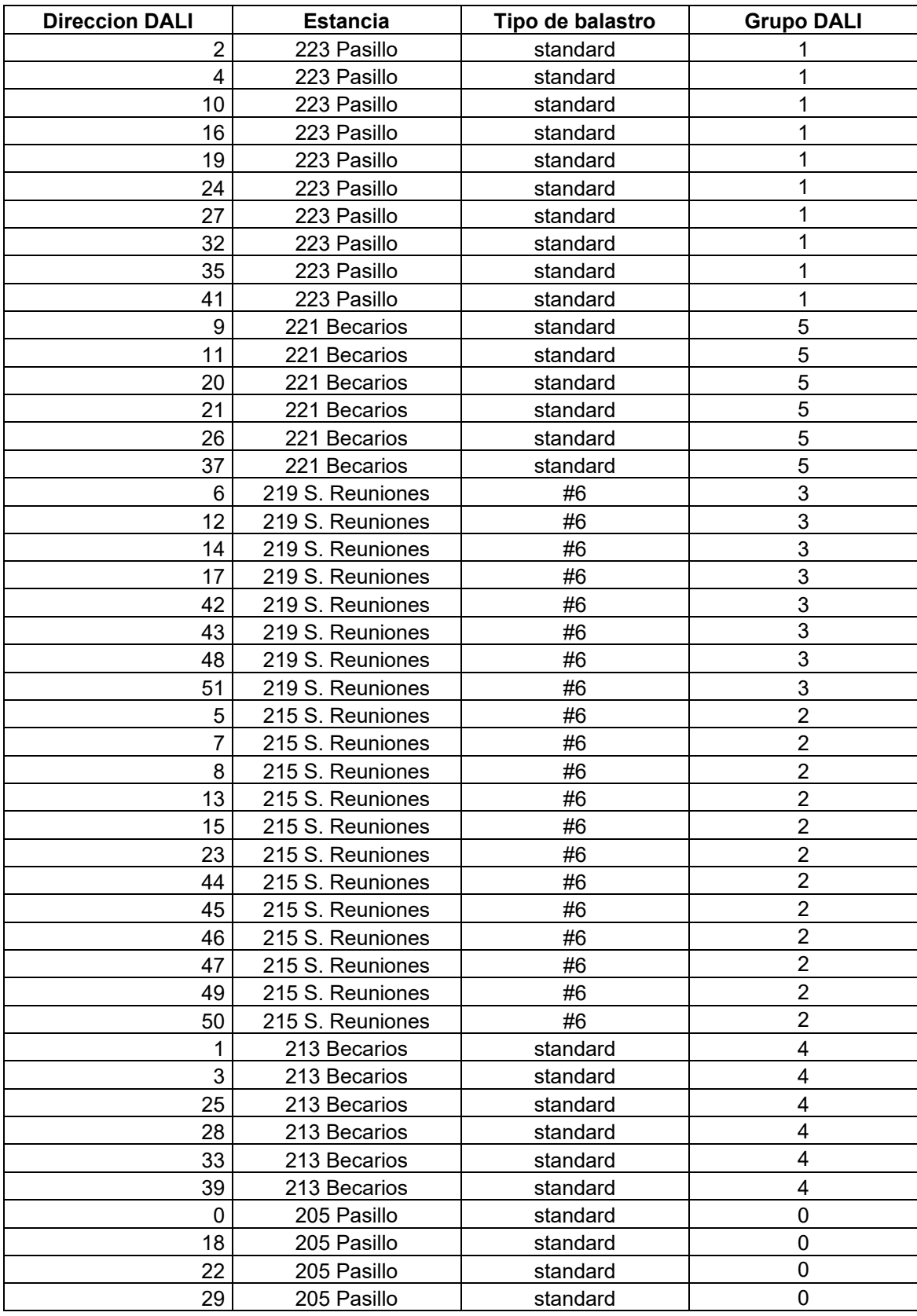

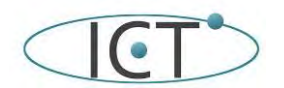

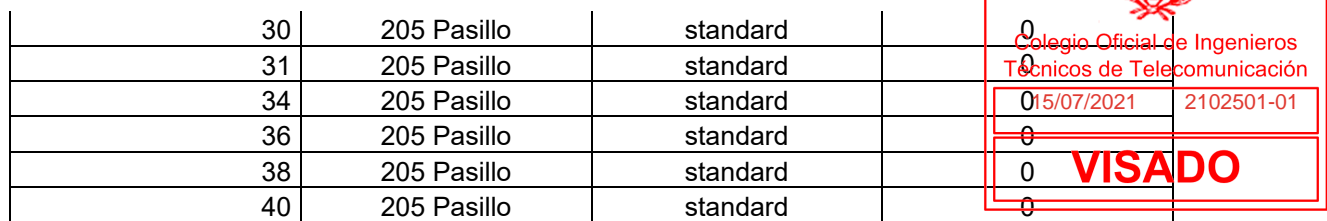

### **Planta 3, Pasarela DALI 1, línea 0**

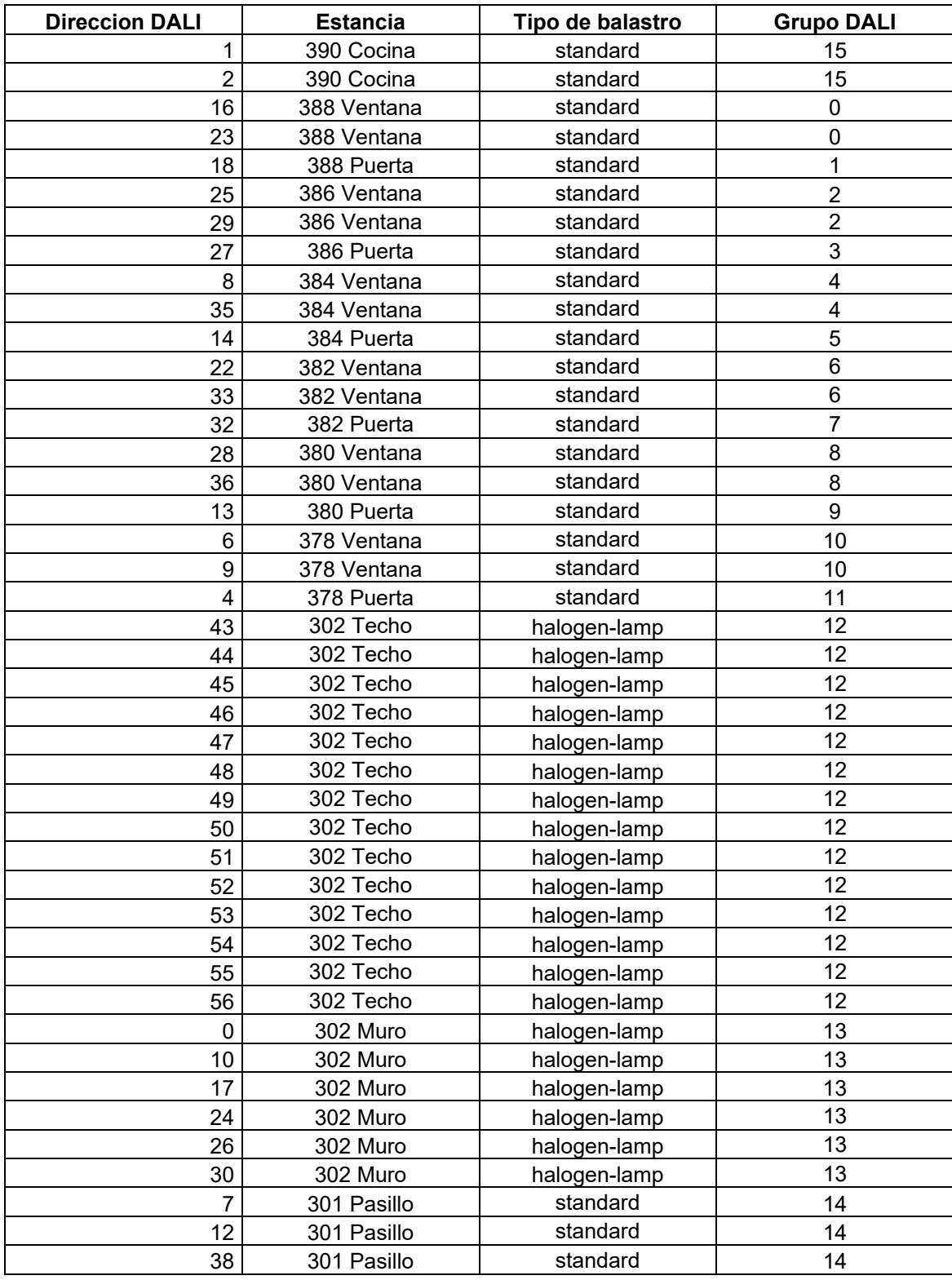

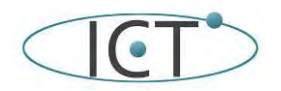

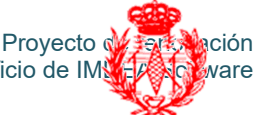

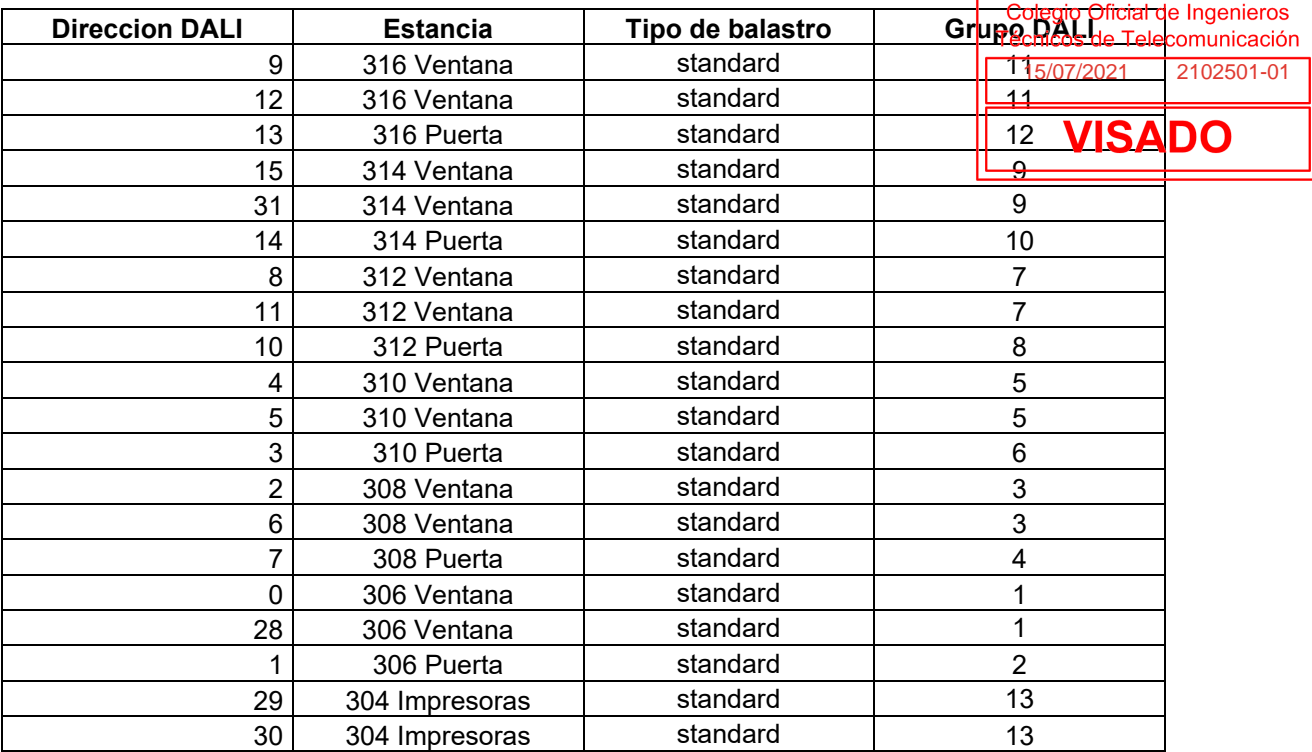

#### **Planta 3, Pasarela DALI 1, línea 2**

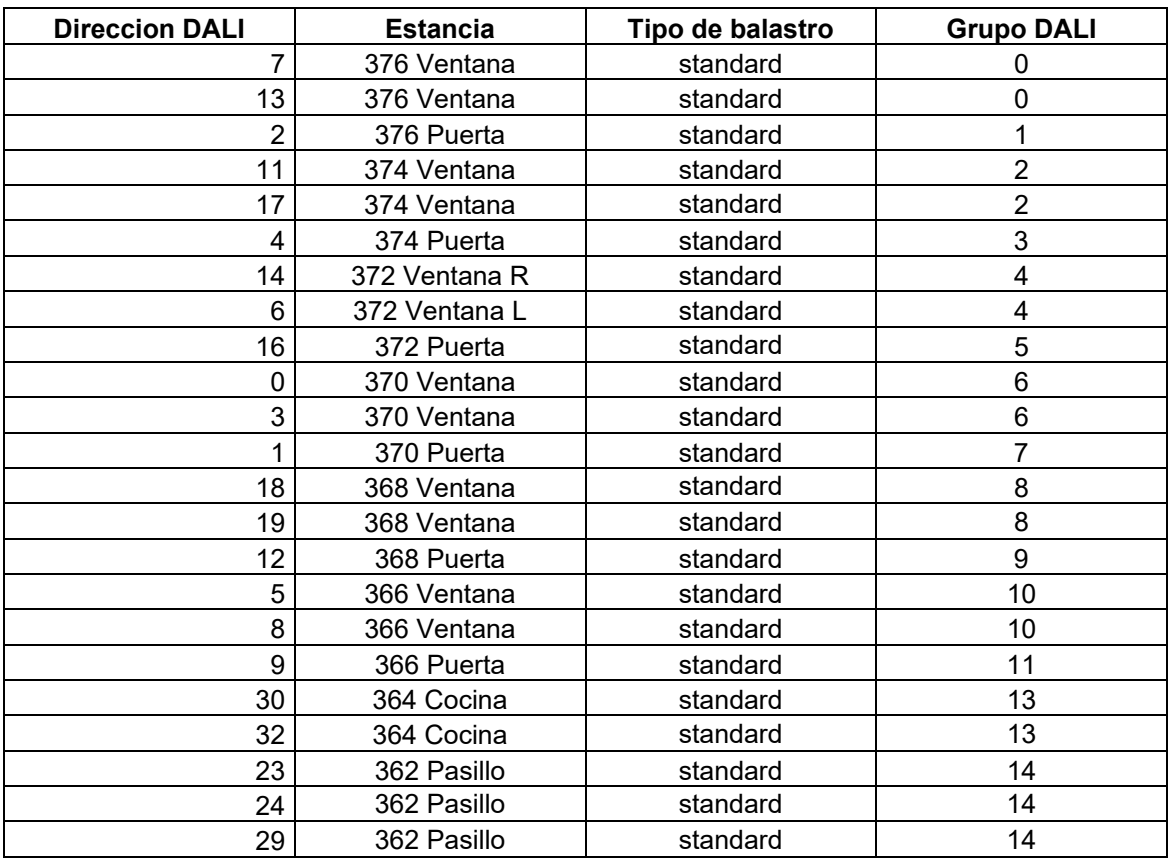

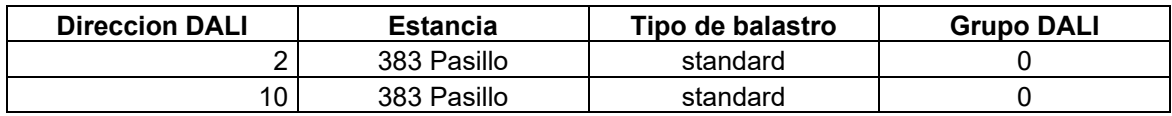

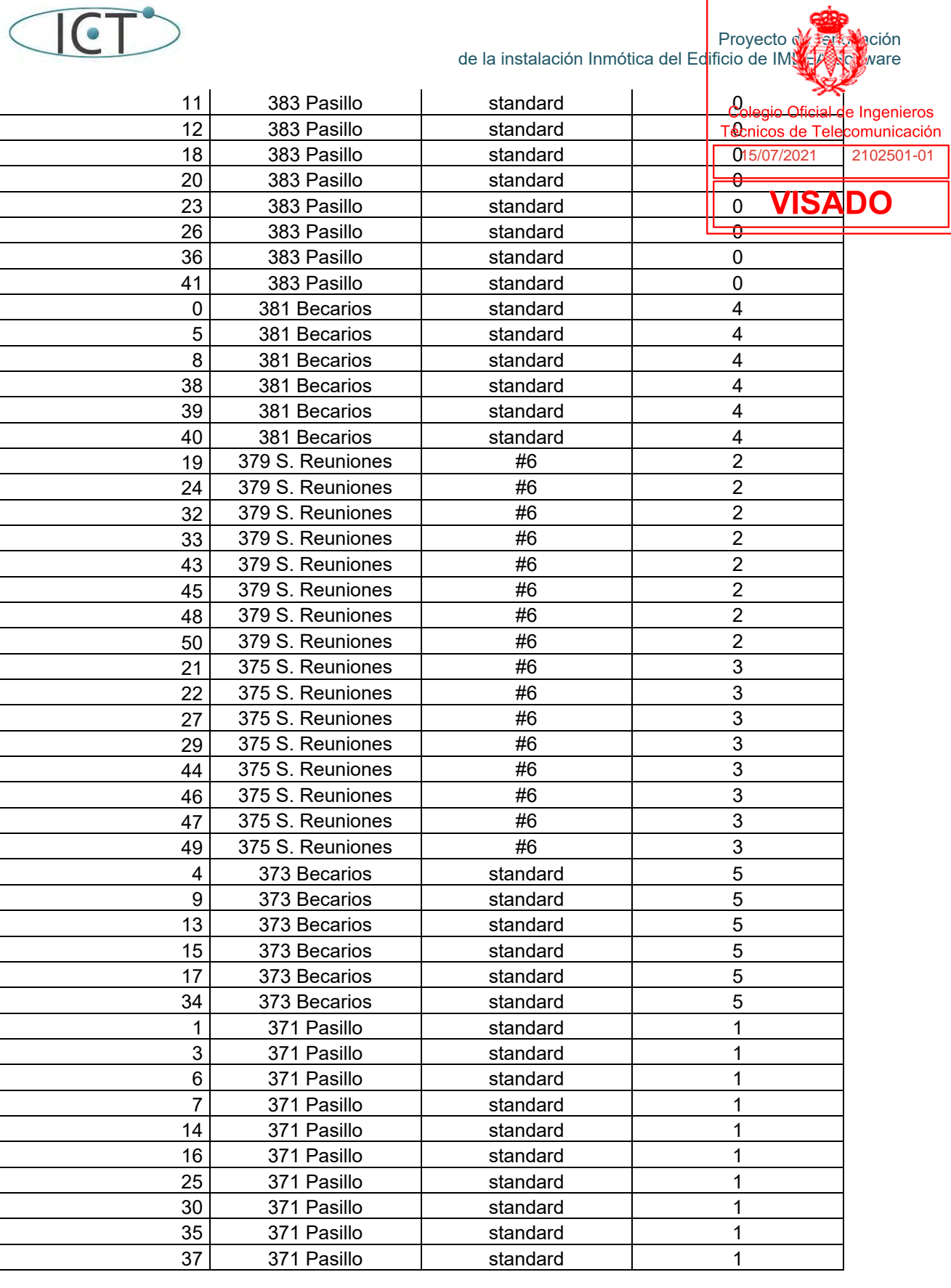

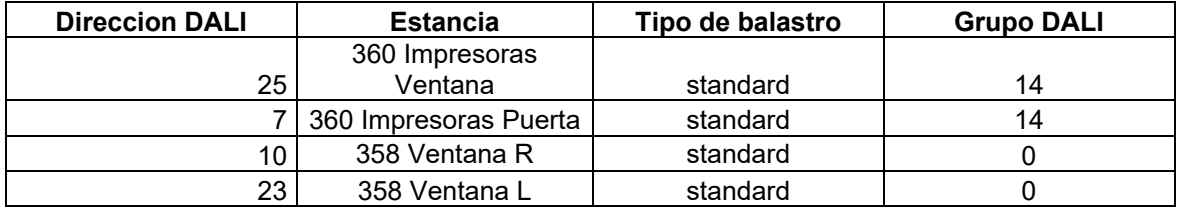

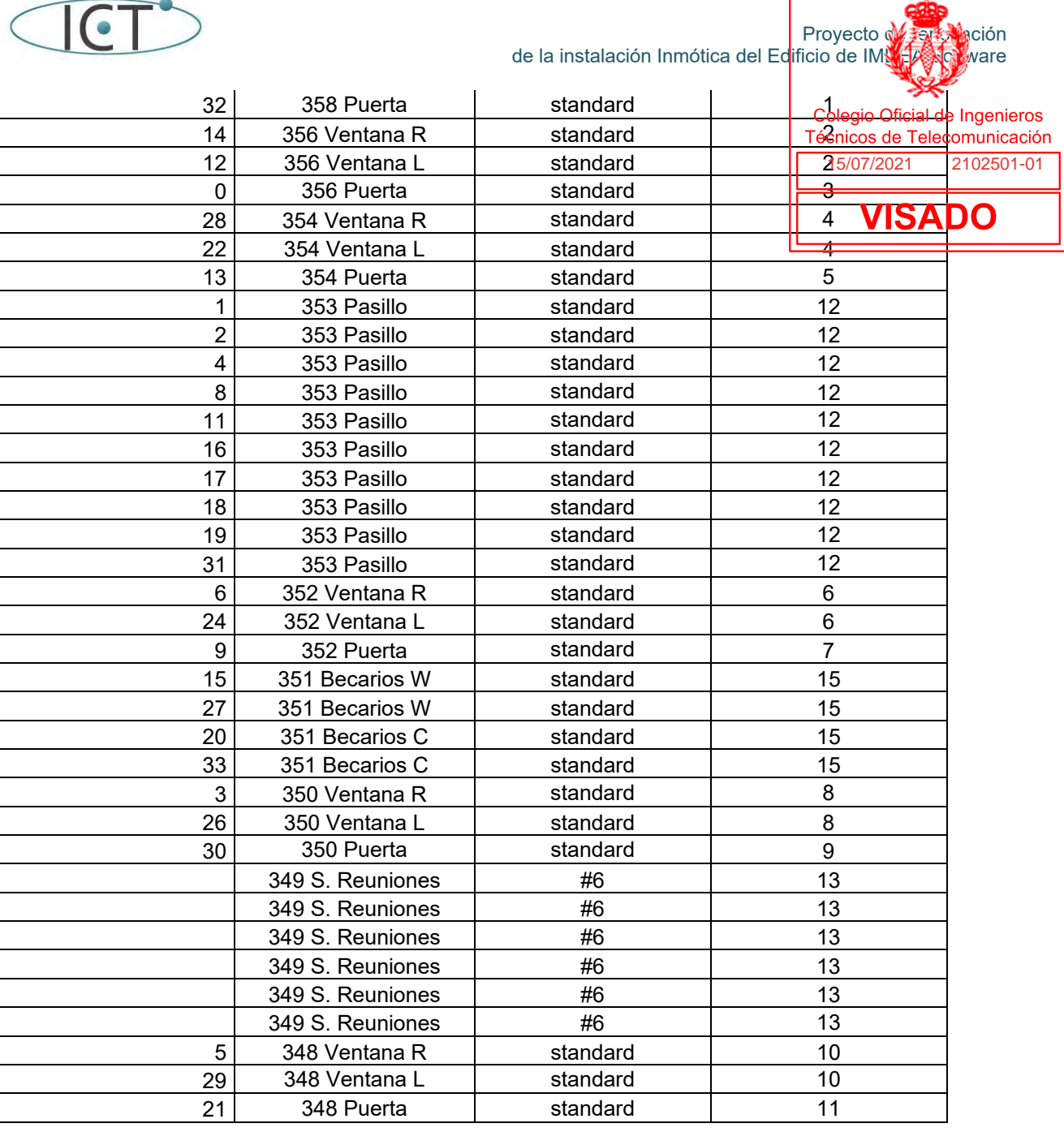

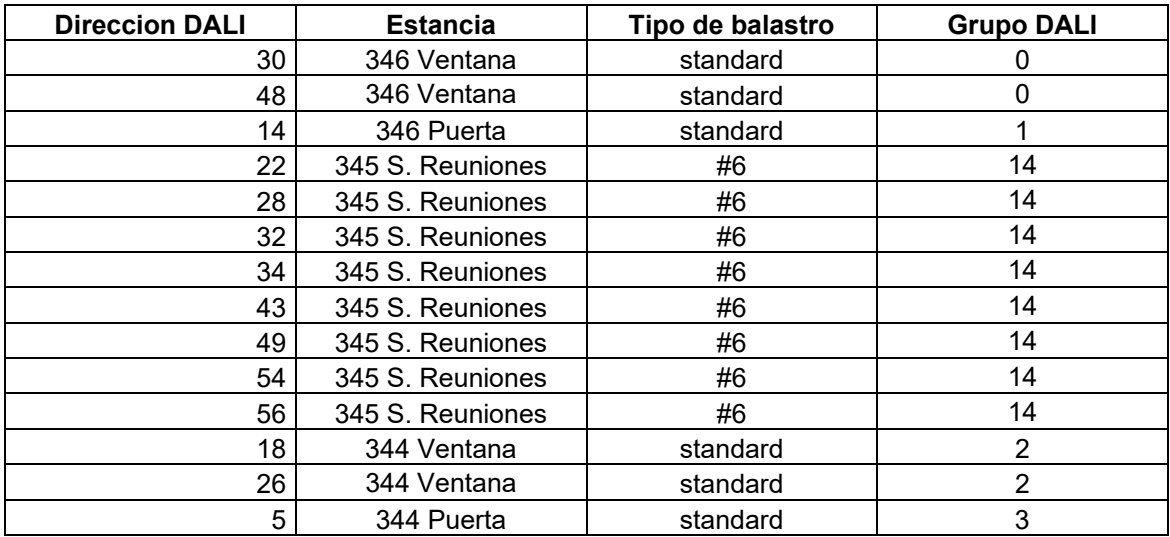

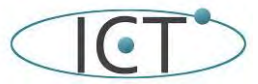

#### de la instalación Inmótica del Edificio de IMNEA Software

Proyecto de <del>renova</del>ción

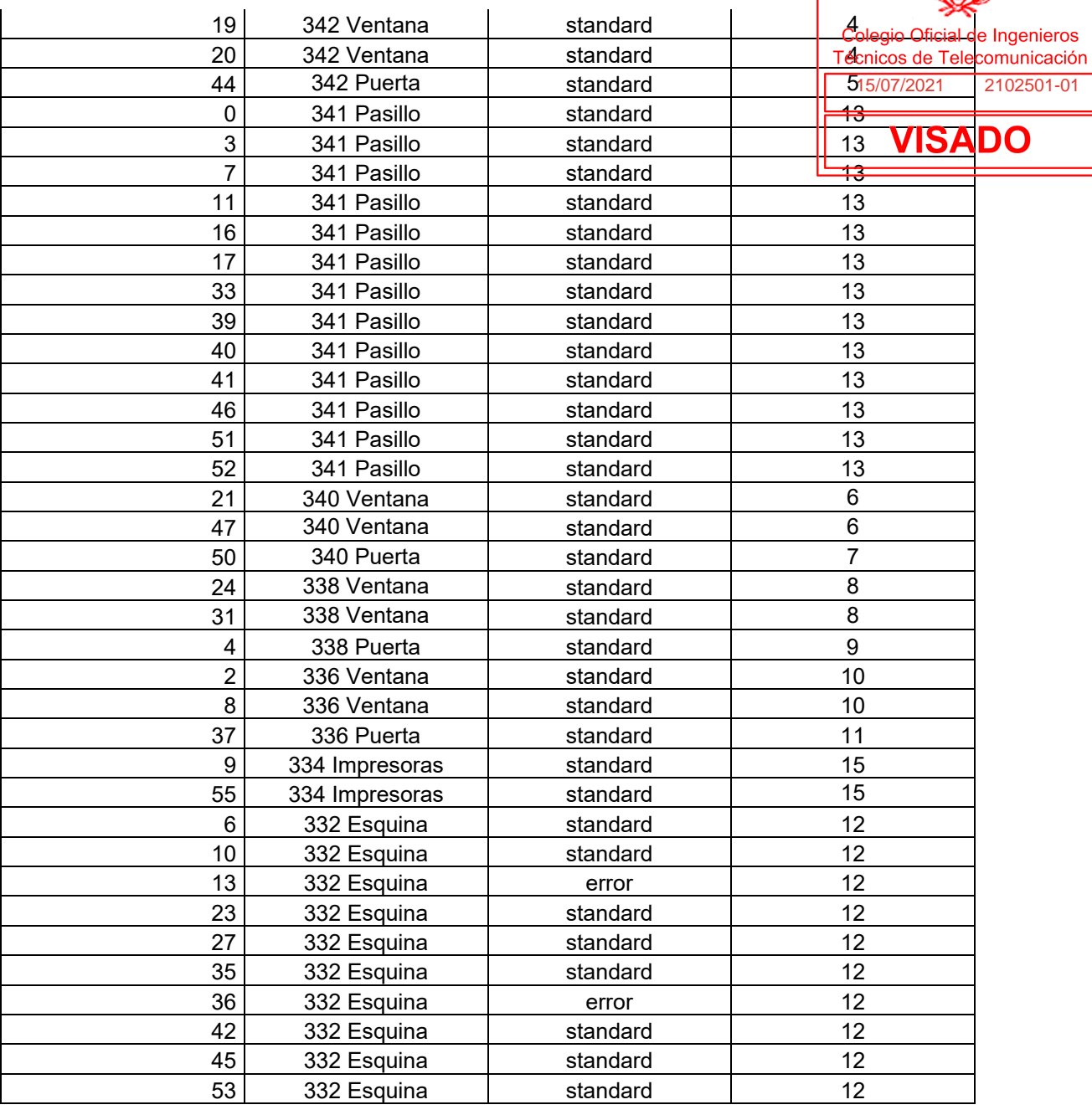

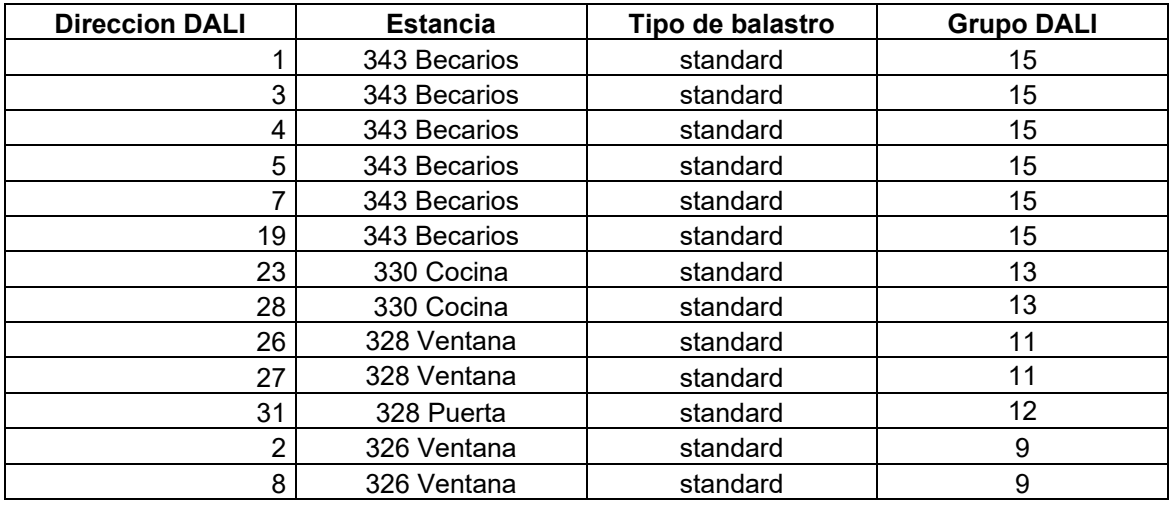

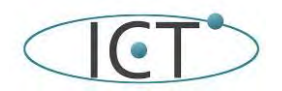

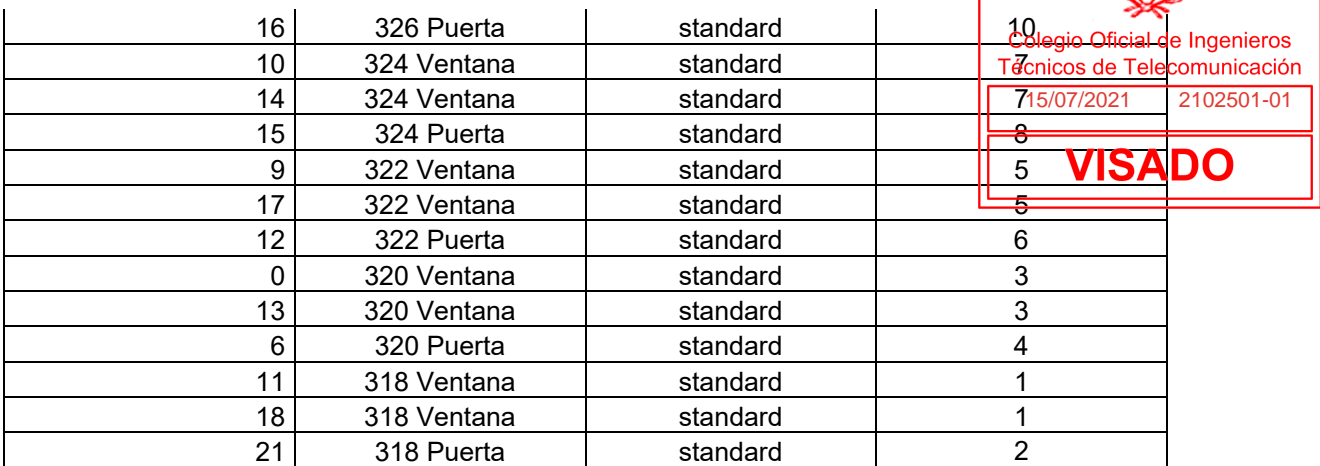

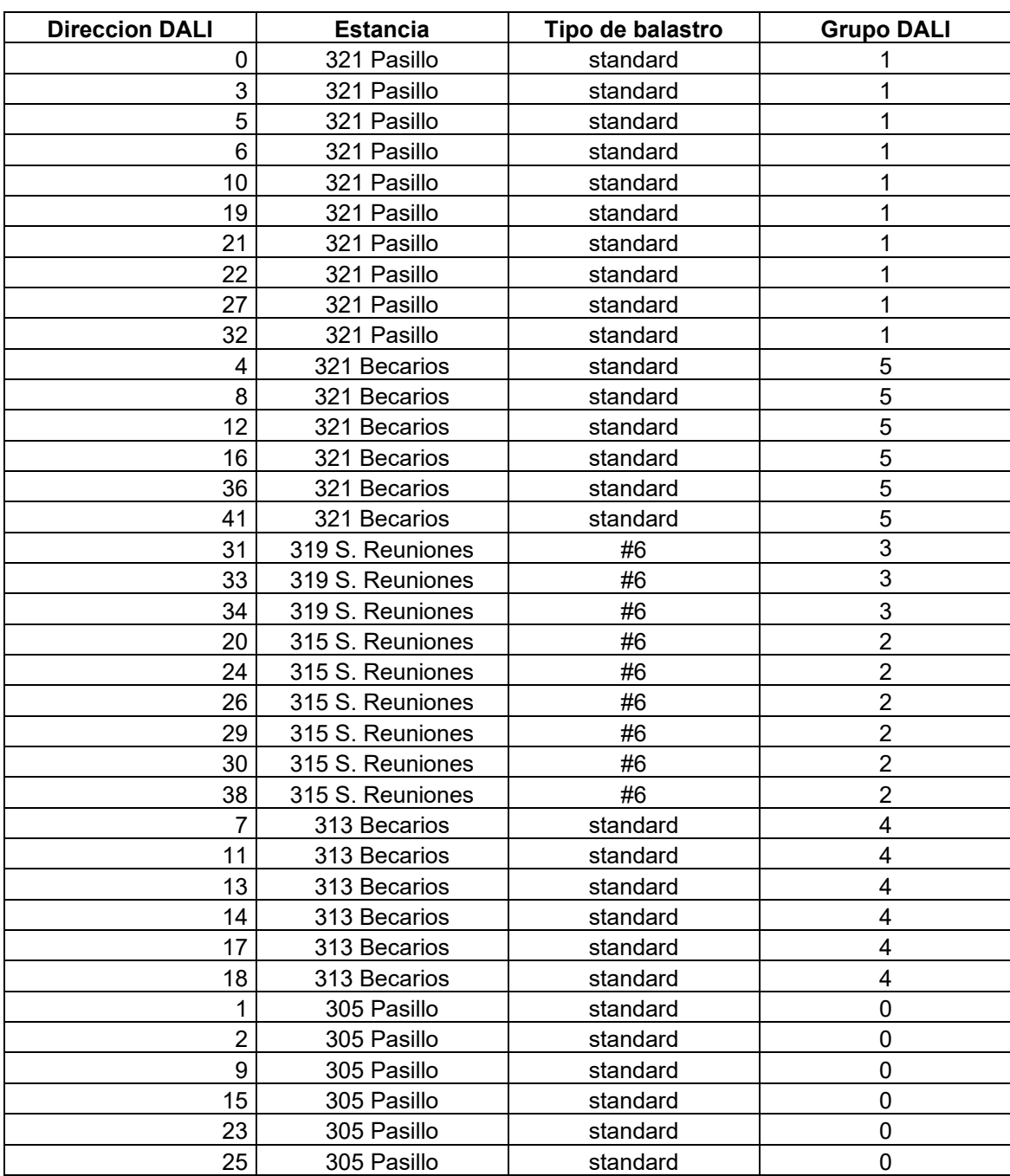

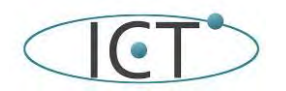

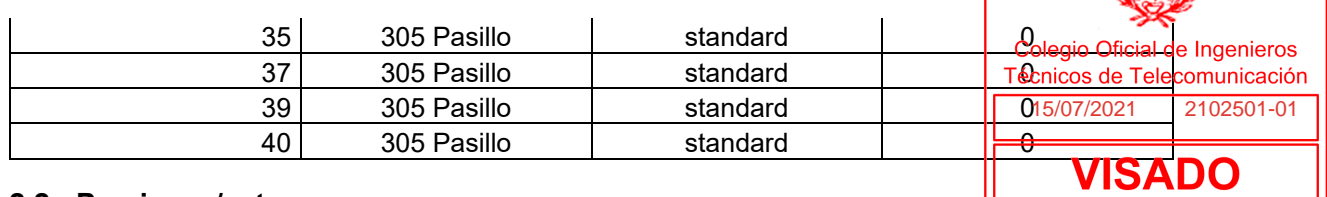

#### **2.2.- Persianas/estores**

Todos los despachos disponen de un estor traslucido. Las salas de reuniones disponen de 2: uno traslucido y otro opaco (para facilitar la proyección de imágenes)

Actualmente, Los estores se controlan desde los actuadores de persianas Schneider LON I/O Mod REG-M 8DI 230V, que controlan 4 estores cada uno. En algunos casos hay dos actuadores juntos y se pondrá un actuador de 8 canales.

En cuanto a los actuadores on/off si se van a sustituir por actuadores de 4 canales. Existen multitud de equipos de este tipo en el mercado.

Los equipos elegidos como ejemplo son:

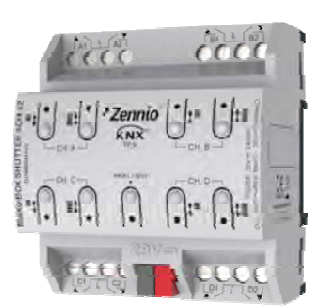

Zennio MAXinBOX SHUTTER 4CH v2 - Actuador de persianas de 4 canales

Actuador de persiana para carril DIN (4.5 unidades) de 4 canales. Incluye un módulo de 20 funciones lógicas y permite el control manual de las salidas con indicación de estado mediante LEDs. Accesorios: adaptadores de persiana AC/DC.

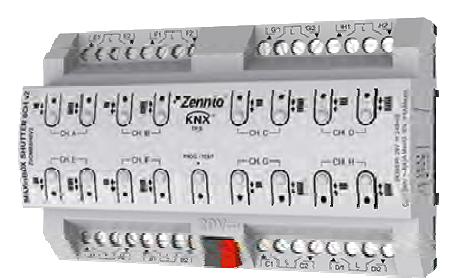

Zennio MAXinBOX SHUTTER 8CH v2 - Actuador de persiana de 8 canales

Actuador de persiana para carril DIN (8 unidades) de 8 canales. Incluye un módulo de 20 funciones lógicas y permite el control manual de las salidas con indicación de estado mediante LEDs. Accesorios: adaptadores de persiana AC/DC.

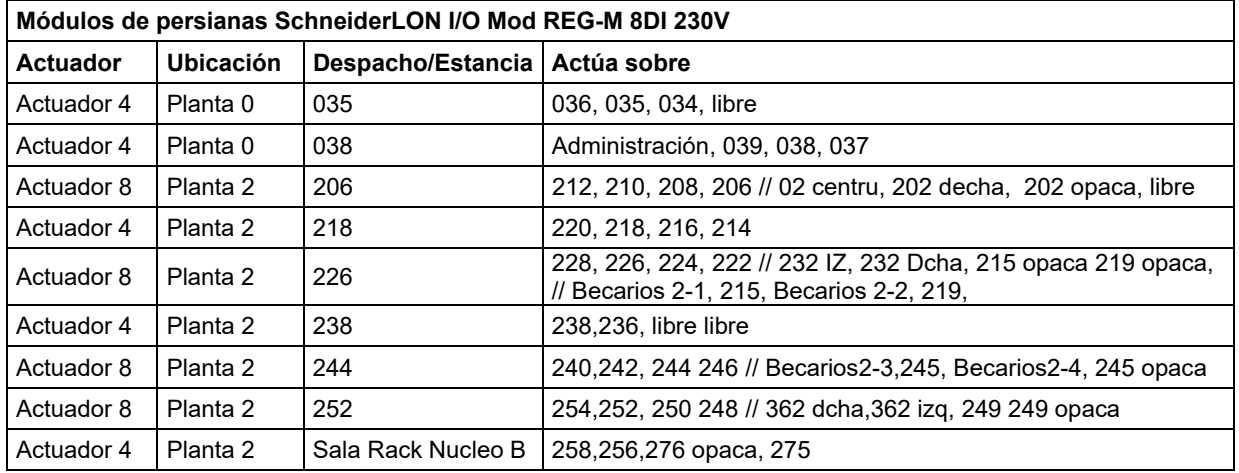

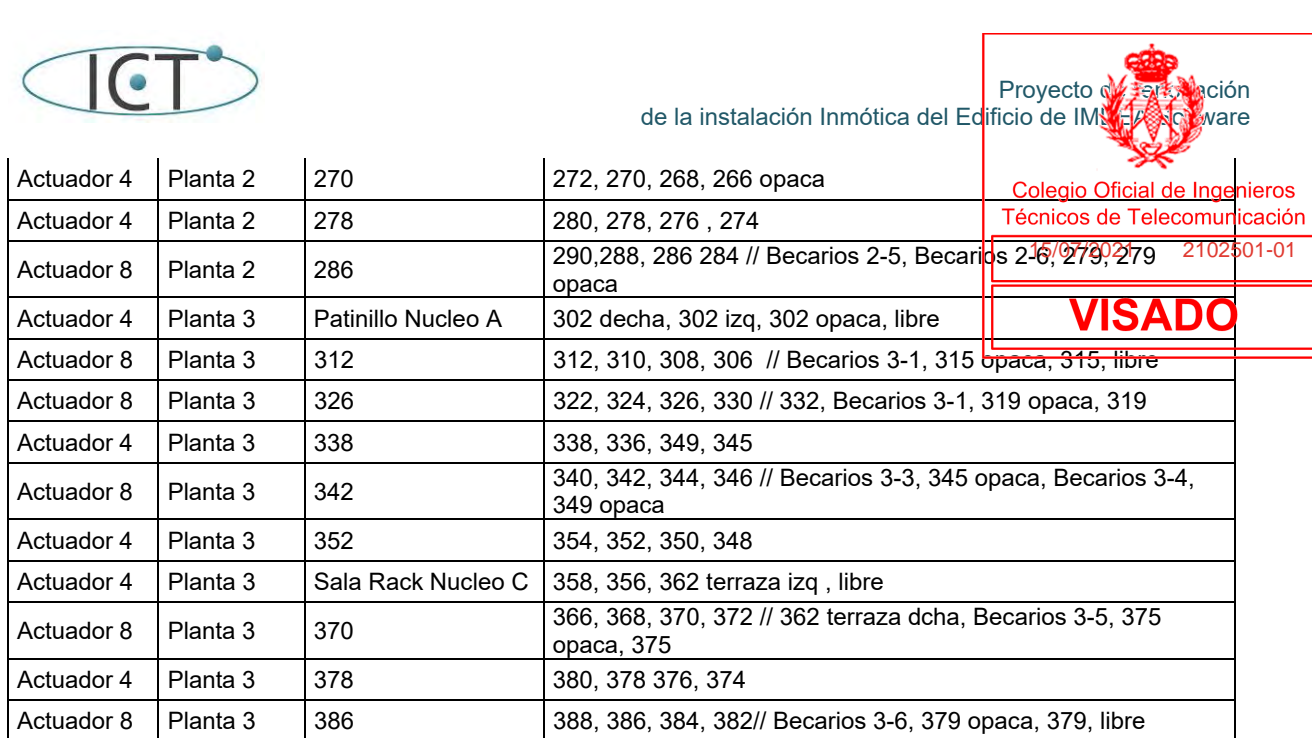

#### **2.3.- Equipamiento Climatización**

Todos los despachos y las diferentes estacias del edificio disponen de una unidad interna de climatización de Mitsubishi Electric Modelo PEFY-P--VMA-E de distintas potencias y tamaños:

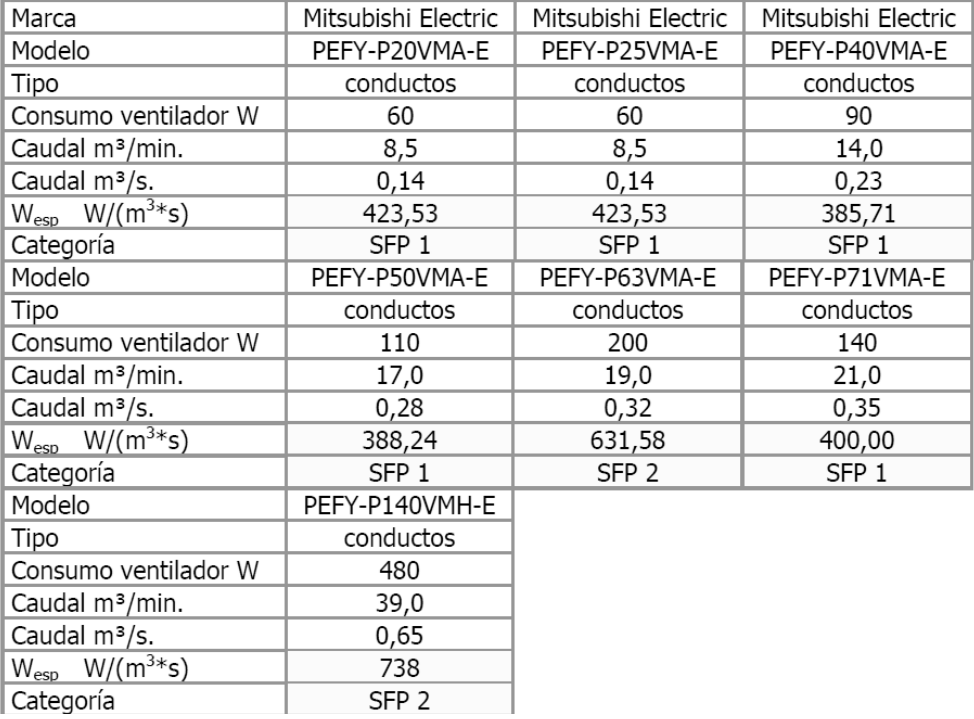

Estas unidades se distribuyen tal y como se muestran en los planos y en la siguiente tabla.

## **Planta B**

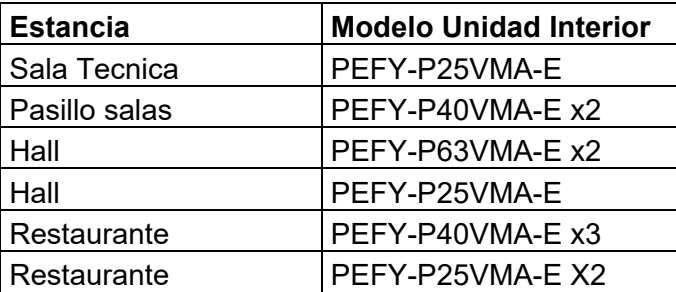

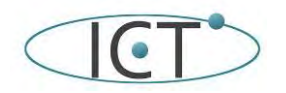

de la instalación Inmótica del Edificio de IMNEA Software

Proyecto de <del>renova</del>ción Colegio Oficial de Ingenieros Técnicos de Telecomunicación I 15/07/2021 2102501-01**VISADO** 

Cocina PEFY-P20VMA-E

## **Planta 0**

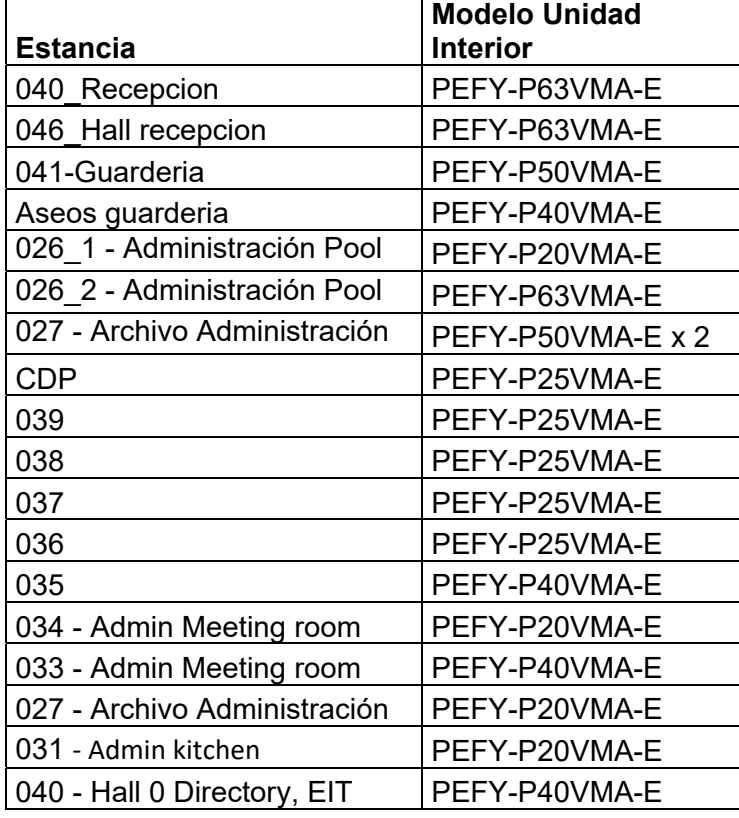

## **Planta 2 (pares)**

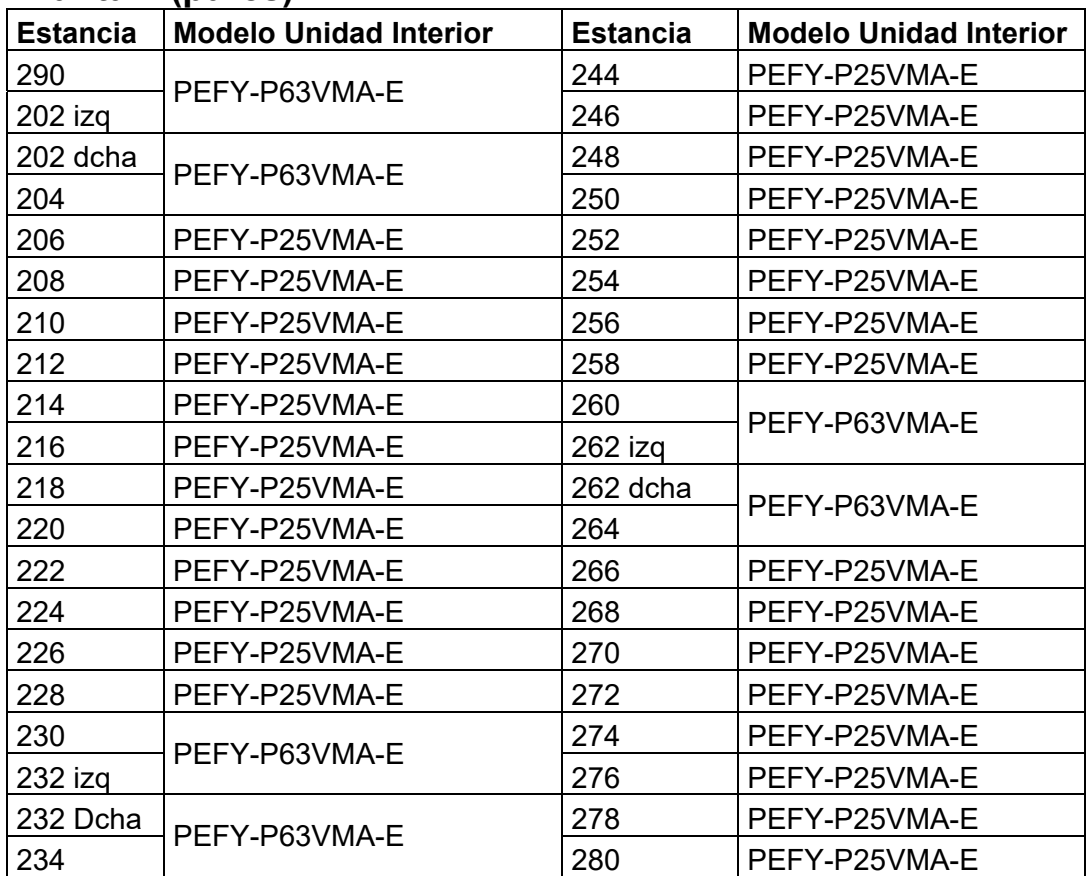

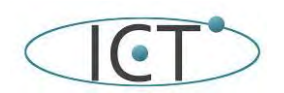

de la instalación Inmótica del Edificio de IMNEA Software

Proyecto de <del>renova</del>ción

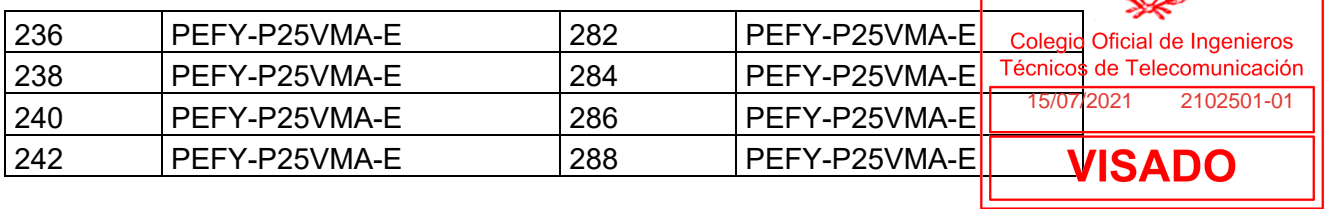

## **Planta 2 (impares)**

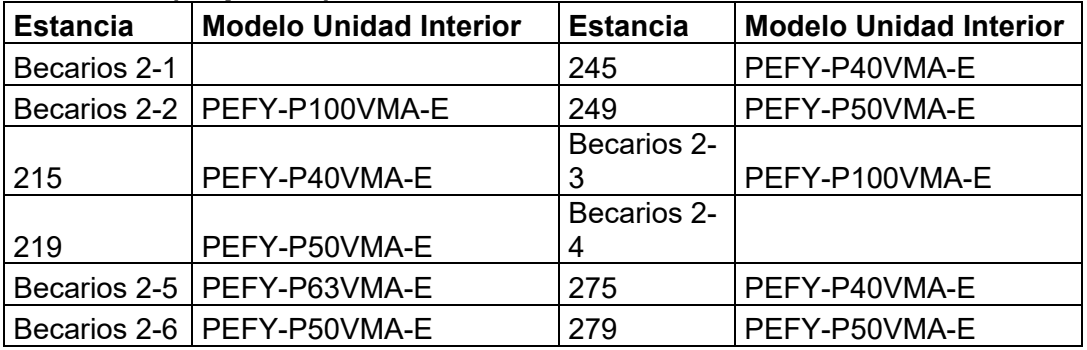

## **Planta 3 (pares)**

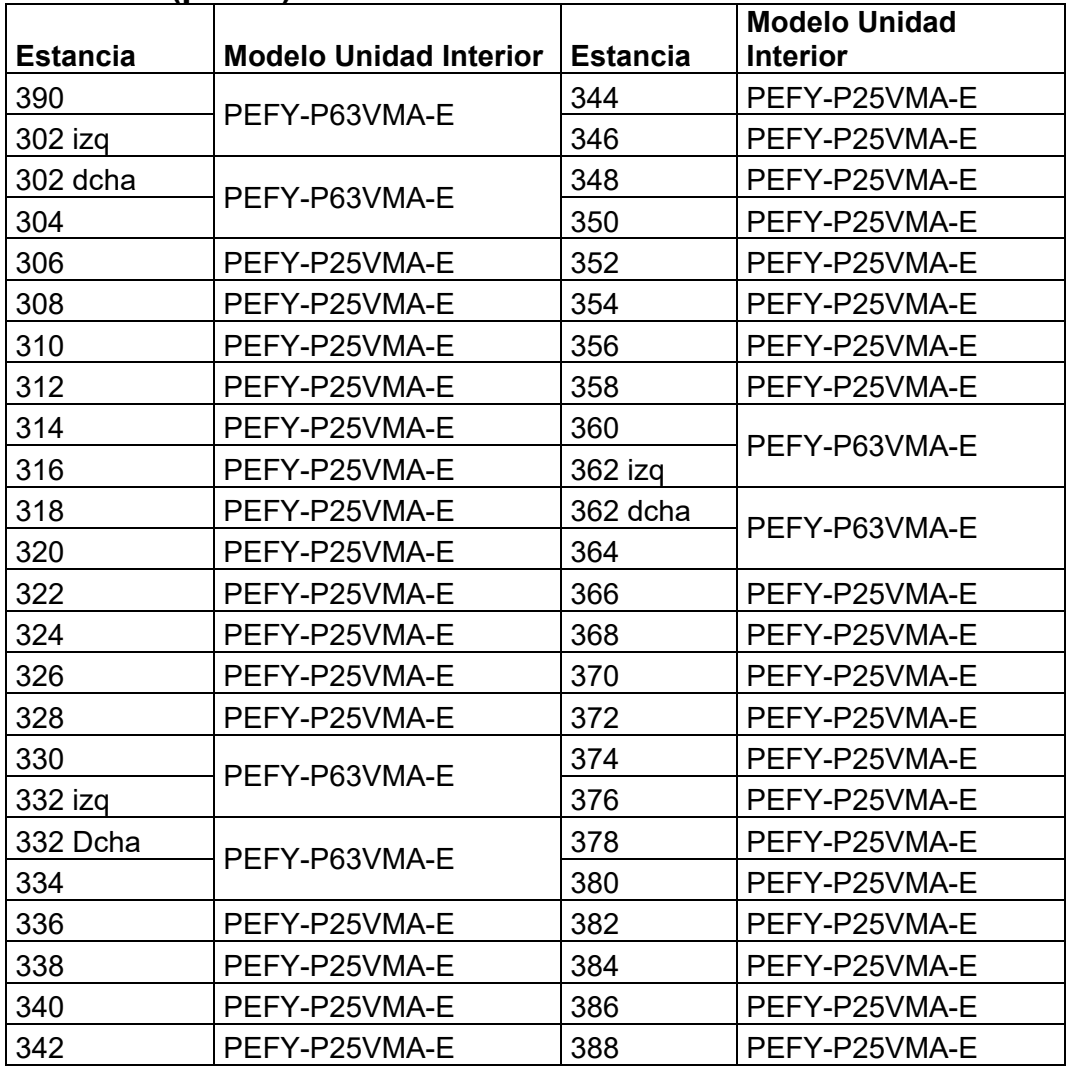

## **Planta 3 (impares)**

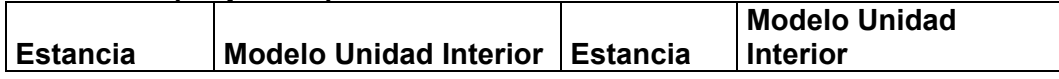

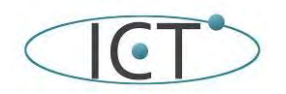

Proyecto de Farta Mación de la instalación Inmótica del Edificio de IM

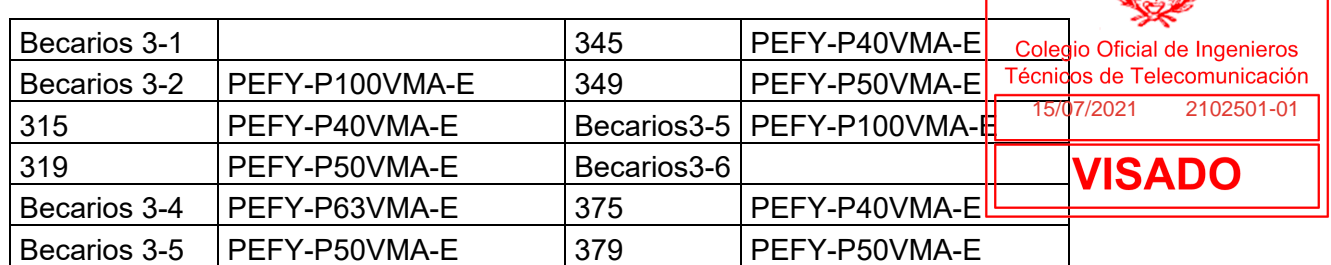

El resumen es:

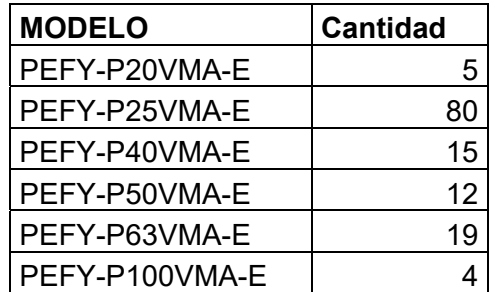

Todas ellas se controlan desde un bus de Mitsubishi (M-Net) que conecta a las unidades exteriores y a los distintos equipos de control. Estas unidades están gestionadas por los equipos de control LMAP02, que permite controlar hasta 50 unidades interiores, y que se conecta al sistema de automatización a través del bus LONWORKS.

Estos equipos se distribuyen en 4 cuadros de climatización de la siguiente forma:

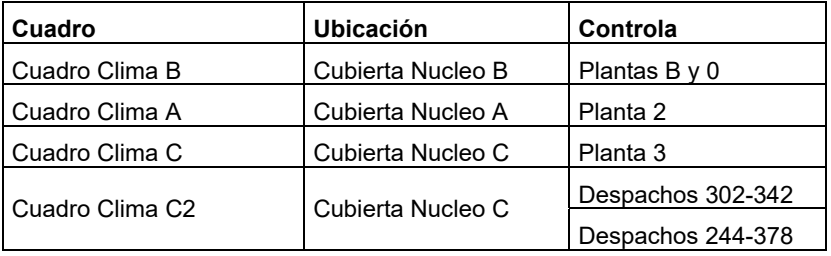

Estas unidades interiores se gestionan a través del Bus de Mitsubishi (M-NET), con el que debe comunicarse KNX, o bien comunicarse con cada una de las unidades interiores.

Pero hay otros elementos de la climatización que se tienen que gestionar a través de actuadores digitales o analógicos y entradas digitales o entradas analógicas, tal y como se hace en la instalación actual:

- Existen 5 climatizadores de aire primario, CL-1. CL-2, CL-3, CL-4 y CL-6, ubicados en la cubierta del edificio. Tienen ventilador de impulsión y de retorno, disponen de batería de calor y frío que funcionan con una unidad exterior VRV, recuperador rotativo y humectador adiábatico ubicado en retorno. Proporcionan el aire primario a las unidades VRV interiores. La regulación de temperatura de las baterías de calor y frío la lleva a cabo una centralita de control del fabricante Mitsubishi tomando como referencia una sonda ubicada en el retorno de los climatizadores. La regulación del recuperador rotativo y el humectador, lo realiza un control de Schneider mediante una serie de sondas instaladas en conductos (retorno e impulsión). Estos equipos arrancan por horario.
- Hay 3 climatizadores de salas o locales, CL-5, CL-7 y CL-8, que dan servicio al Gimnasio, Salón de Actos y Restaurante respectivamente, ubicados en la cubierta del edificio. Tienen ventilador de impulsión y de retorno, disponen de batería de calor y frío que funcionan con una unidad exterior VRV, sección de compuertas de freecooling, recuperador rotativo y humectador adiábatico ubicado en retorno. Los climatizadores CL-7 y CL-8 incorporan variadores de velocidad en los dos ventiladores, pues estos equipos dan servicio a cajas de volumen variable (VAV). La regulación de temperatura de las baterías de calor y frío la lleva a cabo una centralita de control del fabricante Mitsubishi tomando como referencia una sonda ubicada en el retorno de los climatizadores. La regulación del recuperador rotativo, las compuertas de freecooling, los variadores de velocidad y el humectador, lo realiza un control de Schneider mediante una serie de sondas instaladas en conductos (retorno e impulsión). Estos equipos arrancan por horario.
- En el restaurante y salón de actos existen cajas VAV, (volumen de aire variable), que dan servicio a estas dependencias. En el restaurante hay instaladas tres cajas VAV y en el salón de actos otras tres. Las cajas VAV disponen de un regulador de caudal variable de la marca BELIMO que se controla por el sistema de control de Schneider, tomando como referencia una sonda de temperatura ambiente asociada a la caja VAV, (existen por tanto seis sondas de temperatura ambiente, una por caja VAV).
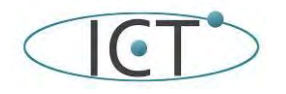

de la instalación Inmótica del Edificio de IMNEA Source

El control de todos los sistemas asociados (sondas, humectadores, recuperadores, etc) se realiza desde que logenieros cuadros de climatización, y cada uno de ellos dispone de actuadores, entradas universales <mark>y entradas digitales.</mark>r

De todos estos sistemas y cuadros, los tipos de entradas a controlar son:

- Entrada Digital binaria (on/off)
- Entrada analógica sensor de temperatura NTC (1,8KΩ)
- Entrada analógica 0-10 Vdc para otros sensores (Humedad o presión)
- Entrada analógica 0-10 Vcc para otros sensores (presión)
- Salida digital binaria (on/off)
- Salida analógica (regulación, apertura compuertas)

En el cuadro a continuación se detallan las señales de entrada y salida, en que cuadros se encuentran, y a que equipos se conectan:

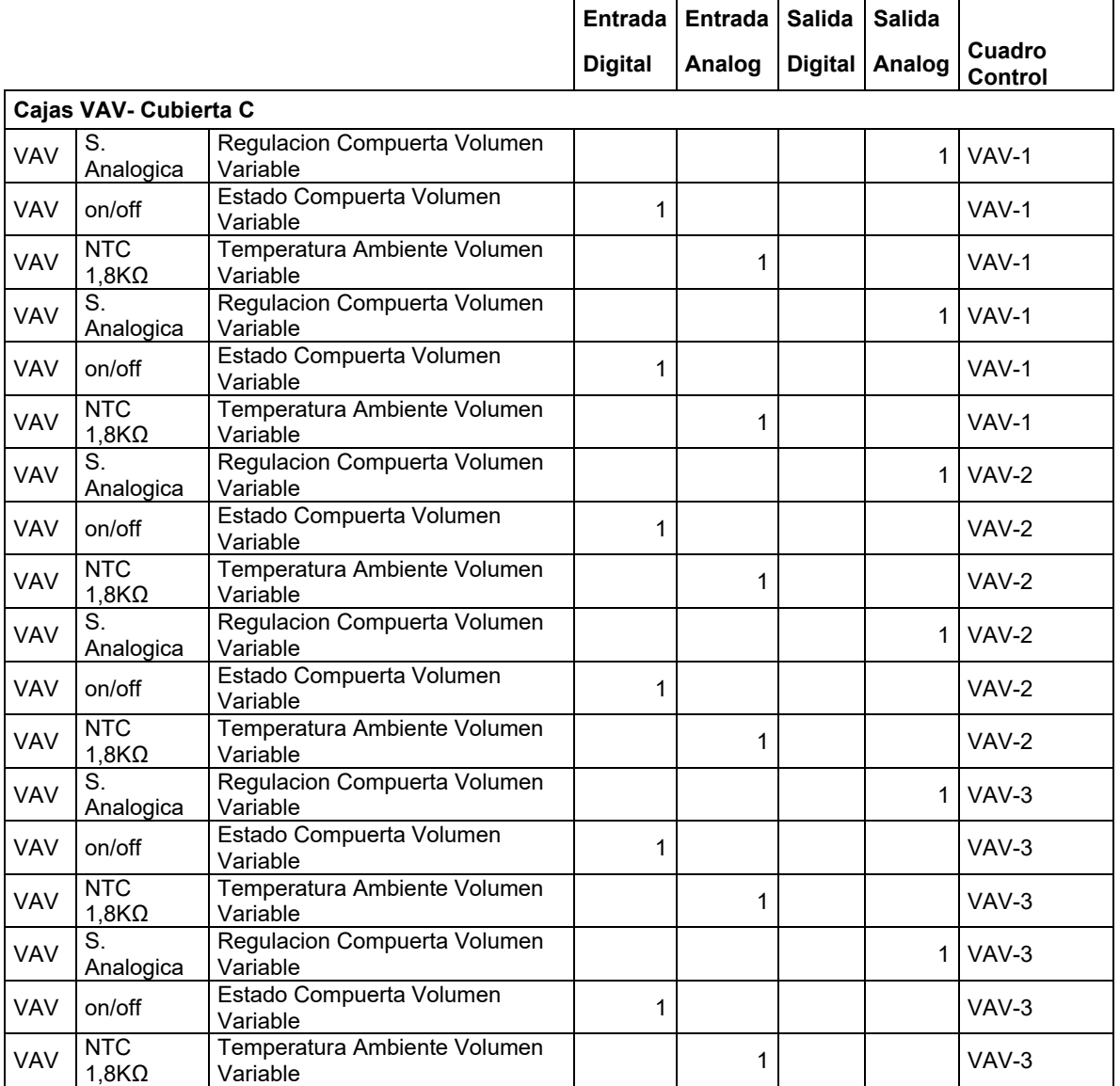

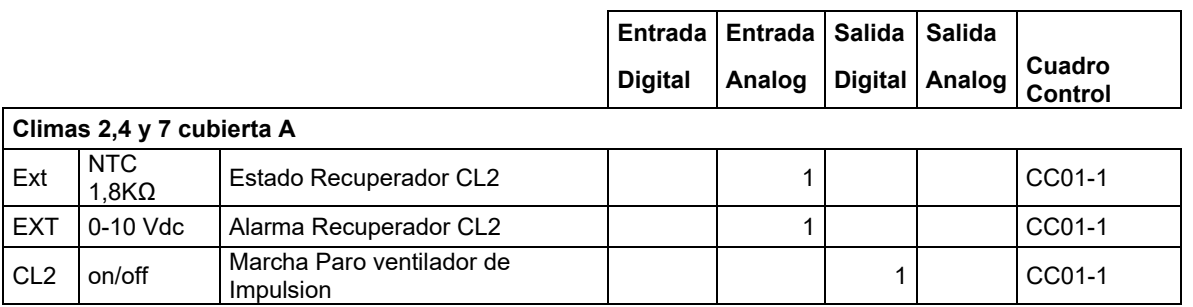

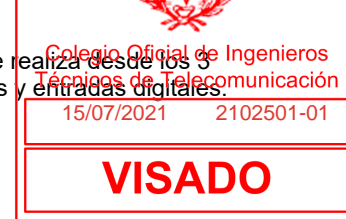

Proyecto de renta ación

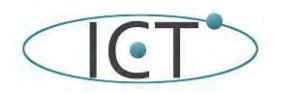

#### Proyecto de <del>renova</del>ción de la instalación Inmótica del Edificio de IMNEA Software

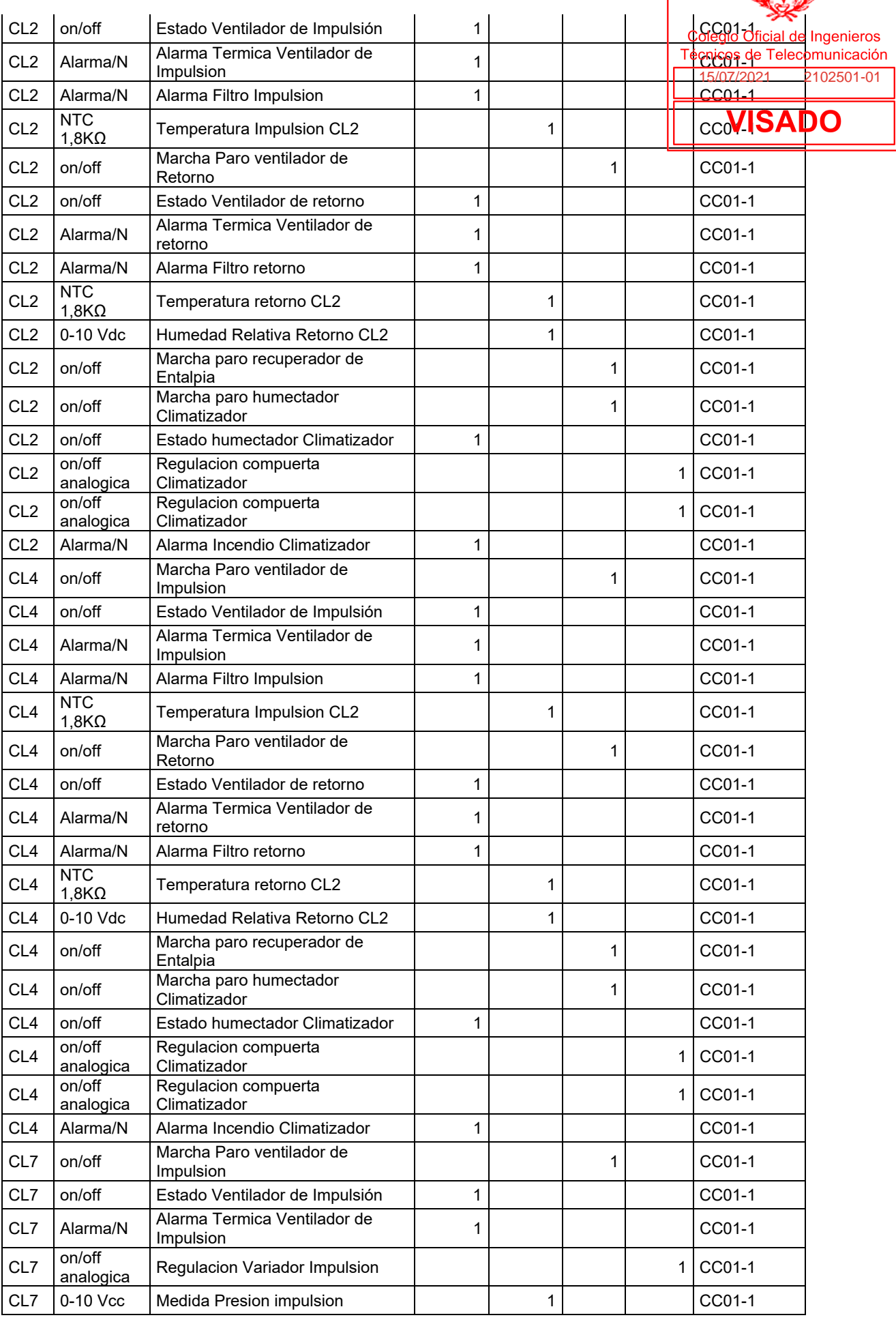

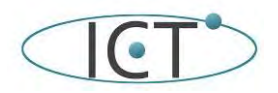

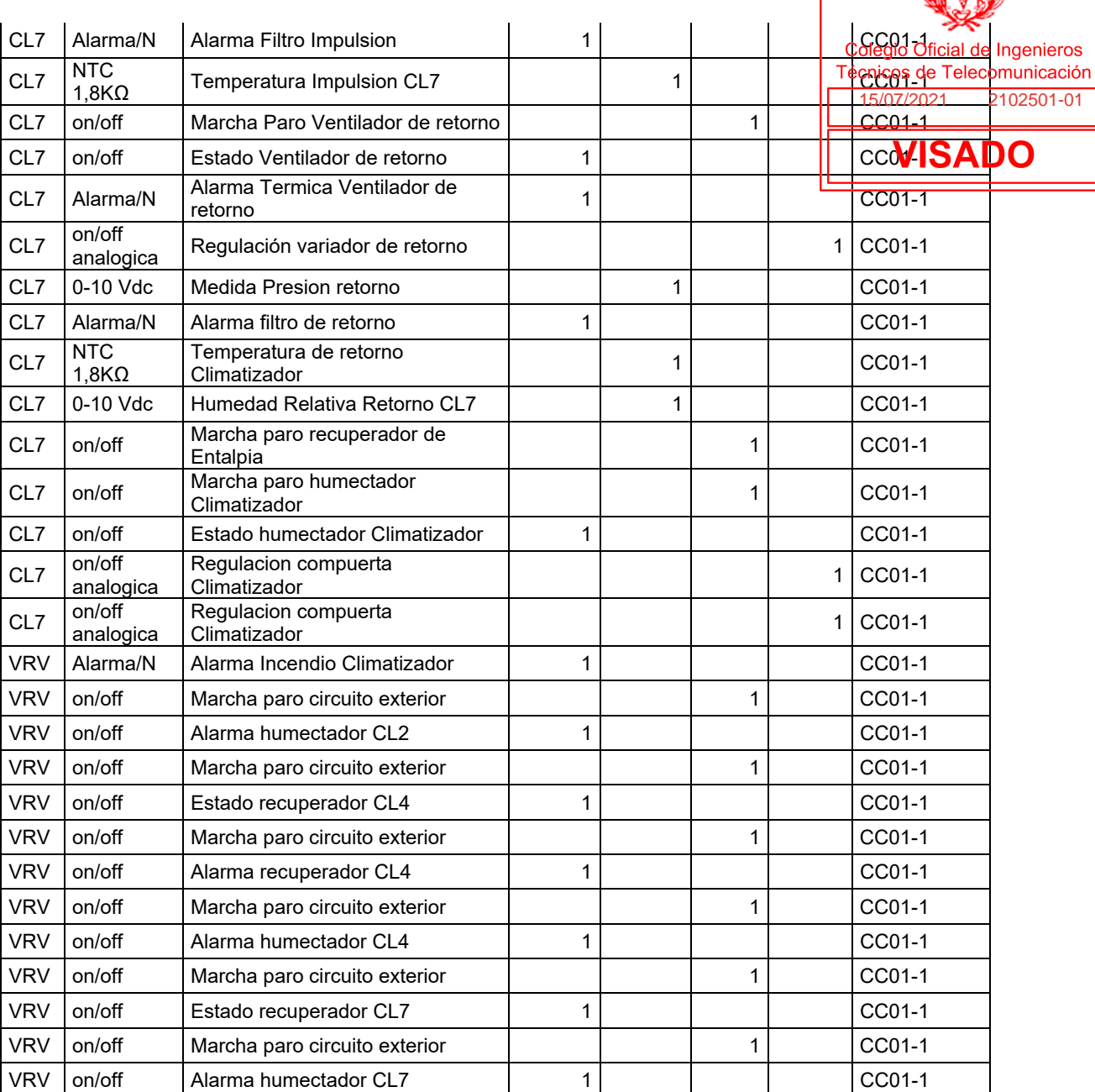

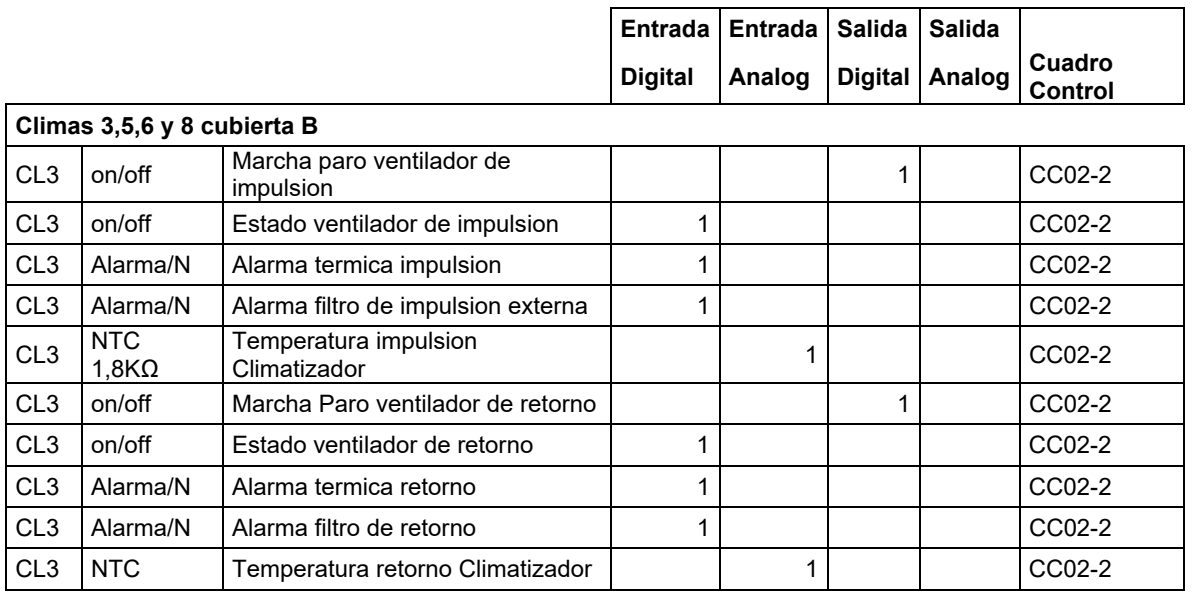

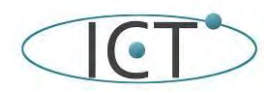

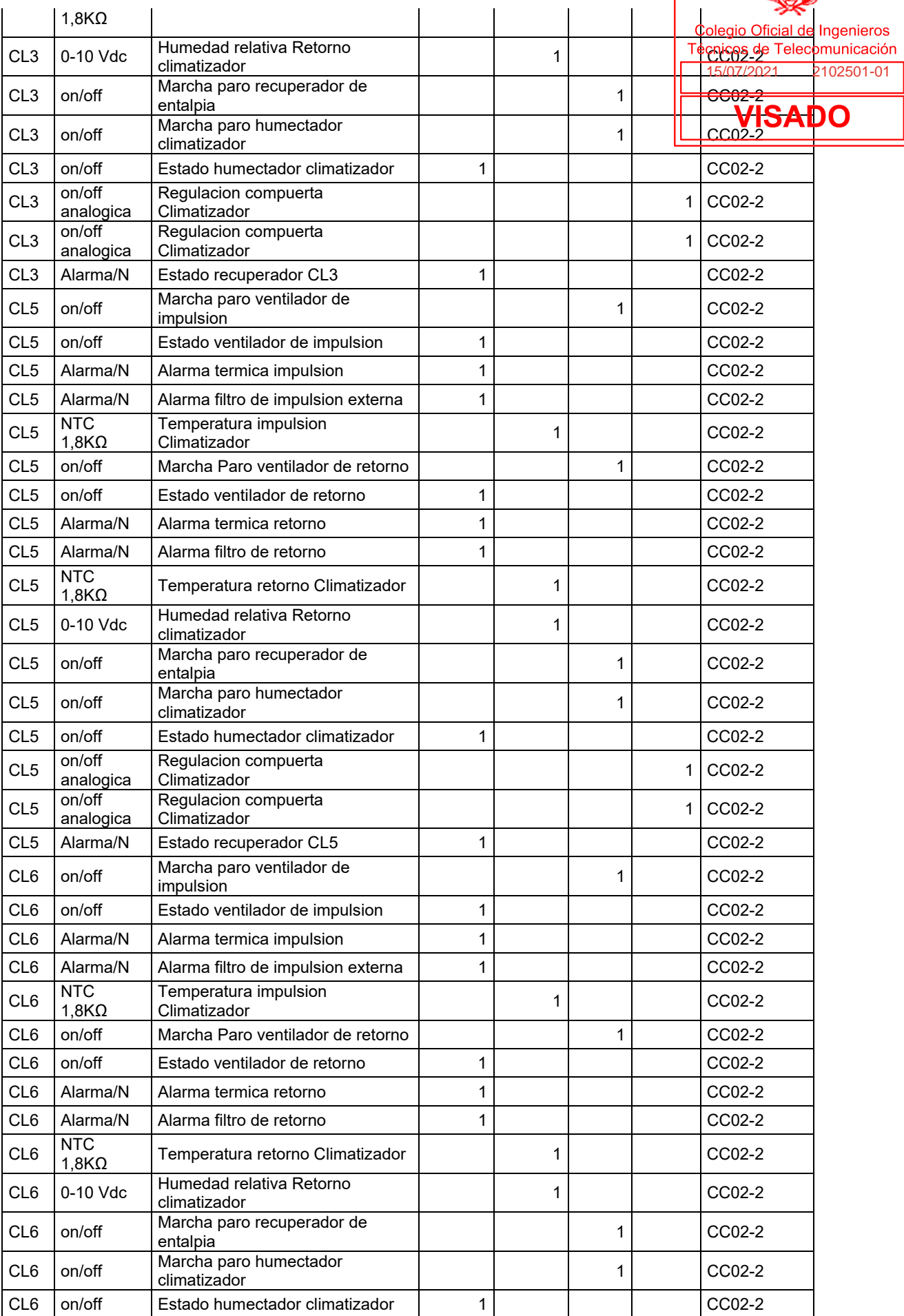

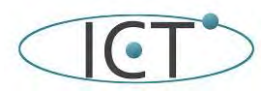

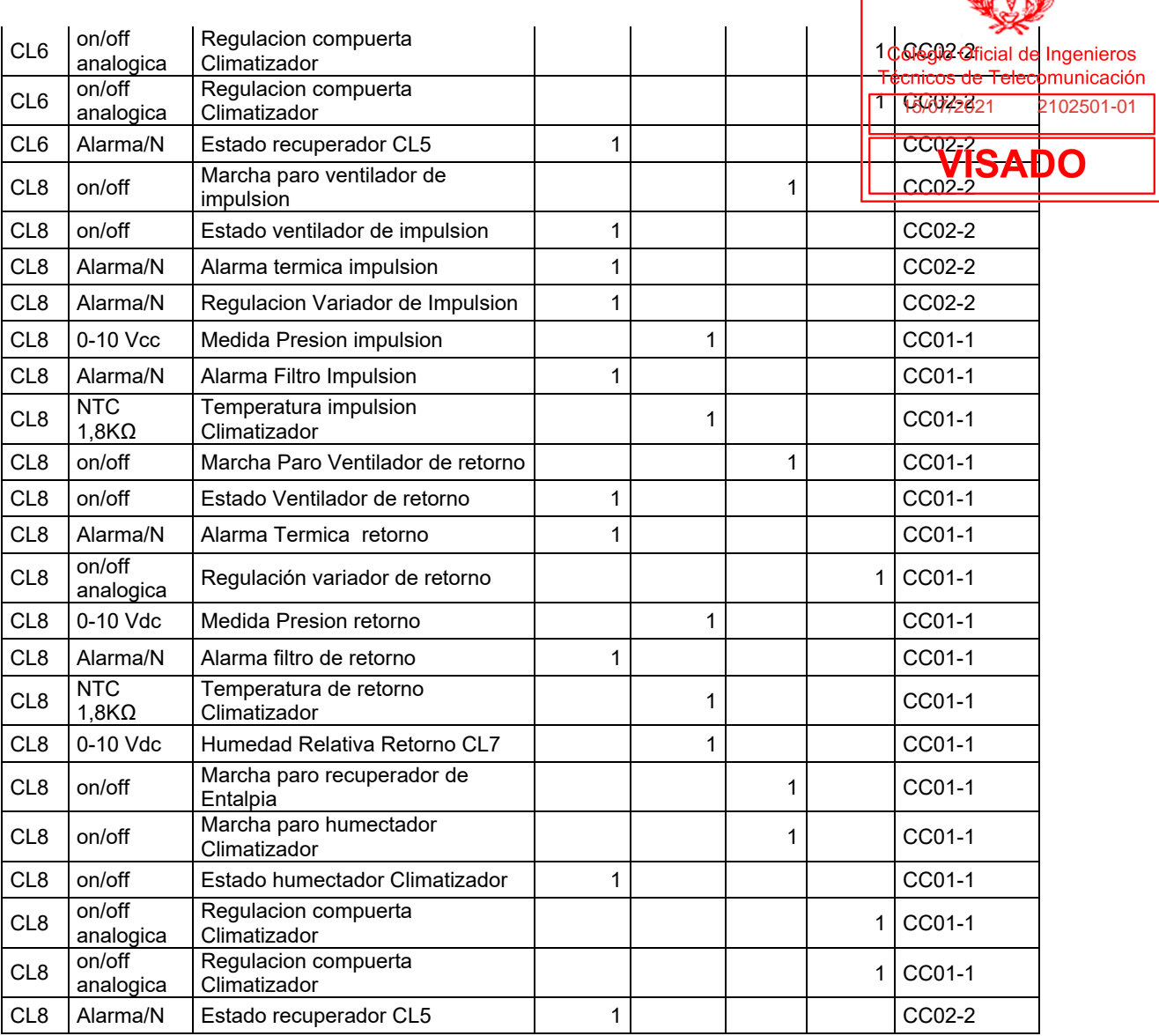

En resumen, se contabilizan las siguientes señales:

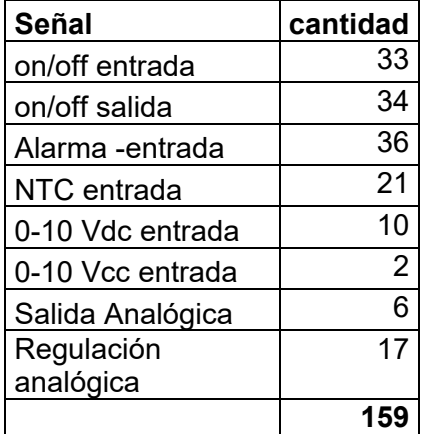

Para contralar los equipos Mitsubishi hay conectarse al bus M-Net mediante el siguiente equipamiento:

- 4 x EW-50E

- 2 x ME-AC/KNX100 que también se puede encontrar como Intesis KNX - Mitsubishi Electric G50

El EW50E es un control centralizado de equipos Mitsubishi

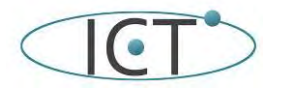

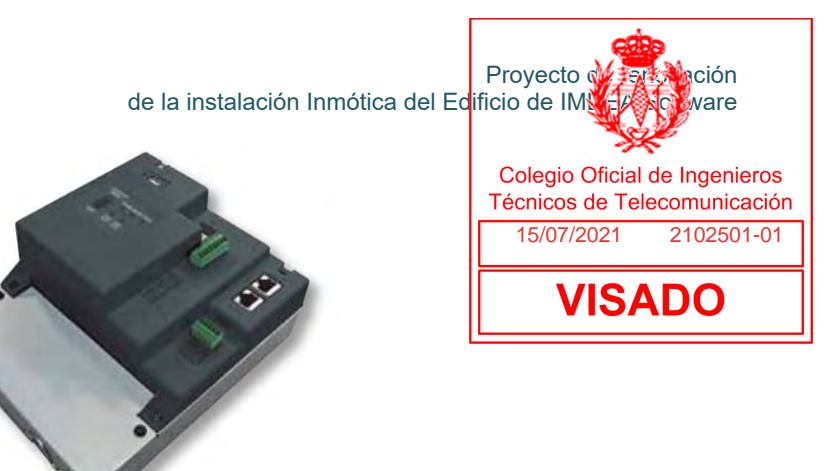

EW-50E. Control centralizado para 50 grupos basado en servidor web

EJEMPLO DE CONFIGURACIÓN DEL SISTEMA

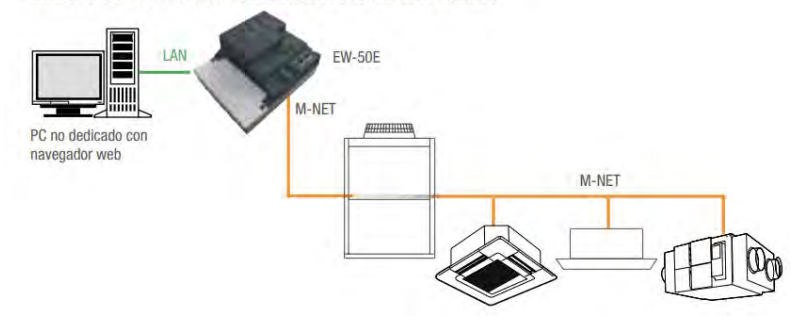

Las características del sistema son:

• Control a través de Ordenador: Es posible disponer de todas las funcionalidades de un control centralizado utilizando un navegador web gracias al servidor web que incorpora.

• Fuente de alimentación incluida: No es necesaria una fuente de alimentación independiente ya que la lleva incorporada en el chasis.

• Nueva función 3D Tablet Controller: La interfaz de usuario del servidor web se ha mejorado para optimizar la experiencia del usuario haciendo que sea más fácil e intuitiva. La función 3D Tablet Controller es compatible con dispositivos IOS, Android OS y PC y se puede visualizar y operar los equipos siempre que el dispositivo esté conectado en la misma red LAN o WLAN que el control centralizado.

- Adaptable a cualquier requerimiento: El control centralizado EW-50E puede ampliar sus características al poder añadir diferentes funciones adicionales:
	- Gestión energética avanzada.
	- Administración de cuentas de usuario.
	- Control centralizado integrado.
	- Función interlock.
	- Función BACnet.

El control centralizado es el equipo que agrupa los equipos de aire acondicionado entre si. Cada uno almacena las tablas de los grupos de equipos con los números de cada equipo. El número de cada equipo se encuentra configurado en un DIPswitch en la placa de control del mismo.

El ME-AC/KNX100 es la pasarela entre el EW50E (que funciona con el protocolo mejorado G50) y el sistema KNX. Sus características son:

- Requiere que el sistema de A. A. City Multi de Mitsubishi Electric esté equipado con la interfaz G-50A, GB-50A o AB-150A.
- Este interfaz de Mitsubishi Electric ofrece las señales del A.A. City Multi a través de protocolo XML. Cada G50 (G-50A, GB-50A, AG-150ª, EW-50 o AE200) permite acceder a las señales de hasta 50 unidades interiores de A.A. y hasta 50 grupos de unidades interiores, sin importar el número de unidades exteriores instaladas.
- En el G50, el grupo es la unidad de control, cada grupo puede constar de 1 a 16 unidades interiores asociadas. Esta integración supervisa y controla grupos, no unidades interiores, aunque si solamente hay asociada una unidad interior a cada grupo entonces se pueden supervisar y controlar unidades interiores individualmente.

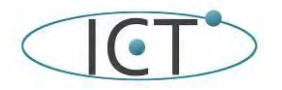

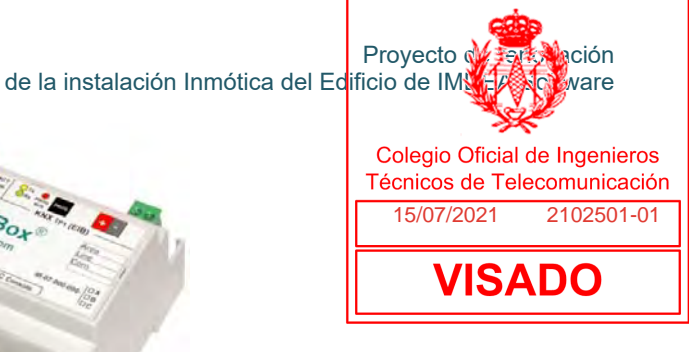

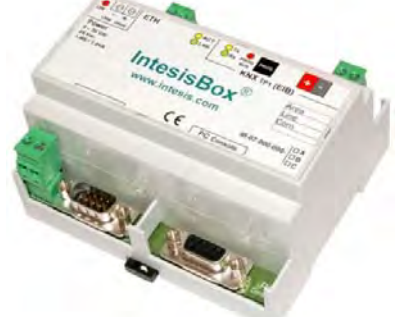

Este es el equipo que proporciona el interface con los parámetros de los distintos equipos que se han dado de alta en el control centralizado. Estos valores están ralacionados con el número de equipo y el grupo al que está asignado en el EW50, el control centralizado.

Mostramos un esquema del sistema:

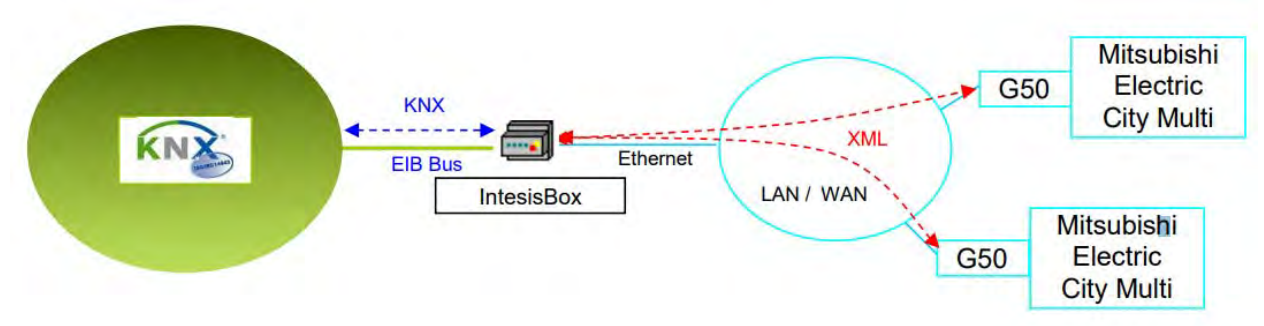

A continuación, mostramos un ejemplo de conexión:

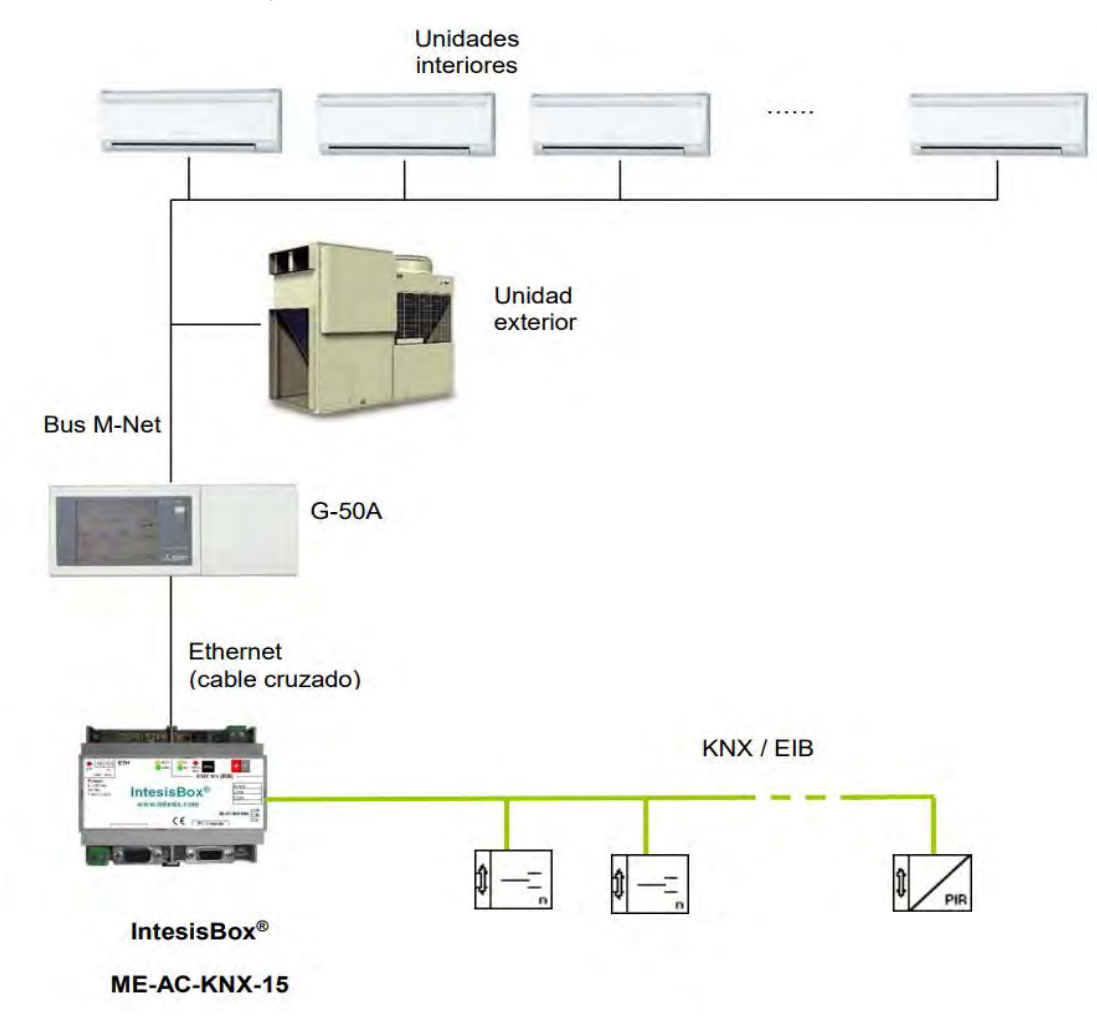

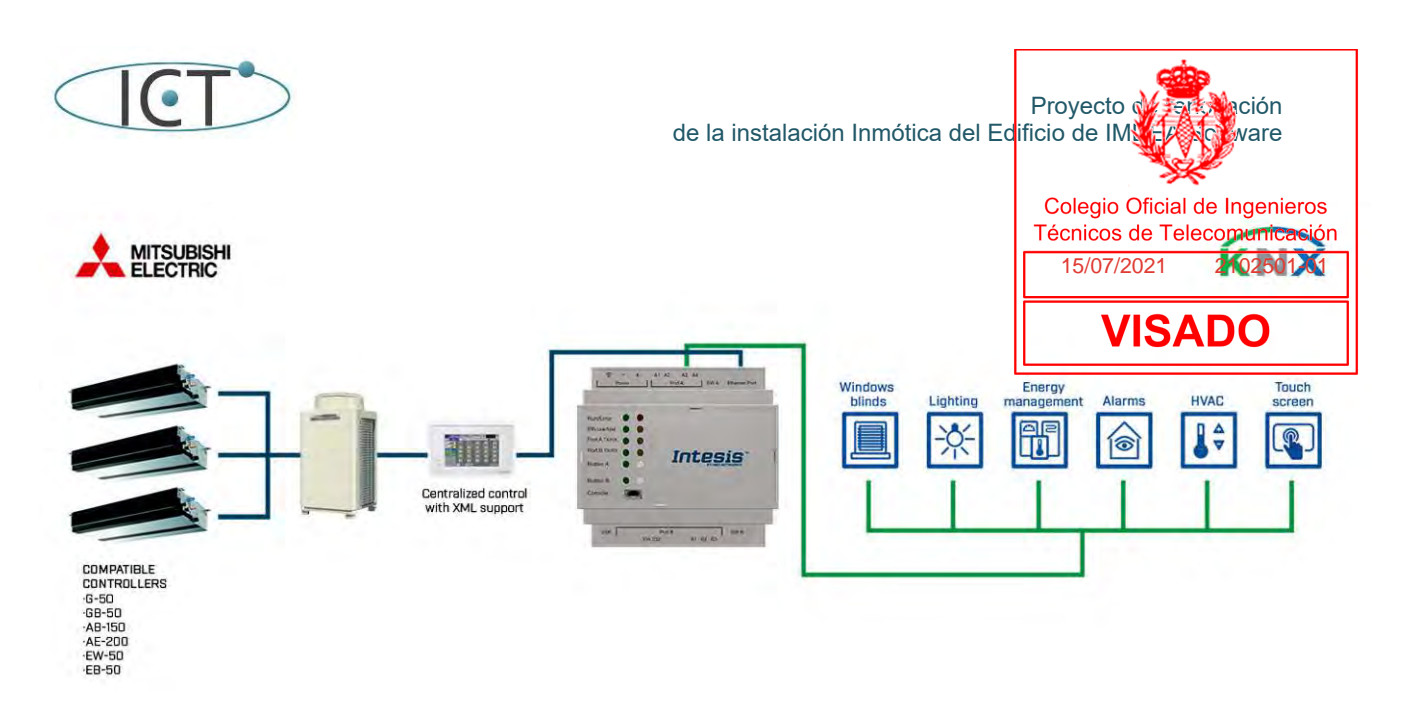

Con la adquisición a Mitsubitshi electric de este equipamiento se incluye la puesta en marcha y la conectividad con el entorno M-Net

Para integrar las distintas entradas y salidas digitales y analógicas existen distintos equipos en el mercado pero nosotros hemos elegido los siguientes a modo de ejemplo:

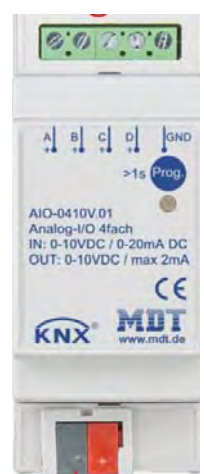

MDT ACTUADOR AIO-0410V 0-10 VDC O ENTRADA ANALÓGICA 4 CANALES, 2U

Este equipo nos da versatilidad al poder ser entrada (0-10V / 2-10V o 0-20mA / 4-20mA) o salida (0-10 Vdc) analógica. Sus características son:

- Cada canal puede ser configurado indepentently (In- / output)
- Las entradas / salidas están aisladas galvánicamente del bus
- Las entradas / salidas están conectadas galvánicamente entre sí
- La tensión para el funcionamiento de salida se genera dentro del actuador
- No se requiere alimentación externa
- Funcionamiento de entrada 0-10V / 2-10V o 0-20mA / 4-20mA (conmutable)
- Conversión de la unidad de medida y DPT parametrizable
- Función mínima / máxima, detección de rotura de hilo
- Función de umbral y semáforo
- Funciones de salida 0-10V:
- Control por objetos de 1Byte, 2Byte float o 1Bit
- Función día / noche para limitar el valor de control
- Modo de emergencia si falla el valor dado
- Montaje empotrado en zócalo
- Dimensiones (ancho x alto x profundidad): 41 mm x 41 mm x 22 mm
- Unidad de acoplamiento de bus integrada

Como entradas digitales y analógicas para sondas NTC hemos optado por:

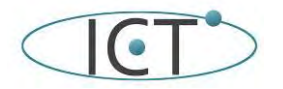

de la instalación Inmótica del Edificio de IMNETA Software

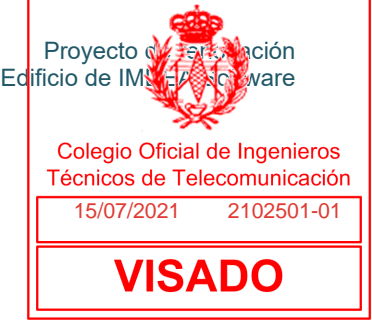

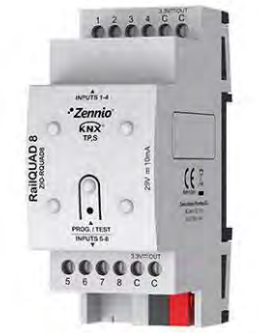

Zennio RailQUAD 8: Módulo de 8 entradas analógico-digitales para carril DIN (2 unidades)

Sus características son:

- Las entradas analógico/digitales pueden ser configuradas como entradas binarias multifunción, para sensores y pulsadores libres de potencial, como entradas de sondas de temperatura o como entradas de sensores de movimiento. Incluye ocho termostatos de zona para control de circuitos de frío/calor.
- Accesorios: sondas de temperatura y sensor de movimiento. La sonda de temperatura puede ser Zennio o una sonda NTC con resistencia conocida para tres puntos del rango [-55, 150ºC].

Como salidas digitales hemos optado por los actuadores que usamos en el apartado de iluminación:

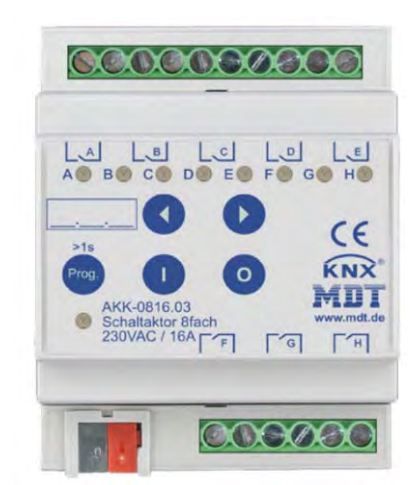

SWITCH ACTUADOR 8-CANALES MDT 4SU MDRC, 230VAC, 16A

El actuador de conmutador MDT AKK recibe telegramas KNX / EIB y conmuta hasta 8 cargas eléctricas independientes. Cada salida utiliza un relé biestable y se puede accionar manualmente mediante un pulsador. El dispositivo proporciona funciones extensas como operación lógica, respuesta de estado, funciones de bloque,función central, funciones de retardo y función de iluminación de escalera.

Si la tensión de red falla, todas las salidas se desconectan. Después de la recuperación de la tensión de red, se restablecerá la posición del relé.

Después de la falla o recuperación del voltaje del bus, la posición del relé se selecciona dependiendo de la parametrización.

Los actuadores de interruptores utilizan un terminal de alimentación común para cuatro canales. Esta característica simplifica el cableado y claridad del circuito.

- Botón pulsador y LED indivator para cada canal
- Operación de contacto NO y NC
- Respuesta de estado en la operación manual
- Funciones de tiempo (retardo de encendido / apagado
- Amplias funciones de luz y impulso de la escalera
- Respuesta de estado (activa / pasiva) para cada canal
- Enlace lógico de datos binarios
- Funciones de escena de extensión para cada canal
- Funciones centrales de conmutación y funciones de bloque
- Comportamiento ajustable en caso de fallo del voltaje del bus o retorno
- Alimentación a través del bus KNX

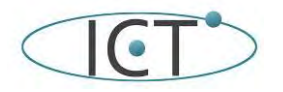

de la instalación Inmótica del Edificio de IMNEA Solvare

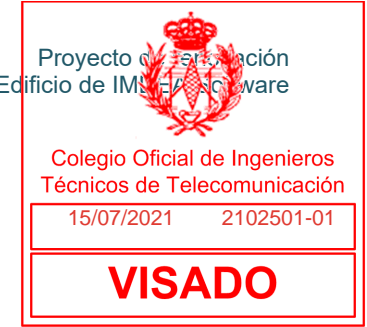

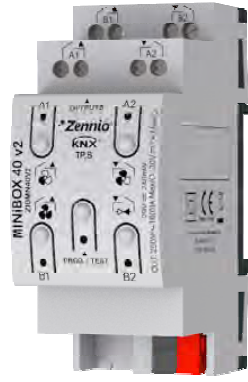

Zennio MINiBOX 40 v2 - Actuador multifunción con 4 (16 A) salidas

Actuador multifunción para carril DIN (2 unidades) de 4 salidas 16 A C-Load que ofrecen configuración múltiple como canales de persiana, salidas individuales o incluso controlador de fan coil. Permite control manual a través de pulsadores e incluyen un módulo de funciones lógicas. Accesorios: adaptadores de persiana AC/DC.

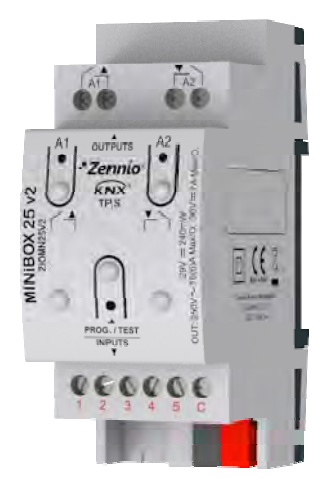

Zennio MINiBOX 25 v2 - Actuador multifunción con 2 salidas y 5 entradas analógico-digitales

Actuador multifunción para carril DIN (2 unidades) de 2 salidas 16 A C-Load que ofrecen configuración múltiple como canales de persiana y salidas individuales. Permite control manual a través de pulsadores e incluye un módulo de funciones lógicas. El MINiBOX 25 v2 dispone de 5 entradas analógico-digitales que pueden ser configuradas como entradas binarias multifunción, para sensores y pulsadores libres de potencial, como entradas de sondas de temperatura o como entradas de sensores de movimiento, así como cuatro termostatos de zona para control de circuitos de frío/calor. Accesorios: sondas de temperatura, sensor de movimiento y adaptadores de persiana AC/DC.

#### **2.4.- Otros sistemas de mantenimiento del edificio automatizados.**

Hay otros sistemas que son controlados por la automatización y que son:

- **GRUPO PRESION ALGIBE**
- Transformador
- Cuadro Control Producción
- Cuadro General Baja Tensión
- GPI- Grupo de presión incendios

Estos sistemas de la misma que los cuadros de climatización trabajan con los equipos de Schneider equipos XENTA 411, 421 y 491. Y de la misma forma controlan las siguientes entradas y salidas digitales:

- Entrada Digital binaria (on/off)
- Salida digital binaria (on/off)

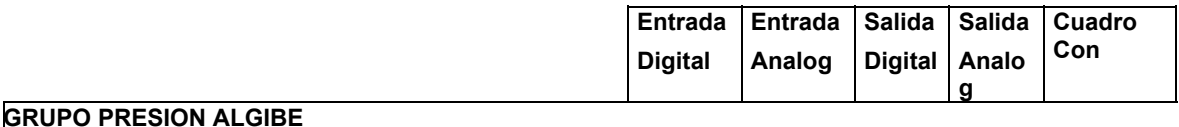

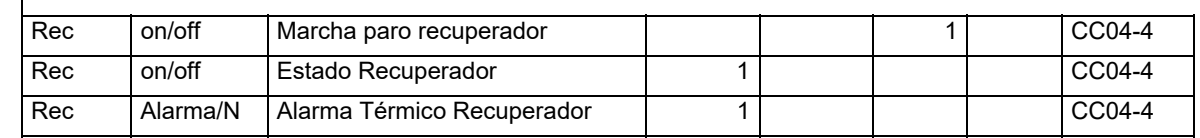

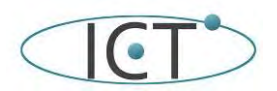

#### Proyecto de <del>renova</del>ción de la instalación Inmótica del Edificio de IMNEA Software

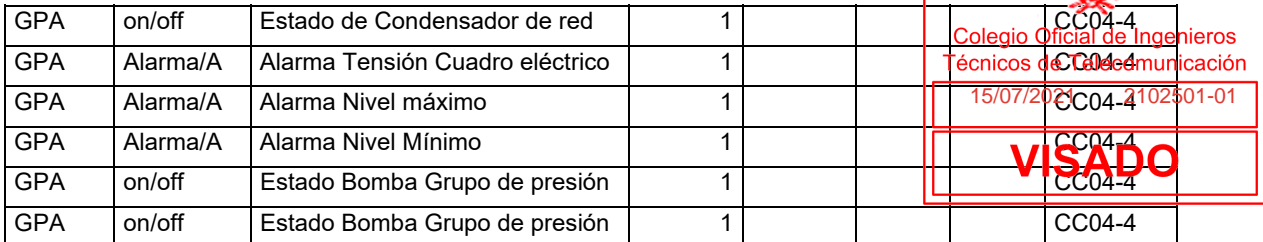

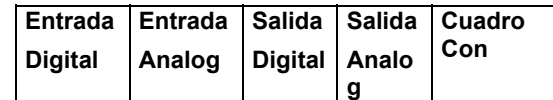

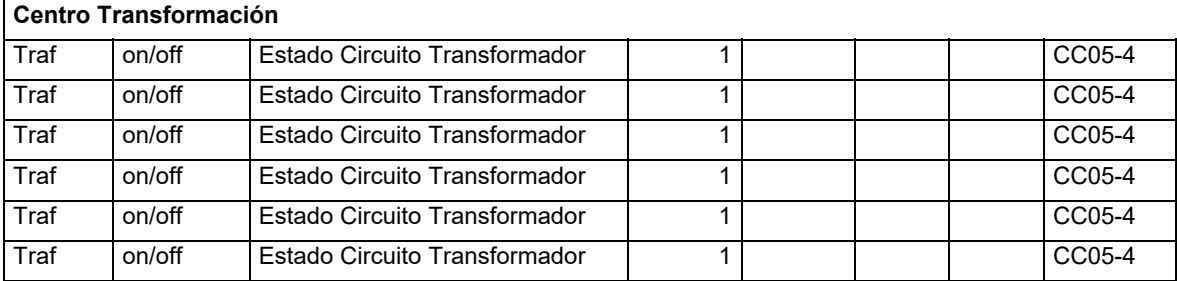

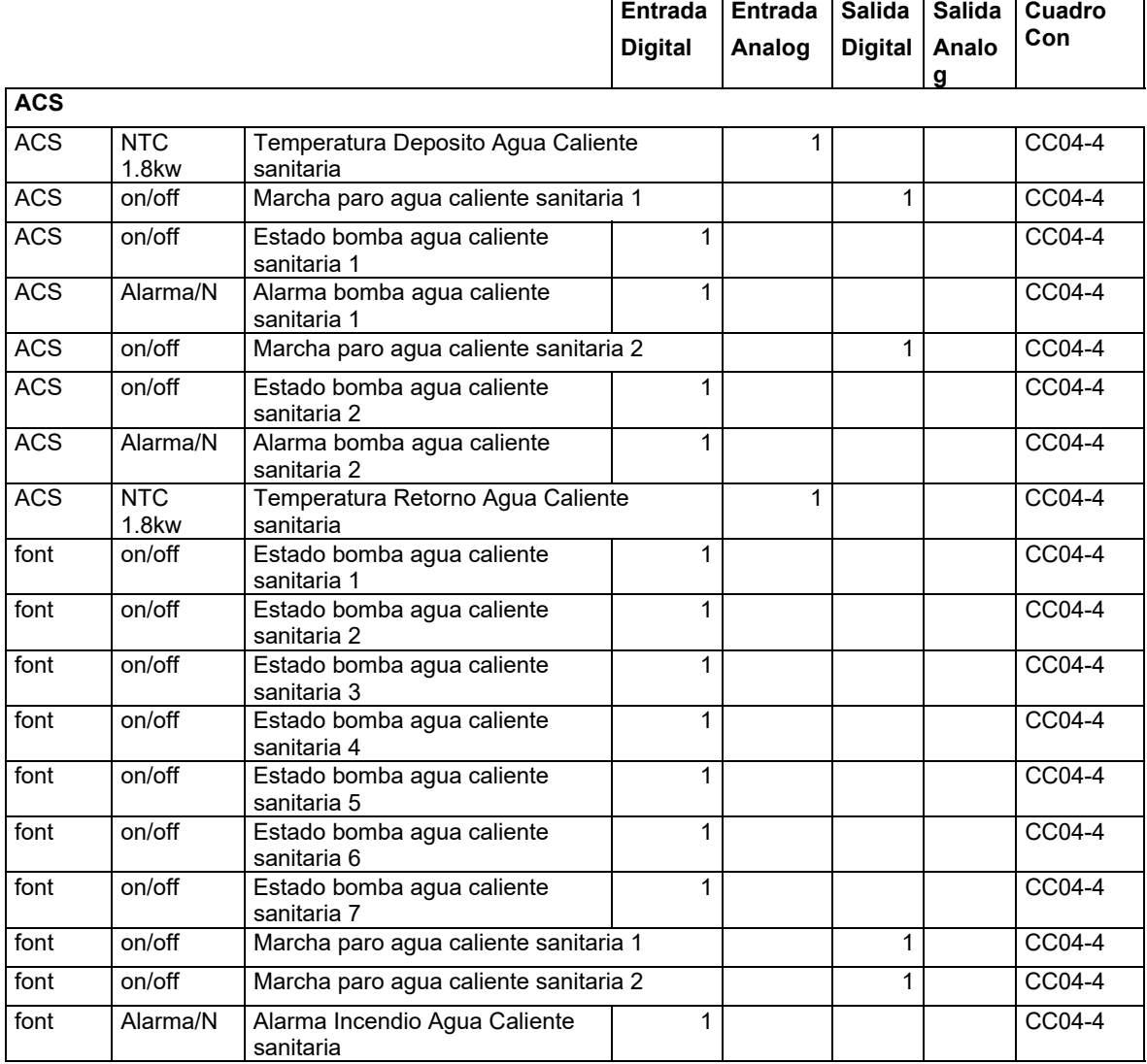

**Entrada Entrada Salida Salida** 

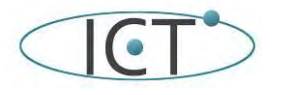

de la instalación Inmótica del Ed<mark>ificio de IMO</mark>

| Proyecto W  |  |  |  |  |  |                |
|-------------|--|--|--|--|--|----------------|
| ficio de IM |  |  |  |  |  | <b>GN</b> Mare |

**Digital Analog Digital Analo Cuadro** 

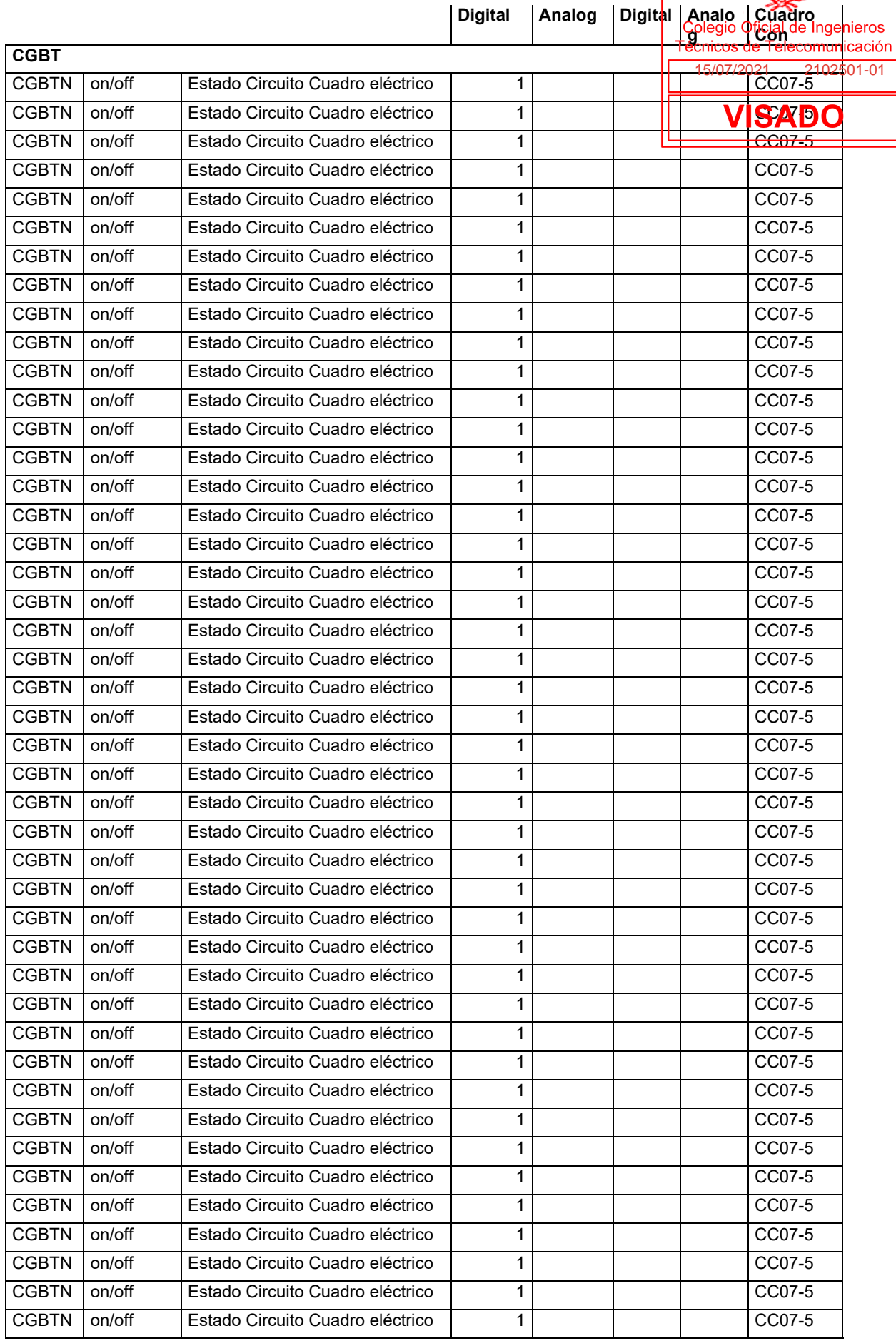

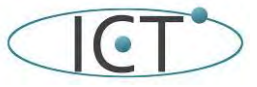

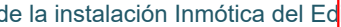

Proyecto de Farta Mación

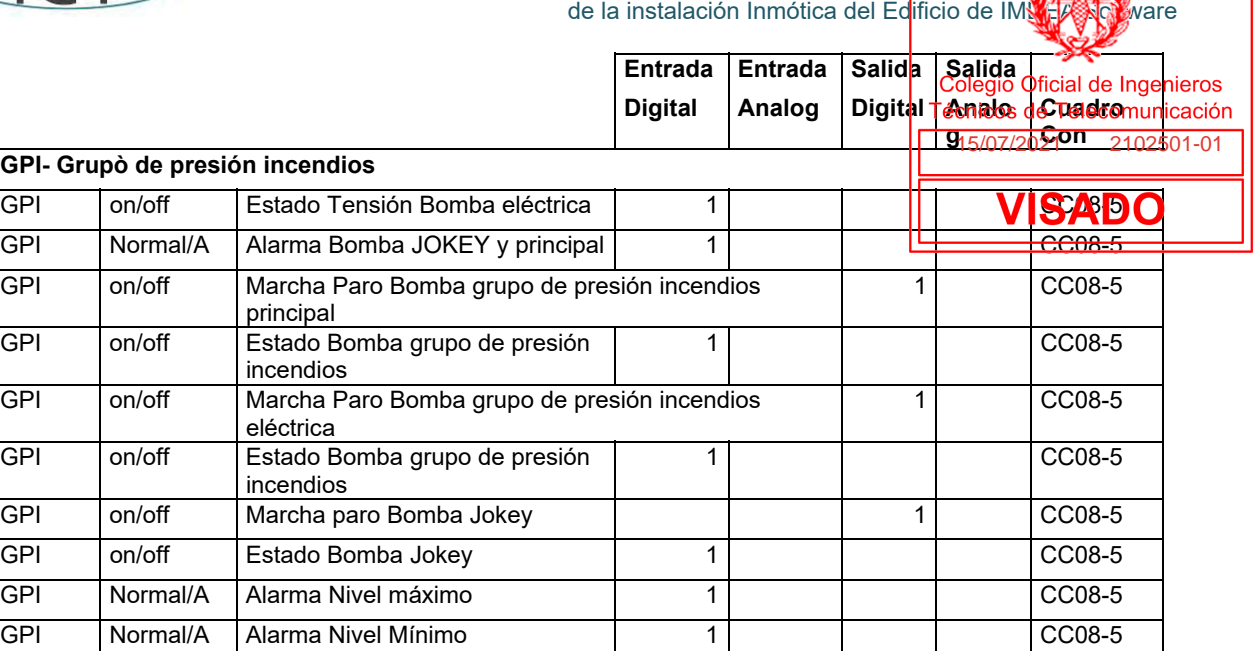

En resumen, se contabilizan las siguientes señales:

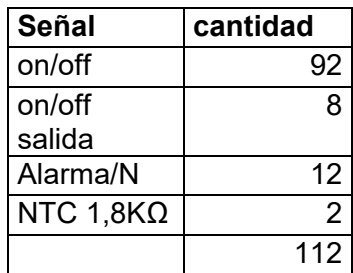

El control del sistema del sistema del analizador de redes se conecta mediante el protocolo MODBUS que se transporta sobre RS485,

Al igual que en las entradas y salidas de la climatización hemos elegido los siguientes a modo de ejemplo:

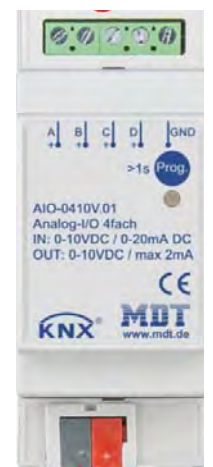

MDT ACTUADOR AIO-0410V 0-10 VDC O ENTRADA ANALÓGICA 4 CANALES, 2U

Este equipo nos da versatilidad al poder ser entrada (0-10V / 2-10V o 0-20mA / 4-20mA ) o salida (0-10 Vdc) analógica. Sus características son:

- Cada canal puede ser configurado independientemente (In- / output)
- Las entradas / salidas están aisladas galvánicamente del bus
- Las entradas / salidas están conectadas galvánicamente entre sí
- La tensión para el funcionamiento de salida se genera dentro del actuador
- No se requiere alimentación externa
- Funcionamiento de entrada 0-10V / 2-10V o 0-20mA / 4-20mA (conmutable)

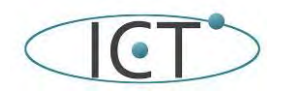

de la instalación Inmótica del Edificio de IMNA A Software

- Conversión de la unidad de medida y DPT parametrizable
- Función mínima / máxima, detección de rotura de hilo
- Función de umbral y semáforo
- Funciones de salida 0-10V:
- Control por objetos de 1Byte, 2Byte float o 1Bit
- Función día / noche para limitar el valor de control
- Modo de emergencia si falla el valor dado
- Montaje empotrado en zócalo
- Dimensiones (ancho x alto x profundidad): 41 mm x 41 mm x 22 mm
- Unidad de acoplamiento de bus integrada

Como entradas digitales y analógicas para sondas NTC hemos optado por:

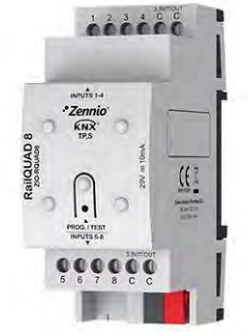

Zennio RailQUAD 8: Módulo de 8 entradas analógico-digitales para carril DIN (2 unidades)

Sus características son:

Las entradas analógico/digitales pueden ser configuradas como entradas binarias multifunción, para sensores y pulsadores libres de potencial, como entradas de sondas de temperatura o como entradas de sensores de movimiento. Incluye ocho termostatos de zona para control de circuitos de frío/calor. Accesorios: sondas de temperatura y sensor de movimiento.

La sonda de temperatura puede ser Zennio o una sonda NTC con resistencia conocida para tres puntos del rango [-55, 150ºC].

Como salidas digitales hemos optado por los actuadores que usamos en el apartado de iluminación:

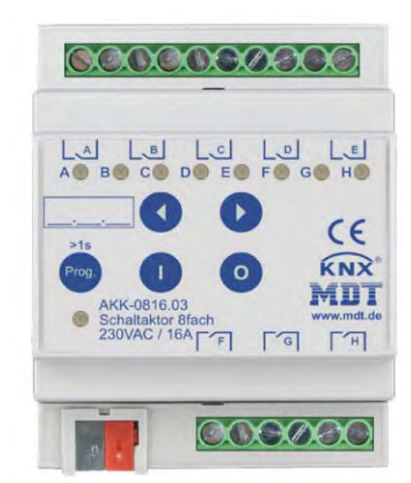

SWITCH ACTUADOR 8-CANALES MDT 4SU MDRC, 230VAC, 16A

El actuador de conmutador MDT AKK recibe telegramas KNX / EIB y conmuta hasta 8 cargas eléctricas independientes. Cada salida utiliza un relé biestable y se puede accionar manualmente mediante un pulsador. El dispositivo proporciona funciones extensas como operación lógica, respuesta de estado, funciones de bloque,función central, funciones de retardo y función de iluminación de escalera.

Si la tensión de red falla, todas las salidas se desconectan. Después de la recuperación de la tensión de red, se restablecerá la posición del relé.

Después de la falla o recuperación del voltaje del bus, la posición del relé se selecciona dependiendo de la parametrización.

Los actuadores de interruptores utilizan un terminal de alimentación común para cuatro canales. Esta característica simplifica el cableado y claridad del circuito.

- Botón pulsador y LED indivator para cada canal
- Operación de contacto NO y NC

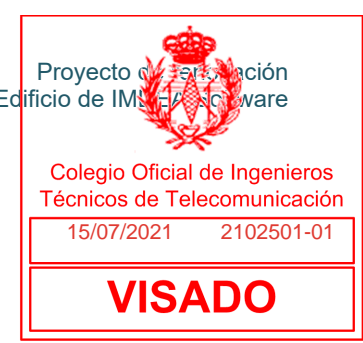

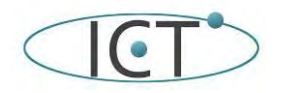

- Respuesta de estado en la operación manual
- Funciones de tiempo (retardo de encendido / apagado
- Amplias funciones de luz y impulso de la escalera
- Respuesta de estado (activa / pasiva) para cada canal
- Enlace lógico de datos binarios
- Funciones de escena de extensión para cada canal
- Funciones centrales de conmutación y funciones de bloque
- Comportamiento ajustable en caso de fallo del voltaje del bus o retorno
- Alimentación a través del bus KNX

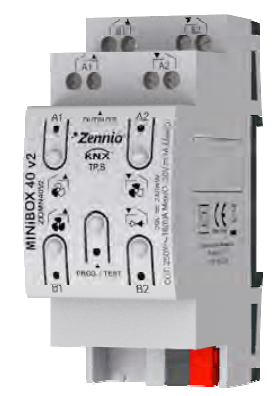

Zennio MINiBOX 40 v2 - Actuador multifunción con 4 (16 A) salidas

Actuador multifunción para carril DIN (2 unidades) de 4 salidas 16 A C-Load que ofrecen configuración múltiple como canales de persiana, salidas individuales o incluso controlador de fan coil. Permite control manual a través de pulsadores e incluyen un módulo de funciones lógicas. Accesorios: adaptadores de persiana AC/DC.

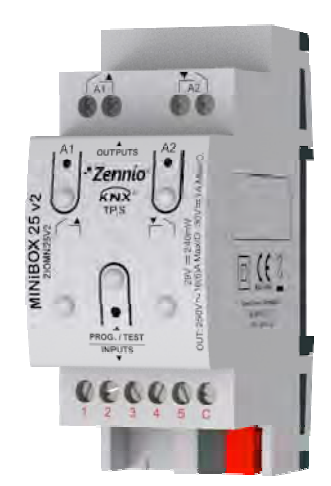

Zennio MINiBOX 25 v2 - Actuador multifunción con 2 salidas y 5 entradas analógico-digitales

Actuador multifunción para carril DIN (2 unidades) de 2 salidas 16 A C-Load que ofrecen configuración múltiple como canales de persiana y salidas individuales. Permite control manual a través de pulsadores e incluye un módulo de funciones lógicas. El MINiBOX 25 v2 dispone de 5 entradas analógico-digitales que pueden ser configuradas como entradas binarias multifunción, para sensores y pulsadores libres de potencial, como entradas de sondas de temperatura o como entradas de sensores de movimiento, así como cuatro termostatos de zona para control de circuitos de frío/calor. Accesorios: sondas de temperatura, sensor de movimiento y adaptadores de persiana AC/DC.

Como pasarela MODBus-KNX, recurrimos de nuevo al siguiente equipo de INTESIS:

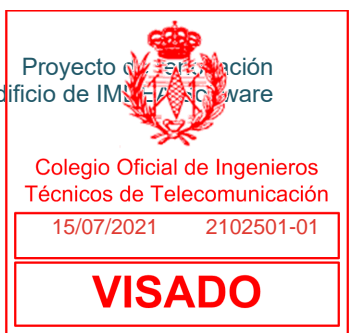

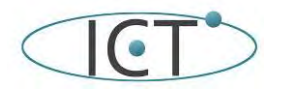

de la instalación Inmótica del Edificio de IMNEA Solvare

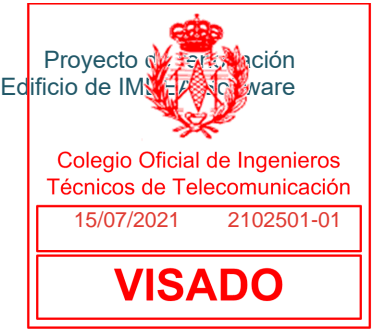

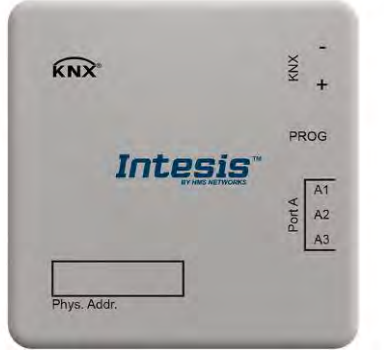

#### MODBUS RTU MASTER A KNX TP GATEWAY, HASTA 100 OBJETOS DE COMUNICACIÓN, HASTA 255 DISPOSITIVOS MODBUS – Intesis INKNXMBM1000100

Sus características son:

Esta pasarela bidireccional proporciona una integración sencilla y rápida gracias a sus características únicas integradas. Gracias a su compatibilidad con los tipos de puntos de datos estándar KNX (DPT) y su mapa de registro Modbus flexible, garantiza una integración perfecta con cualquier dispositivo o sistema KNX. La base de datos ETS oficialmente certificada, proporciona todos los parámetros necesarios para configurar ambos lados de la integración, con hasta 100 registros Modbus para integrar en KNX.

características

- Soporte solo para Modbus RTU (RS485).
- Soporte para KNX TP.
- Admite puntos de datos estándar KNX (DPT) que garantizan una integración perfecta con cualquier dispositivo o sistema KNX.
- Operaciones para cada señal para adaptar el registro Modbus a las exigentes instalaciones KNX: Ej. multiplicación, división e igual a.
- Dimensiones reducidas, carcasa compacta.
- Hasta 100 objetos de comunicación.
- Hasta 255 dispositivos Modbus.
- Fácil integración y configuración con la base de datos estándar ETS.

## **2.5.- Sensores, pulsadores, electroválvulas**

#### **2.5.0.- Sensores de presencia y movimiento**

El sensor de presencia/movimiento y luminosidad instalado, es:

LON Multi-Sensor ILA-22 (Art. no.: MTN880551), sensor de presencia, luminosidad y receptor IR.

Desgraciadamente no lo podemos aprovechar, con lo que habrá que sustituirlo en unos casos por sensores de presencia (despachos, salas y lugares de trabajo) y movimiento (zonas de paso) que son más esconomicos. También añadiremos algunos que nos faltan en determinadas estancias y que controlarán aquellos lugares que hasta ahora se controlaban por interruptores convencionales.

En resumen, y según el esquema y los planos, los sensores necesarios son:

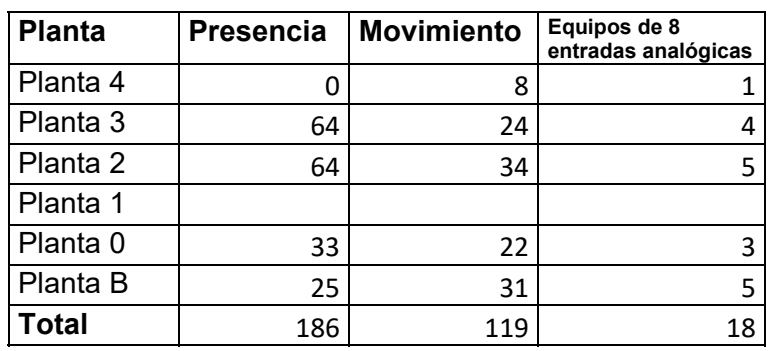

Los equipos que se han elegido a modo de ejemplo y como referencia de características técnicas son:

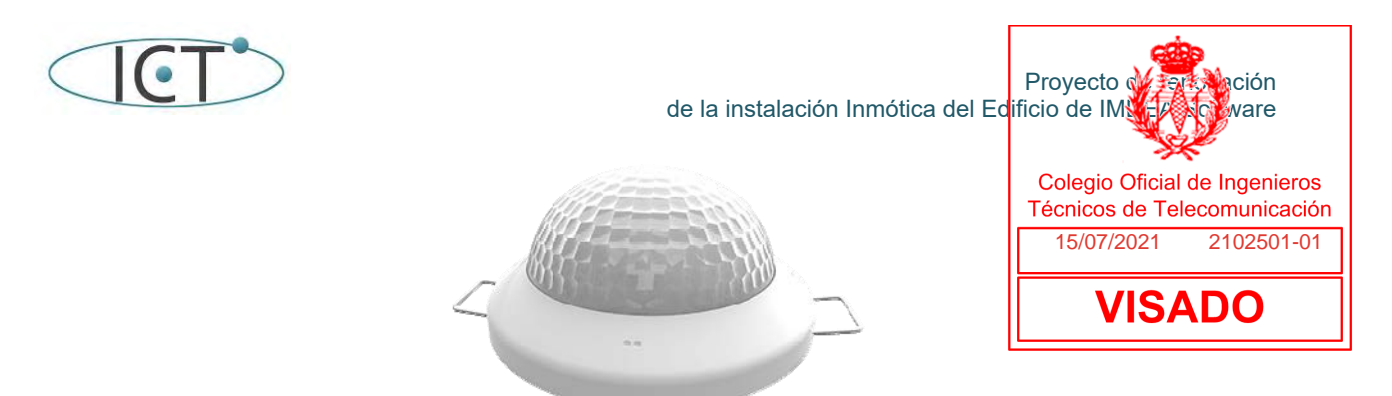

Zennio Presentia C v2 - Detector de presencia KNX con sensor de luminosidad para techo

Detector de presencia con sensor de luminosidad para instalación en techo, con un área de detección de 360º y hasta 30 metros de diámetro. Incluye varios canales configurables para regulación de iluminación constante, control de iluminación conmutada en función de un umbral de luminosidad o en función de la detección de presencia únicamente. Es posible ajustar la sensibilidad de cada sensor de forma independiente y calibrar la luminosidad a la del plano de trabajo. La configuración maestro/esclavo permite usar varios detectores para espacios mayores. Instalación empotrada o en superficie (accesorio incluido).

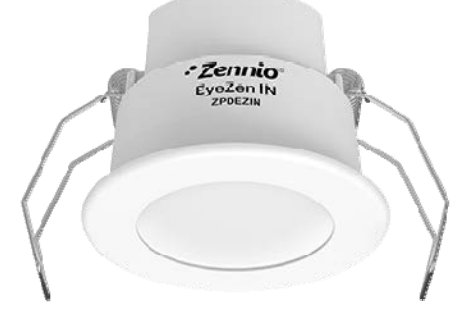

Zennio EyeZen IN - Detector de movimiento con sensor de luminosidad

El detector de movimiento con tecnología de detección infrarroja se complementa con un sensor de luminosidad integrado que mejora la funcionalidad del dispositivo. Se conecta directamente a la entrada de un dispositivo Zennio. Es posible la ampliación del área de detección de movimiento con sólo instalar dos sensores en paralelo en la misma entrada. Sencillo de instalar y de reducidas dimensiones.

En este caso el detector al tener un diámetro inferior al instalado actualmente se la ha de dotar de un aro adaptador que permita la instalación del dispositivo en el hueco existente.

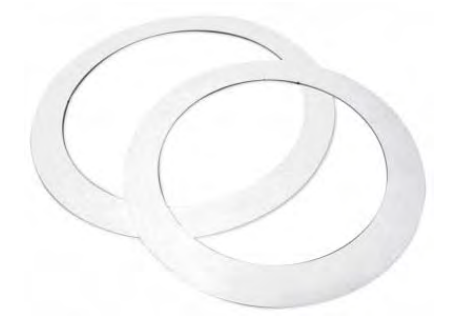

Este detector debe ser conectado a una entrada de un dispositivo Zennio con entradas. Hemos utilizado los equipos con entradas analógicas y digitales que ya hemos indicado en otros apartados.

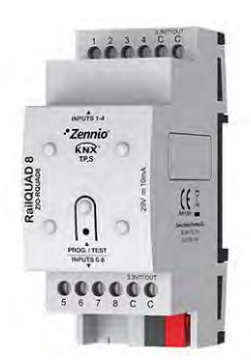

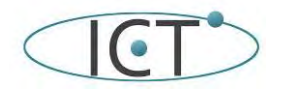

de la instalación Inmótica del Edificio de IMNE A Software

Proyecto de <del>rent</del>a ación

Técnicos de Telecomunicación

I

Zennio RailQUAD 8: Módulo de 8 entradas analógico-digitales para carril DIN <sup>2</sup> unidades)<br>Colegio Oficial de Ingenieros

Sus características son:

- Las entradas analógico/digitales pueden ser configuradas como entradas binarias multifunción, para 2102501-01 sensores y pulsadores libres de potencial, como entradas de sondas de temperatura <del>a o como entradas de</del> sensores de movimiento. Incluye ocho termostatos de zona para control de circuitos de fríom **calo ADO**
- Accesorios: sondas de temperatura y sensor de movimiento. La sonda de temperatura puede ser Zennio o una sonda NTC con resistencia conocida para tres puntos del rango [-55, 150ºC].

## **2.5.1.- Sensores de puertas y ventanas**

El sistema TAC se integraba con el sistema de control de accesos de SCU también de TAC, el sistema debía facilitar la información de las puertas y ventanas abiertas por un periodo medio de tiempo, de tal forma que pagarán el A/A o el caso de las ventanas impidieran que se bajarán los estores. Esto no funciona.

Esta información está disponible ya que prácticamente todas las ventanas y puertas tienen detectores:

- Detector magnético empotrable UTC 1075-N-3K3
- Contacto magnético CASMAR GS194

Cada uno de los sensores se conecta o bien a:

- La unidad de control de accesos 1284, 1280 o 1200
- Un dispositivo de LONWORKS de Schneider de 8 entradas LON I/O Module REG-M 8DI DC-P.

En el caso de los detectores de puerta siempre se conectan a los SCU, nunca al módulo de entradas.

Para integrar estos sensores en la automatización debemos instalar los módulos KNX de entrada digital necesarios. La detección de ventana que nos permite evitar que se abran los estores o que detenga la climatización si esta permanece abierta un tiempo lo suficientemente largo. La detección de apertura de puerta se puede combinar con la lógica de los detectores de presencia para mejorar esa detección.

Hay una parte sencilla que es sustituir un modulo por otro, aunque hay algunos sensores que están conectados al control de accesos y hay que conectar en paralelo el contacto y añadir los módulos que sean necesarios, según la siguiente tabla:

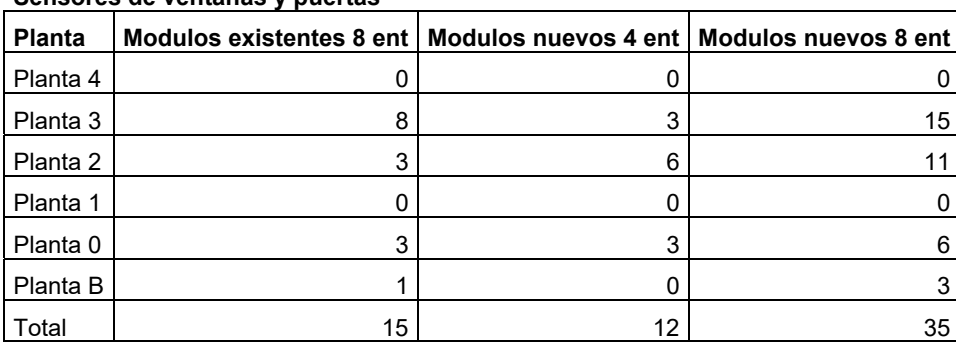

#### **Sensores de ventanas y puertas**

#### **2.5.2.- Sensores Inundación**

Aunque se proveyeron sensores de inundación en todas las salas húmedas. solo están instalados en las plantas B y O. En zonas húmedas como baños y cocinas, en la guardería y en gimnasio.

El modelo del detector de inundación es:

Schneider Unica Top/Class - flood detector MGU3.713.18.

El modelo de la sonda es:

- Schneider MGU3.712, aunque en toda la documentación hacen referencia al ISDE CSA--100

Vamos a sustituir estas sondas y añadir las necesarias para que todas las zonas húmedas tengan detección:

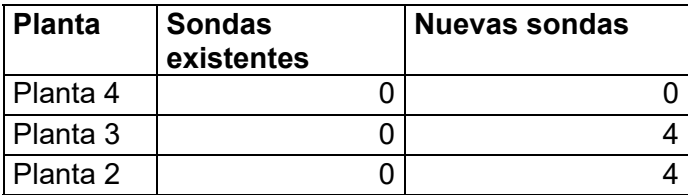

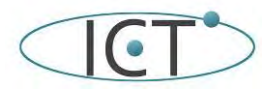

de la instalación Inmótica del Edificio de IM

Proyecto de <del>rent</del>a ación

**VISADO** 

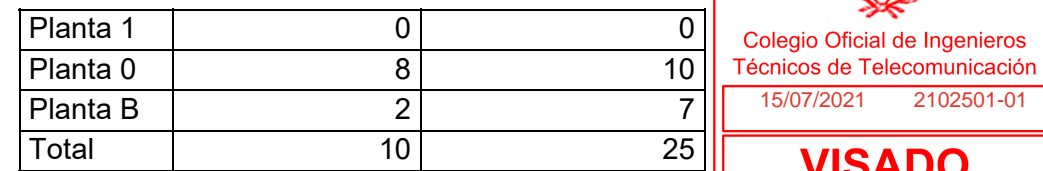

El detalle de su ubicación se puede ver en los planos.

Se han elegido una sonda que directamente se conecta al bus KNX lo que facilita la integración:

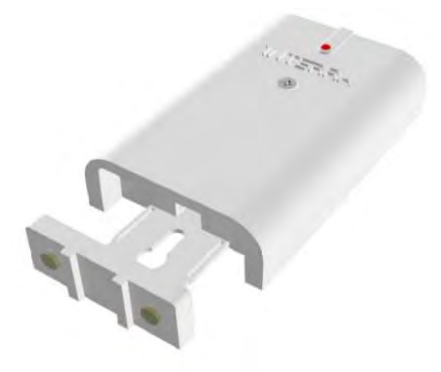

INTERRA ITR401 DETECTOR DE INUNDACIÓN DE AGUA KNX

Los detectores de inundaciones de Interra, que se consideran esenciales para la seguridad y la protección, se distinguen por su rápida comunicación y diseño

Cuenta con indicadores LED (verde encendido, alarma roja) para mostrar las condiciones de energía / alarma y una alarma integrada (zumbador). Además, las salidas de contacto normalmente cerradas y normalmente abiertas están disponibles.

El dispositivo tiene un puente activo / pasivo para LED de alimentación / LED de alarma / zumbador, y los LED de alarma y alarma pueden controlarse independientemente.

Hay 3 puentes de retardo diferentes en el dispositivo para proporcionar un retardo de detección de alarma. (0/3/6 segundos de retardo).

Cuando se dispara una alarma, los contactos cambian de posición. Además, los LED de alimentación se apagan y los LED de alarma se encienden. Una vez que el área está seca, la alarma se apaga, se vuelve a encender y los contactos vuelven a su posición original.

#### **2.5.3.- Sensores de Exterior: Temperatura, lluvia, luminosidad y viento.**

Están instalados los siguientes detectores

- Sensor de Lluvia Schneider modelo Rainfall Gauge MWG-N
	- Sensor de temperatura y crepuscular Schneider modelo LON Multisensor LT23 AP.

Se sustituirá por un único dispositivo que cumplirá todas estas funciones, que como ejemplo indicamos el siguiente:

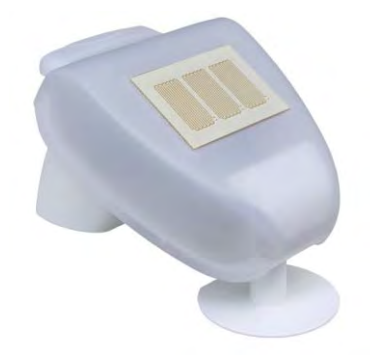

ELSNER Suntracer KNX basic 3095 - Estación meteorológica

La Estación meteorológica Suntracer KNX basic mide temperatura, velocidad del viento, luminosidad y precipitaciones. Todos los valores pueden ser utilizados para controlar salidas de comando que dependerán de condiciones límite prefijadas. Y las condiciones pueden ser vinculadas mediante las compuertas lógicas Y (AND) y O

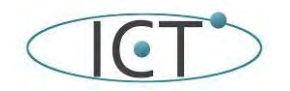

de la instalación Inmótica del Edificio de IMNEA Solvare

Provecto de <del>rent</del>e hación

(OR). Dentro del gabinete compacto del Suntracer KNX basic , se alojan los sensores, los componentes electrónicos<br>Colegio Oficial de Ingenieros de cálculo y la electrónica de control para enlazar al I Técnicos de Telecomunicación bus de control. 15/07/2021 2102501-01

Funciones:

- Luminosidad: La luminosidad actual se mide por medio de un sensor.
- Medición de la velocidad del viento: La medición de la velocidad del viento se efectua electrónica para por lo tanto, de manera silenciosa y fiable, incluso con granizo, nieve y temperaturas bajo cero. También capta turbulencias de aire y vientos ascendentes, dentro del rango de alcance de la estación meteorológica.
- Reconocimiento de precipitaciones: El área del sensor está calentada, de manera tal que el sensor solamente reconoce precipitaciones en forma de gotas de lluvia y de copos de nieve, pero no de niebla o rocío. Al finalizar una lluvia, o nevada, el sensor seca rápidamente y finaliza el aviso de precipitación.
- Medición de la temperatura
- Valores límite ajustables mediante parámetros o mediante objetos de comunicación
- 8 puertas lógicas Y (AND) y 8 puertas lógicas O (OR) con 4 entradas cada una. Se pueden utilizar todos los casos de conmutación, y 8 entradas lógicas (en forma de objetos de comunicación) como entradas a las compuertas lógicas. La salida de cada compuerta se puede configurar opcionalmente para 1 bit o 2 por 8 bits.

Las funciones que ha de realizar la estación son:

- Facilitar la temperatura exterior para la gestión del clima
- Facilitar la luminosidad como dato informativo
- Facilitar la velocidad del viento como dato informativo
- Facilitar el dato de lluvia para determinar si es necesario el riego si llueve.
- Facilitar el dato de lluvia para determinar si es necesario cerrar ventanas, mediante una alarma.

## 2.5.4.- Sensor de calidad del aire (CO<sub>2</sub>) y temperatura

En las estancias que pueden tener un número elevado de personas se instalaran sensores de calidad del aire. Su función es activar el sistema de climatización, activando la renovación de aire a través de los climatizadores.

Las estancias susceptibles de disponer de estos detectores de CO2son:

- Los 3 Salones de actos
- El gimnasio
- El restaurante
- Parking planta 0
- Parking planta 1

Se propone el siguiente dispositivo:

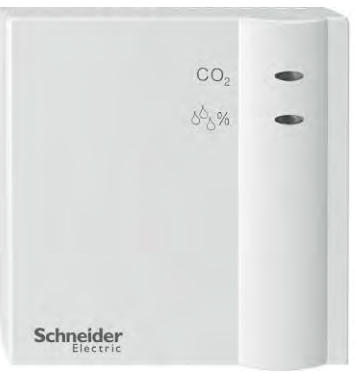

SENSOR DE TEMPERATURA, HUMEDAD Y CO2 MONTAJE EN SUPERFICIE Merten MTN6005-0001

Las características del mismo son:

- El porcentaje volumétrico del gas CO2 en el aire fresco es de aprox. 0,034 % y se toma como indicador para valorar la calidad del aire ambiente de una habitación.
- La concentración del 0,1 % (1000 ppm) es el valor límite para los espacios interiores.
- La concentración máxima en el lugar de trabajo es de 5000 ppm.
- Zona de registro de la temperatura: 0–40 °C
- Margen de ajuste de umbrales: 500–2550 ppm
- Objeto "valor físico": 0–9999 ppm
- Zona de registro "humedad relativa":1 %–100 %
- Existen 3 umbrales independientes del valor de medición en CO2 y humedad relativa, así como un umbral para el valor de medición de Temperatura.
- En caso de no alcanzar o sobrepasar los umbrales, se lleva a cabo una acción: Enviar prioridad. Conectar, valor.

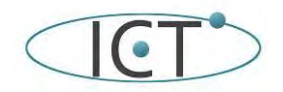

de la instalación Inmótica del Edificio de IMNEA Solvare

Datos técnicos

- Tensión de régimen: Tensión del bus
- Consumo de corriente KNX: ≤ 10 mA
- Módulo del interfaz del bus (BCU): integrado
- Temperatura ambiental permitida: –5 °C hasta +45 °C
- Clase de protección: III Grado de protección: IP 20 según EN 60529
- Directiva de aparatos: según EN 60730-1
- Carcasa: 74 x 74 x 30,8 mm

Estos sensores de CO2 se usan también como sensores de temperatura en:

- Salas de conferencias
- **Restaurante**

Se añadirán sondas de temperatura en las siguientes estancias:

- Restaurante (2)
- Hall entrada PB (2)
- Hall entrada P0 (3)
- Pasillos salas PB (2)
- Cocina (1)
- Despacho Cocina (1)
- Acceso a cámaras (1)

Dado que se recomiendan equipos de Zennio se recomienda el uso de la sonda de Zennio:

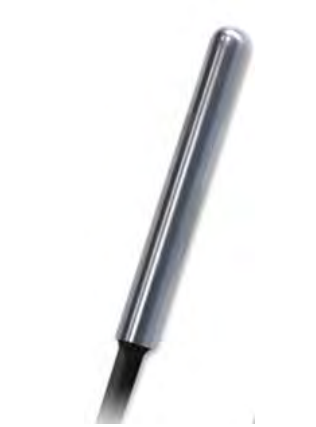

Sonda de temperatura Acero (ZAC-NTC68S)

Tal y como se define en los planos la conectividad de estas sondas se pueden hacer de dos formas a través de un modulo de entradas o utilizando las entradas de los controles de instancia. Se pueden conectar a estos dispositivos:

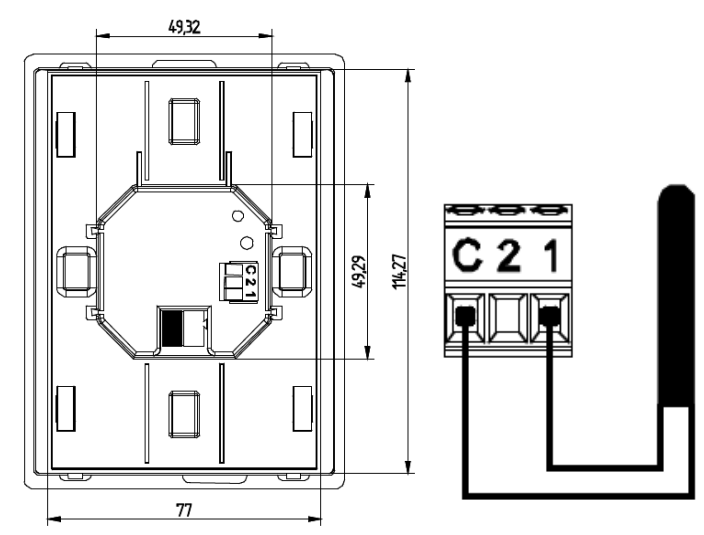

Conector de 2 entradas para sondas de temperatura en TMD-Display

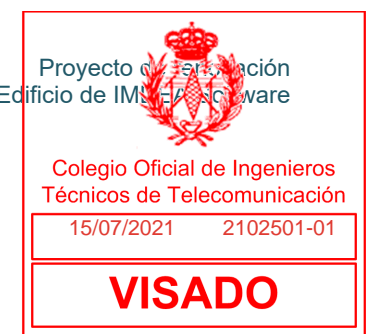

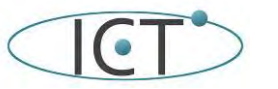

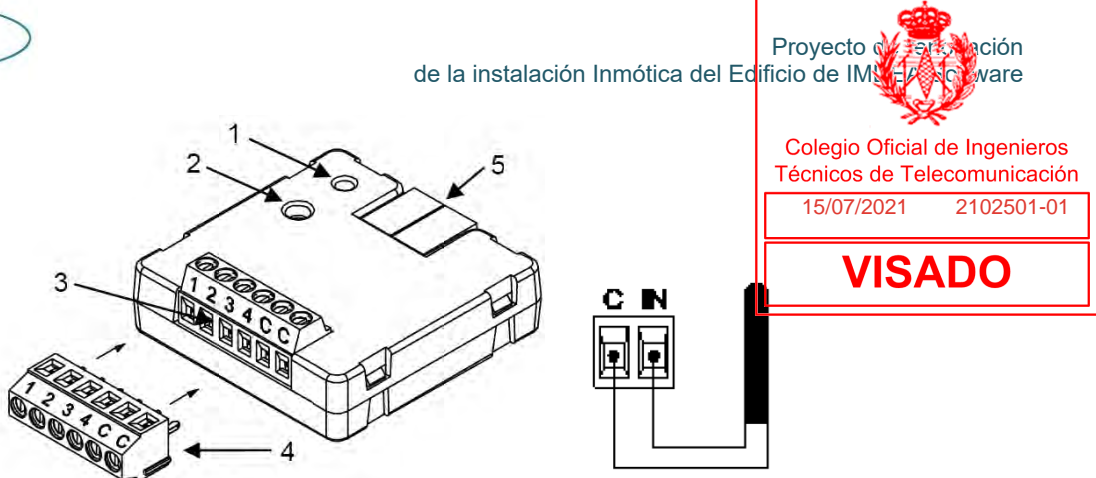

Conector de 4 entradas para sondas de temperatura en QUAD Plus

Las conexiones a uno y otro dispositivo serán:

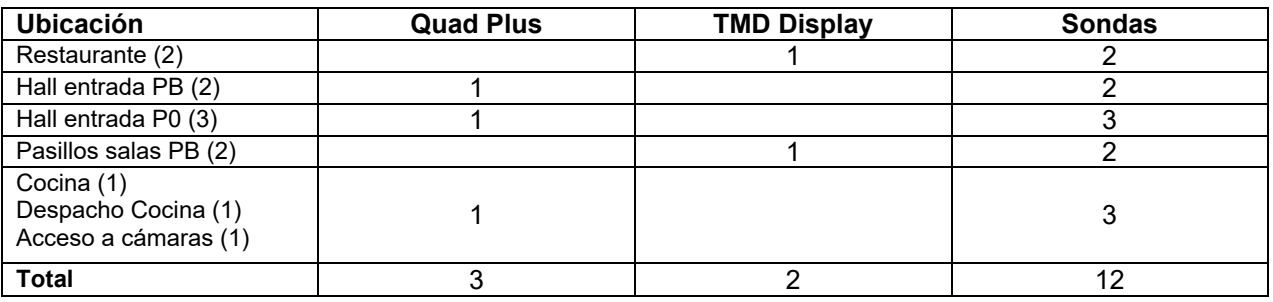

## **2.6.- Otros dispositivos independientes**

## **2.6.1.- Climatizadores independientes.**

Existen 3 climatizadores de tipo domestico con sus unidades exteriores independientes que dan servicio a:

- Sala de SAI en planta 0
- Salas de rack en planta 2 y 3.

Respectivamente:

- Sistema Daikin Daikin ZHAG125A: unidad interior horizontal de techo FHA125A + Unidad exterior RZAG125NV1 + Mando BRC1H519W7
- Unidad Exterior Mitsubishi MUZ-GE25VA, y unidad interior

No están unidas al sistema por el bus M-net de Mitsubishi, y al sistema general a través de la pasarela LMAP. Deberán integrarse en el resto del sistema a través de módulos independientes como el siguiente:

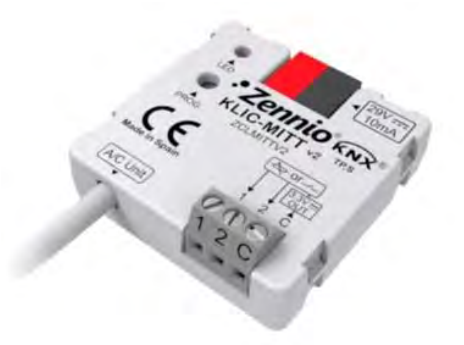

## PASARELA KNX-MITSUBISHI ELECTRIC (CONECTOR IT) ZENNIO-ZCLMITTV2

A través de esta pasarela se pueden controlar los sistemas independientes de Mitsubitshi, o de otras marcas (Daikin, Fujitsu, etc).. Pare el equipo Daikin sería la pasarela:

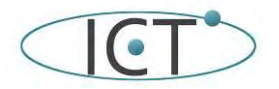

de la instalación Inmótica del Edificio de IMNEA Solvare

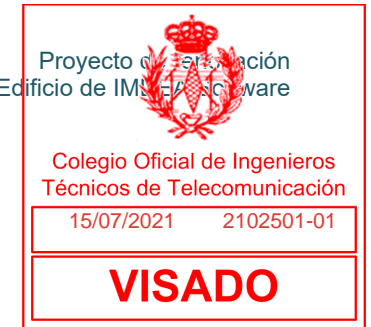

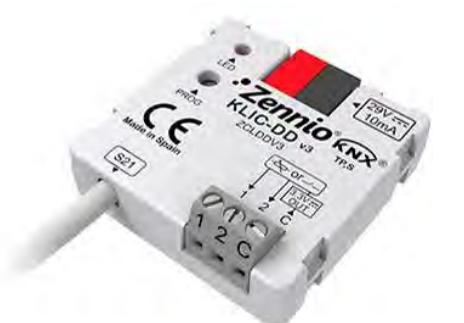

Pasarela KNX-Daikin Zennio KLIC-DD v3

## **2.6.2.- Válvulas de corte de agua**

Se conectarán las existentes a los actuadores que se instalen siguiendo lo que se indica en los planos.

Veamos un ejemplo de dos electroválvulas de un baño de la planta 2:

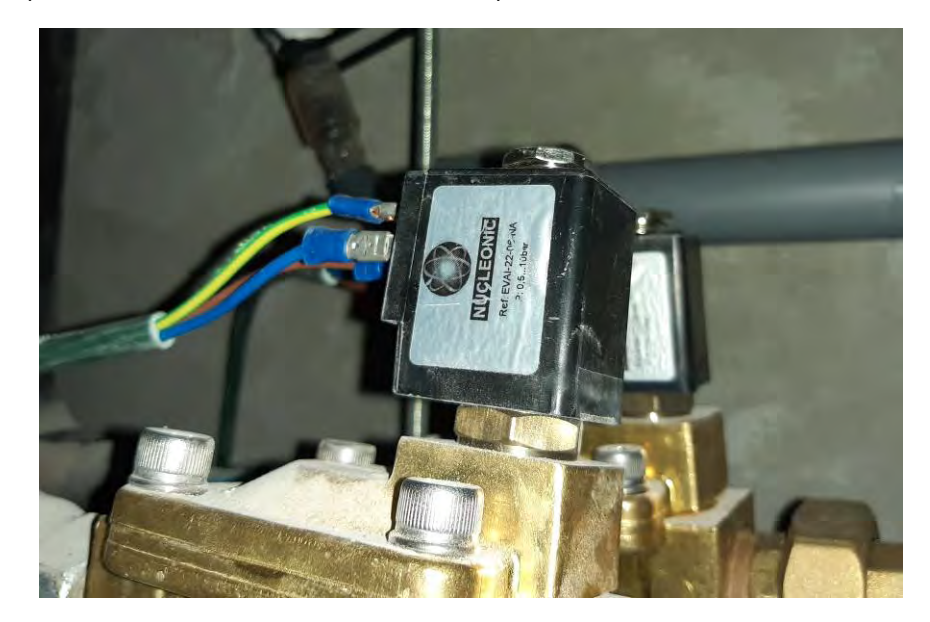

Existen todas las electroválvulas indicadas en los planos pero no hay conectividad. Excepto las dos electroválvulas ubicadas en los baños de la planta 0.

## **2.6.3.- Climatizadores CPD**

El CPD está desconectado del sistema general de climatización. Tiene instalados dos unidades interiores:

RC GROUP NEXT CW.U.KC 46 H4

Y dos unidades exteriores:

RC GROUP SMART T-49

Dispone también de una sonda de inundación que ha de conectarse al sistema,

Estas unidades no están conectadas al sistema, pero actualmente existe un sistema de control de marcha/paro y alarmas que se gestiona a través de un sistema de control de CPD. Se instalarán dos actuadores con 2 salidas binarías y 5 entradas analógicas cada uno, para el encendido de los dos sistemas de climatización y para la detección de alarmas (sustituyendo al control existente).

La funcionalidad actual es detectar alarmas (que no siempre lo son) y arrancar y para las máquinas de forma programada y remota.

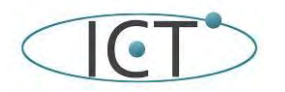

de la instalación Inmótica del Edificio de IMNEA Solvare

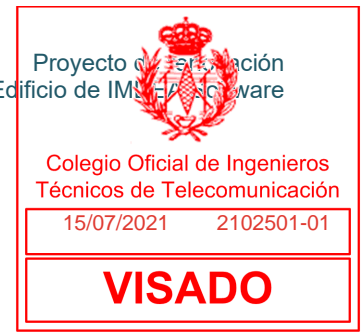

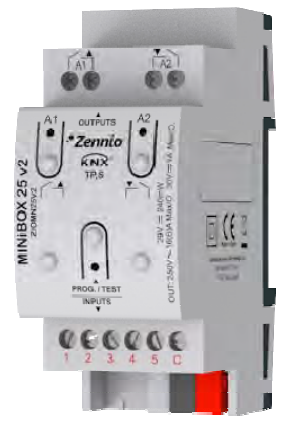

Zennio MINiBOX 25 v2 - Actuador multifunción con 2 salidas y 5 entradas analógico-digitales

#### **2.6.4.- Alarma de incendio**

Existe una conexión con la central de incendios que permite visualizar una alarma en caso de incendio. Esta conexión está en el cuadro de presión de incendios. Se usará la estrada analógica/digital incluida en ese cuadro.

#### **2.6.5.- Caudalímetros o medidores de caudal de agua.**

Se añaden a la instalación los siguientes equipos de medida de caudal de agua para el control del consumo:

- Entrada general de agua
- Ramal destinado al riego
- Ramal destinado al restaurante, agua fría y caliente

Los medidores están compuestos por dos elementos:

- El medidor electrónico que es el que contabiliza los pulsos eléctricos facilitados por el sistema mecánico.
- El sistema mecánico se compone de dos partes a su vez: la conexión con los tubos de entrada y salida de agua a medir, y la válvula de pasos que facilita la información al equipo electrónico.

Es importante que los "racores" de los tubos a insertar se correspondan en diámetro con los ya instalados. Se propone este equipo como ejemplo para la instalación ya que dispone de diferentes diámetros de paso:

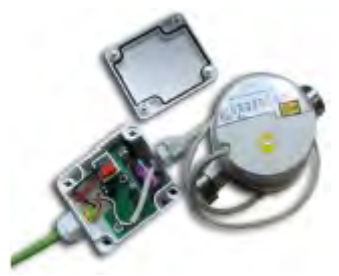

Contador de consumo de agua Arcus-EDS 60201-75124525

Sus caráteristicas técnicas son las siguientes:

- Caudal nominal (qp):  $2,5$  m $\frac{3}{h}$
- Diámetro nominal (DN): 20 mm
- Caudal máximo (qs): 5 m<sup>3</sup>/h
- Caudal transicional (qt): 150 l/h
- Caudal mínimo (qmin): 50 l/h
- Caudal inicial: 15 l/h

Debe asegurar un error similar al siguiente:

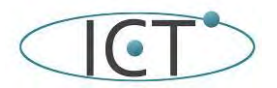

de la instalación Inmótica del Edificio de IMNEA Solvare

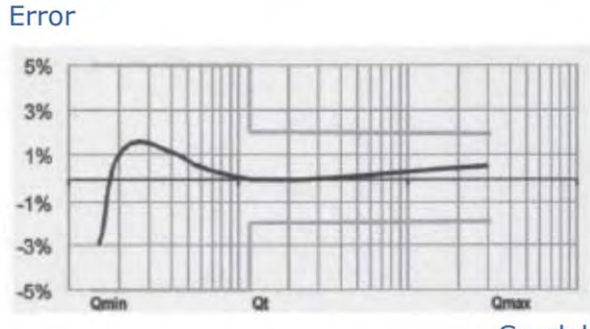

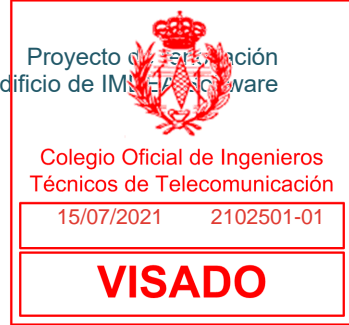

Caudal

## Y una curva de pérdida de presión similar a esta:

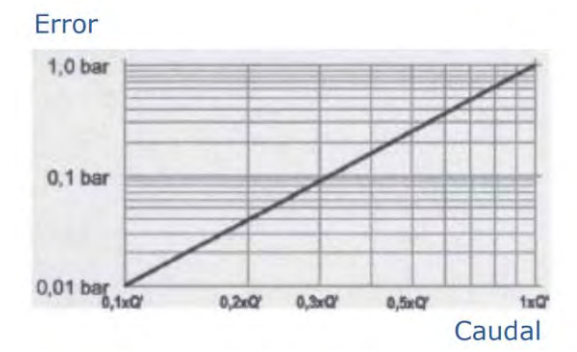

## **2.6.6.- Medidores de energía eléctrica.**

Se añaden a la instalación los siguientes equipos de medida de energía eléctrica para el control del consumo:

- CPD (2 acometidas)
- Climatización (3 acometidas a cubierta y 1 al CPD)
- Restaurante
- SAI

Las características técnicas de los equipos han de ser:

- medidor de electricidad trifásico unidireccional
- Data-logger con capacidad de almacenamiento
- Interface KNX
- energía activa, potencia activa, voltaje, corriente, potencia
- máx. 75A por fase
- precio con tarifa de calibración incluida

Un ejemplo de este tipo de equipos sería:

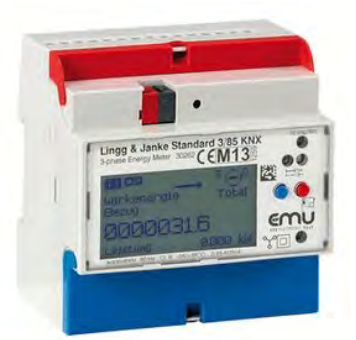

Lingg y Janke EZ-EMU-DSTD-D-REG-FW

## **2.6.7.- Central de detección de monóxido de carbono.**

En el garaje hay disponible una central de detección de monóxido de carbono de tres zonas Aguilera modelo AE/CO-Z2M.

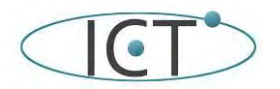

de la instalación Inmótica del Edificio de IMNETA Software

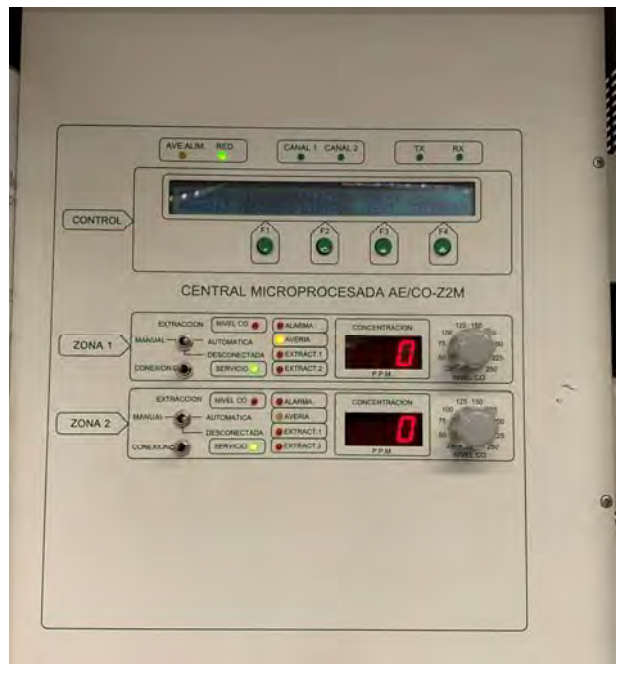

Proyecto de <del>rent</del>a la ción Colegio Oficial de Ingenieros I Técnicos de Telecomunicación 15/07/2021 2102501-01**VISADO** 

Esta central dispone de 3 salidas y dos entradas para el control y aviso de puesta en marcha de las zonas de extracción tal y como se muestra en el manual y a continuación:

#### **CONEXION DE LAS SALIDAS DE ALARMA**

**CONECTOR J9:** 

Relé de salida para cada una de las zonas. Cambia de estado cuando la zona correspondiente entre en alarma.

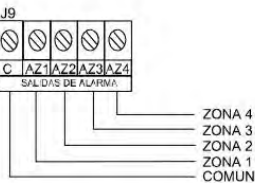

SALIDAS<br>NORMALMENTE ABIERTO EN REPOSO<br>NORMALMENTE CERRADO EN ALARMA

**CONEXION DE LA ENTRADA DE ACTIVACION REMOTA** 

**CONECTOR J3:** 

(Lateral derecho de la placa bus). Conexión de un pulsador de activación remota de los extractores de cada zona. En función del pulsador que conectemos tendremos que seleccionar el selector correspondiente en posición normalmente abierto o normalmente cerrado.

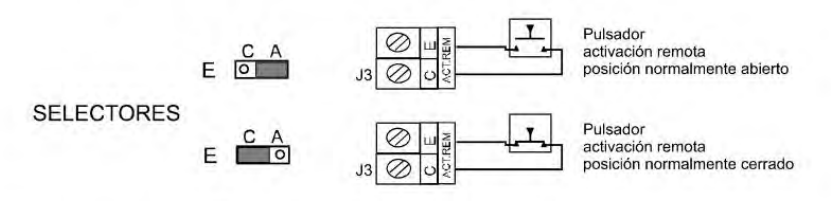

NOTA: De fábrica los selectores E salen en posición normalmente abierto.

Se usará el módulo de entradas y salidas digitales más cercano a ese en ese cuadro:

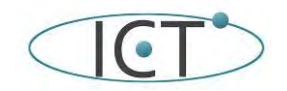

de la instalación Inmótica del Edificio de IMNA A Software

#### **3.-Sistemas de Control**

Los distintos actuadores se controlan desde:

- Sistema de automatización KNX
- Sensores de presencia
- Sensores de Movimiento
- Sensores de inundación
- Entradas binarias analógicas y digitales
- Pulsadores domóticos
- Controladores de estancia

De todos ellos hemos hablado y solo nos queda definir el control de estancia y el sistema de visualización que permita la gestión de todos los elementos de una forma rápida e intuitiva.

## **3.1-Sistema de automatización KNX y visualización.**

Los requisitos del sistema serán:

- Se proporcionará un BMS que controle el edificio en una máquina virtual, o en un servidor dedicado. En caso de optar por la máquina virtual, esta será virtualizada mediante KVM en hardware proporcionado por la propiedad. En caso de optar por un servidor dedicado, este tendrá que ser enracable (instalable en un rack estándar de 19 pulgadas), tener fuente de alimentación y discos redundados, y un tamaño máximo de 3U.
- El BMS tiene que tener licencia permanente, incluso para modificaciones del interfaz de usuario, administrador, web, añadir dispositivos, etc. Si las licencias no pueden ser permanentes, deben tener licencia durante al menos 15 años.
- Se proporcionará el manual completo del BMS, tanto para el usuario final como para el programador, en la documentación final de obra.
- Se valorará (ver pliego jurídico) el hecho de que el BMS proporcione una API para poder controlar completamente el edificio desde otro software externo, preferiblemente mediante una API HTTP o usable desde Linux. Para valorarse este punto, en caso de que haya API HTTP o usable desde Linux, se entregará junto con la oferta, en el sobre que especifique el pliego jurídico, manual y documentación de la misma, y un programa de ejemplo escrito en C, Java o Python para Linux.
- Se ha de proporcionar un interfaz para poder ver de forma clara el estado global del edificio, en el que se vean todos los elementos de la instalación, y todas las posibles alarmas, teniendo así mismo acceso al control de los distintos elementos.
- Además, habrá una página web para cada sala o despacho, bien proporcionada por el BMS o programada a medida, en la que se podrá ver el estado de la sala (luces, clima, estores, sensores de ventanas y puertas) y poder hacer cambios:
	- o luces: cambio de modo e intensidad
	- o clima: cambio de estado, modos y velocidad del ventilador
	- o estores: cambio de posición
- La página web deberá poder accederse desde cualquier navegador moderno (Firefox, Chrome...), y tanto desde ordenador como desde móvil. Deberá proporcionar al menos 200 conexiones simultáneas, de manera que los usuarios del edificio puedan acceder a esta página web desde varios dispositivos simultáneamente.
- El interfaz físico que utilizará el sistema son las distintas pasarelas IP/KNX que existen en cada planta. A través de ellos realizará las modificaciones necesarias. En le caso especifico del sistema del analizador de redes se conectará mediante el protocolo MODBUS que se transporta sobre RS485, a través de la pasarela intesis.
- Visualización clara y precisa según las funcionalidades descritas en el apartado de este proyecto.
- Disponer de acceso a la programación en ETS mediante la aplicación, para modificaciones y acceso directo a la monitorización de las direcciones de grupo y de equipo.
- Alta velocidad de lectura de datos y rapidez en la presentación de los mismos.
- Curvas de consumo, temperatura, etc.

Existen muchos sistemas de visualización y gestión basados en servidores web, algunos ejemplos son:

- Wiser for KNX que funciona sobre un módulo- controlador que sirve un entorno web.
- NetX que funciona sobre un servidor Windows y que tiene un entorno dedicado sobre una Workstation y un acceso de uso general via explorador web.
- Evolution BMS Server similar al anterior

La elección de estos sistemas está condicionada por dos cuestiones:

- Le capacidad y versatilidad grafica del sistema
- La pericia y conocimiento del programador del sistema.

Es decir, podemos tener el mejor sistema, pero si no está bien programado no mostrará la información adecuadamente, y podemos tener un sistema mediocre que bien programado funcione mejor que le sistema bueno, mal programado.

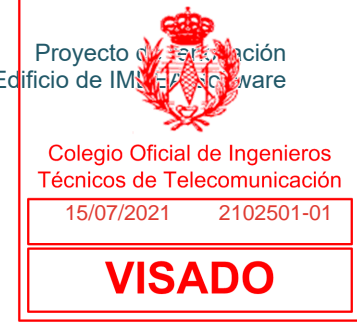

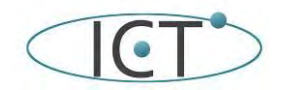

En resumen, los requisitos que se plantean desde son:

- Visualización clara y precisa según las funcionalidades descritas en el apartado de este proyecto.
- Capacidad de poder acceder a un API para hacer personalizaciones ad hoc.
- Disponer de acceso a la programación en ETS mediante la aplicación, para modificaciones y acceso directo 1-01 a la monitorización de las direcciones de grupo y de equipo.
- Alta velocidad de lectura de datos y rapidez en la presentación de los mismos.
- Curvas de consumo, temperatura, etc.

Se ha elegido a modo de ejemplo, por la alta versatilidad, prestaciones y opciones el sistema Evolution BMS Server con las siguientes opciones de serie:

El EVOLUTION BMS es un sistema SCADA / BMS multiprotocolo (BACnet / MODBUS / KNX / OPC) que monitoriza, visualiza y controla los equipos mecánicos y eléctricos del edificio, como HVAC, iluminación, persianas, alarmas técnicas, sistemas hidráulicos, de seguridad, sistemas de energía, etc.

Está preinstalado en un sistema operativo Linux con muchos módulos avanzados como consultas SQL, gestión de bases de datos, lógica avanzada, registros, etc. Incluyendo nuevos módulos de respuesta optimizados HTML5 como medición inteligente, planificador, escenas, gráficos, alarmas, etc. todos con interfaces gráficas de usuario muy intuitivas. Su visualización es una de las visualizaciones más personalizables, multiusuario / proyecto, con derechos de usuario especiales, multilingües y fáciles de usar en el mercado.

Pero con la nueva estructura de precios, el "Evolution BMS-1500" ahora también puede encajar en el presupuesto de proyectos más pequeños. Además del límite en puntos de datos, esta versión no difiere de la versión "Evolution Unlimited". Además, el "Evolution BMS-1500" también se puede actualizar a la versión de puntos de datos ilimitados en caso de que fuera necesario más tarde, con la extensión de licencia correspondiente.

EVOLUTION BMS-Unlimited Server Rack de 19 pulgadas: este hardware es el más grande de los 3 tipos de hardware disponibles. La principal diferencia está en la velocidad de datos (telegramas / segundo) y la velocidad / cantidad de datos que se registrarán en la base de datos que alcanzan un nivel muy alto de rendimiento. Adecuado para cualquier tamaño de instalación y para instalación en rack de 19 pulgadas.

Detalles de HW:

- CPU: Intel® i5-9400 6 x 2.9 GHz (max. 4.1 GHz)
- Dual LAN
- Dimensions (W x D x H):  $483 \times 44 \times 390$  mm
- 8192 MB DDR4
- 256 GB Solid State Disk SATA

Lo que incluye el EVOLUTION BMS-Unlimited Server:

- Interfaz de visualización HTML y editor local.
- 5 x Pasarelas KNXnet / IP
- 1 x Puertas de enlace DALI e64 IPAS
- 5 x Dispositivos ModBus
- 1 x Dispositivo BACnet
- 5 x Dispositivos Smart Metetering
- 5 x Usuarios simultáneos (Visu / Smartvisu)
- 1 x Multiproyecto adicional e independiente (Administrador de aplicaciones) \*
- 1 x Administrador de base de datos (copia de seguridad automatizada y exportación de datos grabados)
- 1 x herramienta de informe para el cálculo individual de los costos del proyecto
- 1 x plantilla: diseñe una página y reutilícela muchas veces con diferentes puntos de datos. Página de plantilla con puntos de proceso virtual y múltiples enlaces, cada uno con diferentes puntos de datos. (es decir, Hotel con 100 habitaciones iguales. Se crea solo una habitación con puntos de proceso virtual / plantilla y cree un plano con 100 enlaces para cada habitación. Los puntos de datos se asignan al enlace de cada habitación)

No cumple todos los requisitos indicados por la propiedad, pero el fabricante ante las consultas realizadas ofreció la posibilidad de hacer modificaciones "ad-hoc".

En nuestro caso, para cumplir la capacidad de la instalación y los requisitos de uso. habría que añadir:

- 19 x Pasarelas KNXnet / IP (3 licencias adicionales)
- 9 x Dispositivos Smart Metetering (2 licencias adicionales)
- 100 x Usuarios simultáneos concurrrentes (Visu / Smartvisu) (19 licencias adicionales)
- 2 x plantilla: Para salas de reuniones (2 licencias adicionales)

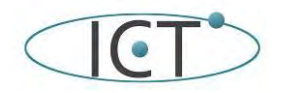

de la instalación Inmótica del Edificio de IMNE A Software

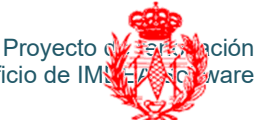

Debe incluirse un backup del sistema. La Solución Backup de Evolution está disponible usando 2 equipos Evolution, uno configurado como principal y otro configurado como backup. Ambos equipos están activos y el de backup coge al configuración del principal 1, 2 o varias veces al día, según configuración. En el caso de que el principal cayese, el de backup quedaría preparado para activar el proyecto manualmente y comenzar a funcion<mark>a</mark>r tomándo el control del <sup>01-01</sup> principal. En esta opción, cualquier perdida de comunicación entre el backup y el principal, se notificaría por email

Recalcar que el cambio al backup es manual, ya que perdidas puntuales de conectividad, cortes en la red, en un sistema automático podría ocurrir que ambos sistemas estuvieran funcionando simultáneamente.

Adicionalmente al formato hardware, existe la versión de Virtual Machine para ejecutar sobre Virtual Box y VMWare. Estas plataformas son actualmente compatibles con Linux y Windows. Además, está disponible la versión Cluster Cloud para entornos virtualizados en los sistemas IT de los clientes que lo requieren.

Otro ejemplo de BMS es el sistema NETX que tiene las siguientes características:

- El NETx BMS Server es una solución flexible y escalable para el uso de diferentes sistemas y tecnologías. Como aplicación servidor, tiene la tarea de recolectar y procesar puntos de datos de los sistemas de automatización de edificios. Pueden ser integradas tecnologías abiertas (Ej. OPC, KNX, BACnet, Modbus, SNMP...). Además, el NETx BMS Server incluye un servidor web. Este servidor web incorporado ofrece la oportunidad de crear visualizaciones basadas en la web que pueden ser vistas en cualquier dispositivo.
- El NETx BMS Server contiene una base de datos SQL predeterminada. Así que puede grabar y archivar todos los cambios de los puntos de datos que se desee.
- El NETx BMS Server es una aplicación de servidor, ejecutándose como un servicio del sistema Windows o una aplicación servidor de Windows. La configuración y el mantenimiento se realizan dentro del NETx BMS Server Studio. El NETx BMS Server Studio es una interfaz gráfica de usuario que permite realizar diferentes tareas de mantenimiento.
- El uso de servidores Main/Backup aporta mayor seguridad Los sistemas de automatización de edificios tienen que ser fiables. Por lo tanto, tiene la oportunidad de integrar el NETx BMS Server como un solución Main / Backup (principal / de respaldo). En ese caso, los clientes de gestión se pueden comunicar con el servidor principal y el de respaldo. Si la comunicación con el servidor principal es interrumpida, la conexión al servidor de respaldo se activa automáticamente y los datos pueden ser recuperados del sistema de automatización de edificios

Este BMS además:

- Se instala en un servidor Windows server 2019, y adicionalmente la base de datos se recomienda que en este instalado en otro servidor Microsoft SQL.
- En cuanto al hardware del servidor el desarrollador de NETx no tiene preferencias de marcas, ni modelos
- NETx BMS también se puede instalar en servidores virtualizados de Windows.

Las características especificas serán:

- BMS Core Server CUSTOMIZED (15.000 datapoints)
- Ampliación a 100 clientes de visualización simultáneos
- Móulo LaMPs
- Módulo Metering

A la hora de elegir el BMS se valorará en este orden:

- 1. Que se pueda instalar en una máquina virtual
- 2. En caso de no ser así, que el hardware que soporte el BMS disponga de redundancia en almacenamiento y doble alimentación
- 3. Que se disponga de un equipo de backup, que entre en funcionamiento (de forma automática o manual) al fallar el equipo principal.

## **3.2-Controlador de estancia.**

Los controles de estancia de los despachos serán dispositivos que contarán con botonera, con pantalla sencillas, y deberán tener los siguientes controles:

- persiana, subir y bajar
- temperatura de consigna, subir y bajar
- luz cambiar entre encendido, apagado y automático

Deberán mostrar los estados de:

- El estado de la persiana
- La temperatura ambiente y de consigna
- El estado de la luz
- El modo del clima
- Y otros valores como la hora.

El cambio de modo de modo frio/calor, de la ventilación, etc. va a ser automático al cambiar la temperatura.

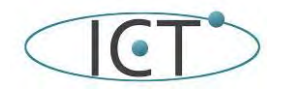

de la instalación Inmótica del Edificio de IM

Proyecto de rendeza ación<br>Ficio de IMS HASTO ware

**VISADO** 

En las salas de reuniones, el control de estancia la botonera debería la misma si puede ser o similar, pero con posibilidad de subir y bajar los dos tipos de persianas, claras y oscuras (y los grupos que es<mark>tán asociados si los</mark><br>tionen) tienen) 15/07/2021 2102501-01

La distribución será la siguiente:

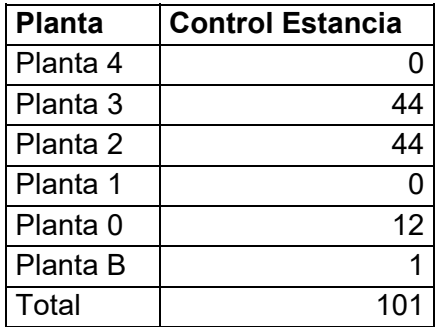

Laa propuestaa como botonera podrían ser las siguientes:

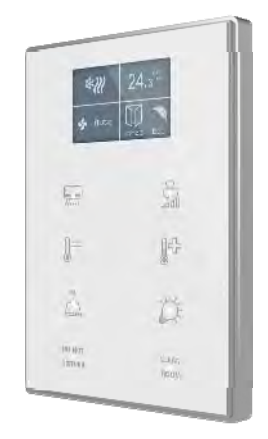

## Zennio TMD-Display One ZVI-TMDD

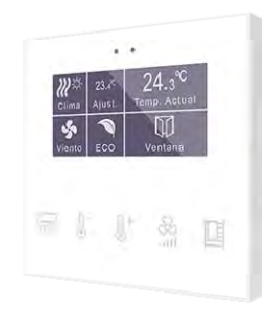

Zennio Flat Display. ZVI-FD

En este caso además se pueden personalizar los iconos. Una propuesta podría ser para los despachos y el Flat Display:

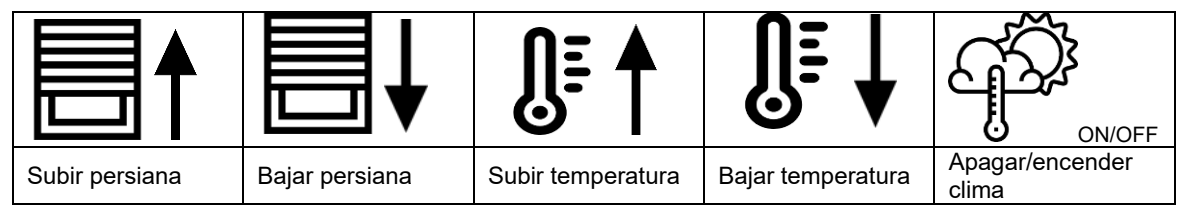

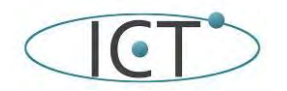

Proyecto de rendación<br>Ficio de IMS FASO ware de la instalación Inmótica del Edificio de IM

Una propuesta podría ser para las salas y el Zennio TMD-Display One:

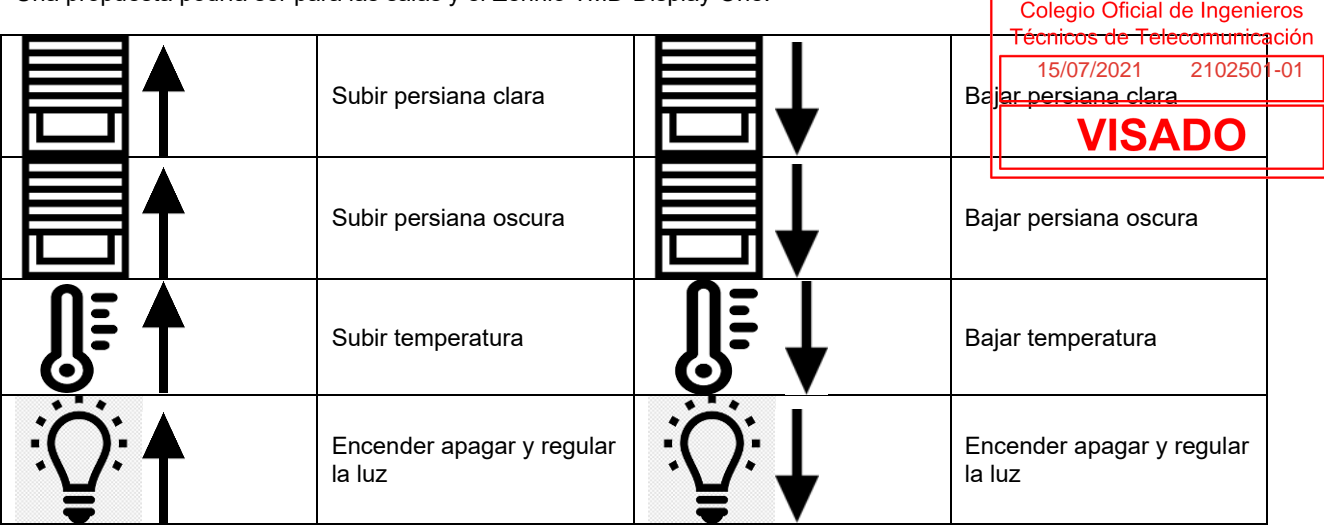

Hay que tener en cuenta las siguientes particularidades en las siguientes salas de reuniones:

- 232
	- o Luz
		- o detector de presencia+luminosidad,
	- o 2 VRV
		- o 2 persianas claras IZDA / DCHA
- 262:
	- o Luz
		- o detector de presencia+luminosidad,
		- o 2 VRV
		- o 2 persianas claras IZDA / DCHA
- 332
	- o Luz
		- o detector de presencia+luminosidad
- o 2 VRV
	- o 1 grupo de persianas claras
- 362:
	- o 2 VRV
	- o 2 persianas claras IZDA / DCHA

Habrá que adaptar la distribución a la situación específica de estas salas.

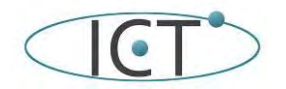

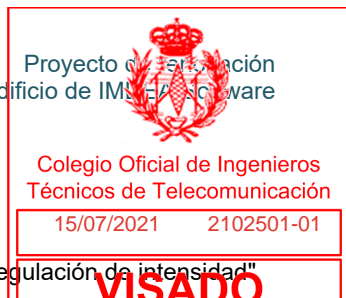

## **4.-Funcionalidades**

#### **4.1.- Iluminación**

Estas son las funcionalidades que han de programarse en la lógica:

• Todas las luces del edificio tienen un "modo", "una programación horaria" y una "regulación de intensidad

Los modos son:

- o Off, Las luces están todo el tiempo apagadas
- o On (on/regulación), Las luces están todo el tiempo encendidas (con una determinada intensidad modificable, u objetivo de luminosidad).
- o presencia (modo por defecto), Las luces se encienden automáticamente cuando se detecta presencia, y permanecen encendidas reguladas al objetivo de luminosidad, hasta que deja de detectarse presencia durante un tiempo prefijado para cada sala:
	- 15 minutos para despachos,
	- 45 minutos en zonas de becarios
	- 30 minutos para salas de las esquinas (232, 262, 332)
	- 5/10 minutos para pasillos
	- 30 minutos salas de reuniones

Este parámetro deberá estar disponible en la visualización de mantenimiento.

Cuando se active la programación horaria se puede marcar el modo en que la luminaria funcione. Es decir: En la representación de la tabla de tiempos ha de poderse marcar qué modo tiene cada luminaria. Cuando se desactive, el modo por defecto será "presencia"

La variable de objetivo de luminosidad debe ser accesible para cada sensor, por planta, por bloque y por todo el edificio en la programación de la visualización.

Las programaciones horarias lo que harán es cambiar el modo en determinados momentos. Se permitirán programaciones por fecha y semanales. Habrá una lista de días festivos, para permitir anular determinadas programaciones.

La implementación detallada de todas las programaciones se consensuará con IMDEA Software.

#### **4.2.- Climatización**

La climatización tendrá las siguientes variables:

- horario
- modo
- función
- velocidad de ventilador
- temperatura de consigna

Cuando se active la programación horaria tendrá tres posiciones:

- on: en el horario el clima permanece encendido
- off: en el horario el clima permanece apagado
- presencia, se enciende por detección de presencia junto con la iluminación

Cuando se desactive el horario, el modo por defecto será "presencia" y se podrá encender o apagar en modo manual.

Modo

- presencia: se enciende por presencia y apaga un tiempo después de dejar de detectarla
- manual/encendido
- manual/apagado

Función

- frio
- calor
- fan only
- freecooling: meter aire de la calle frio/caliente para enfriar/calentar (salones/ autoservicio/ gimnasio)
- auto

Ventilador

- auto 25, 50, 75 y 100%
- 

**Temperatura** 

• XY.Z grados

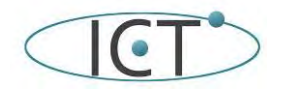

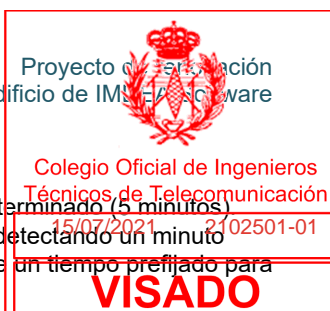

La climatización tiene bloqueos:

- Se apaga automáticamente si la ventana permanece abierta más de un tiempo determinado (5 minutos).
- El clima se enciende automáticamente cuando se detecta presencia y si se sigue detectando un minuto <sup>02501-01</sup> después, permanecen encendidas hasta que deja de detectarse presencia durante un tiempo prefijado para cada sala (15 minutos para despachos y 30 minutos para salas de reuniones).

La temperatura de consigna se fijará en el control de estancia, pero deberá tener en cuenta el valor de lectura del retorno que ofrece el sistema Mitsubishi a través de M-Net/G50.

La conmutación del modo frio/calor en modo auto ha de hacerlo el propio sistema, a través de la función termostato que incluya el sistema para cada estancia (controlador de estancia). Esto solo será para cada estancia, el sistema general de climatización (climatizadores, enfriadoras) permanecerá en le estado previsto por el equipo de mantenimiento.

Se fijarán dos variables la temperatura de consigna de verano y de invierno. Se podrán modificar estos valores por estancia, por ala del edificio, por planta o en todo el edificio.

Otras funcionalidades:

- Si el modo es manual/encendido permanece encendido durante 2 horas tras las cuales pasa automáticamente al modo presencia
- Si el modo es manual/apagado permanece apagado hasta el final de la jornada laboral, tras lo cual pasa automáticamente al modo presencia
- La función auto del termostato pasa de manera automática a enfriar o calentar, dependiendo de la temperatura de consigna y la de la estancia;

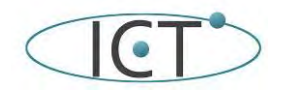

de la instalación Inmótica del Edificio de IMNA A Software

# Proyecto de <del>rent</del>a la ción Colegio Oficial de Ingenieros

**VISADO** 

## **5.-Mantenimiento.**

Se elaborarán por parte del instalador dos manuales de mantenimiento y uso:

raboraran por parte der instalador dos manuales de mantenimiento y dso.<br>- El manual de mantenimiento de la instalación y de la visualización para los gestores del eglificio. El manual de mantenimiento de la instalación y de la visualización para los gestores de 15/07/2021 2102501-01<br>El manual de uso de el usuario, tanto del control de cada estancia como del control especifico de estancia que se generará en la web.

Asimismo, se define a continuación el equipamiento que por su criticidad deberá incluirse como una partida de mantenimiento dentro del presupuesto de este proyecto, donde se incluirán los siguientes repuestos:

- 3 controles de estancia
- 3 detectores de presencia
- 3 detectores de movimiento
- 1 modulo actuador de persianas 4 canales
- 1 modulo actuador de persianas 8 canales
- 1 módulos entrada salidas analógicas
- 1 módulos entrada salidas universales
- 1 módulos actuador on/off 8 canales
- 1 pasarela KNX/IP
- 2 Fuentes de alimentación 640 mA
- 1 modulo actuador DALI de 2 líneas (128 balastros por línea)

Se ha de asegurar que el sistema pude funcionar autónomamente sin la visualización.

Este equipamiento se entregará cuando se haya finalizado la instalación del sistema.

#### **5.1. Mantenimiento preventivo.**

Durante el periodo de garantía el instalador deberá realizar 2 visitas anuales para la revisión de la instalación de tal modo que se revisen los siguientes sistemas:

- Chequeo de los programas y gráficos implementados incluyendo simulación por cambio de variables.
- Comprobación en muestreo de la estabilidad y precisión de los bucles de control, secuencias y horarios.
- Chequeo de las temperaturas en ambiente de las zonas climatizadas.
- Chequeo de las temperaturas en la impulsión o de retorno de las unidades de tratamiento de aire.
- Chequeo de las temperaturas del agua fría y caliente del SISTEMA de climatización.
- Verificación de las deficiencias en los arranques y paradas de los equipos controlados por el SISTEMA tanto para producción de frío y calor, como para distribución de aire.
- Optimización de los procesos de producción y recomendaciones enfocadas al mejor rendimiento y eficiencia energética que supongan un ahorro para el cliente
- Mensajes de alarmas y de operación.
- Comprobación del funcionamiento de las comunicaciones con el bus.
- Comprobación de las tensiones de alimentación y muestreo en señales.
- Comprobación en un muestreo de enclavamientos de señales digitales.
- Back-up general de la programación: Puesta al día y salvaguarda de la base de datos.

Se podrá facilitar la revisión a través de tele gestión a través de una conexión ethernet, siempre que se cumplan los requisitos anteriores.

El mantenimiento preventivo deberá extenderse pasado el periodo de garantía, mediante un contrato de mantenimiento firmado con el contratista u otro posible mantenedor.

## **5.2. Soporte.**

Se ofrecerá un servicio de soporte telefónico para resolver dudas y posibles fallos del sistema. Este soporte será preferiblemente 24x7, si no fuese así se valorará en consecuencia.

En caso de que una consulta no pueda ser resuelta in situ, podrá hacer uso de las visitas correctivas indicadas en el apartado siguiente.

#### **5.3. Mantenimiento correctivo.**

Se incluirá con el servicio de Mantenimiento la asistencia de 2 intervenciones correctivas anuales, estando incluidas el desplazamiento y 4 horas de mano de obra por cada intervención, pero no las piezas, ya que se usarían los repuestos existentes o facturarían aparte.

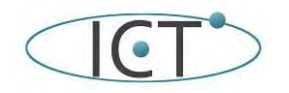

de la instalación Inmótica del Ed<mark>ificio de IMS</mark>

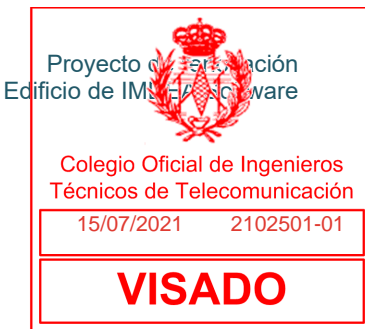

## **6.- Planos**

6.- Esquema general

- 6.B- Plano de instalaciones de automatización de la planta B
- 6.0- Plano de instalaciones de automatización de la planta 0
- 6.1- Plano de instalaciones de automatización de la planta 1
- 6.2- Plano de instalaciones de automatización de la planta 2
- 6.3- Plano de instalaciones de automatización de la planta 3
- 6.4- Plano de instalaciones de automatización de la planta Bajo cubierta
- 6.4.1 al 3.- Cuadros planta cubierta
- 6.3.1 al 14 Cuadros planta tercera
- 6.2.1 al 13 Cuadros planta segunda
- 6.0.1 al 11 Cuadros planta 0
- 6.B.1 al 10 Cuadros planta B

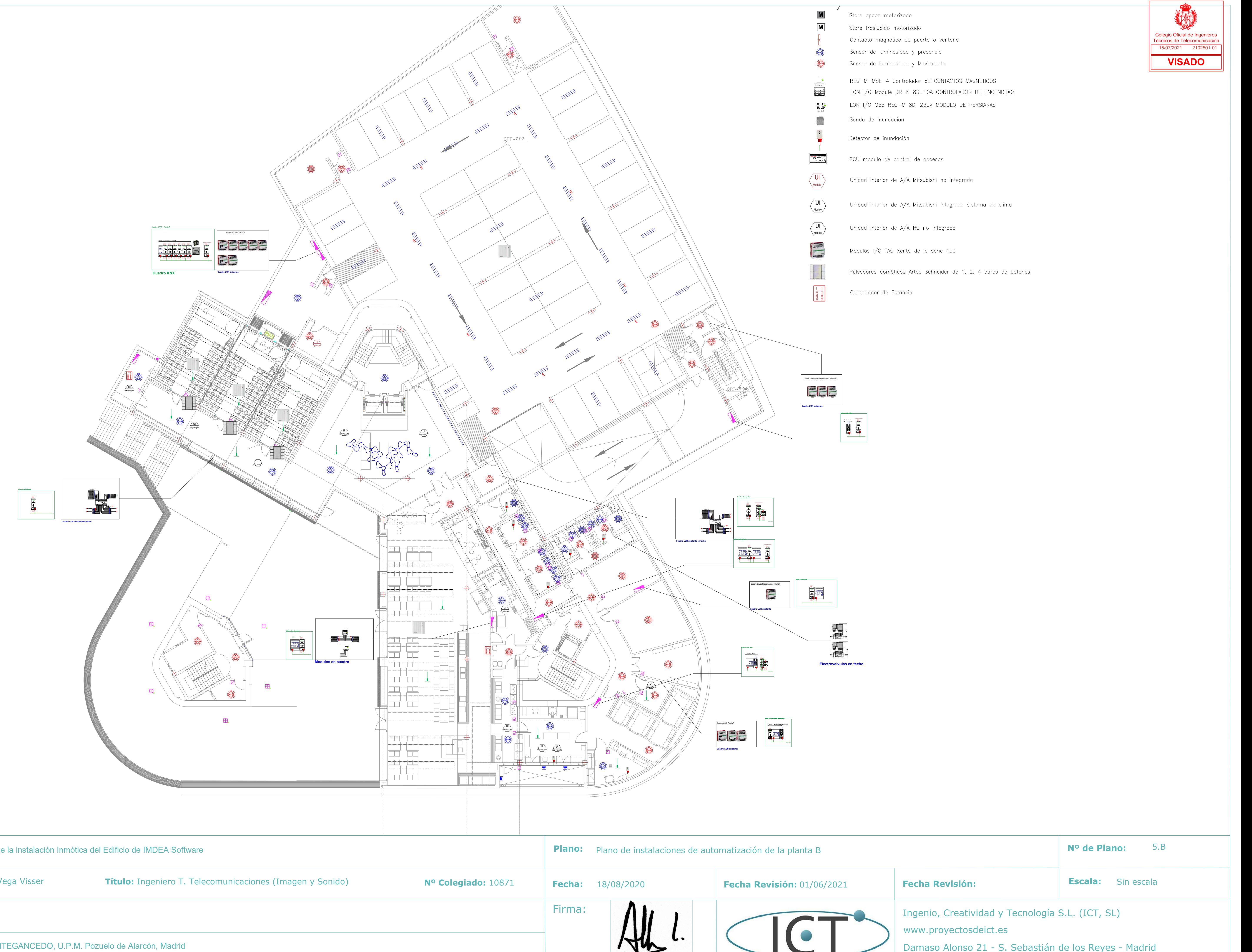

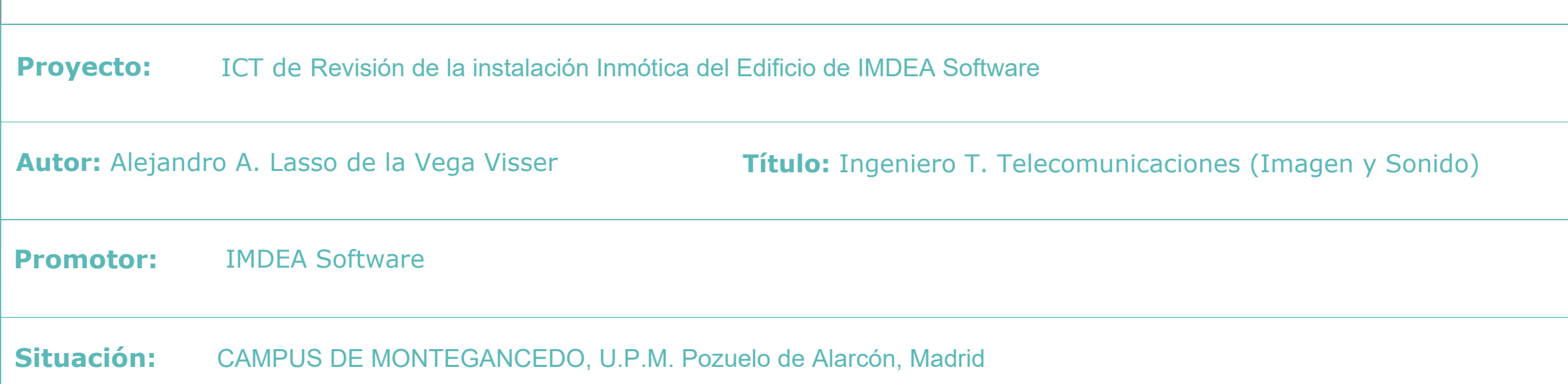

REG-M-MSE-4 Controlador dE CONTACTOS MAGNETICOS LON I/O Module DR-N 8S-10A CONTROLADOR DE ENCENDIDOS LON I/O Mod REG-M 8DI 230V MODULO DE PERSIANAS

Unidad interior de A/A Mitsubishi integrada sistema de clima

Pulsadores domóticos Artec Schneider de 1, 2, 4 pares de botones

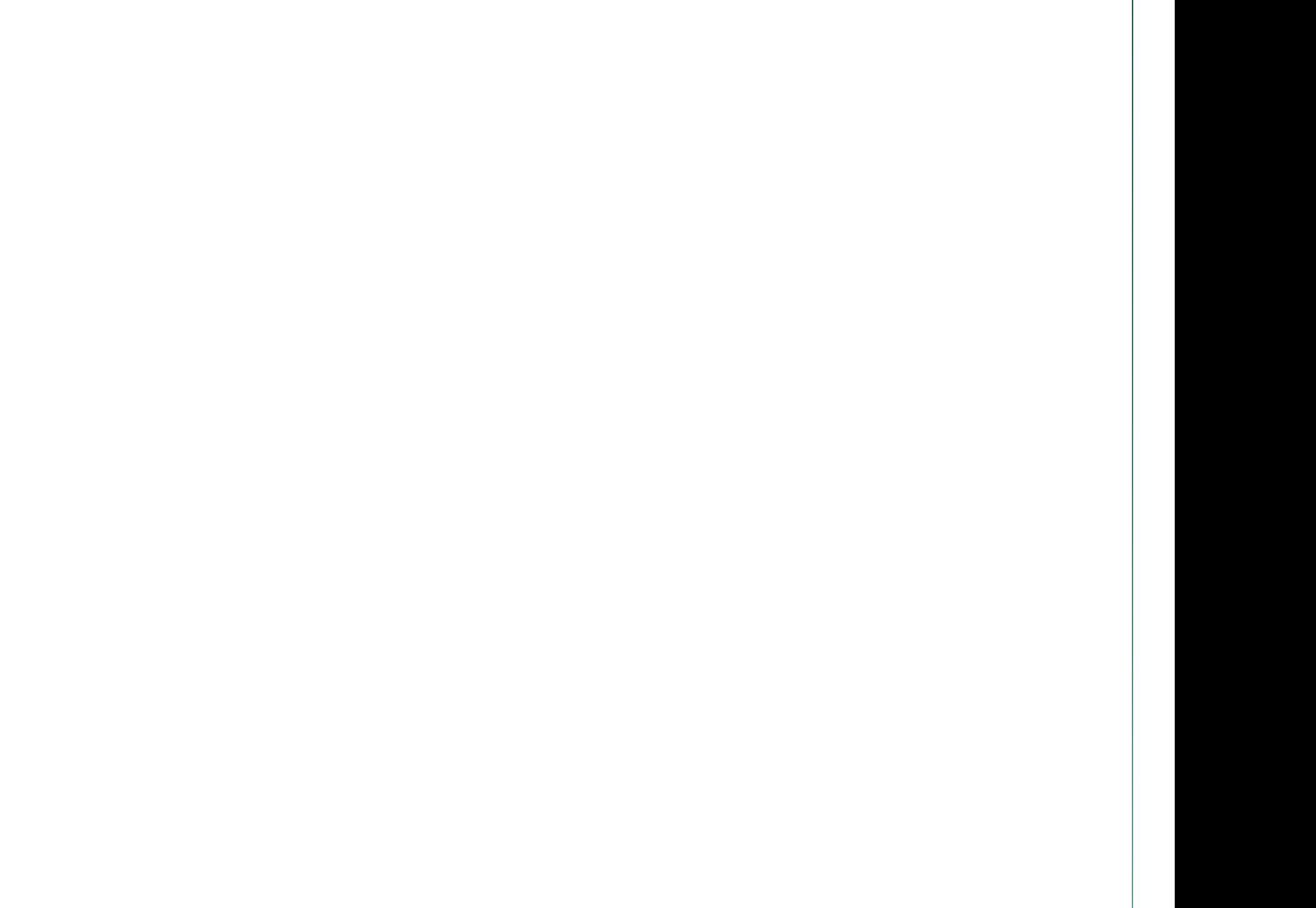

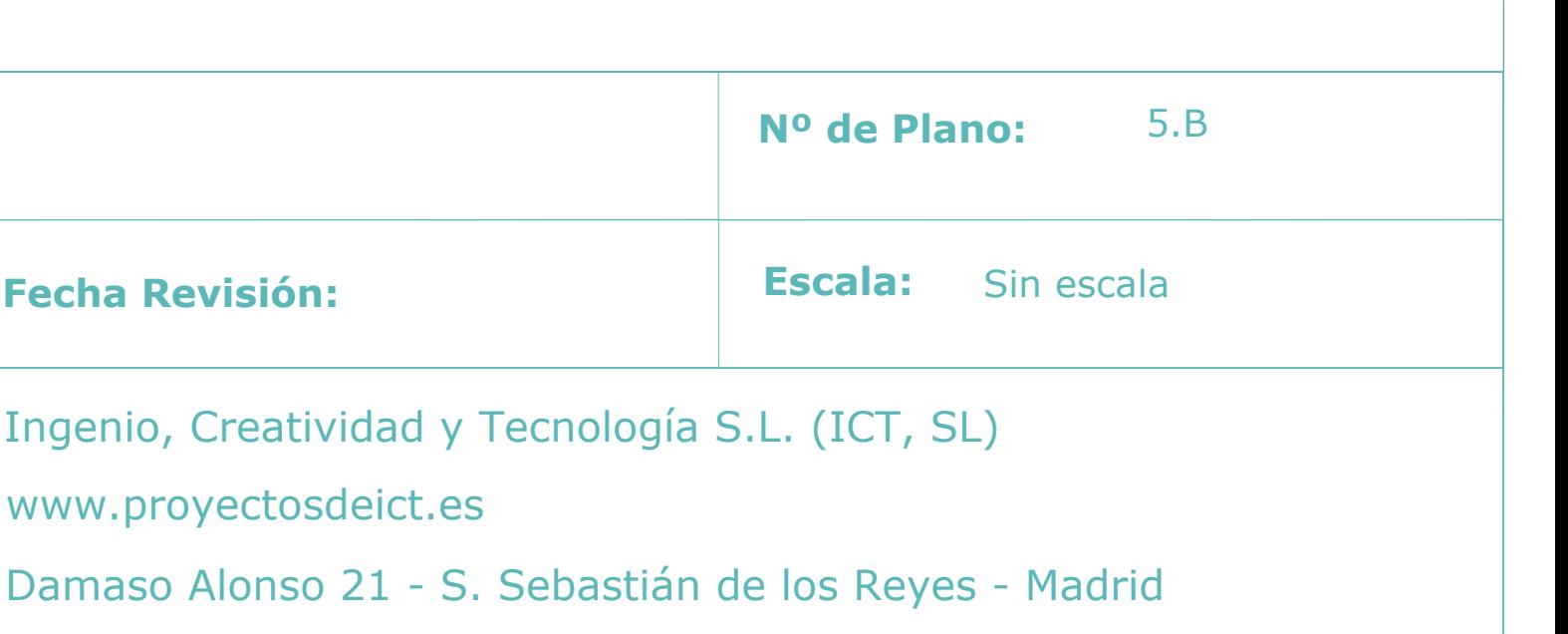

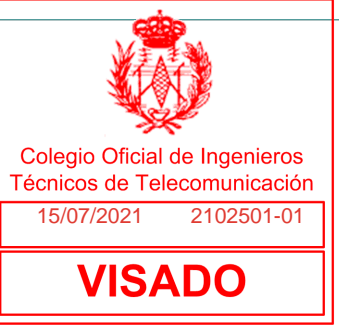

I
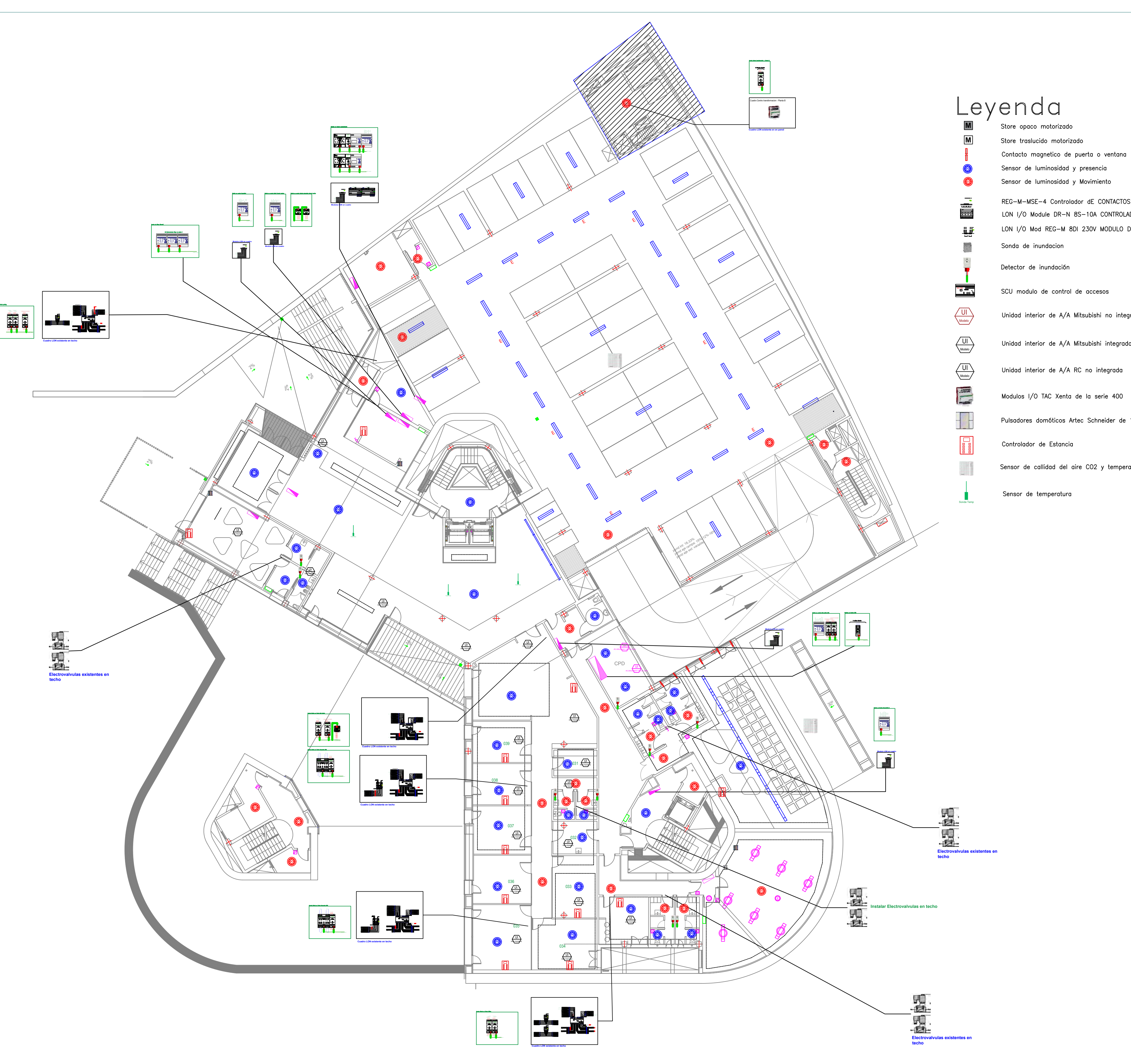

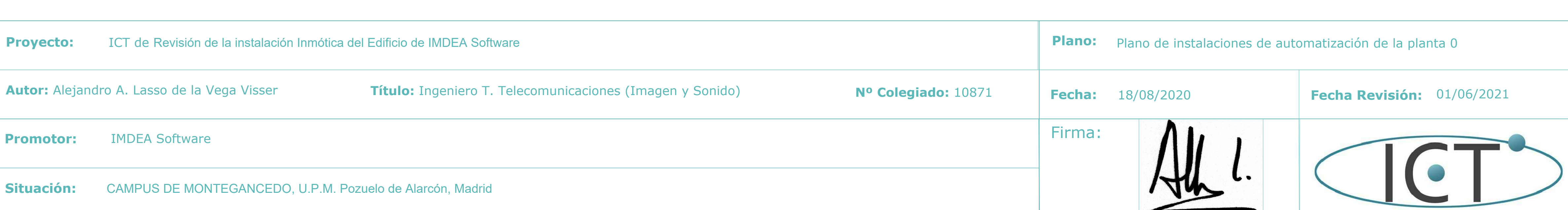

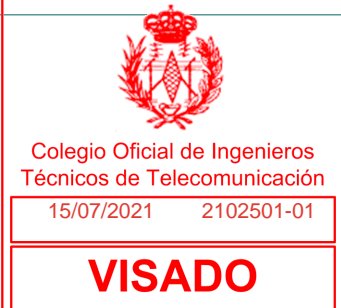

- 
- Sensor de luminosidad y presencia
- Sensor de luminosidad y Movimiento

REG-M-MSE-4 Controlador dE CONTACTOS MAGNETICOS LON I/O Module DR-N 8S-10A CONTROLADOR DE ENCENDIDOS LON I/O Mod REG-M 8DI 230V MODULO DE PERSIANAS

SCU modulo de control de accesos

Unidad interior de A/A Mitsubishi no integrada

Unidad interior de A/A Mitsubishi integrada sistema de clima

Unidad interior de A/A RC no integrada

Modulos I/O TAC Xenta de la serie 400

Pulsadores domóticos Artec Schneider de 1, 2, 4 pares de botones

Sensor de callidad del aire CO2 y temperatura

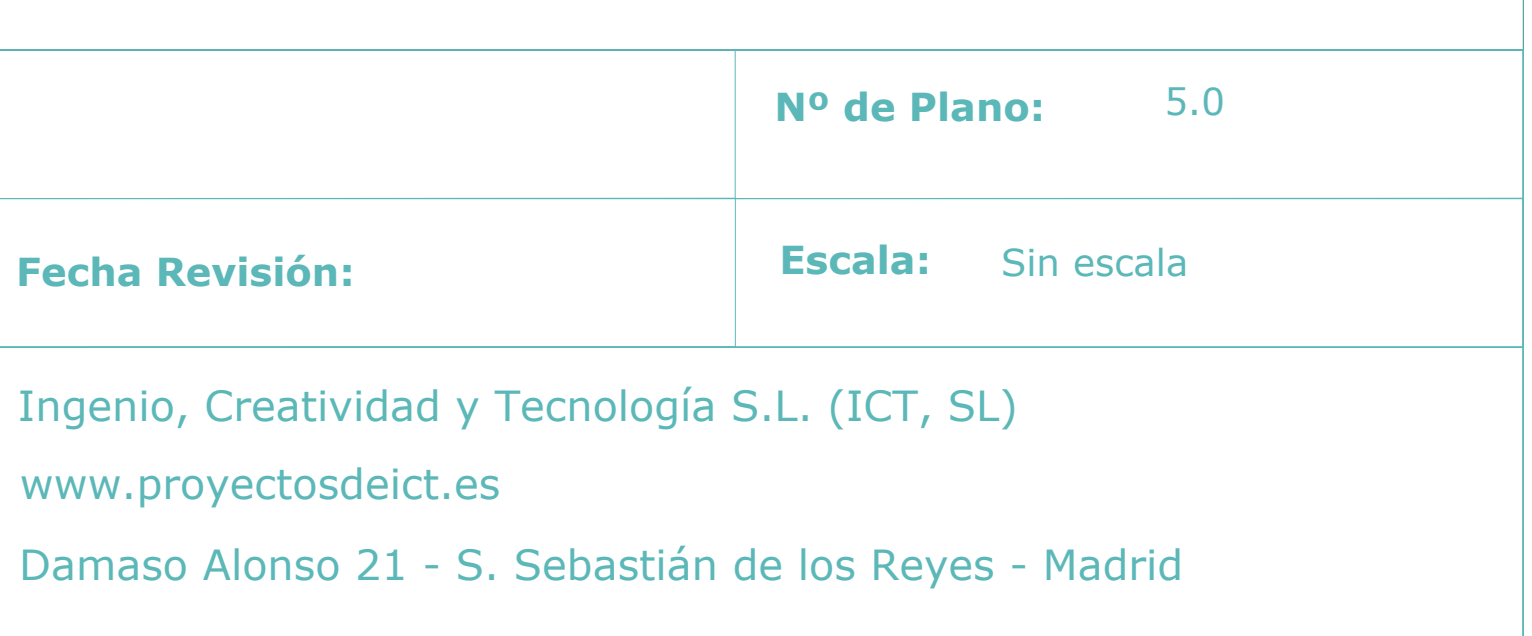

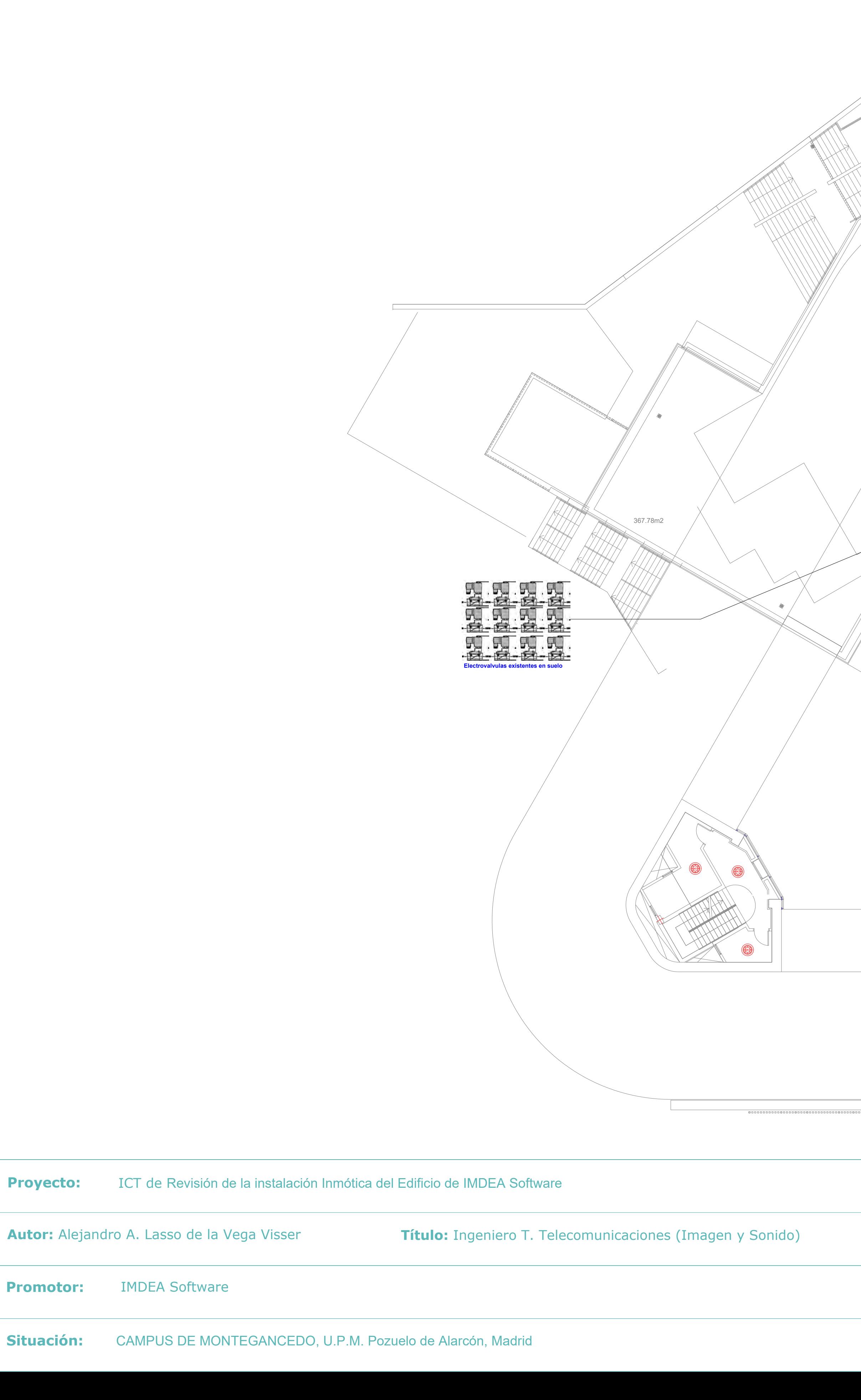

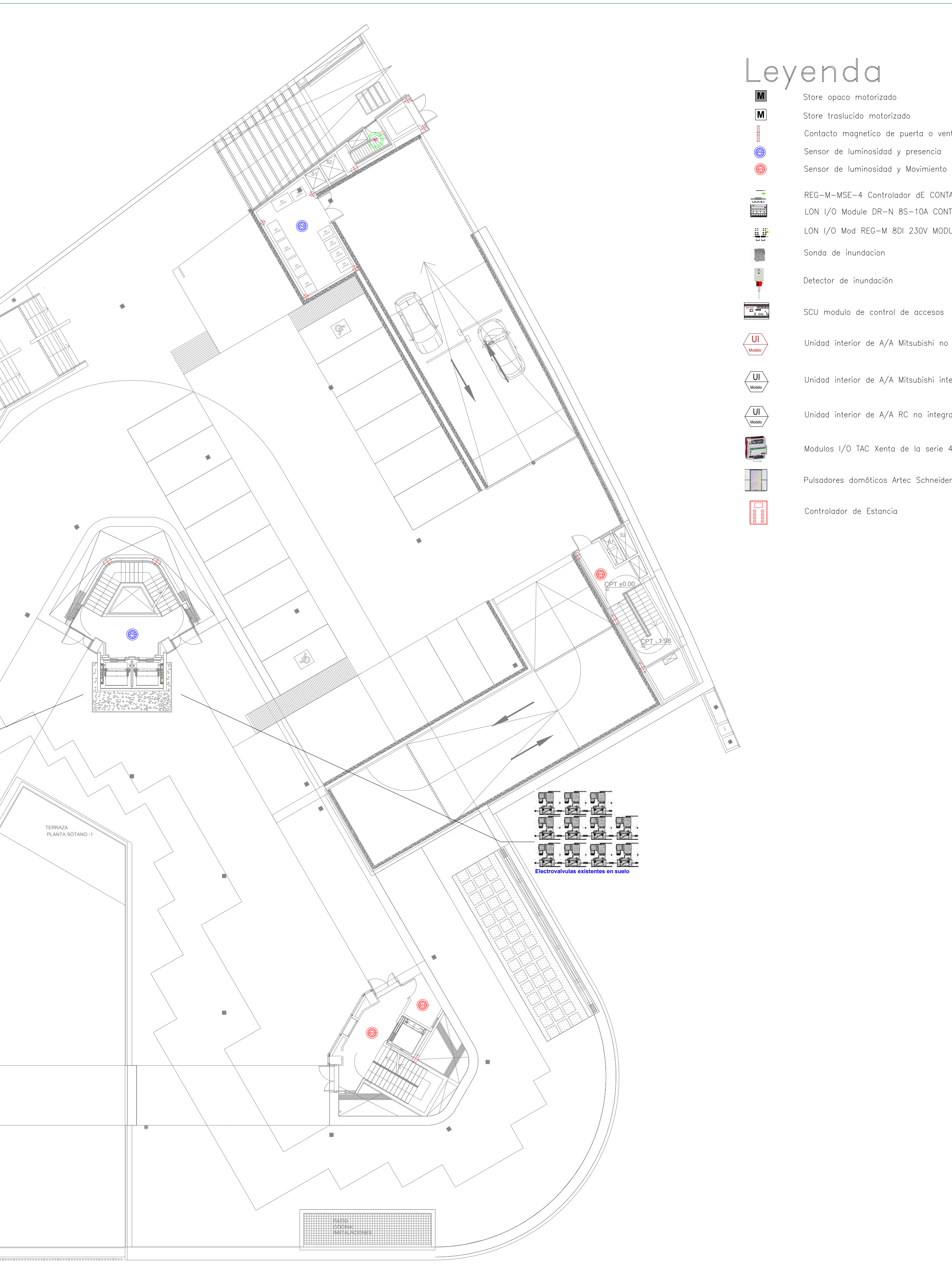

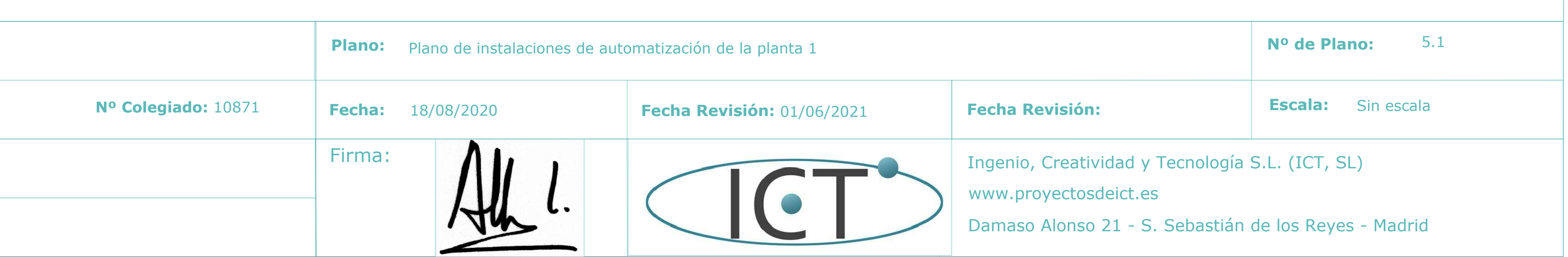

# Store opaco motorizado

Store traslucido motorizado Contacto magnetico de puerta o ventana Sensor de luminosidad y presencia

REG-M-MSE-4 Controlador dE CONTACTOS MAGNETICOS LON I/O Module DR-N 8S-10A CONTROLADOR DE ENCENDIDOS LON I/O Mod REG-M 8DI 230V MODULO DE PERSIANAS

Sonda de inundacion

Detector de inundación

SCU modulo de control de accesos

Unidad interior de A/A Mitsubishi no integrada

Unidad interior de A/A Mitsubishi integrada sistema de clima

Unidad interior de A/A RC no integrada

Modulos I/O TAC Xenta de la serie 400

Pulsadores domóticos Artec Schneider de 1, 2, 4 pares de botones

Controlador de Estancia

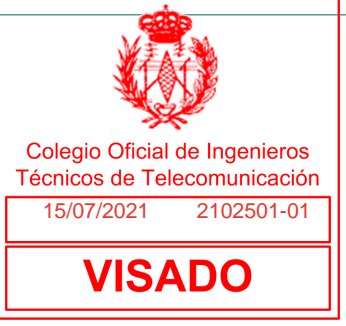

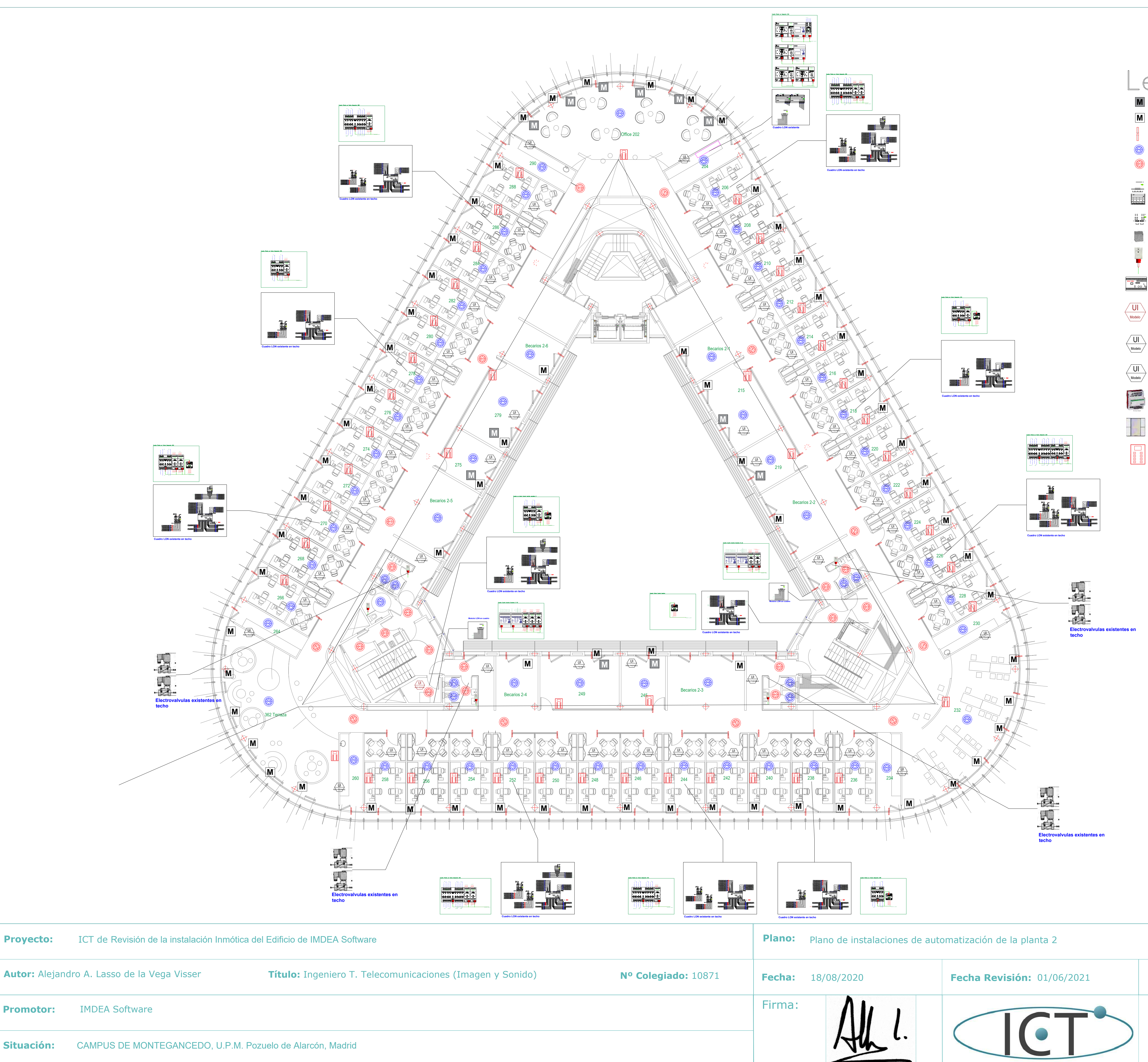

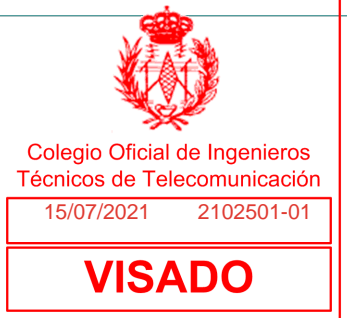

## Leyenda

Store opaco motorizado Store traslucido motorizado Contacto magnetico de puerta o ventana Sensor de luminosidad y presencia Sensor de luminosidad y Movimiento

REG-M-MSE-4 Controlador dE CONTACTOS MAGNETICOS LON I/O Module DR-N 8S-10A CONTROLADOR DE ENCENDIDOS LON I/O Mod REG-M 8DI 230V MODULO DE PERSIANAS Sonda de inundacion

Detector de inundación

SCU modulo de control de accesos

Unidad interior de A/A Mitsubishi no integrada

Unidad interior de A/A Mitsubishi integrada sistema de clima

Unidad interior de A/A RC no integrada

Modulos I/O TAC Xenta de la serie 400

Pulsadores domóticos Artec Schneider de 1, 2, 4 pares de botones

Controlador de Estancia

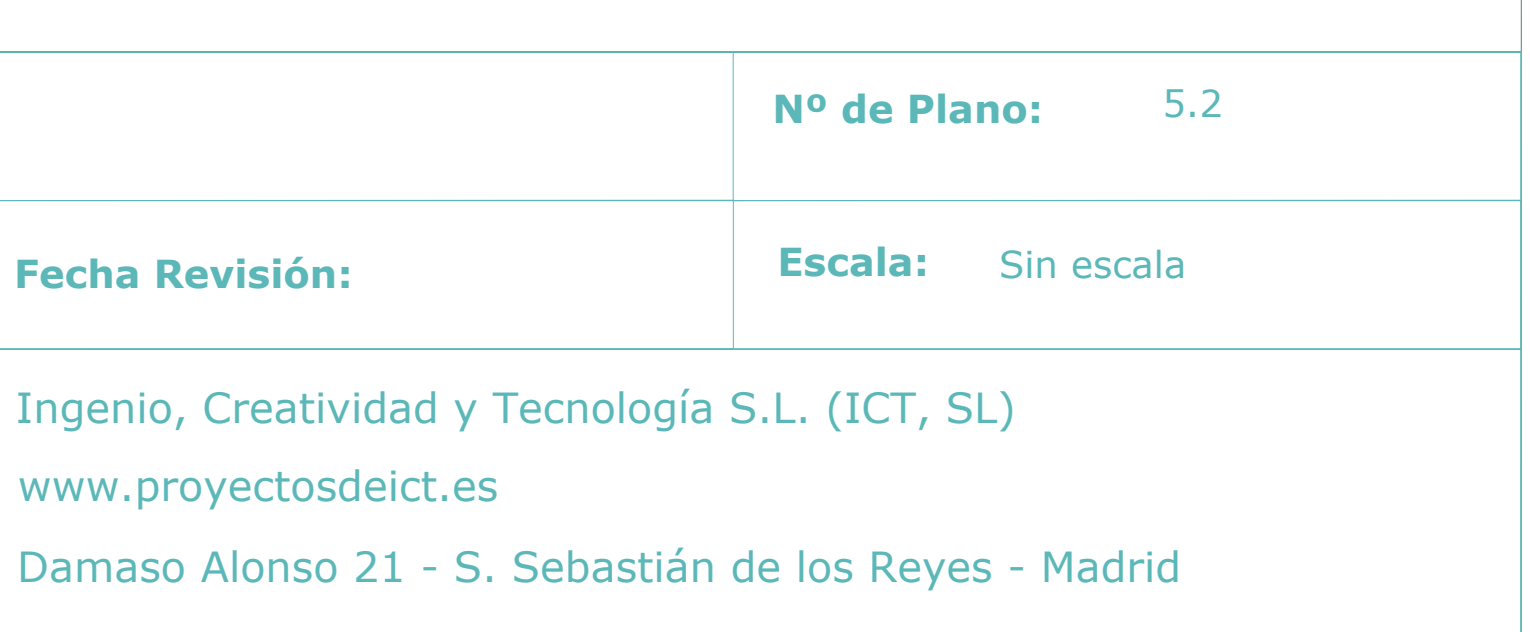

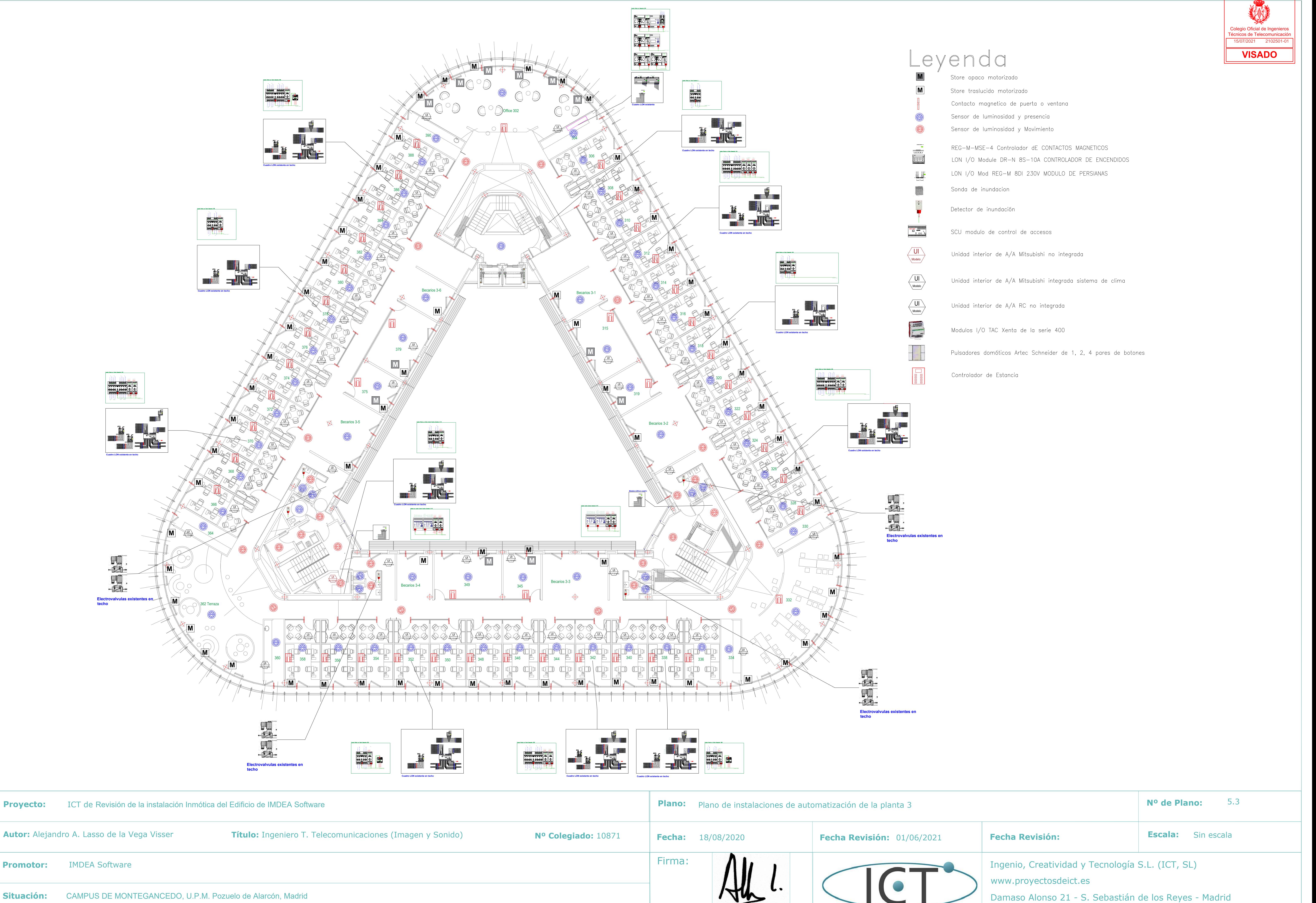

**Proyecto:**

**Promotor:**

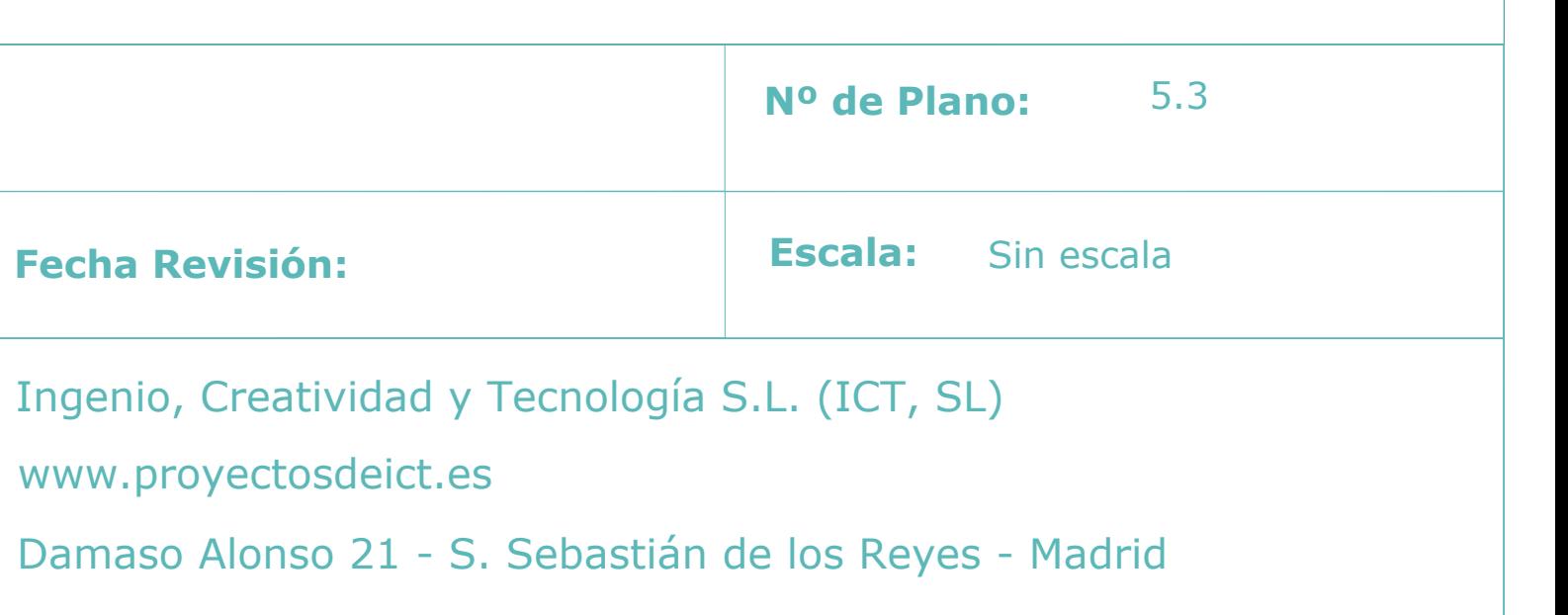

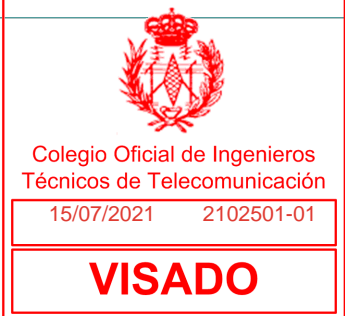

Contacto magnetico de puerta o ventana

Sensor de luminosidad y presencia

Sensor de luminosidad y Movimiento

REG-M-MSE-4 Controlador dE CONTACTOS MAGNETICOS LON I/O Module DR-N 8S-10A CONTROLADOR DE ENCENDIDOS LON I/O Mod REG-M 8DI 230V MODULO DE PERSIANAS

SCU modulo de control de accesos

Modulos I/O TAC Xenta de la serie 400

Pulsadores domóticos Artec Schneider de 1, 2, 4 pares de botones

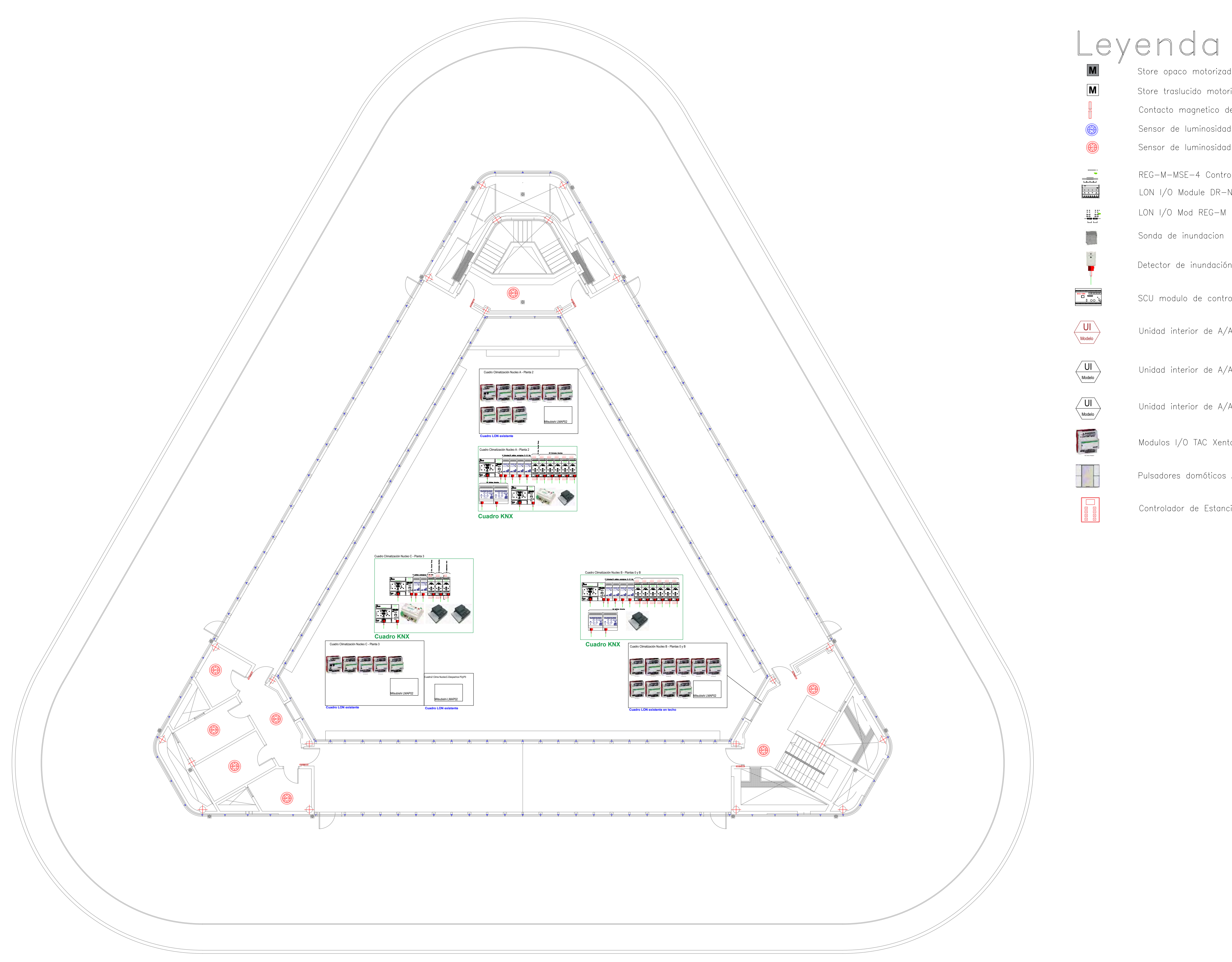

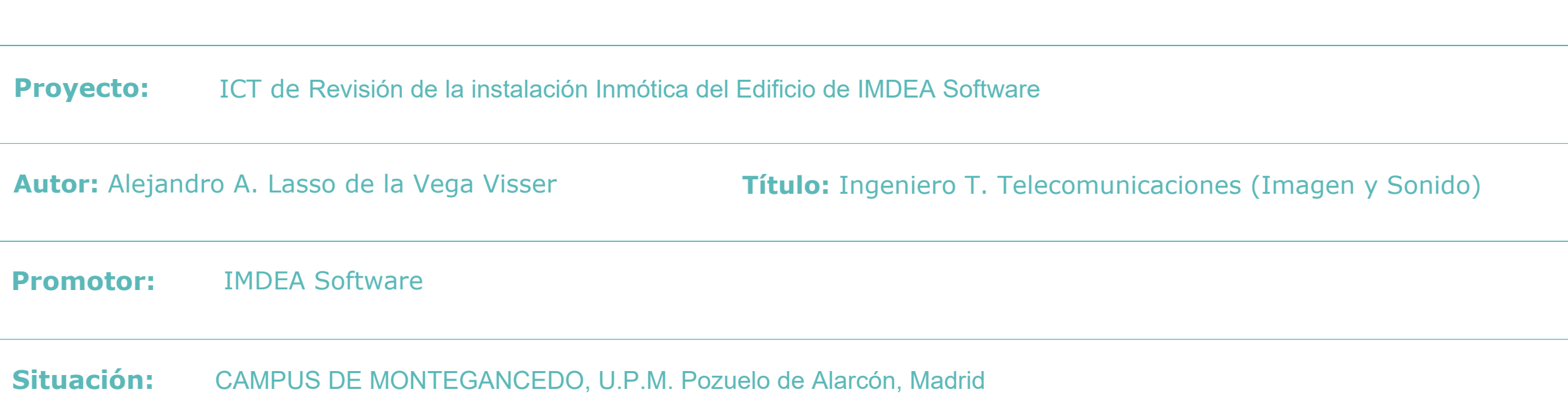

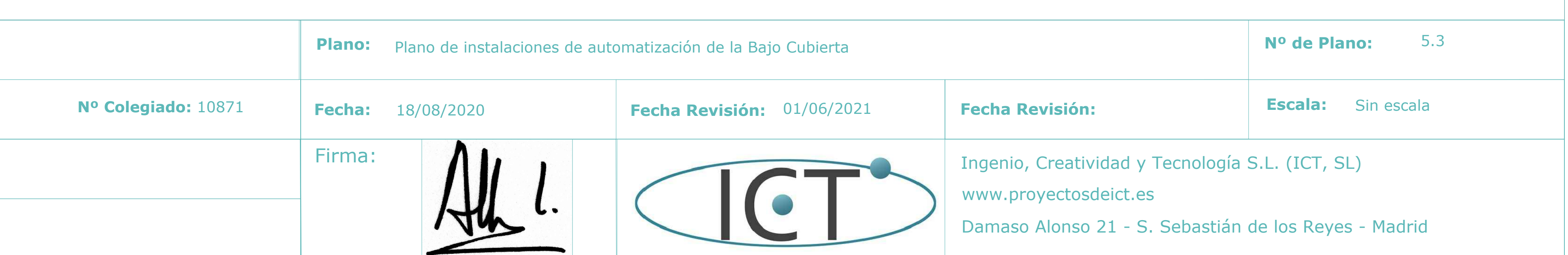

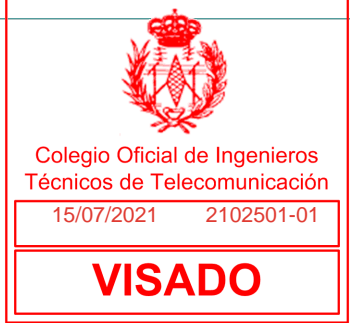

Store opaco motorizado Store traslucido motorizado Contacto magnetico de puerta o ventana Sensor de luminosidad y presencia Sensor de luminosidad y Movimiento REG-M-MSE-4 Controlador dE CONTACTOS MAGNETICOS LON I/O Module DR-N 8S-10A CONTROLADOR DE ENCENDIDOS LON I/O Mod REG-M 8DI 230V MODULO DE PERSIANAS Sonda de inundacion Detector de inundación SCU modulo de control de accesos Unidad interior de A/A Mitsubishi no integrada Unidad interior de A/A Mitsubishi integrada sistema de clima Unidad interior de A/A RC no integrada Modulos I/O TAC Xenta de la serie 400 Pulsadores domóticos Artec Schneider de 1, 2, 4 pares de botones

Controlador de Estancia

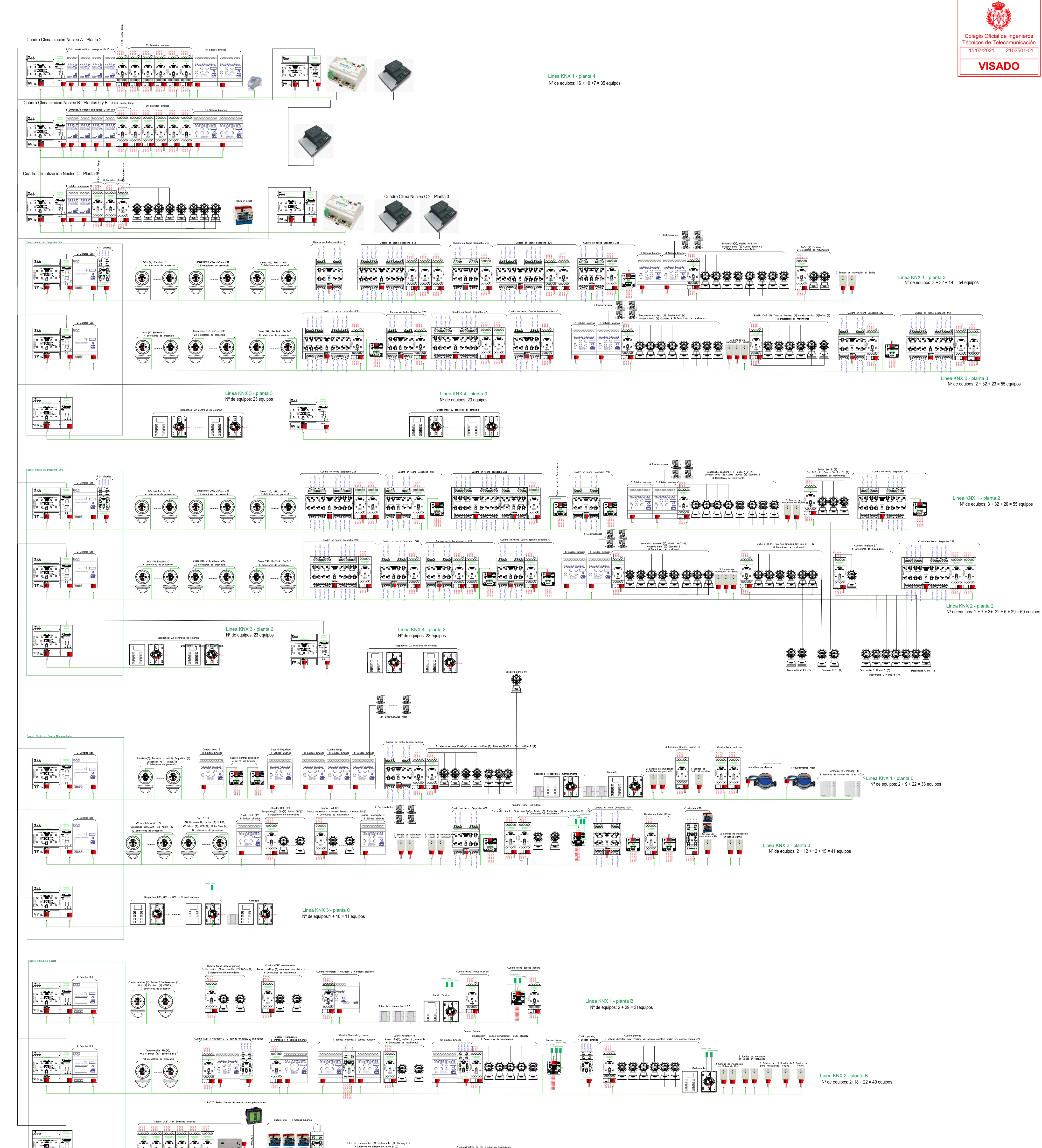

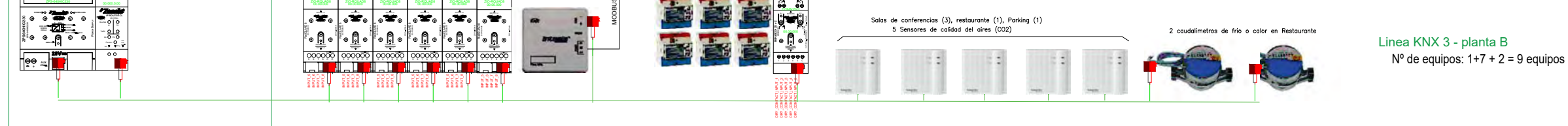

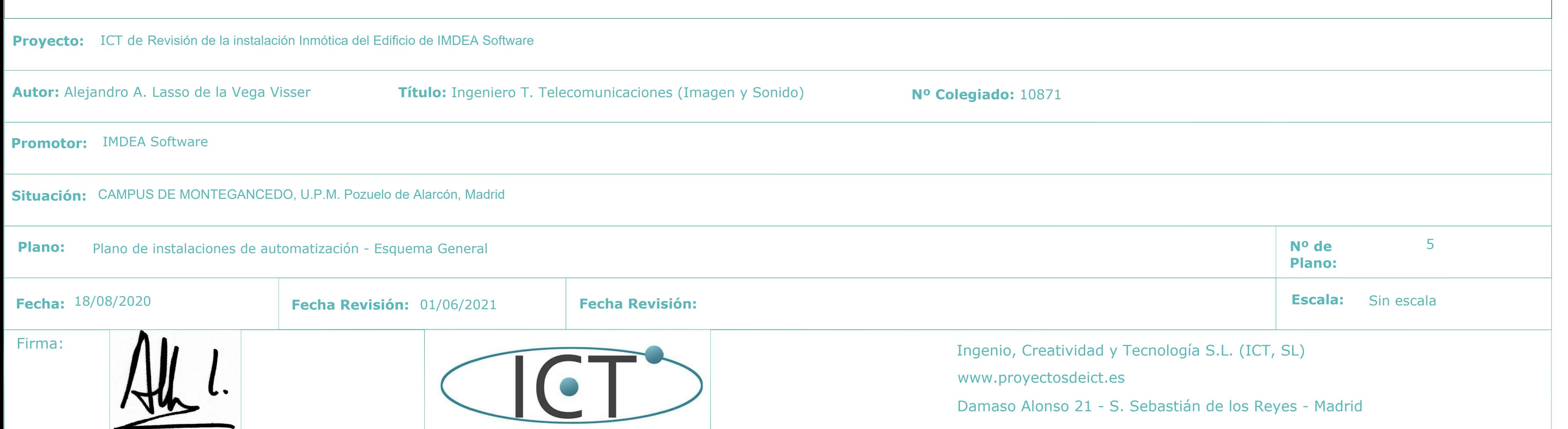

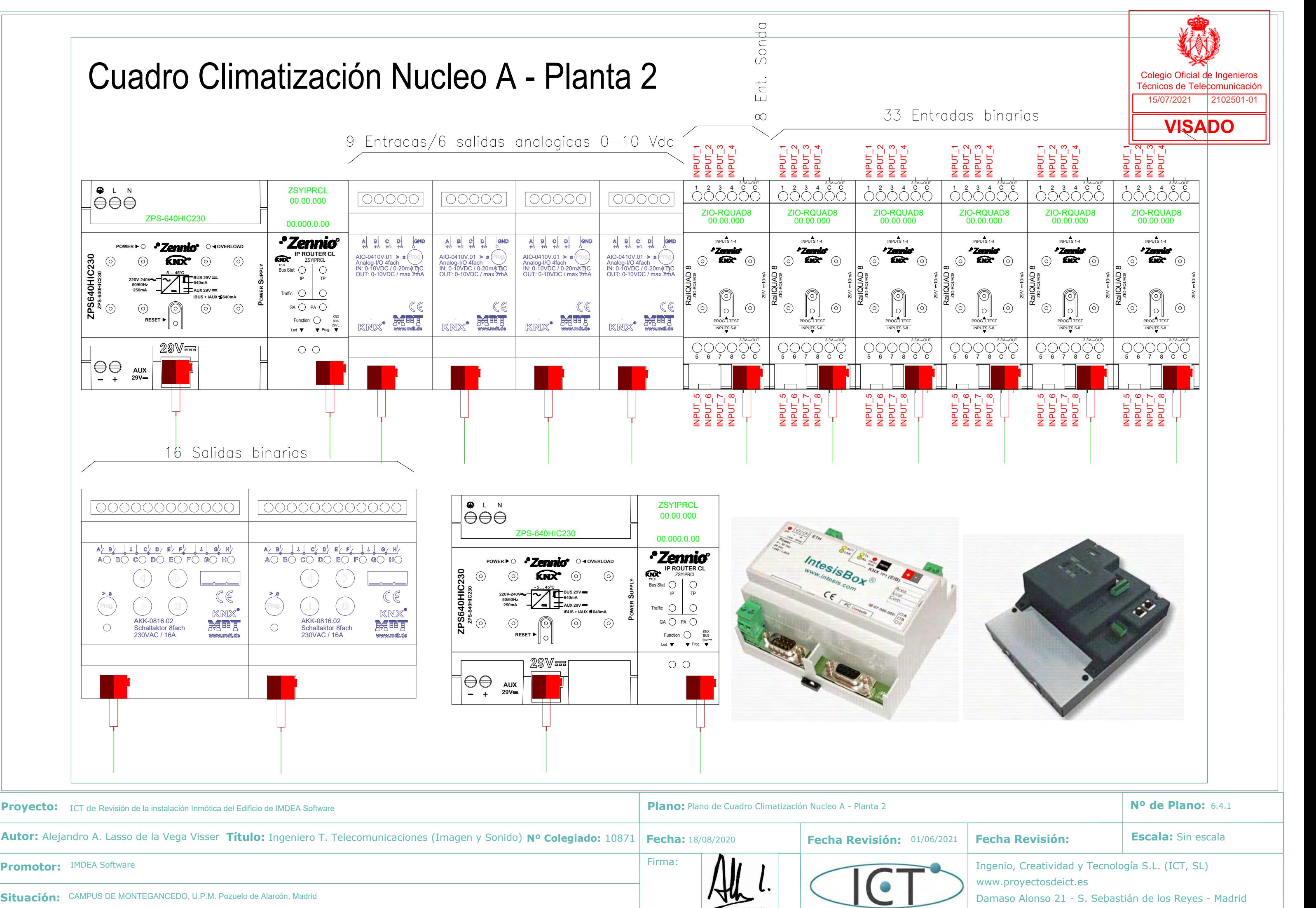

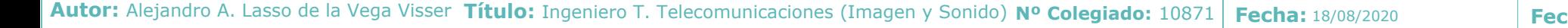

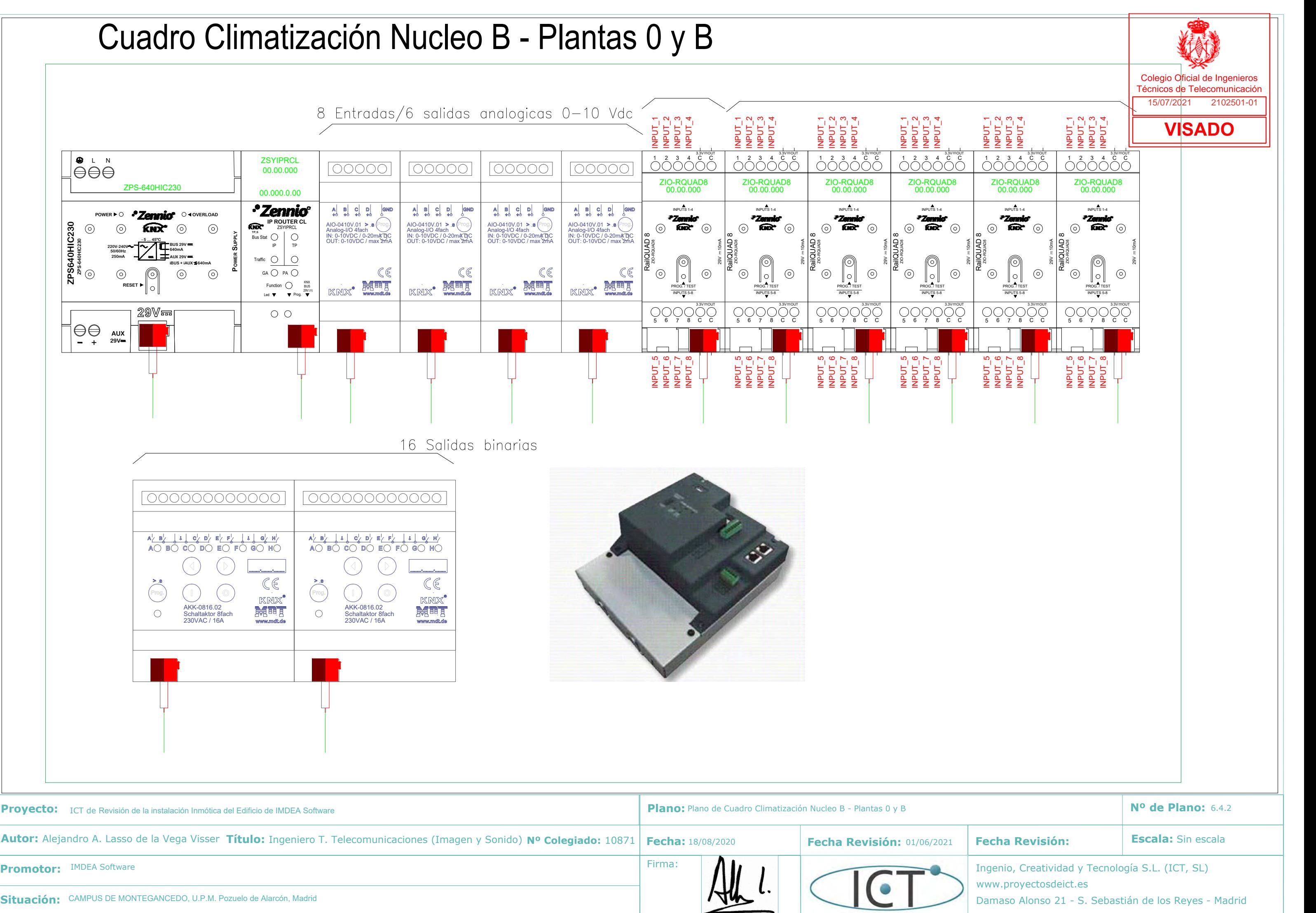

### Cuadro Climatización Nucleo C - Planta 3

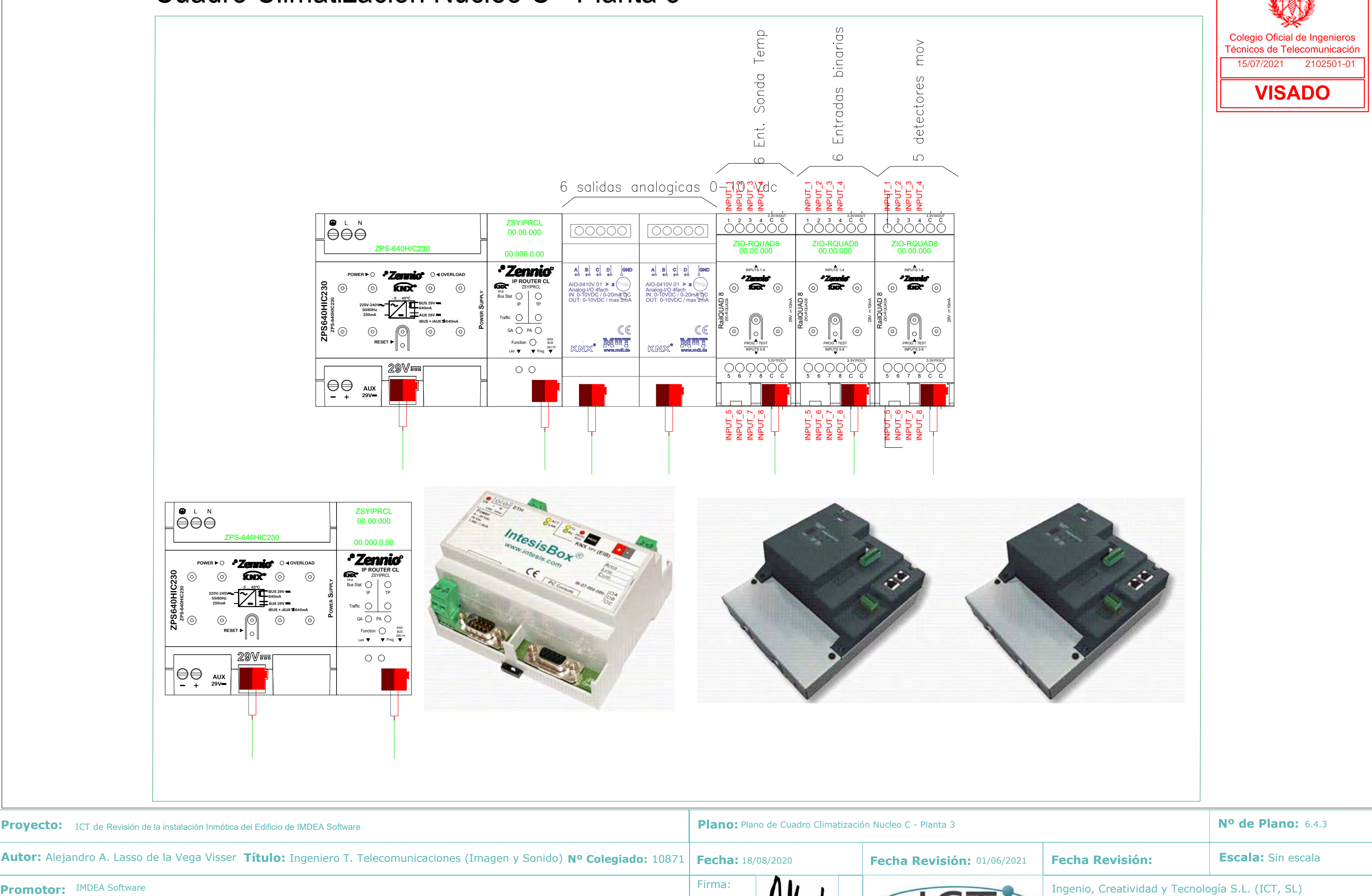

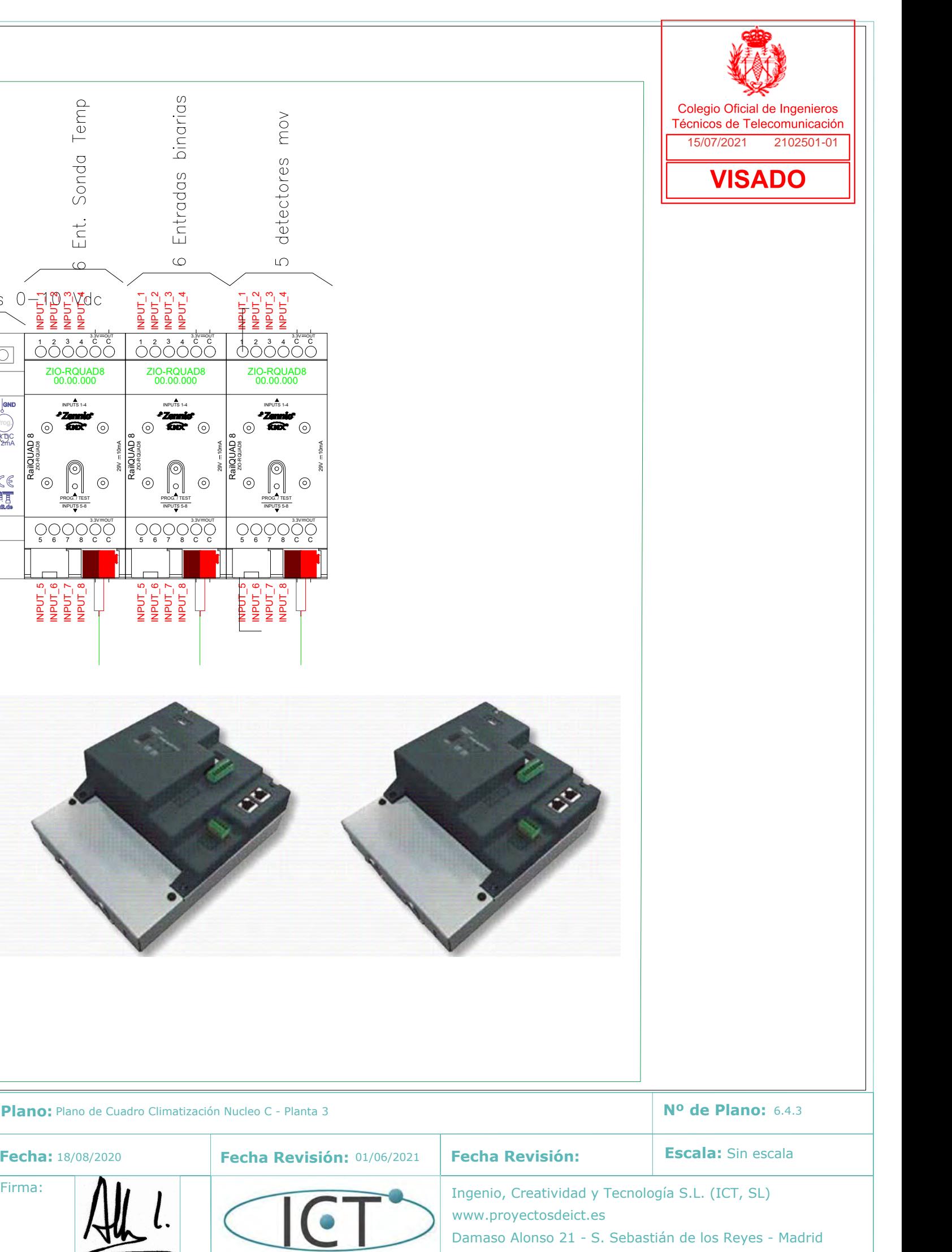

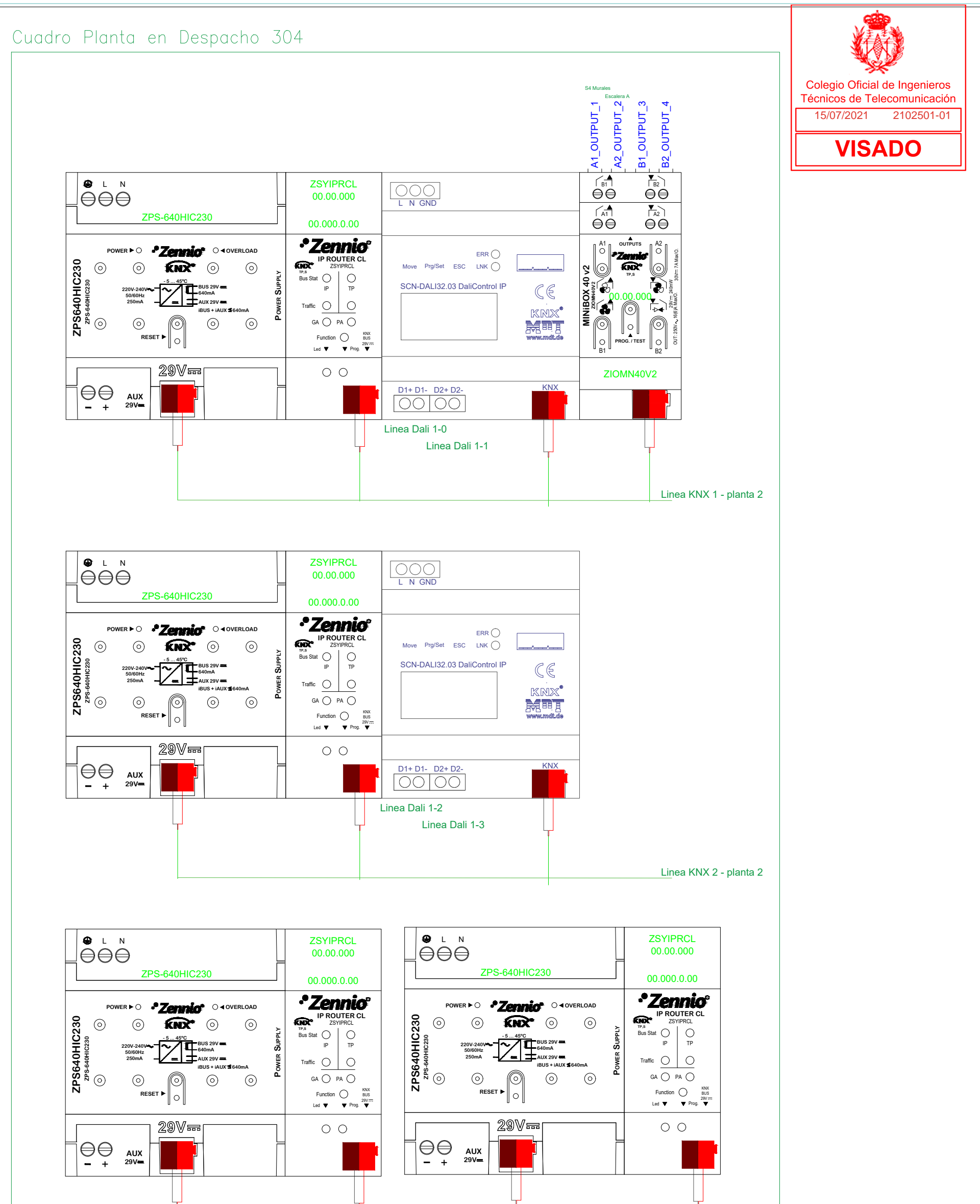

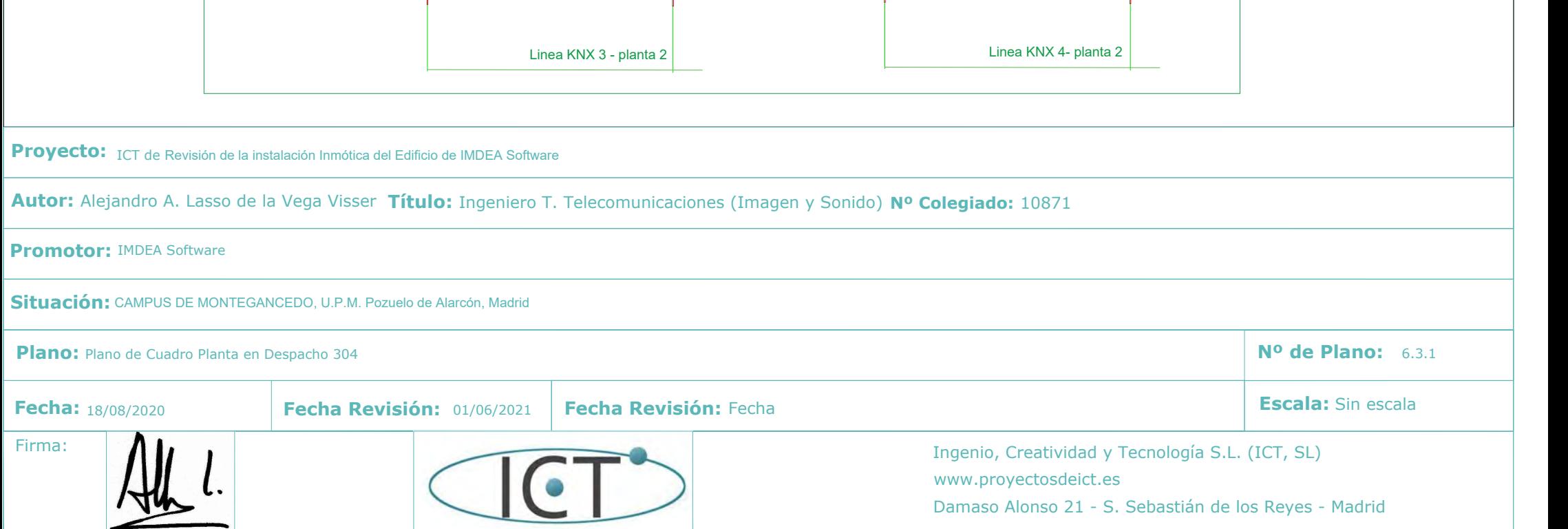

### Cuadro Planta en Trcho Escalera A

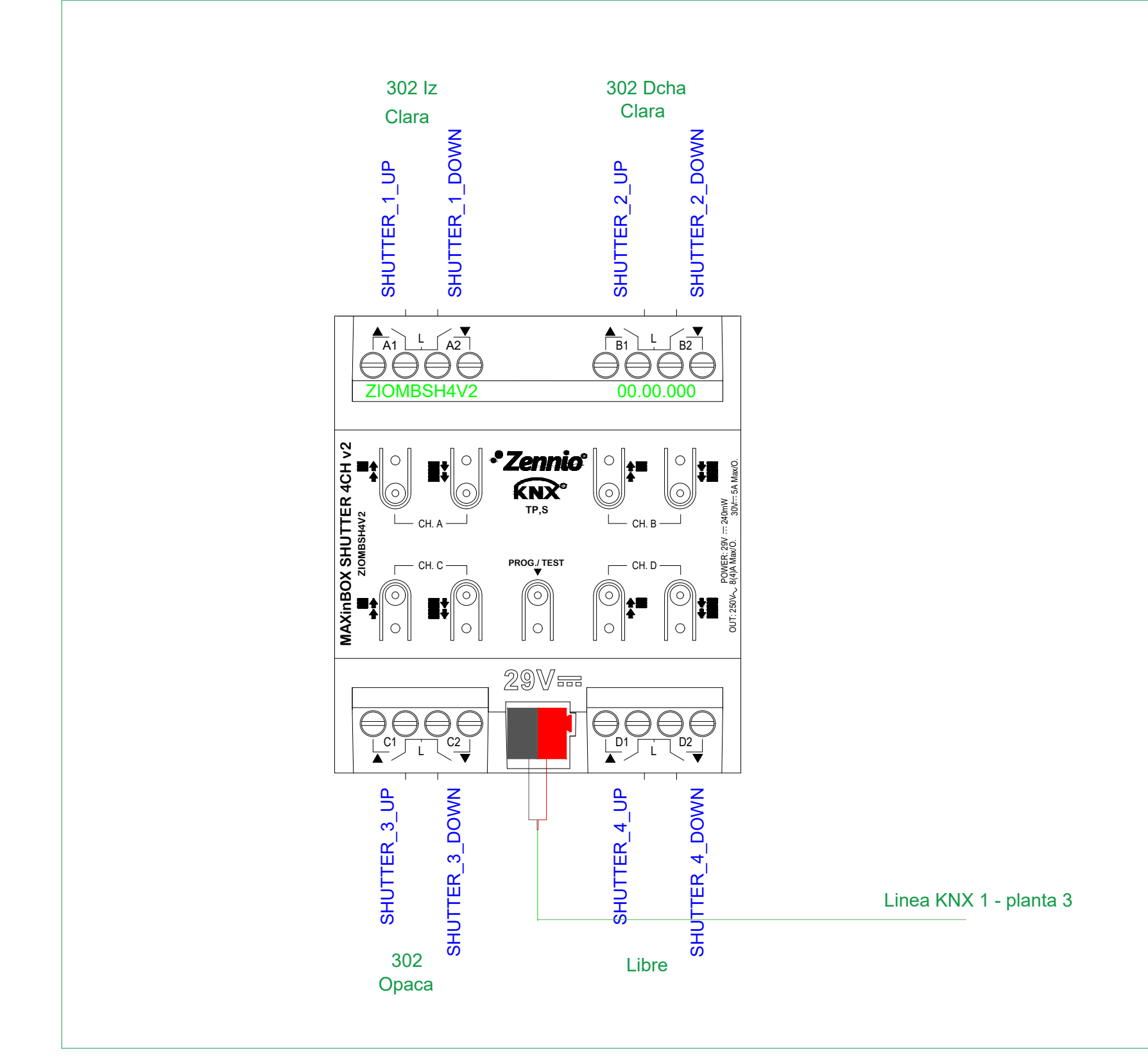

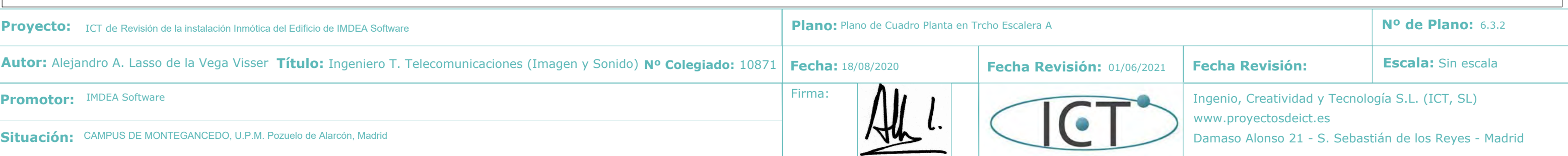

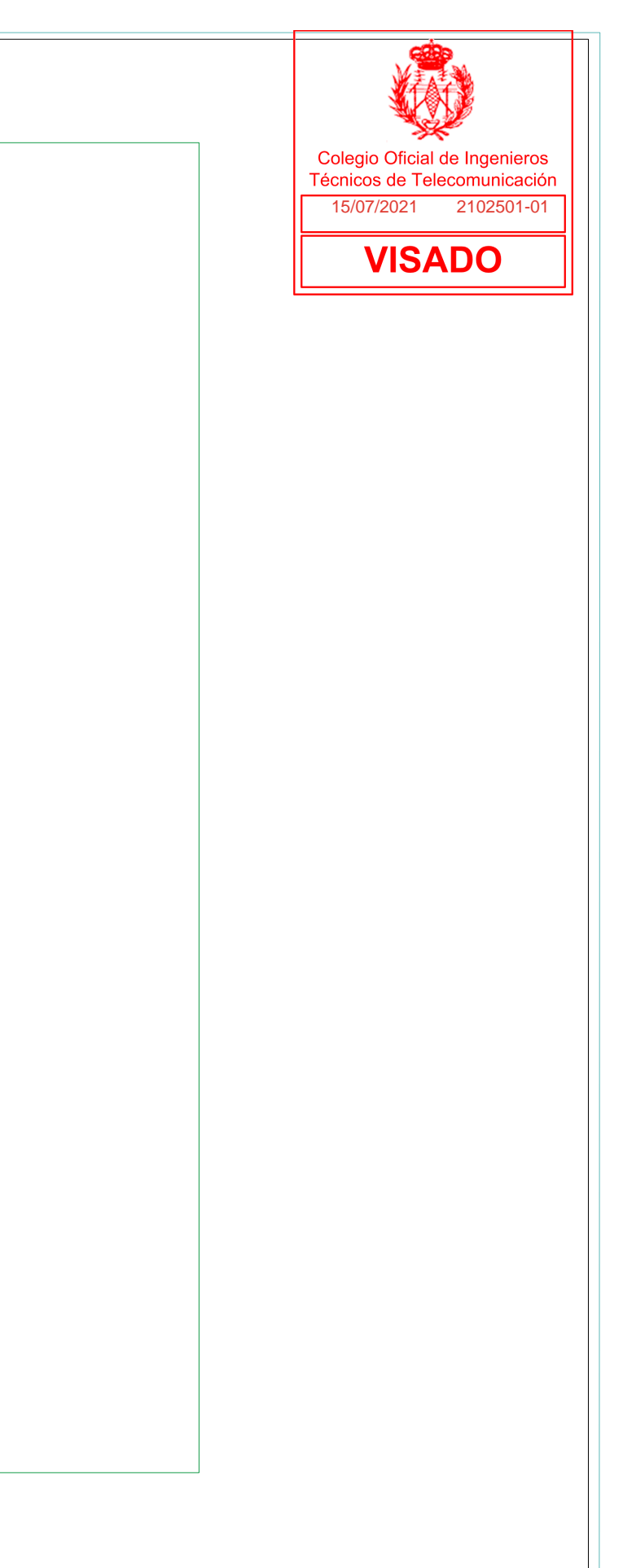

Firma: **Ingenio, Creatividad y Tecnología S.L.** (ICT, SL) www.proyectosdeict.es Damaso Alonso 21 - S. Sebastián de los Reyes - Madrid

 $\bigcirc$ 

**Promotor:** IMDEA Software

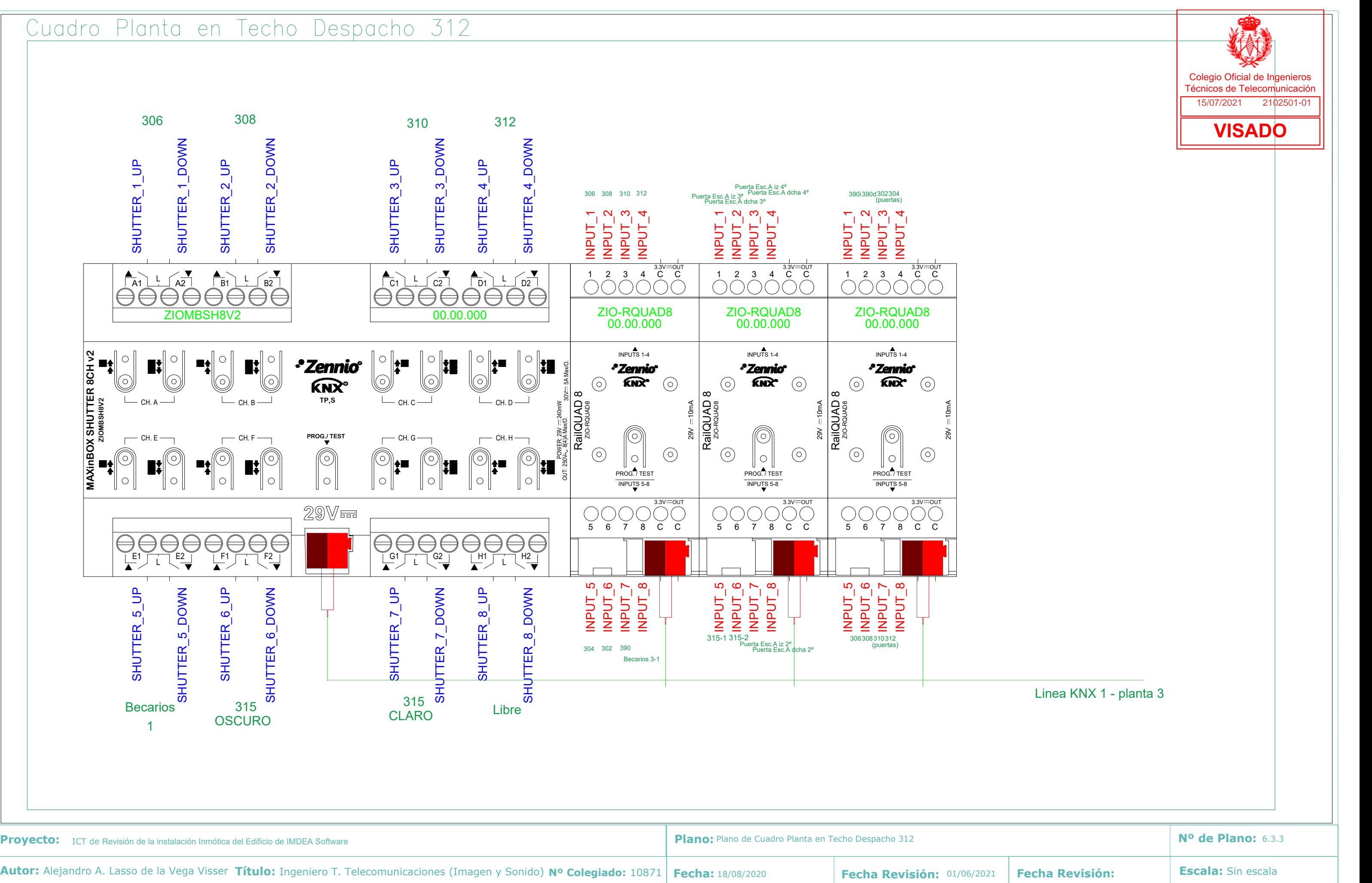

![](_page_84_Figure_0.jpeg)

![](_page_85_Figure_1.jpeg)

![](_page_85_Picture_3.jpeg)

![](_page_86_Figure_0.jpeg)

![](_page_86_Picture_334.jpeg)

![](_page_87_Figure_1.jpeg)

![](_page_87_Picture_171.jpeg)

![](_page_88_Figure_1.jpeg)

![](_page_88_Picture_319.jpeg)

![](_page_89_Figure_0.jpeg)

![](_page_90_Figure_1.jpeg)

![](_page_90_Picture_275.jpeg)

![](_page_90_Picture_276.jpeg)

**Promotor:** IMDEA Software

Damaso Alonso 21 - S. Sebastián de los Reyes - Madrid

![](_page_91_Figure_1.jpeg)

![](_page_92_Figure_1.jpeg)

### Modulo en cuadro Cuarto Tecnico Escalera C P3

![](_page_93_Figure_1.jpeg)

![](_page_93_Picture_310.jpeg)

![](_page_93_Picture_3.jpeg)

### Cuadro Planta en Techo Cuarto Tecnico Escalera C P3

![](_page_94_Figure_1.jpeg)

![](_page_94_Picture_77.jpeg)

![](_page_94_Picture_78.jpeg)

![](_page_95_Figure_0.jpeg)

![](_page_95_Picture_616.jpeg)

![](_page_96_Picture_424.jpeg)

![](_page_96_Figure_0.jpeg)

![](_page_96_Figure_1.jpeg)

**Autor:** Alejandro A. Lasso de la Vega Visser **Título:** Ingeniero T. Telecomunicaciones (Imagen y Sonido) **Nº Colegiado:** 10871 **Promotor:** IMDEA Software **Fecha: Fecha Revisión:** Firma: **Ingenio, Creatividad y Tecnología S.L.** (ICT, SL) Fecha: 18/08/2020

### Cuadro Planta en Techo Despacho 218

![](_page_97_Figure_1.jpeg)

**Situación:** CAMPUS DE MONTEGANCEDO, U.P.M. Pozuelo de Alarcón, Madrid

![](_page_97_Picture_328.jpeg)

 $\bullet$ 

![](_page_98_Picture_431.jpeg)

Damaso Alonso 21 - S. Sebastián de los Reyes - Madrid

![](_page_98_Figure_1.jpeg)

![](_page_99_Figure_0.jpeg)

![](_page_99_Figure_1.jpeg)

![](_page_99_Picture_225.jpeg)

![](_page_100_Figure_1.jpeg)

![](_page_100_Picture_121.jpeg)

![](_page_100_Figure_3.jpeg)

![](_page_101_Picture_429.jpeg)

![](_page_101_Figure_0.jpeg)

![](_page_102_Figure_1.jpeg)

![](_page_103_Figure_1.jpeg)

Damaso Alonso 21 - S. Sebastián de los Reyes - Madrid

![](_page_103_Picture_271.jpeg)

![](_page_103_Picture_272.jpeg)

Ingenio, Creatividad y Tecnología S.L. (ICT, SL) www.proyectosdeict.es Damaso Alonso 21 - S. Sebastián de los Reyes - Madrid

![](_page_104_Picture_328.jpeg)

![](_page_104_Figure_1.jpeg)

![](_page_105_Figure_0.jpeg)

![](_page_106_Figure_0.jpeg)

www.proyectosdeict.es Damaso Alonso 21 - S. Sebastián de los Reyes - Madrid

 $\bigcirc$ 

![](_page_107_Figure_0.jpeg)
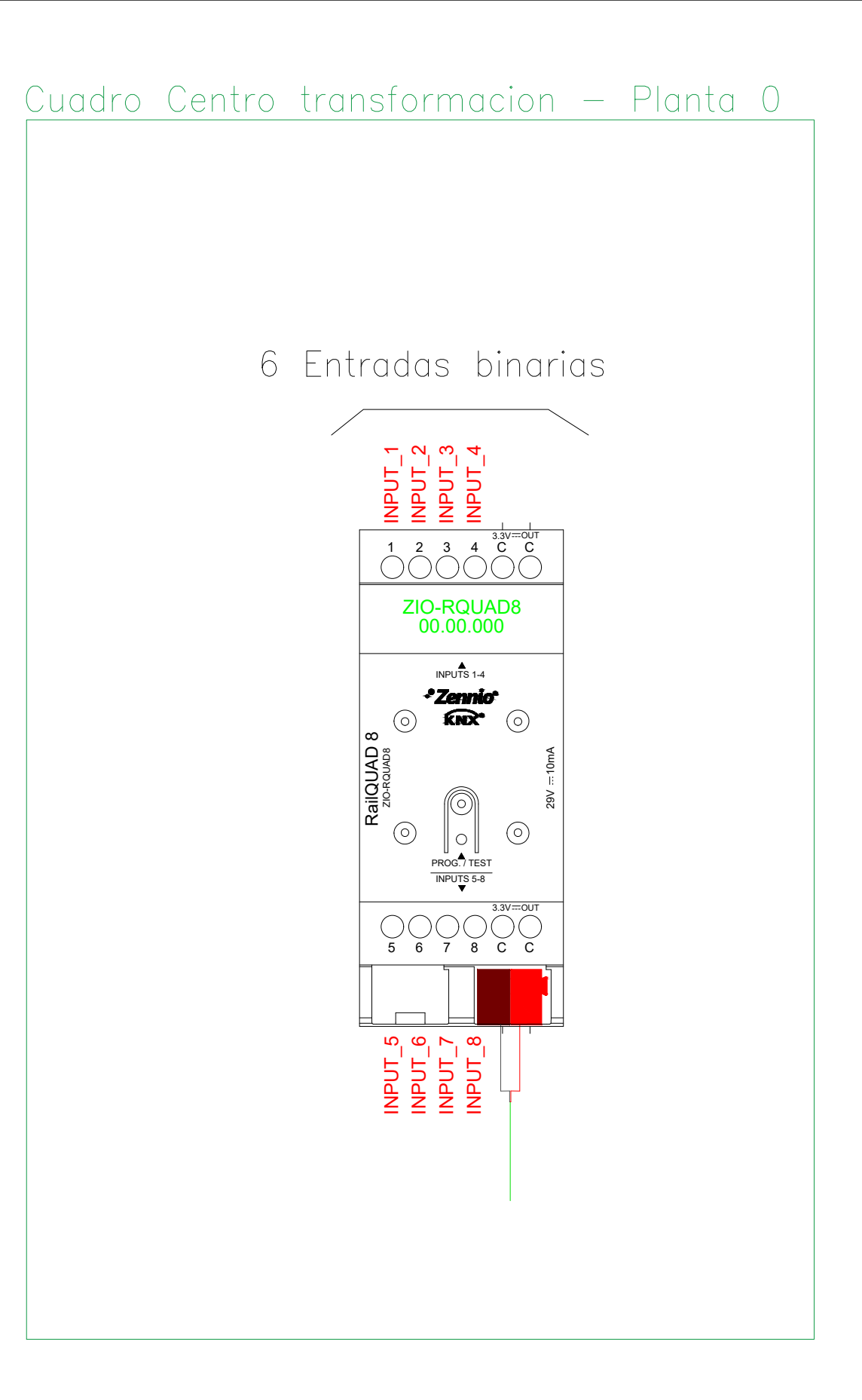

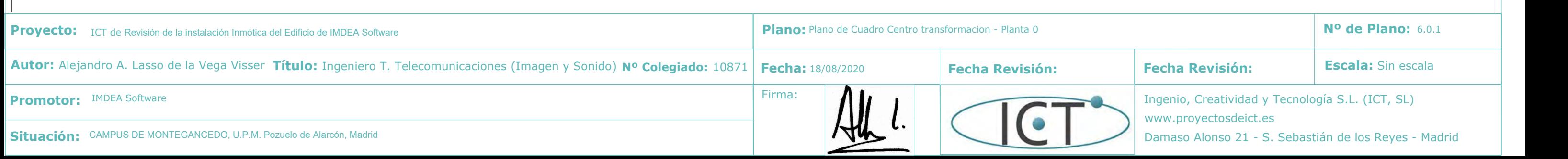

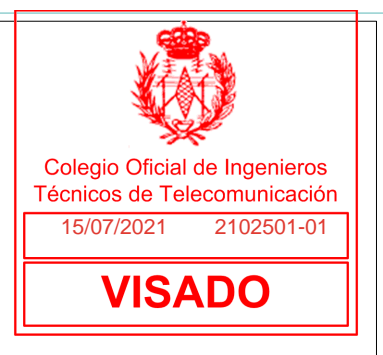

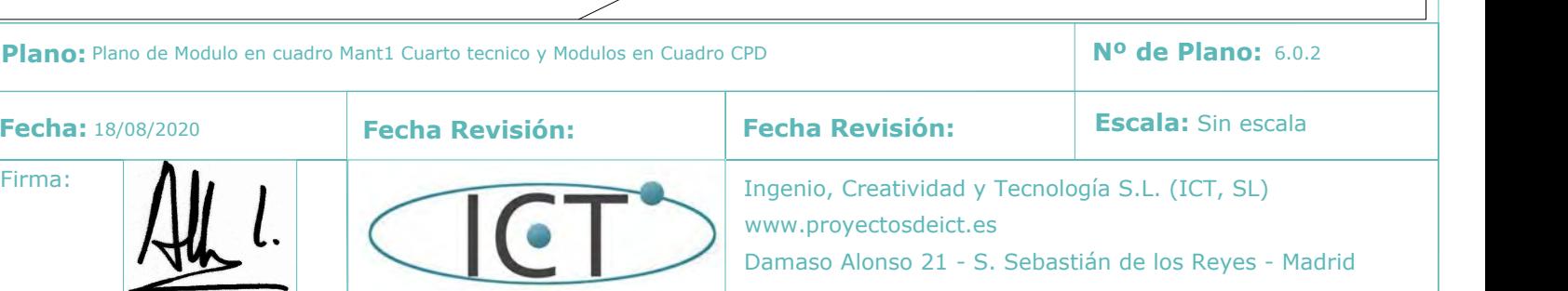

**Promotor:** IMDEA Software

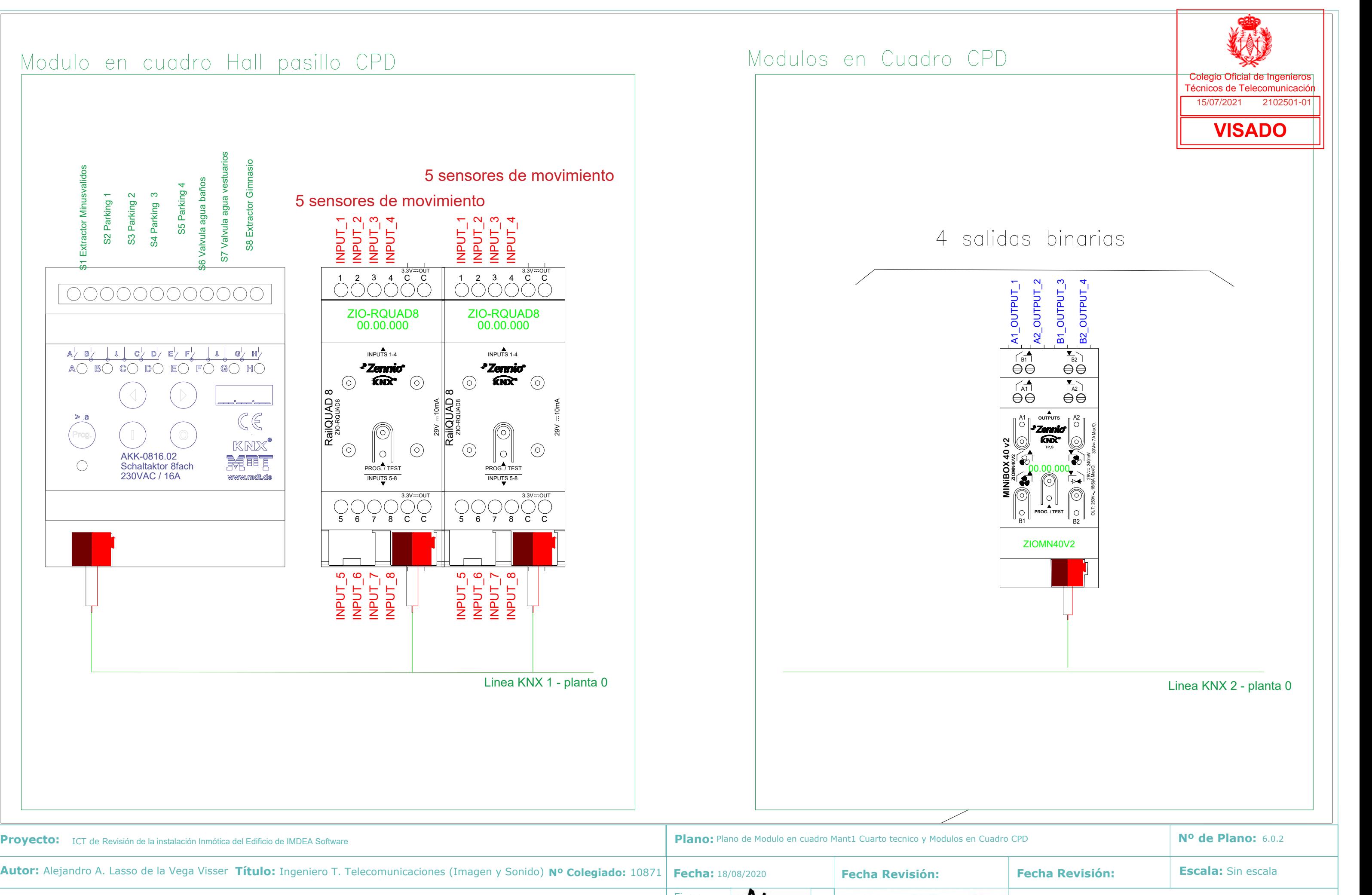

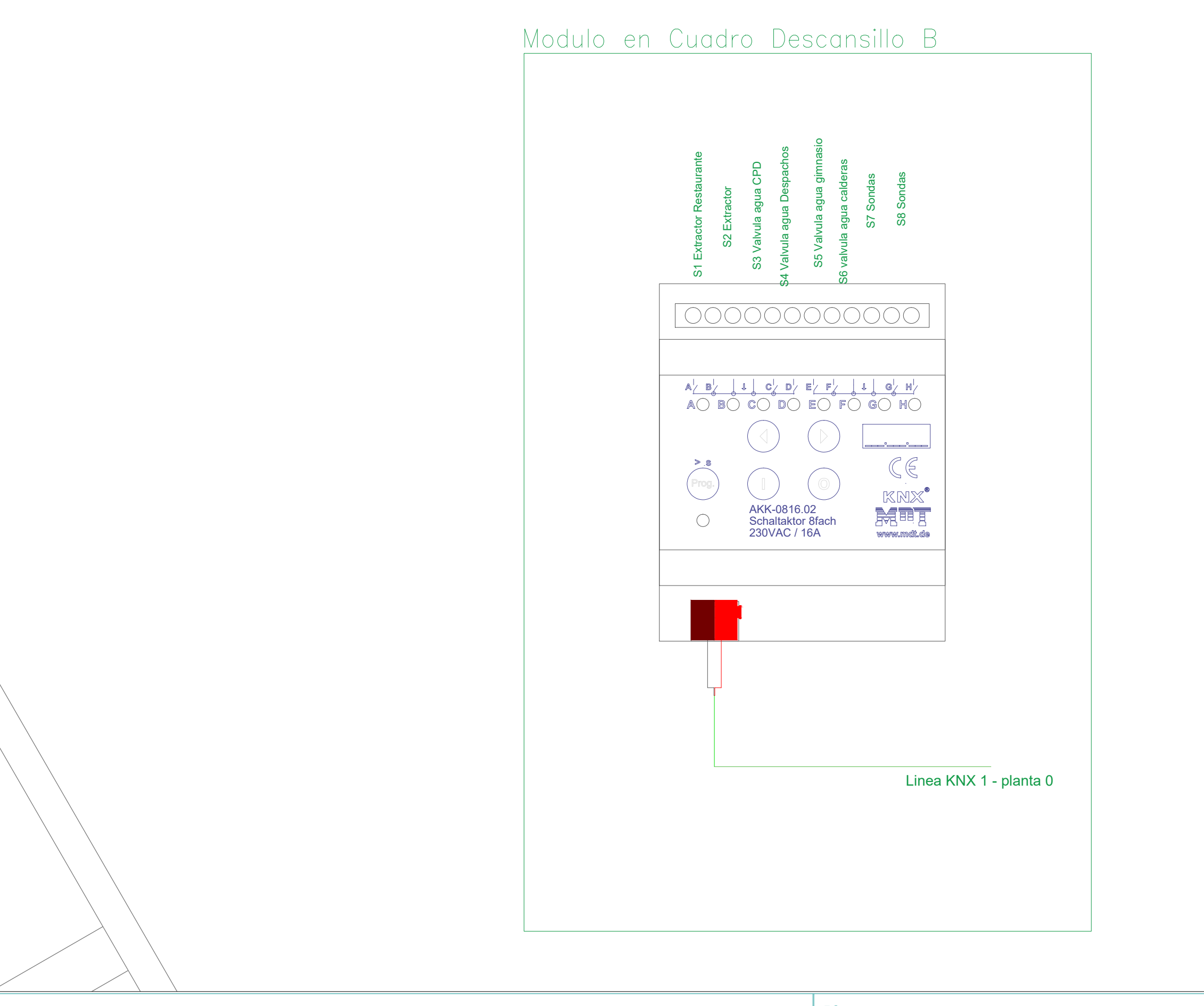

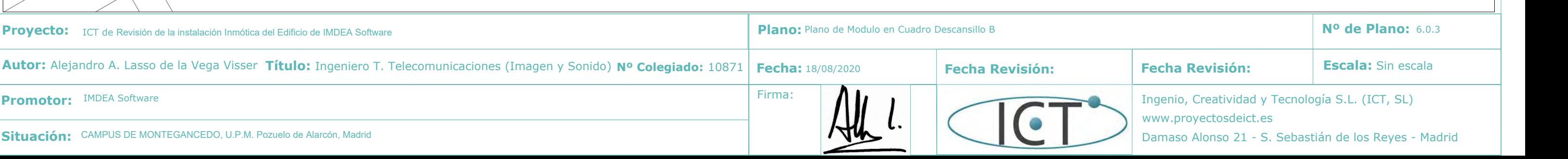

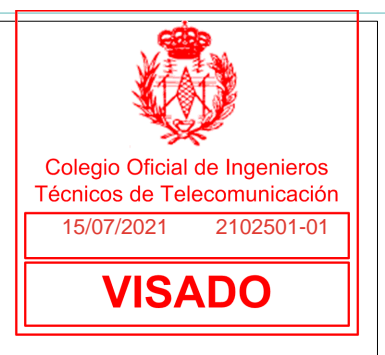

Damaso Alonso 21 - S. Sebastián de los Reyes - Madrid

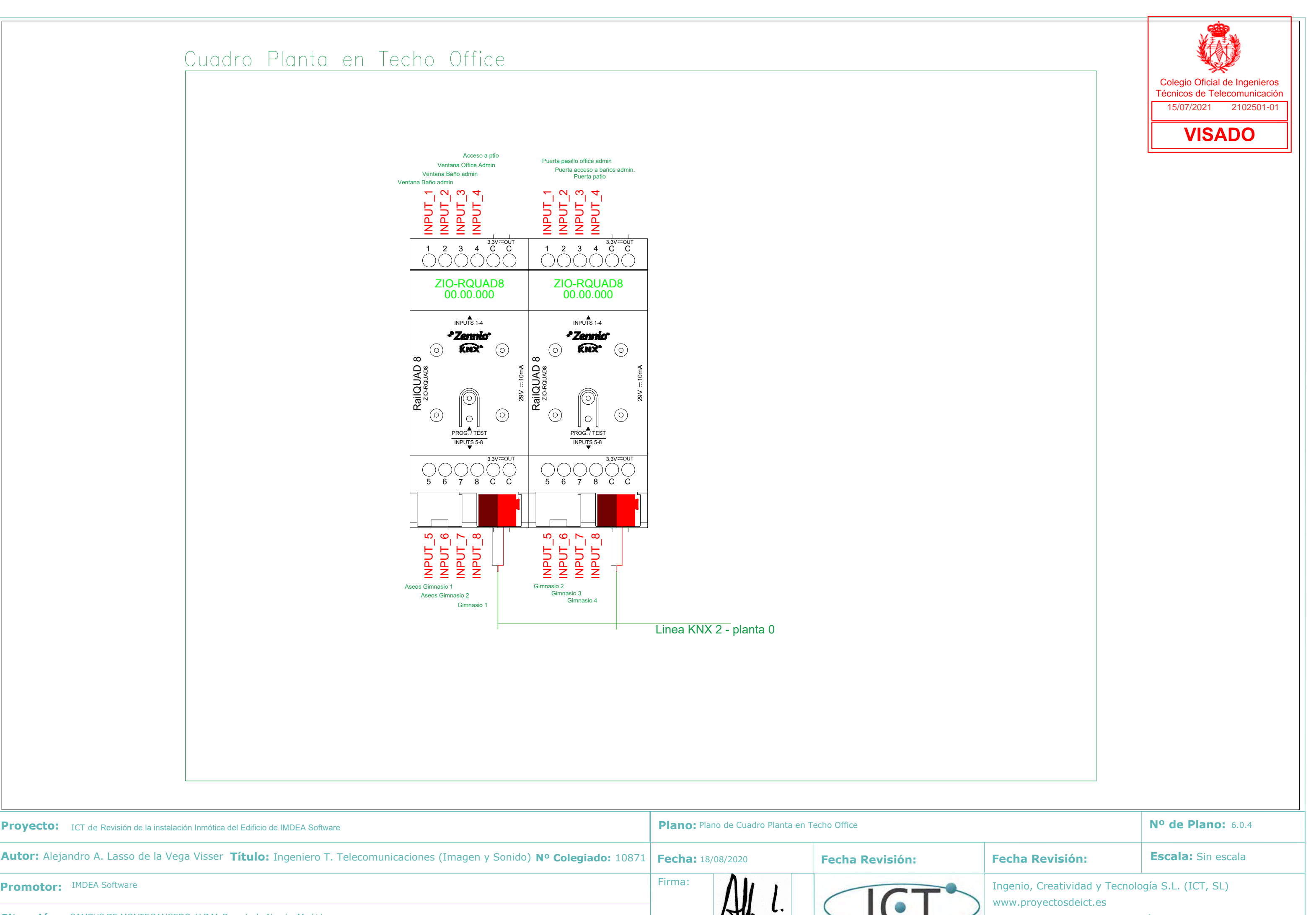

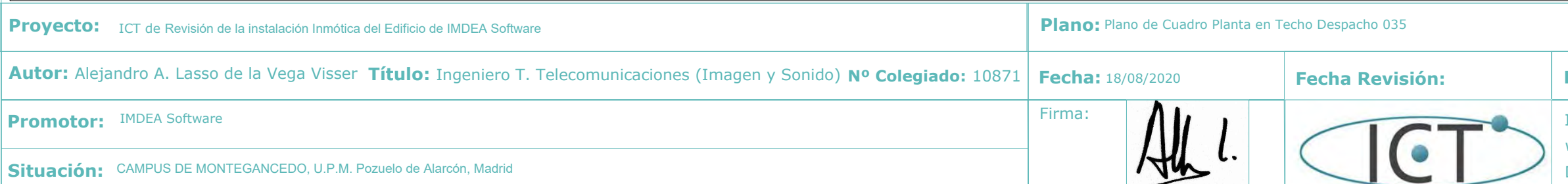

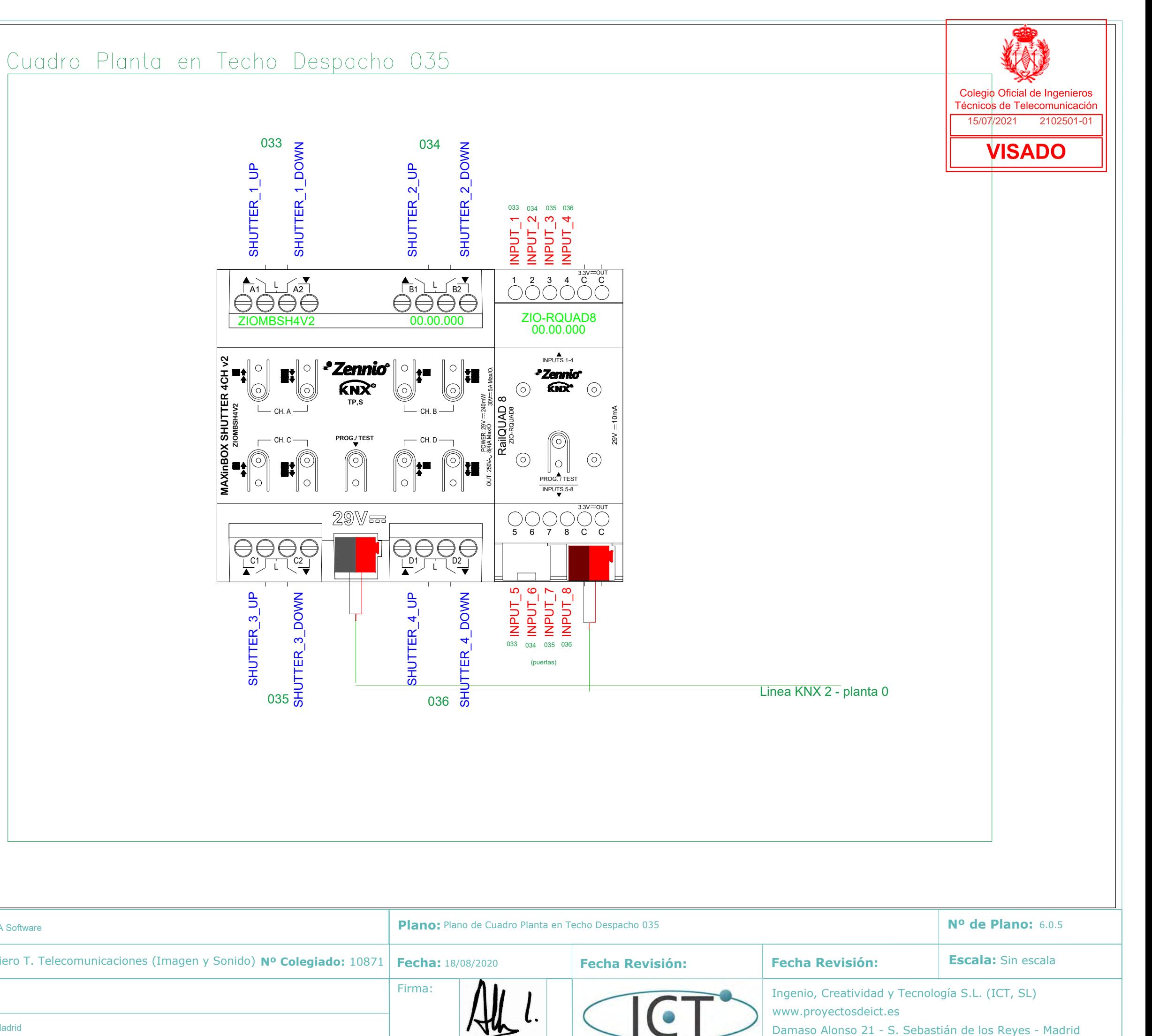

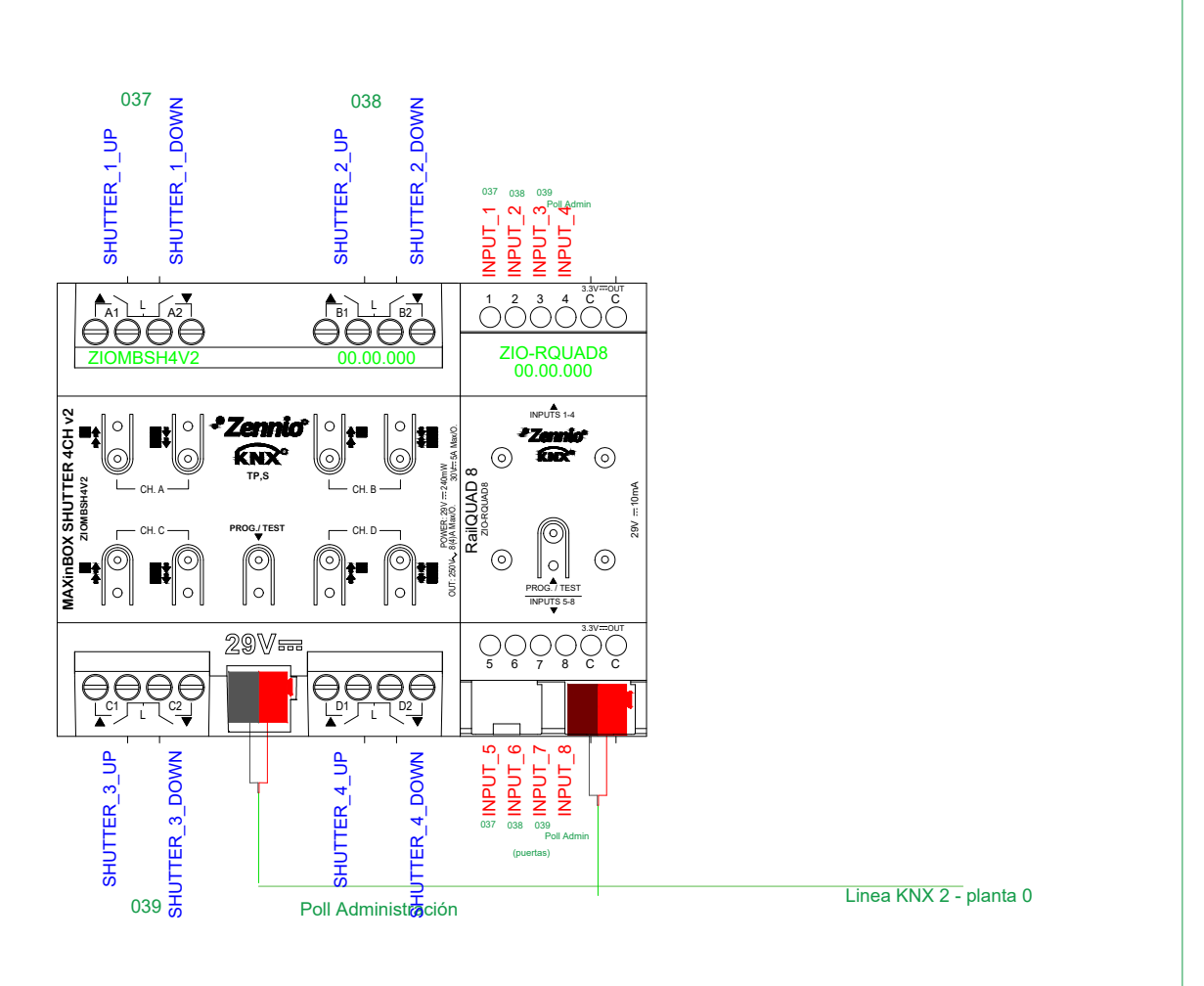

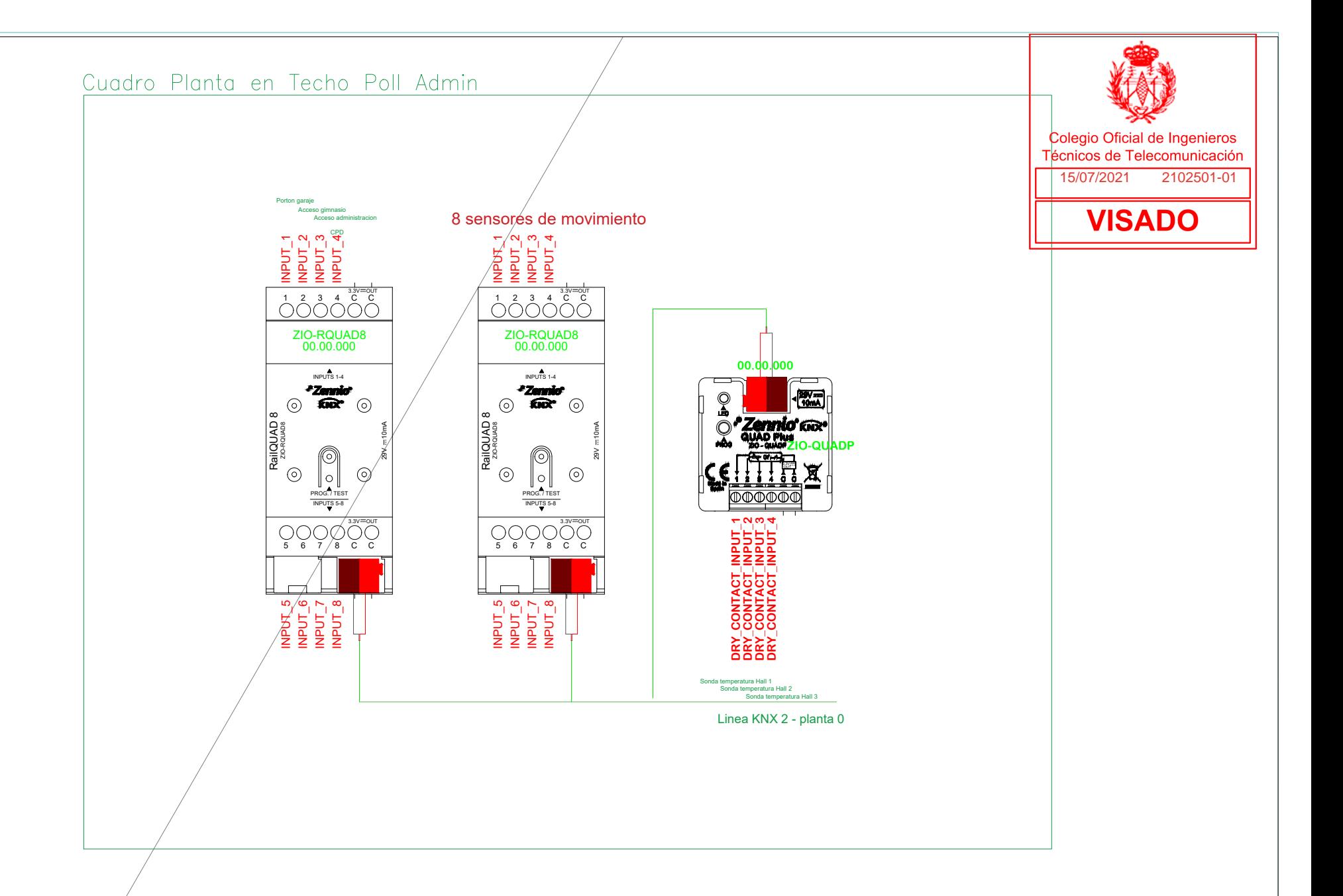

Cyadro Planta en Techo Despacho 038

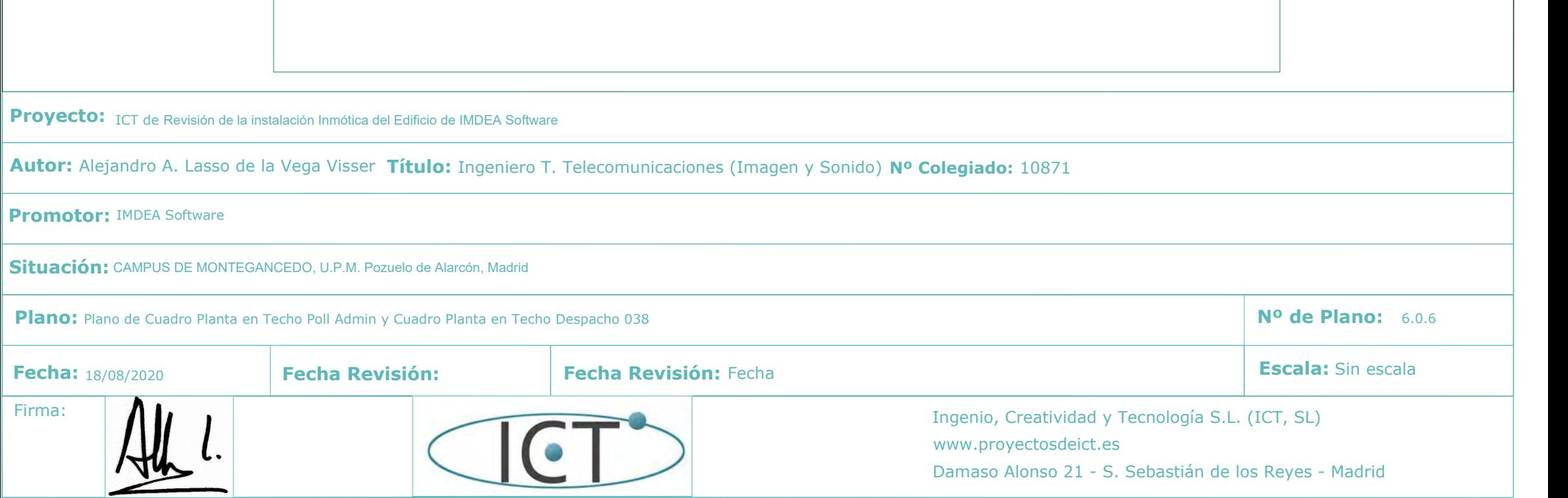

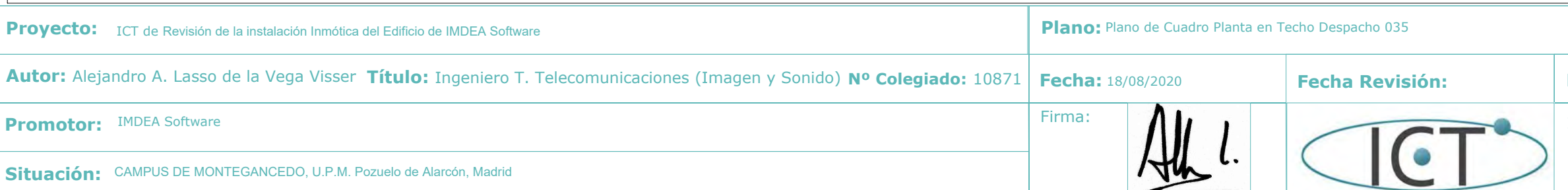

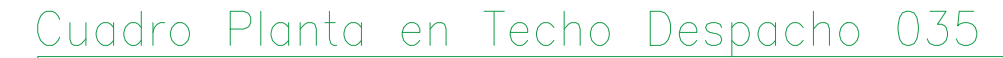

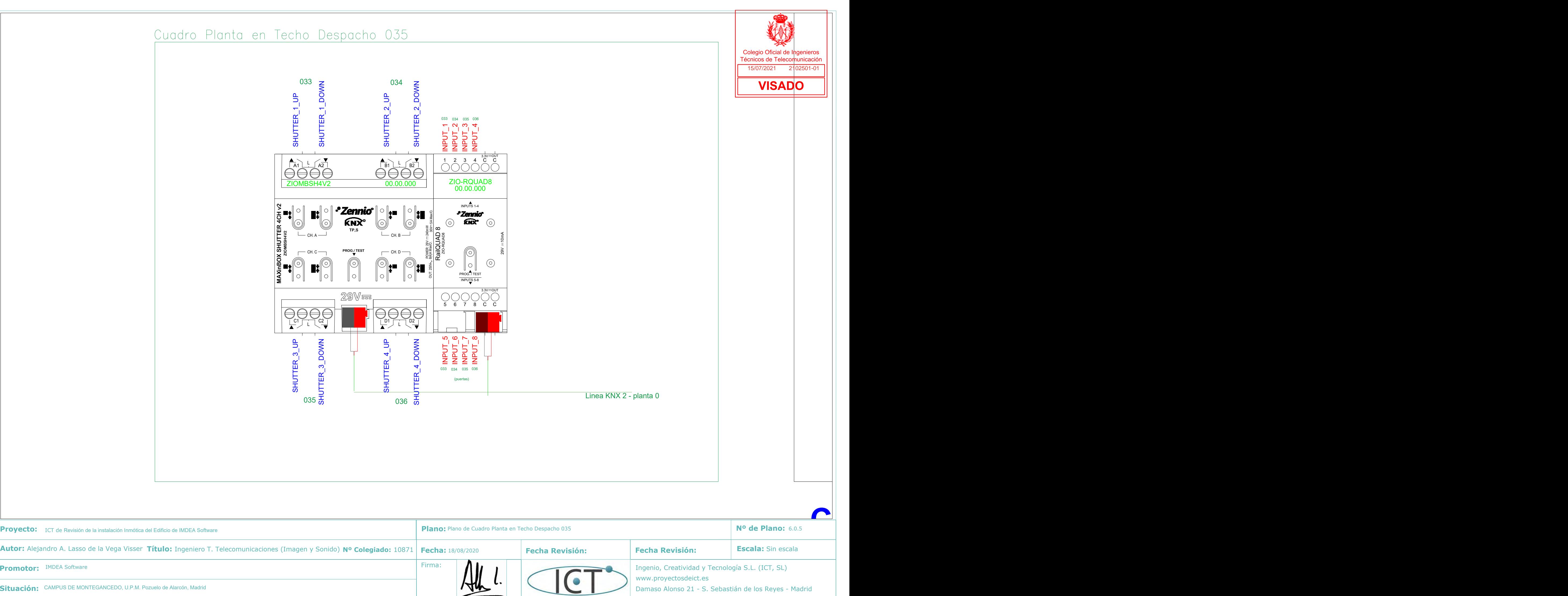

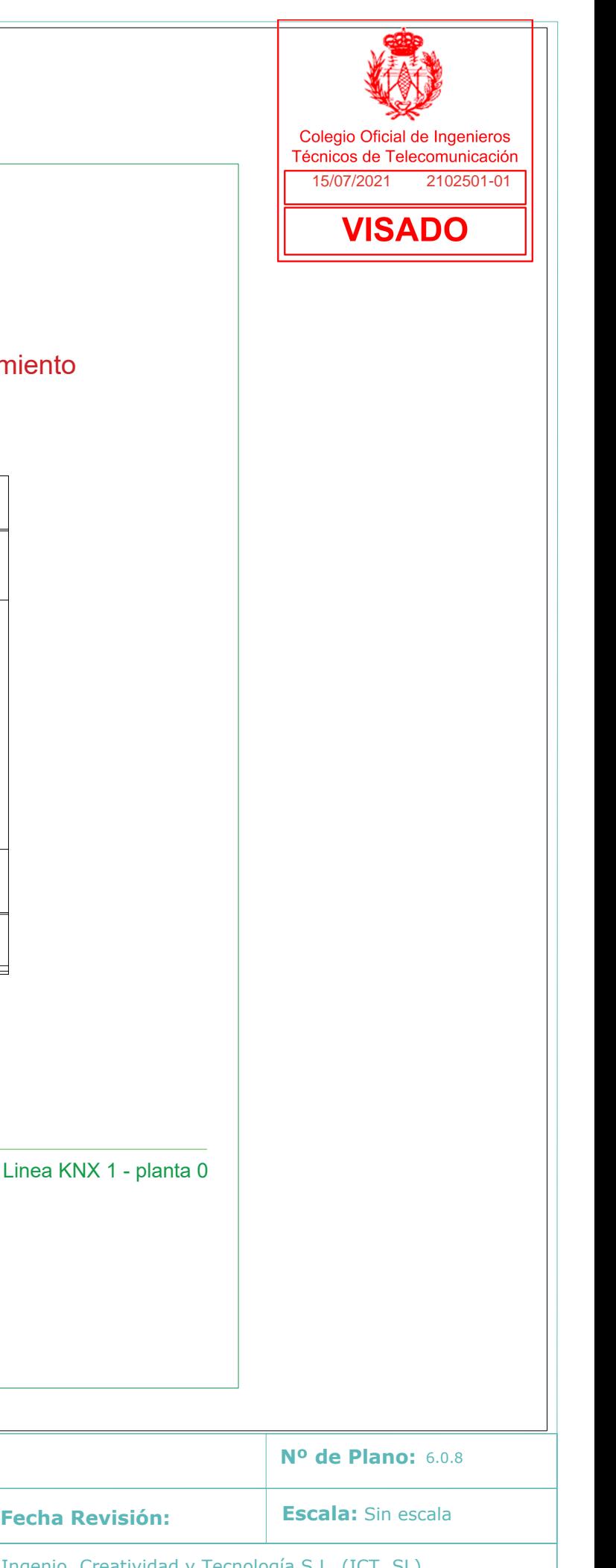

# Cuadro Techo entrada parking

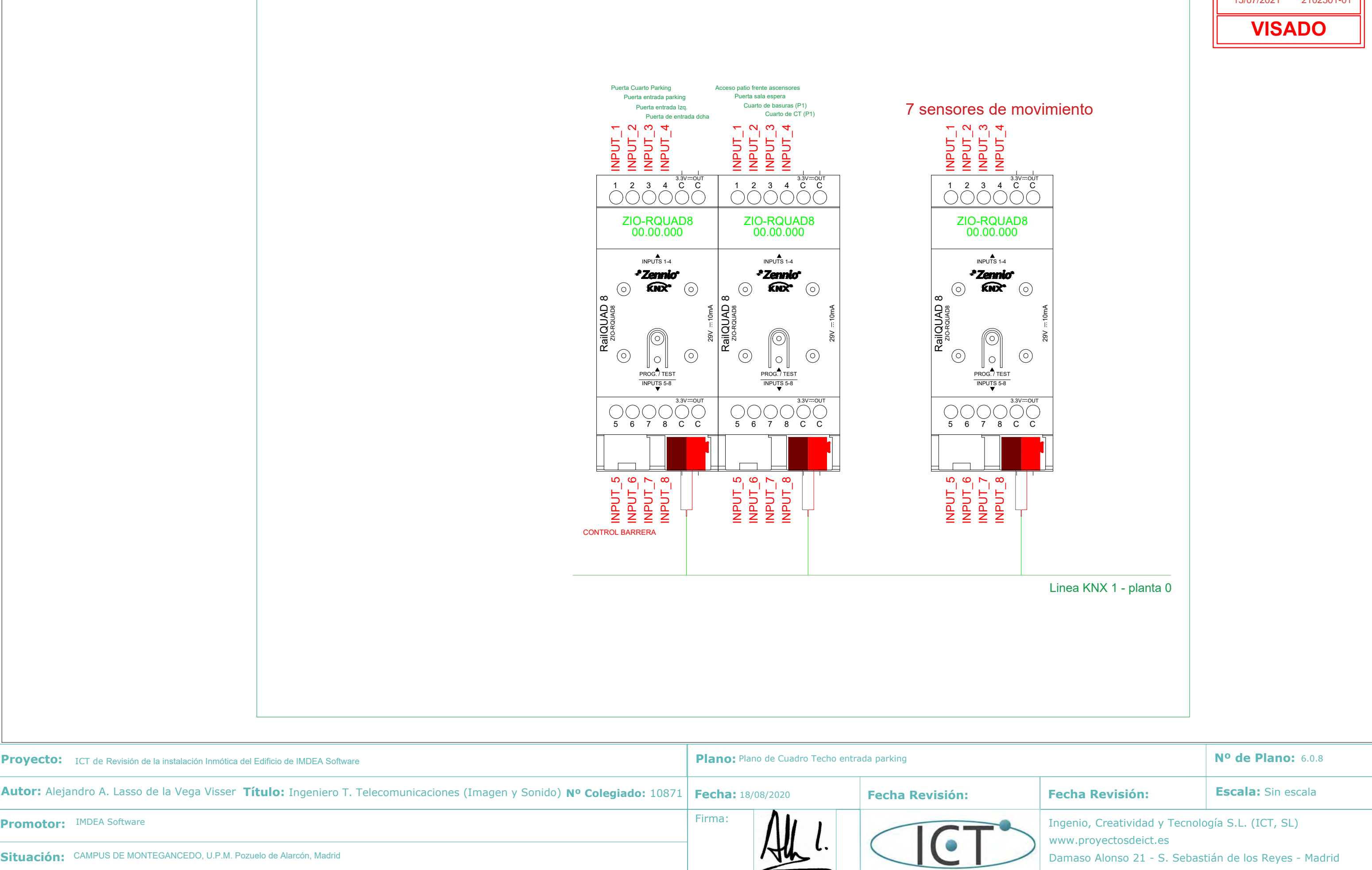

www.proyectosdeict.es

Damaso Alonso 21 - S. Sebastián de los Reyes - Madrid

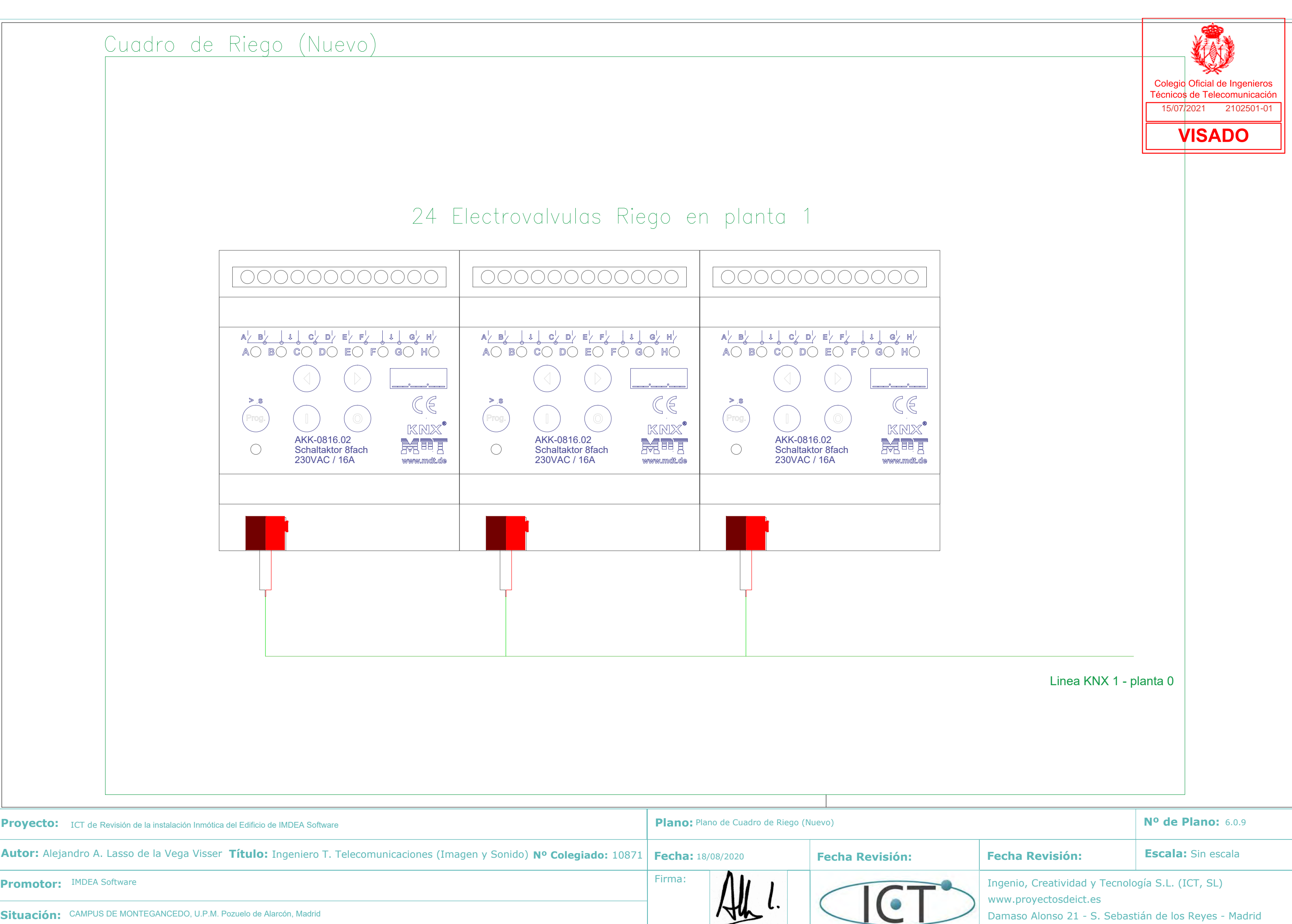

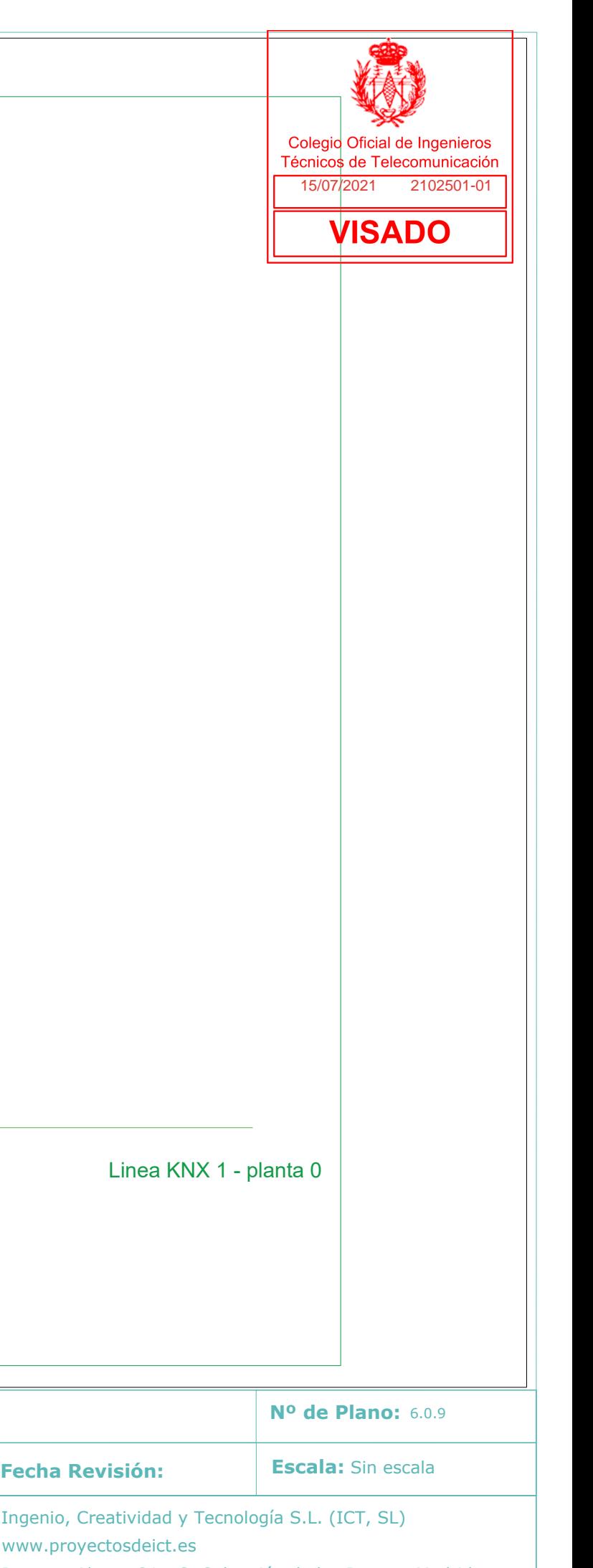

Damaso Alonso 21 - S. Sebastián de los Reyes - Madrid

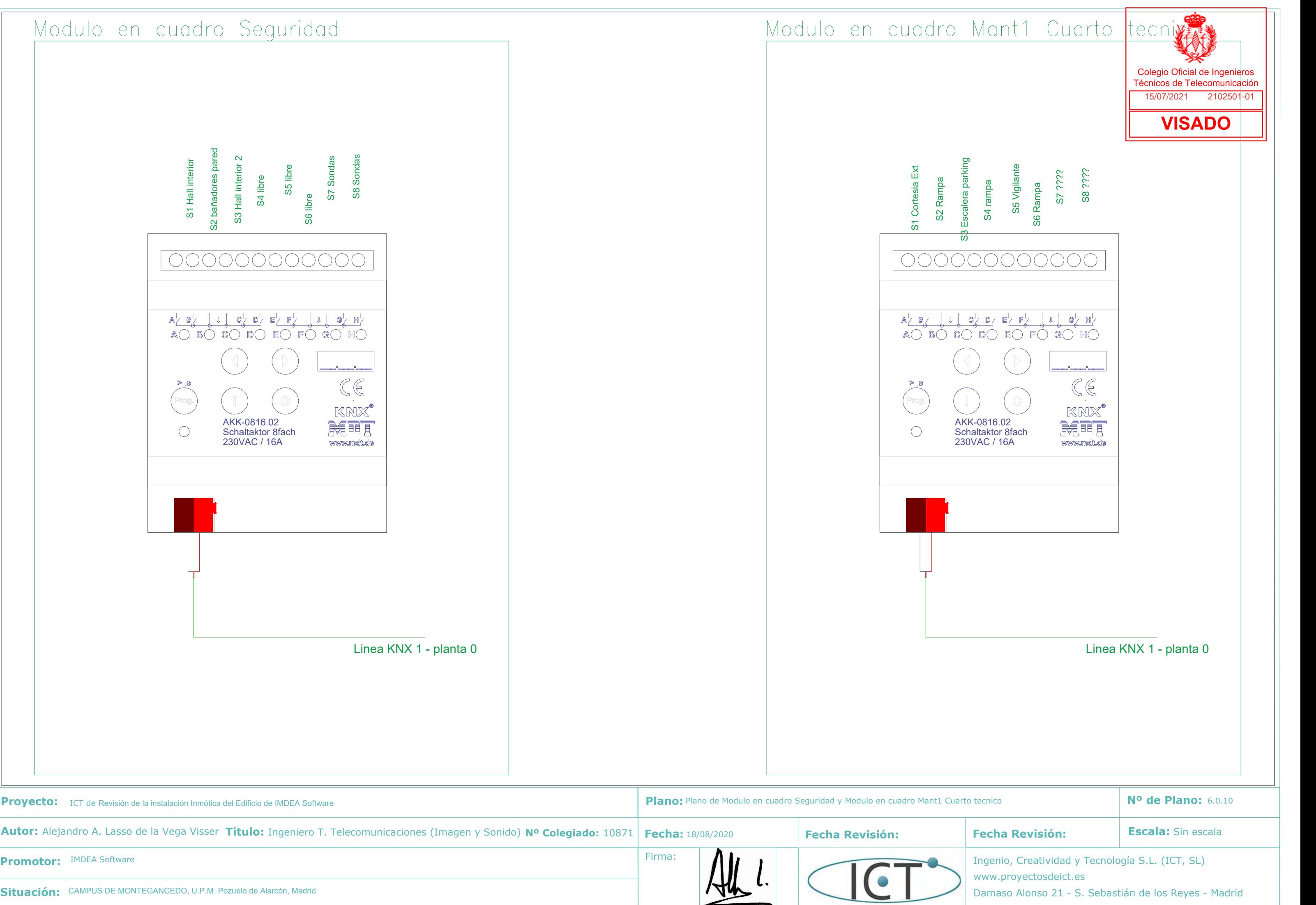

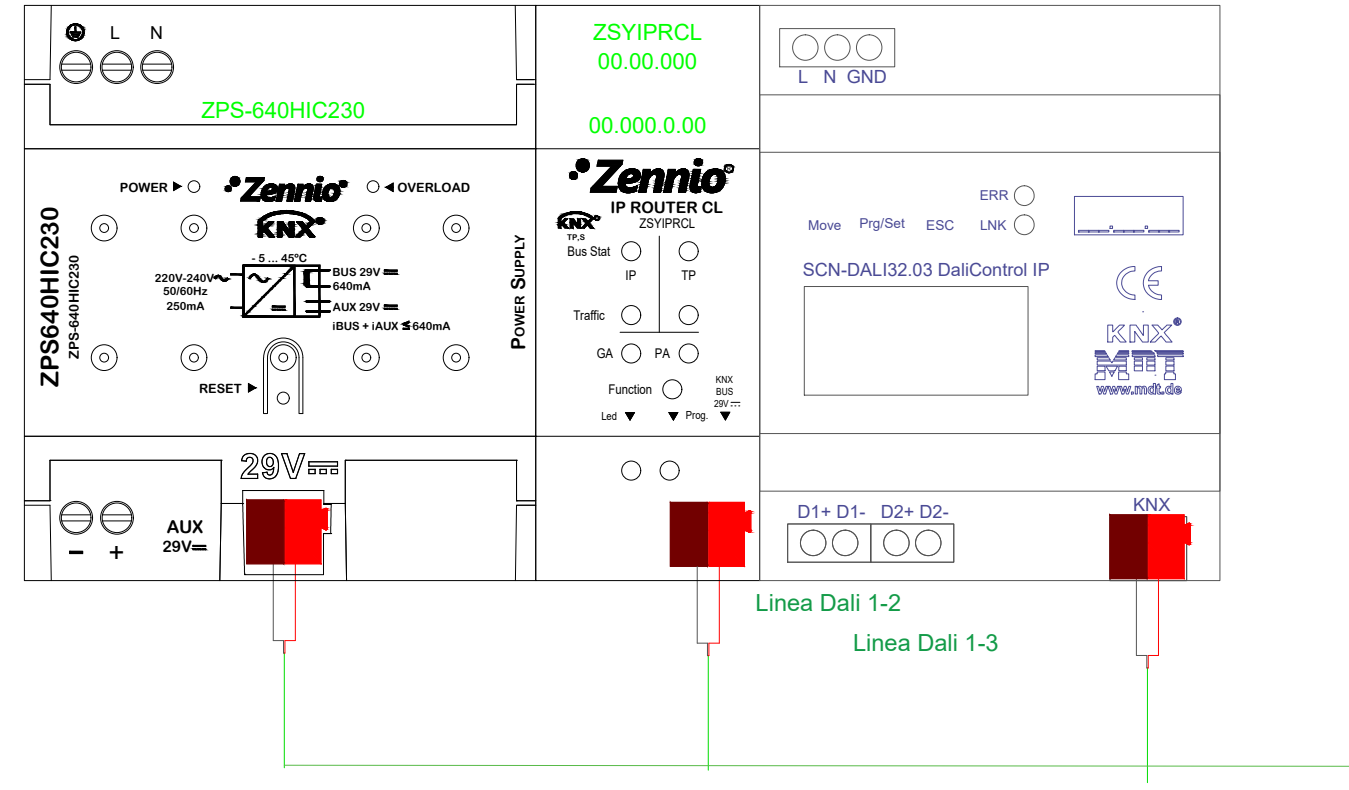

Linea KNX 2 - planta 0

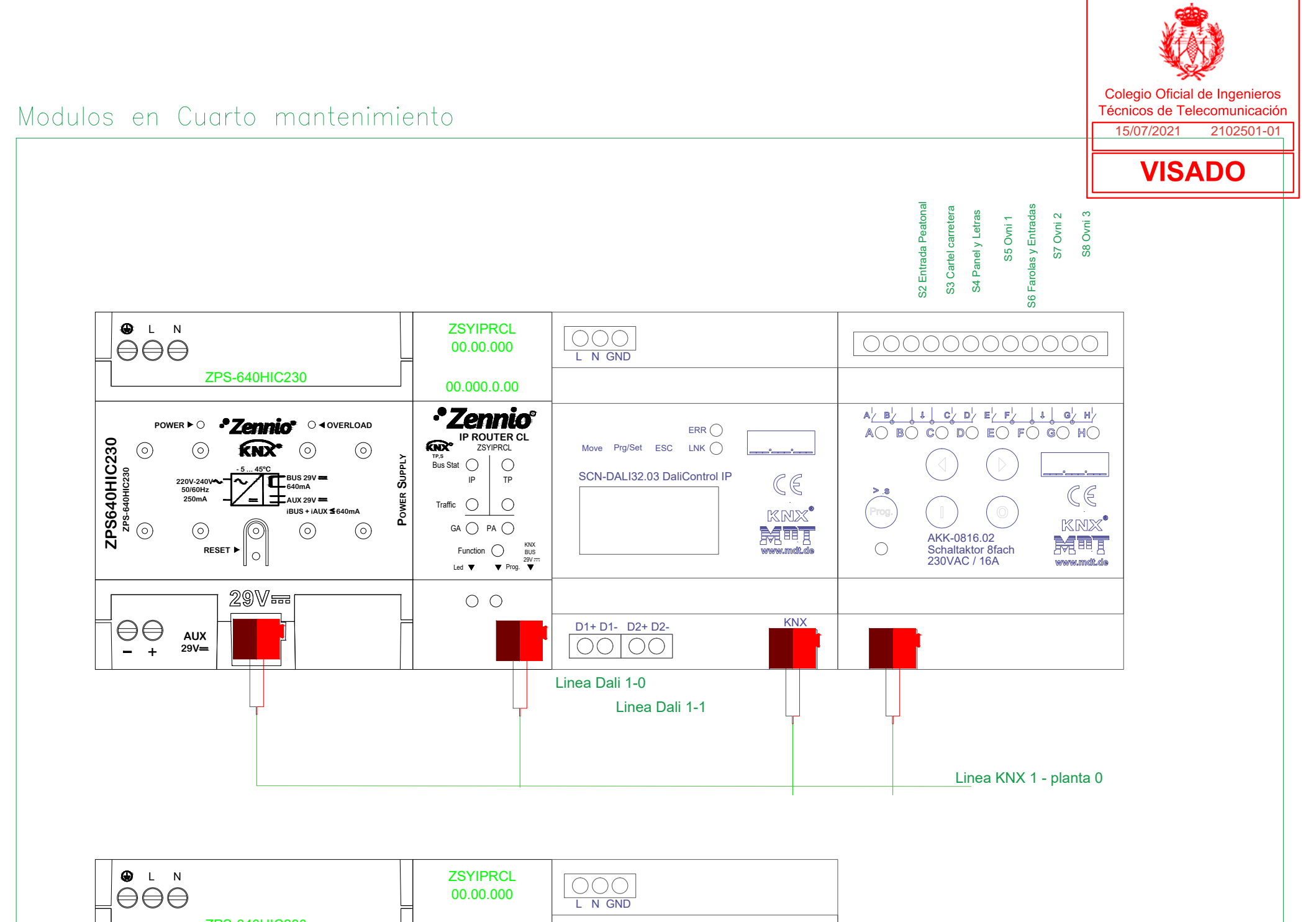

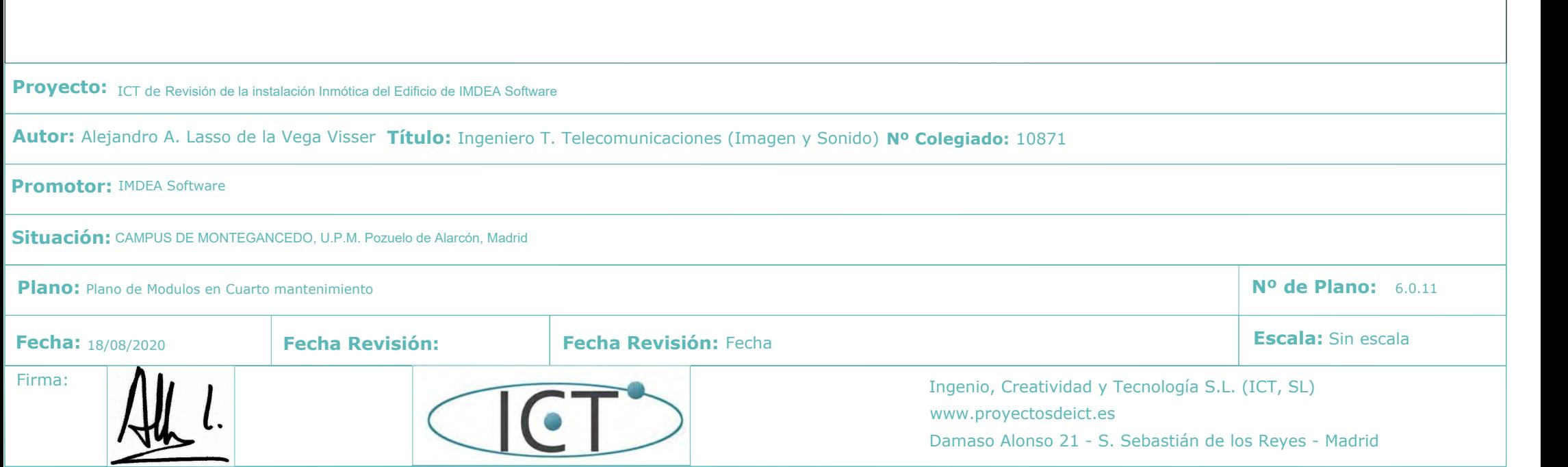

# Modulos en Cuadro Parking

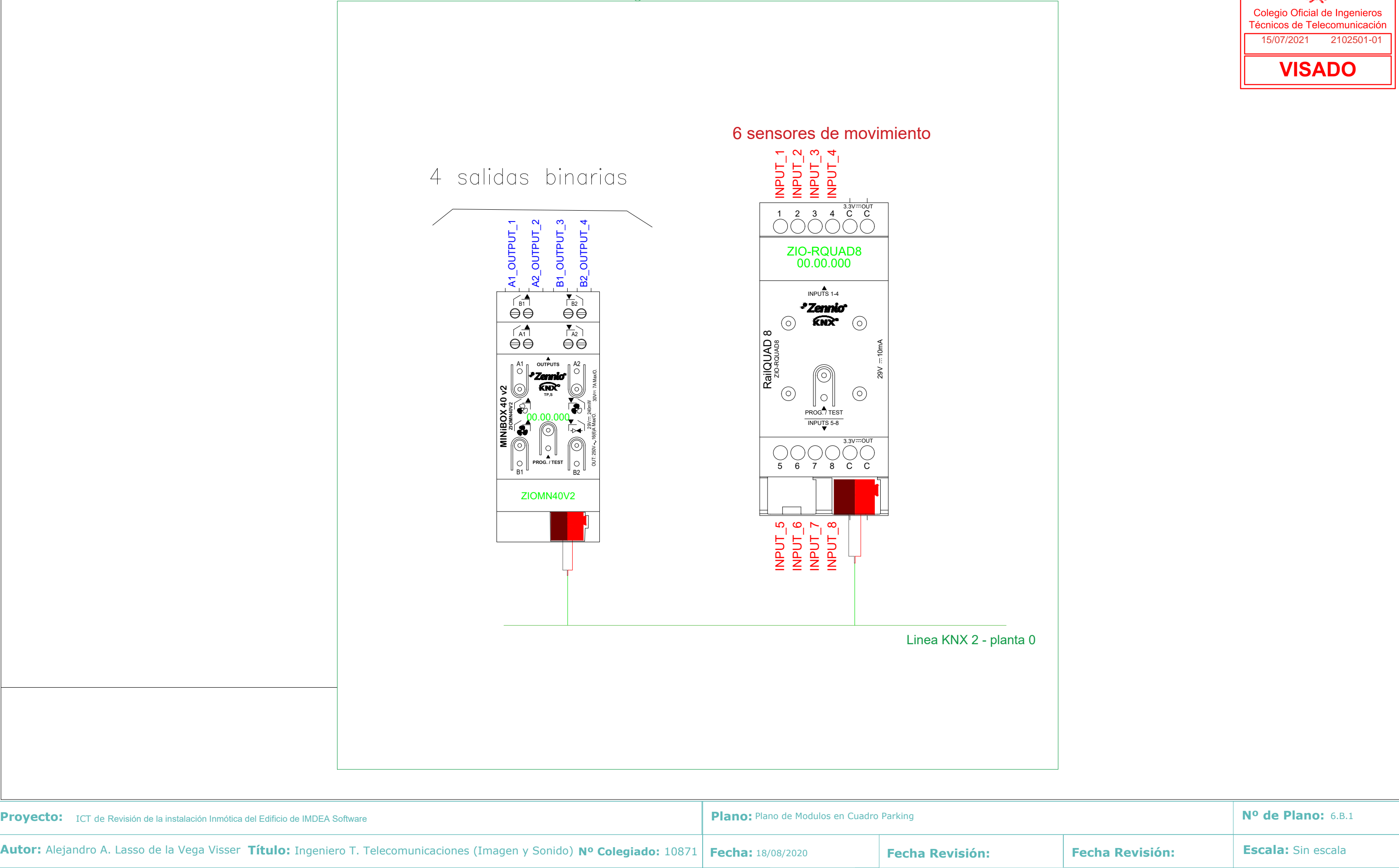

**Promotor:** IMDEA Software

**Situación:** CAMPUS DE MONTEGANCEDO, U.P.M. Pozuelo de Alarcón, Madrid

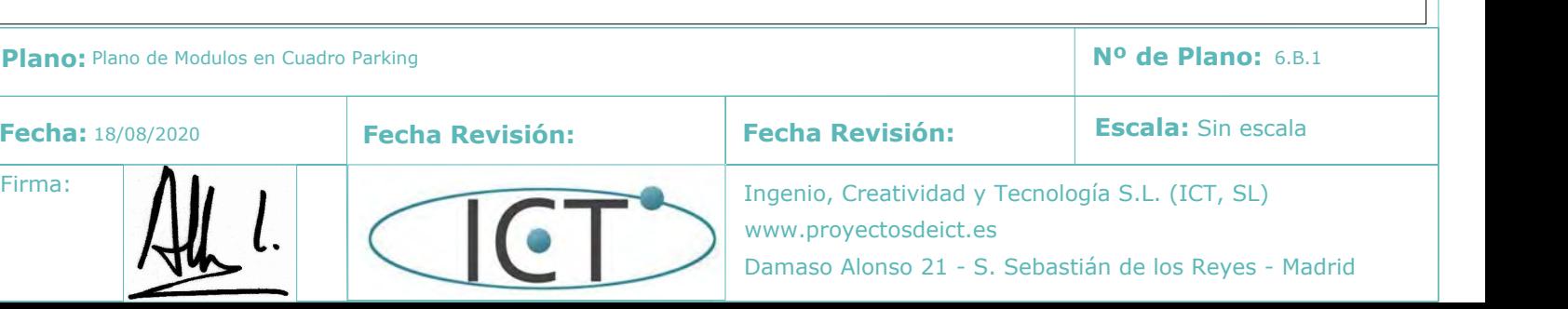

O

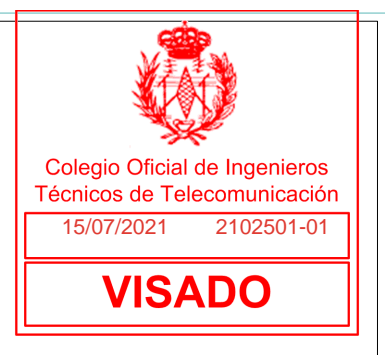

Cuadro Techo Acceso parking

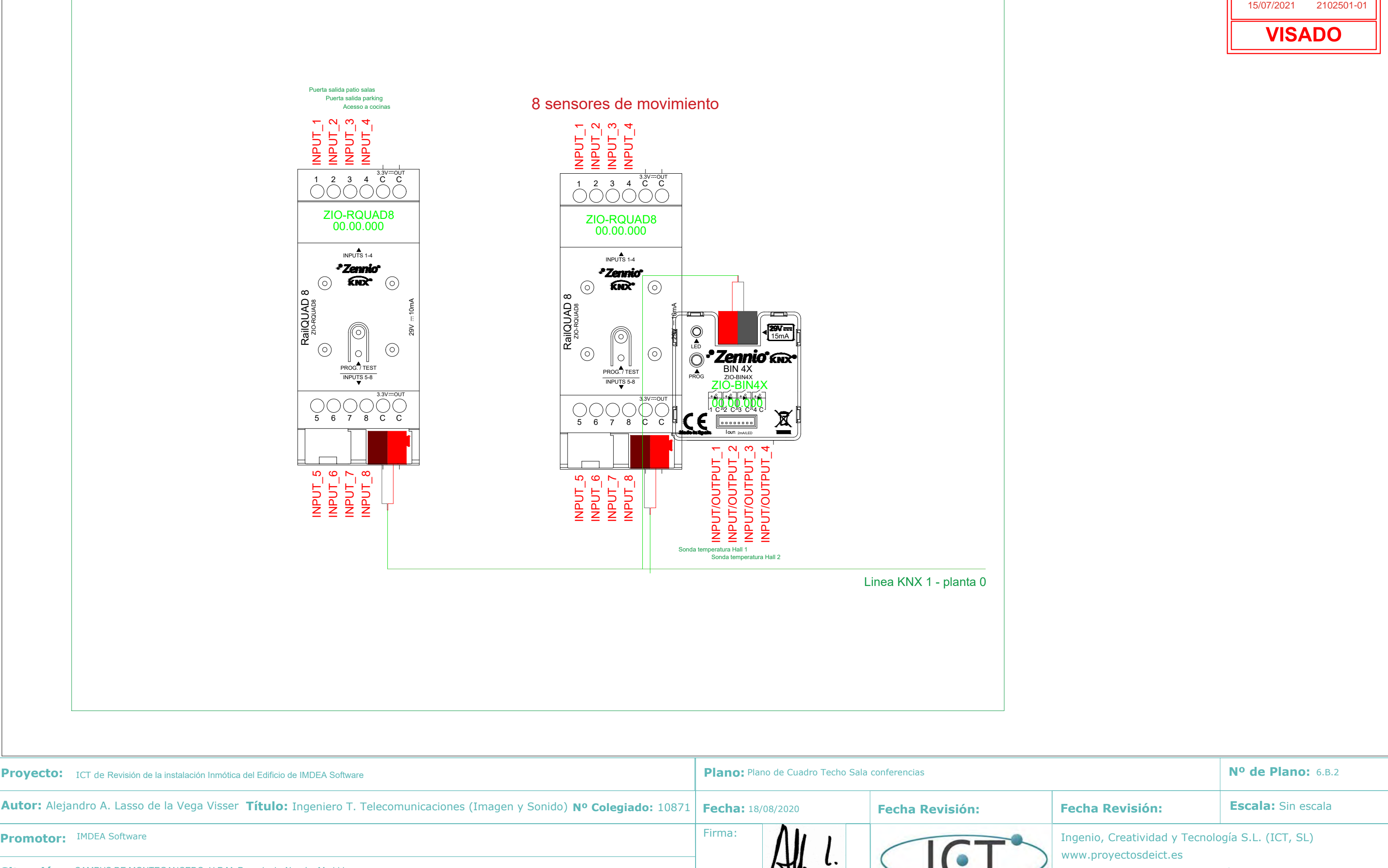

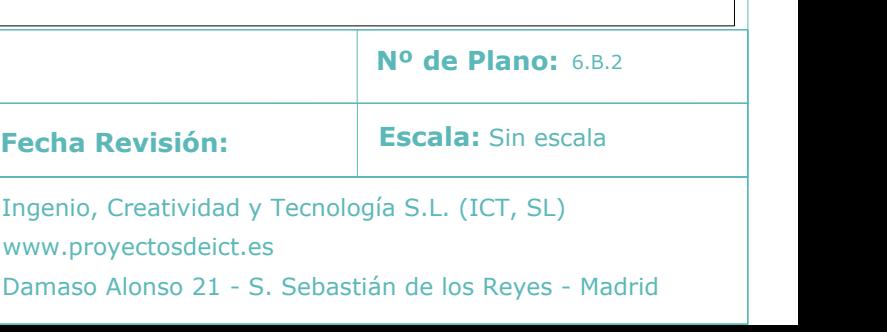

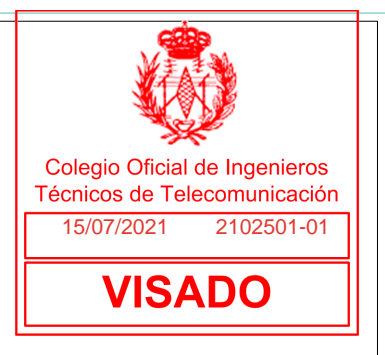

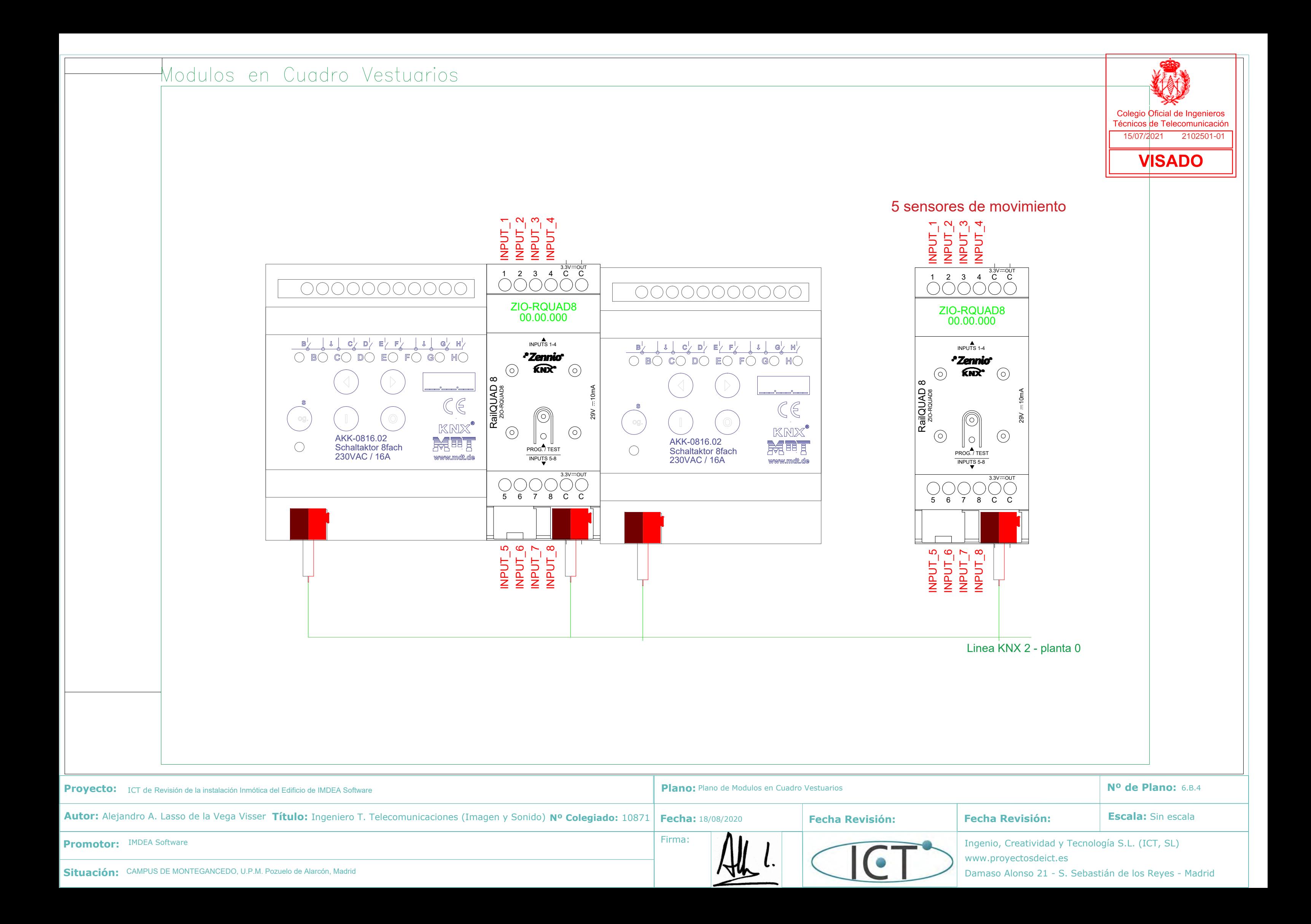

# Modulos en Cuadro Algibe

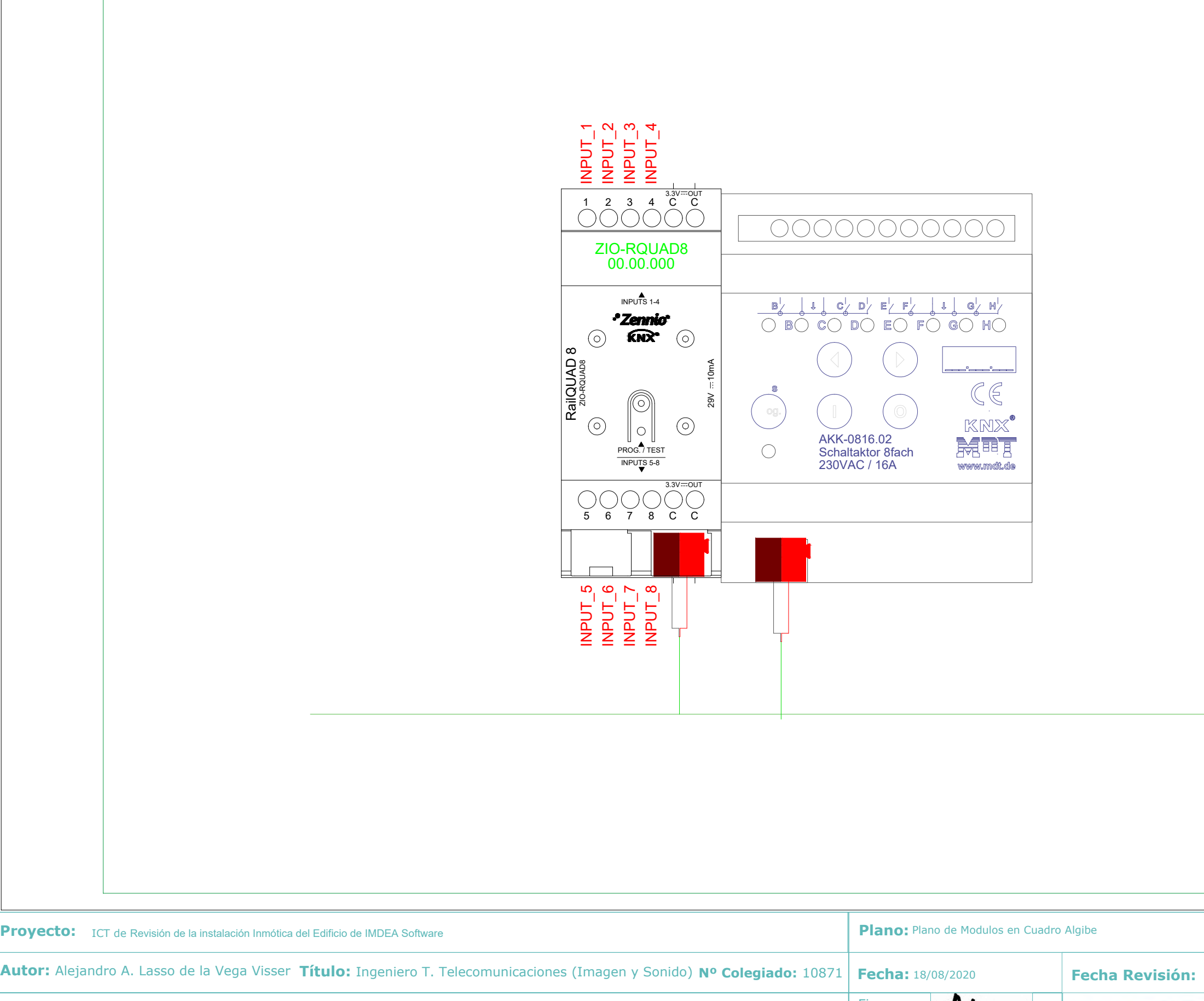

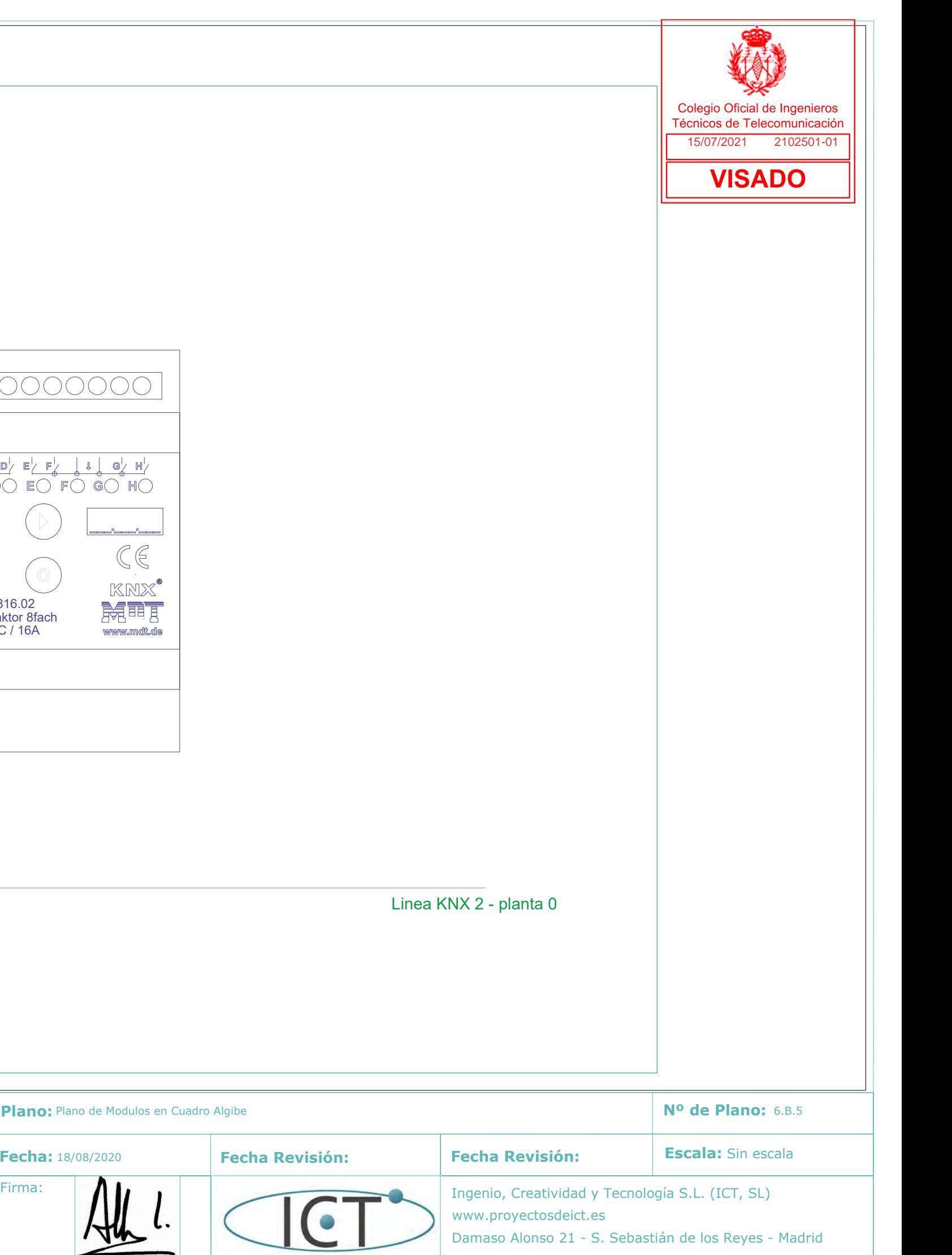

 $\bullet$ 

**Promotor:** IMDEA Software

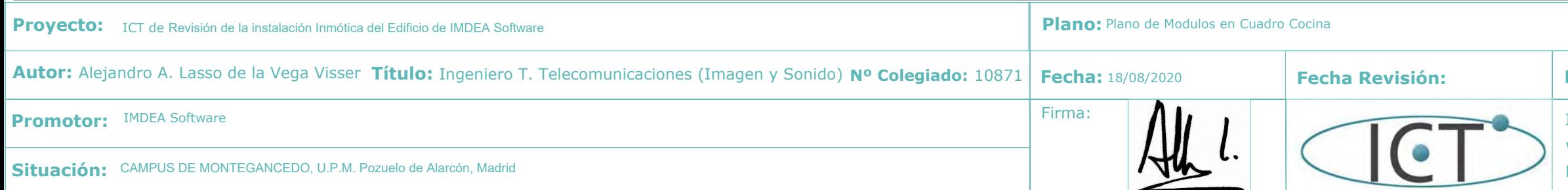

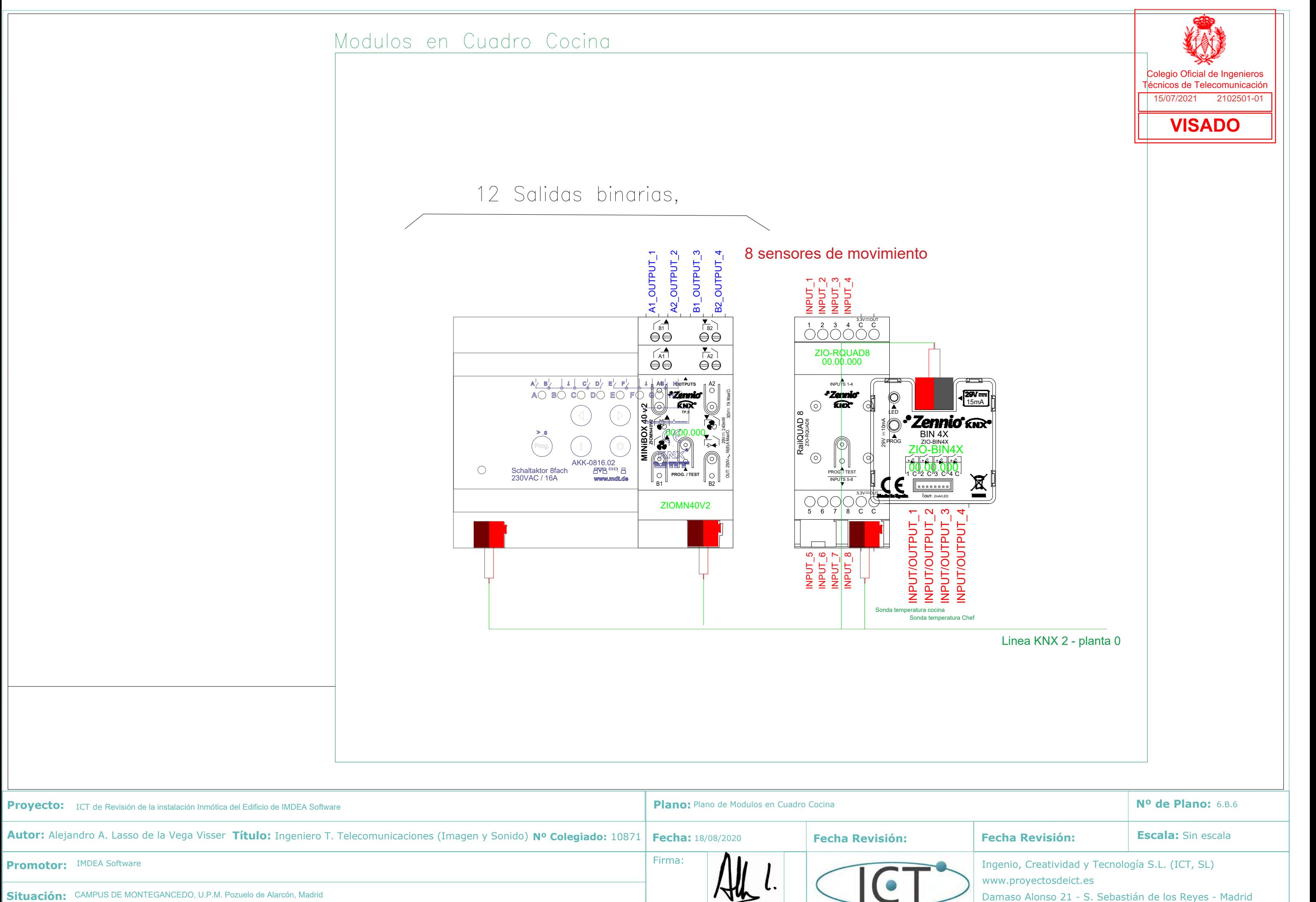

# Modulos en Cuadro Despensa del Restaturante

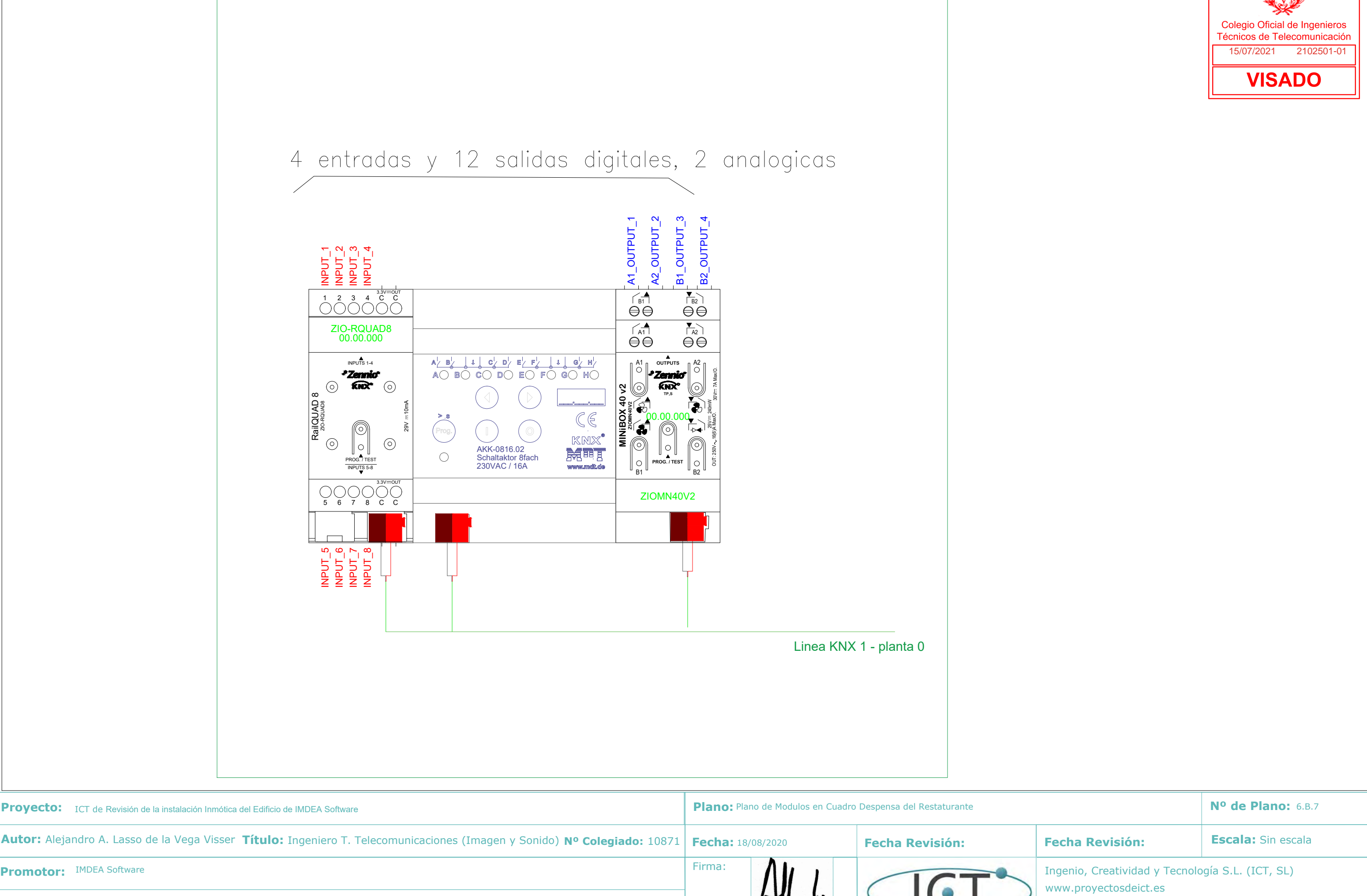

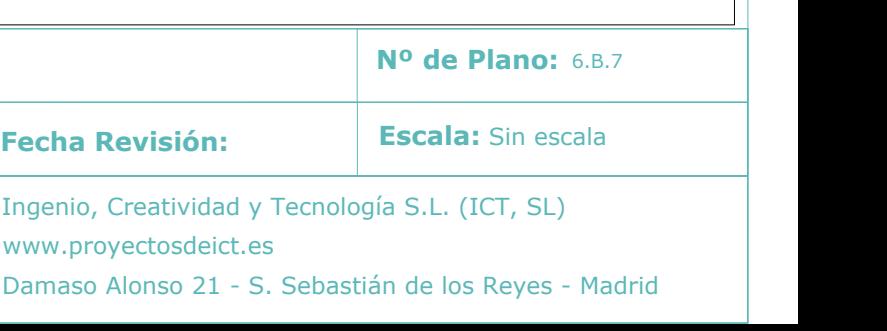

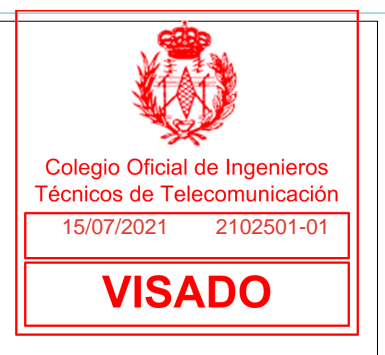

Firma: **Ingenio, Creatividad y Tecnología S.L.** (ICT, SL) www.proyectosdeict.es Damaso Alonso 21 - S. Sebastián de los Reyes - Madrid

 $\bullet$ 

# Modulos en Cuadro Restaturante

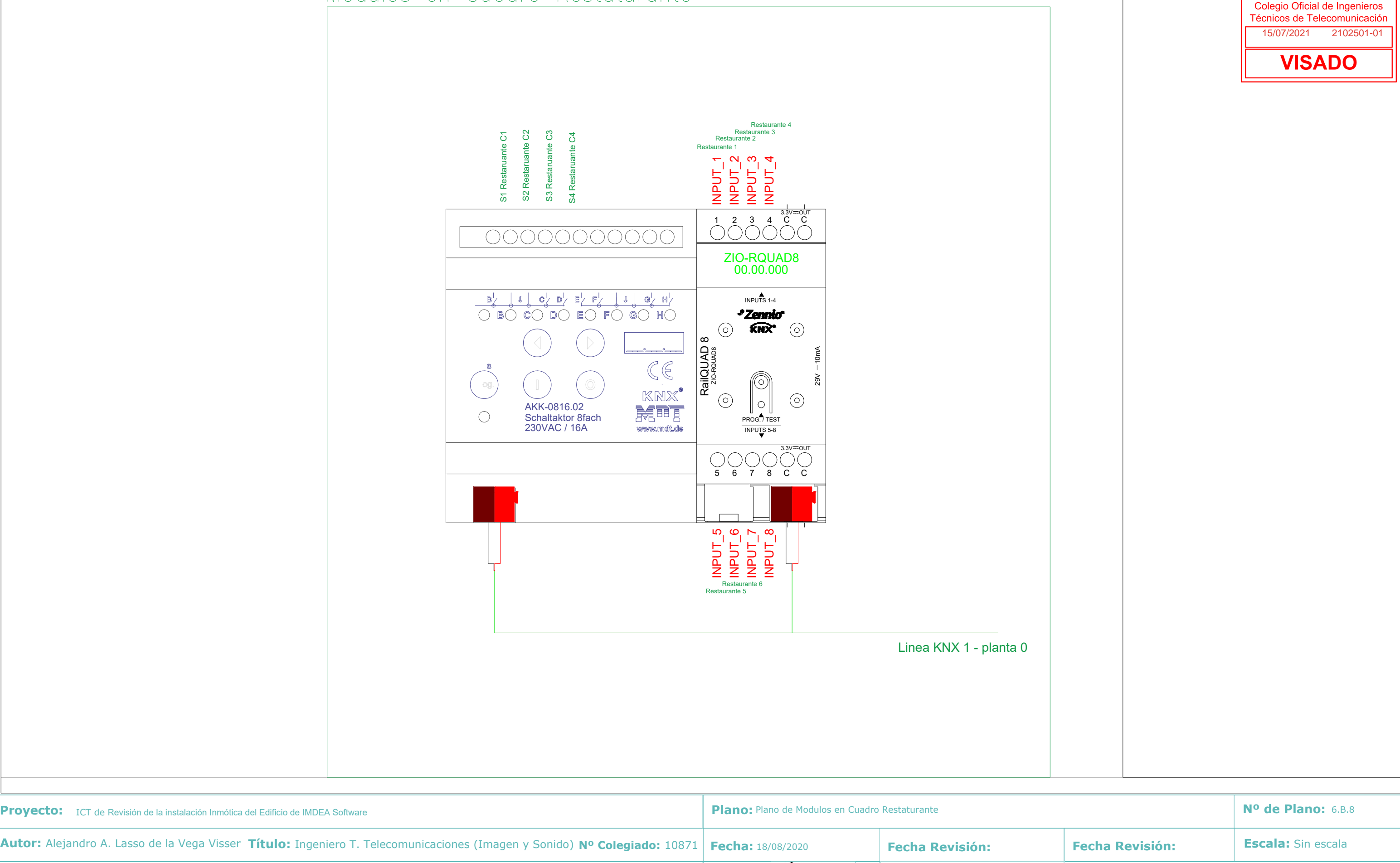

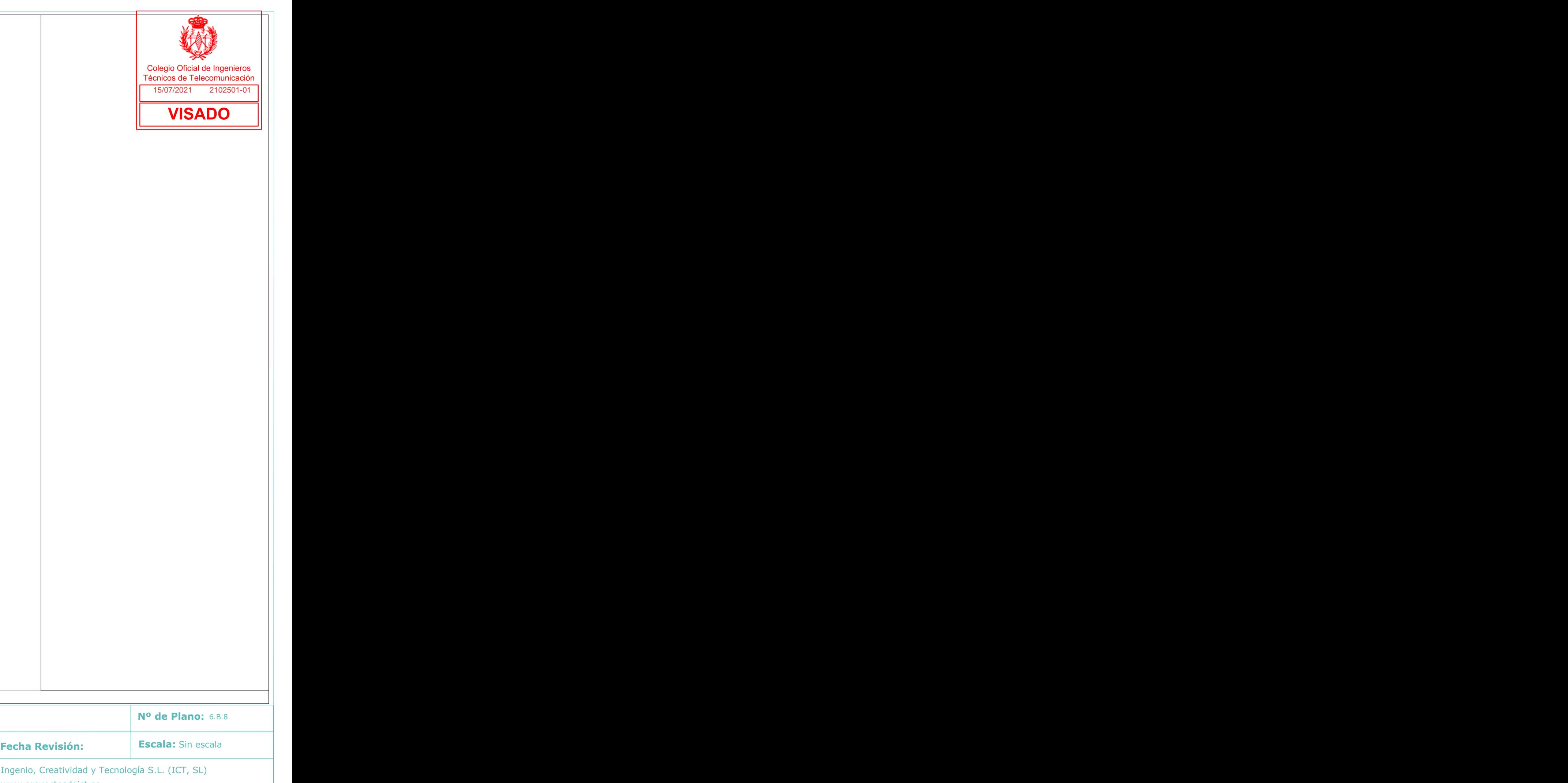

**Promotor:** IMDEA Software

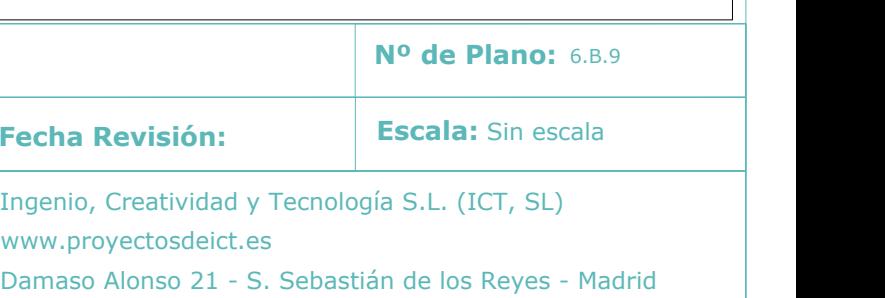

 $\bigcirc$ 

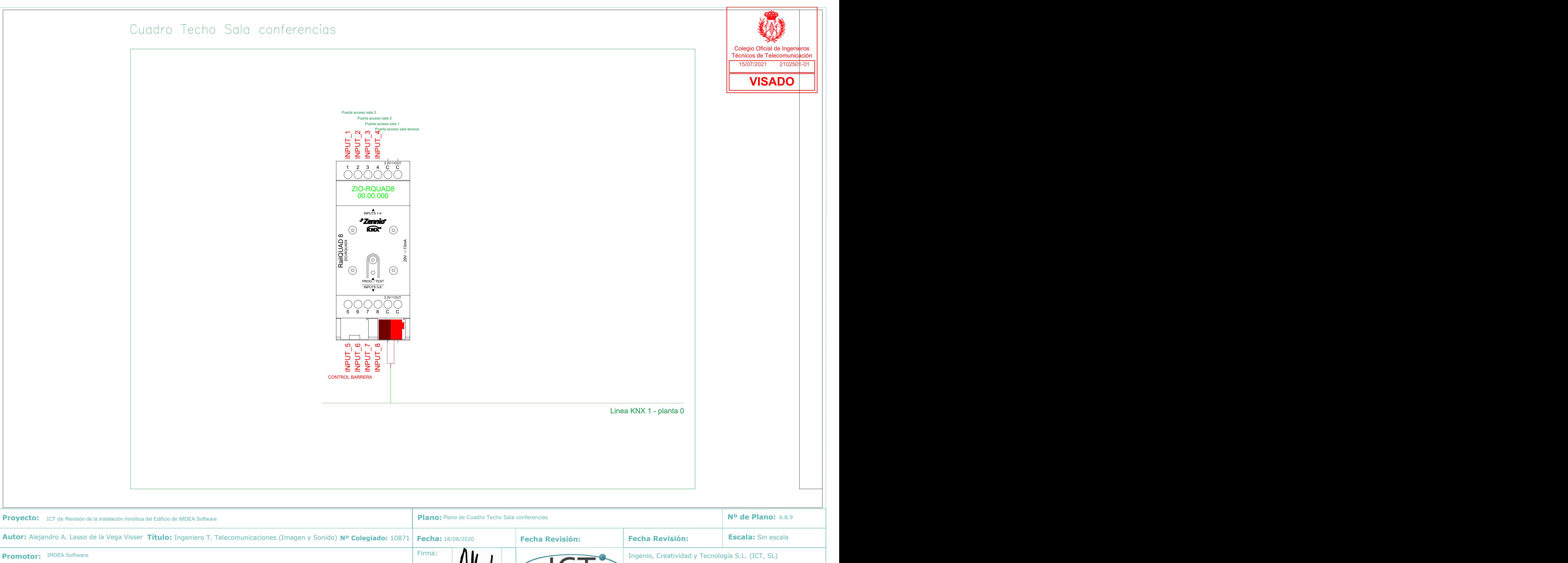

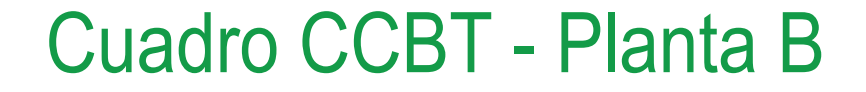

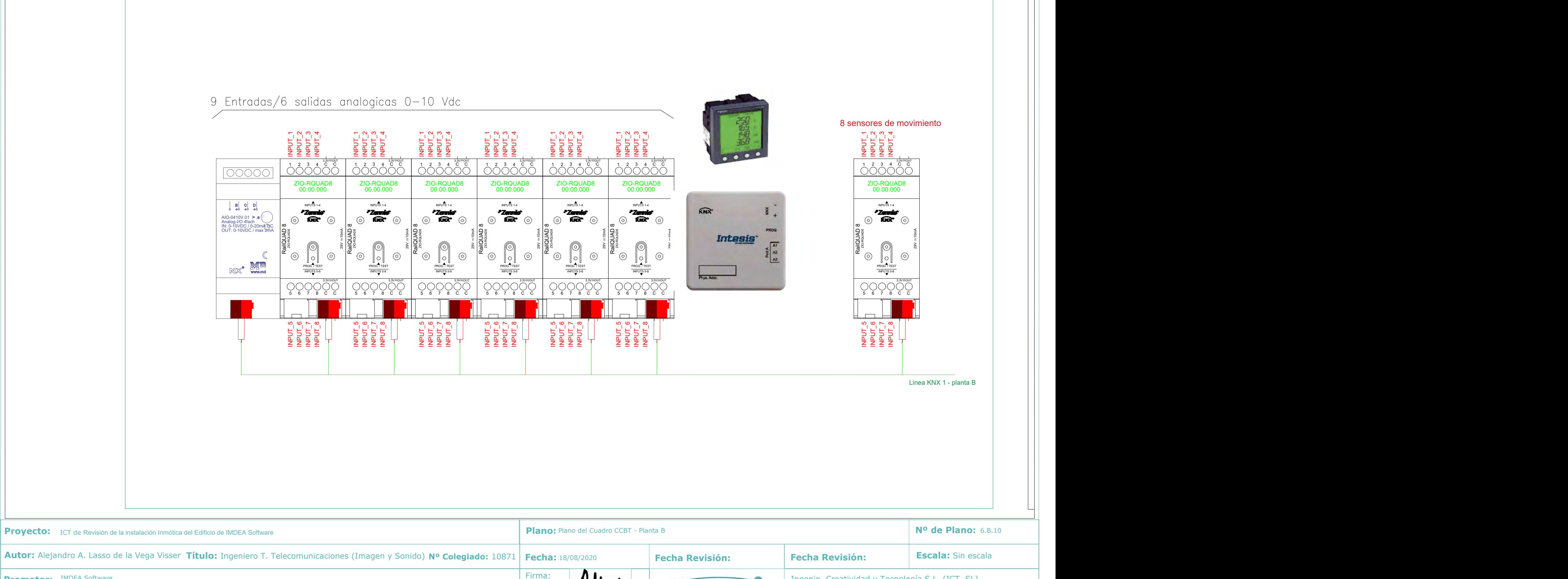

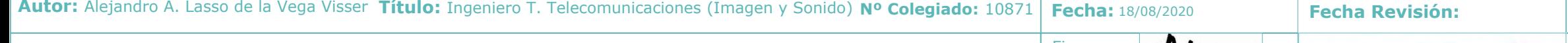

**Promotor:** IMDEA Software

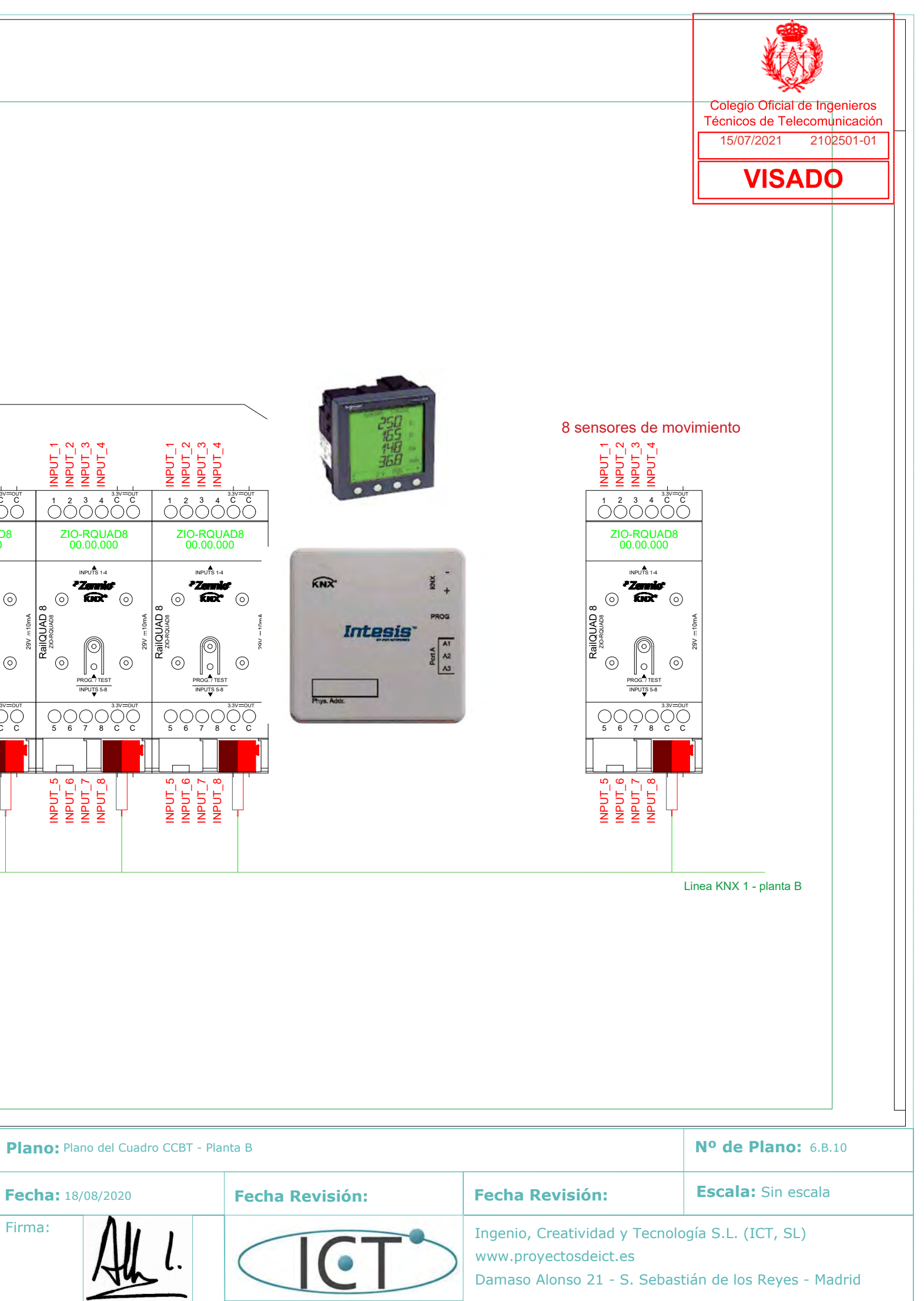

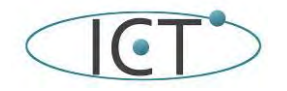

# **7.- Pliego de condiciones**

### **7.1.- Condiciones particulares**

Todos los equipos a instalar deben cumplir las directrices de las directivas UE y disponer del correspondiente marcado CE. Seguirán las directivas europeas 2006/95/ CEE (directivas de baja tensión) y <mark>2</mark>004/108/**CE** sobre la CEM).

### **7.1.A.- Protocolo KNX**

El protocolo de comunicación KNX no es propiedad de ninguna empresa en particular, sino un estándar internacional que puede ser usado por cualquier fabricante. Sin embargo, la rigurosa certificación por parte de la KNX Association, llevada a cabo por laboratorios independientes autorizados, garantiza la interoperabilidad y el "interworking" de todos los componentes, independiente del fabricante y de la aplicación.

La tecnología está aprobada como estándar a nivel internacional (IEC 14543-3) y europeo (CENELEC EN50090 y CEN EN 13321-1), así como nacional en numerosos países, como p.ej. en China (GB/Z 20965), EE.UU. (ANSI/ASHRAE 135) y España (UNE-EN 50090).

A diferencia de una instalación eléctrica estándar, no hay ninguna conexión por cable entre las unidades de control y la alimentación, por ejemplo, un interruptor para el control de iluminación no está conectado directamente con la luz correspondiente. En su lugar, los dispositivos y las cargas eléctricas están conectados a través del BUS que funciona a 29 voltios. Todos los dispositivos BUS pueden ser programados con una herramienta común, por lo tanto el BUS KNX permite una instalación muy fácil y flexible, e incluso los cambios posteriores pueden realizarse fácilmente sin cambiar el cableado.

Básicamente, un sistema KNX requiere los siguientes componentes:

- Fuente de Alimentación para suministrar potencia a la instalación
- Sensores (pulsadores, termostatos, medidores de la velocidad del aire, etc.) que generan comandos de tipo telegrama
- Actuadores (relés de conmutación para iluminación, persianas, etc.) que reciben los telegramas y realizan determinadas acciones
- El BUS que conecta todos los Sensores y Actuadores

KNX está diseñado para ser independiente de cualquier plataforma hardware específica.

De la forma más fácil posible, un microcontrolador de 8 bits puede realizar la función deseada, para las funcionalidades más complejas puede ser necesario un PC, de acuerdo con las necesidades particulares de implementación.

El medio de transmisión más común en KNX es el Par Trenzado, pero KNX también proporciona otros medios de comunicación físicos:

- Cableado de Par Trenzado
- Red Powerline
- Radiofrecuencia
- Infrarrojos
- Ethernet / IP

Es posible combinarlos - por defecto son medios normalmente incompatibles - a través de acopladores de medios KNX.

La entidad más pequeña dentro de la topología KNX es una línea, y respectivamente, un segmento de línea. Una línea puede contener un máximo de 64 dispositivos. Esto es suficiente para la mayoría de proyectos de escala pequeña.

Para proyectos más grandes, pueden combinarse hasta 15 líneas dentro de un área - conectadas a través de una línea principal. Las diferentes líneas deben estar conectadas a la línea principal a través de un Acoplador de Línea.

Además, también es posible conectar hasta 15 áreas a una línea principal de áreas (backbone). Las áreas individuales están conectadas con el backbone a través de un Acoplador de Áreas.

Los dispositivos finales KNX pueden conectarse en cualquier lugar de esta topología. Pueden direccionarse hasta 255 dispositivos finales KNX en cualquier sub-red. Los dispositivos finales KNX pueden numerarse desde 1 hasta 255. Pero los dispositivos finales KNX NO pueden tener número de dispositivo 0.

Cada dispositivo KNX (Acoplador de Área, Acoplador de Línea, Dispositivo final KNX ...) deben tener una Dirección Individual. Esta Dirección Individual es única en toda la Topología.

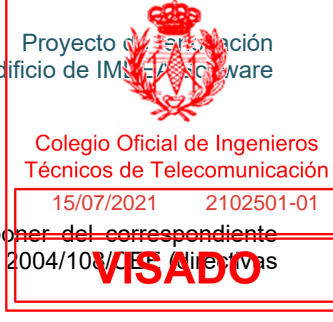

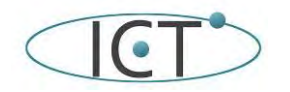

# **7.1.B.- Características técnicas del Cable**

Las características técnicas que ha de cumplir el cableado KNX que se utilice son:

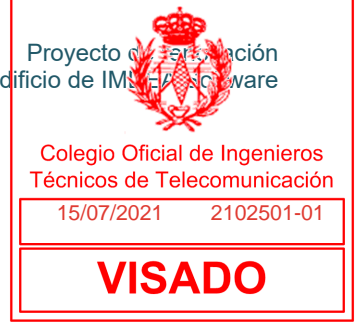

CARACTERÍSTICAS CONSTRUCTIVAS DESCRIPCIÓN Conductor Material Cobre sólido clase 1 Diámetro 0,8mm Sección 0,5 mm2 Aislamiento Material Polietileno de alta densidad HDPE Diámetro 1,60mm Disposición Trenzados por pares Colores Rojo-Negro y Amarillo-Blanco Pantalla Capa interior Cinta de poliéster Capa intermedia Hilo conductor 0,6mm Capa exterior Cinta de aluminio y poliéster Cubierta Material Poliolefina libre de halógenos Z1 Diámetro exterior 7,3mm Color Verde CARACTERÍSTICAS FÍSICAS Temperatura de servicio -15 a 70ºC Longitud 300m Peso 77kg/km Marcado de metraje cada 1m Otras características No propagador de la llama No propagador de incendio Libre de halógenos Diámetro mínimo de curvatura durante la instalación 10 x Diámetro exterior CARACTERÍSTICAS ELÉCTRICAS DESCRIPCIÓN Resistencia (@ 20ºC) 36 ohm/km Tensión de servicio 300V INSTALACIÓN DESCRIPCIÓN Lugares recomendados: Viviendas, Industrias, Instalación fija Lugares no recomendados Instalación enterrada, Instalación en exterior

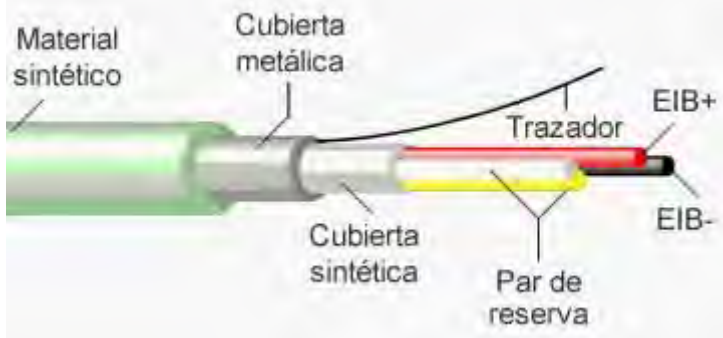

Para conectar el cable a los distintos dispositivos se utilizan los conectores (también llamados bornes, clemas, terminales, etc.) del bus KNX que permiten la conexión de embarrado de hasta 4 hilos KNX:

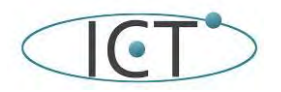

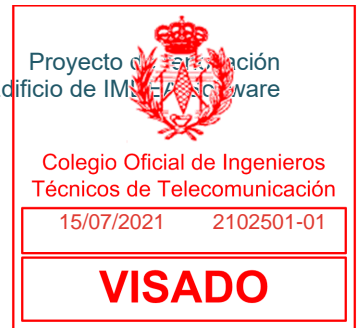

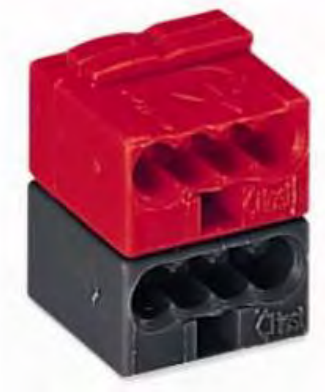

Conector KNX TP1

# **7.1.B.- Características técnicas de la Fuente de alimentación**

Las características técnicas que han de cumplir las fuentes de alimentación KNX que se utilice son: Alimentación externa

Tensión 220-240VAC 50/60Hz

Consumo máximo 250mA

Salida KNX

Tensión (típica) 29VDC MBTS (con bobina KNX)

Corriente nominal máxima (IBUS) 640mA

Tipo de conexión

Conector típico de bus TP1 para cable rígido 0,80mm Ø

Tensión 29VDC MBTS

Otras caracteristicas

Temperatura de trabajo -5ºC a +45ºC

Temperatura de almacenamiento -20ºC a +55ºC

Humedad de trabajo 5 a 95% HR (Sin condensación)

Humedad de almacenamiento 5 a 95% HR (Sin condensación)

Características complementarias Clase B

Clase de protección I

Tipo de funcionamiento Funcionamiento continuo

Tipo de acción del dispositivo Tipo 1

Periodo de solicitaciones eléctricas Largo

Grado de protección IP20, ambiente limpio

Instalación

Dispositivo independiente para montaje en el interior de cuadros eléctricos, sobre carril DIN (EN 50022) Tiempo de back-up en caso de pérdida de alimentación 130ms Corriente máxima antes de aviso por sobrecarga 850mA

Características fisicas

Material de la carcasa libre de halógenos

Fusible de protección de alimentación Tensión 250V e intensidad 4A y Tipo de respuesta F (Respuesta rápida) Método de conexión tensión de entrada Bornes con tornillo Sección de cable 0,5mm2 a 4mm2 (26-10 AWG)

# **7.1.C.- Características técnicas de los Acopladores de línea y área IP**

Las características técnicas que han de cumplir los acopladores IP de línea/area que se utilice son:

▪ Protocolo KNXnet/IP tunneling (hasta 4 conexiones simultáneas).

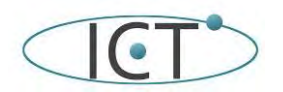

- Protocolo KNXnet/IP routing.
- Permite tramas extendidas (máx. 240 byte en el campo APDU).
- No necesita alimentación auxiliar ni PoE.
- Diagrama de carga de bus de la última hora.
- **Ethernet 10/100 BaseT IP (Fast Ethernet).**
- Filtrado parametrizable para direcciones 14/X/X en adelante.
- Montaje carril DIN (EN 50022)
- BCU KNX integrada.

#### Alimentación

KNX Tensión (típica) 29VDC MBTS

Margen de tensión 21…30VDC

#### Consumo máximo

29VDC (típica) Menos de 20mA o menos de 580mW 24VDC Menos de 20mA o menos de 480mW

Tipo de conexión

Conector típico de bus TP1 para cable rígido de 0,8 mm Ø

#### Alimentación externa

No requerida (ni alimentación externa ni PoE)

Temperatura de trabajo -5ºC a +45ºC

Temperatura de almacenamiento -20ºC a +60ºC

Humedad de trabajo 5% a 93% HR (Sin condensación)

Humedad de almacenamiento 5% a 93% HR (Sin condensación)

Características complementarias: Clase B

Clase de protección III

Tipo de funcionamiento: Funcionamiento continuo

Tipo de acción del dispositivo: Tipo 1

Periodo de solicitaciones eléctricas: Largo

Grado de protección IP20, ambiente limpio

Instalación Dispositivo independiente para montaje en el interior de cuadros eléctricos, sobre carril DIN (EN 50022)

Conexión IP Conector Ethernet RJ45

Comunicación IP Ethernet 10/100 BaseT (hasta 100Mbit/s)

Características fisicas

Material de la carcasa libre de halógenos

#### **7.1.D.- Características técnicas de los Actuadores ON/OFF**

Las características técnicas que han de cumplir las salidas de los actuadores que se utilicen son:

Alimentación KNX Tensión (típica) 29VDC MBTS Margen de tensión 21..31VDC Consumo máximo Tensión 29VDC (típica) 4 mA 116 mW

Tensión 24VDC 10 mA 240 mW

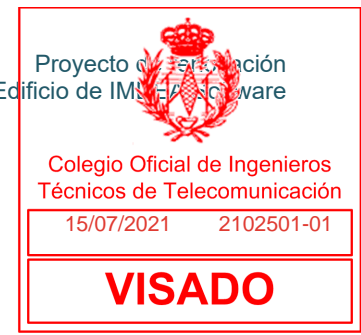

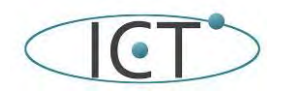

Tipo de conexión

Conector típico de bus TP1 para cable rígido de 0,8 mm Ø

Alimentación externa:

No requerida

Temperatura de trabajo 0°C .. +55°C

Temperatura de almacenamiento -20°C .. +55°C

Humedad de trabajo 5 .. 95%

Humedad de almacenamiento 5 .. 95%

Características complementarias: Clase B

Clase de protección / Categoría de sobretensión II / III (4000V)

Tipo de acción del dispositivo: Tipo 1

Periodo de solicitaciones eléctricas: Largo

Grado de protección: IP20

Instalación Dispositivo independiente para montaje en el interior de cuadros eléctricos sobre carril DIN (EN 50022)

Espaciados mínimos No requeridos

Respuesta ante fallo de bus KNX: Salvado de datos según parametrización

Respuesta ante recuperación de bus KNX: Recuperación de datos según parametrización

Características fisicas

Material de la carcasa libre de halógenos

Tipo de salida:

Salidas libres de potencial a través de relés biestables con precontacto detungsteno

Tipo de desconexión

Micro-desconexión

Capacidad de conmutación por salida:

AC 16A y 250VAC (4000VA)

DC 7A y 30VDC (210W)

Carga máxima por salida:

Resistiva 4000W

Inductiva 1500VA

Corriente máxima transitoria

A 800A, 200μs

A 165A, 20ms

Conexiones en salidas adyacentes:

Posibilidad de conectar fases diferentes.

Corriente máx. total dispositivo: 80A

Protección contra cortocircuito: NO

Protección contra sobrecargas: NO

Método de conexión Bornes con tornillo:

Sección de cable 1,5-4mm² (IEC) / 26-10AWG (UL)

Tiempo máximo de respuesta 10ms

Vida útil mecánica (ciclos mín.): 3 000 000

Vida útil eléctrica (ciclos mín.): 100000 @ 8A / 25000 @ 16A (VAC)

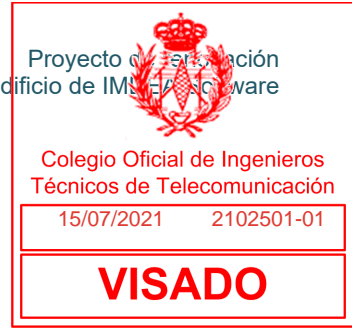

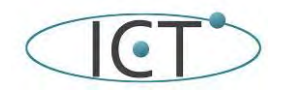

# **7.1.E.- Características técnicas de los Actuadores DALI**

Las características técnicas que han de cumplir las salidas de los actuadores que se utilicer<mark>i son</mark>cr

Alimentación

KNX

Tensión (típica) 29VDC MBTS

Margen de tensión 21…31VDC

#### Consumo máximo

Tensión 29VDC (típica) 12.5 mA 362 mW

Tensión 24VDC 15 mA 360 mW

Tipo de conexión Conector típico de BUS para TP1; 0,80mm ø

Puede llevar alimentación externa:

Tensión y frecuencia 110/230VAC 50/60Hz

Temperatura de trabajo: 0ºC a +45ºC

Temperatura de almacenamiento -20ºC a +55ºC

Humedad de trabajo 5 a 90% HR (Sin condensación)

Humedad de almacenamiento 5 a 90% HR (Sin condensación)

Características complementarias Clase B

Clase de protección II

Tipo de funcionamiento: Funcionamiento continuo

Grado de protección IP20

Instalación Dispositivo independiente para montaje en el interior de cuadros eléctricos, sobre carril DIN (EN 50022)

Respuesta ante fallo de alimentación KNX: Salvado de datos según parametrización

Respuesta ante restauración de la alimentación KNX: Recuperación de datos según parametrización

Características fisicas

Material de la carcasa libre de halógenos

Tipo de salida Bus DALI

Tensión de salida 17VDC MBTS

Corriente máxima por canal 128mA

Número de balastos máximo para cada salida 64

Número de grupos máximo para cada salida 32

Longitud máxima de cable: 300m (considerando 1,5mm2)

Protección contra cortocircuito SI

Protección contra sobrecargas SI

Protección contra sobretensión SI

Método de conexión Bornes con tornillos

Sección de cable 0,5 a 4mm2 (26-10AWG)

Fusible protección de alimentación a fuente DALI:

Tensión 250VAC

Intensidad 4A

Método de conexión:

Bornes con tornillos

Sección de cable 0,5 a 4mm2 (26-10AWG)

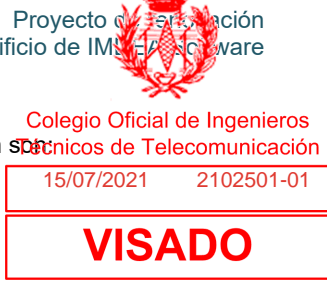

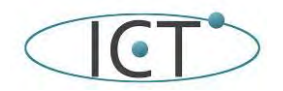

## **7.1.F1.- Características técnicas de los actuadores de persiana**

Las características técnicas que han de cumplir los actuadores de persianas que se utilicen $|$ s $\widehat{\sigma_{\text{Re}}}$ 

- 4 u 8 canales de persiana.
- Control manual independiente por salida con pulsador y LED indicador de estado.
- Temporizaciones en las salidas.
- Salvado de datos completo en caso de fallo de bus KNX.
- BCU KNX integrada.
- Montaje en carril DIN (EN 50022), con pinza de fijación.
- Posibilidad de conectar fases distintas en salidas adyacentes.

#### Alimentación

KNX Tensión (típica) 29VDC MBTS

Margen de tensión 21..31VDC

Consumo máximo

29VDC (típica) 4,10 mA 118,9 mW

24VDC<sup>1</sup> 10 mA 240 mW

Tipo de conexión

Conector típico de bus TP1 para cable rígido de 0,8 mm Ø

Alimentación externa No requerida

Temperatura de trabajo 0°C .. +55°C

Temperatura de almacenamiento -20°C .. +55°C

Humedad de trabajo 5 .. 95%

Humedad de almacenamiento 5 .. 95%

Características complementarias Clase B

Clase de protección II

Tipo de funcionamiento Funcionamiento continuo

Tipo de acción del dispositivo Tipo 1

Periodo de solicitaciones eléctricas Largo

Grado de protección IP20,

#### Instalación

Dispositivo independiente para montaje en el interior de cuadros eléctricos sobre carril DIN (EN 50022) Respuesta ante fallo de bus KNX

Salvado de datos según parametrización y apertura de relés Respuesta ante recuperación de bus KNX Recuperación de datos según parametrización Indicador de operación

Índice CTI de la PCB 175V

Material de la carcasa libre de halógenos

Tipo de salida / Tipo de desconexión

Salidas libres de potencial a través de relés biestables / Micro-desconexión

Capacidad de conmutación por salida

AC 8(4)A @ 250VAC (2000VA)

DC 5A @ 30VDC (150W)

Carga máxima por salida

Resistiva 2000W

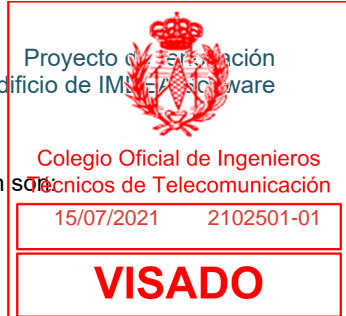

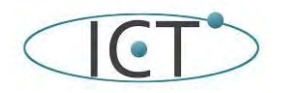

Inductiva 1000VA

Conmutación de diferentes fases

Posibilidad de conectar fases diferentes.

Método de conexión Bornes con tornillo

Sección de cable 1,5-4mm² (IEC) / 26-10AWG (UL)

Salidas por común 2

Tiempo máximo de respuesta 15ms

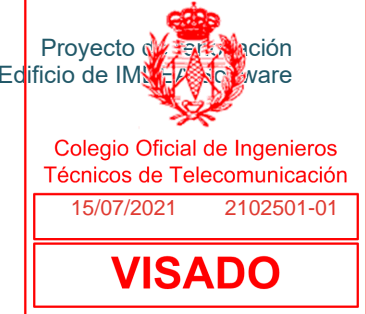

# **7.1.G.- Características técnicas de los Sensores**

#### **7.1.G1.- Características técnicas de la estación meteorológica**

Las características técnicas que ha de cumplir la estación meteorologica que se utilice son:

Clase de protección IP 44

Temperatura ambiente:

Funcionamiento -30…+50°C,

almacenamiento -30…+70°C

Tensión de alimentación 230 V CA

Corriente máx. 20 mA

Usando fuentes de alimentación de conmutación, la cualidad del receptor del reloj por radio puede ser perjudicada.

Tipo de conexión Conector típico de BUS para TP1; 0,80mm ø

Calefacción sensor de lluvia aprox. 1,2 W

Campo de medición de temperatura: -40...+80°C

Resolución (temperatura): 0,1°C

Precisión (temperatura):

±1°C a -10…+85°C,

±1,5°C a -25…+150°C

Campo de medición del viento: 0...70m/s

Resolución (viento): <10% del valor medido

Precisión (viento): ±25% a 0…15 m/s

Campo de medición de luminosidad: 0…150.000 Lux

Resolución (luminosidad)

1 Lux a 0…120 Lux

2 Lux a 121…1.046 Lux

63 Lux a 1.047…52.363 Lux

423 Lux a 52.364…150.000 Lux

Precisión (luminosidad) ±35%

Características físicas

Material de la carcasa libre de halógenos

#### **7.1.G2.- Características técnicas de los sensores de CO2**

Las características técnicas que han de cumplir los sensores de CO2 que se utilicen son:

Alimentación

KNX Tensión (típica) 29VDC MBTS

Margen de tensión 21…31VDC

Consumo máximo

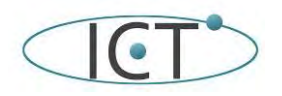

Tensión 29VDC (típica) ≤ 10 mA Temperatura ambiental permitida: –5 °C hasta +45 °C

Clase de protección: III

Grado de protección: IP 20 según EN 60529

Directiva de aparatos: según EN 60730-1

Características fisicas

Material de la carcasa libre de halógenos

Zona de registro de la temperatura: 0–40 °C

Margen de ajuste de umbrales: 500–2550 ppm de CO2

Valor límite concentración de CO2 para los espacios interiores: 0,1 % (1000 ppm)

Zona de registro de humedad relativa: 1 %–100 %

Dispondrá de 3 umbrales independientes del valor de medición en CO2 y humedad relativa, así como un umbral para el valor de medición de Temperatura.

#### **7.1.G2.- Características técnicas de los sensores de movimiento**

Las características técnicas que han de cumplir los sensores de moviento que se utilicen son:

Detección de presencia a través de tecnología PIR.

- Sensor de nivel de iluminación con la sensibilidad espectral del ojo humano.
- 6 canales de detección de presencia.
- 2 canales de regulación constante de luz.
- Detección de ocupación.
- Salvado de datos completo en caso de fallo de bus KNX.
- BCU KNX integrada.
- Dimensiones: Ø48,3 x 41mm.
- Montaje empotrado en falso techo.

#### Alimentación

KNX Tensión (típica) 29VDC MBTS Margen de tensión 21..31VDC Consumo máximo Tensión 29VDC (típica) 4 mA 116 mW 24VDC<sup>1</sup> 10 mA 240 mW Tipo de conexión Conector típico de bus TP1 para cable rígido de 0,8 mm Ø Alimentación externa No requerida Temperatura de trabajo 0°C .. +45°C ² Temperatura de almacenamiento -20°C .. +55°C Humedad de trabajo 5 .. 95% Humedad de almacenamiento 5 .. 95% Características complementarias Clase B

Clase de protección III

Tipo de funcionamiento Funcionamiento continuo

Tipo de acción del dispositivo Tipo 1

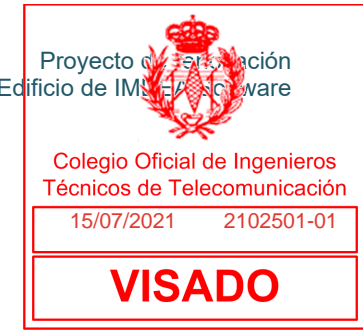

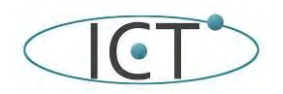

Periodo de solicitaciones eléctricas Largo

Grado de protección IP20, ambiente limpio

Instalación Montaje empotrado en falso techo.

Respuesta ante fallo de bus KNX

Salvado de datos según parametrización

Respuesta ante recuperación de bus KNX

Recuperación de datos según parametrización

Índice CTI de la PCB 175V

Material de la carcasa Envolvente de libre de halógenos

# **7.1.G2.- Características técnicas de los sensores de presencia**

Las características técnicas que han de cumplir los sensores de presencia que se utilicen son:

- Detección de presencia a través de tecnología PIR en 4 sectores regulables en sensibilidad.
- Sensor de nivel de iluminación con la sensibilidad espectral del ojo humano.
- 6 canales de detección de presencia.
- 2 canales de regulación constante de luz.
- Detección de ocupación.
- Salvado de datos completo en caso de fallo de bus KNX.
- BCU KNX integrada.
- Montaje en superficie o empotrado.

#### Alimentación

KNX

Tensión (típica) 29VDC MBTS

Margen de tensión 21..31VDC

Consumo máximo Tensión

29VDC (típica) 7 203 mW

24VDC<sup>1</sup> 10 mA 240 mW

Tipo de conexión:

Conector típico de bus TP1 para cable rígido de 0,8 mm Ø

Alimentación externa No requerida

Temperatura de trabajo 0°C .. +35°C

Temperatura de almacenamiento -20°C .. +55°C

Humedad de trabajo 5 .. 95%

Humedad de almacenamiento 5 .. 95%

Características complementarias Clase B

Clase de protección III

Tipo de funcionamiento Funcionamiento continuo

Tipo de acción del dispositivo Tipo 1

Periodo de solicitaciones eléctricas Largo

Grado de protección IP20, ambiente limpio

Instalación Montaje en superficie o empotrado.

Respuesta ante fallo de bus KNX Salvado de datos según parametrización

Respuesta ante recuperación de bus KNX Recuperación de datos según parametrización

Índice CTI de la PCB 175V

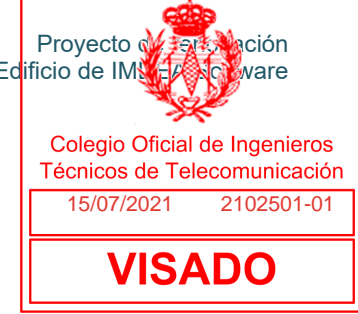

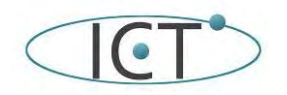

Material de la carcasa Envolvente de libre de halógenos

# **7.1.G2.- Características técnicas de los sensores de inundación**

Las características técnicas que han de cumplir los sensores de inundación que se utilicen  $$bn:$ 

- Módulo de notificación de baliza viva.

- El dispositivo alertara a los usuarios mediante un zumbador, LED y/o salida de relé. Los usuarios pueden activar el LED o el zumbador a través de los parámetros ETS.

- La selección de retardo de detección de alarma debe ser seclecionables. Los usuarios pueden determinar el retardo a través de parámetros ETS.

- La sonda de detección se puede colocar hasta 25 cm hacia abajo.

- Las funciones: suspensión de la alarma y reinicio de alarma deberán estar disponible

- BCU KNX integrada.

#### Alimentación

KNX

Tensión (típica) 29VDC MBTS

Margen de tensión 21..31VDC

Consumo máximo Tensión

29VDC (típica) 10mA

Salida de corriente 0,5A @125V DC, 1A @24V DC

Tipo de conexión:

Conector típico de bus TP1 para cable rígido de 0,8 mm Ø

Sección de cable 0,25mm2 – 1,5mm2

Grado de protección IP20,

Temperatura de trabajo (-40°C…70°C)

Temperatura de almacenamiento -20°C .. +55°C

Humedad máxima de trabajo <90RH

Material de la carcasa Envolvente de libre de halógenos

#### **7.1.H.- Características técnicas del pulsador domótico con pantalla y termostato.**

Las características técnicas que han de cumplir el pulsador domótico son:

- Superficie táctil de cristal impreso.
- Personalización completa de imagen impresa en cristal mediante entorno web.
- Pantalla retroiluminada de 1,8'' (128 x 64 pixels).
- Zonas de pulsación: 8 principales y 1 central.
- No necesita alimentación externa.
- Termostato.
- Sonda de temperatura integrada.
- LEDs indicadores de pulsación/estado con luminosidad configurable.
- Unidad de acoplamiento al bus KNX integrada.
- Anclaje magnético con mecanismo de seguridad que impide extracción accidental. Soporte metálico incluido.
- Salvado de datos completo en caso de pérdida de alimentación.

Alimentación

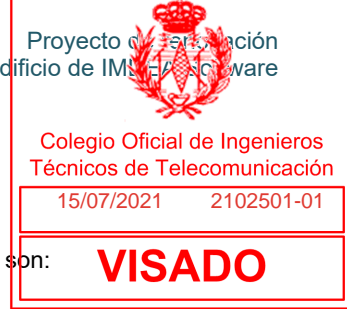

*Ingenio, Creatividad y Tecnología, SL* Pagina: 81/133

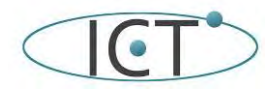

#### KNX

Tensión de operación típica 29VDC

Margen de tensión 21…31VDC

Consumo máximo Voltaje

29VDC (típicos) 13 mA 377 mW

24VDC(1) 20 mA 480 mW

#### Tipo de conexión

Conector típico de bus para TP1; 0,80mm² de sección

Temperatura de trabajo de 5ºC a 40ºC

Temperatura de almacenamiento de -20ºC a +60ºC

Humedad relativa de 3 a 95% RH (sin condensación)

Humedad relativa de almacenamiento de 3 a 95% RH (sin condensación)

Características complementarias Clase B

Categoría de inmunidad a sobretensión III

Tipo de funcionamiento Funcionamiento continuo

Tipo de acción del dispositivo Tipo 1

Periodo de solicitaciones eléctricas Largo

Grado de protección IP20,

Alejar de fuentes de calor/frío y corrientes aire para evitar medidas erróneas del sensor de temperatura

Respuesta en caso de fallo de alimentación bus

Salvado completo.

Respuesta en caso de restauración de la alimentación bus

Se restauran los valores anteriores al fallo de bus.

Índice CTI de la PCB 175V

Material de la carcasa Libre de halógenos

Método de conexión

Bloque de terminales, tornillo

Longitud de cableado máxima 30m

Longitud de la sonda NTC 1,5m (extensible hasta 30m)

Precisión NTC (a 25ºC) 0,5ºC

Resolución en la medida de la temperatura 0,1ºC

Sección de cable 0,13mm² a 1,3mm² (26-16AWG)

### **7.1.I.- Características técnicas de los Medidores de energía y consumo**

#### **7.1.I.1.- Características técnicas de los Medidores de electricidad**

Las características técnicas que han de cumplir los medidores de electricidad que se utilicen son:

Tension de entrada 3 x 230V / 400V AC (Trifasica) a 50 - 60 Hz

Corriente de entrada: de 0.25 a 75 A Corriente de inicio: <9mA Características complementarias Clase B (+/-1%) for active Energy cumpliendo EN 50470-1,-3

Tipo de funcionamiento: Funcionamiento continuo

Grado de protección IP20

Instalación Dispositivo independiente para montaje en el interior de cuadros eléctricos, sobre carril DIN (EN 50022)

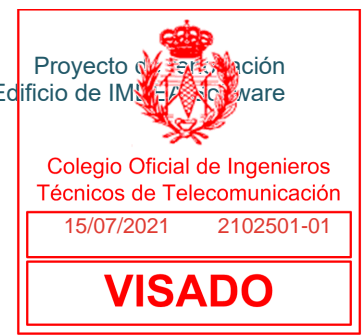

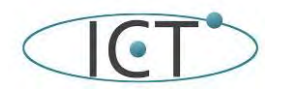

Interface óptico: EN62056-21 Terminales: 0.5 bis 35mm², 2 Nm Temperatura de funcionamiento: -5 .... +45 °C Consumo: <0.6 W / por fase Salidas conmutada: Opto Power MOSFET. 230V AC / DC, max. 90 mA

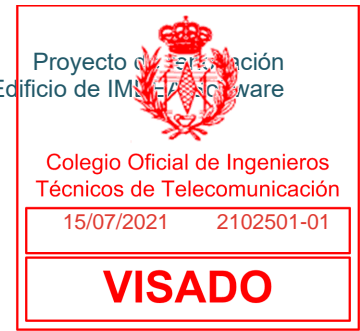

# **7.1.I2.- Características técnicas de los Medidores de agua (caudalimetros)**

Las características técnicas que han de cumplir los caudalimetros que se utilicen son:

Caudal nominal (qp):  $2,5$  m $\frac{3}{h}$ Diámetro nominal (DN): 20 mm Caudal máximo (qs): 5 m<sup>3</sup>/h Caudal transicional (qt): 150 l/h Caudal mínimo (qmin): 50 l/h

Caudal inicial: 15 l/h

Error lectura:

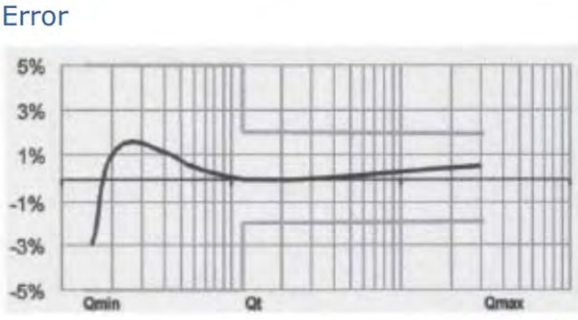

Caudal

Curva de pérdida de presión:

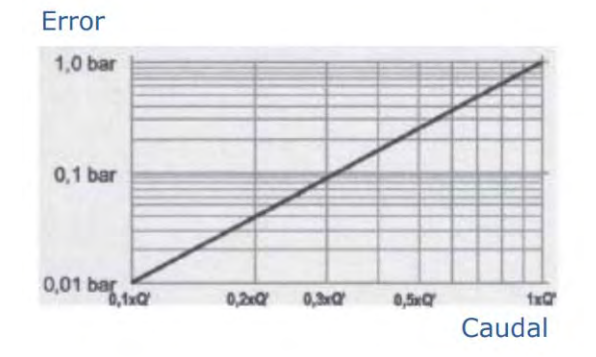

# **7.1.J.- Características técnicas de los controladores de clima**

Las características técnicas que han de cumplir los controladores de equipos de climatización Daikin y Mitsubitshi que se utilicen son:

- Salvado de datos completo en caso de fallo de bus KNX.
- BCU KNX integrada.
- Dimensiones 39 x 39 x 14mm.
- Diseñado para ser ubicado en cajas de emplames o cajas de mecanismos

#### con falsa tapa.

Tipo de dispositivo Dispositivo de control de funcionamiento eléctrico

Alimentación

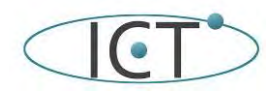

#### KNX

Tensión (típica) 29VDC MBTS

Margen de tensión 21..31VDC

Consumo máximo Tensión

29VDC (típica) 4,1 mA 118,9 mW

24VDC<sup>1</sup> 10 mA 240 mW

Tipo de conexión:

Conector típico de bus TP1 para cable rígido de 0,8 mm Ø

Alimentación externa No requerida

Temperatura de trabajo 0°C .. +55°C

Temperatura de almacenamiento -20°C .. +55°C

Humedad de trabajo 5 .. 95%

Humedad de almacenamiento 5 .. 95%

Características complementarias Clase B

Clase de protección II

Tipo de funcionamiento Funcionamiento continuo

Tipo de acción del dispositivo Tipo 1

Periodo de solicitaciones eléctricas Largo

Grado de protección IP20, ambiente limpio

Instalación

Dispositivo independiente para montaje en el interior de cuadros eléctricos, cajas de derivación o empalme y/o cajas de mecanismos con tapa.

Respuesta ante fallo de bus KNX Salvado de datos según parametrización

Respuesta ante recuperación de bus KNX Recuperación de datos según parametrización

Índice CTI de la PCB 175V

Material de la carcasa libre de halógenos

Tensión de trabajo 3,3VDC

Corriente de trabajo 1mA @ 3,3VDC (por cada entrada)

Tipo de contacto Libre de potencial

Método de conexión Bornes con tornillo

Sección de cable 0,5-1mm² (IEC) / 26-16AWG (UL)

Longitud de cableado máxima 30m

Longitud de la sonda NTC 1,5m (extensible hasta 30m)

Precisión NTC (a 25°C) ² ±0,5°C

Resolución de la temperatura 0,1°C

Tiempo máximo de respuesta 10ms

### **7.1.J.- Características técnicas del Modulo Sensor multifunción con 8 entradas binarias/ analógicas.**

Las características técnicas que han de cumplir los Modulos Sensor multifunción con 8 entradas binarias/analógicas:

• 8 entradas analógico/digitales configurables como sonda de temperatura (NTC con curva personalizable), sensor de movimiento o entrada binaria.

• 8 termostatos.

• Salvado de datos completo en caso de fallos de bus KNX.

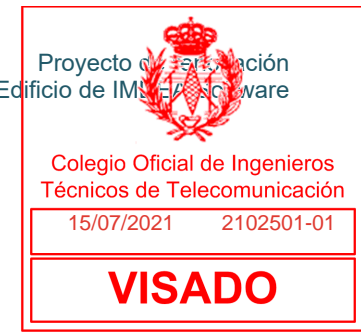

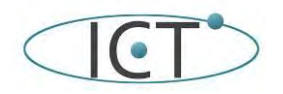

• BCU KNX integrada.

• Montaje carril DIN (EN 50022).

Tipo de dispositivo Dispositivo de control de funcionamiento eléctrico

Alimentación

KNX

Tensión (típica) 29VDC MBTS

Margen de tensión 21..31VDC

Consumo

máximo Tensión mA mW

29VDC (típica) 6,9 200,1

24VDC<sup>1</sup> 10 240

Tipo de conexión Conector típico de bus TP1 para cable rígido de 0,8 mm Ø

Alimentación externa No requerida

Temperatura de trabajo 0°C .. +55°C

Temperatura de almacenamiento -20°C .. +55°C

Humedad de trabajo 5 .. 95%

Humedad de almacenamiento 5 .. 95%

Características complementarias Clase B

Clase de protección III

Tipo de funcionamiento Funcionamiento continuo

Tipo de acción del dispositivo Tipo 1

Periodo de solicitaciones eléctricas Largo

Grado de protección IP20, ambiente limpio

Instalación

Dispositivo independiente para montaje en el interior de cuadros eléctricos

sobre carril DIN (EN 50022)

Espaciados mínimos No requeridos

Respuesta ante fallo de bus KNX Salvado de datos según parametrización

Respuesta ante recuperación de bus KNX Recuperación de datos según parametrización

Indicador de operación El LED de programación indica modo programación (rojo).

Peso 58g

Índice CTI de la PCB 175V

Material de la carcasa libre de halógenos

Número de entradas 8 Entradas por común 2 Tensión de trabajo 3,3VDC en el común Corriente de trabajo 1mA @ 3,3VDC (por cada entrada) Tipo de contacto Libre de potencial Método de conexión Bornes con tornillo Sección de cable 0,5-2,5mm² (IEC) / 26-12AWG (UL) Longitud de cableado máxima 30m Longitud de la sonda NTC 1,5m (extensible hasta 30m)

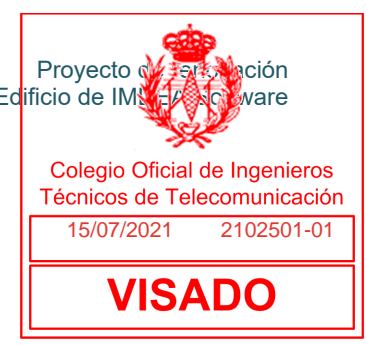

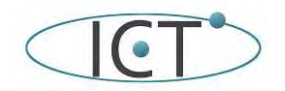

Proyecto de <del>rent</del>a ación

15/07/2021 2102501-01

Colegio Oficial de Ingenieros Técnicos de Telecomunicación

I

Precisión NTC (a 25°C) ² ±0,5°C

Resolución de la temperatura 0,1°C

Tiempo máximo de respuesta 10ms

#### **7.2.- Condiciones generales**

**VISADO** De acuerdo con el artículo 1º A). Uno, del Decreto 462/1971, de 11 de marzo, en la ejecución de las obras deberán observarse las normas vigentes aplicables sobre construcción. A tal fin se incluye la siguiente relación no exhaustiva de la normativa técnica aplicable.

#### **NORMATIVA DE CARÁCTER GENERAL**

**Ley de Ordenación de la Edificación:** Ley 38/1999, de 5 de noviembre, de la Jefatura del Estado. B.O.E.: 6 de noviembre de 1999.

Modificada por: **Modificación de la Ley 38/1999, de 5 de noviembre, de Ordenación de la Edificación**. Artículo 82 de la Ley 24/2001, de 27 de diciembre, de Medidas Fiscales, Administrativas y del Orden Social, de la Jefatura del Estado. B.O.E.: 31 de diciembre de 2001.

Modificada por: **Modificación de la Ley 38/1999, de 5 de noviembre, de Ordenación de la Edificación**. Artículo 105 de la Ley 53/2002, de 30 de diciembre, de Medidas Fiscales, Administrativas y del Orden Social, de la Jefatura del Estado. B.O.E.: 31 de diciembre de 2002.

Modificada por: **Modificación de diversas leyes para su adaptación a la Ley sobre el libre acceso a las actividades de servicios y su ejercicio**. Ley 25/2009, de 22 de diciembre, de la Jefatura del Estado. B.O.E.: 23 de diciembre de 2009.

Completada por: **Real Decreto por el que se desarrollan los requisitos exigibles a las entidades de control de calidad de la edificación y a los laboratorios de ensayos para el control de calidad de la edificación, para el ejercicio de su actividad** Real Decreto 410/2010, de 31 de marzo, del Ministerio de Vivienda. B.O.E.: 22 de abril de 2010.

**Texto refundido de la Ley de contratos de las administraciones pública:** Real Decreto Legislativo 2/2000, de 16 de junio, del Ministerio de Hacienda. B.O.E.: 21 de junio de 2000.

Corrección de errores: **Corrección de erratas del Real Decreto Legislativo 2/2000, de 16 de junio, por el que se aprueba el texto refundido de la Ley de contratos de las administraciones públicas.** Ministerio de Hacienda. B.O.E.: 21 de septiembre de 2000.

Derogada a excepción del Capítulo IV del Título V del Libro II, por: **Ley de contratos del sector público.**  Ley 30/2007, de 30 de octubre, de la Jefatura del Estado. B.O.E.: 31 de octubre de 2007.

**Código Técnico de la Edificación (CTE).** Real Decreto 314/2006, de 17 de marzo, del Ministerio de Vivienda. B.O.E.: 28 de marzo de 2006.

Modificado por: **Aprobación del documento básico "DB-HR Protección frente al ruido" del Código Técnico de la Edificación y modificación del Real Decreto 314/2006, de 17 de marzo, por el que se aprueba el Código Técnico de la Edificación**. Real Decreto 1371/2007, de 19 de octubre, del Ministerio de Vivienda. B.O.E.: 23 de octubre de 2007.

Corrección de errores: **Corrección de errores del Real Decreto 1371/2007, de 19 de octubre**. Ministerio de Vivienda. B.O.E.: 20 de diciembre de 2007.

Corrección de errores: **Corrección de errores y erratas del Real Decreto 314/2006, de 17 de marzo, por el que se aprueba el Código Técnico de la Edificación**. Ministerio de Vivienda. B.O.E.: 25 de enero de 2008.

Modificado por: **Modificación del Real Decreto 1371/2007, de 19 de octubre**.Real Decreto 1675/2008, de 17 de octubre, del Ministerio de Vivienda. B.O.E.: 18 de octubre de 2008.

Modificado por: **Modificación de determinados documentos básicos del Código Técnico de la Edificación aprobados por el Real Decreto 314/2006, de 17 de marzo, y el Real Decreto 1371/2007, de 19 de octubre**. Orden VIV/984/2009, de 15 de abril, del Ministerio de Vivienda. B.O.E.: 23 de abril de 2009.

Modificado por: **Real Decreto por el que se modifica el Código Técnico de la Edificación, aprobado por el Real Decreto 314/2006, de 17 de marzo, en materia de accesibilidad y no discriminación de las personas con discapacidad**. Real Decreto 173/2010, de 19 de febrero, del Ministerio de Vivienda. B.O.E.: 11 de marzo de 2010.

Modificado por: **Real Decreto por el que se desarrollan los requisitos exigibles a las entidades de control de calidad de la edificación y a los laboratorios de ensayos para el control de calidad de la edificación, para el ejercicio de su actividad**. Real Decreto 410/2010, de 31 de marzo, del Ministerio de Vivienda. B.O.E.: 22 de abril de 2010.
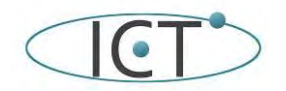

de la instalación Inmótica del Edificio de IMNE A Software

Proyecto de Falta Mación

**Código Técnico de la Edificación (CTE). Parte I.** Disposiciones generales, condiciones técnicas y administrativas, exigencias básicas, contenido del proyecto, documentación del seguimiento de la obra y terminología.

Modificado por: **Modificación del Real Decreto 314/2006, de 17 de marzo, p<mark>or el<sub>1</sub>que se apruebæst</mark>1-01 Código Técnico de la Edificación**. Real Decreto 1371/2007, de 19 de octubre, del Ministerio de Vivienda. B.O.E.: 23 de octubre de 2007. **VISADO** 

Corrección de errores: Corrección de errores y erratas del Real Decreto 314/2006, de 17 de marzo, por **el que se aprueba el Código Técnico de la Edificación**. Ministerio de Vivienda. B.O.E.: 25 de enero de 2008.

Modificado por: **Real Decreto por el que se modifica el Código Técnico de la Edificación, aprobado por el Real Decreto 314/2006, de 17 de marzo, en materia de accesibilidad y no discriminación de las personas con discapacidad**. Real Decreto 173/2010, de 19 de febrero, del Ministerio de Vivienda. B.O.E.: 11 de marzo de 2010.

Modificado por: **Real Decreto por el que se desarrollan los requisitos exigibles a las entidades de control de calidad de la edificación y a los laboratorios de ensayos para el control de calidad de la edificación, para el ejercicio de su actividad**. Real Decreto 410/2010, de 31 de marzo, del Ministerio de Vivienda. B.O.E.: 22 de abril de 2010.

**Ley reguladora de la subcontratación en el sector de la construcción.** Ley 32/2006, de 18 de octubre, de la Jefatura del Estado. B.O.E.: 19 de octubre de 2006.

Desarrollada por: **Desarrollo de la Ley 32/2006, de 18 de octubre, reguladora de la subcontratación en el sector de la construcción**. Real Decreto 1109/2007, de 24 de agosto, del Ministerio de Trabajo y Asuntos Sociales. B.O.E.: 25 de agosto de 2007.

Corrección de errores. B.O.E.: 12 de septiembre de 2007.

Modificada por: **Modificación de diversas leyes para su adaptación a la Ley sobre el libre acceso a las actividades de servicios y su ejercicio**. Ley 25/2009, de 22 de diciembre, de la Jefatura del Estado. B.O.E.: 23 de diciembre de 2009.

Modificada por: **Modificación del Real Decreto 1109/2007, de 24 de agosto, por el que se desarrolla la Ley 32/2006, de 18 de octubre, reguladora de la subcontratación en el sector de la construcción**. Real Decreto 337/2010, de 19 de marzo, del Ministerio de Trabajo e Inmigración. B.O.E.: 23 de marzo de 2010.

**Procedimiento básico para la certificación de eficiencia energética de edificios de nueva construcción.** Real Decreto 47/2007, de 19 de enero, del Ministerio de la Presidencia. B.O.E.: 31 de enero de 2007.

Corrección de errores: **Corrección de errores del Real Decreto 47/2007, de 19 de enero, por el que se aprueba el Procedimiento básico para la certificación de eficiencia energética de edificios de nueva construcción**. Ministerio de la Presidencia. B.O.E.: 17 de noviembre de 2007.

# **ORDENACIÓN DEL TERRITORIO Y URBANISMO**

**Ley de suelo:** Real Decreto Legislativo 2/2008, de 20 de junio, del Ministerio de Vivienda. B.O.E.: 26 de junio de 2008.

Modificada por: **Medidas para el impulso de la recuperación económica y del empleo**. Real Decreto Ley 6/2010, de 9 de abril, de la Jefatura del Estado. B.O.E.: 13 de abril de 2010.

# **BARRERAS FÍSICAS Y ACCESIBILIDAD**

**Reserva y situación de las viviendas de protección oficial destinadas a minusválidos.** Real Decreto 355/1980, de 25 de enero, del Ministerio de Obras Públicas y Urbanismo. B.O.E.: 28 de febrero de 1980.

**Ley de integración social de los minusválidos.** Ley 13/1982, de 7 de abril, de la Jefatura del Estado. B.O.E.: 30 de abril de 1982.

Modificada por: **Ley general de la Seguridad Social**. Real Decreto Legislativo 1/1994, de 20 de junio, del Ministerio de Trabajo y Seguridad Social. Disposición derogatoria. Derogación del artículo 44 y de las disposiciones finales 4 y 5 de la ley 13/1982. B.O.E.: 29 de junio de 1994.

Modificada por: **Ley de Medidas Fiscales, Administrativas y del Orden Social**. Ley 66/1997, de 30 de diciembre, de la Jefatura del Estado. Disposición adicional trigésima novena. Modificación de los artículos 38 y 42 de la ley 13/1982. B.O.E.: 31 de diciembre de 1997.

Modificada por: **Ley de Medidas Fiscales, Administrativas y del Orden Social**. Ley 50/1998, de 30 de diciembre, de la Jefatura del Estado. Disposición adicional undécima. Modificación del artículo 38.1 de la Ley 13/1982. B.O.E.: 31 de diciembre de 1998.

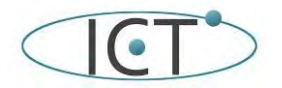

de la instalación Inmótica del Edificio de IMNEA Software

Proyecto de Falta Mación

Modificada por: **Ley de Medidas Fiscales, Administrativas y del Orden Social.** Ley 24/2001, de 27 de diciembre, de la Jefatura del Estado. Disposición adicional decimoséptima. Modificación del artículo 38.1 de<br>La Lou 12/1092, P.O.E.: 21 de diciembre de 2001 la Ley 13/1982. B.O.E.: 31 de diciembre de 2001. 15/07/2021 2102501-01

Modificada por: **Ley de Medidas Fiscales, Administrativas y del Orden Social**. Ley 62/2003, de 30 de diciembre, de la Jefatura del Estado. Artículo 38. Modificación del artículo 37 e introducción del artículo 37<br>Lista de la sulta de 1940 e o Estado. Artículo 38. Modificación del artículo 37 e introducción del artículo 37 bis en la Ley 13/1982. B.O.E.: 31 de diciembre de 2003.

**Condiciones básicas de accesibilidad y no discriminación de las personas con discapacidad para el acceso y utilización de los espacios públicos urbanizados y edificaciones.** Real Decreto 505/2007, de 20 de abril, del Ministerio de la Presidencia. B.O.E.: 11 de mayo de 2007.

Desarrollado por: **Documento técnico de condiciones básicas de accesibilidad y no discriminación para el acceso y utilización de los espacios públicos urbanizados**. Orden VIV/561/2010, de 1 de febrero, del Ministerio de Vivienda. B.O.E.: 11 de marzo de 2010.

Modificado por: **Real Decreto por el que se modifica el Código Técnico de la Edificación, aprobado por el Real Decreto 314/2006, de 17 de marzo, en materia de accesibilidad y no discriminación de las personas con discapacidad.** Real Decreto 173/2010, de 19 de febrero, del Ministerio de Vivienda. B.O.E.: 11 de marzo de 2010.

# **MEDIOAMBINTE Y ACTIVIDADES CLASIFICADAS**

**Normas aplicables al tratamiento de las aguas residuales urbanas.** Real Decreto Ley 11/1995, de 28 de diciembre, de la Jefatura del Estado. B.O.E.: 30 de diciembre de 1995.

**Ley de aguas:** Real Decreto Legislativo 1/2001, de 20 de julio, del Ministerio de Medio Ambiente. B.O.E.: 24 de julio de 2001.

Corrección de errores: **Corrección de errores del texto refundido de la Ley de Aguas, aprobado por Real Decreto Legislativo 1/2001, de 20 de julio**. B.O.E.: 30 de noviembre de 2001.

Modificada por: **Ley de Medidas Fiscales, Administrativas y del Orden Social**. Ley 24/2001, de 27 de diciembre, de la Jefatura del Estado. Artículo 91. Se añade un nuevo párrafo al apartado 1 del artículo 132 de la Ley de Aguas. B.O.E.: 31 de diciembre de 2001.

Modificada por: **Ley de prevención y control integrados de la contaminación.** Ley 16/2002, de 1 de julio, de la Jefatura del Estado. B.O.E.: 2 de julio de 2002.

Modificada por: **Modificación del texto refundido de la Ley de Aguas, aprobado por el Real Decreto Legislativo 1/2001, de 20 de julio.** Real Decreto Ley 4/2007, de 13 de abril, de la Jefatura del Estado. B.O.E.: 14 de abril de 2007.

Modificada por: **Modificación del texto refundido de la Ley de Aguas, aprobado por el Real Decreto Legislativo 1/2001, de 20 de julio.** Ley 25/2009, de 22 de diciembre, de la Jefatura del Estado. B.O.E.: 23 de diciembre de 2009.

**Regulación de las emisiones sonoras en el entorno debidas a determinadas máquinas de uso al aire libre.**  Real Decreto 212/2002, de 22 de febrero, del Ministerio de la Presidencia. B.O.E.: 1 de marzo de 2002.

Modificada por: **Modificación del Real Decreto 212/2002, de 22 de febrero**. Real Decreto 524/2006, de 28 de abril, del Ministerio de la Presidencia. B.O.E.: 4 de mayo de 2006.

**Ley del Ruido.** Ley 37/2003, de 17 de noviembre, de la Jefatura del Estado. B.O.E.: 18 de noviembre de 2003.

Desarrollada por: **Desarrollo de la Ley 37/2003, de 17 de noviembre, del Ruido, en lo referente a la evaluación y gestión del ruido ambiental.** Real Decreto 1513/2005, de 16 de diciembre, del Ministerio de la Presidencia. B.O.E.: 17 de diciembre de 2005.

Modificado por la Disposición final primera del Real Decreto 1367/2007, de 19 de octubre, del Ministerio de la Presidencia. B.O.E.: 23 de octubre de 2007.

Desarrollada por: **Desarrollo de la Ley 37/2003, de 17 de noviembre, del Ruido, en lo referente a zonificación acústica, objetivos de calidad y emisiones acústicas**. Real Decreto 1367/2007, de 19 de octubre, del Ministerio de la Presidencia. B.O.E.: 23 de octubre de 2007.

**Ley de calidad del aire y protección de la atmósfera.** Ley 34/2007, de 15 de noviembre, de la Jefatura del Estado. B.O.E.: 16 de noviembre de 2007.

Actualizado el anexo IV por: **Real Decreto por el que se actualiza el catálogo de actividades potencialmente contaminadoras de la atmósfera y se establecen las disposiciones básicas para su aplicación**. Real Decreto 100/2011, de 28 de enero, del Ministerio de Medio Ambiente y Medio Rural y Marino. B.O.E.: 29 de enero de 2011.

**Texto refundido de la Ley de evaluación de impacto ambiental de proyectos.** Real Decreto Legislativo 1/2008, de 11 de enero, del Ministerio de Medio Ambiente. B.O.E.: 26 de enero de 2008.

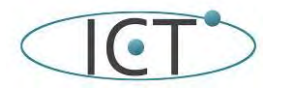

de la instalación Inmótica del Edificio de IMNEA Software

Proyecto de Falta Mación

Modificado por: **Modificación del texto refundido de la Ley de evaluación de impacto ambiental de proyectos, aprobado por el Real Decreto Legislativo 1/2008, de 11 de enero**. Ley 6/2010, de 24 de marzo, de la Jefatura del Estado. B.O.E.: 25 de marzo de 2010. 15/07/2021 2102501-01

**Reglamento de actividades molestas, insalubres, nocivas y peligrosas.** Decreto 2414/1961, de 30 de noviembre. B.O.E.: 7 de diciembre de 1961.

**VISADO** Corrección de errores: Corrección de errores del Decreto 2414/1961, de 30 de noviembre B.O.E.: 7 de marzo de 1962.

Completado por: **Instrucciones complementarias para la aplicación del Reglamento de actividades molestas, insalubres, nocivas y peligrosas**. Orden de 15 de marzo de 1963, del Ministerio de la Gobernación. B.O.E.: 2 de abril de 1963.

Derogados el segundo párrafo del artículo 18 y el Anexo 2 por: **Protección de la salud y seguridad de los trabajadores contra los riesgos relacionados con los agentes químicos durante el trabajo**. Real Decreto 374/2001, de 6 de abril, del Ministerio de la Presidencia. B.O.E.: 1 de mayo de 2001.

Derogado, salvo en aquellas comunidades y ciudades autónomas que no tengan normativa aprobada en la materia, por: **Ley de calidad del aire y protección de la atmósfera**. Ley 34/2007, de 15 de noviembre, de la Jefatura del Estado. B.O.E.: 16 de noviembre de 2007.

# **RECEPCIÓN DE MATERIALES**

**Disposiciones para la libre circulación de productos de construcción, en aplicación de la Directiva 89/106/CEE.** Real Decreto 1630/1992, de 29 de diciembre, del Ministerio de Relaciones con las Cortes y de la Secretaría del Gobierno. B.O.E.: 9 de febrero de 1993.

Modificada por: **Modificación, en aplicación de la Directiva 93/68/CEE, de las disposiciones para la libre circulación de productos de construcción aprobadas por el Real Decreto 1630/1992, de 29 de diciembre**. Real Decreto 1328/1995, de 28 de julio, del Ministerio de la Presidencia. B.O.E.: 19 de agosto de 1995.

**Clasificación de los productos de construcción y de los elementos constructivos en función de sus propiedades de reacción y de resistencia frente al fuego.** Real Decreto 312/2005, de 18 de marzo, del Ministerio de la Presidencia. B.O.E.: 2 de abril de 2005.

Modificado por: **Modificación del Real Decreto 312/2005, de 18 de marzo**. Real Decreto 110/2008, de 1 de febrero, del Ministerio de la Presidencia. B.O.E.: 12 de febrero de 2008.

**Instrucción para la recepción de cementos (RC-08).** Real Decreto 956/2008, de 6 de junio, del Ministerio de la Presidencia. B.O.E.: 19 de junio de 2008.

Corrección de errores: **Corrección de errores del Real Decreto 956/2008, de 19 de junio**. B.O.E.: 11 de septiembre de 2008.

**Instrucción de Hormigón Estructural (EHE-08).** Real Decreto 1247/2008, de 18 de julio, del Ministerio de la Presidencia. B.O.E.: 22 de agosto de 2008.

Corrección de errores: **Corrección de errores del Real Decreto 1247/2008, de 18 de julio de 2008**. B.O.E.: 24 de diciembre de 2008.

**Ampliación de los anexos I, II y III de la Orden de 29 de noviembre de 2001, por la que se publican las referencias a las normas UNE que son transposición de normas armonizadas, así como el período de coexistencia y la entrada en vigor del marcado CE relativo a varias familias de productos de construcción.**  Resolución de 17 de mayo de 2010, de la Dirección General de Industria. B.O.E.: 3 de junio de 2010.

#### **IAA INSTALACIONES AUDIOVISUALES RED DE CABLES COAXIALES**

**Infraestructuras comunes en los edificios para el acceso a los servicios de telecomunicaciones.** Real Decreto Ley 1/1998, de 27 de febrero, de la Jefatura del Estado. B.O.E.: 28 de febrero de 1998.

Modificado por: **Modificación del artículo 2, apartado a), del Real Decreto Ley 1/1998 por la disposición adicional sexta de la Ley de Ordenación de la Edificación**. Ley 38/1999, de 5 de noviembre, de la Jefatura del Estado. B.O.E.: 6 de noviembre de 1999.

Completado y modificado por: **Procedimiento a seguir en las instalaciones colectivas de recepción de televisión en el proceso de su adecuación para la recepción de la televisión digital terrestre y modificación de determinados aspectos administrativos y técnicos de las infraestructuras comunes de telecomunicación en el interior de los edificios**. Orden ITC/1077/2006, de 6 de abril, del Ministerio de Industria, Turismo y Comercio. B.O.E.: 13 de abril de 2006.

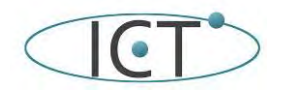

de la instalación Inmótica del Edificio de IMNE A Software

Proyecto de <del>rent</del>a ación

**Reglamento que establece el procedimiento para la evaluación de la conformidad de los aparatos de telecomunicaciones.** Real Decreto 1890/2000, de 20 de diciembre, del Ministerio de Ciencia y Tecnología. B.O.E.: 2 de diciembre de 2000. 15/07/2021 2102501-01

**Reglamento regulador de las infraestructuras comunes de telecomunicaciones para el acceso a los servicios**  de telecomunicación en el interior de las edificaciones. Real Decreto 346/2011, de 11 de marzo, del Ministerio<br>de Industrio, Turismo y Comercio, B.O.E.: 1 de ebril de 2011. de Industria, Turismo y Comercio. B.O.E.: 1 de abril de 2011.

**Plan Técnico Nacional de la Televisión Digital Terrestre y se regulan determinados aspectos para la liberación del dividendo digital.** Real Decreto 391/2019, de 21 de junio, del Ministerio de Industria, Turismo y Comercio. BOE núm. 151, de 25 de junio de 2019.

Desarrollado por: **Orden por la que se desarrolla el Reglamento regulador de las infraestructuras comunes de telecomunicaciones para el acceso a los servicios de telecomunicación en el interior de las edificaciones, aprobado por el Real Decreto 346/2011, de 11 de marzo**. Orden ITC/1644/2011, de 10 de junio, del Ministerio de Industria, Turismo y Comercio. B.O.E.: 16 de junio de 2011.

**Orden ECE/983/2019, de 26 de septiembre, por la que se regulan las características de reacción al fuego de los cables de telecomunicaciones en el interior de las edificaciones, se modifican determinados anexos del Reglamento regulador de las infraestructuras comunes de telecomunicaciones** para el acceso a los servicios de telecomunicación en el interior de las edificaciones, aprobado por Real Decreto 346/2011

**Ley general de la comunicación audiovisual**. Ley 7/2010, de 31 de marzo, de la Jefatura del Estado. B.O.E.: 1 de abril de 2010.

**Reglamento regulador de la actividad de instalación y mantenimiento de equipos y sistemas de telecomunicación.** Real Decreto 244/2010, de 5 de marzo, del Ministerio de Industria, Turismo y Comercio. B.O.E.: 24 de marzo de 2010.

**Plan técnico nacional de la televisión digital local.** Real Decreto 439/2004, de 12 de marzo, del Ministerio de Ciencia y Tecnología. B.O.E.: 8 de abril de 2004.

**Ley de medidas urgentes para el impulso de la Televisión Digital Terrestre, de liberalización de la televisión por cable y de fomento del pluralismo.** Ley 10/2005, de 14 de junio, de la Jefatura del Estado. B.O.E.: 15 de junio de 2005.

Modificada por: **Medidas urgentes en materia de telecomunicaciones**. Real Decreto Ley 1/2009, de 23 de febrero, de la Jefatura del Estado. B.O.E.: 24 de febrero de 2009.

Derogada, salvo el artículo 5 y la disposición adicional segunda por: **Ley general de la comunicación audiovisual.** Ley 7/2010, de 31 de marzo, de la Jefatura del Estado. B.O.E.: 1 de abril de 2010.

**Reglamento general de prestación del servicio de televisión digital terrestre.** Real Decreto 945/2005, de 29 de julio, del Ministerio de Industria, Turismo y Comercio. B.O.E.: 30 de julio de 2005

Desarrollado por: **Reglamento técnico y de prestación del servicio de televisión digital terrestre**. Orden ITC/2476/2005, de 29 de julio, del Ministerio de Industria, Turismo y Comercio. B.O.E.: 30 de julio de 2005.

**Incorporación de un nuevo canal analógico de televisión en el Plan técnico nacional de la televisión privada, aprobado por el Real Decreto 1362/1988, de 11 de noviembre.** Real Decreto 946/2005, de 29 de julio, del Ministerio de Industria, Turismo y Comercio. B.O.E.: 30 de julio de 2005.

**Real Decreto por el que se regula la Televisión Digital Terrestre en alta definición.** Real Decreto 691/2010, de 20 de mayo, del Ministerio de Industria, Turismo y Comercio. B.O.E.: 2 de junio de 2010.

Modificado por: **Modificación del Real Decreto 691/2010, de 20 de mayo, por el que se regula la Televisión Digital Terrestre en alta definición**. Real Decreto 169/2011, de 11 de febrero, del Ministerio de Industria, Turismo y Comercio. B.O.E.: 12 de febrero de 2011.

# **NORMATIVA VIGENTE SOBRE PREVENCIÓN DE RIESGOS LABORALES**

Ver anexo sobre condiciones de seguridad y salud.

# **NORMATIVA SOBRE PROTECCIÓN CONTRA CAMPOS ELECTROMAGNÉTICOS**

#### **Puesta a tierra**

El sistema general de puesta a tierra del inmueble debe tener un valor de resistencia eléctrica no superior a 10 ohmios respecto a la tierra lejana.

El sistema de puesta a tierra de cada uno de los recintos (RIT) constará esencialmente de una barra colectora sólida de cobre, que será fácilmente accesible y de dimensiones adecuadas y estará conectada directamente al sistema general de tierra del inmueble en uno o más puntos. A él se conectará el conductor de protección o de equipotencialidad y los demás componentes o equipos que han de estar puestos a tierra regularmente.

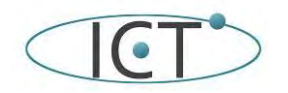

de la instalación Inmótica del Edificio de IMNE A Software

Proyecto de <del>rent</del>a ación

**VISADO** 

El cable de conexión de la barra colectora al terminal general de tierra del inmueble estará formado por conductores flexibles de cobre de 25 mm<sup>2</sup> de sección. Los soportes, herrajes, bastidores, bandejas, etc. metálicos de los RIT<br>estarán unidos e la tierra local estarán unidos a la tierra local. 15/07/2021 2102501-01

Si en el inmueble existe más de una toma de tierra de protección, deberán estar eléctricamente unidas

#### **Interconexiones equipotenciales y apantallamiento**

Se supone que el inmueble cuenta con una red de interconexión común, o general de equipotencialidad, de tipo mallado, unida a la puesta a tierra del propio inmueble. Esa red estará también unida a las estructuras, elementos de refuerzo y demás componentes metálicos del inmueble.

Todos los cables metálicos portadores de señales de telecomunicación procedentes del exterior del edificio serán apantallados, estando el extremo de su pantalla conectado a tierra local en un punto tan próximo como sea posible a su entrada al recinto que aloja el punto de interconexión y nunca a más de 2 m de distancia.

#### **Accesos y cableados**

Con el fin de reducir posibles diferencias de potencial entre sus recubrimientos metálicos, la entrada de los cables de telecomunicación y de alimentación de energía se realizará a través de accesos independientes, pero próximos entre sí, y próximos también a la entrada del cable o cables de unión a la puesta a tierra del edificio.

#### **Compatibilidad electromagnética entre sistemas en el interior de los recintos de instalaciones de telecomunicación**

Al ambiente electromagnético que cabe esperar en los RIT, la normativa internacional (ETSI y UIT) le asigna la categoría ambiental Clase 2.

Por tanto, los requisitos exigibles a los equipamientos de telecomunicación de un RIT con sus cableados específicos, por razón de la emisión electromagnética que generan, figuran en la norma ETS 300 386 del ETSI. El valor aceptable de emisión de campo eléctrico del equipamiento o sistema para un ambiente de clase 2 se fija en 40 dB (~V/m) dentro de la gama de 30 MHz a 230 MHz y en 47 dB (~V/m) en la de 230 MHz a 1000 MHz, medidos a 10 m de distancia.

Estos límites son de aplicación en los RIT, aun cuando sólo dispongan en su interior de elementos pasivos.

## **NORMATIVA SOBRE GESTIÓN DE RESIDUOS**

Real Decreto 833/1988, de 20 de julio, por el que se aprueba el Reglamento para la ejecución de la Ley 20/1986, Básica de Residuos Tóxicos y Peligrosos.

Ley 10/1998, de 21 de abril, de Residuos.

Real Decreto 1481/2001, de 27 de diciembre, por el que se regula la eliminación de residuos mediante depósito en vertedero.

Real Decreto 1304/2009, de 31 de julio, por el que se modifica el Real Decreto 1481/2001, de 27 de diciembre, por el que se regula la eliminación de residuos mediante el depósito en vertedero.

Real Decreto 105/2008, de 1 de febrero, por el que se regula la producción y gestión de los residuos de construcción y demolición.

Orden MAM/304/2002, de 8 de febrero, por la que se publican las operaciones de valorización y eliminación de residuos y la lista europea de residuos (LER).

Corrección de errores Orden MAM/304/2002.

Plan Nacional de Residuos de Construcción y Demolición 2001-2006.

Directiva del Consejo 75/442/CEE, de 15 de julio de 1975, relativa a los residuos.

Directiva del Consejo 91/156/CEE, de 18 de marzo de 1991, por la que se modifica la directiva 75/442/CEE relativa a los residuos.

Directiva del Consejo 91/689/CEE, de 12 de diciembre de 1991, relativa a los residuos peligrosos.

## **NORMATIVA EN MATERIA DE PROTECCIÓN CONTRA INCENDIOS**

CTE. Documento Básico DB SI Seguridad en caso de incendio. Texto refundido RD 1371/2007, de 19 de octubre, y corrección de errores del BOE de 25 de enero de 2008.

Orden de 31 de mayo de 1982 por la que se aprueba la Instrucción Técnica Complementaria MIE-AP5 del Reglamento de Aparatos a Presión sobre Extintores de Incendios.

Real Decreto 1942/1993, de 5 de noviembre, por el que se aprueba el Reglamento de Instalaciones de

Protección contra incendios.

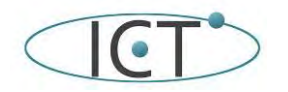

de la instalación Inmótica del Edificio de IMNEA Software

Proyecto de Falta Mación

Orden de 16 de abril de 1998 sobre normas de procedimiento y desarrollo del Real Decreto 1942/1993, de 5 de noviembre, por el que se aprueba el Reglamento de Instalaciones de Protección contra Incendios y se revisa el<br>cnove 1 y los apóndiose del mismo anexo 1 y los apéndices del mismo. 15/07/2021 2102501-01

Real Decreto 2267/2004, de 3 de diciembre, por el que se aprueba el Reglamento de seguridad contra incendios en los establecimientos industriales.

Corrección de errores y erratas del Real Decreto 2267/2004, 3 de diciembre, por el que se aprueba el Reglamento de seguridad contra incendios en los establecimientos industriales.

Real Decreto 312/2005, de 18 de marzo, por el que se aprueba la clasificación de los productos de construcción y de los elementos constructivos en función de sus propiedades de reacción y de resistencia frente al fuego.

Real Decreto 393/2007, de 23 de marzo, por el que se aprueba la Norma Básica de Autoprotección de los centros, establecimientos y dependencias dedicados a actividades que puedan dar origen a situaciones de emergencia.

Real Decreto 110/2008, de 1 de febrero, por el que se modifica el Real Decreto 312/2005, de 18 de marzo, por el que se aprueba la clasificación de los productos de construcción y de los elementos constructivos en función de sus propiedades de reacción y de resistencia frente al fuego.

Real Decreto 1468/2008, de 5 de septiembre, por el que se modifica el Real Decreto 393/2007, de 23 de marzo, por el que se aprueba la norma básica de autoprotección de los centros, establecimientos y dependencias dedicados a actividades que puedan dar origen a situaciones de emergencia.

Circular de obligado cumplimiento del Criterio de la Secretaría de Estado para el Avance Digital (DIRECCIÓN GENERAL DE TELECOMUNICACIONES Y TECNOLOGÍAS DE LA INFORMACIÓN) sobre la resistencia al fuego de los recintos de telecomunicaciones, registros y patinillos.

Orden ECE/983/2019, de 26 de septiembre, por la que se regulan las características de reacción al fuego de los cables de telecomunicaciones en el interior de las edificaciones, se modifican determinados anexos del Reglamento regulador de las infraestructuras comunes de telecomunicaciones para el acceso a los servicios de telecomunicación en el interior de las edificaciones, aprobado por Real Decreto 346/2011

UNE-EN 50290-2-26 (2002) – Cables de comunicación. Parte 2-26: Reglas comunes de diseño y construcción. Mezclas libres de halógenos y retardantes de la llama para aislamientos.

UNE-EN 50290-2-27 (2002) – Cables de comunicación. Parte 2-27: Reglas comunes de diseño y construcción. Mezclas libres de halógenos y retardantes de la llama para cubiertas.

UNE-HD 627-7M (1997) – Cables multiconductores y multipares para instalación en superficie o enterrada.

Parte 7: Cables multiconductores y multipares libres de halógenos, cumpliendo con el HD 405.3 o similar.

Sección M: Cables multiconductores con aislamiento de EPR o XLPE y cubierta sin halógenos y cables multipares con aislamiento de PE y cubierta sin halógenos-

EN 1047 – Data Security, Fire Protection.

UNE-EN 12094-5 (2001) –Sistemas fijos de extinción de incendios. Componentes para sistemas de extinción mediante agentes gaseosos. Parte 5: Requisitos y métodos de ensayo para válvulas direccionales de alta y baja presión y sus actuadores para sistemas de CO2.

UNE-EN 12259 (2002) –Protección contra incendios. Sistemas fijos de lucha contra incendios.

Componentes para sistemas rociadores y agua pulverizada. Parte 1: Rociadores automáticos.

IEC 332 –Propagación de incendios.

IEC 754 –Emisión de gases tóxicos.

IEC 1034 –Emisión de humo.

Declaro que los materiales proyectados y detallados en pliego de condiciones para la correcta ejecución de la instalación de ICT del edificio objeto de este proyecto cumplen con el DB-SI-1 (propagación interior) del CTE.

#### **NORMATIVA DE CARÁCTER GENERAL**

**Ley de Ordenación de la Edificación:** Ley 38/1999, de 5 de noviembre, de la Jefatura del Estado. B.O.E.: 6 de noviembre de 1999.

Modificada por: **Modificación de la Ley 38/1999, de 5 de noviembre, de Ordenación de la Edificación**. Artículo 82 de la Ley 24/2001, de 27 de diciembre, de Medidas Fiscales, Administrativas y del Orden Social, de la Jefatura del Estado. B.O.E.: 31 de diciembre de 2001.

Modificada por: **Modificación de la Ley 38/1999, de 5 de noviembre, de Ordenación de la Edificación**. Artículo 105 de la Ley 53/2002, de 30 de diciembre, de Medidas Fiscales, Administrativas y del Orden Social, de la Jefatura del Estado. B.O.E.: 31 de diciembre de 2002.

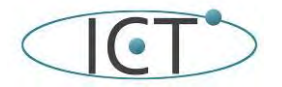

de la instalación Inmótica del Edificio de IMNEA Solvare

Proyecto de Falta Mación

Modificada por: **Modificación de diversas leyes para su adaptación a la Ley sobre el libre acceso a las actividades de servicios y su ejercicio**. Ley 25/2009, de 22 de diciembre, de la Jefatura del Estado. B.O.E.: 23 de diciembre de 2009. 15/07/2021 2102501-01

Completada por: **Real Decreto por el que se desarrollan los requisitos exigibles a las entidades de**  control de calidad de la edificación y a los laboratorios de ensayos para el <mark>c</mark>ontrol de relidad de la **edificación, para el ejercicio de su actividad**. Real Decreto 410/2010, de 31 de marzo, del Ministerio de Vivienda. B.O.E.: 22 de abril de 2010.

**Texto refundido de la Ley de contratos de las administraciones públicas.** Real Decreto Legislativo 2/2000, de 16 de junio, del Ministerio de Hacienda. B.O.E.: 21 de junio de 2000.

Corrección de errores: **Corrección de erratas del Real Decreto Legislativo 2/2000, de 16 de junio, por el que se aprueba el texto refundido de la Ley de contratos de las administraciones públicas**. Ministerio de Hacienda. B.O.E.: 21 de septiembre de 2000.

Derogada a excepción del Capítulo IV del Título V del Libro II, por: **Ley de contratos del sector público**. Ley 30/2007, de 30 de octubre, de la Jefatura del Estado. B.O.E.: 31 de octubre de 2007.

**Código Técnico de la Edificación (CTE).** Real Decreto 314/2006, de 17 de marzo, del Ministerio de Vivienda. B.O.E.: 28 de marzo de 2006.

Modificado por: **Aprobación del documento básico "DB-HR Protección frente al ruido" del Código Técnico de la Edificación y modificación del Real Decreto 314/2006, de 17 de marzo, por el que se aprueba el Código Técnico de la Edificación**. Real Decreto 1371/2007, de 19 de octubre, del Ministerio de Vivienda. B.O.E.: 23 de octubre de 2007.

Corrección de errores: **Corrección de errores del Real Decreto 1371/2007, de 19 de octubre**. Ministerio de Vivienda. B.O.E.: 20 de diciembre de 2007.

Corrección de errores: **Corrección de errores y erratas del Real Decreto 314/2006, de 17 de marzo, por el que se aprueba el Código Técnico de la Edificación**. Ministerio de Vivienda. B.O.E.: 25 de enero de 2008.

Modificado por: **Modificación del Real Decreto 1371/2007, de 19 de octubre**. Real Decreto 1675/2008, de 17 de octubre, del Ministerio de Vivienda. B.O.E.: 18 de octubre de 2008.

Modificado por: **Modificación de determinados documentos básicos del Código Técnico de la Edificación aprobados por el Real Decreto 314/2006, de 17 de marzo, y el Real Decreto 1371/2007, de 19 de octubre**. Orden VIV/984/2009, de 15 de abril, del Ministerio de Vivienda. B.O.E.: 23 de abril de 2009.

Modificado por: **Real Decreto por el que se modifica el Código Técnico de la Edificación, aprobado por el Real Decreto 314/2006, de 17 de marzo, en materia de accesibilidad y no discriminación de las personas con discapacidad**. Real Decreto 173/2010, de 19 de febrero, del Ministerio de Vivienda. B.O.E.: 11 de marzo de 2010.

Modificado por: **Real Decreto por el que se desarrollan los requisitos exigibles a las entidades de control de calidad de la edificación y a los laboratorios de ensayos para el control de calidad de la edificación, para el ejercicio de su actividad**. Real Decreto 410/2010, de 31 de marzo, del Ministerio de Vivienda. B.O.E.: 22 de abril de 2010.

**Código Técnico de la Edificación (CTE). Parte I.** Disposiciones generales, condiciones técnicas y administrativas, exigencias básicas, contenido del proyecto, documentación del seguimiento de la obra y terminología.

Modificado por: **Modificación del Real Decreto 314/2006, de 17 de marzo, por el que se aprueba el Código Técnico de la Edificación**. Real Decreto 1371/2007, de 19 de octubre, del Ministerio de Vivienda. B.O.E.: 23 de octubre de 2007.

Corrección de errores: **Corrección de errores y erratas del Real Decreto 314/2006, de 17 de marzo, por el que se aprueba el Código Técnico de la Edificación**. Ministerio de Vivienda. B.O.E.: 25 de enero de 2008.

Modificado por: **Real Decreto por el que se modifica el Código Técnico de la Edificación, aprobado por el Real Decreto 314/2006, de 17 de marzo, en materia de accesibilidad y no discriminación de las personas con discapacidad**. Real Decreto 173/2010, de 19 de febrero, del Ministerio de Vivienda. B.O.E.: 11 de marzo de 2010.

Modificado por: **Real Decreto por el que se desarrollan los requisitos exigibles a las entidades de control de calidad de la edificación y a los laboratorios de ensayos para el control de calidad de la edificación, para el ejercicio de su actividad**. Real Decreto 410/2010, de 31 de marzo, del Ministerio de Vivienda. B.O.E.: 22 de abril de 2010.

**Ley reguladora de la subcontratación en el sector de la construcción.** Ley 32/2006, de 18 de octubre, de la Jefatura del Estado. B.O.E.: 19 de octubre de 2006.

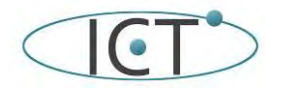

de la instalación Inmótica del Edificio de IMNE A Software

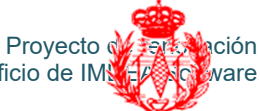

Desarrollada por: **Desarrollo de la Ley 32/2006, de 18 de octubre, reguladora de la subcontratación en el sector de la construcción**. Real Decreto 1109/2007, de 24 de agosto, del Ministerio de Trabajo y Asuntos Sociales. B.O.E.: 25 de agosto de 2007. 15/07/2021 2102501-01

Corrección de errores. B.O.E.: 12 de septiembre de 2007.

Modificada por: **Modificación de diversas leyes para su adaptación a la Ley sobre el libre a gras de D.C. actividades de servicios y su ejercicio**. Ley 25/2009, de 22 de diciembre, de la Jefatura del Estado. B.O.E.: 23 de diciembre de 2009.

Modificada por: **Modificación del Real Decreto 1109/2007, de 24 de agosto, por el que se desarrolla la Ley 32/2006, de 18 de octubre, reguladora de la subcontratación en el sector de la construcción**. Real Decreto 337/2010, de 19 de marzo, del Ministerio de Trabajo e Inmigración. B.O.E.: 23 de marzo de 2010.

**Procedimiento básico para la certificación de eficiencia energética de edificios de nueva construcción.** Real Decreto 47/2007, de 19 de enero, del Ministerio de la Presidencia. B.O.E.: 31 de enero de 2007.

Corrección de errores: **Corrección de errores del Real Decreto 47/2007, de 19 de enero, por el que se aprueba el Procedimiento básico para la certificación de eficiencia energética de edificios de nueva construcción**. Ministerio de la Presidencia. B.O.E.: 17 de noviembre de 2007

#### **ORDENACIÓN DEL TERRITORIO Y URBANISMO**

**Ley de suelo.** Real Decreto Legislativo 2/2008, de 20 de junio, del Ministerio de Vivienda. B.O.E.: 26 de junio de 2008

Modificada por: **Medidas para el impulso de la recuperación económica y del empleo**. Real Decreto Ley 6/2010, de 9 de abril, de la Jefatura del Estado. B.O.E.: 13 de abril de 2010

#### **BARRERAS FÍSICAS Y ACCESIBILIDAD**

**Reserva y situación de las viviendas de protección oficial destinadas a minusválidos.** Real Decreto 355/1980, de 25 de enero, del Ministerio de Obras Públicas y Urbanismo. B.O.E.: 28 de febrero de 1980.

**Ley de integración social de los minusválidos.** Ley 13/1982, de 7 de abril, de la Jefatura del Estado. B.O.E.: 30 de abril de 1982.

Modificada por: **Ley general de la Seguridad Social.** Real Decreto Legislativo 1/1994, de 20 de junio, del Ministerio de Trabajo y Seguridad Social. Disposición derogatoria. Derogación del artículo 44 y de las disposiciones finales 4 y 5 de la ley 13/1982. B.O.E.: 29 de junio de 1994.

Modificada por: **Ley de Medidas Fiscales, Administrativas y del Orden Social**. Ley 66/1997, de 30 de diciembre, de la Jefatura del Estado. Disposición adicional trigésima novena. Modificación de los artículos 38 y 42 de la ley 13/1982. B.O.E.: 31 de diciembre de 1997.

Modificada por: **Ley de Medidas Fiscales, Administrativas y del Orden Social**. Ley 50/1998, de 30 de diciembre, de la Jefatura del Estado. Disposición adicional undécima. Modificación del artículo 38.1 de la Ley 13/1982. B.O.E.: 31 de diciembre de 1998.

Modificada por: **Ley de Medidas Fiscales, Administrativas y del Orden Social**. Ley 24/2001, de 27 de diciembre, de la Jefatura del Estado. Disposición adicional decimoséptima. Modificación del artículo 38.1 de la Ley 13/1982. B.O.E.: 31 de diciembre de 2001.

Modificada por: **Ley de Medidas Fiscales, Administrativas y del Orden Social**. Ley 62/2003, de 30 de diciembre, de la Jefatura del Estado. Artículo 38. Modificación del artículo 37 e introducción del artículo 37 bis en la Ley 13/1982. B.O.E.: 31 de diciembre de 2003.

**Condiciones básicas de accesibilidad y no discriminación de las personas con discapacidad para el acceso y utilización de los espacios públicos urbanizados y edificaciones.** Real Decreto 505/2007, de 20 de abril, del Ministerio de la Presidencia. B.O.E.: 11 de mayo de 2007.

Desarrollado por: **Documento técnico de condiciones básicas de accesibilidad y no discriminación para el acceso y utilización de los espacios públicos urbanizados**. Orden VIV/561/2010, de 1 de febrero, del Ministerio de Vivienda. B.O.E.: 11 de marzo de 2010.

Modificado por: **Real Decreto por el que se modifica el Código Técnico de la Edificación, aprobado por el Real Decreto 314/2006, de 17 de marzo, en materia de accesibilidad y no discriminación de las personas con discapacidad**. Real Decreto 173/2010, de 19 de febrero, del Ministerio de Vivienda. B.O.E.: 11 de marzo de 2010.

#### **MEDIOAMBIENTE Y ACTIVIDADES CLASIFICADAS**

**Normas aplicables al tratamiento de las aguas residuales urbanas.** Real Decreto Ley 11/1995, de 28 de diciembre, de la Jefatura del Estado. B.O.E.: 30 de diciembre de 1995.

**Ley de aguas:** Real Decreto Legislativo 1/2001, de 20 de julio, del Ministerio de Medio Ambiente. B.O.E.: 24 de julio de 2001.

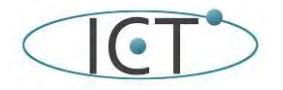

de la instalación Inmótica del Edificio de IMNE A Software

Proyecto de Falta Mación

Corrección de errores: **Corrección de errores del texto refundido de la Ley de Aguas, aprobado por**<br>Posi Decreto Logislativo 1/2001, de 20 de julio R.O.E.: 20 de poviembre de 2001, Colegio Oficial de Ingenieros **Real Decreto Legislativo 1/2001, de 20 de julio**. B.O.E.: 30 de noviembre de 200<mark>1.</mark>.

Modificada por: **Ley de Medidas Fiscales, Administrativas y del Orden Socia<mark>l</mark>. Ley<sub>5</sub>24/2001, de** $2$ **76260**1.o1 diciembre, de la Jefatura del Estado. Artículo 91. Se añade un nuevo párrafo al apartado 1 del artículo 132 de la Ley de Aguas.B.O.E.: 31 de diciembre de 2001. **VISADO** 

Modificada por: Ley de prevención y control integrados de la contaminación. Ley 16/2002, de 1 de julio, de la Jefatura del Estado. B.O.E.: 2 de julio de 2002.

Modificada por: **Modificación del texto refundido de la Ley de Aguas, aprobado por el Real Decreto Legislativo 1/2001, de 20 de julio**. Real Decreto Ley 4/2007, de 13 de abril, de la Jefatura del Estado. B.O.E.: 14 de abril de 2007.

Modificada por: **Modificación del texto refundido de la Ley de Aguas, aprobado por el Real Decreto Legislativo 1/2001, de 20 de julio**. Ley 25/2009, de 22 de diciembre, de la Jefatura del Estado. B.O.E.: 23 de diciembre de 2009.

**Regulación de las emisiones sonoras en el entorno debidas a determinadas máquinas de uso al aire libre.**  Real Decreto 212/2002, de 22 de febrero, del Ministerio de la Presidencia. B.O.E.: 1 de marzo de 2002.

Modificada por: **Modificación del Real Decreto 212/2002, de 22 de febrero**. Real Decreto 524/2006, de 28 de abril, del Ministerio de la Presidencia. B.O.E.: 4 de mayo de 2006

**Ley del Ruido.** Ley 37/2003, de 17 de noviembre, de la Jefatura del Estado. B.O.E.: 18 de noviembre de 2003

Desarrollada por: **Desarrollo de la Ley 37/2003, de 17 de noviembre, del Ruido, en lo referente a la evaluación y gestión del ruido ambiental**. Real Decreto 1513/2005, de 16 de diciembre, del Ministerio de la Presidencia. B.O.E.: 17 de diciembre de 2005.

Modificado por la Disposición final primera del Real Decreto 1367/2007, de 19 de octubre, del Ministerio de la Presidencia. B.O.E.: 23 de octubre de 2007

Desarrollada por: **Desarrollo de la Ley 37/2003, de 17 de noviembre, del Ruido, en lo referente a zonificación acústica, objetivos de calidad y emisiones acústicas**. Real Decreto 1367/2007, de 19 de octubre, del Ministerio de la Presidencia. B.O.E.: 23 de octubre de 2007

**Ley de calidad del aire y protección de la atmósfera.** Ley 34/2007, de 15 de noviembre, de la Jefatura del Estado. B.O.E.: 16 de noviembre de 2007.

Actualizado el anexo IV por: **Real Decreto por el que se actualiza el catálogo de actividades potencialmente contaminadoras de la atmósfera y se establecen las disposiciones básicas para su aplicación**. Real Decreto 100/2011, de 28 de enero, del Ministerio de Medio Ambiente y Medio Rural y Marino. B.O.E.: 29 de enero de 2011.

**Texto refundido de la Ley de evaluación de impacto ambiental de proyectos.** Real Decreto Legislativo 1/2008, de 11 de enero, del Ministerio de Medio Ambiente. B.O.E.: 26 de enero de 2008.

Modificado por: **Modificación del texto refundido de la Ley de evaluación de impacto ambiental de proyectos, aprobado por el Real Decreto Legislativo 1/2008, de 11 de enero**. Ley 6/2010, de 24 de marzo, de la Jefatura del Estado. B.O.E.: 25 de marzo de 2010.

**Reglamento de actividades molestas, insalubres, nocivas y peligrosas.** Decreto 2414/1961, de 30 de noviembre. B.O.E.: 7 de diciembre de 1961.

Corrección de errores: **Corrección de errores del Decreto 2414/1961, de 30 de noviembre**. B.O.E.: 7 de marzo de 1962.

Completado por: **Instrucciones complementarias para la aplicación del Reglamento de actividades molestas, insalubres, nocivas y peligrosas**. Orden de 15 de marzo de 1963, del Ministerio de la Gobernación. B.O.E.: 2 de abril de 1963.

Derogados el segundo párrafo del artículo 18 y el Anexo 2 por: **Protección de la salud y seguridad de los trabajadores contra los riesgos relacionados con los agentes químicos durante el trabajo**. Real Decreto 374/2001, de 6 de abril, del Ministerio de la Presidencia. B.O.E.: 1 de mayo de 2001.

Derogado, salvo en aquellas comunidades y ciudades autónomas que no tengan normativa aprobada en la materia, por: **Ley de calidad del aire y protección de la atmósfera**. Ley 34/2007, de 15 de noviembre, de la Jefatura del Estado. B.O.E.: 16 de noviembre de 2007

# **RECEPCIÓN DE MATERIALES**

**Disposiciones para la libre circulación de productos de construcción, en aplicación de la Directiva 89/106/CEE.** Real Decreto 1630/1992, de 29 de diciembre, del Ministerio de Relaciones con las Cortes y de la Secretaría del Gobierno. B.O.E.: 9 de febrero de 1993.

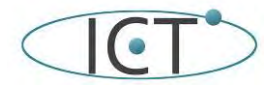

de la instalación Inmótica del Edificio de IMNEA Software

Proyecto de Fark Mación

Modificada por: **Modificación, en aplicación de la Directiva 93/68/CEE, de las disposiciones para la**  libre circulación de productos de construcción aprobadas por el Real Decreto 1630/1992, de 29 de <sup>1</sup>030/1992, de diciembre. Real Decreto 1328/1995, de 28 de julio, del Ministerio de la Presidencia en 69<sup>2</sup> de Jelecomunica de 1995. 15/07/2021 2102501-01

**Clasificación de los productos de construcción y de los elementos constructivos en función de sus propiedades de reacción y de resistencia frente al fuego.** Real Decreto 312/2005, de 18 de marzo, del Ministerio de la Presidencia. B.O.E.: 2 de abril de 2005.

Modificado por: **Modificación del Real Decreto 312/2005, de 18 de marzo**. Real Decreto 110/2008, de 1 de febrero, del Ministerio de la Presidencia. B.O.E.: 12 de febrero de 2008.

**Instrucción para la recepción de cementos (RC-08).** Real Decreto 956/2008, de 6 de junio, del Ministerio de la Presidencia. B.O.E.: 19 de junio de 2008.

Corrección de errores: **Corrección de errores del Real Decreto 956/2008, de 19 de junio**. B.O.E.: 11 de septiembre de 2008.

**Instrucción de Hormigón Estructural (EHE-08).** Real Decreto 1247/2008, de 18 de julio, del Ministerio de la Presidencia. B.O.E.: 22 de agosto de 2008.

Corrección de errores: **Corrección de errores del Real Decreto 1247/2008, de 18 de julio de 2008**. B.O.E.: 24 de diciembre de 2008.

**Ampliación de los anexos I, II y III de la Orden de 29 de noviembre de 2001, por la que se publican las referencias a las normas UNE que son transposición de normas armonizadas, así como el período de coexistencia y la entrada en vigor del marcado CE relativo a varias familias de productos de construcción.**  Resolución de 17 de mayo de 2010, de la Dirección General de Industria. B.O.E.: 3 de junio de 2010.

#### **IO INSTALACIONES CONTRA INCENDIOS**

**DB SI Seguridad en caso de incendio.** Código Técnico de la Edificación (CTE). Parte II. Documento Básico SI. Real Decreto 314/2006, de 17 de marzo, del Ministerio de Vivienda. B.O.E.: 28 de marzo de 2006.

Modificado por el Real Decreto 1371/2007, de 19 de octubre, del Ministerio de Vivienda. B.O.E.: 23 de octubre de 2007.

Corrección de errores. B.O.E.: 25 de enero de 2008.

Modificado por: **Modificación de determinados documentos básicos del Código Técnico de la Edificación aprobados por el Real Decreto 314/2006, de 17 de marzo, y el Real Decreto 1371/2007, de 19 de octubre**. Orden VIV/984/2009, de 15 de abril, del Ministerio de Vivienda. B.O.E.: 23 de abril de 2009.

Modificado por: **Real Decreto por el que se modifica el Código Técnico de la Edificación, aprobado por el Real Decreto 314/2006, de 17 de marzo, en materia de accesibilidad y no discriminación de las personas con discapacidad**. Real Decreto 173/2010, de 19 de febrero, del Ministerio de Vivienda. B.O.E.: 11 de marzo de 2010.

**Reglamento de Instalaciones de protección contra incendios.** Real Decreto 1942/1993, de 5 de noviembre, del Ministerio de Industria y Energía. B.O.E.: 14 de diciembre de 1993.

Corrección de errores: **Corrección de errores del Real Decreto 1942/1993, de 5 de noviembre**. B.O.E.: 7 de mayo de 1994.

Desarrollado por: **Normas de procedimiento y desarrollo del Real Decreto 1942/1993, de 5 de noviembre, por el que se aprueba el Reglamento de Instalaciones de protección contra incendios y se revisa el anexo I y los apéndices del mismo**. Orden de 16 de abril de 1998, del Ministerio de Industria y Energía. B.O.E.: 28 de abril de 1998.

Modificado por: **Real Decreto por el que se modifican diversas normas reglamentarias en materia de seguridad industrial para adecuarlas a la Ley 17/2009, de 23 de noviembre, sobre el libre acceso a las actividades de servicios y su ejercicio, y a la Ley 25/2009, de 22 de diciembre, de modificación de diversas leyes para su adaptación a la Ley sobre el libre acceso a las actividades de servicios y su ejercicio.** Real Decreto 560/2010, de 7 de mayo, del Ministerio de Industria, Turismo y Comercio. B.O.E.: 22 de mayo de 2010.

**Reglamento de Seguridad contra Incendios en los establecimientos industriales.** Real Decreto 2267/2004, de 3 de diciembre, del Ministerio de Industria, Turismo y Comercio. B.O.E.: 17 de diciembre de 2004.

Corrección de errores: **Corrección de errores del Real Decreto 2267/2004, de 3 de diciembre.** B.O.E.: 5 de marzo de 2005.

Modificado por: **Real Decreto por el que se modifican diversas normas reglamentarias en materia de seguridad industrial para adecuarlas a la Ley 17/2009, de 23 de noviembre, sobre el libre acceso a las actividades de servicios y su ejercicio, y a la Ley 25/2009, de 22 de diciembre, de modificación de diversas leyes para su adaptación a la Ley sobre el libre acceso a las actividades de servicios y su** 

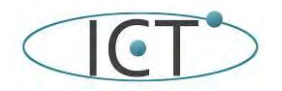

de la instalación Inmótica del Edificio de IMNEA Software

**ejercicio.** Real Decreto 560/2010, de 7 de mayo, del Ministerio de Industria, Turismo y Comercio. B.O.E.: 22 de mayo de 2010.

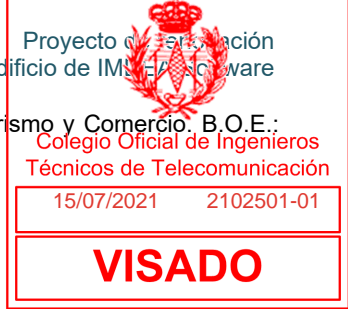

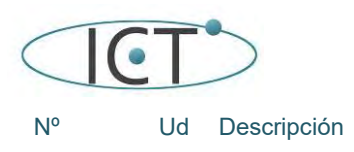

# **8.- Mediciones y presupuesto.**

#### **Presupuesto parcial nº 1 Inmotica**

#### *1.1.- Equipamiento del sistema*

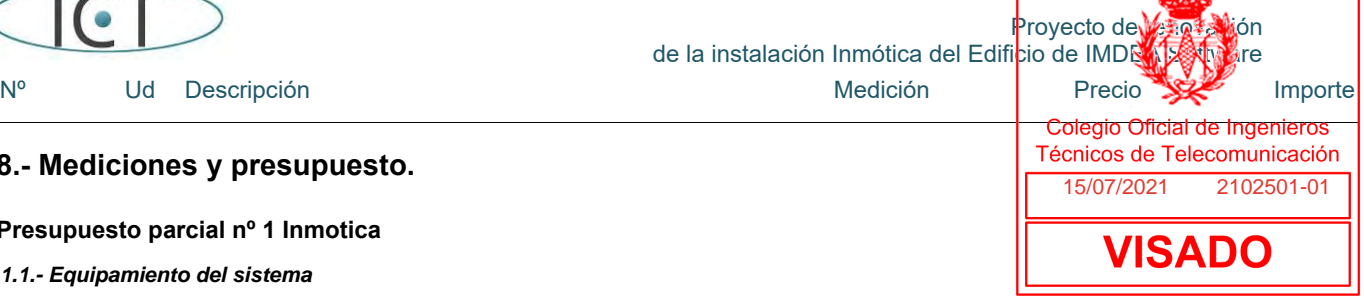

**1.1.1 M Cable de 2 pares Cable KNX 2 x 2 x 0.8mm, reacción al fuego clase Dca-s2,d2,a2, con conductor unifilar de cobre, aislamiento de polietileno y vaina exterior libre de halógenos con baja emisión de humos y gases corrosivos de 4 mm de diámetro de color verde. Incluso accesorios y elementos de sujeción. Incluye: Tendido de cables. Criterio de medición de proyecto: Longitud medida según documentación gráfica de Proyecto. Criterio de medición de obra: Se medirá la longitud realmente ejecutada según** 

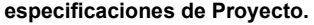

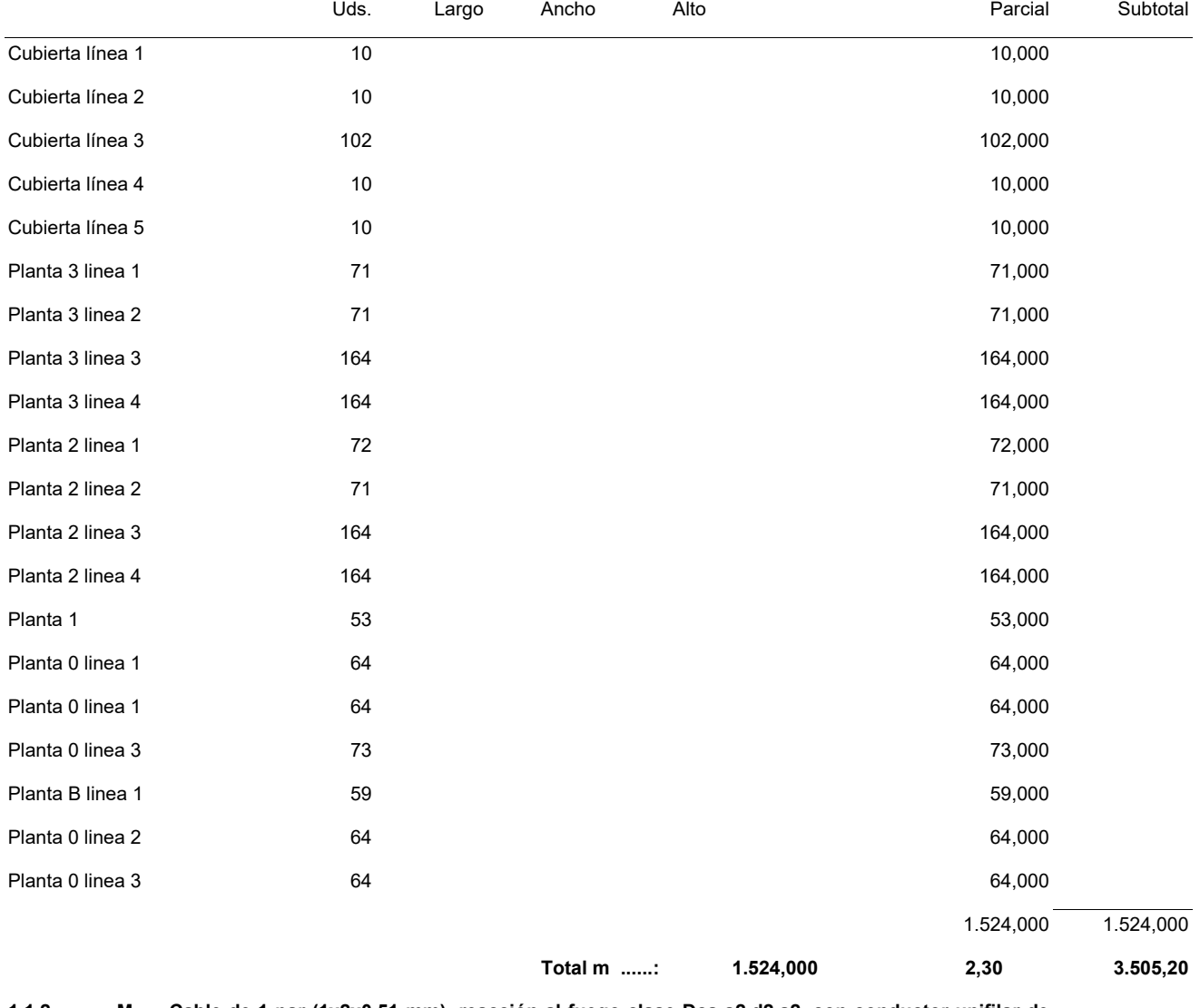

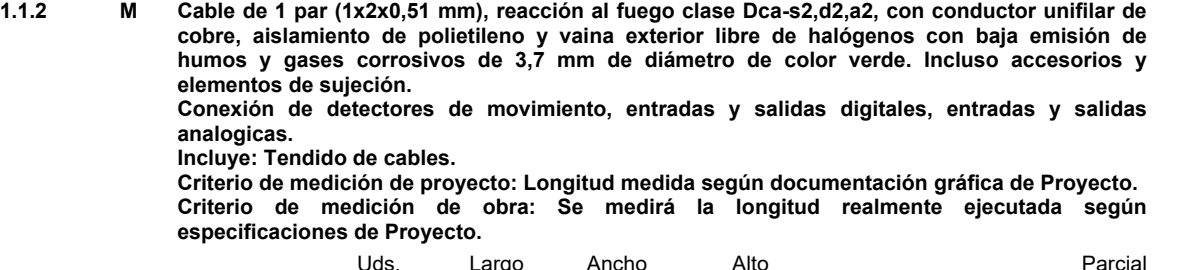

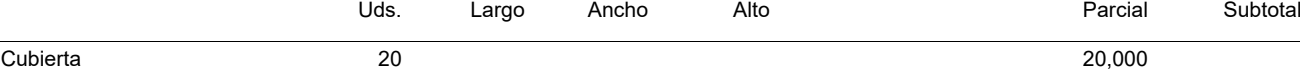

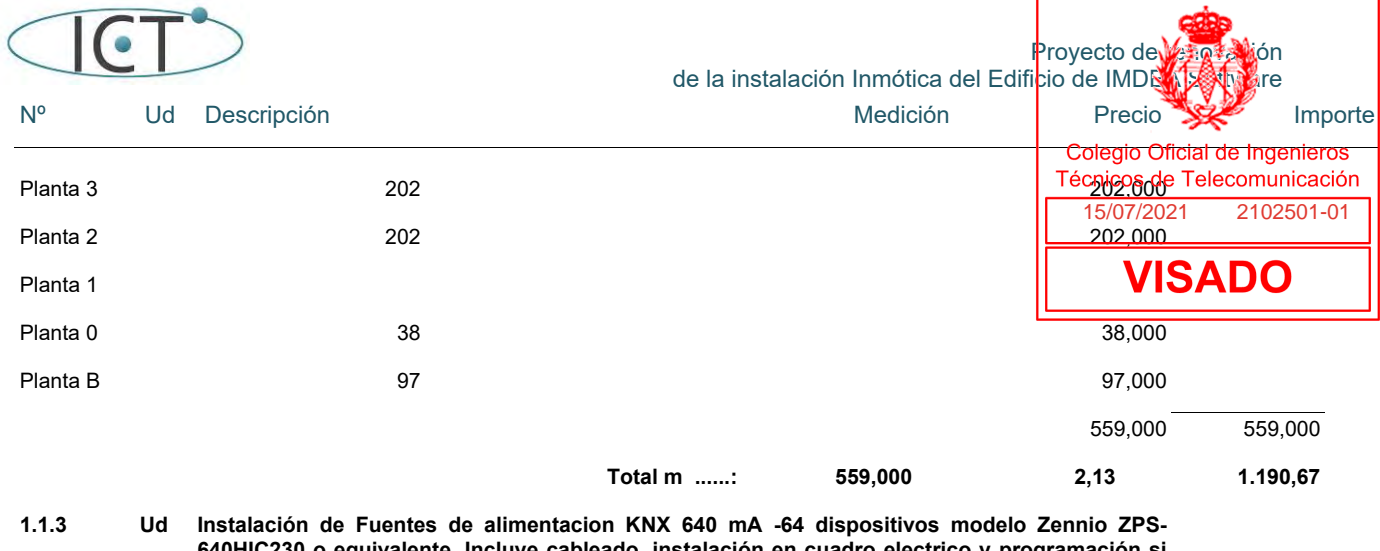

**640HIC230 o equivalente. Incluye cableado, instalación en cuadro electrico y programación si fuese necesaria. Criterio de medición de proyecto: Número de unidades previstas, según documentación** 

**gráfica de Proyecto. Criterio de medición de obra: Se medirá el número de unidades realmente ejecutadas según especificaciones de Proyecto.** 

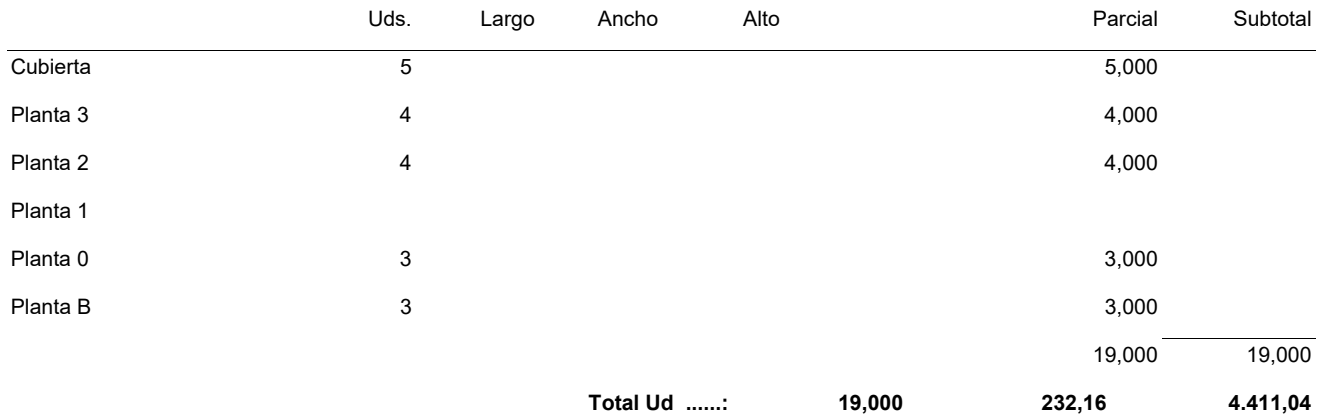

**1.1.4 Ud Instalación de IP router - Acoplador de linea IP Zennio IP Router CL o equivalente. Cableado KNX, Cableado Ethernet partrenzado, conexionado e instalación en cuadro eléctrico. Criterio de medición de proyecto: Número de unidades previstas, según documentación gráfica de Proyecto. Criterio de medición de obra: Se medirá el número de unidades realmente ejecutadas según** 

**especificaciones de Proyecto.** 

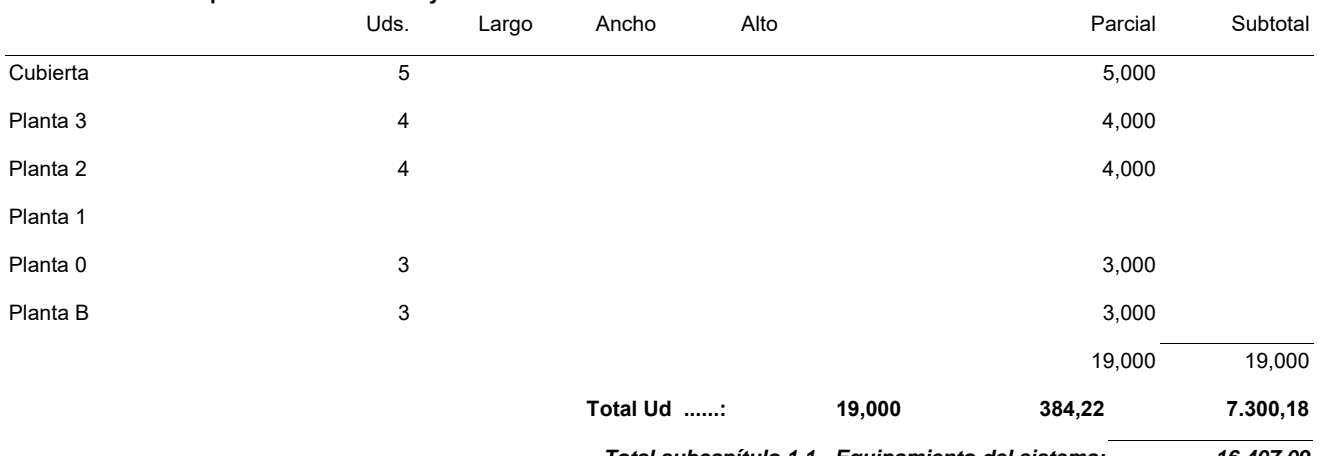

*Total subcapítulo 1.1.- Equipamiento del sistema: 16.407,09*

#### *1.2.- Control Estancia*

**1.2.1 Ud Instalación de Control de estancia KNX con termostato y pantalla Zennio TMD ZVI-TMDD o equivalente. Instalación en pared, con canalización, caja de toma universal, cableado, conexionado y programación. Criterio de medición de proyecto: Número de unidades previstas, según documentación gráfica de Proyecto.** 

**Criterio de medición de obra: Se medirá el número de unidades realmente ejecutadas según especificaciones de Proyecto.** 

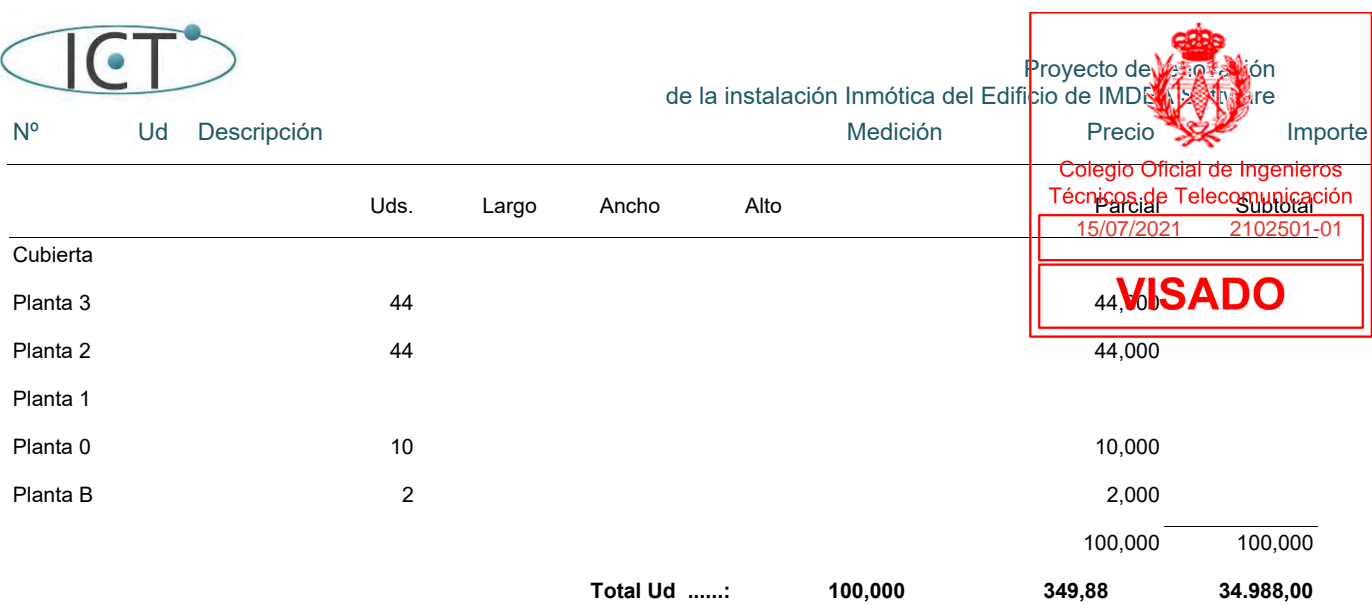

**1.2.2 M² Repercusión por m² de superficie construida de obra, de ayudas de cualquier trabajo de carpintería, necesarias para la correcta ejecución en construcciones de panel contralaminado de madera (CLT) de la instalación eléctrica formada por: puesta a tierra, red de equipotencialidad, caja general de protección, línea general de alimentación, centralización de contadores, derivaciones individuales y red de distribución interior, con un grado de complejidad bajo, en edificio de otros usos, incluida p/p de elementos comunes. Incluso material auxiliar para la correcta ejecución de los trabajos.** 

**Incluye: Ejecución de acanaladuras y perforaciones en paneles y tableros de muros y forjados, para paso de instalaciones. Colocación y fijación de cajas para elementos empotrados. Sellado de agujeros y huecos de paso de instalaciones.** 

**Criterio de medición de proyecto: Superficie construida, medida según documentación gráfica de Proyecto.** 

**Criterio de medición de obra: Se medirá la superficie realmente ejecutada según especificaciones de Proyecto.** 

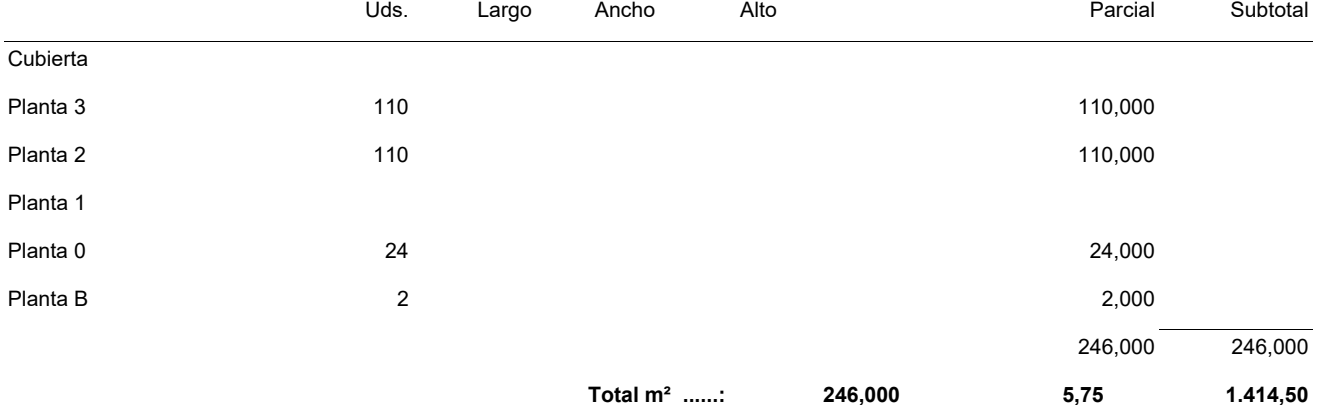

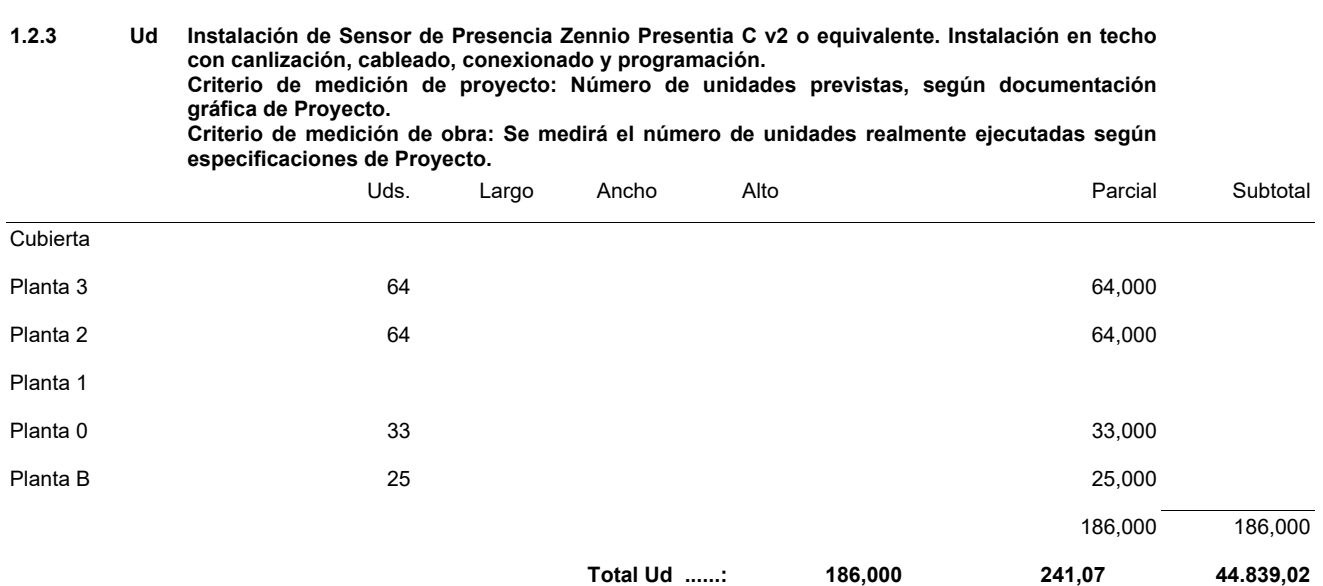

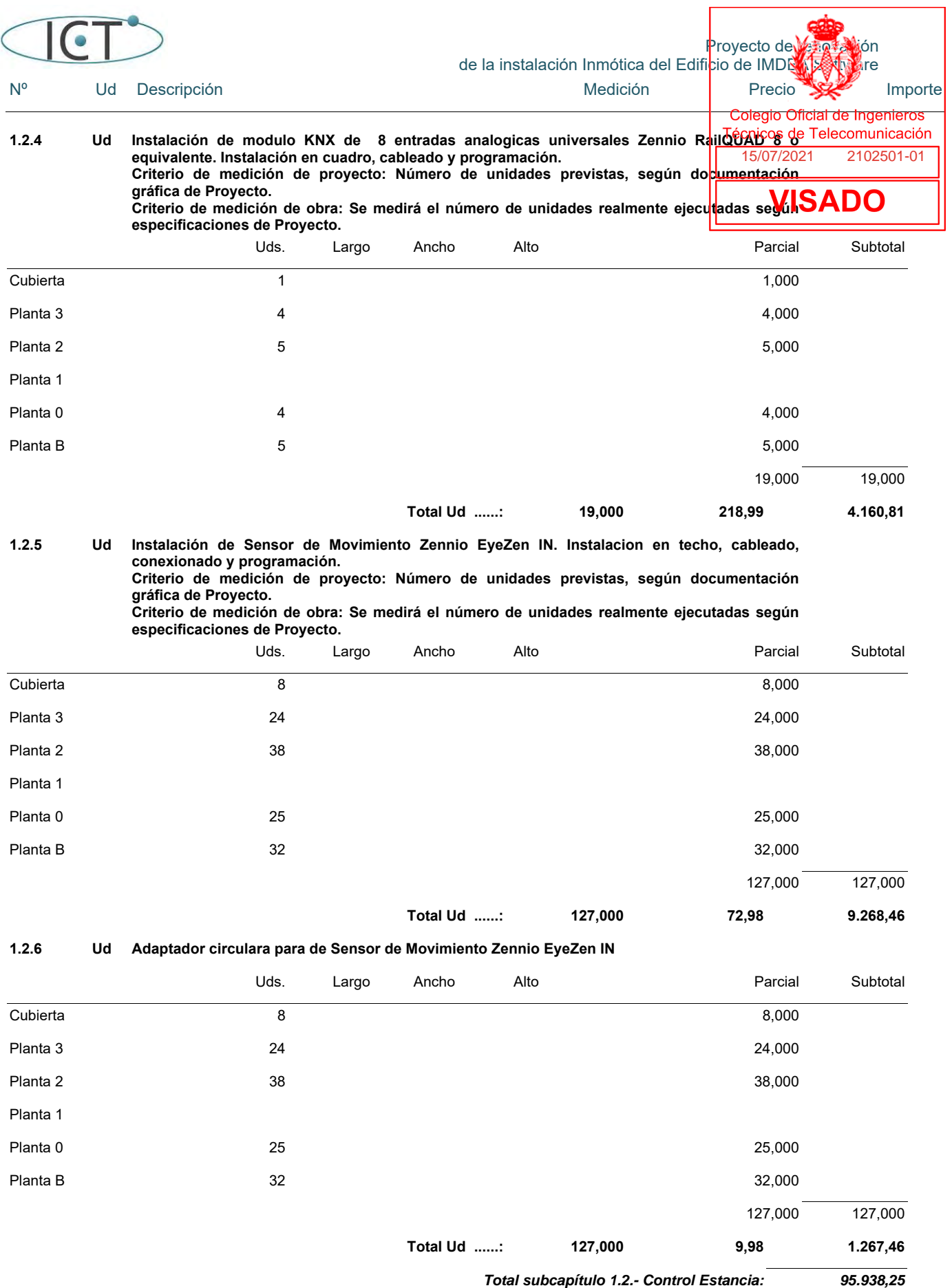

*1.3.- Iluminacion Dali* 

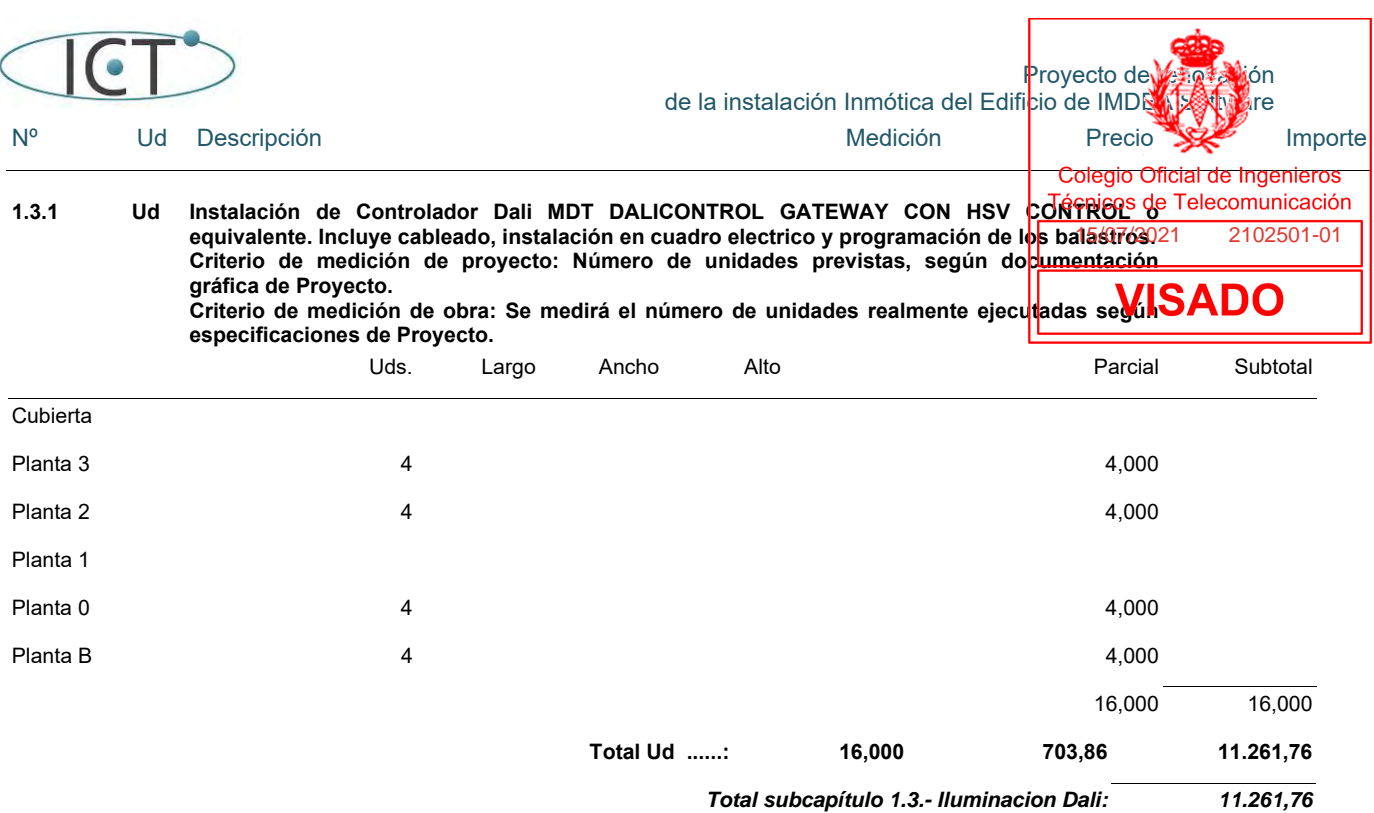

# *1.4.- Iluminacion On/off*

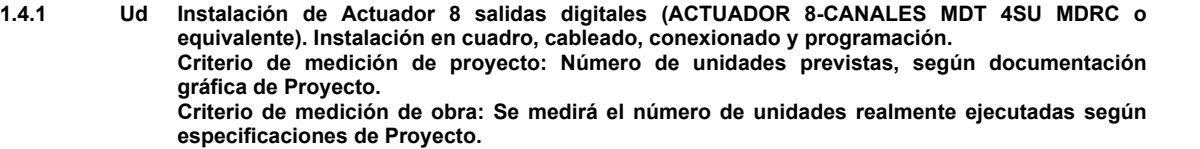

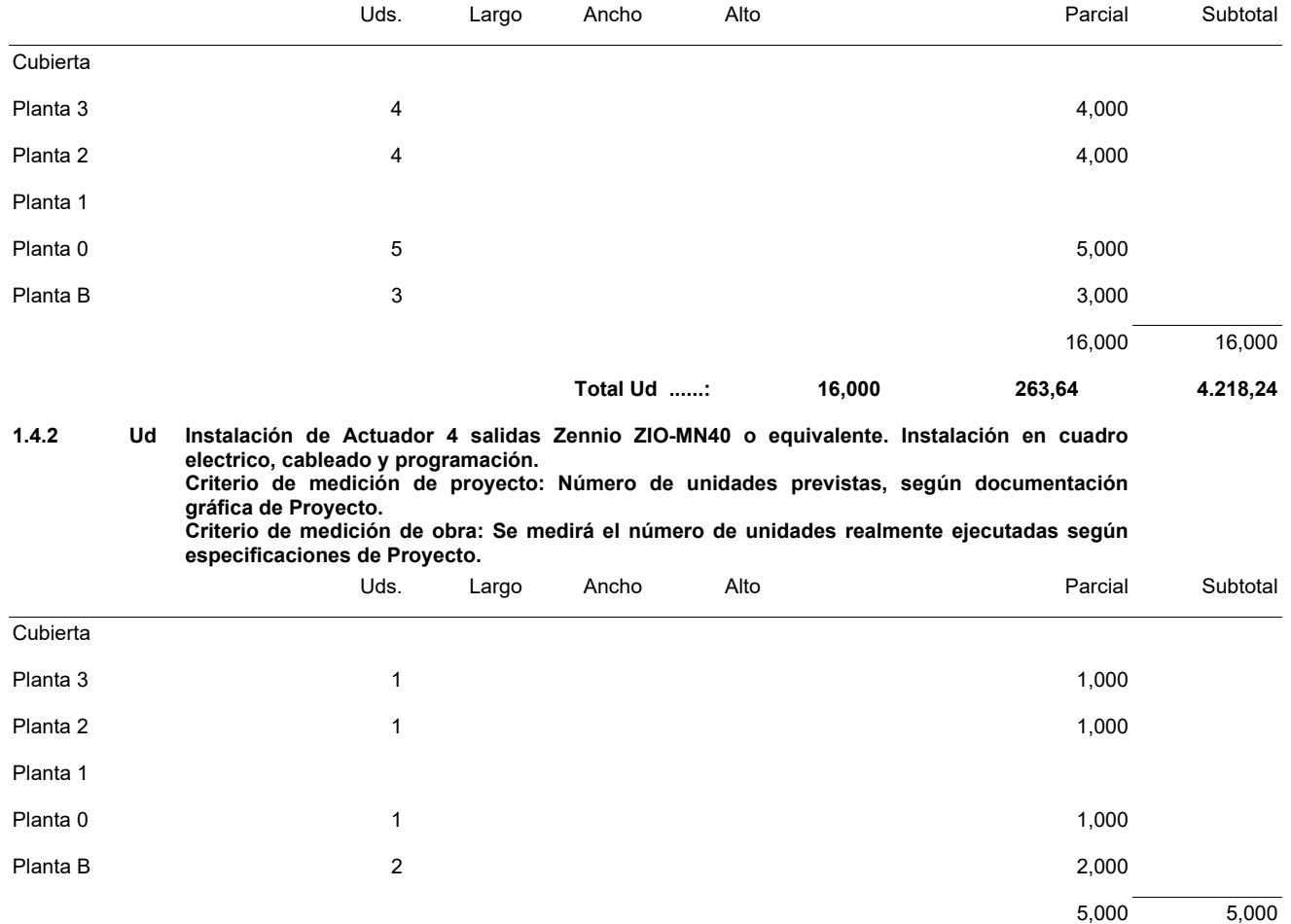

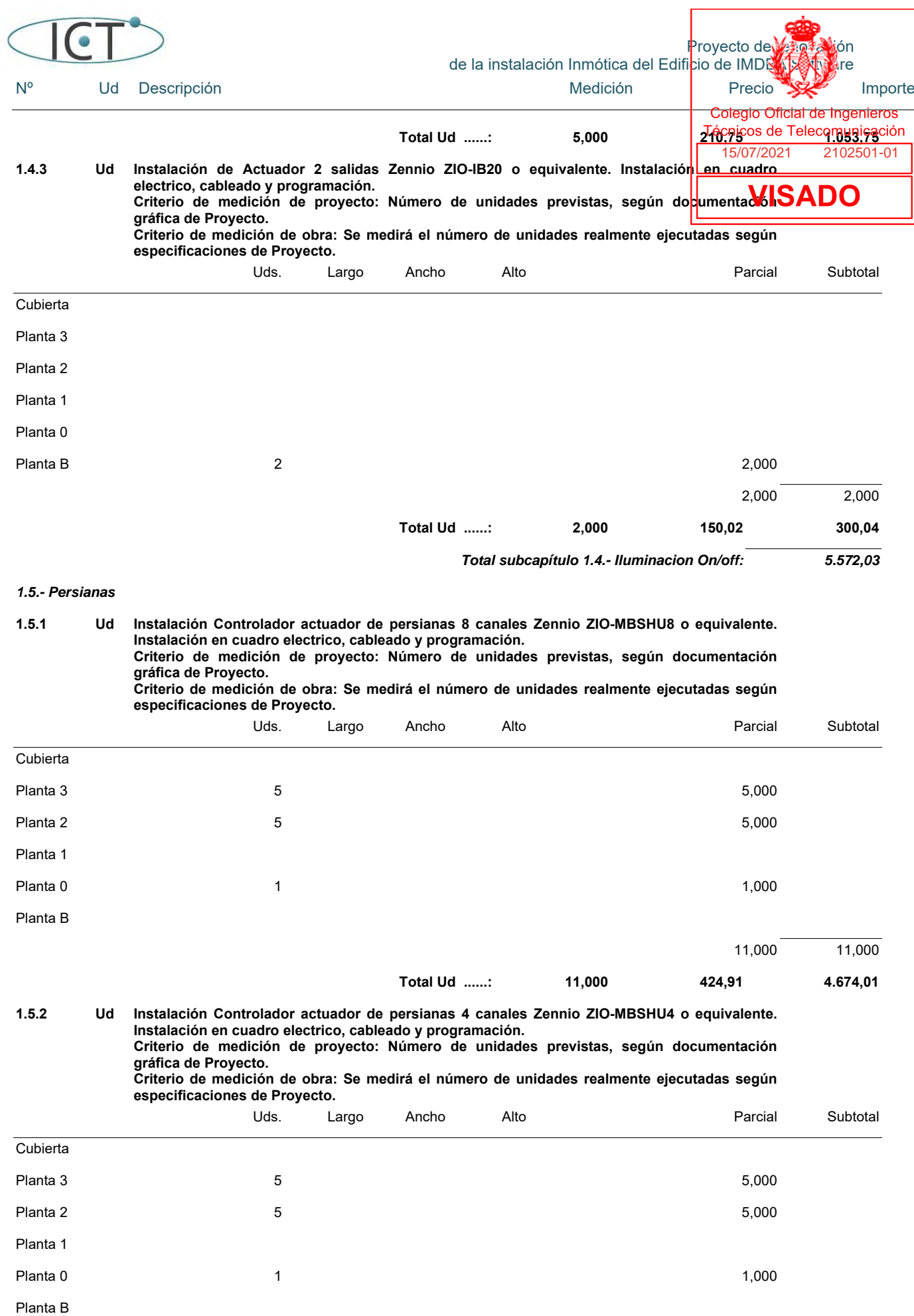

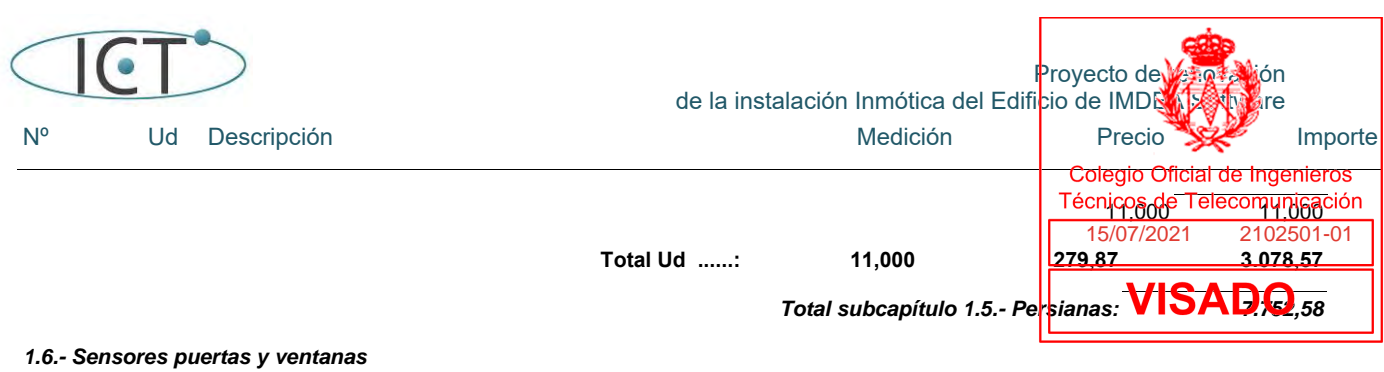

**1.6.1 Ud Instalación de modulo KNX de 8 entradas analogicas universales Zennio RailQUAD 8 o** 

**equivalente. Instalación en cuadro, cableado y programación. Criterio de medición de proyecto: Número de unidades previstas, según documentación gráfica de Proyecto. Criterio de medición de obra: Se medirá el número de unidades realmente ejecutadas según especificaciones de Proyecto.**  Uds. Largo Ancho Alto Parcial Subtotal Cubierta Planta 3 15,000 Planta 2 11,000 Planta 1 Planta 0 6,000 **6** 6,000 **6** Planta B  $3$  3,000  $35,000$   $35,000$   $35,000$ **Total Ud ......: 35,000 218,99 7.664,65 1.6.2 Ud Instalación de Modulo de 4 entradas digitales Zennio BIN 4x o equivalente. Instalación en cuadro electrico, cableado y programación. Criterio de medición de proyecto: Número de unidades previstas, según documentación gráfica de Proyecto. Criterio de medición de obra: Se medirá el número de unidades realmente ejecutadas según especificaciones de Proyecto.**  Uds. Largo Ancho Alto Parcial Subtotal Cubierta Planta 3 3 3 3 3 3 3 3 3 3 3 3 3 3 3 4 3 3 4 3 3 4 3 3 4 3 4 3 4 3 4 3 4 3 4 3 4 3 4 3 4 3 4 3 4 3 4 3 4 3 4 3 4 3 4 3 4 3 4 3 4 3 4 3 4 3 4 3 4 3 4 3 4 3 4 3 4 3 4 3 4 3 4 3 4 3 4 3 4 3 4 3 4 3 4 3 4 3 4 3 4 3 4 3 4 3 4 3 Planta 2 6 6,000 Planta 1 Planta 0 3 3 3 3 3 3 3 3 3 4 3 3 3 3 4 3 3 4 3 3 4 3 4 3 4 3 4 3 4 3 4 3 4 3 4 3 4 3 4 3 4 3 4 3 4 3 4 3 4 3 4 3 4 3 4 3 4 3 4 3 4 3 4 3 4 3 4 3 4 3 4 3 4 3 4 3 4 3 4 3 4 3 4 3 4 3 4 3 4 3 4 3 4 3 4 3 4 3 4 3 4 3 4 3 4 3 4

Planta B 12,000 12,000 **Total Ud ......: 12,000 113,42 1.361,04** *Total subcapítulo 1.6.- Sensores puertas y ventanas: 9.025,69*

*1.7.- Control Clima* 

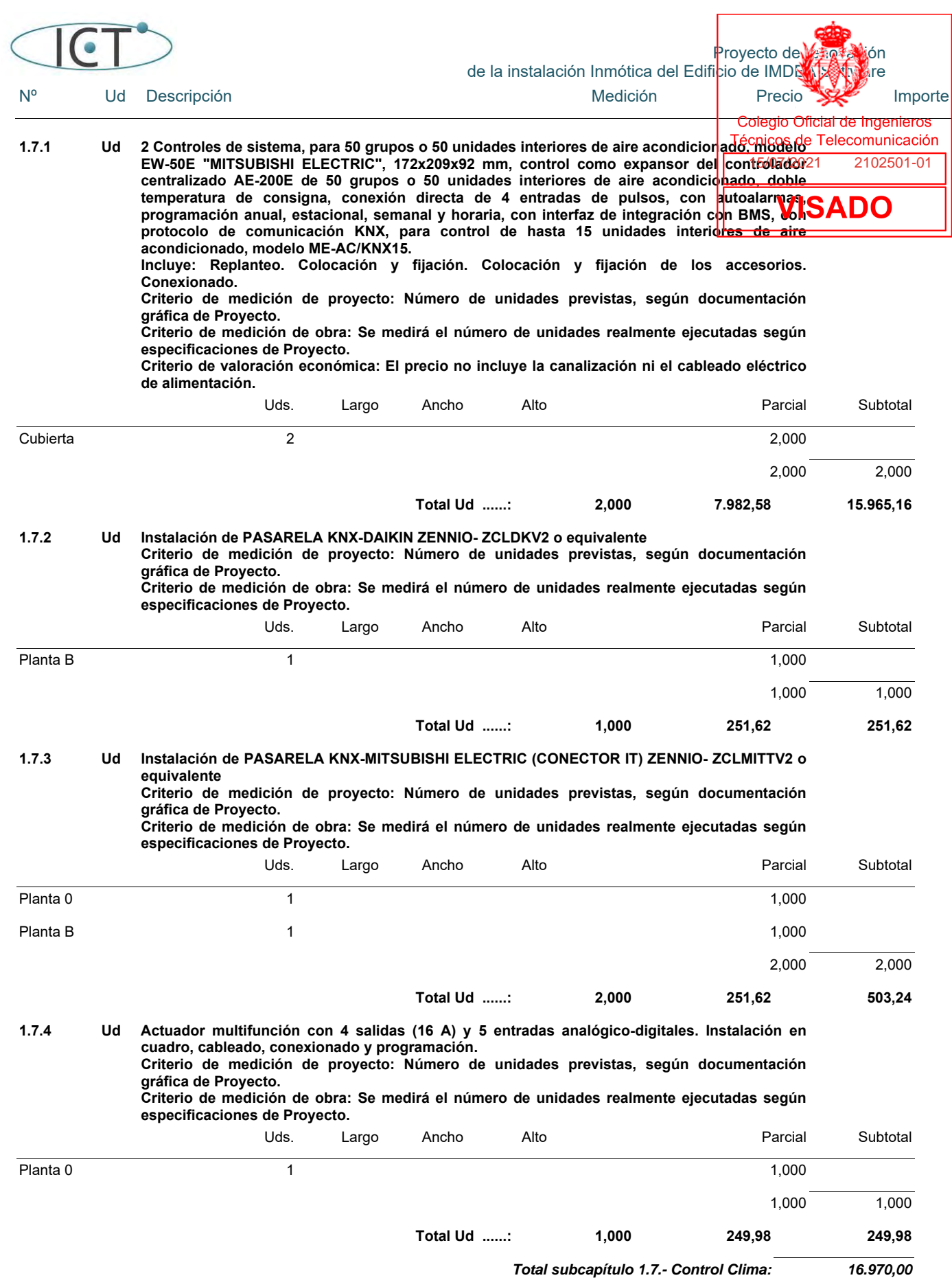

*1.8.- Sistemas de refriegeracion, clima,etc* 

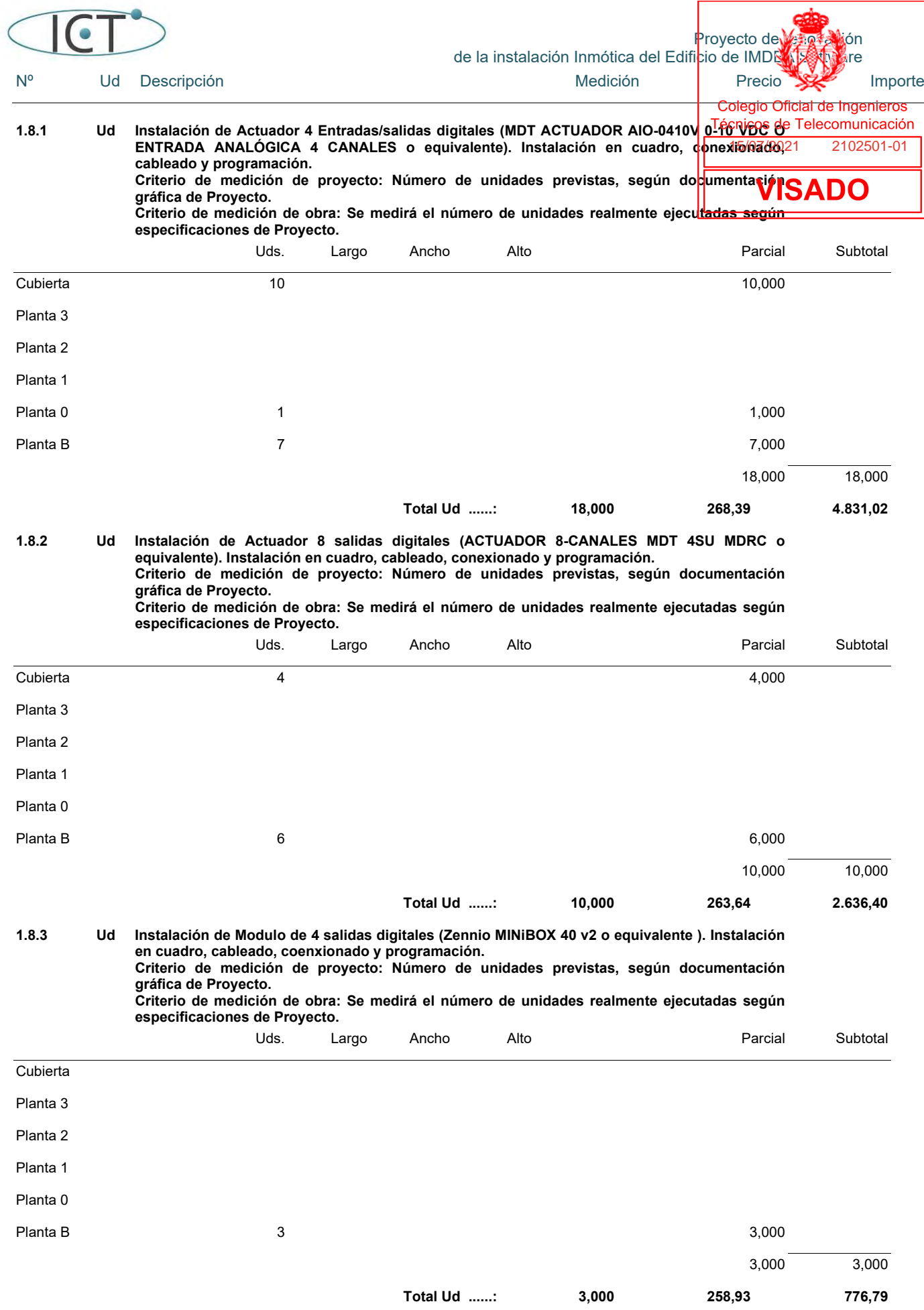

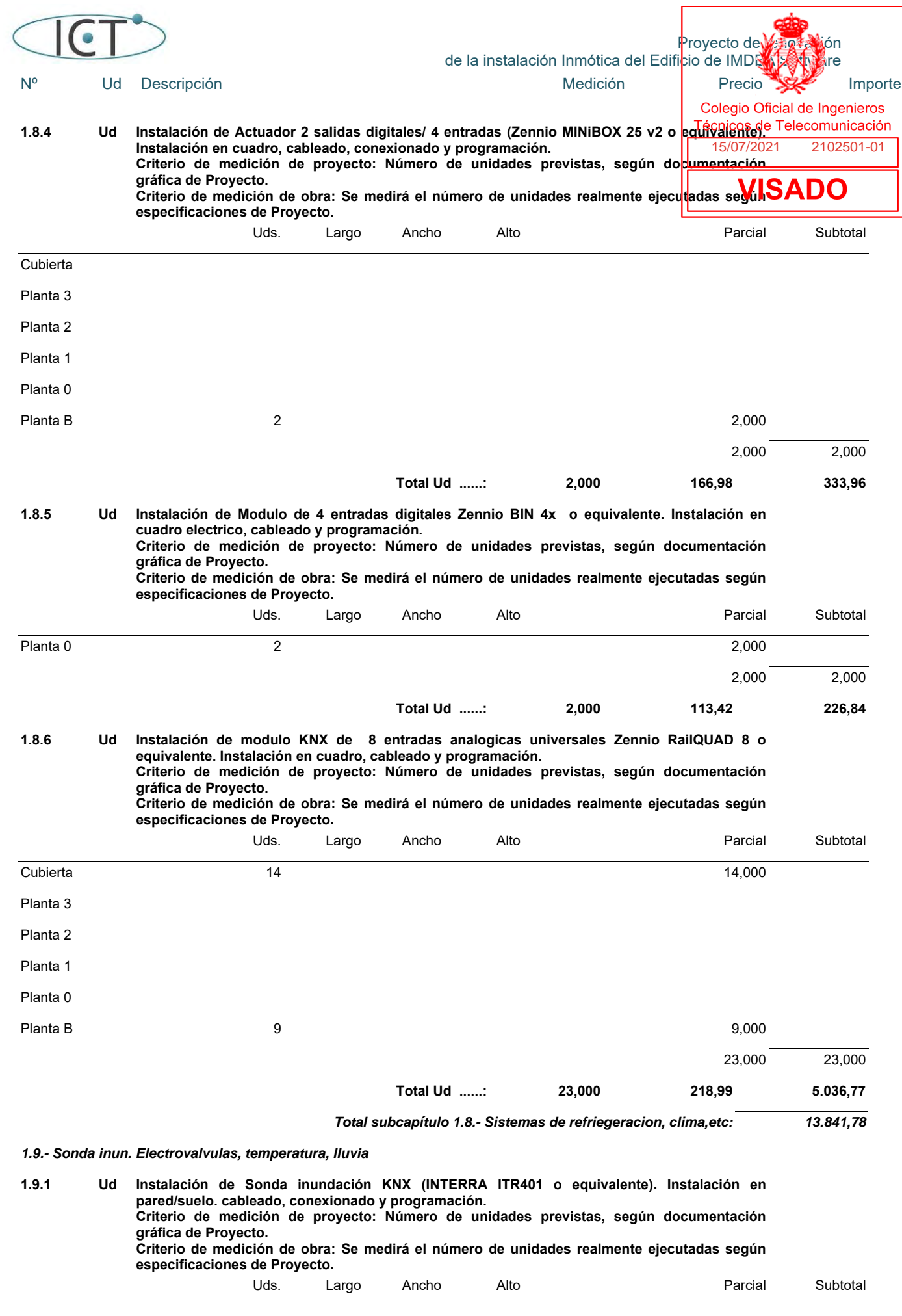

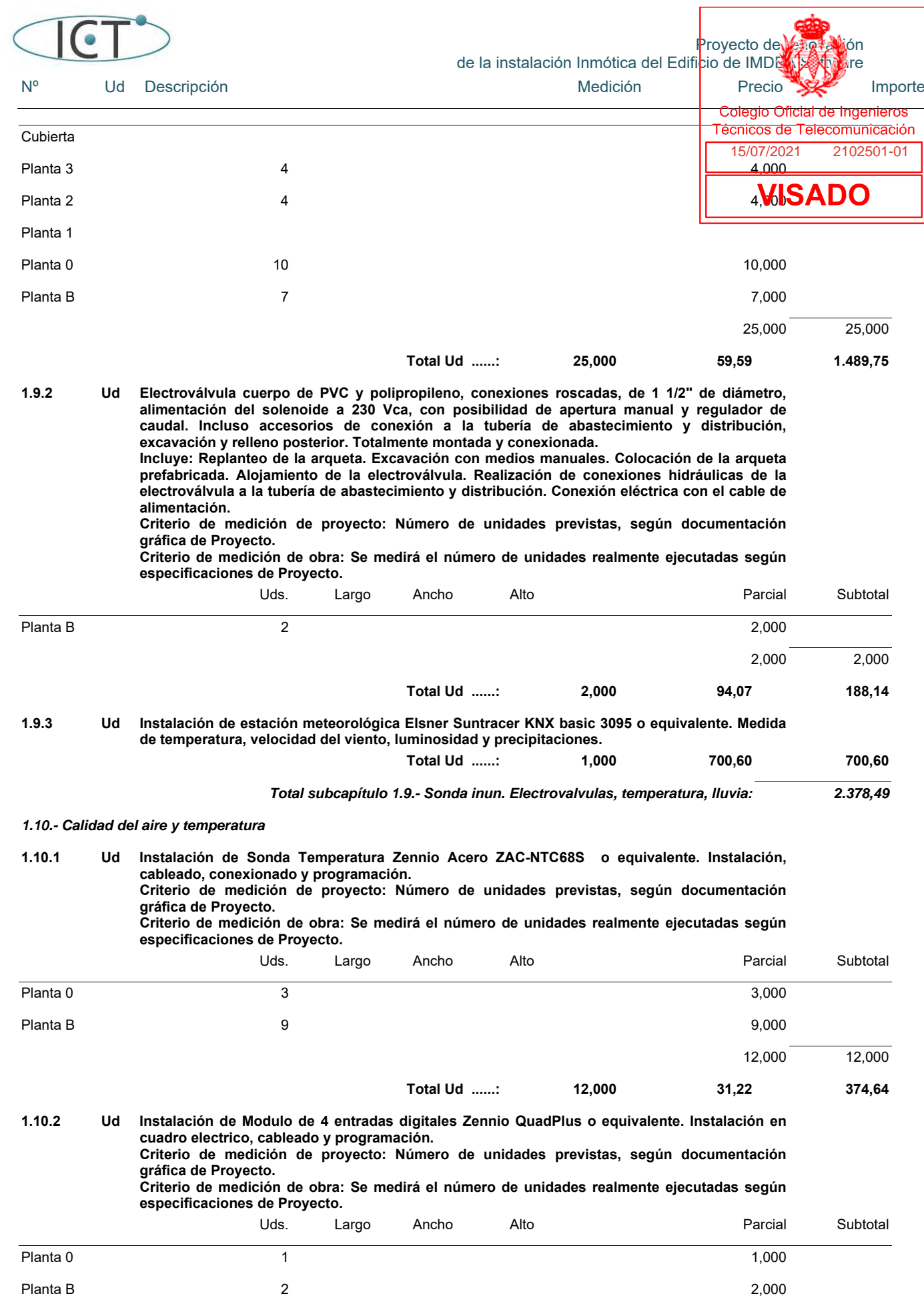

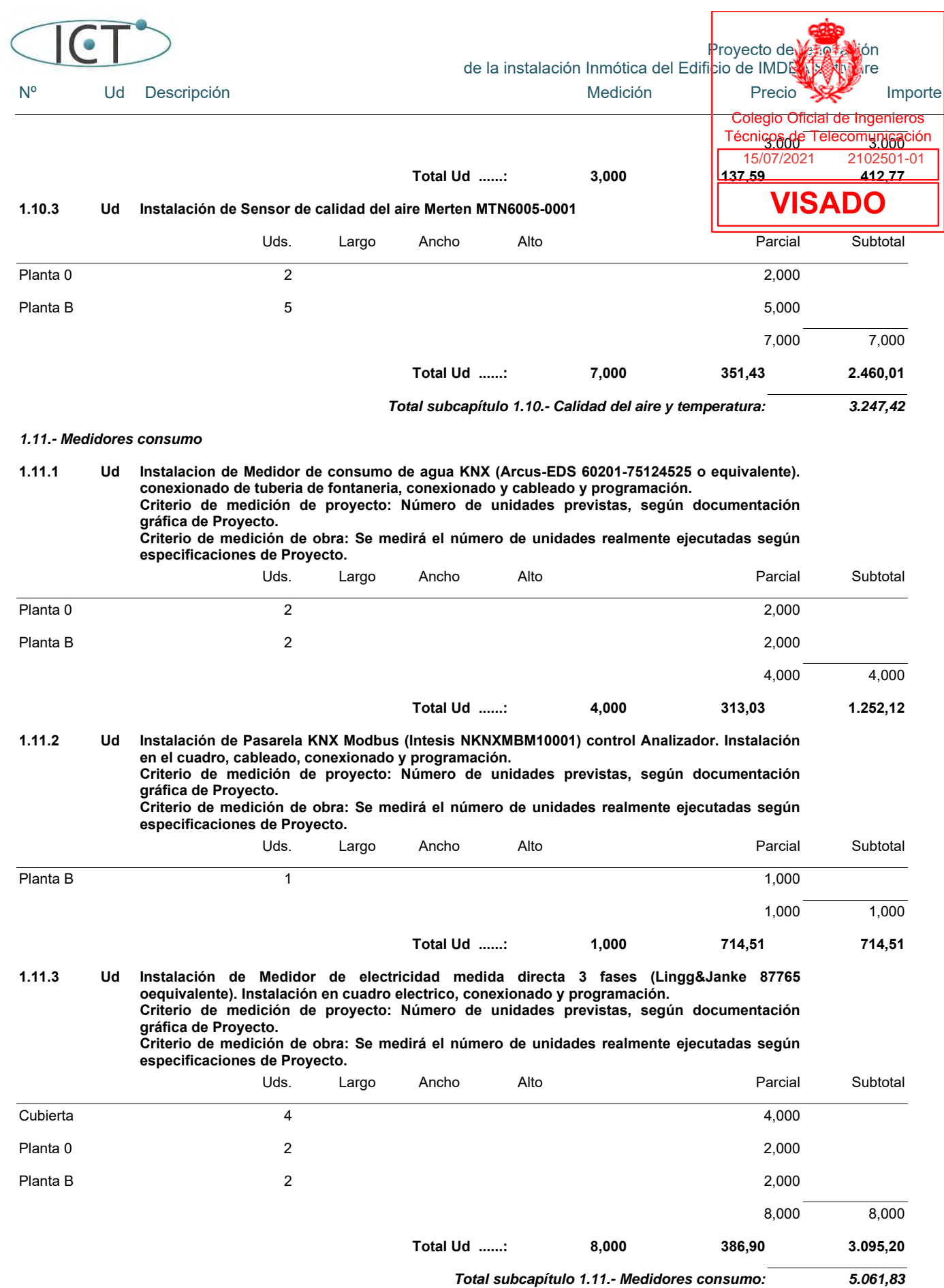

*1.12.- Pulsadores domoticos* 

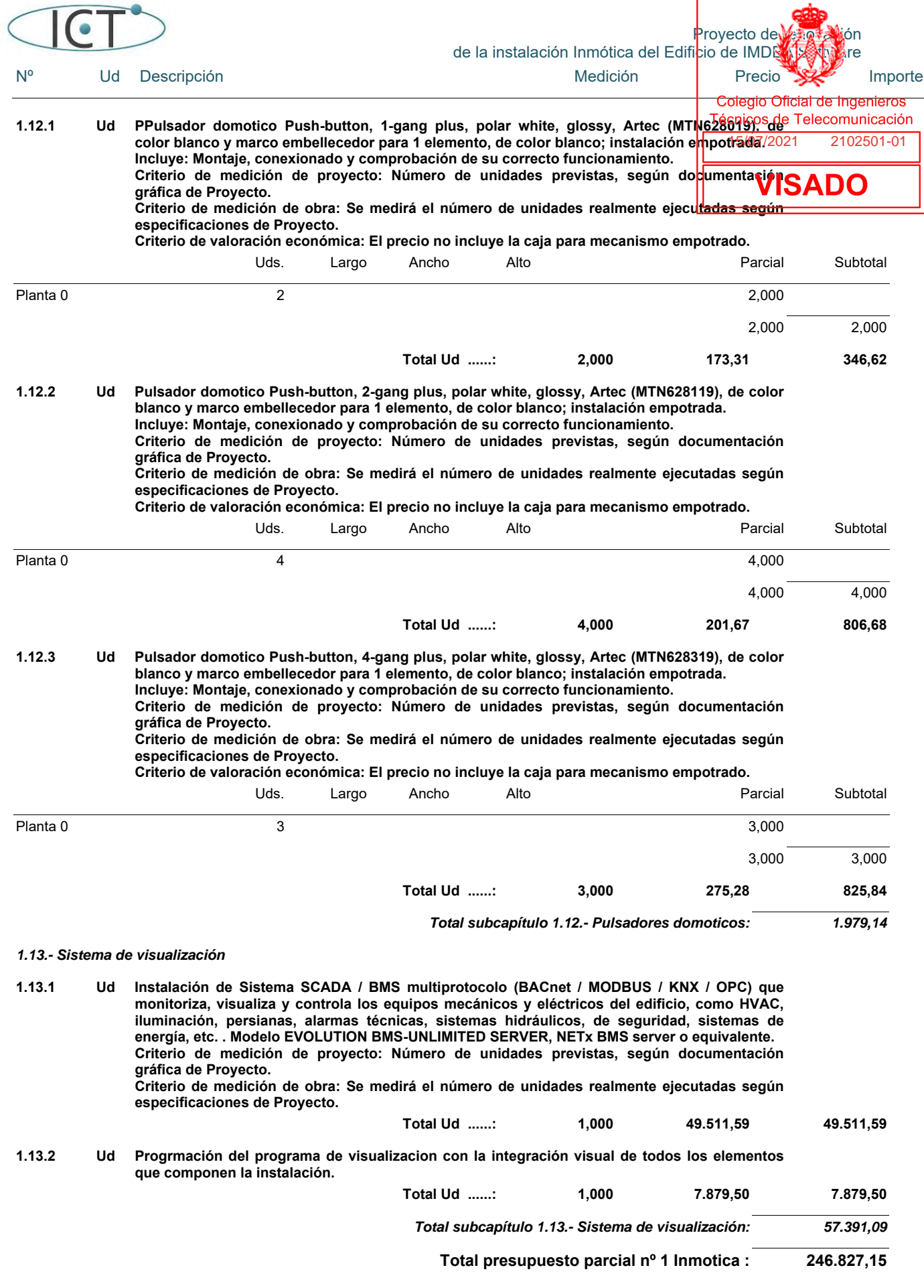

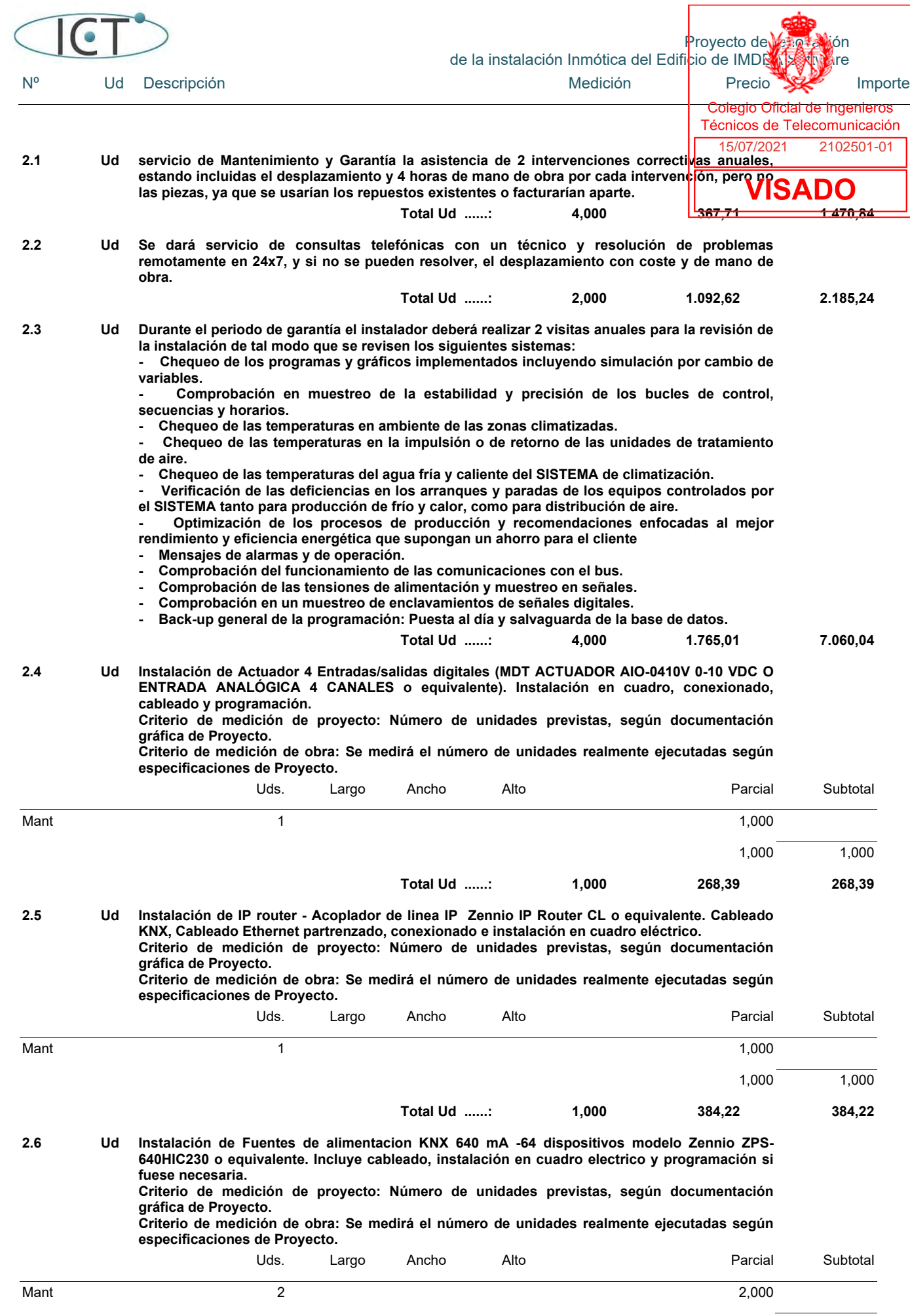

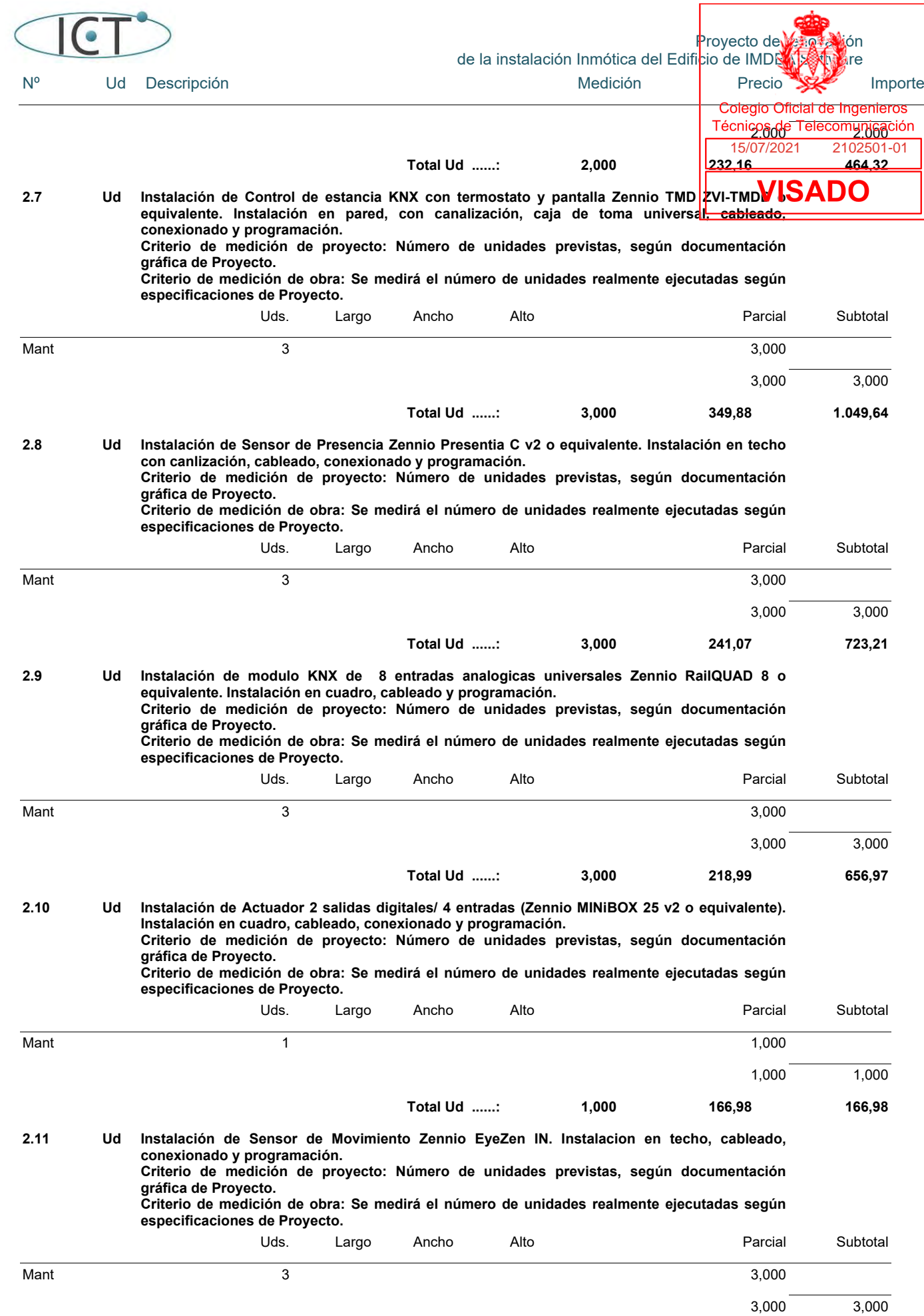

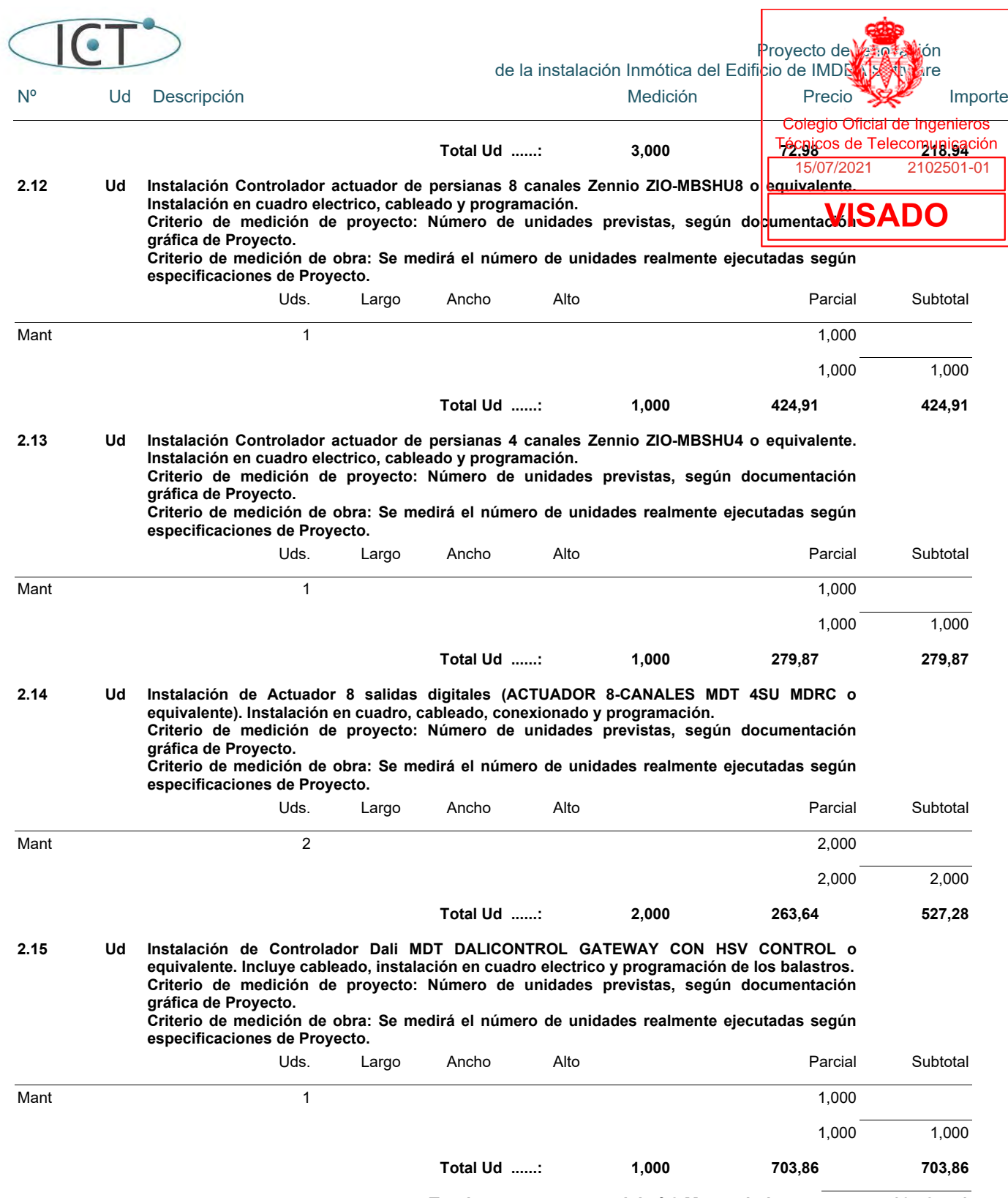

**Total presupuesto parcial nº 2 Mantenimiento : 16.584,71**

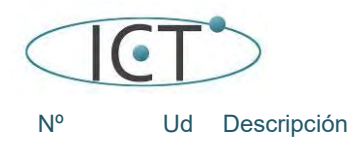

Proyecto de *Vaciali*ón<br>icio de IMDRARA e Nº Ud Descripción en el estrello de la escripción de Medición en Precio Importe Colegio Oficial de Ingenieros Técnicos de Telecomunicación I 15/07/2021 2102501-01

# **Presupuesto parcial nº 3 Desinstalación y retirada de cableado y módulos**

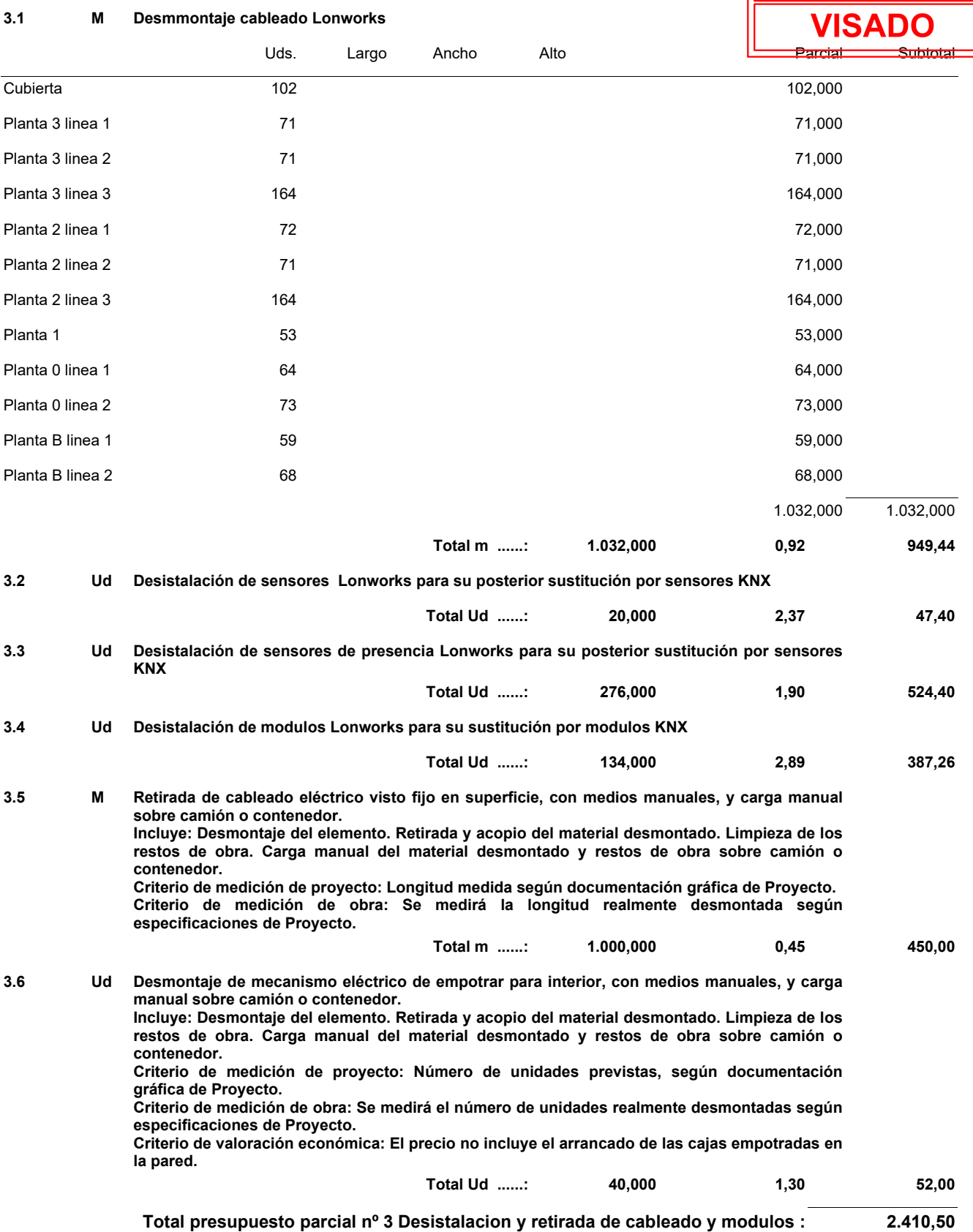

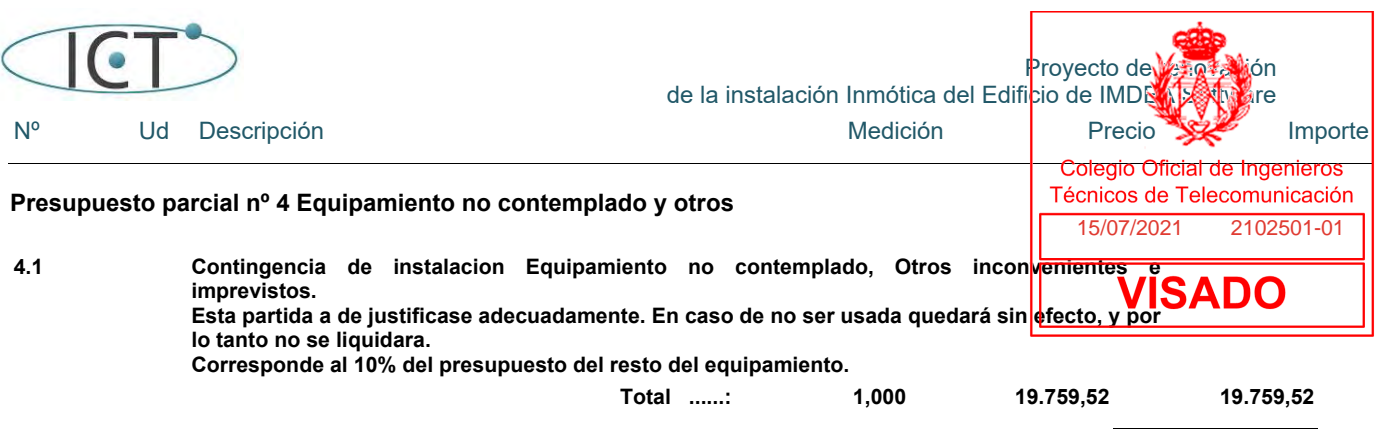

**Total presupuesto parcial nº 4 Equipamiento no contemplado y otros : 19.759,52**

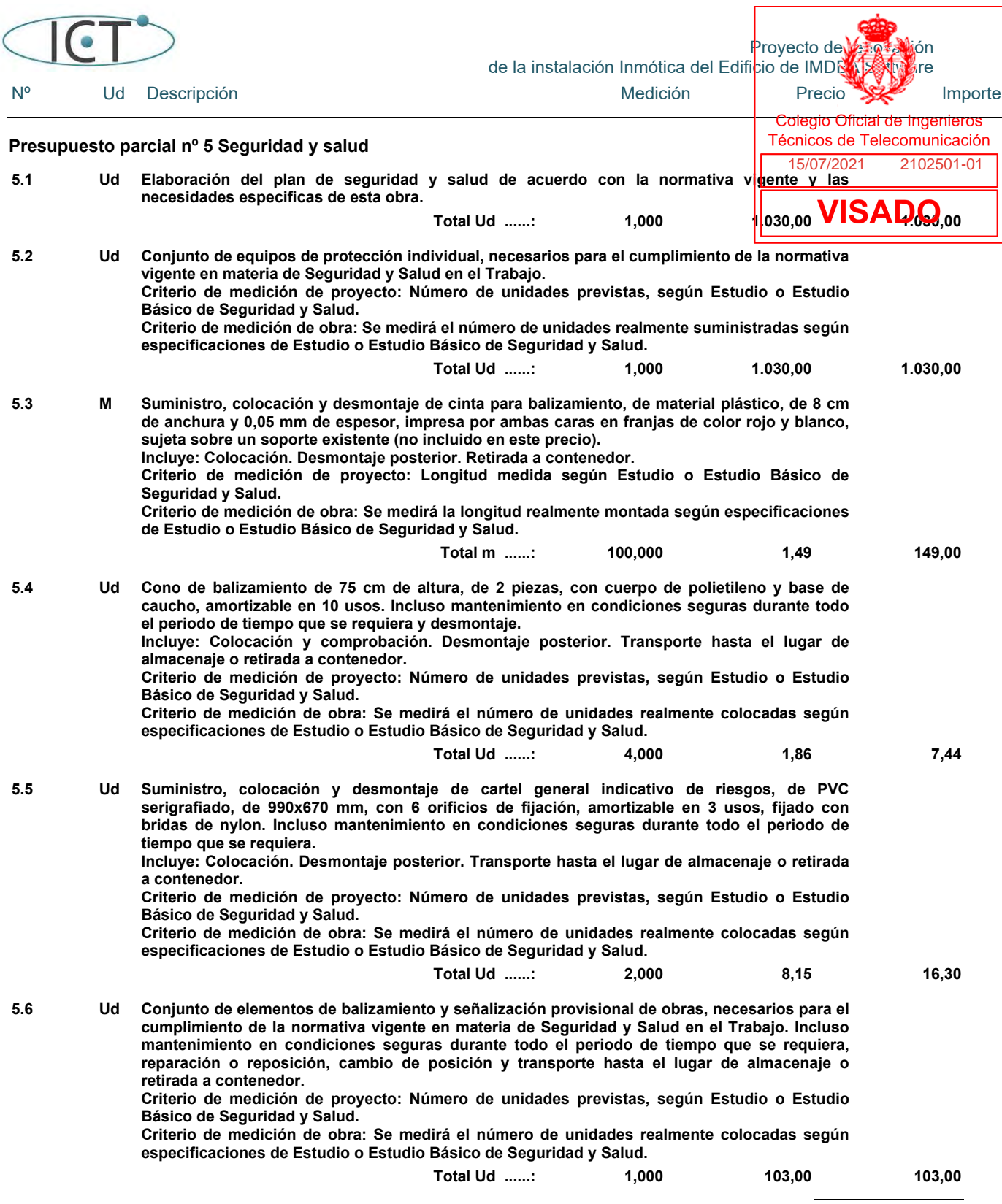

**Total presupuesto parcial nº 5 Seguridad y salud : 2.335,74**

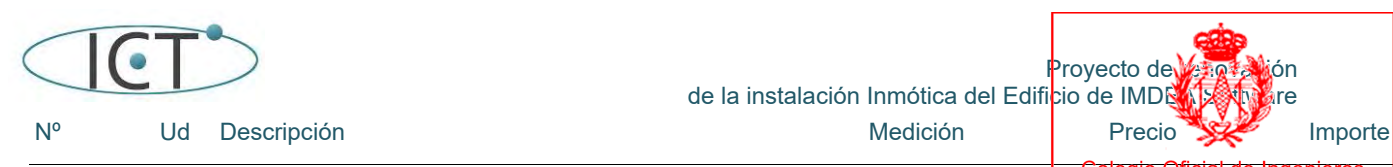

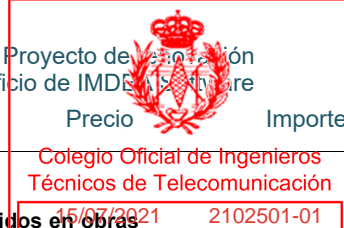

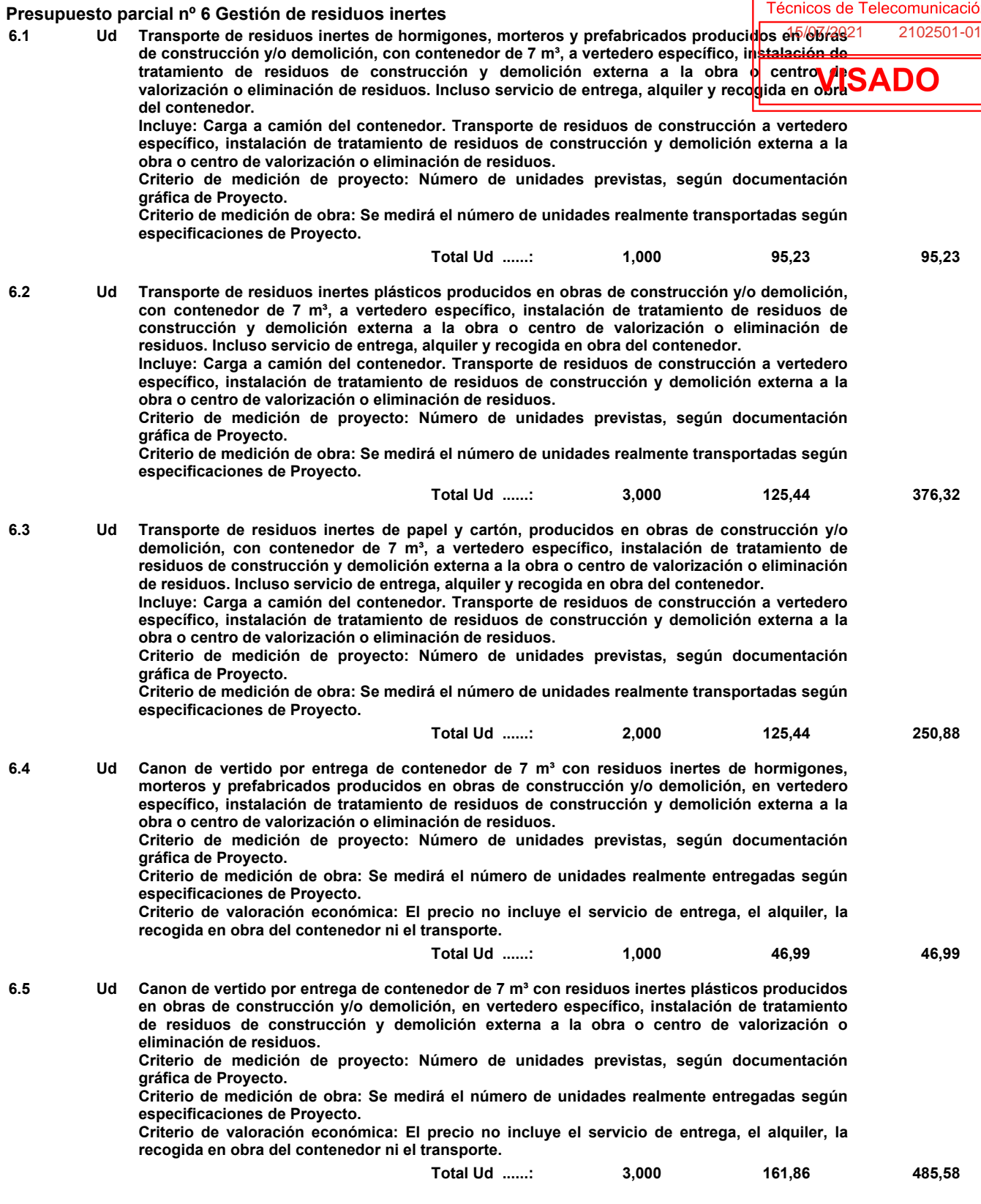

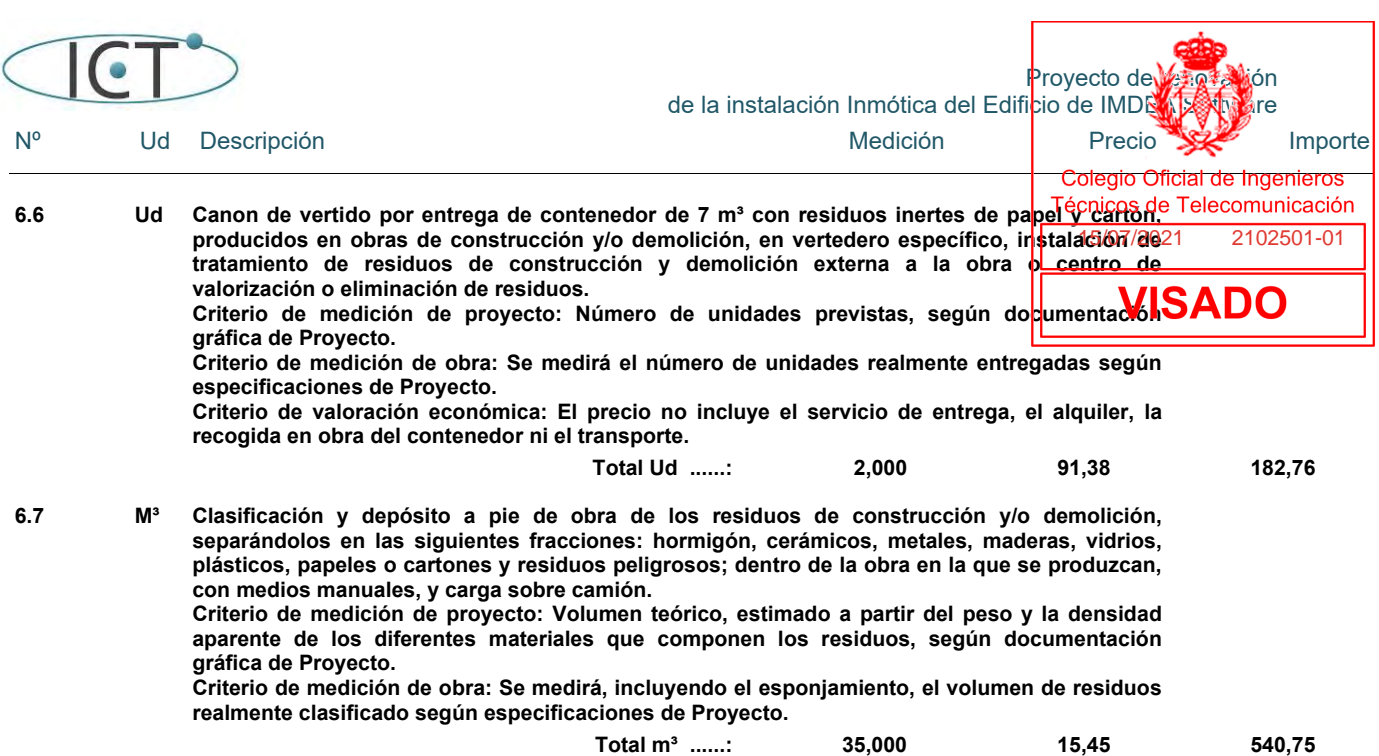

**Total presupuesto parcial nº 6 Gestión de residuos inertes : 1.978,51**

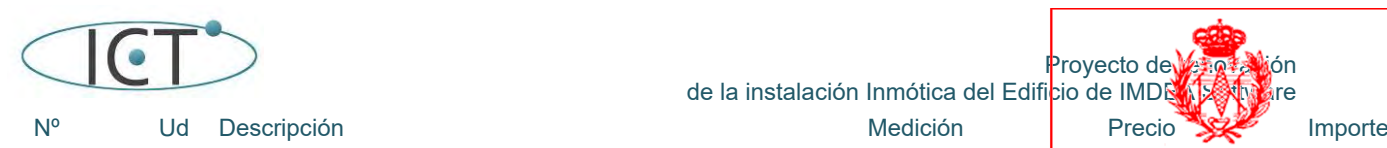

Proyecto de *Vacia*lión<br>icio de IMDRARXIX dre Colegio Oficial de Ingenieros Técnicos de Telecomunicación 15/07/2021 2102501-01

I

# Presupuesto de ejecución material

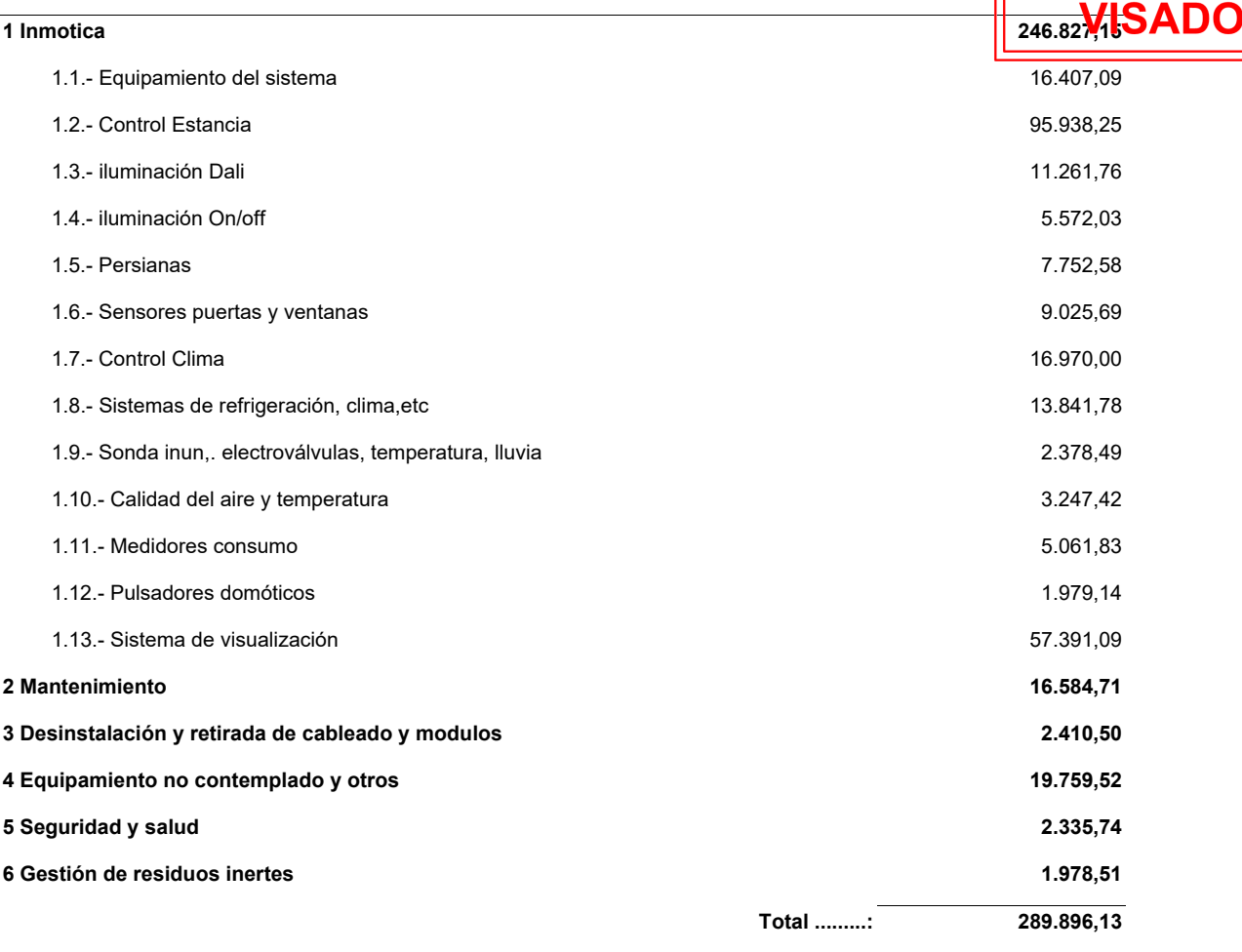

**Asciende el presupuesto de ejecución material a la expresada cantidad de DOSCIENTOS OCHENTA Y NUEVE MIL OCHOCIENTOS NOVENTA Y SEIS EUROS CON TRECE CÉNTIMOS.**

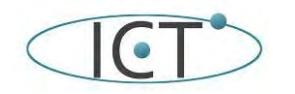

de la instalación Inmótica del Edificio de IM**AILASS** ware

# **9.- Planificación de la obra.**

Se propone a continuación una lista de tareas ordenadas en el tiempo para valorar la duració<mark>n déclacmaplaritalcióm de la</mark> nueva instalación.

Previamente definimos cuales son los principales hándicaps que podemos encontrarnos:

- ente definimos cuales son los principales nandicaps que podemos encontrarnos:<br>En primer lugar, hay que tener en cuenta que la nueva instalación ha de convivir con la antigua, y no afectarla mas que cuando se vaya a sustituir.
- Habrá situaciones que obligarán a un esfuerzo de instalación debido a la necesidad descrita anteriormente.
- Debido a que es una sustitución de una instalación, es posible que haya información desconocida de la instalación que no se ha incluido en este proyecto, por lo que habrá que contemplar desviaciones temporales para asegurar una correcta planificación.

Tal y como está enfocada la instalación hay que tener en cuenta lo siguiente:

La climatización es un todo que depende de la configuración de Mitsubitshi, por lo que es lo que principalmente nos va a condicionar. Cada cuadro de climatización:

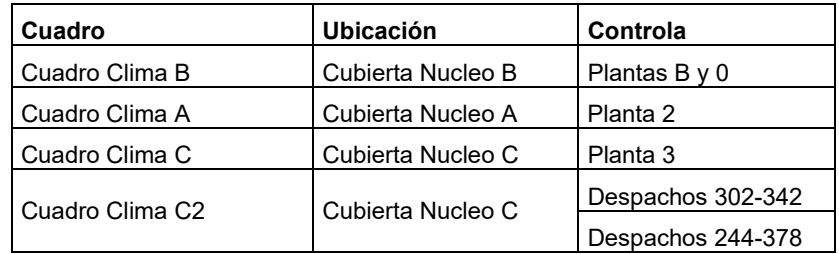

Da servicio a una planta por lo que la instalación puede segmentarse por plantas.

- Se han definido 3 líneas en las plantas 2 y 3 que son las que más instalación acumulan. Esto nos permite hacer las instalaciones mientras que la actual esta en uso:
	- o Instalar los controladores de estancia en las paredes de despachos y salas que son totalmente independientes, pudiéndose preprogramar y probar sin afectar a la instalación.
	- o En el caso de los detectores de presencia, puertas y ventanas, y de los actuadores de persianas si que convivirán con la instalación antigua, por lo que habrá que hacerlo por pasillos o bloques, de tal forma que cuando se pase al nuevo sistema se hará por cada uno.
- En el caos delas plantas B y O, al tener una ocupación diferente que no es diaria (excepto administración) se podrán cerrar zonas según la conveniencia de IMDEA y del contratista. Pero si podemos definir los tiempos.
- El sistema de visualización deberá estar preprogramado e instalado desde el principio para que se pueda interactuar con la aplicación y no perder los automatismos según se va cambiando de una instalación a otra.

Se hace la siguiente estimación suponiendo el equipo de técnicos::

- Cuadrilla de 2 carpinteros (oficial y ayudante)
- Cuadrilla de 2 electricistas (oficial y ayudante)
- Cuadrilla de 4 tecnicos de domotica (2 oficiales y 2 ayudantes)
- Cuadrilla de 2 técnicos de A/A especialistas en sistemas de automatización y climatización de Mitsubitshi.

La planificación se ha realizado en bloques, y suponiendo que estos bloques pueden ser simultáneos, siempres dependiendo de loas necesidades de IMDEA Software.

La línea de tiempos se ha iniciado el 1 de marzo de 2021.

A continuación se muestra la propuesta de planificación:

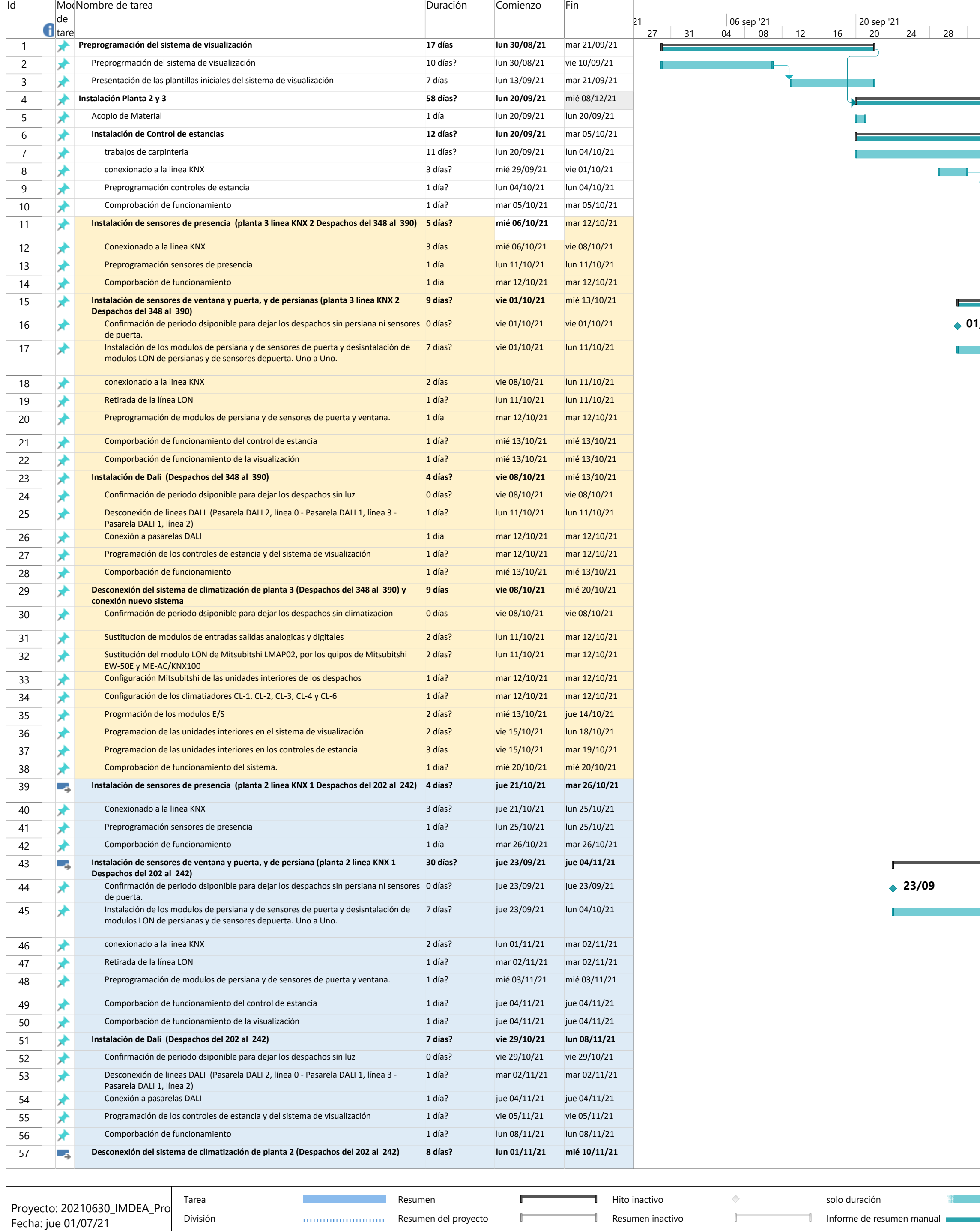

Hito

**F** 

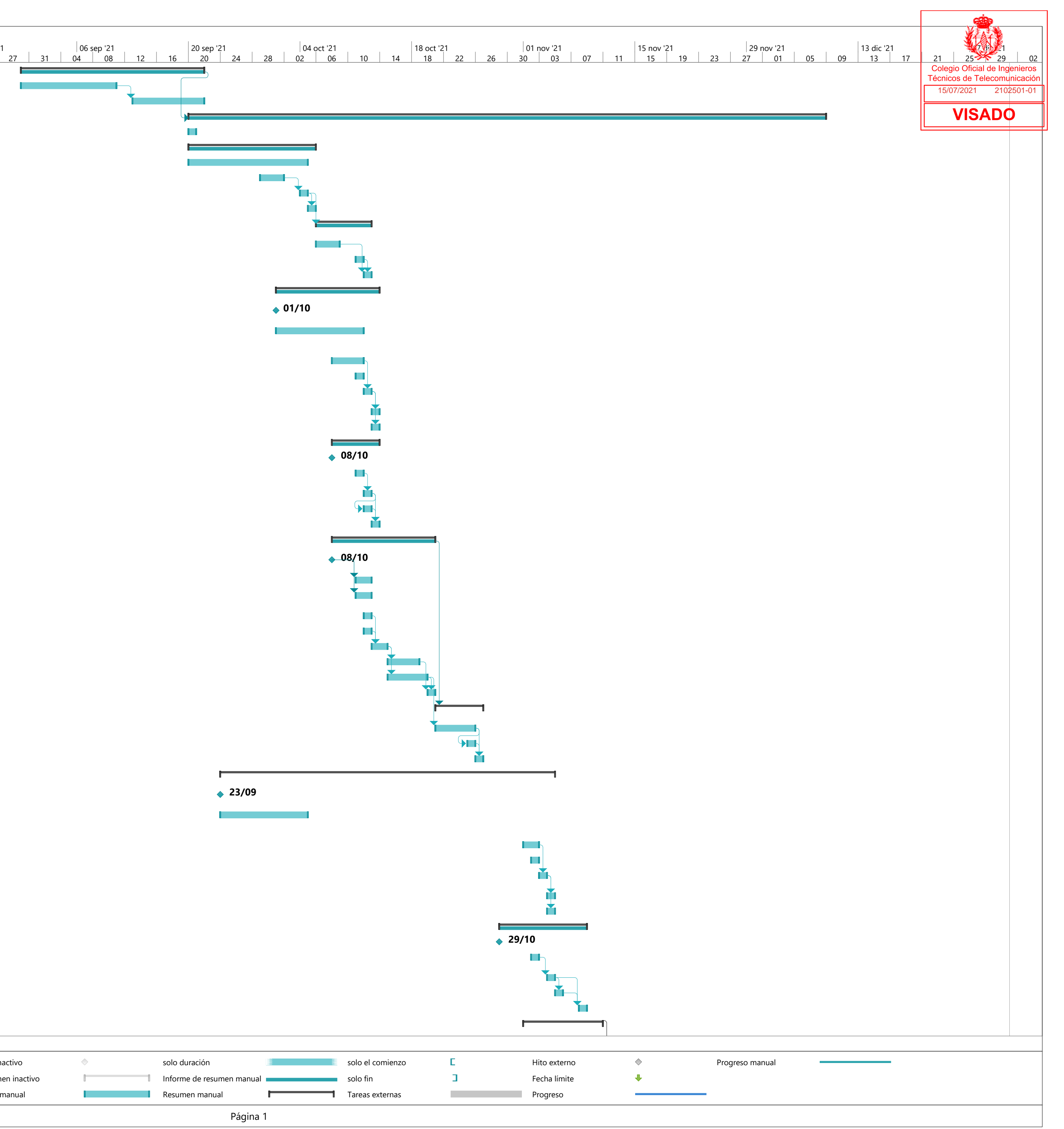

Tarea inactiva

 $\blacklozenge$ 

Tarea manual

 $\mathcal{L}(\mathcal{A})$ 

Resumen manual

Página 1

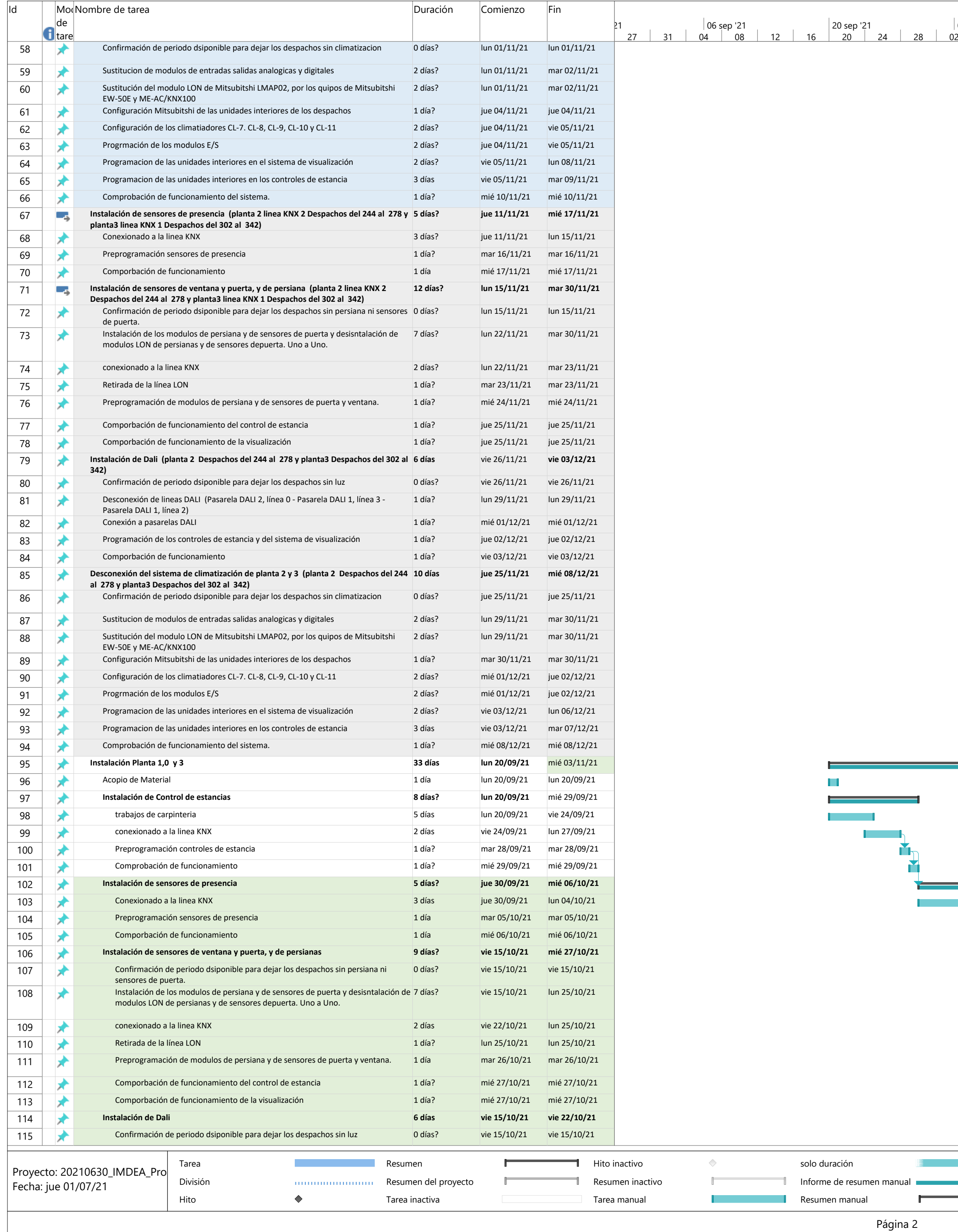

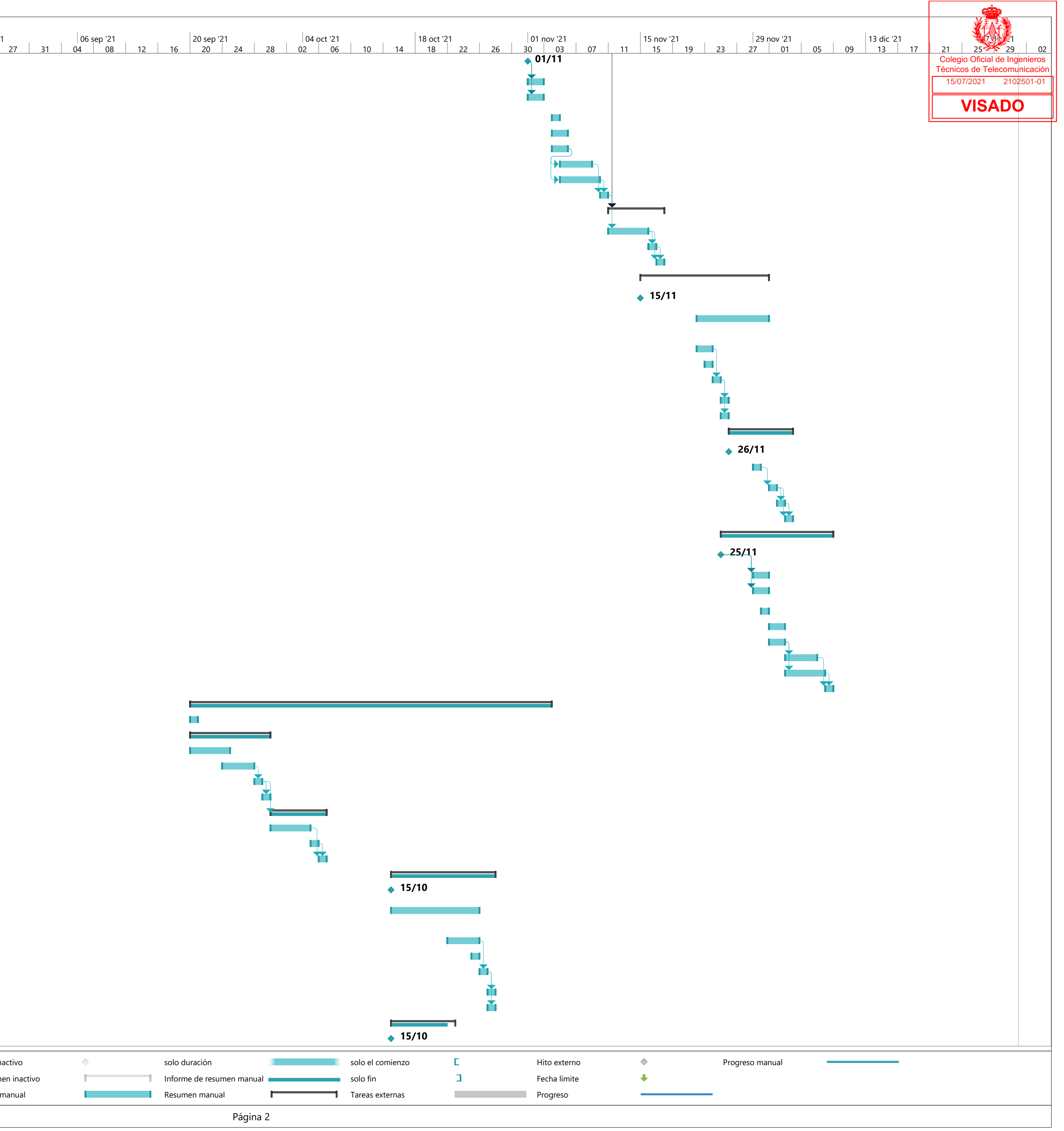
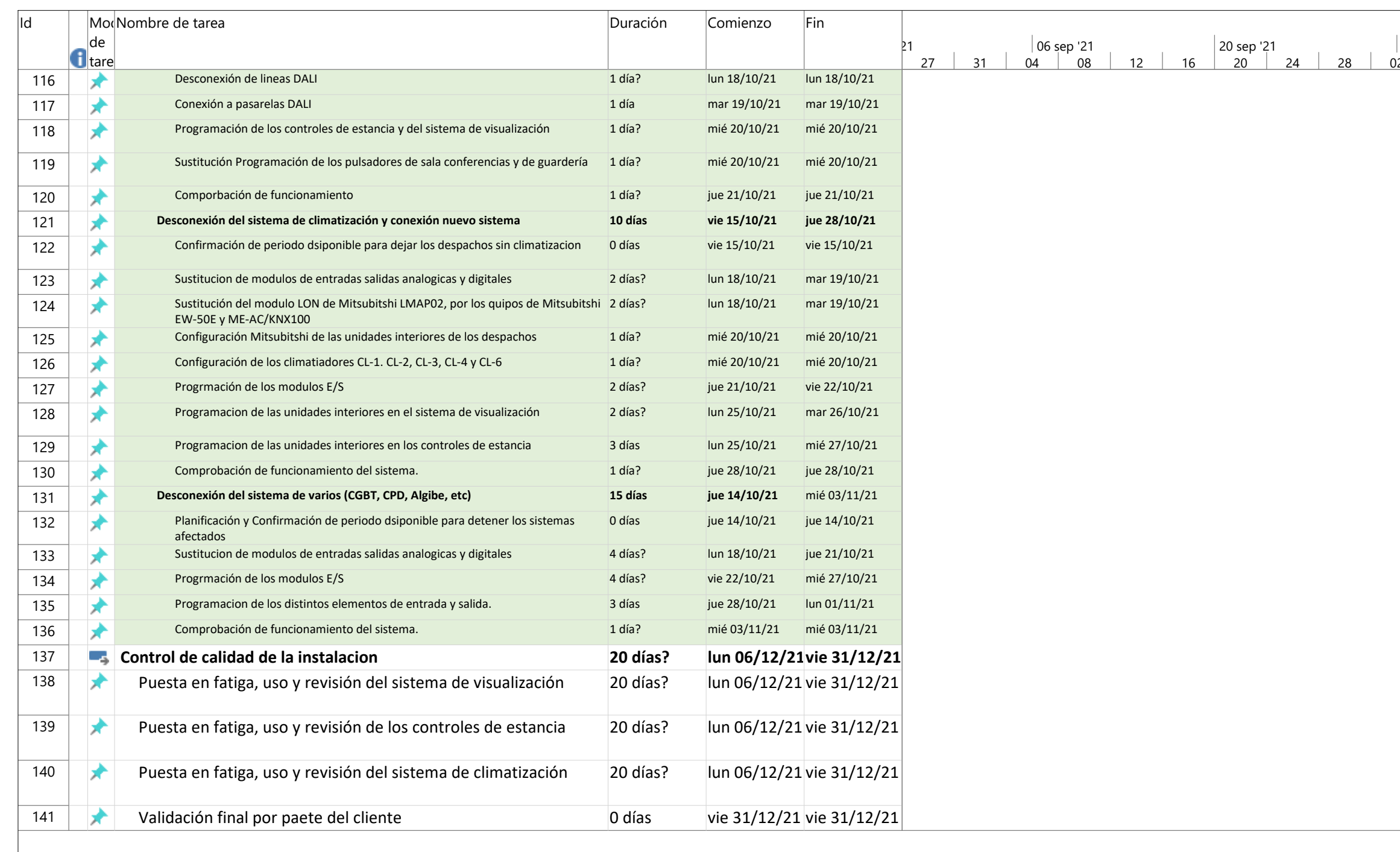

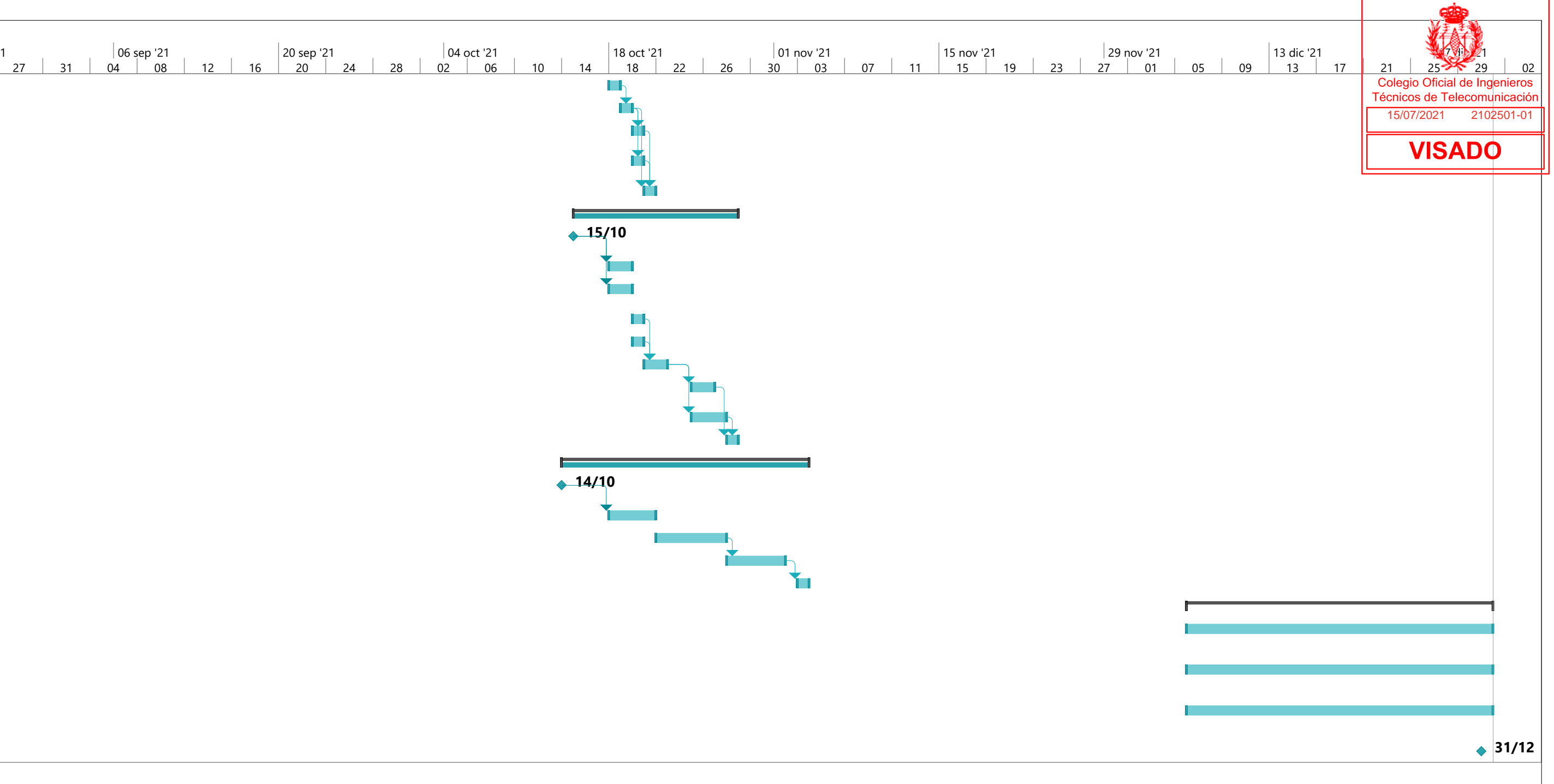

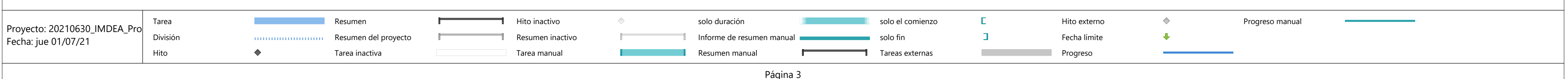

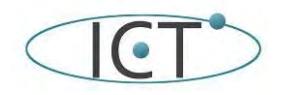

de la instalación Inmótica del Edificio de IMALASS

#### **10.- Gestión de residuos.**

De acuerdo con el RD 105/2008, de 1 de febrero (BOE 13/02/2008), por el que se regula la précolucceidne y elessitónnido residuos de los residuos de construcción y demolición, se realiza una estimación de los re<mark>s</mark>iduos/procedentes1de5ta 01 desinstalación del actual sistema de inmótica y de los reiduos que genere la nueva instalación..

**Definiciones.** (Según artículo 2 RD 105/2008):

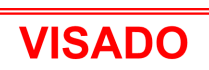

Colegio Oficial de Ingenieros

Proyecto Metro hación

**Productor** de los residuos, que es el titular del bien inmueble en quien reside la decisión de construir o demoler. Se identifica con el titular de la licencia o del bien inmueble objeto de las obras.

Poseedor de los residuos, que es quien ejecuta la obra y tiene el control físico de los residuos que se generan en la misma.

**Gestor**, quien lleva el registro de estos residuos en última instancia y quien debe otorgar al poseedor de los residuos, un certificado acreditativo de la gestión de los mismos.

**RCD**, Residuos de la Construcción y la Demolición

**RSU,** Residuos Sólidos Urbanos

**RNP,** Residuos NO peligrosos

**RP,** Residuos peligrosos

**Estimación de los residuos que se van a generar. Identificación de los mismos, codificados con arreglo a la Lista Europea de Residuos (LER) publicada por Orden MAM/304/2002 de 8 de febrero o sus modificaciones posteriores.** 

**Generalidades:** Los trabajos de construcción de una obra dan lugar a una amplia variedad de residuos, que se originan en forma de sobrantes y restos diversos de embalajes, cuyas características y cantidad dependen de la fase de construcción y del tipo de trabajo ejecutado.

Es necesario identificar los trabajos previstos en la obra con el fin de contemplar el tipo y el volumen de residuos que se producirán, organizar los contenedores e ir adaptando esas decisiones a medida que avanza la ejecución de los trabajos. En cada fase del proceso debe planificarse la manera de gestionar los residuos antes de que se produzcan éstos y hay que decidir si se pueden reducir, reutilizar y reciclar.

**Clasificación y descripción de los residuos RCD de Nivel I**: Residuos generados por el desarrollo de las obras de infraestructura de ámbito local o supramunicipal contenidas en los diferentes planes de actuación urbanística o planes de desarrollo de carácter regional, siendo resultado de los excedentes de excavación de los movimientos de tierra generados en el transcurso de dichas obras. Se trata de las tierras y materiales pétreos, no contaminados, procedentes de obras de excavación.

**RCD de Nivel II**: residuos generados principalmente en las actividades propias del sector de la construcción, de la demolición, de la reparación domiciliaria y de la implantación de servicios. Son residuos no peligrosos que no experimentan transformaciones físicas, químicas o biológicas significativas.

Los residuos inertes no son peligrosos, no experimentan transformaciones físicas o biológicas significativas, no es soluble ni combustible ni reaccionan física ni químicamente ni de ninguna otra manera, ni son biodegradables, ni afectan negativamente a otras materias con las que entran en contacto de forma que puedan dar lugar a contaminación del medio ambiente o perjudicar a la salud humana. Los principales residuos no pétreos de este tipo son los siguientes: cables (cobre, aluminio, aluminio-acero, de fibra óptica), tubos, medios de sujeción, interruptores de control de potencia (ICP), bobinas de madera, así como los embalajes y envases que los contengan o hubieran contenido.

Respecto a los residuos pétreos se generarán los propios de la construcción in-situ de la arqueta de entrada de telecomunicaciones en la acera próxima al inmueble, como se observa en los planos adjuntos (plano nº 2), contemplándose su tratamiento en el proyecto de ejecución arquitectónica del inmueble.

La inclusión de un material en la lista no significa, sin embargo, que dicho material sea un residuo en todas las circunstancias. Un material sólo se considera residuo cuando se ajusta a la definición de residuo de la letra a) del artículo 1 de la Directiva 75/442/CEE, es decir, cualquier sustancia u objeto del cual se desprenda su poseedor o tenga la obligación de desprenderse en virtud de las disposiciones nacionales en vigor.

Los residuos generados serán tan solo los marcados a continuación con el símbolo '◄◄' en la Lista Europea de Residuos establecida en la Orden MAM/304/2002, de 8 de febrero (BOE 19/02/2002), por la que se publican las operaciones de valoración y eliminación de residuos y la lista europea de residuos (LER). No se considerarán incluidos en el cómputo general los materiales que no superen 1m<sup>3</sup> de aporte y no sean considerados peligrosos y requieran por tanto un tratamiento especial.

Los residuos que aparecen en la lista señalados con un asterisco [\*] se consideran residuos peligrosos de conformidad con la Directiva 91/689/CEE sobre residuos peligrosos a cuyas disposiciones están sujetos a menos que se aplique el apartado 5 del artículo 1 de esa Directiva.

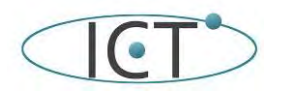

Proyecto **Marcia h**ación<br>ficio de IMMIL Nacionale

Categoría 01. Residuos de la prospección, extracción de minas y canteras y trata mientos físicaso genieros **y químicos de minerales.**  unicación 01 04 07\* Residuos que contienen sustancias peligrosas procedentes de la transformación física y <sup>1</sup>02501-01 química de minerales no metálicos. 01 04 08 Residuos de grava y rocas trituradas distintos de los mencionados en el código 01 04 07<br>A Residuos de grava y rocas trituradas distintos de los mencionados en el código 01 04 07 A P O 01 04 09 Residuos de arena y arcillas. ◄◄

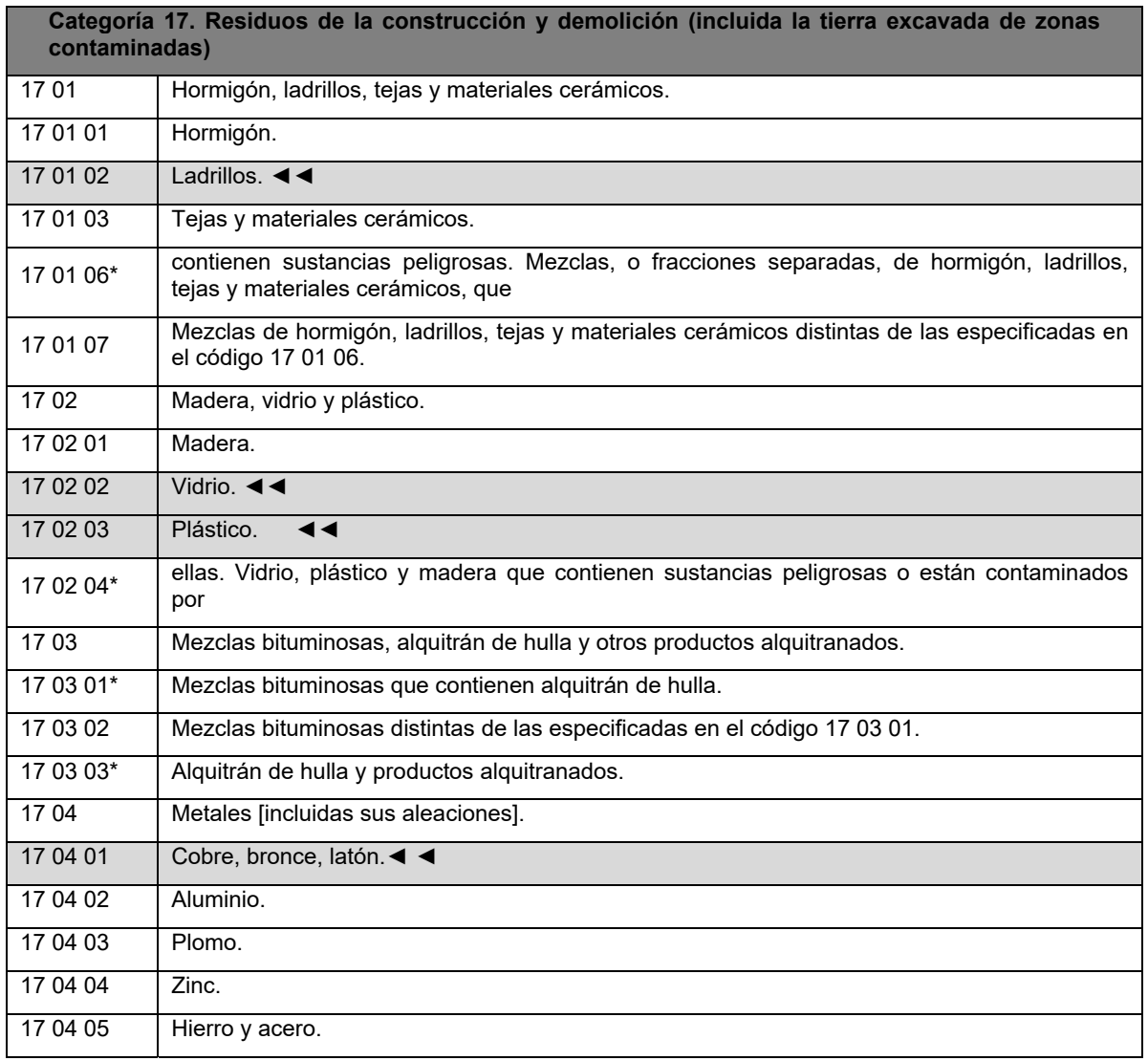

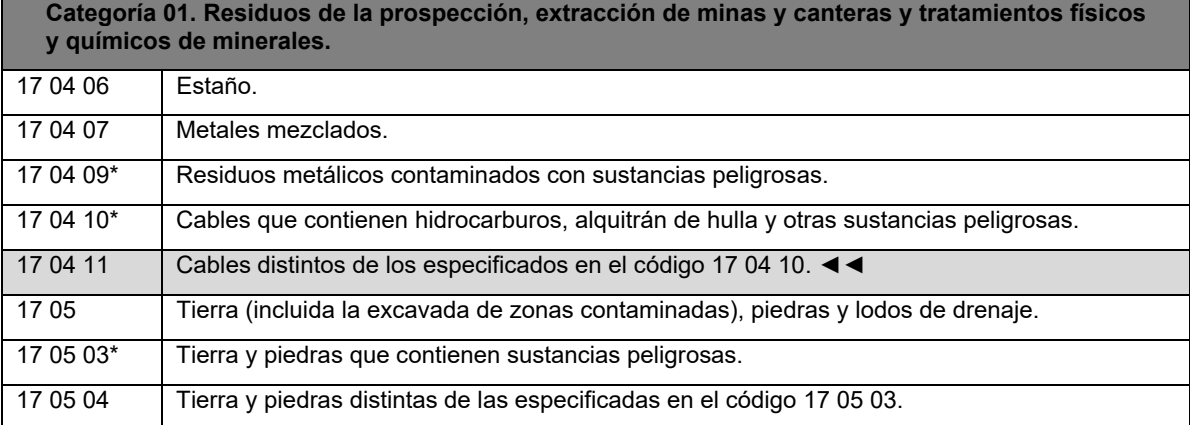

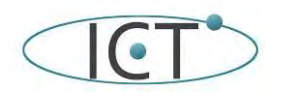

Colegio Oficial de Ingenieros

Proyecto Metrovación

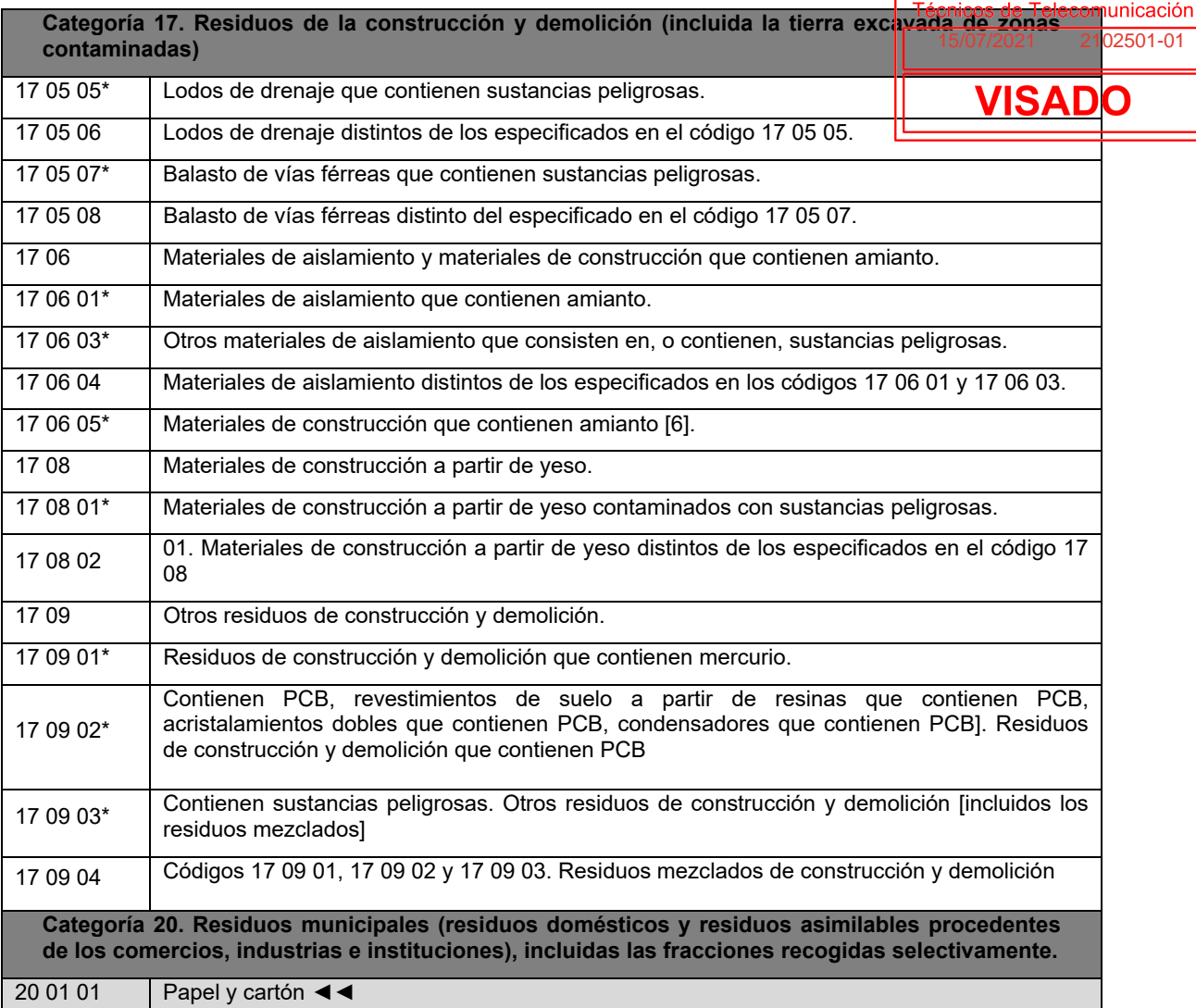

**Estimación de los residuos a generar:** La estimación se realizará en función de las categorías indicadas anteriormente, y expresadas en Toneladas y Metros Cúbicos tal y como establece el RD 105/2008. No existen residuos peligrosos en lo concerniente a la instalación de la infraestructura común de telecomunicaciones.

En ausencia de datos más contrastados se manejan parámetros estimativos estadísticos de 20 cm de altura de mezcla de residuos por m<sup>2</sup> construido, con una densidad tipo del orden de 1,5 a 0,5 Tn/m<sup>3</sup>.

Con el dato estimado de RCD por metro cuadrado de construcción y sobre la base de los estudios realizados para obras similares de la composición en peso de los RCD que van a sus vertederos plasmados en el Plan Nacional de RCD 2001- 2006, se consideran los siguientes pesos y volúmenes en función de la tipología de residuo:

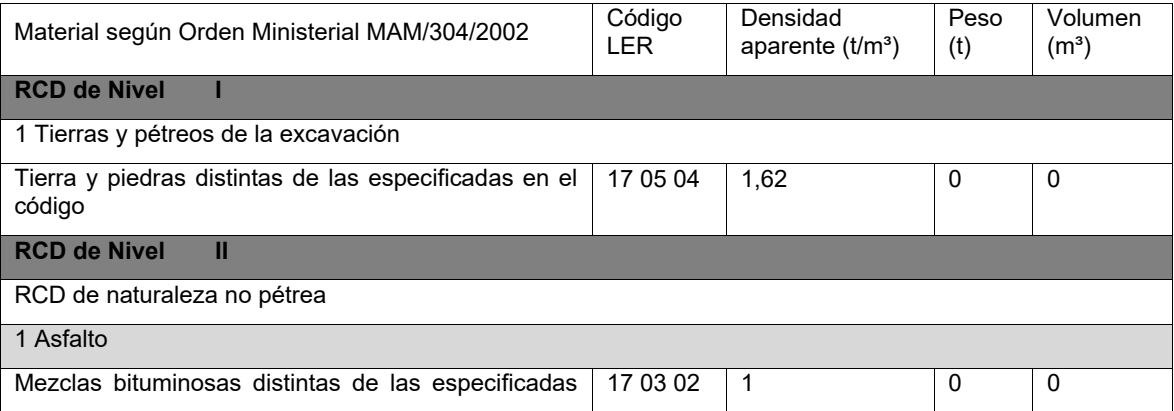

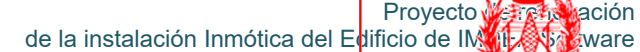

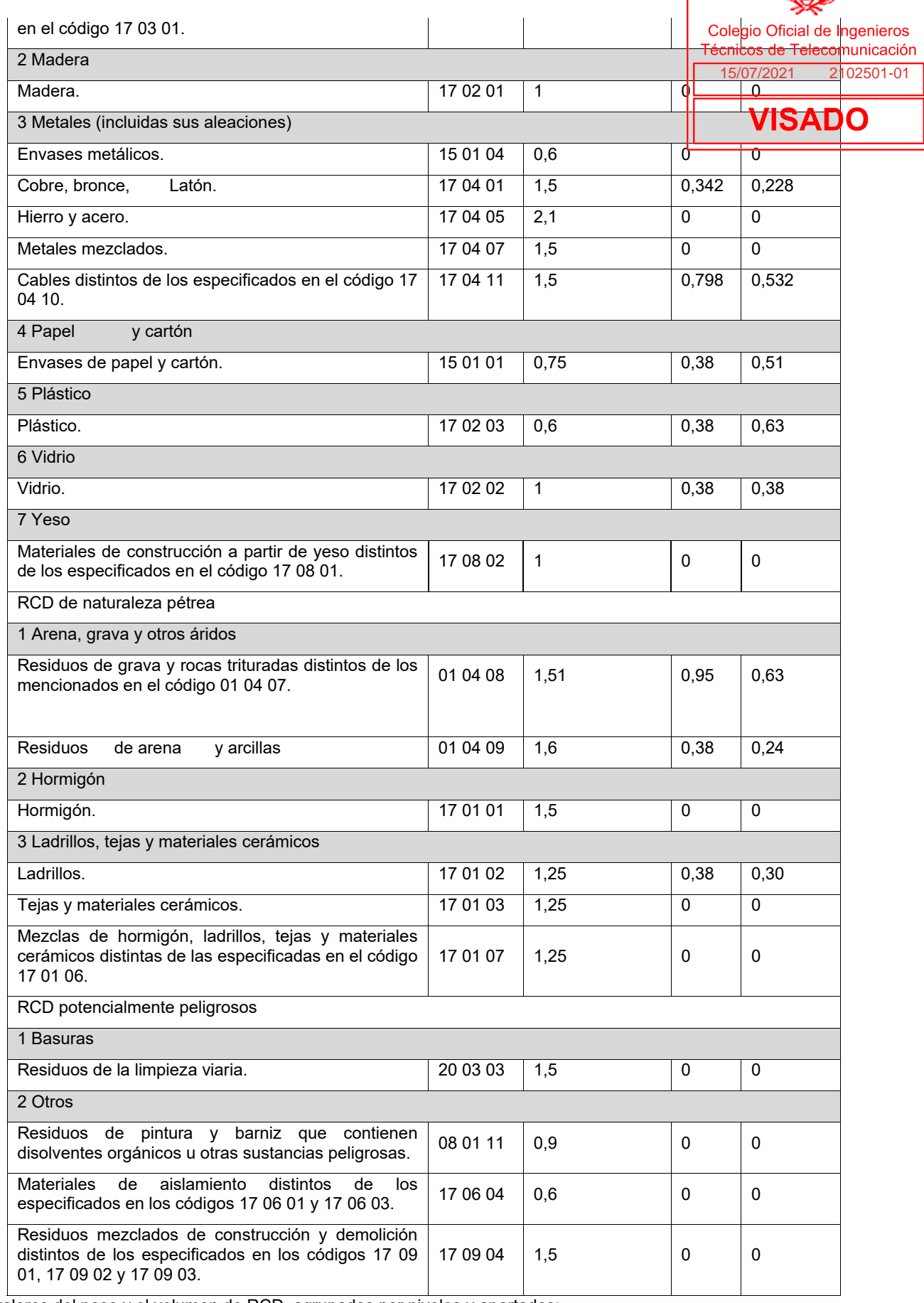

Los valores del peso y el volumen de RCD, agrupados por niveles y apartados:

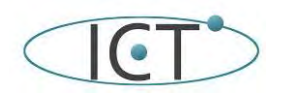

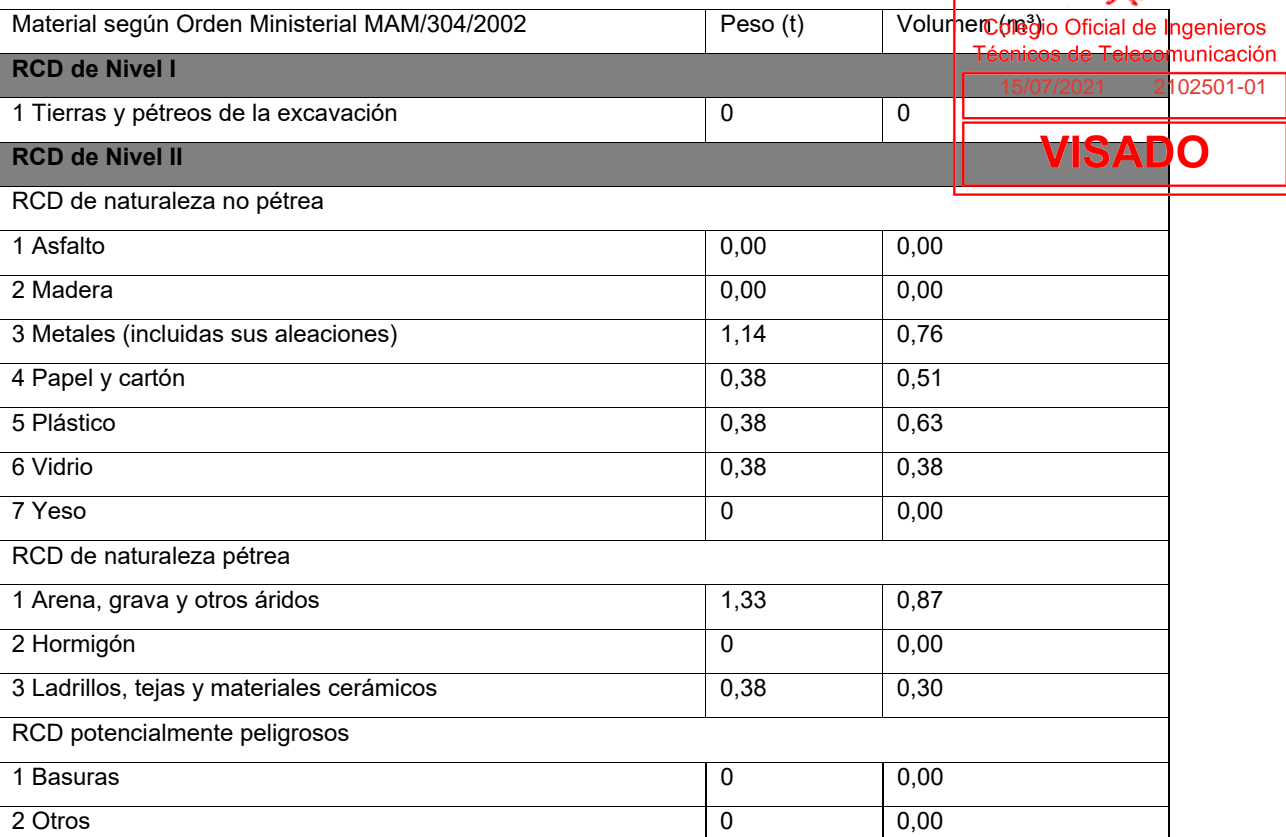

En la tabla siguiente se expresa el peso total expresado en toneladas, de los distintos tipos de residuos generados en la obra objeto del presente estudio, y la obligatoriedad o no de su separación in situ:

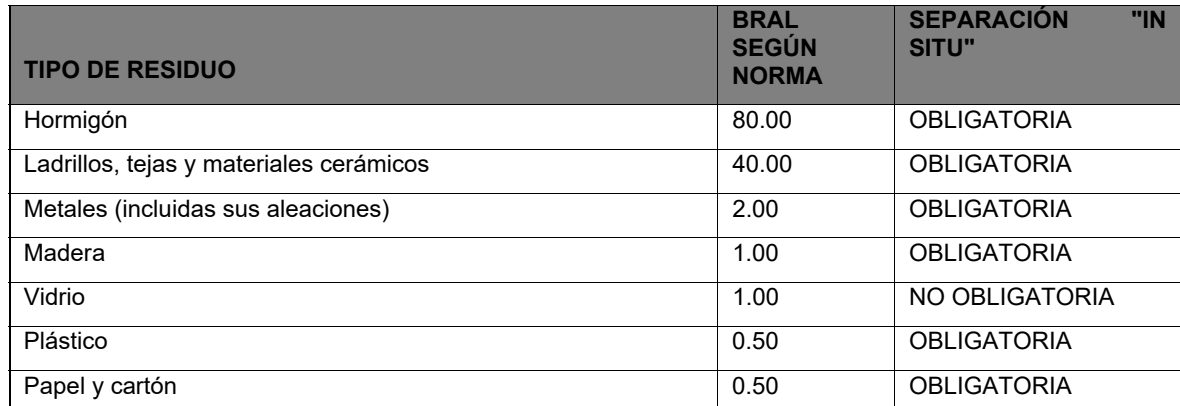

No siendo necesaria, en este proyecto, la existencia de instalaciones para almacenamiento, manejo, separación y otras operaciones no se requiere la redacción de un pliego de prescripciones técnicas.

Simplemente es necesario señalar que las bolsas a utilizar para el almacenamiento y transporte de los residuos generados deberán satisfacer, al menos:

Bolsas de 1 m<sup>3</sup> de capacidad dotadas de asas para su manejo y carga mediante grúa.

Su resistencia deberá ser tal que soporten sin romperse un contenido de peso 2 Tm por m3.

El tejido tendrá una composición porosa que impida la salida de partículas de los materiales a transportar arena, polvo o tierra.

Aunque cuando proceda se deberán tomar las siguientes determinaciones:

La separación en fracciones se llevará a cabo preferentemente por el poseedor de los residuos de construcción y demolición dentro de la obra.

Si por falta de espacio físico en la obra no resultara técnicamente viable efectuar dicha separación en origen, el poseedor de los residuos podrá encomendar la separación de fracciones a un gestor de residuos en una instalación de tratamiento de residuos de construcción y demolición externa a la obra. En este último caso, el poseedor deberá obtener del gestor

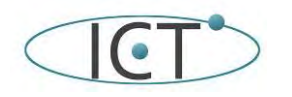

de la instalación Inmótica del Edificio de IM

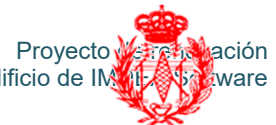

de la instalación documentación acreditativa de que este ha cumplido, en su nombre, la obligadión reseguida el el artículo ros 5. "Obligaciones del poseedor de residuos de construcción y demolición" del Real Decreto 105/2008, deo febreron

Las empresas de Gestión y tratamiento de residuos estarán en todo caso autorizadas para <mark>la</mark> gestión/2021 residúb peligrosos, indicándose por parte del poseedor de los residuos el destino previsto para esto <del>presiduos. Se indican a</del> continuación las características y cantidad de cada tipo de residuo.

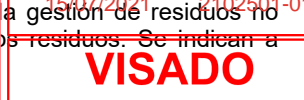

El órgano competente en materia medioambiental de la comunidad autónoma donde se ubica la obra, de forma excepcional, y siempre que la separación de los residuos no haya sido especificada y presupuestada en el proyecto de obra, podrá eximir al poseedor de los residuos de construcción y demolición de la obligación de separación de alguna o de todas las anteriores fracciones.

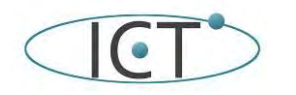

I

15/07/2021 2102501-01

Colegio Oficial de Ingenieros Técnicos de Telecomunicación

#### **11.- Condiciones de seguridad y salud.**

#### **11.1.-Introducción**

Objeto del apartado: Se elabora el presente apartado de Prevención de Riesgos Laborales en **lurtud del Real Decreto** 1627/1997 del 24 de Octubre de 1997.

Tozzi i ser un caracteristica de i ser.<br>El objeto del mismo es precisar las normas de seguridad y salud aplicables en la obra, en lo que respecta a la de los elementos que conforman la instalación de sistemas de automatización e inmotica, y trabajos derivados. Este estudio contempla, por tanto, los siguientes aspectos:

- La identificación de los riesgos laborales que puedan ser evitados, indicando las medidas técnicas necesarias.
- Relación de los riesgos laborales que no pueden eliminarse conforme a lo señalado anteriormente, especificando las medidas preventivas y protecciones técnicas tendentes a controlar y reducir riesgos valorando su eficacia, en especial cuando se propongan medidas alternativas.
- Previsiones e informaciones útiles para efectuar en su día, en las debidas condiciones de seguridad y salud, los previsibles trabajos posteriores.

Este apartado no exime al contratista que debe aportar la Evaluación de Riesgos de las actividades contratadas.

#### **11.2.- Legislación y normativa**

Además del RD 1627/1997 de 24 de Octubre sobre Disposiciones mínimas de seguridad y salud que deben aplicarse en las obras de construcción, la legislación y normativa utilizada como referencia para la elaboración de este Anexo de Seguridad y Salud es la especificada en el apartado "3.2.B) Normativa vigente sobre Prevención de Riesgos Laborales" del proyecto.

#### **11.3.- Características de los trabajos a realizar**

La ejecución de un la instalación de sistemas de automatización e inmotica en el Interior de los edificios, en adelante la instalación de inmótica, tiene dos partes claramente diferenciadas que se realizan en dos momentos diferentes de la construcción. Así se tiene:

- Desinstalación de la infraestructura existente.
- Instalación de los elementos que constituyen la instalación de inmótica
- Adecuación de las canalizaciones a las nuevas necesidades, principalmente la instalación de canalización y cajas de registro en los paneles de madera de las distintas estancias. Y la adecuación cuando sea necesario de alguna canalización a las nuevas necesidades.

La instalación de esta infraestructura plantea riesgos específicos, que deben ser tenidos en cuenta además de aquellos inherentes del entorno en el que se realiza la misma.

#### **Instalación de los elementos de captación, los equipos de cabecera y el tendido y conexionado de los cables y regletas que constituyen las diferentes redes.**

Esta instalación consiste en:

• El tendido de los diferentes cables de conexión a través de los tubos y registros y el conexionado de los mismos.

No se manejan tensiones especiales, siendo la más utilizada la de 220 V 50 Hz.

#### **11.4.- Riesgos específicos**

Teniendo en cuenta lo referido anteriormente, los riesgos específicos derivados de los trabajos realizados durante la ejecución del Proyecto son los siguientes:

**Riesgos debidos al entorno.** Teniendo en cuenta que los operarios transitan por zonas en construcción, se encuentran expuestos a los mismos riesgos debidos al entorno que el resto de los operarios de la obra, siendo de señalar que los que esta presenta son:

- Caída de herramientas, operarios y materiales transportados al mismo nivel y a niveles inferiores.
- Caída de materiales de cerramiento por mala colocación de los mismos.
- Desplome y hundimiento de forjados.
- Electrocuciones o contactos eléctricos, directos e indirectos, con instalaciones eléctricas de la obra.
- Irritaciones o intoxicaciones: piel, ojos, aparato respiratorio, etc. Debido a materiales existentes en la edificación.
- Lesiones, pinchazos y cortes en manos y pies.
- Salpicaduras a los ojos de pastas y morteros.

#### **Riesgos debidos a la instalación de infraestructura y canalización en el interior del edificio.** Los trabajos que se realizan en el interior son:

- Tendido de tubos de canalización y su fijación.
- Realización de rozas para conductos y registros.
- Colocación de los diversos registros.

Los riesgos específicos de la actividad a realizar los siguientes:

- Caídas de escaleras o andamios de borriquetas
- Proyección de partículas al cortar materiales.

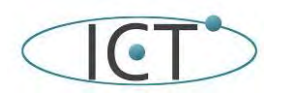

de la instalación Inmótica del Edificio de IM**AILASS** ware

- Utilización de herramientas.
- Tropiezo con herramientas o material extraído.
- Electrocuciones o contactos eléctricos directos e indirectos con las herramientas electricidad.
- Golpes, quemaduras o cortes con herramientas.
- Lesiones, pinchazos y cortes en manos o cuerpo.
- Sobreesfuerzos por posturas incorrectas.
- Caídas a mismo o inferior nivel.
- Caída de objetos a nivel inferior o desde nivel superior.
- Ambiente excesivamente ruidoso.
- Generación excesiva de polvo.
- Gases tóxicos, combustibles o inflamables.
- Iluminación deficiente o incorrecta en la zona de trabajo.
- Incendios o explosiones.
- Paredes de fijación deterioradas o poco sólidas.
- Interferencias con otros trabajos o circulación de personas dentro de la obra.

Especial cuidado y atención debe tenerse cuando se realicen trabajos de mantenimiento o sustitución de los elementos inicialmente instalados ya que puede haber cambios en los elementos del entorno, una vez realizada la instalación inicial que obliguen o aconsejen la toma de precauciones adicionales.

#### **Riesgos debidos a las instalaciones eléctricas y de la propia automatización.**

La instalación eléctrica en los recintos consiste en:

- Montaje en el interior de los cuadros de distintos módulos de automatización.
- Instalación de sensores.
- Conexionado de alumbrado, persianas, sistemas de A/A, y otros dispositivos.
- Red de alimentación de los equipos que así lo requieran.

Riesgos específicos de la actividad a realizar:

- Caída de andamios o escaleras
- Proyección de partículas al cortar materiales.
- Utilización de herramientas.
- Tropiezo con herramientas o material extraído.
- Electrocuciones o contactos eléctricos directos e indirectos con las herramientas o cables conductores de electricidad.
- Golpes, quemaduras o cortes con herramientas.
- Lesiones, pinchazos y cortes en manos o cuerpo.
- Sobreesfuerzos por posturas incorrectas.
- Caídas a mismo o inferior nivel.
- Caída de objetos a nivel inferior o desde nivel superior.
- Ambiente excesivamente ruidoso.
- Generación excesiva de polvo.
- Gases tóxicos, combustibles o inflamables.
- Iluminación deficiente o incorrecta en la zona de trabajo.
- Incendios o explosiones.
- Paredes de fijación deterioradas o poco sólidas.
- Interferencias con otros trabajos o circulación de personas dentro de la obra.

#### **11.5.- Condiciones generales de los medios y medidas de protección**

Todas las prendas de protección personal o elementos de protección colectiva tendrán fijado un período de vida útil, desechándose a su término y su uso nunca representará un riesgo en sí mismo. Serán desechadas y repuestas de inmediato todas las prendas o equipos de protección:

- Cuando por las circunstancias del trabajo se produzca un deterioro más rápido en una prenda o equipo se repondrá inmediatamente, con independencia de la duración prevista o de la fecha de entrega.
- Cuando hayan sufrido un trato límite, es decir el máximo para el que fue concebido (por ejemplo, por un accidente).
- Cuando, por su uso, hayan adquirido más holguras o tolerancias de las admitidas por el fabricante.

#### **Medidas de protección personales.**

Todos los elementos de protección personal deberán de:

- Cumplir el R.D. 773/97 de 30 de mayo, sobre disposiciones mínimas de Seguridad y Salud relativas a la utilización por los trabajadores de equipos de protección individual (BOE 12/06/1997).
- Disponer de la marca CE.
- Ajustarse a las Normas de Homologación MT, del Ministerio de Trabajo (O.M. 17/05/74) B.O.E. 29 /05/74.

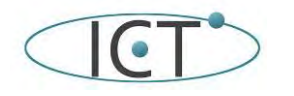

Colegio Oficial de Ingenieros

ISADO

Cuando no exista Norma de Homologación publicada para un producto o prenda, ésta será de <mark>la calidad adecuada a las</mark> prestaciones para las cuales ha sido diseñada. 15/07/2021 2102501-01

#### **Medidas de protección colectiva:**

Son principalmente las siguientes:

- Inmovilización de los vehículos y maquinaria mediante cuñas o topes durante las tareas de carga y descarga.
- Protección mediante techumbre de los lugares de paso de personas cuando exista riesgo de caída de objetos desde niveles superiores.
- Organización de los trabajos evitando interferencias con personal y vehículos de otras tareas.
- Respetar las distancias de seguridad con las instalaciones existentes.
- Las instalaciones eléctricas deben tener protecciones aislantes.
- Detectores de gases tóxicos y combustibles.
- Protección mediante barreras de los huecos, del límite exterior del edificio cuando no existan paredes y de las zanjas.
- Minimizar la duración de las obras cuando se vean afectadas zonas de uso público.
- Si la zona de uso público afectada es amplia, limitar las áreas de actuación por secciones, no comenzando una hasta que la anterior se dé por finalizada con el acerado y/o pavimentado dispuesto.
- Respetar la normativa y disposiciones legales vigentes que afecten o puedan afectar a cualquier
- Organismo Público ya sea municipal, provincial, estatal o autonómico.
- Instalación de extintores en lugares visibles y de fácil acceso.

#### **Medidas de protección específicas:**

Para aquellos riesgos inherentes a la realización de los trabajos de instalación en la obra (no producidos por la utilización de ningún material o herramienta en concreto) deberán establecerse una serie de medidas preventivas destinadas a evitar que ocurran. Algunas de estas medidas son las siguientes:

- Utilizar trajes de faena, calzado de seguridad , guantes, mascarillas contra el polvo, gafas de protección contra la proyección de partículas, protecciones auditivas contra el ruido, casco, chalecos reflectantes, cinturón de seguridad, arneses con puntos de anclaje, protectores dorsolumbares, etc. debidamente homologados, con las características de resistencia, fiabilidad y manejabilidad apropiadas para la tarea a ejecutar, que cumplan en todo momento con las disposiciones mínimas de Seguridad y Salud relativas a la utilización por los trabajadores de equipos de protección individual establecidas en el Real Decreto 773/1997, de 30 de mayo (BOE 12/06/1997).
- Respetar las distancias de seguridad con las instalaciones existentes.
- Desplegar para su utilización solamente las herramientas y materiales que se vayan a usar en la tarea concreta que se realice, recogiéndose a su finalización.
- Acumular ordenadamente los materiales tanto de instalación como de desecho en sendos puntos únicos.
- En caso de riesgo de caída de objetos a distinto nivel, no disponerlos a menos de dos metros del límite de caída al vacío.

Además de las medidas indicadas en el punto anterior, cuando las tareas relacionadas con la ejecución del proyecto requieran el acceso a la cubierta, deberán considerarse las siguientes medidas de seguridad:

- El acceso y desplazamiento sobre la cubierta se realizará con calzado de seguridad de suela antideslizante debidamente homologado asegurándose que está perfectamente ajustado y sujeto a los pies así como que no cuelga ningún extremo de los elementos de fijación. Para acceder a los mástiles se contemplarán las mismas precauciones.
- No se accederá a los mástiles ni a la cubierta en caso de lluvia, posponiendo las tareas de instalación o mantenimiento de equipos hasta que esté completamente seca.
- No se accederá a los mástiles ni a la cubierta cuando se observen en las proximidades tormentas con aparato eléctrico aunque no estén encima del lugar de trabajo.
- Especial cuidado y atención debe tenerse cuando se realicen instalaciones posteriores a las iniciales y con los trabajos de mantenimiento o sustitución de los elementos inicialmente instalados, ya que puede haber cambios en los elementos del entorno, una vez realizada la instalación inicial que obliguen o aconsejen la toma de precauciones adicionales.
- Los desplazamientos y los trabajos del operario sobre la cubierta se realizarán convenientemente anclado a la misma utilizando arnés de seguridad con punto de anclaje y elementos de fijación (cuerda, modulador) de dicho arnés con la plaqueta de anclaje o carro de la línea de vida, homologados, revisándose antes de su uso que no están deteriorados o presenten desperfectos.
- En caso de desplazamientos largos por la cubierta se establecerá como anclaje un cable (línea de vida) situado en la cumbrera, el operario estará sujeto a dicho cable por un carro que no se puede colocar o sacar salvo por una pieza entrada/salida situada frente al punto de acceso. El desplazamiento del carro sobre el cable permite al operario moverse a lo largo de la cubierta sin ruptura de seguridad.
- El acceso a la cubierta para las labores de mantenimiento deberá realizarse a través de la puerta de acceso habilitada a tal efecto en cada caso. Para facilitar dicho acceso, será necesario instalar los siguientes elementos:

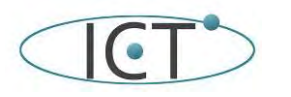

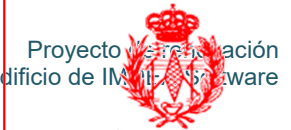

- Elementos necesarios para el acceso a la cubierta. En este caso, el acceso a la cubierta se realizará e través-os del casetón. Dicha cubierta de casetón deberá llevar barandilla de protección de 90 <mark>cm concoedapié deonbraca</mark> listón intermedio así como escalera de acceso protegida con jaula en zona de acceso d<mark>omunitaria. $_{2021}$   $\,$   $\,$  2102501-01</mark> **Elementos necesarios para el desplazamiento sobre la cubierta.** En los trabajos que se tengan que realizar
- sobre la cubierta del edificio se han de tener en consideración tres factores que influyen en la seguridad: el anclaje del operario a la cubierta, la unión del operario al anclaje y la propia prensión d<mark>e</mark>l operar**M**:
	- ‐ *Anclaje del operario a la cubierta.* En este caso, al tratarse de cubierta plana la zona de riesgo se sitúa alrededor de la cornisa y en las proximidades de claraboyas y cristaleras. Dado que la superficie de trabajo es suficientemente amplia, no se considera necesaria la instalación de una línea de vida, por lo que únicamente se instalará un punto de sujeción (plaqueta de anclaje) en la zona de ubicación de las antenas.
	- ‐ *Unión del operario al anclaje.* La unión del trabajador al anclaje debe realizarse mediante un dispositivo anticaída formado por una cuerda y un modulador. La cuerda se une o bien al carro de la línea de vida o bien a la plaqueta de anclaje, mediante un gancho autobloqueo de 20 mm de diámetro. El modulador colocado sobre la cuerda regula la distancia hasta el punto de intervención y sirve de dispositivo anticaída.
	- ‐ *Dispositivos de prensión.* Cuando el operario es asegurado por un compañero de equipo, utilizará un arnés de seguridad con anclaje dorsal y con cinturón de sujeción amovible.

**Consideraciones sobre el material y su utilización:** El material específico para esta instalación, con independencia de que sea aportado por la obra general, o por el Contratista, deberá satisfacer las siguientes condiciones:

‐ **Plataformas de trabajo:** Características: Tendrán como mínimo 60 cm. de ancho, y las situadas a más de 2,00 m del suelo estarán dotadas de barandillas a 90 cm. de altura, listón intermedio y rodapié. No se utilizarán como lugares de acopio de materiales.

Condiciones de uso: Instalar sistemas de protección colectiva si no existiesen petos en azoteas y tejados (redes de seguridad, barandillas, pasarelas y líneas de vida), con las siguientes indicaciones:

Redes de seguridad: Estas se colocarán debajo de la zona de trabajo y de circulación y la altura máxima de caída no será superior a 6 m. La superficie o zona de la cubierta protegida por la red debe estar permanentemente acotada y delimitada para impedir que se pueda circular por zonas no protegidas. Es necesario comprobar periódicamente el posible deterioro de las redes por estar a intemperie, y se aconseja en cualquier caso sustituirlas cada año.

Barandillas: prever en las mismas puntos de anclaje permanentes de los montantes soporte de las barandillas en el perímetro de los tejados de los edificios, naves, etc. Éstas serán de material rígido con resistencia mínima de 150 Kg/m, altura no inferior a 0'9 m y rodapié de 30 cm. de altura.

Pasarelas de circulación de aluminio o madera: utilizarlas para no pisar directamente sobre las cubiertas no transitables. Las que se usen deben estar diseñadas para ser ensambladas progresivamente a medida que se avanza y ser desplazadas sin que el trabajador se apoye directamente sobre la cubierta.

Las pasarelas de aluminio se pueden instalar de las siguientes formas: pasarelas paralelas a la pendiente de la cubierta; pasarelas perpendiculares a la pendiente de la cubierta; solas o ensambladas de forma combinada perpendiculares y paralelas; o montadas directamente sobre las vigas.

Pasarelas de madera: se sitúan perpendicularmente a la línea de máxima pendiente y descansan sobre las escaleras o pasarelas con traviesas entre dos listones o traviesas consecutivas. Cada camino para circular está formado como mínimo por dos pasarelas de circulación.

Proporcionar instrucciones a los trabajadores sobre la instalación de las líneas de vida y las tareas en las que deben usarse.

‐ **Escaleras de mano.** Características:

- ‐ Deberán ir provistas de zapatas antideslizantes, estarán sujetas para evitar su caída.
- ‐ Deberán sobrepasar al menos en 1 m. la altura a salvar y no ser de altura superior a 3 m.
- ‐ En caso de ser de tijera deben tener zapatas antideslizantes y tirantes de seguridad.
- Si son de madera deberán estar compuestas de largueros de una sola pieza y con peldaños ensamblados (nunca clavados).
- ‐ Condiciones de uso:
- La separación entre la pared y la base debe ser igual a  $\frac{1}{4}$  de la altura total.
- ‐ No pasar nunca desde una escalera de mano a un estante, plataforma.
- ‐ No utilizar las escaleras de tijera como escaleras de apoyo.
- ‐ No colocar la escalera frente a puertas que pueden ser abiertas inesperadamente.
- Las escaleras de mano no se utilizarán por dos o más personas simultáneamente.
- No se debe intentar alcanzar lugares alejados de la escalera cuando se trabaja sobre ella, lo seguro y correcto es desplazar la escalera.
- ‐ Deberá comprobarse siempre que la escalera esté bien sujeta y estable. La base de la escalera deberá quedar sólidamente asentada formando aproximadamente un ángulo de 75º con la horizontal. Prohibiciones de uso:

‐ No subir nunca más arriba del penúltimo peldaño.

‐ No utilizar la escalera para aquellos fines para los cuales no ha sido diseñada, como el transporte de material, utilización como pasarela o andamio, etc.

‐ ‐ **Andamios de borriquetas.** Características:

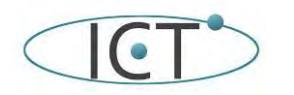

de la instalación Inmótica del Edificio de IM**AIFASS** ware

Proyecto Metropia ación

- Tendrán una altura máxima de 1,5 m., y la plataforma de trabajo estará compunesta de tras de trabajores de tra perfectamente unidos entre sí, habiéndose comprobado, previo a su ensamblaje d<mark>ue no icostengan con</mark>nosca se hallen en buenas condiciones. 15/07/2021 2102501-01
- La distancia entre apoyos no debe sobrepasar los 3,5 m.

**Material y herramientas para el desarrollo de los trabajos:** Para evitar la caída de herramientas y **Material Des** inferiores será necesario establecer una serie de medidas preventivas, entre las que se incluyer.

- ‐ Informar y formar a los trabajadores en el manejo de herramientas, equipos y utillajes. Prohibir la eliminación o manipulación de resguardos de seguridad.
- Utilizar las herramientas y equipos adecuados para cada labor y no tratar de sobrepasar las prestaciones indicadas por el fabricante.
- ‐ Poner a disposición de los trabajadores equipos seguros, con marcado CE o adecuados a la normativa vigente.
- ‐ Proporcionar a los trabajadores guantes que mejoren el agarre cuando sea necesario.
- Seguir las normas de conservación y mantenimiento indicadas por el fabricante en todas las herramientas y equipos.
- Así mismo, para evitar la posibilidad de recibir golpes y cortes por el uso de herramientas o proyección de fragmentos de material, deberán tenerse en cuenta las siguientes medidas:
- ‐ No sobrepasar las prestaciones indicadas por el fabricante para las herramientas, utillajes, equipos.
- ‐ Seguir las instrucciones de utilización, conservación y mantenimiento del fabricante.
- ‐ Adquirir equipos de trabajo con marcado CE o adecuadas al RD 1215/1997. Poner a disposición de los trabajadores máquinas y equipos que cumplan las reglamentaciones vigentes que les afecten según tipo.
- ‐ Proporcionar los equipos de protección individual necesarios y adecuados, con marcado CE: guantes con protección ante riesgos mecánicos y anti-corte por impacto.
- ‐ Informar y formar a los trabajadores en el manejo de herramientas y elaborar instrucciones del tipo:
- Utilizar las herramientas de corte con el filo adecuado y cuando sean de recorrido, éste debe hacerse en dirección contraria al cuerpo.
- ‐ No portar las herramientas en los bolsillos, utilizar cinturones portaherramientas.
- ‐ No eliminar ni manipular bajo ninguna circunstancia los resguardos.
- ‐ Proporcionar a los trabajadores gafas de protección adecuadas y con marcado CE, para evitar pequeñas lesiones oculares o faciales debidas a la proyección de partículas metálicas mientras se realizan tareas como el corte de cables o tubos.
- Uso de guantes con propiedades antiimpactos, adecuados y con marcado CE, y ropa de trabajo adecuada y con marcado CE.

**Medidas Alternativas de Prevención y Protección:** El Coordinador en materia de seguridad y salud durante la ejecución de la obra, podrá determinar medidas de prevención y protección complementarias cuando aparezcan elementos o situaciones atípicas, que así lo requieran.

#### **11.6.- Mantenimiento y reparación de la instalación**

**Medidas de Prevención y Protección: D**urante la ejecución posterior de trabajos de mantenimiento y reparación de la instalación, se deberán tener en cuenta las mismas medidas preventivas y de protección descritas en los párrafos anteriores para los trabajos durante la ejecución de la obra, en la medida en que sean de aplicación en función de los riesgos de cada actividad.

Se deberán tener en cuenta todas las disposiciones legales mencionadas anteriormente, que sean de aplicación para estos trabajos.

#### **11.7.- Otras consideraciones**

**Primeros Auxilios:** Se dispondrá de un botiquín cuyo contenido será el necesario para la cura de pequeñas heridas y primeros auxilios de acuerdo con la normativa en vigor.

Al inicio de la obra se deberá informar de la situación de los distintos Bs médicos a los que se deba trasladar a los posibles accidentados. Es conveniente disponer en la obra, y en un lugar bien visible, de la lista de teléfonos y direcciones de los Bs asignados para urgencias, ambulancias, taxis, etc, para garantizar el rápido traslado de los posibles accidentados.

**Plan de Seguridad e Higiene:** deberá ser elaborado por y para el contratista de esta obra.

*Nota: Esta información no exime de la adopción por parte del personal de obra de todas las medidas, precauciones y requerimientos necesarios para la realización de los trabajos con las mayores garantías de seguridad, tanto para ellos como para terceros que puedan verse afectados.*

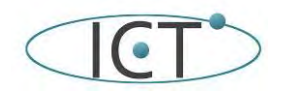

#### **12.- Otras consideraciones**

No se han determinado otras consideraciones a tener en cuenta.

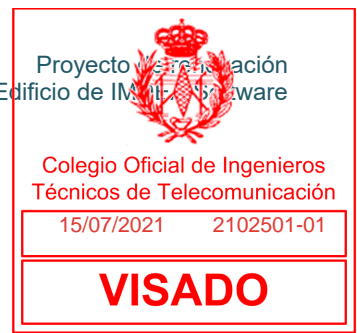

Pozuelo de Alarcón 15 de junio de 2021

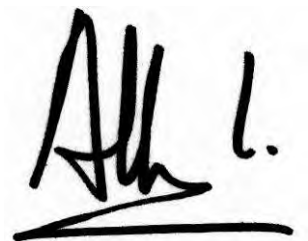

Fdo.: Alejandro A. Lasso de la Vega Visser Ingenio, Creatividad y Tecnología, SL (ICT SL) Dámaso Alonso 21 28702 San Sebastian de los Reyes, Madrid Telf: +34 692248182 alasso@proyectosdeict.es Ingeniero Técnico de Telecomunicación (esp. Imagen y Sonido) Nº Colegiado: 10871

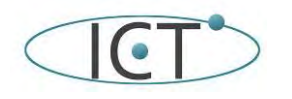

**ANEXO I. fichas técnicas de los equipos propuestos.** 

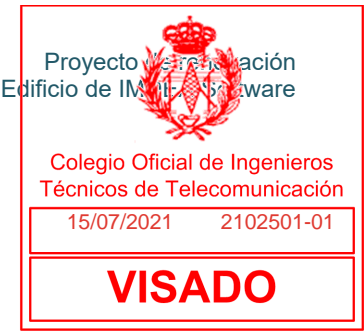

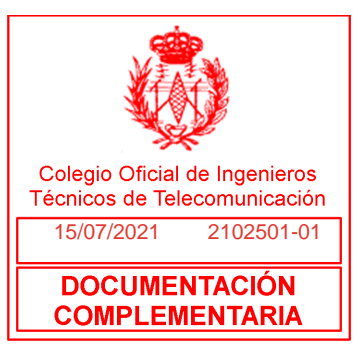

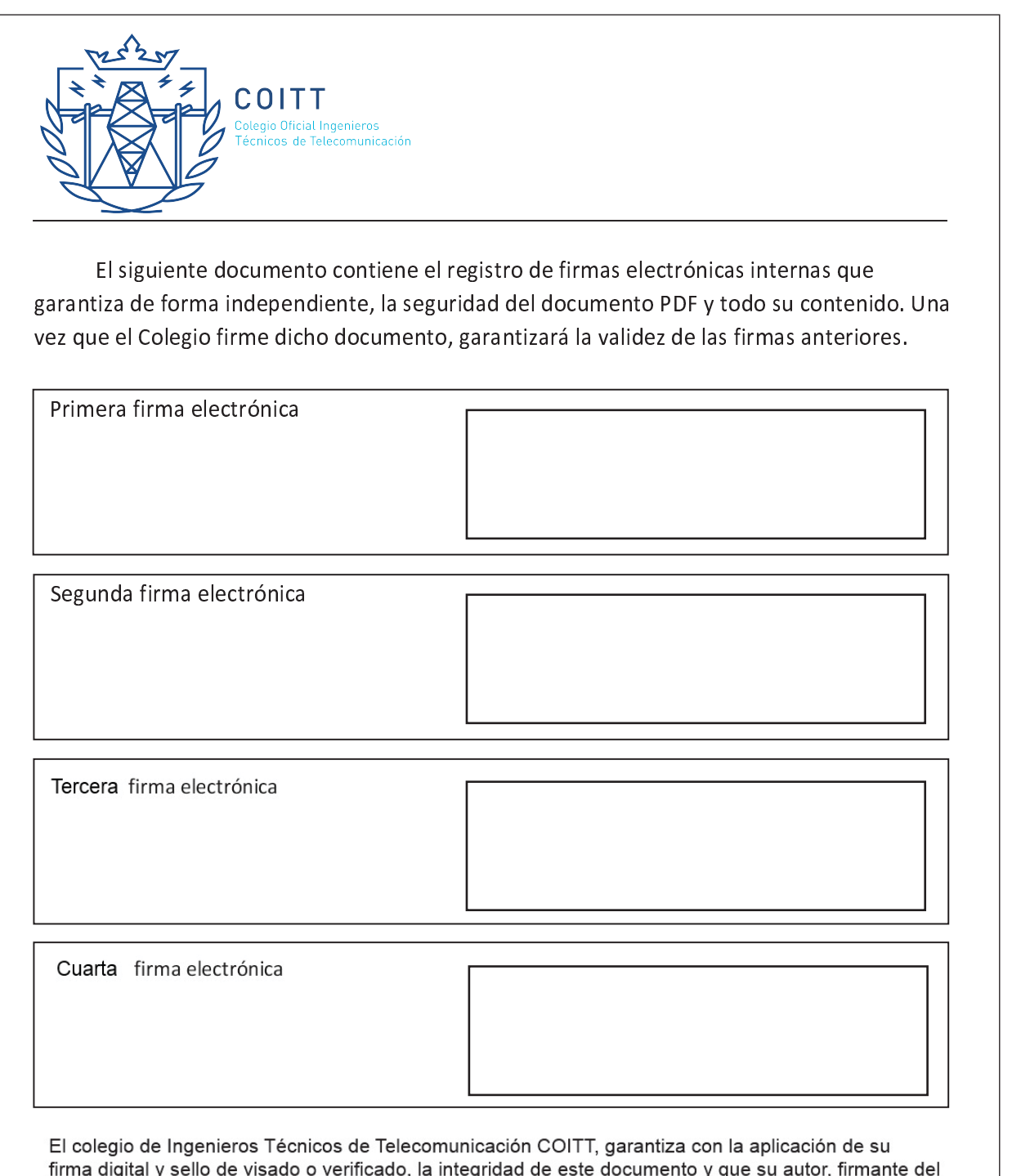

firma digital y sello de visado o verificado, la integridad de este documento y que su autor, firmante de<br>mismo, está inscrito en su Registro de Libre Ejerciente, su titulación, que no está inhabilitado para el<br>ejercicio d

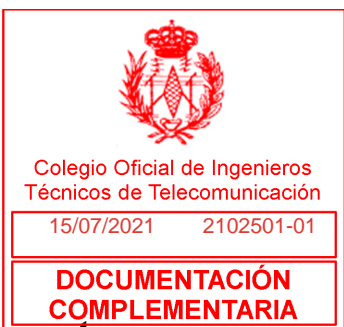

# **Anexo: fichas técnicas de los equipos propuestos**

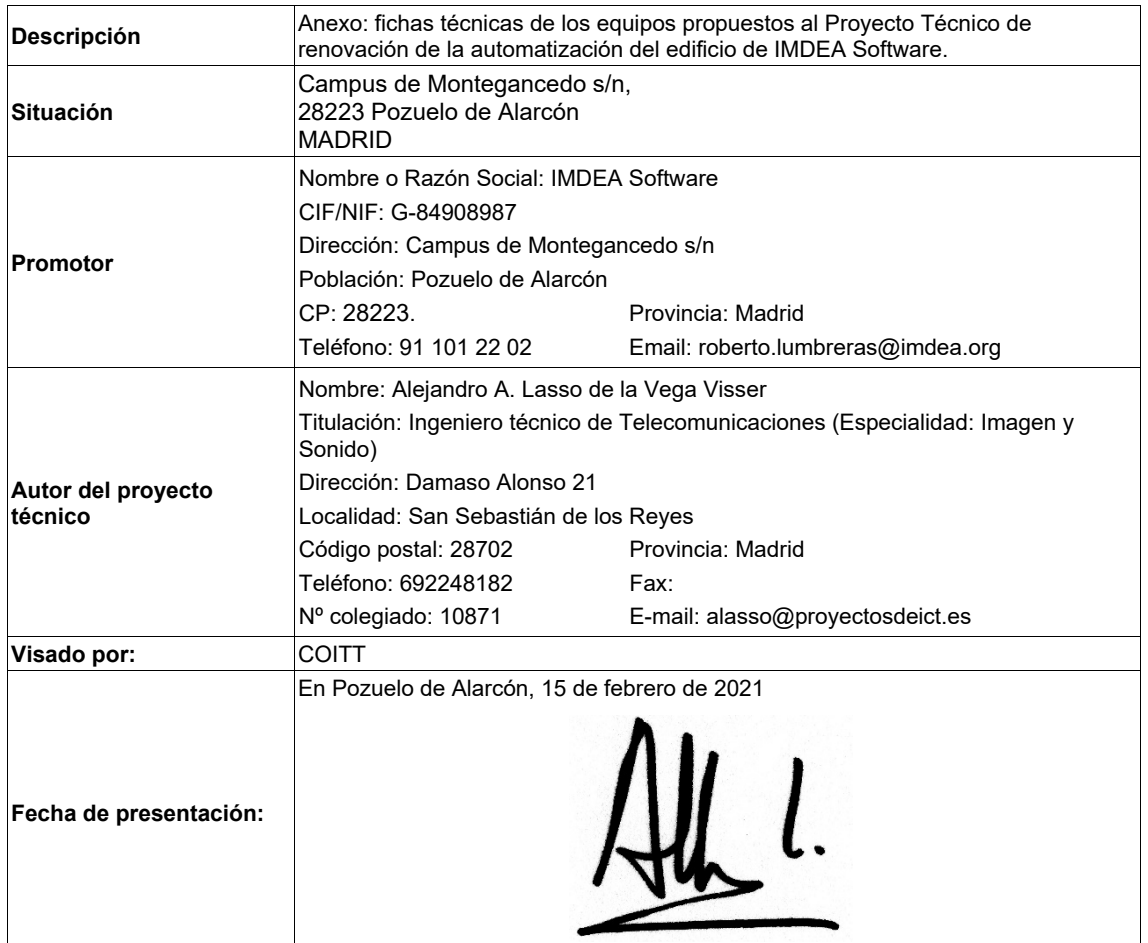

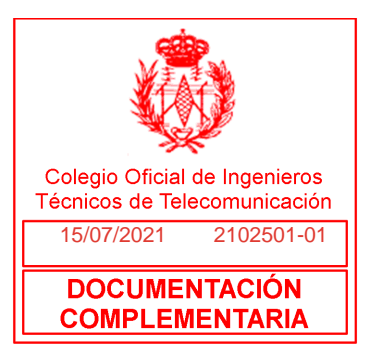

### **Anexo: fichas técnicas de los equipos propuestos**

**Proyecto de renovación de la instalación Inmótica del** 

**Edificio de IMDEA Software** 

**CAMPUS DE MONTEGANCEDO, U.P.M. Pozuelo de Alarcón, Madrid** 

Versión 2.3

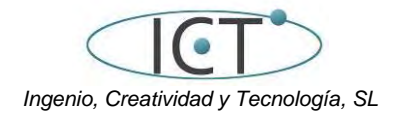

Pozuelo de Alarcón, 15 de febrero de 2021

Estación meteorológica Suntracer KNX basic 1

La Estación meteorológica Suntracer KNX basic mide temperatura, velocidad del viento, luminosidad y precipitaciones.

### Suntracer KNX basic Estación meteorológica

*Datos técnicos e instrucciones de instalación*

### 1. Descripción

Dentro del gabinete compacto del Suntracer KNX basic, se alojan los sensores, los componentes electrónicos de cálculo y la electrónica de control para enlazar al bus de control.

Todos los valores pueden ser utilizados para controlar salidas de comando que dependerán de condiciones límite prefijadas. Y las condiciones pueden ser vinculadas mediante las compuertas lógicas Y (AND) y O (OR).

#### *Funciones:*

- **Luminosidad**: La luminosidad actual se mide por medio de un sensor.
- Medición de la velocidad del viento: La medición de la velocidad del viento se efectúa electrónicamente y, por lo tanto, de manera silenciosa y fiable, incluso con granizo, nieve y temperaturas bajo cero. También capta turbulencias de aire y vientos ascendentes, dentro del rango de alcance de la estación meteorológica.
- Reconocimiento de precipitaciones: El área del sensor está calentada, de manera tal que el sensor solamente reconoce precipitaciones en forma de gotas de lluvia y de copos de nieve, pero no de niebla o rocío. Al finalizar una lluvia, o nevada, el sensor seca rápidamente y finaliza el aviso de precipitación.
- Medición de la temperatura
- Valores límite ajustables mediante parámetros o mediante objetos de comunicación
- 8 puertas lógicas Y (AND) y 8 puertas lógicas O (OR) con 4 entradas cada una. Se pueden utilizar todos los casos de conmutación, y 8 entradas lógicas (en forma de objetos de comunicación) como entradas a las compuertas lógicas. La salida de cada compuerta se puede configurar opcionalmente para 1 bit o 2 por 8 bits.

La configuración se realiza a través del Software ETC de KNX. El archivo de producto está disponible para descargar en la página principal de Elsner Elektronik en www.elsner-elektronik.de en el menú "Descargas".

#### ¡PELIGRO!  $\sqrt{4}$

#### 1.0.1. Alcance del suministro

- Estación meteorológica
- 2x cinta de montaje de acero inoxidable para montaje en poste

#### 1.1. Datos técnicos

El producto cumple las directrices de las directivas UE.

#### 2. Instalación y puesta en marcha

#### 2.1. Instrucciones de instalación

La instalación, el control, la puesta en marcha y la eliminación de fallos pueden llevarse a cabo únicamente por un electricista profesional.

- ¡Peligro de muerte por tensión eléctrica (tensión de red)! En el interior del aparato hay componentes conductores de tensión no protegidos.
- Han de observarse las disposiciones VDE y national. • Cortar la tensión a todos los cables que haya que montar y tomar medidas de seguridad contra una conexión accidental. No poner en funcionamiento el aparato si éste presenta daños.
- Poner fuera de funcionamiento el aparato o la instalación y protegerlo contra la activación accidental cuando se considere que ya no existan garantías de un funcionamiento exento de

peligro.

El dispositivo está pensado únicamente para un uso adecuado. En caso de que se realice cualquier modificación inadecuada o no se cumplan las instrucciones de uso, se perderá todo derecho sobre la garantía.

Tras desembalar el dispositivo, revíselo inmediatamente por si tuviera algún desperfecto mecánico. Si se hubiera producido algún desperfecto durante el transporte, deberá informarlo inmediatamente al distribuidor.

El dispositivo sólo se puede utilizar en una instalación fija, es decir sólo cuando está montado y tras haber finalizado todas las labores de instalación y puesta en marcha y sólo en el entorno para el que está previsto.

Elsner no se hace responsable de las modificaciones de las normas posteriores a la publicación de este manual.

#### 2.2. Lugar de montaje

Seleccione un lugar de montaje en el edificio en el que los sensores puedan registrar sin obstáculos el viento, la lluvia y el sol Evítese colocar la estación meteorológica bajo cualquier estructura o construcción de la cual pueda gotear agua tras precipitación o nieve, al objeto de impedir que se moje el detector de lluvia. Coloque la estación meteorológica de tal forma que no quede bajo la sombra del propio edificio o, por ejemplo, de un árbol.

Alrededor de la estación meteorológica debe quedar un espacio libre de por lo menos 60 cm. Esto permite una correcta medición del viento sin turbulencias de aire. Simultáneamente, el espacio libre impide que las salpicaduras de agua (gotas de lluvia) o la nieve (nevadas) interfieran con las mediciones. Además, la distancia previene posibles picotazos de aves.

Asegúrese de que no haya un toldo abierto que deje el aparato a la sombra y que el aparato no esté en una zona protegida del viento.

La medición de la temperatura también puede estar falsificada por influencias externas, p.ej. por calentamiento o enfriamiento de la construcción, en la que está montado el sensor (por acción de la luz solar, por tuberías de calefacción o de agua fría). Las diferencias de temperatura ocasionadas por dichas fuentes de interferencia deben ser corregidas en ETS, para conseguir la exactitud indicada del sensor (Offset de temperatura).

### 2.3. Montaje de la estación meteorológica

### 2.3.1. Montaje del soporte

El sensor incluye un soporte de pared/mástil combinado. El soporte se entrega fijado con cinta adhesiva en la parte posterior de la caja. Fije el soporte perpendicular a la pared o mástil.

### 2.3.2. Vista de la pared trasera y esquema de taladrado

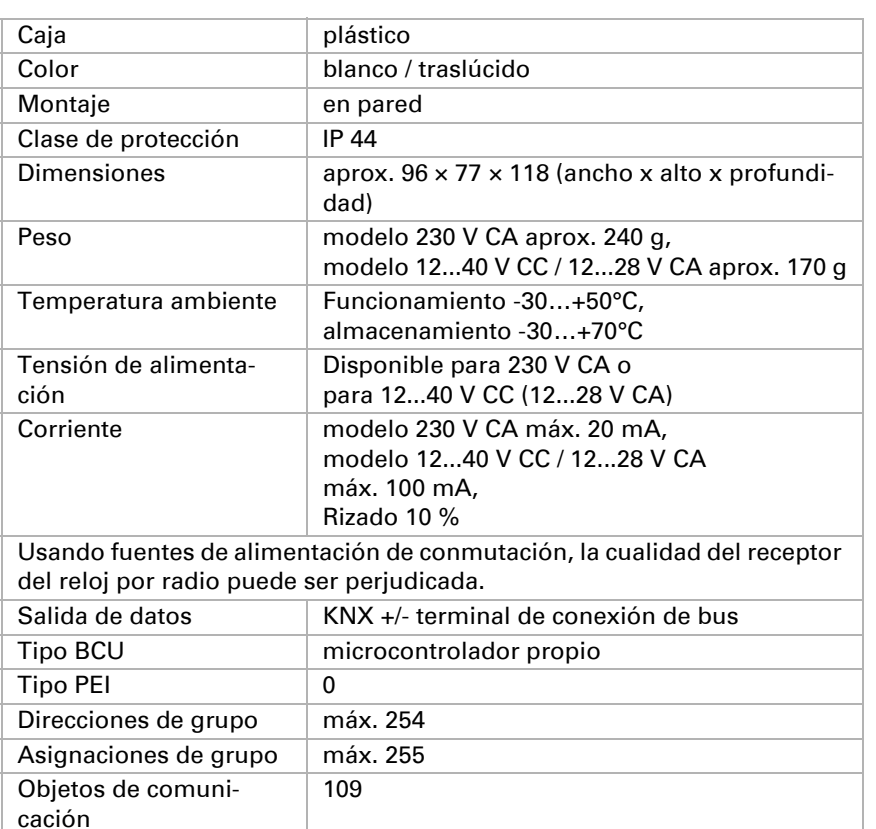

Número de artículo 3095 (230 V AC), 3096 (12...40 V DC, 12...28 V AC)

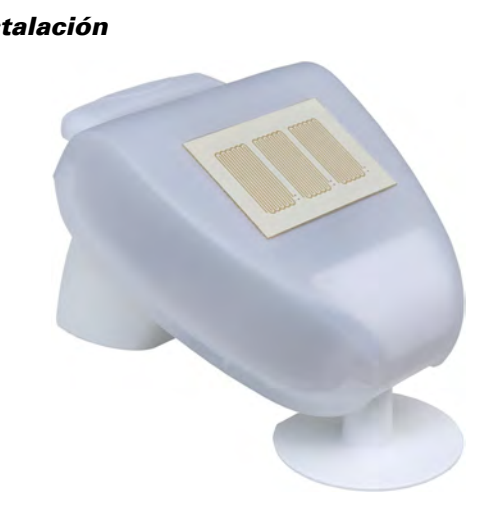

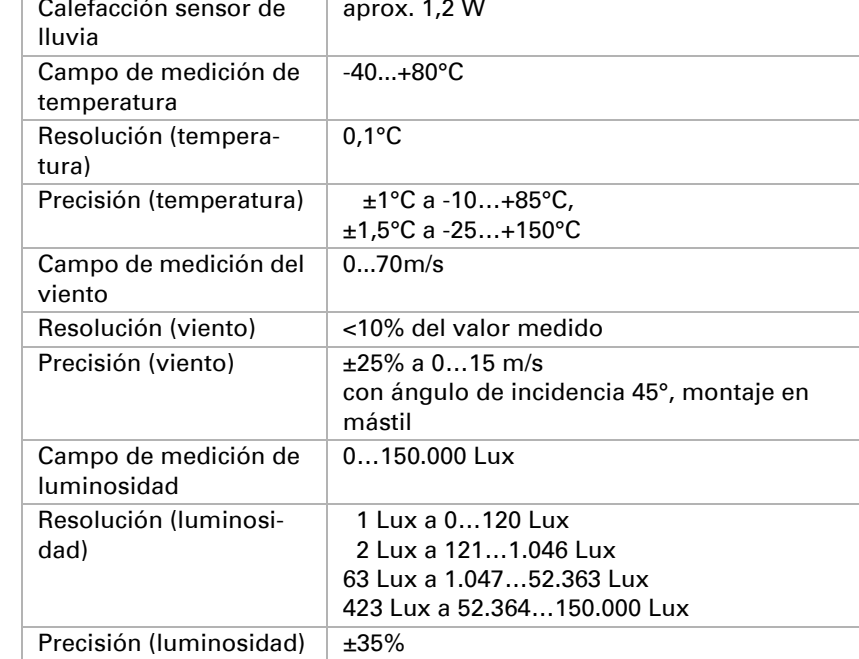

#### *Fig. 1 La estación meteorológica debe tener al menos una distancia de 60 cm. tanto en la parte inferior, lateral y frontal hacia otros elementos (edificios, piezas de construcción, etc.).* **60 cm**

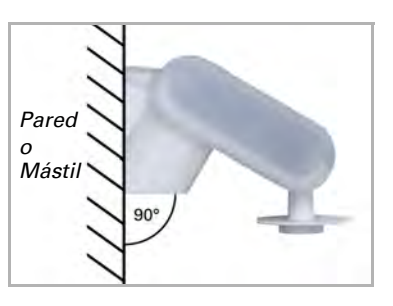

*Fig. 3 La estación meteorológica debe montarse horizontalmente en la posición transversal.*

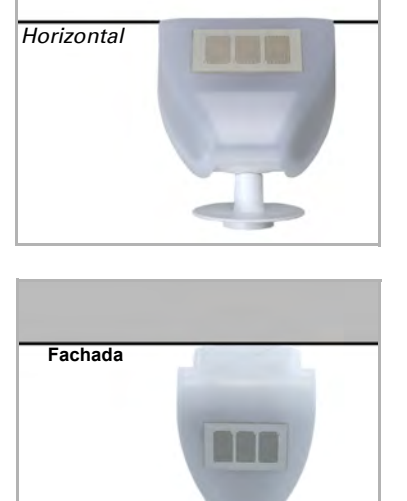

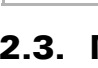

*Fig. 4 La estación meteorológica debe orientarse en dirección de la fachada que se sombreará.*

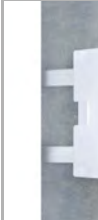

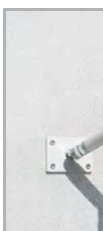

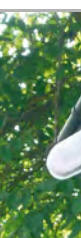

*Fig. 5 Montaje en pared: lado plano hacia la pared, la pieza travesera semicircular hacia arriba.*

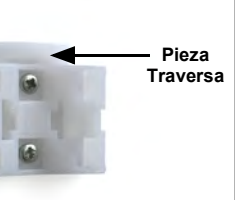

*Fig. 6*

*Montaje en mástil: lado curvo hacia el mástil, la pieza travesera hacia abajo.*

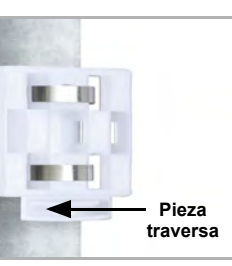

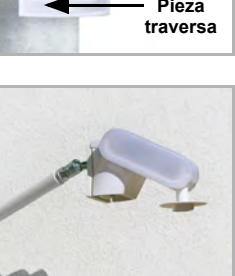

#### *Fig. 7*

*Como accesorio opcional y complementario, se pueden adquirir en Elsner Elektronik diversos brazos flexibles para el montaje en pared, mástil o viga del sensor.*

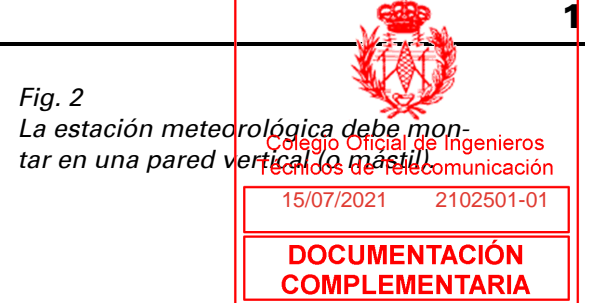

*Ejemplo de uso de un brazo: El sensor puede girarse hasta su posición óptima gracias a las articulaciones esféricas*

#### *Fig. 8*

*Ejemplo de uso del brazo articulado: Mediante el brazo articulado, el sensor sobresale por debajo del alero. El sol puede actuar libremente sobre los sensores.*

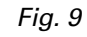

*Ejemplo de uso del brazo articulado: Montaje zunchado al mástil, mediante abrazaderas de sujeción con rosca helicoidal.*

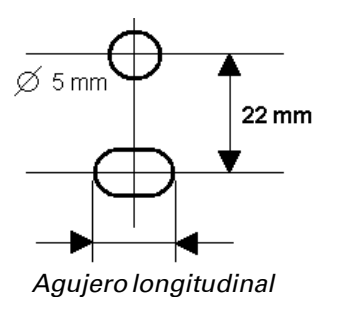

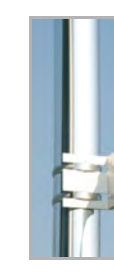

*Fig. 10 a+b*

### *Esquema de taladrado*

*Dimensiones de la parte trasera de la caja con el soporte, medidas en mm. Posibles variaciones debido a razones técnicas.*

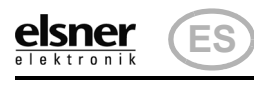

Estación meteorológica Suntracer KNX basic 2

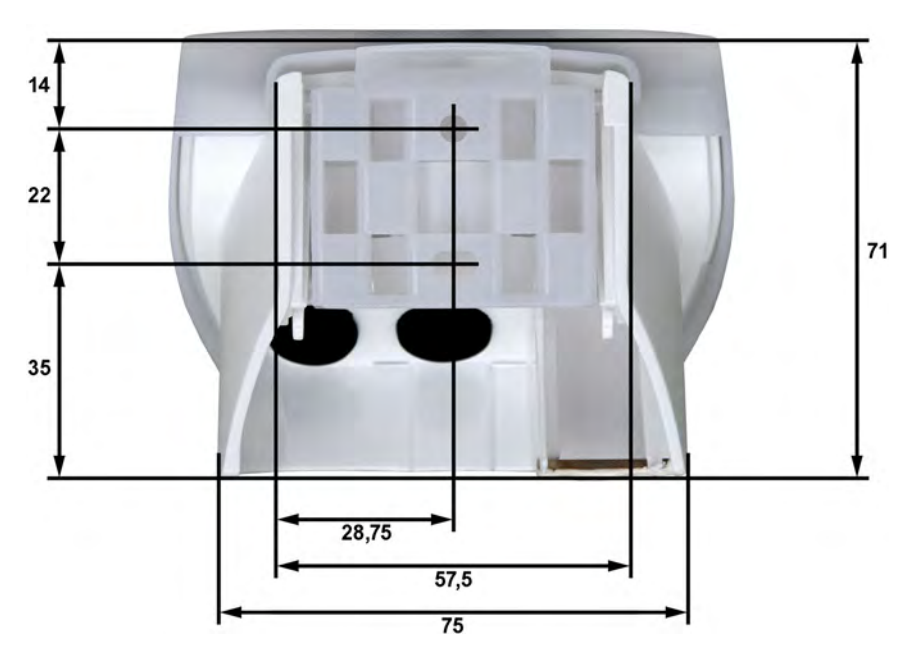

2.3.3. Estructura de la estación meteorológica

### 2.3.4. La conexión de la estación meteorológica

La tapa de la estación meteorológica con el sensor de precipitación encaja en su parte inferior a derecha e izquierda (véase gráfico ). La tapa del modelo de 230 V está atornillada adicionalmente a la parte superior. Quite la tapa de la estación meteorológica. Hágalo con cuidado para evitar romper el cable entre la placa de la parte inferior y el sensor de lluvia situado en la tapa (en el modelo 230 V AC está soldado y el de 12...40 V CC / 12...28 V CA posee un conector)

Pase el cable para la fuente de alimentación y la conexión de Bus por los agujeros revestidos de la parte inferior de la estación meteorológica y conecte la alimentación y el Bus +/- a las clemas previstas para ello.

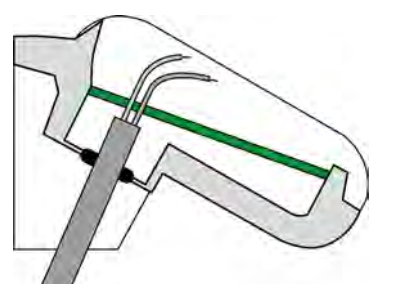

En el dispositivo de 12...40 V CC / 12...28 V CA, el cable que conecta la cubierta y la placa de circuito impreso deben estar conectado.

### 2.3.5. Esquema de la placa

#### *Modelo 230 V AC*

#### 2.3.6. Instalación del sensor

Cierre el gabinete, colocando la cubierta sobre la parte inferior. La cubierta debe encajar a ambos lados mediante un claro "clic".

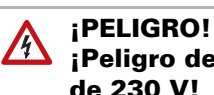

#### ¡Peligro de muerte por descarga eléctrica en el aparato de 230 V!

La cubierta debe estar atornillada durante el funcionamiento.

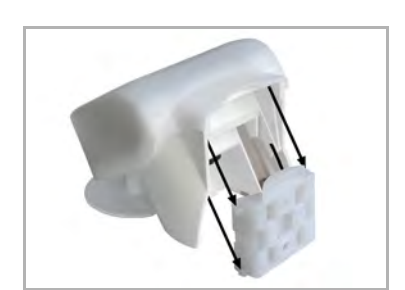

- ¡Peligro de muerte por tensión eléctrica (tensión de red)! ● En el caso del modelo de 230 V, el direcc<mark>ioneamiento dealobus na</mark>d través del botón de programación lo deb<mark>e efectuan unicamente</mark> 1-01 un técnico electricista.
- No tocar ningún componente en la placa de **coo du analisado de circuitos en la placa de convertiras de circuit**<br>COMPLEMENTARIA pulsa el botón.

Para sacarlo del soporte, el sensor se puede extraer hacia arriba en contra de la resistencia de las muescas.

# 2.4. Instrucciones para la instalación y puesta en mar-

#### cha

No abra la estación meteorológica cuando pueda introducirse agua (lluvia): incluso unas pocas gotas podrían dañar la electrónica.

Compruebe que las conexiones sean correctas. Una conexión equivocada puede provocar daños graves en la estación meteorológica o en los componentes electrónicos conectados a la misma.

Tenga cuidado de no dañar el sensor de temperatura (pequeña placa en la parte inferior de la caja) durante el montaje. Tampoco debe romperse o pellizcarse el cable que une la placa con el sensor de precipitación a la hora de conectar la estación.

El valor de medición del viento y, por tanto, todas las salidas conmutadas de viento no deben ser transmitidas hasta transcurridos 60 segundos desde la colocación de la fuente de alimentación.

Tras la conexión a la tensión auxiliar, el dispositivo se encontrará durante algunos segundos en la fase de inicialización. Durante este tiempo, no se podrá recibir o enviar información a través del bus.

### 3. Direccionamiento del aparato en el bus

El aparato se suministra con la dirección de bus 15.15.250. En ETS puede programarse otra dirección sobrescribiendo la dirección 15.15.250 o mediante el botón de programación en la placa de circuitos en el interior de la carcasa.

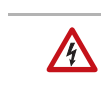

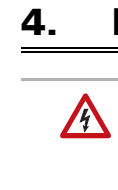

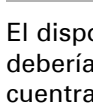

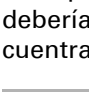

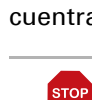

#### ¡PELIGRO!

### 4. Mantenimiento

#### ¡PELIGRO!

#### *Modelo 12...40 V CC / 12...28 V CA Fig. 14 sensor de precipitación*  **1 2 3 4**

- ¡Peligro de muerte por tensión eléctrica (tensión de red)!
- El contacto con piezas conductoras de la tensión en el aparato (p. ej., también mediante un chorro de agua) entraña un riesgo de descarga eléctrica en el caso de los aparatos de 230 V.
- ¡Peligro de lesión por componentes accionados de forma automática!
- Debido al control automático, piezas de la instalación pueden activarse y poner en peligro a personas (p. ej., movimiento automático de ventanas/toldos si durante la limpieza se disparó una alarma de
- lluvia/viento).
- Desconectar siempre el aparato de la red eléctrica para el mantenimiento y la limpieza (p. ej., desactivar / quitar el fusible).

El dispositivo debería ser revisado por suciedad regularmente dos veces al año y debería ser limpiado en caso necesario. Puede que el sensor no funcione si se encuentra muy sucio.

#### ATENCIÓN

- El aparato puede resultar dañado si penetran grandes cantidades de agua en la carcasa.
- No limpiar con limpiadores a alta presión ni de chorro de vapor.

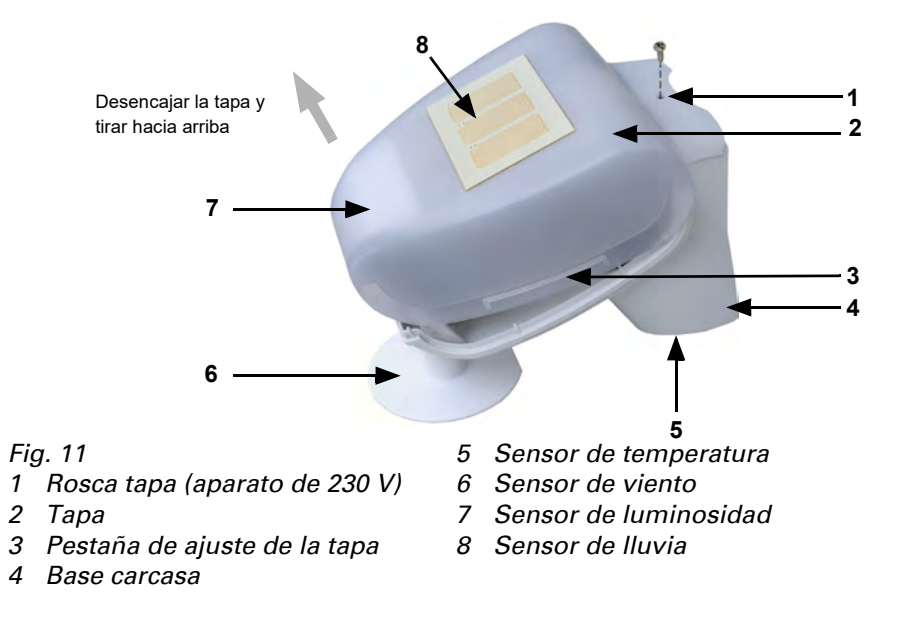

*Fig. 12 Coloque el revestimiento del cable por debajo de la placa de circuitos impresos y conduzca solo los cables de conexión por las aberturas en la placa* 

*hacia arriba.*

- *Fig. 13 1 Conexión por cable al*
- *sensor de precipitación en la tapa de la caja*
- *2 Apertura para el cable de la fuente de alimentación*
- *3 Clema de conexión rápida para la fuente de alimentación (230 V AC), apropiada para cable rígido de hasta 1,5 mm² o flexible.*
- *4 Apertura para el cable de Bus*
- *5 Clema de Bus KNX +/-*
- *6 Botón de programación*
- *7 LED de programación*

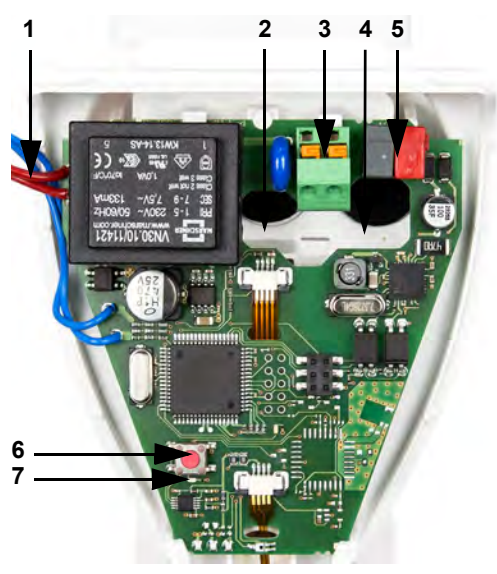

- *1 Conexión por cable al*
- *en la tapa de la caja 2 Clema de conexión rápida para la fuente de alimentación (12...40 V CC / 12...28 V CA), Cable rígido de hasta 1,5 mm² o flexible. Ocupación de bornes independiente de la polaridad (+/- o -/+) 3 Apertura para el cable de*
- *la fuente de alimentación, el cable de Bus 4 Conexión por clema de*
- *Bus KNX +/-*
- *5 Botón de programación 6 LED de programación*

**5 6**

*Fig. 15*

*¡Compruebe que la cubierta y la base estén correctamente unidas! La figura muestra una vista desde abajo del gabinete cerrado.*

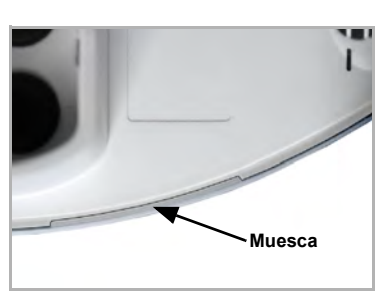

#### *Fig. 16*

*En el caso del modelo de 230 V, atornille la cubierta con la parte inferior para evitar una abertura no autorizada o accidental.*

*Fig. 17 Deslice el gabinete desde arriba en el soporte montado. Las espigas del soporte deben engatillarse en los rieles* 

*del gabinete.*

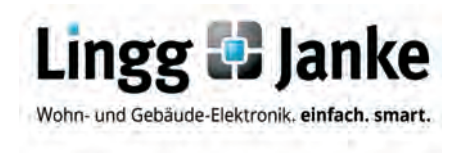

**Drehstromzähler**EZ-EMU-D(STD/SUP)-D-REG-FW

#### **KNX REG Zähler**

Die Lingg & Janke KNX REG Zähler sind multifunktionale Elektroenergiezähler mit herausragender Flexibilität und Genauigkeit. Sie vereinen die Funktionen eines Multimeters, eines Energiezählers und eines Datenloggers. Über KNX FacilityWeb lassen sich eine Vielzahl von Messwerten auslesen und loggen, z.B. Wirk- und Blindenergie, Wirk- und Blindleistung, Spannung, Strom und Leistungsfaktor. Für die verschiedenen Leistungswerte stehen je zwei Schwellwertezur Überwachung zur Verfügung.

Den Standard KNX Zähler gibt es für Direktmessung (75 A) und Wandlermessung (1 und 5 A). Der Wandlerfaktor beim Wandlerzähler ist in weiten Bereichen am Gerät parametrierbar. Der Zähler ist ein saldierender Einrichtungszähler für Wirkenergie. Es werden bis zu 4 Tarifeunterstützt.

 Der Superior KNX Zähler, direktmessend (75 A) oder für Messwandler (1 und 5 A), ist ein saldierender Zweirichtungszähler, der auch Blindenergie erfasst. Auch er unterstützt bis zu 4 Tarife. Zusätzlich hat der Superior 4 Schaltausgänge, die über den KNX Bus angesprochenwerden können.

#### **Technische Daten**

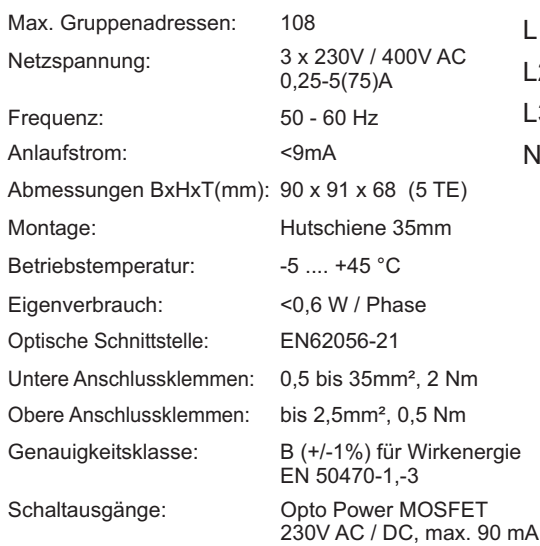

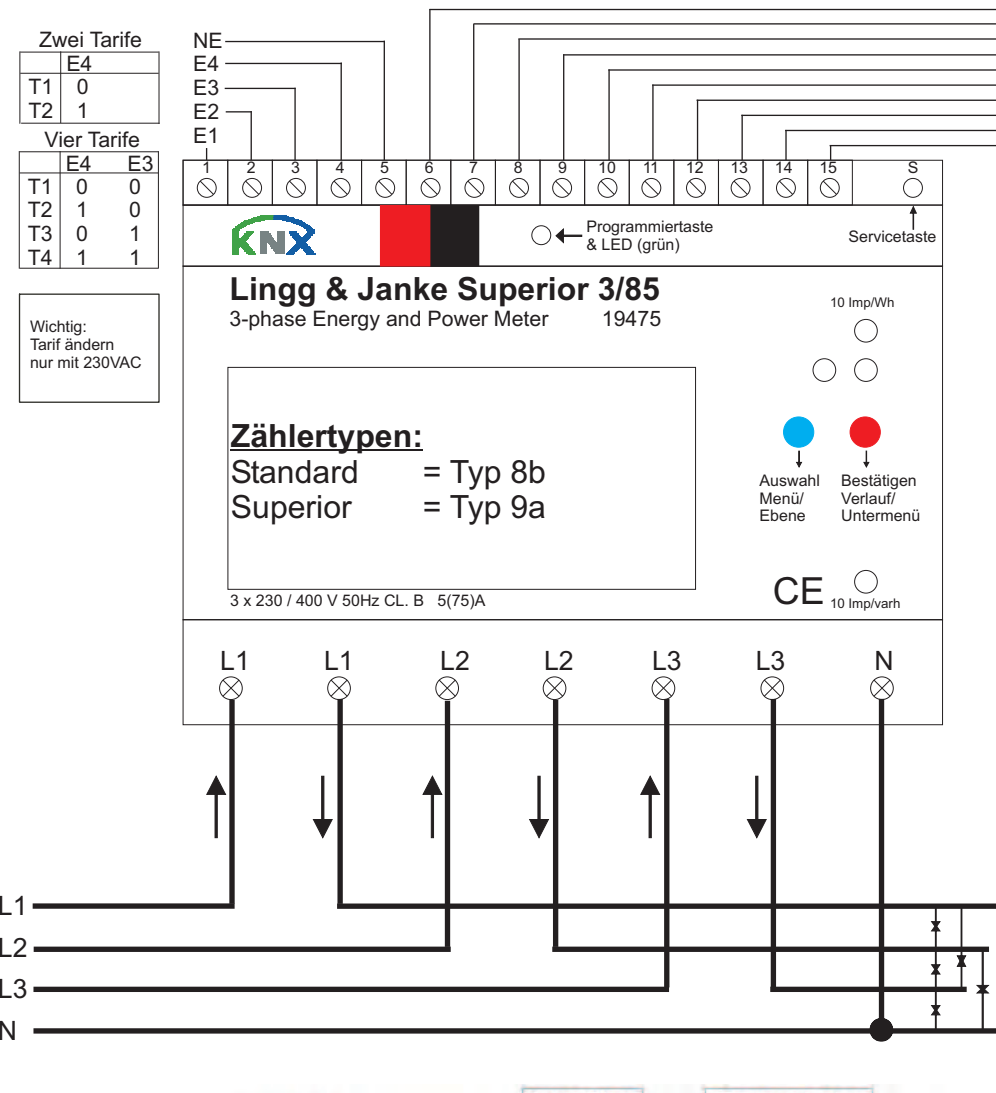

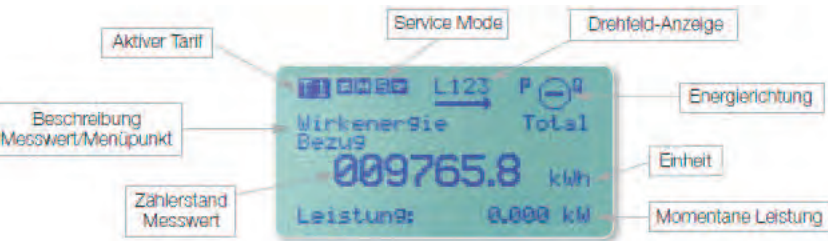

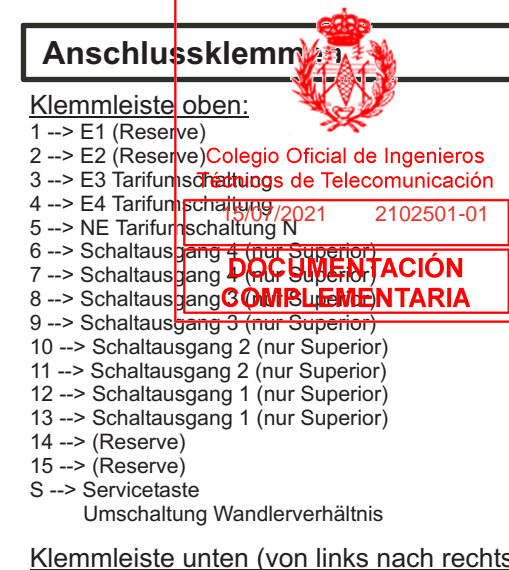

#### Klemmleiste unten (von links nach rechts):

L1 Außenleiteranschluss "EINGANG" L1 Außenleiteranschluss "AUSGANG" L2 Außenleiteranschluss "EINGANG" L2 Außenleiteranschluss "AUSGANG" L3 Außenleiteranschluss "EINGANG" L3 Außenleiteranschluss "AUSGANG"N Neutralleiteranschluss

#### Warnung

> Das Gerät darf nur von einer zugelassenen Elektrofachkraft installiert und in Betrieb genommen werden!

> Die geltenden Sicherheits- und Unfallverhütungsvorschriftensind zu beachten!

> Vor Inbetriebnahme des Gerätes sämtliche Kontaktschrauben auf festen Sitz prüfen!

> Das Gerät darf nicht geöffnet werden. Ein defektes Gerät ist unverzüglich auszutauschen und an die Lingg & Janke OHGzurückzusenden!

#### Sicherheitshinweise und Haftung

Das Gerät ist ausschließlich zur Messung elektrischer Energie bestimmt und darf nicht außerhalb derspezifizierten technischen Daten betrieben werden. Bei der Installation oder dem Wechsel des Zählers sind alle spannungsführenden Leiter spannungsfrei zu schalten und gegen Wiedereinschalten zu sichern. Die Auswahl des Zählers und die Bestimmung der Eignung des Zählertyps für den Verwendungszweck unterliegt allein der Zuständigkeit der Elektrofachkraft oder des Käufers. Haftung für Schäden, die auf den fehlerhaften Anschluss, Gebrauch oder Projektierungdes Zählers zurückzuführen sind, ist ausgeschlossen.

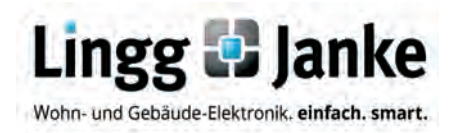

**Three phase electricity meter**EZ-EMU-D(STD/SUP)-D-REG-FWorder. no. 87765 Standardorder. no. 87766 Superior

#### **KNX DIN RAIL meters**

The Lingg & Janke KNX REG meters are multifunctional electric energy meters with outstanding flexibility and accuracy. They combine the functions of <sup>a</sup> multimeter, energy meter and data logger. Using KNX FacilityWeb, the meters can read out and log numerous measured values, such as active and reactive energy, active and reactive power, voltage, current and power factor. Each one of the different power values canbe monitored with two thresholds.

The Standard KNX meter can be used for direct measurement (75 A) and transformer measurement (1 and 5 A). The rating factor for the transformer meter can be defined in <sup>a</sup> wide range on the device. The Standard KNX meter is an accumulating unidirectional meter for active energy reading supporting up to4 tariffs.

The Superior KNX meter is an accumulating bidirectional meter that is also capable of reading reactive energy. It can be used for direct (75 A) or transformer measurement (1 and 5 A) and also supports up to 4 tariffs. In addition, it provides 4 switching outputs (max. 230V, 90mA), that can be operatedover the KNX bus.

#### **specifications**

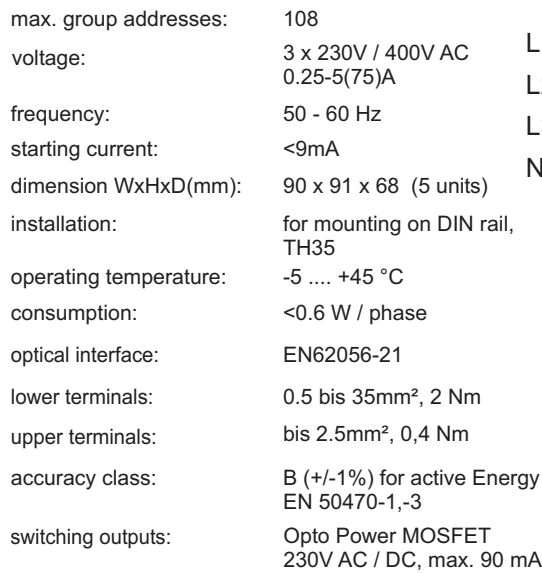

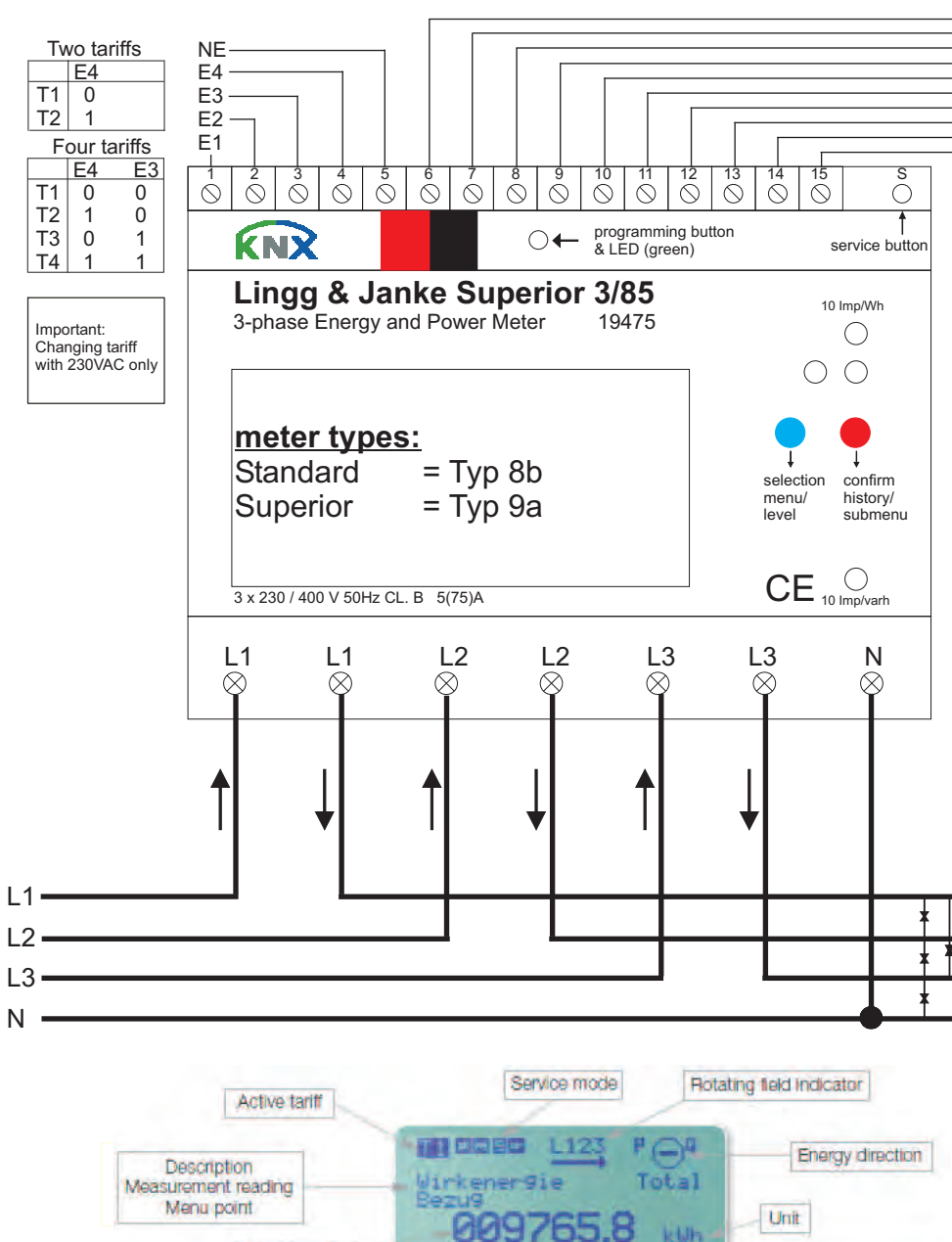

Leistung:

0.000 kW

Instantaneous power

Measurement

value

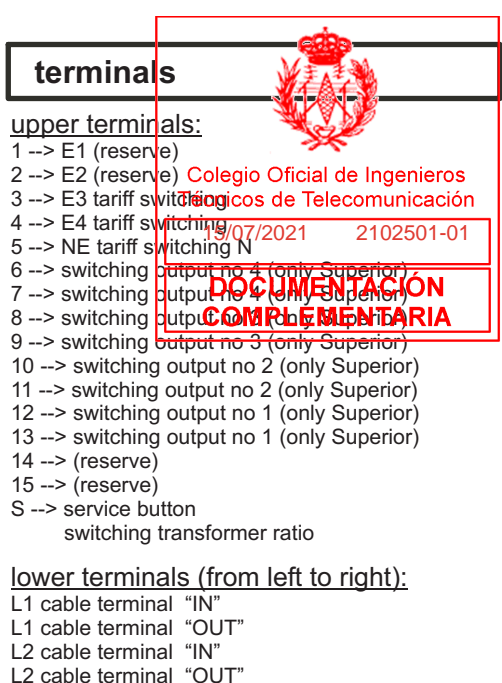

- L3 cable terminal "IN"
- L3 cable terminal "OUT"
- N cable terminal neutral

#### warning

> The device must be installed and configured by <sup>a</sup> qualifiedprofessional!

 Health and safety regulations have to be complied with! Before commissioning the device check that all contact screws are tight!

Do not open the device. Any faulty devices must be returnedimmediately to the Lingg & Janke OHG!

#### safety instructions and liability

The device is intended exclusively for measuring electrical energy and can not be operated outside thespecified technical data.

When installing or changing the meter, disconnect all live wires and prevent unintentional reclosing.

The choice of the meter and the determination of the suitability of the meter type for the intended use is the sole responsibility of the electrician or the buyer. Liability for damages resulting from <sup>a</sup> faulty connection, use or configuration of the meter isexcluded.<br>The contract of the contract of the contract of the contract of the contract of the contract of the contract o

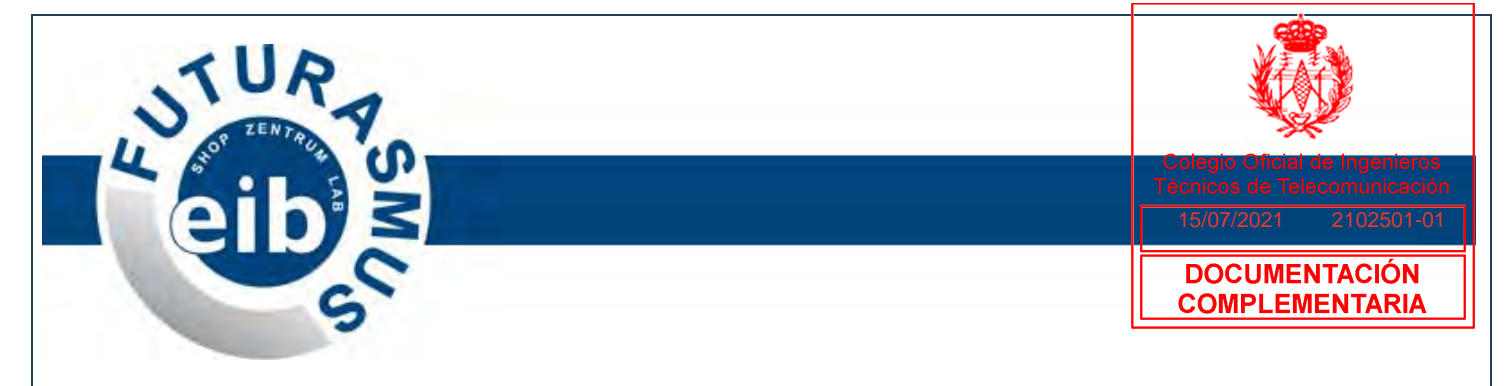

## **Medidor de consumo de agua KNX, de Arcus-EDS ®**

Contador de impulsos / Contador de agua

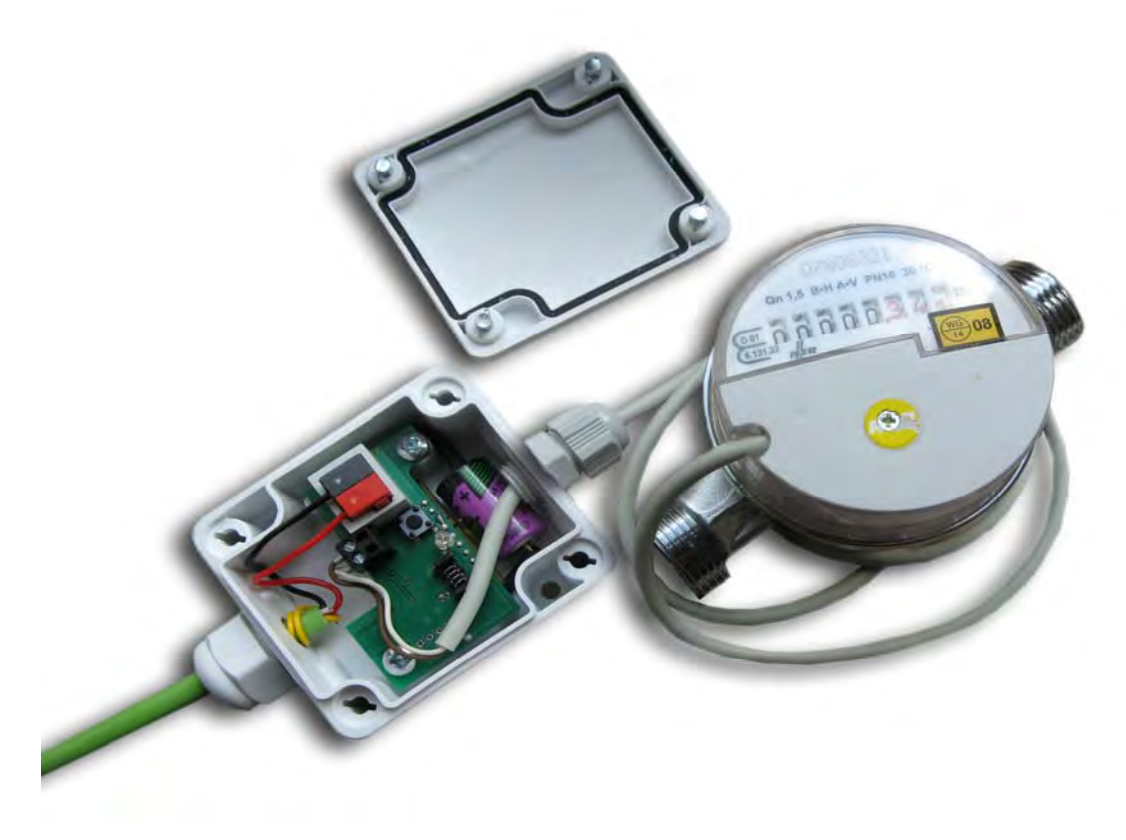

### **1.0 Introducción**

El contador de consumo de agua del fabricante Arcus-EDS se compone de un contador de agua (calibrado opcional) modelo "Modularis WZ-M" del fabricante NZR y de un acoplador de Bus KNX, con búfer de memoria de datos alimentado por batería auxiliar para lectura y supervisión a distancia.

La gestión de energía de un edificio es cada vez más importante y un caudalímetro con conexión directa al estándar KNX, como éste, es un excelente complemento. En combinación con un contador de energía (Ej.: del fabricante Lingg & Janke), nos permite hacer una gestión energética completa, con visualización de valores, gestión de cargas, etc.

Este contador en concreto nos permitirá obtener y registrar datos tan útiles como el volumen acumulado en m<sup>3</sup> y la circulación de agua m<sup>3</sup>/h, entre otros (véase la tabla en la página siguiente).

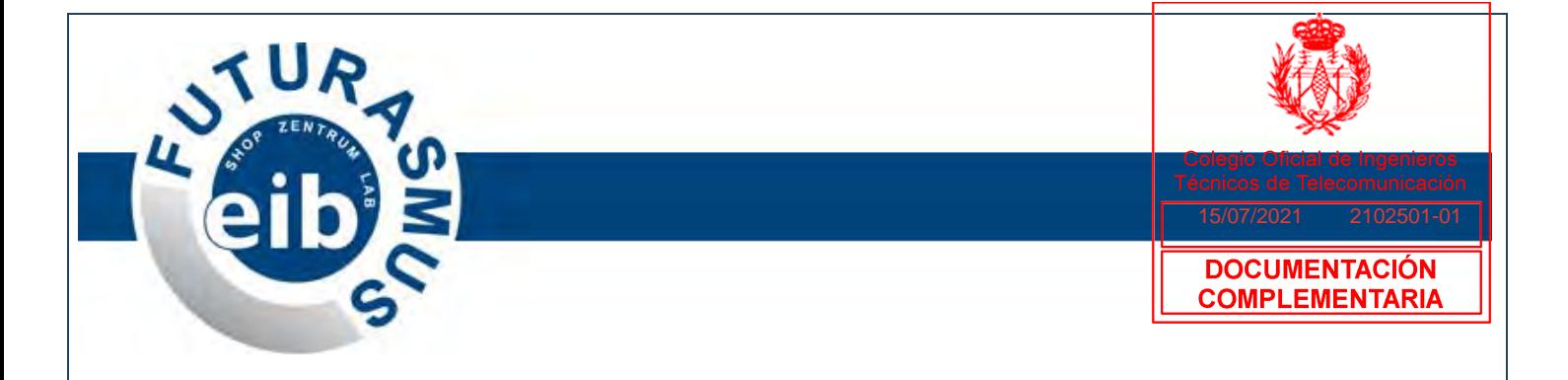

#### **2.0 Interfaz KNX**

Cuenta con los siguientes objetos para realizar una lectura a distancia de los datos mediante el Bus KNX:

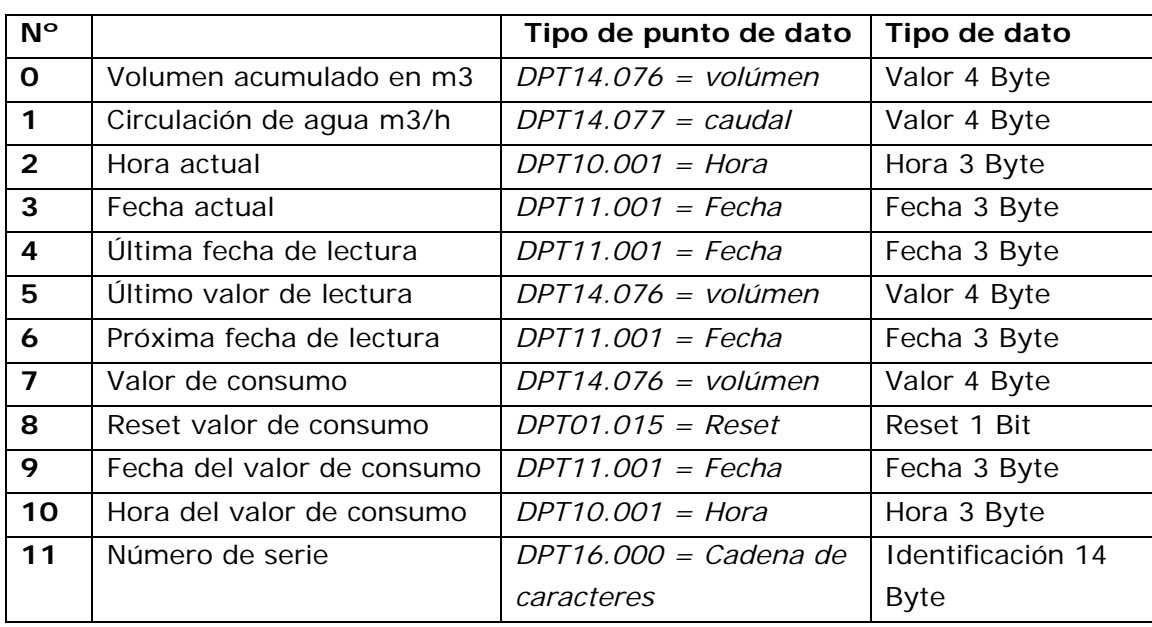

Las condiciones de envío se determinan mediante los parámetros ETS.

#### **3.0 Instalación**

La instalación y puesta en marcha del contador de agua deberá ser realizada siempre por un experto competente. Además, se requieren conocimientos de programación con el Engineering Tool Software (ETS). La puesta en marcha se debe realizar con el ETS, a partir de la Version2. Podrá encontrar el caudalímetro en el ETS dentro del fabricante Arcus-eds, la familia de producto Contadores y el tipo de producto Contador de impulsos/Contador de agua.

Tanto el botón de programación KNX como el LED de programación se encuentran en la carcasa de conexión separada (véase gráfico más arriba).

En cuanto a los datos técnicos del contador de agua, nos remitimos a la hoja técnica del fabricante del contador NZR (página siguiente):

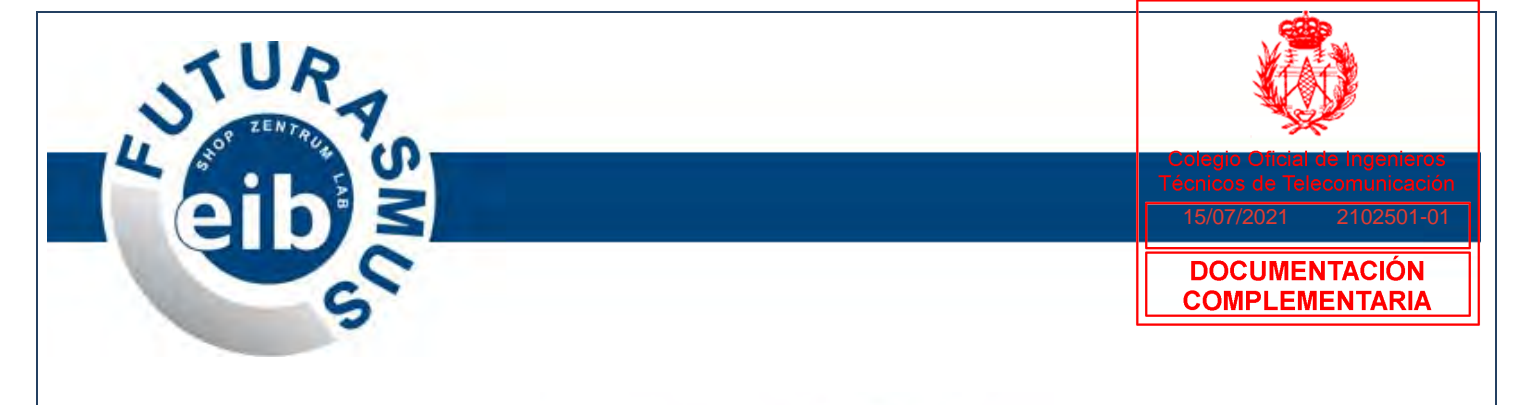

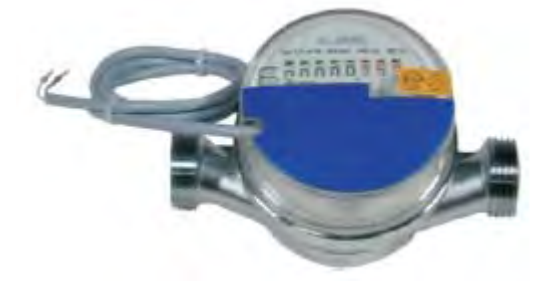

#### **Conector modular:**

El caudalímetro puede completarse con módulos de lectura en remoto gracias a una apertura prevista al efecto. Este añadido se puede realizar sin perjudicar el calibrado. Los módulos van fijados con un precinto de seguridad. Los módulos podrán seguir utilizándose aunque se cambien los contadores.

#### **Curva de error**

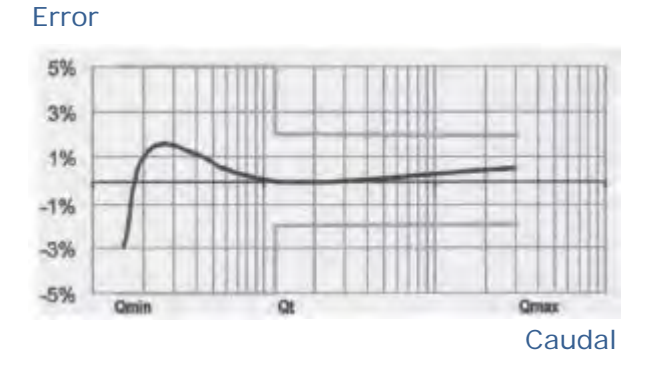

#### **Curva de pérdida de presión**

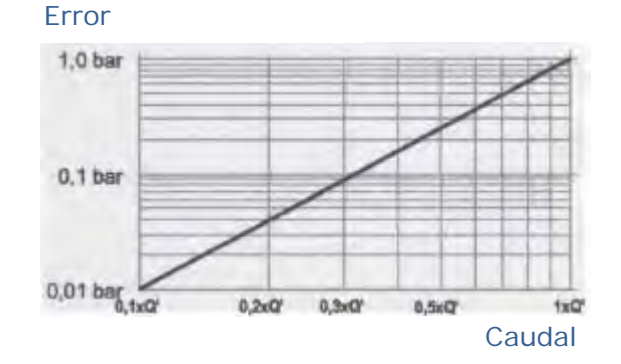

Futurasmus, S.L. - Eibshop Spain - www.futurasmus.es - www.eib-shop.es - www.eib-zentrum.com - Tel.: 965959511

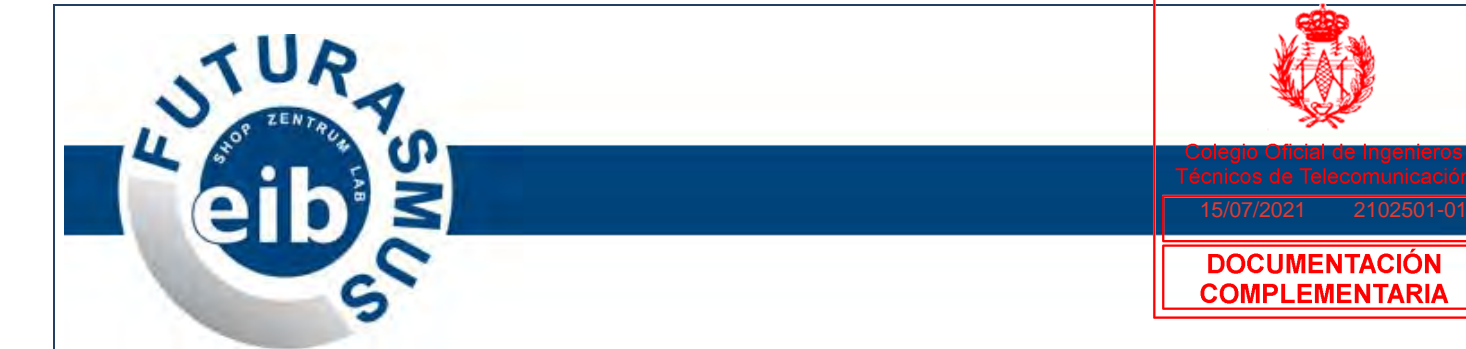

#### **Contador modelo "Modularis"**

#### **Descripción**

 Contador de chorro único, montaje en superficie Con conector modular integrado Instalación en horizontal, en vertical, tubo bajante y tubo de subida Clase métrica: B horizontal, A vertical Materiales optimizados para rozamiento de deslizamiento Posibilidad de girar 360º la caja del contador Contador de rodillos de 8 dígitos con 3 decimales Con PTB y certificación CE

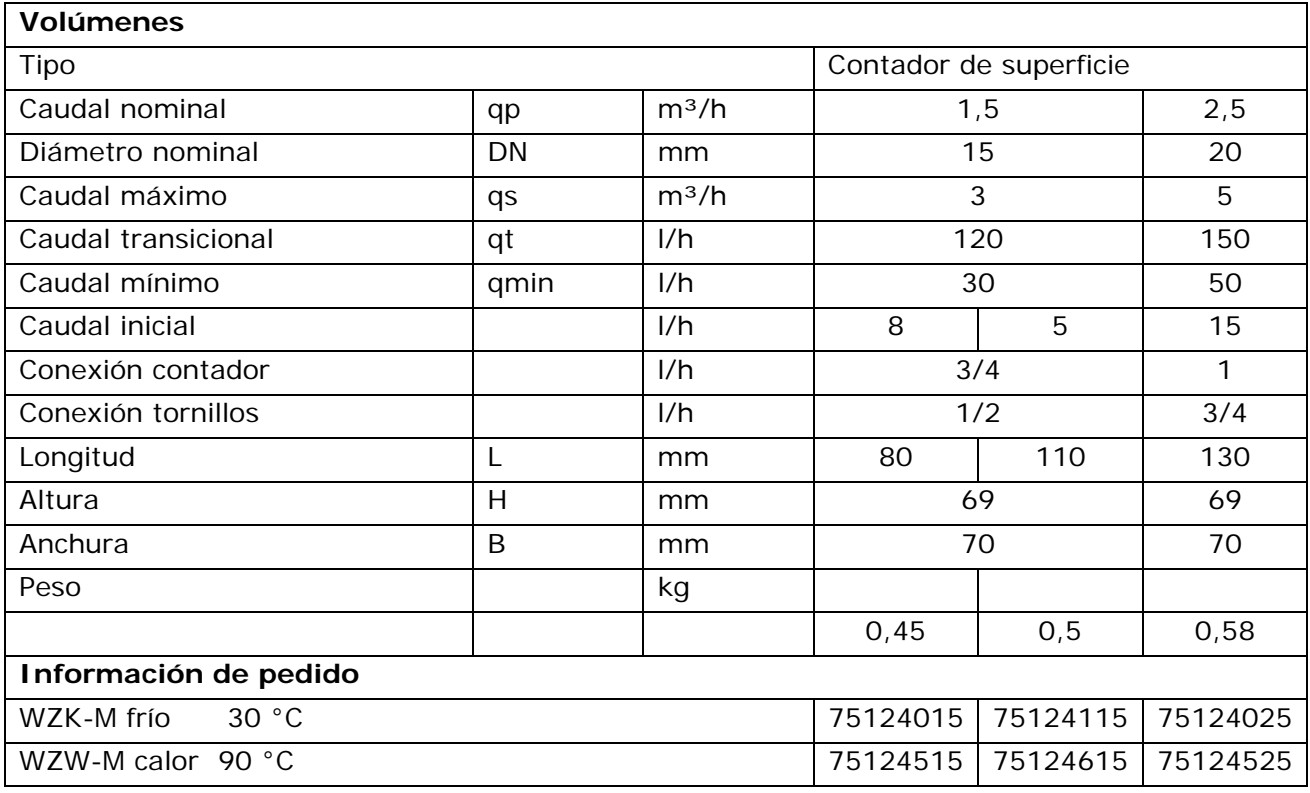

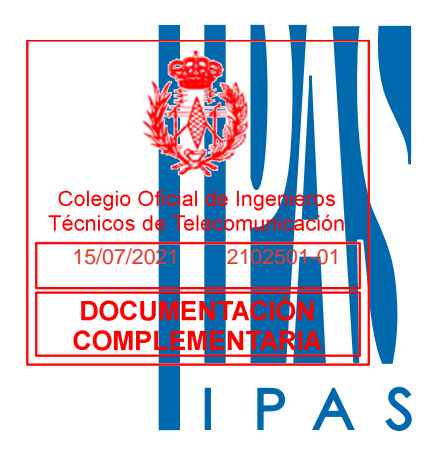

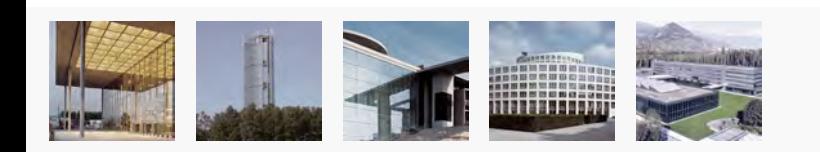

### ComBridge Studio Evolution Smart Building Concepts

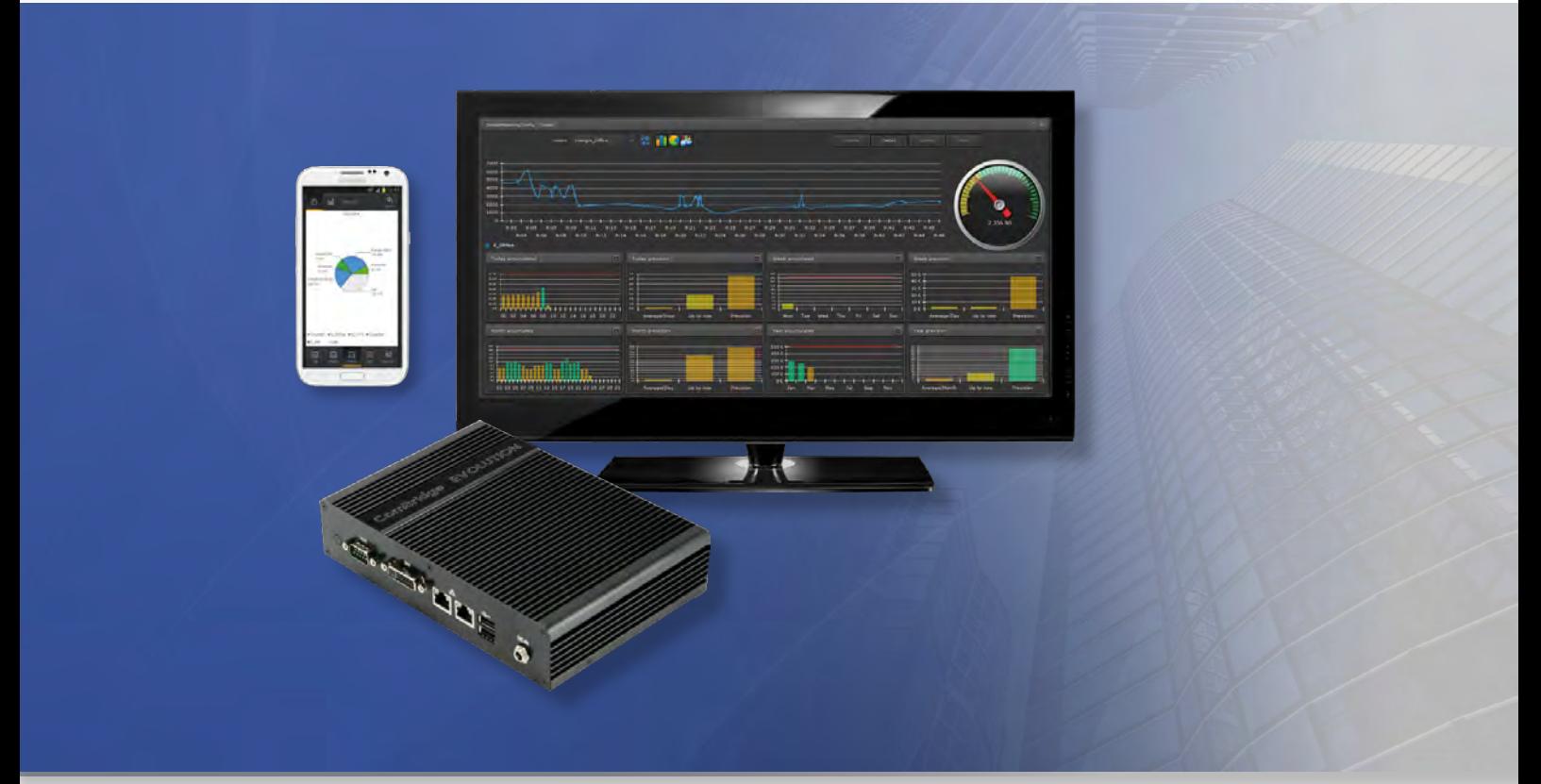

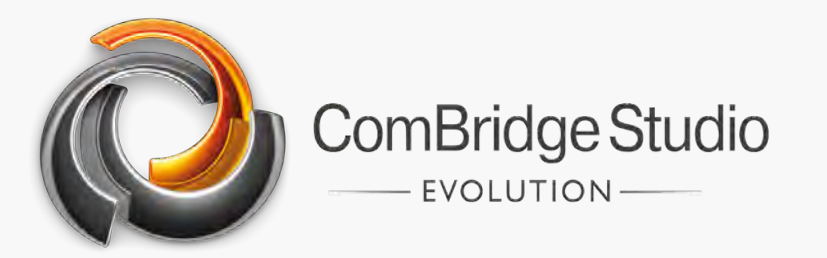

### Smart Buildings – Buildings become more intelligent

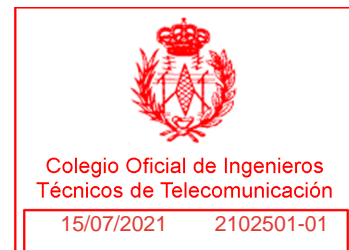

The first words that come to mind when talking about building technology and networks are *smart home* or *smart building*.

But what does this really mean? The world we live in and especially our large international cities are exposed to ever increasing environmental pollution. Fine dust,  $CO<sub>2</sub>$  and many other environmental pollutants have a negative impact on our health and our lives. Our ever increasing energy demands are largely responsible for this situation. Our industrial civilisation cannot exist without energy. But how much energy do we really need? Is energy used efficiently? Can our energy consumption be reduced without compromising on **comp? EMENTARIA**CES

of energy consumption are unknown. In the commercial field we know many situations where energy is lost. Air ducts that are not tight enough often lead to compressors being switched on. Old light bulbs require more energy than necessary. Lights are left on even if there is enough daylight. Heating and air conditioning are not running in the best operating mode. The list of examples is long. Often we are not even aware of where and how much energy is used.

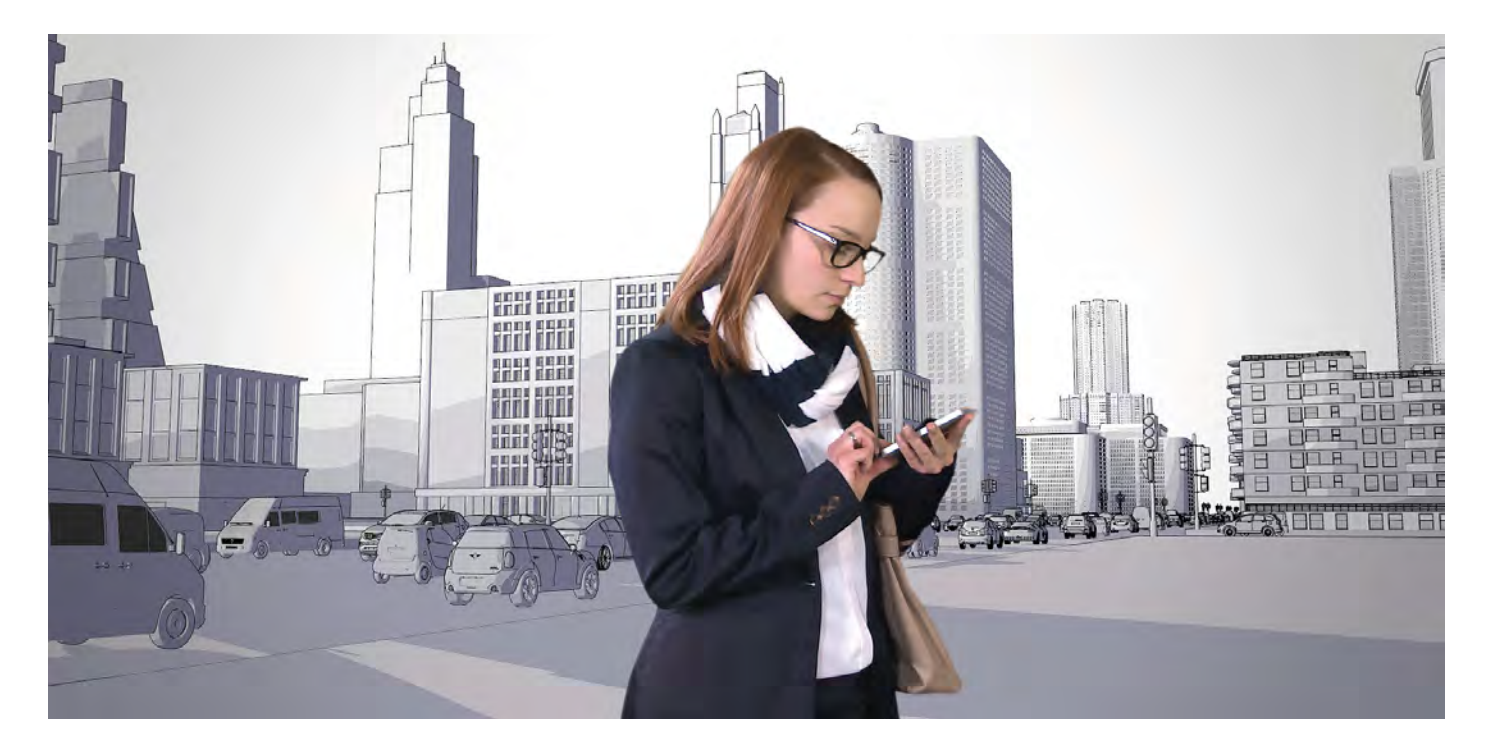

However, the situation has started to change since intelligent installation technology has made our buildings digital. Whilst before the connection between a light and its energy source may have been a manual switch, it is now a digital command that connects the two and brings light into the darkness. But this is not everything. Digital commands also regulate heating, control sun screens, secure a building, etc. This means the usual functions in a building are now linked with each other. But not only are the functions linked. The different systems are linked, too. Information from the installation system is now also available in the TCP network. Suddenly resources from different networks can be used for many different tasks.

When these systems and functions are linked, we talk of a *smart building*.

But what does a smart building have to do with the environment and with energy consumption?

The answer is simple. If a system or an installation provides digital data about the current status of a building, they can be processed in a great variety of ways. Evaluation and analysis of building data are the basis for well-functioning monitoring systems, which enable the cost-effective and efficient running of a smart building. And observation, analysis and optimisation of smart buildings that focus on safety, cost effectiveness and efficiency are exactly the strength of ComBridge Studio Evolution.

### ComBridge Studio Evolution – Special features

IPAS has been developing web-based visualisation systems for over 15 years. During this time we have developed methods that make it possible to integrate many different systems and installations in one visualisation. At the same time web technology enables the simultaneous use of a visualisation by many different users. Experience and the complexity of our projects have made ComBridge a leading national and international brand for webbased visualisations.

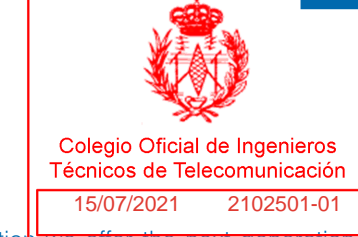

With ComBridge Studio Evolution we offer the next genera of IPAS web-based visualisations. The well-extracted visualisations.

communication modules are passed on to the next generation. New elements and functions have been added. The entire software including the new CB Editor is already pre-installed on a suitable PC. ComBridge Studio Evolution is a package of software and hardware. No installation is required. As soon as CBS Evolution is *networked*, you are ready to go

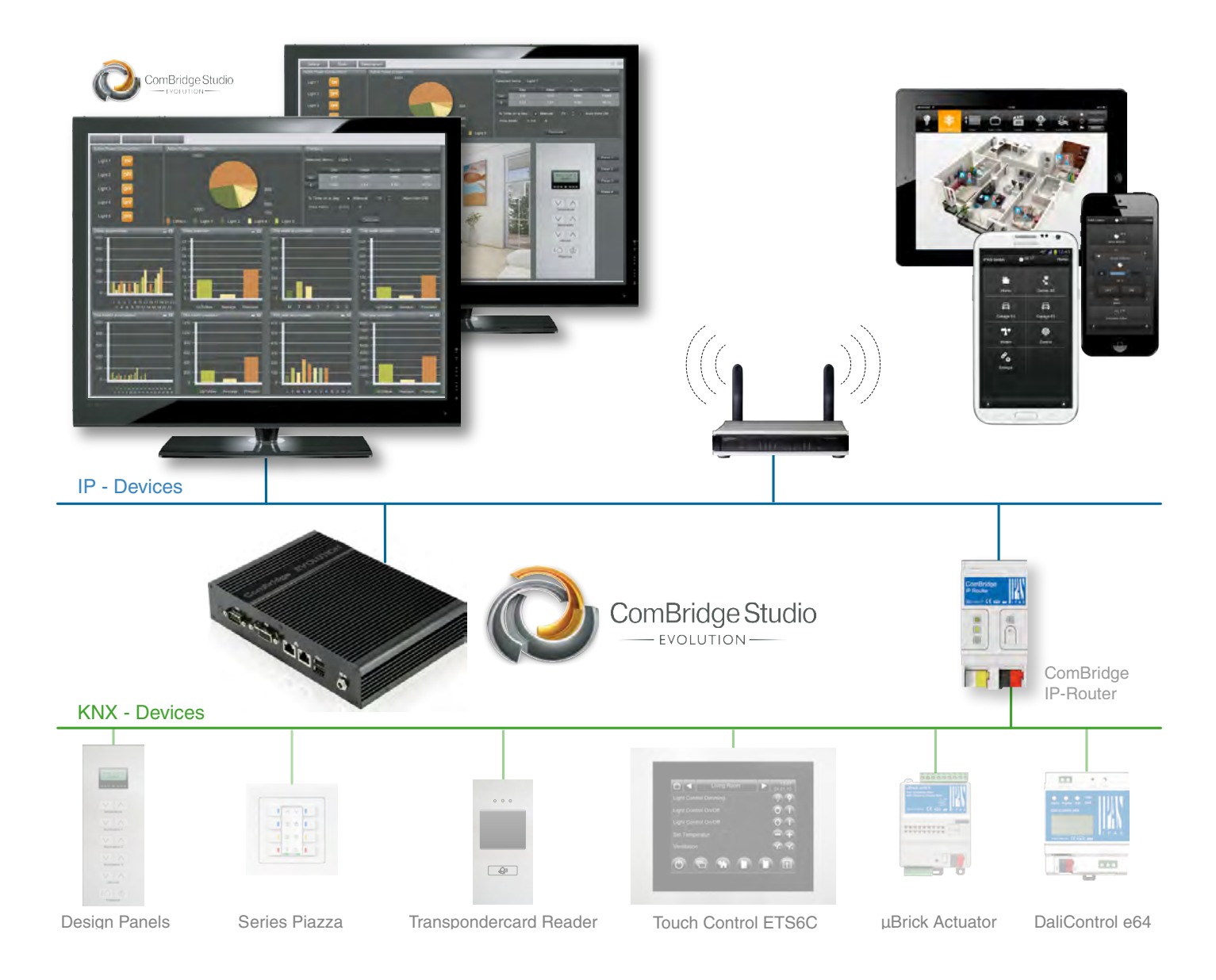

### CBS Evolution  $-$  a well thought through and tested concept

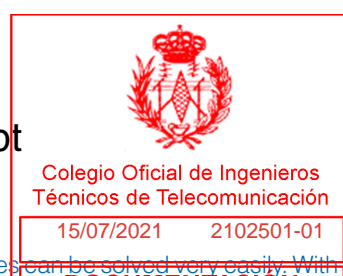

IPAS is well-known for its visualisation software that is based on HTML technology. In HTML technology, however, the realisation of important functions can be very complex. The display of values and the display of round design elements, especially animated ones, are only some examples of problematic areas.

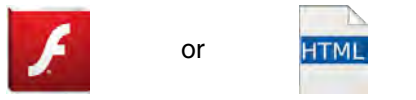

With Adobe Flash these challenges can be solved very easily. CBS Evolution IPAS makes use of the adonnel EMENTARIASh

applications. CBS Evolution users can decide whether they want to take advantage of the benefits of an Adobe Flash visualisation or whether they prefer to stick to the traditional and more universal HTML technology, despite some drawbacks in terms of design. Both technologies can also be used simultaneously.

### CBS Evolution – keeps up with the time

With the continuous further development of CBS Evolution, technological differences become less and less important. IPAS always tries to incorporate the most up-to-date technological developments into its products. There are some operating systems that do not support Adobe Flash so that software modules such as Smart Metering cannot be used. However, IPAS software APPs, that are compatible with both Android and Apple, can be easily downloaded and installed so that smart metering results can also be displayed on mobile end devices without additional configuration.

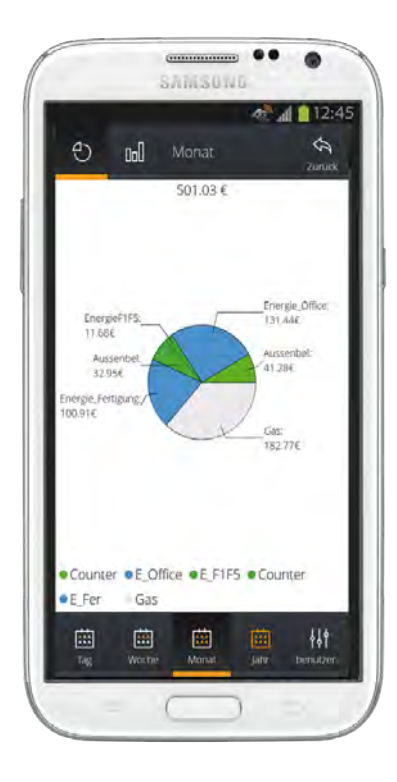

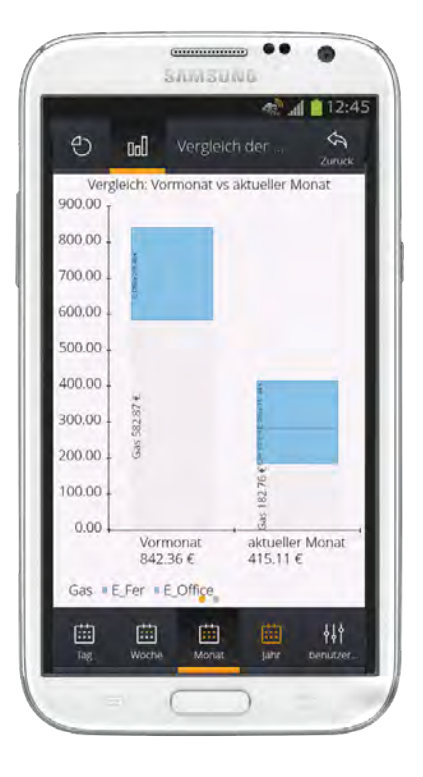

### CBS Evolution Smart – for a quick, mobile visualisation

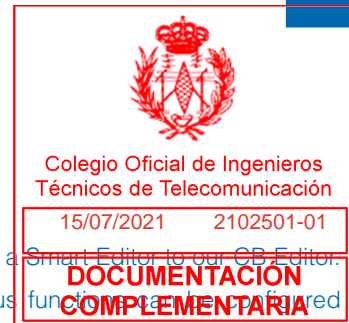

We increasingly use mobile end devices such as smart phones and tablet PCs in our daily lives. The mobile all-rounders are already helping us with many everyday tasks. However, they are seldom used to control a building. The screen is often too small for graphical visualisations or the number of control functions is too big. This is why we have added a Smart Editor to our CB Editor. With the Smart Editor, numerous functions produced the Smart Editor, numerous functions can be continued

on simple pages with only very few clicks. The application is automatically displayed with the right resolution, no matter whether the display is held vertically or horizontally.

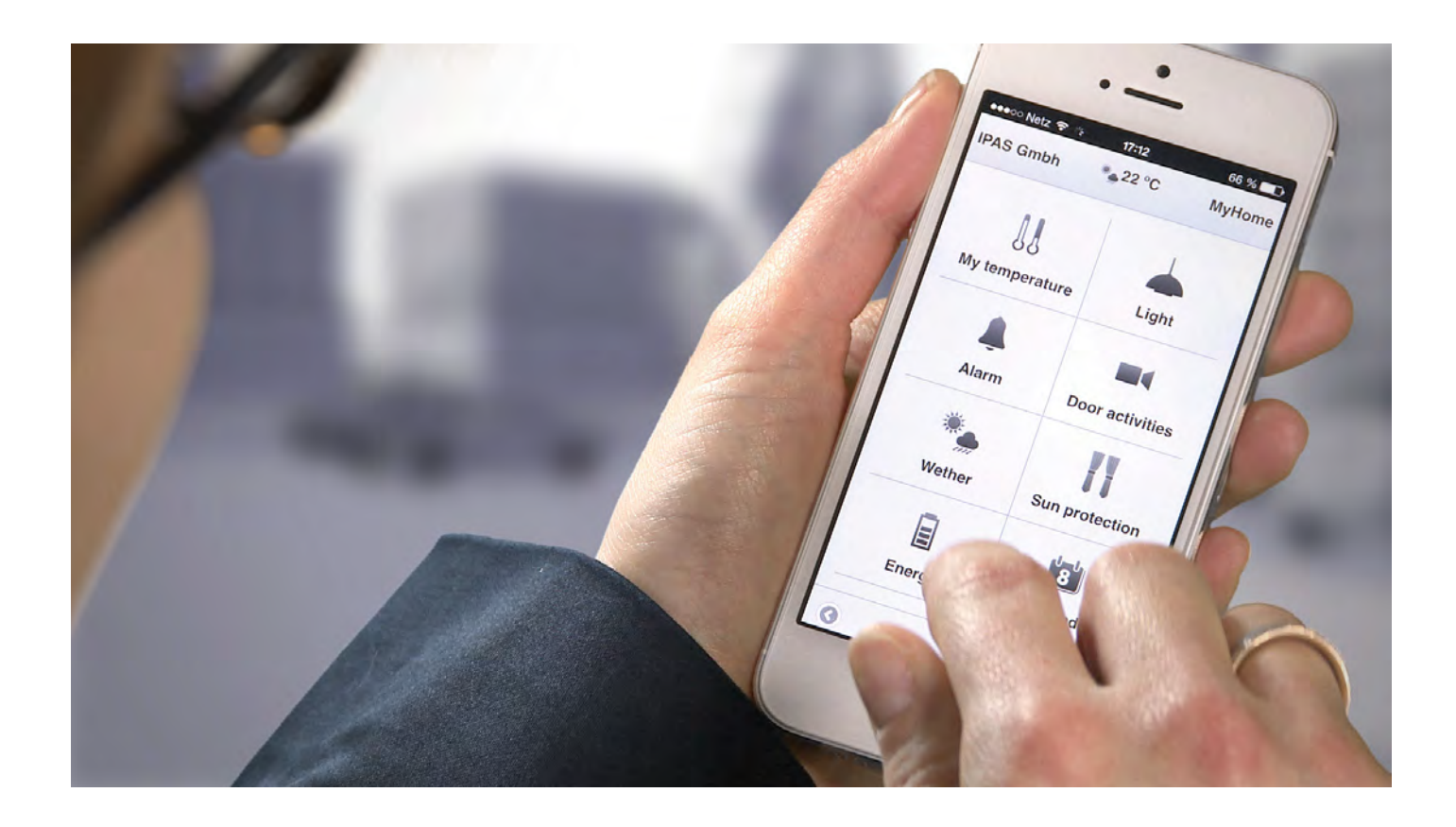

### CB Editor

The CB Editor is used to set up users and desktops and to create and design web pages. Navigation elements are used to load web pages in the application. Because of the wide range of available functions, control elements and different design templates, almost all requirements can be realised. If you are already familiar with

ComBridge devices such as the CB HCC you will notice that there are many similarities because all ComBridge visualisation devices are configured with the same Editor. A major advantage when time is an important factor.

### CBS Evolution – Process Point Control

A special feature is the process point control. Events in the application are passed on to process points. Events often need to be manipulated before they can be sent to a system such as KNX. This manipulation is done in the process point environment.

With just one click the values of an event can be converted from one unit to another. In the same way, KNX events can be connected at process point level via an OR function. Within seconds, a collective fault notification is received without having to configure complex, logical functions.

The process point control makes it possible to import events from and export them to different systems. Energy values from a Modbus system, for example, can be easily added to a KNX energy value in the process point environment.

### The result is the total energy from two very different systems. directly configured without complex excomple interfacent

Process point

adbus

data points can be calculated with both simple and complicated mathematical formulas before the result is passed on to the

I

15/07/2021 2102501-01

ComBridge Studio EVOLUTION

Colegio Oficial de Ingenieros Técnicos de Telecomunicación

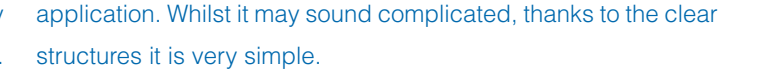

### CBS Evolution – automation services run unobtrusively in the background

ÍСNI )

Does the visualisation need to remain active at all times so that scheduling commands can be executed, logical events calculated and alarms activated?

The answer is no. Even if a visualisation is not open on a client PC, all these typical automation functions can still be performed because they are realised by the automation service, which runs in the background of CBS Evolution. This service reliably activates

each scheduling command, runs every scene, calculates all logical events, forwards every alarm and checks whether e-mails have reached the sender. The automation service also registers BACnet, Modbus and OPC events that reach CBS Evolution via the TCP connection. The CBS Evolution automation service makes sure that there is no data congestion in the system.

### CBS Evolution – Configuration Manager

CBS Evolution allows for the connection to individual KNXnet/IP lines and sections as well as the connection between different buildings via KNXnet/IP and the Internet. A quick search via Multicast finds all accessible KNXnet/IP gateways in a network and integrates the selected gateways with their individual names and IP addresses. The connection is immediately ready for the exchange of data. This concept enables access to individual lines for data exchange. This is a great advantage which helps to reduce the amount of data in the KNX lines as filters in the ETS can be programmed for an optimal use. Of course, CBS Evolution also supports functions which check whether the configured connections actually exist. If a connection has been interrupted, the alarm service is activated and informs about the current status.

5

### CBS Evolution – all services for Smart Buildings

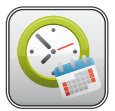

### Time

 In CBS Evolution an unlimited number of weekly and annual schedules can be configured. Depending on

user rights, scheduling commands can also be changed on-line.

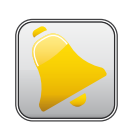

#### Alarm

CBS Evolution offers a complex alarm management module. Any event can trigger an alarm which is

then displayed in the visualisation and forwarded by e-mail. An authorised person can check the alarm history at any time.

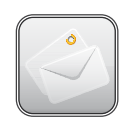

#### e-mail

Each alarm event can lead to an e-mail being sent which contains all the important information about

the alarm. All alarms are saved in an internal database. This means the history of an alarm is always available. Details such as when the alarm happened, who acknowledged it and what measures were taken as a result, are all consistently recorded.

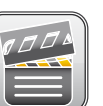

Scene

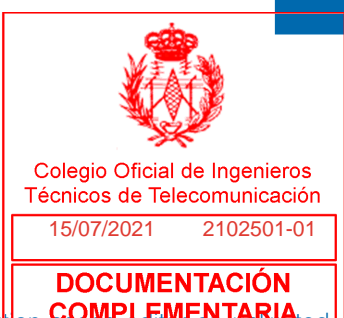

With the CBS Evolution **COMPLEMENTARIA**<sub>ned</sub>

number of scenes can also be configured. The system supports any type of scene trigger to start, save and stop a scene.

Logic

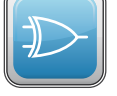

### CBS Evolution is also equipped with a powerful graphical logic editor. The logic editor enables the

realisation of the most complex logic functions.

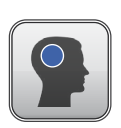

#### User control

Is or should a user be allowed to have full access to a visualisation? No matter which user rights are

required, CBS Evolution will individually adapt itself to users and user groups. This means that unauthorised use can be completely ruled out.

### CBS Evolution – Smart Building concepts

One of the most important objectives of a new building is to reduce running costs and increase energy efficiency. Building automation therefore becomes increasingly important. However, with each new building, general energy consumption also goes up. As mentioned earlier, increasing energy consumption leads to more environmental pollution, for example through greater CO² emissions

43% of the entire annual energy consumption in Germany comes from the areas industry, trade, commerce and service (Source: German Ministry for Economy and Technology, Guideline for the Support of Energy Management Systems (EnMS), on 22nd July 2013). Companies in Germany therefore provide a large

potential for energy savings. In order to be able to use this potential, energy management systems (EnMS) are required which are able to display and to analyse consumption figures and reduce energy consumption through continuously improved processes. The international ISO DIN 50001 supports companies and organisations in the systematic set-up of an effective energy management system.

With its Law for Renewable Energies, the German government offers incentives to companies that are planning to establish an energy management system in accordance with the international norm ISO DIN 50001.

The aim of ISO DIN 50001 is to support organisations in improving their energy-related performance (e.g. their energy efficiency) through the required systems and processes. Unused energy efficiency potentials are to be exploited, energy costs reduced and the emission of greenhouse gases (such as CO<sub>2</sub> emissions) to be reduced. An energy management system thereby makes an important contribution to the protection of our environment and climate. ComBridge Studio Evolution together with the CBSE Smart Metering Module fulfils all the requirements of an energy management system in accordance with ISO DIN 50001 in order to record and analyse energy consumption, calculate reference and performance figures and compare consumption intervals with each other.

CBSE Smart Metering also supports the user in evaluating optimisation measures and in estimating their cost effectiveness. If certain conditions are met, the Government will subsidise the set-up of an energy management system according to ISO DIN 50001 in connection with CBS Evolution Smart Metering.

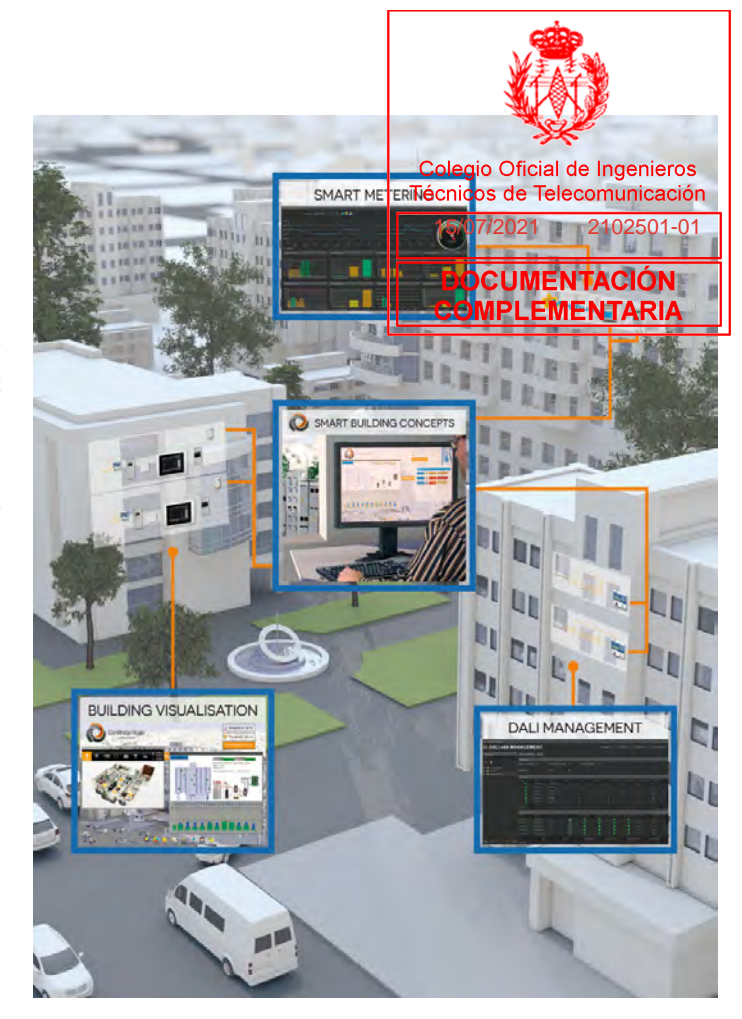

### CBS Evolution – Smart Metering

Meters record the consumption of different types of energy. Gas and water volumes are often recorded through an impulse counter. Electrical energy is derived from electrical potential energy. The results of such measurements are made available in different communication protocols. CBSE Smart Metering can process

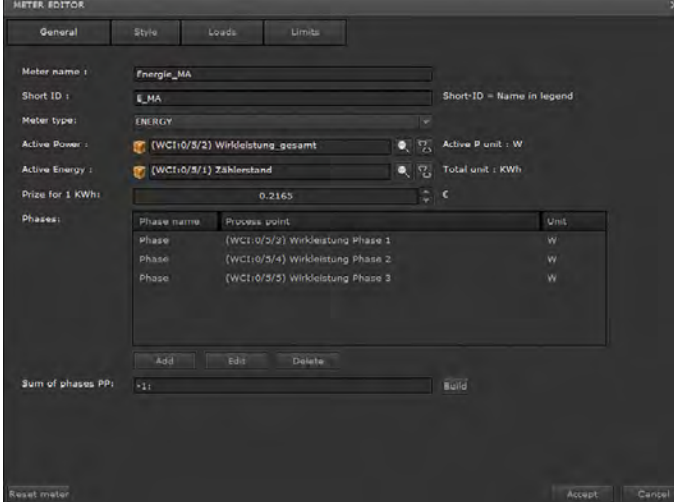

consumption data from different systems in a simple manner. KNX consumption meters can be directly connected via KNXnet/IP. But even Bacnet consumption meters (Bacnet IP) and Modbus consumption meters (Modbus IP) can be connected with CBSE Smart Metering without additional gateways. The respective meter licence expansions allow for the analysis of many different consumption meters within CBSE Smart Metering. To analyse consumption data, all you need are the performance and energy values and the costs per energy unit.

Thanks to the process point structure in CBS Evolution it is easy to convert volume sizes into performance related units such as KWh. A simple mouse click converts units from e.g. [W] into [KW]. You only need a few clicks to calculate performance and energy values from the dim values in a lighting system or the electricity values in a switch actuator. These can also be analysed as virtual meters in CBSE Smart Metering.

As soon as consumption meters have been set up, the recorded data is saved in the CBS Evolution database. CBS Evolution thereby prepares the data automatically and without any extra work for a variety of observation periods. One particular data processing feature is that CBSE Smart Metering not only analyses

the past but also calculates future trend developments. This means that at any point the estimated consumption of a peritencial particular of a particular of a particular of a particular detection of a particular of a particular of a particular of a particular of a particular of a p **Fécnicos de Telecomunicación**<br>energy source can be displayed graphically at the enargy source observation period. The trend estimation is, of course, dependent on the current consumption and is **DOCUMENTACIÓN**  $\frac{1}{15/07/2021}$  at the end of a

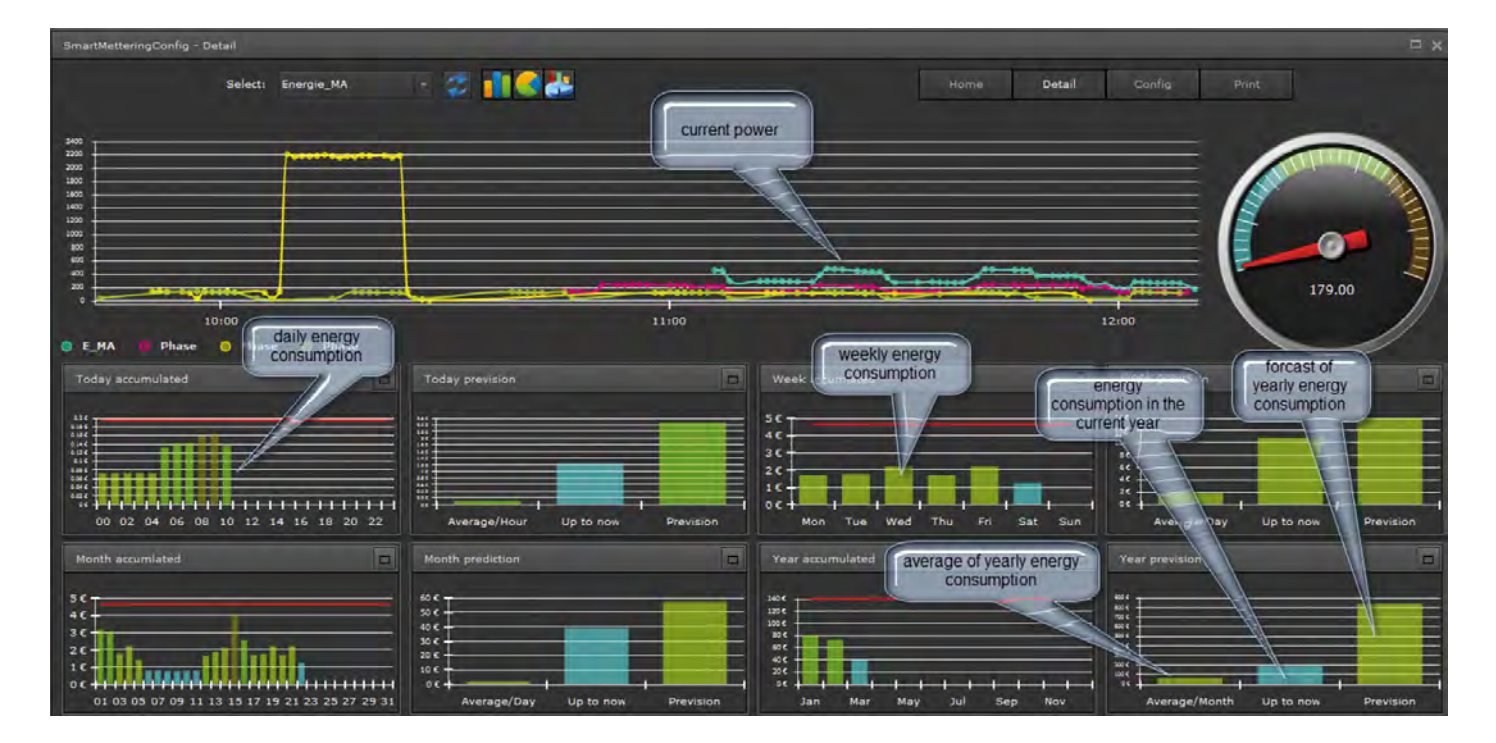

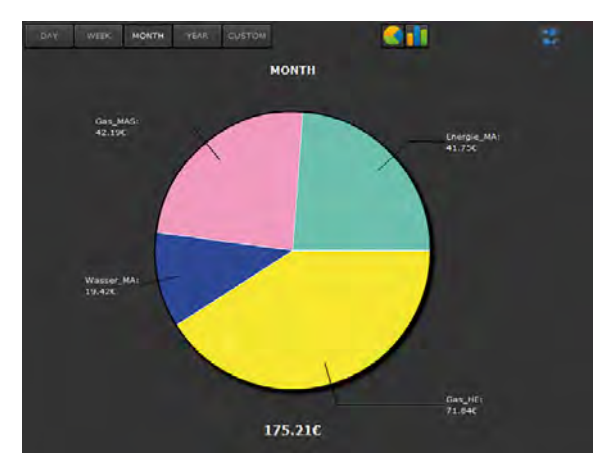

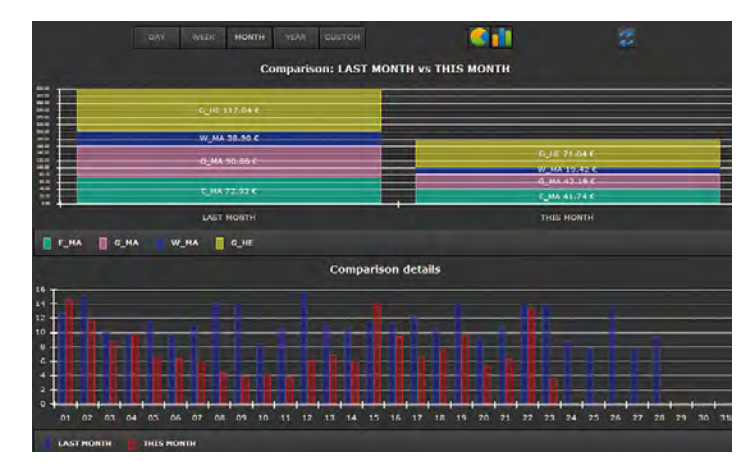

In addition to the individual consumption analysis the total energy consumption during a certain observation period can also be displayed and compared with other observation periods. The consumption data analysis is a powerful tool to display the typical energy-related behaviour of an object and to compare it with other consumption units. Based on this data, suitable measures can be taken to improve the energy performance of an object.

### CBS Evolution – Smart Metering effectiveness analysis

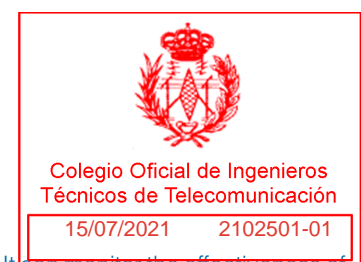

The ISO DIN 50001 emphasises the continuous improvement process as a means of reaching the set targets. It describes a constant circle of the following processes: planning of measures, execution, effectiveness of the execution, further measures for improvement.

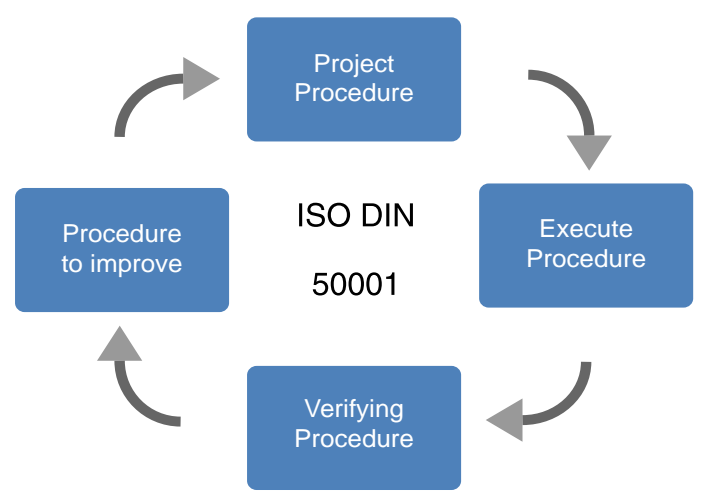

The consumption data analysis is a tool that monitors and records

measures that have been taken. It can monitor the effectiveness a measure, for example, by comparing **COMPLEMENTARIA** on

period in the previous year or month. CBSE Smart Metering offers a solution which makes data protected consumption data comparable. The user is able to compare days, weeks, months, years and other freely configurable time periods with each other.

The result of the comparison can be printed as a pdf file for an energy management analysis.

Of course, you are able to create process points for such an analysis, which can calculate performance related consumption figures at any time. Measurements in the unit [KWh], for example, are calculated in [KgCO2]. The CBS Evolution communications concept is also able to integrate different sites and buildings into the energy management system. This makes CBS Evolution Smart Metering a perfect solution for linked buildings. In this context, CBS Evolution can become an important element in a smart city concept.

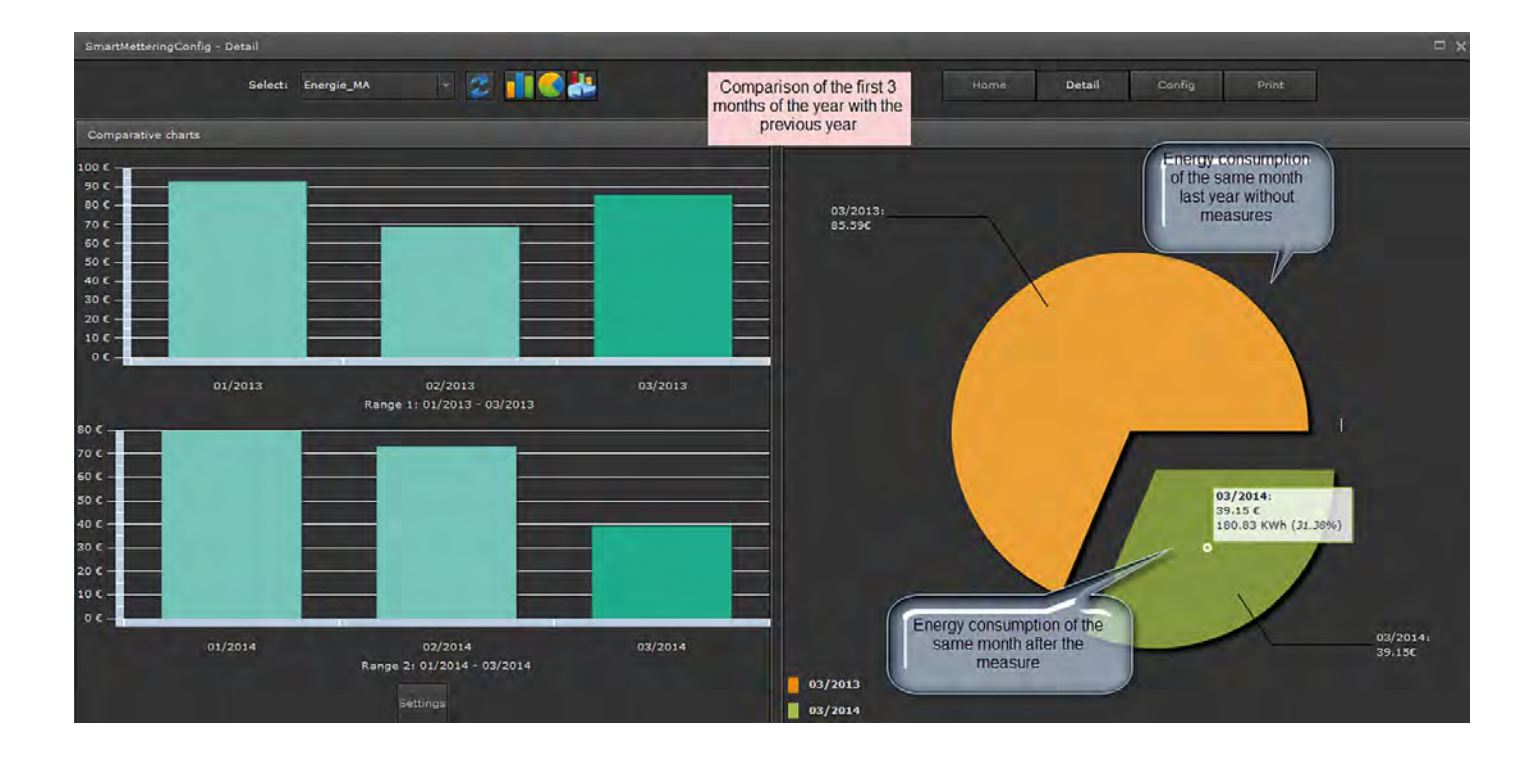

### CBS Evolution – DALI light management

In purpose-built buildings DALI (Digital Addressable Lighting Interface) and KNX are popular solutions for lighting and lighting control. Switching, dimming, value setting - standard KNX functions, which in combination with DALI lights that are assigned to different groups, make it possible to create costeffective lighting concepts very easily. Special functions in DALI technology, such as detecting light failure complete the functional advantages of this solution. A DALI lighting system in combination with the IPAS DaliControl e64 and CBS Evolution provides a complete system solution.

A unique feature of the DaliControl e64 is the IP Interface. In the ETS, the DALI Control e64 with is switch, dim and value setting functions is configured like a commonly used switch actuator. But the DALI lights can be configured remotely via a smart phone or tablet PC and an IP connection, which is the fastest possible option. Powerful KNX / DALI gateways can provide an array of additional information that is of great importance for the efficient and cost-effective running of a building. Operating hours of the equipment, light and ECG failure, total failure rates, operating modes and burn-in times for new lights are only some of the information that is available in a DALI system. In addition, DALI has become increasingly important in the emergency lighting business. Especially with regards to battery-operated emergency lights the question of safety arises frequently. To address this issue, the DaliControl e64 automatically and regularly performs

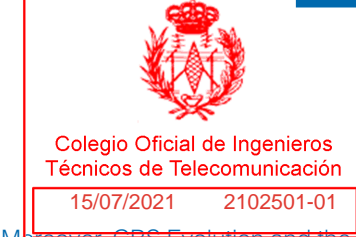

light, battery and system tests. Moreover, CBS Evolution and

CBS DALI Management Tool (CBSH DMCOMPLEMENTARIAent

test results. All that CBS Evolution requires are the IP addresses of the connected DaliControls e64. The rest happens automatically and at the push of a button. The CBSE DMT connects via IP, exports all available information and displays it in a table in the CBSE DMT. Process points are created automatically in CBSE so that individual information, for example, in the CBS Evolution alarm management tool can be processed easily.

As a rough estimate 30 DaliControls e64 can provide around 15,000 pieces of information. If the configuration of each data point were to take 2 minutes, the whole configuration would take 500 hours. Assuming that the configuration of a DaliControl e64 IP address also takes 2 minutes, the configuration time for 30 DaliControls e64 is only one hour for exactly the same amount of information. Of course, the CBSE DMT distinguishes between different ECGs so that ECGs for emergency lighting can be immediately identified. It only takes a few clicks to select the time period and the test results that are needed. The results of all the tests during this time period are provided in form of a report or CSV file. A simpler and more reliable way is hardly possible. In addition, the CBSE DMT provides data about the operating times of individual lights and groups of lights. This is important information if you want to increase the cost-effectiveness through preventive maintenance.

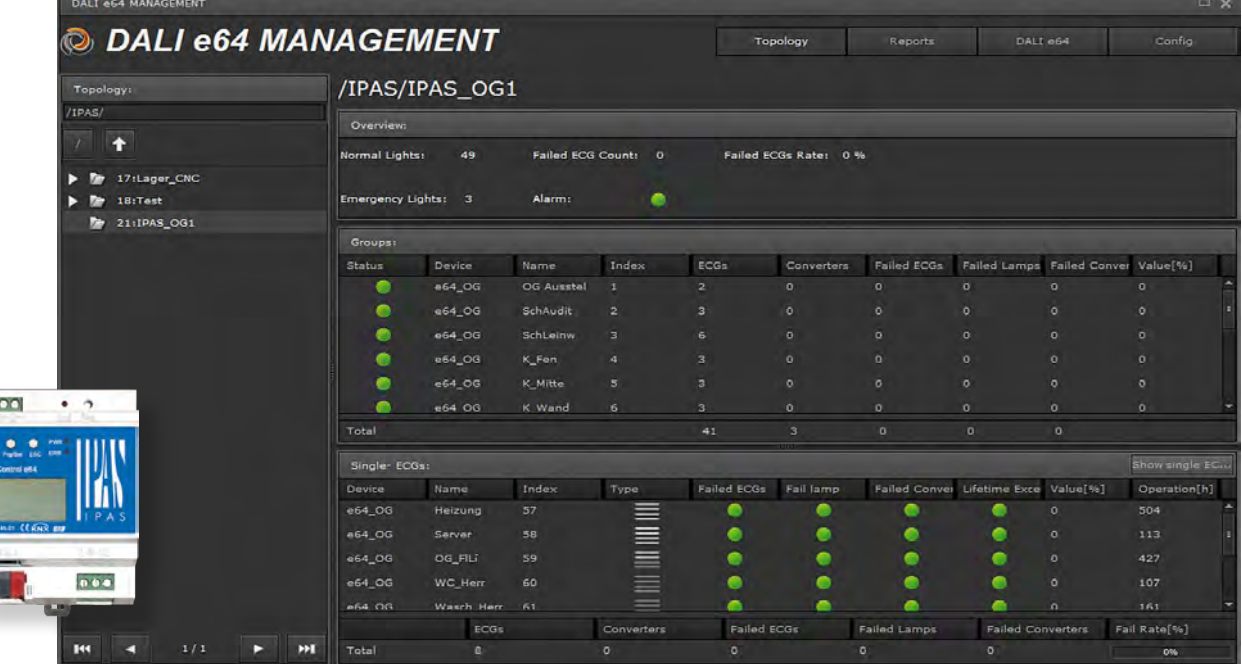
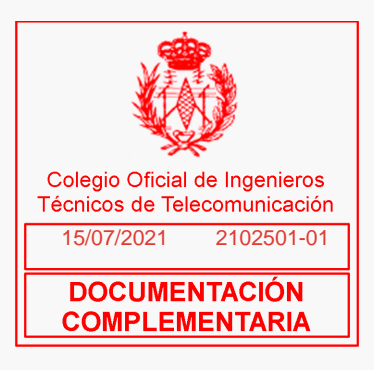

### IPAS – for buildings of the future

Since its establishment in 1996, IPAS stands for innovative products and solutions in building automation. Based on the global KNX standard, IPAS develops and manufactures devices and software for buildings of the future.

Every day our highly-qualified IPAS team rises to the challenge of developing the best technological and economical solutions for our clients. Knowledge, experience and creativity direct everything we do from development to production and distribution.

Informed by our project management experience and the global use of our products, IPAS today stands for sustainable values. It is our company policy to create and sustain employment, to assume responsibility for the community and to train young people.

Our relationship with our clients is based on fairness, cooperation and integrity.

In the manufacture of our products, we strive for the upmost quality taking into consideration resource saving technologies and manufacturing processes. Sustainability and environmental awareness are integral to our work. Our certified quality management system in accordance with DIN/ISO 9001, guarantees that all our processes meet these requirements.

It is our aim to always realise the individual wishes of our clients and to offer the best-possible solutions for your requirements, true to our maxim:

"A satisfied client is the best reference".

The information in this brochure contains details and features that may differ from those described in individual cases or may be subject to technical changes.

IPAS GmbH Hölscherstrasse 27 D-47167 Duisburg Tel.: +49 203 37867-0 Fax: +49 203 37867-10 email: support@ipas-products.com web: www.ipas-products.com

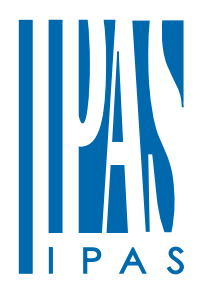

#### Schneider

#### *Sensor de temperatura, humedad y*  CO<sub>2</sub> KNX de instalación sobre super*ficie*

Instrucciones de uso

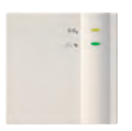

Ref. srm. MTN6005-0001

#### *Uso adecuado*

- El sensor sirve para registrar el dióxido de carbono  $\left(\mathsf{CO}_2\right)$ , la humedad relativa y la temperatura en diferentes ambientes (oficinas, escuelas, salas de congresos, etc).
- $-$  El contenido de CO $_2$  en el aire es un indicador demostrable de la calidad del aire ambiente. Cuantomás alto es el contenido de CO $_{\textrm{\tiny{2}}}$ , peor es la calidad del aire ambiente.
- Los equipos son aptos para su utilización en un entorno normal.

#### *Por su propria seguridad*

#### ¼ **Peligro Riesgo de lesiones graves o incluso fatales por descarga eléctrica**

Las tareas que se realicen directamente en el dispositivo deben correr a cargo de electricistas profesionales debidamente formados. Se debe tener en cuenta en todo momento la normativa aplicable en el país que coresponda.

- ¡No aplique el sensor para mediciones de gas relevantes para la seguridad!
- ¡Accione el sensor sólo con tensión baja de protección!
- No deje caer el sensor. Las sacudidas fuertes afectan la medición exacta de CO $_2$ .

#### *Características*

- $-$  El porcentaje volumétrico del gas CO $_2$  en el aire fresco es de aprox. 0,034 % y se toma como indicador para valorar la calidad del aire ambiente de una habitación.
- La concentración del 0,1 % (1000 ppm) es el valor límite para los espacios interiores.
- La concentración máxima en el lugar de trabajo es de 5000 ppm.
- Zona de registro de la temperatura: 0–40 °C
- Margen de ajuste de umbrales: 500–2550 ppm
- Objeto "valor físico": 0–9999 ppm
- Zona de registro "humedad relativa":1 %–100 %
- Existen 3 umbrales independientes del valor de medición en CO $_{\tiny 2}$  y humedad relativa, así como un umbral para el valor de medición de Temperatura.
- En caso de no alcanzar o sobrepasar los umbrales, se lleva a cabo una acción: Enviar prioridad. Conectar, valor.
- Cada umbral dispone de un objeto de bloqueo.

#### *Montaje*

- Fije el sensor (para la medición de la temperatura) en una pared interior, aprox. a la altura de los ojos.
- Evite corrientes de aire o radiaciones de calor.
- No monte el sensor en una base blanda, ya que si no, no se puede producir ningún intercambio de aire más.

#### *Descripción y funcionamiento*

El sensor cuenta con 2 LEDs, con los que se indica el contenido de CO $_2$  actual del aire ambiente medido, así como la humedad.

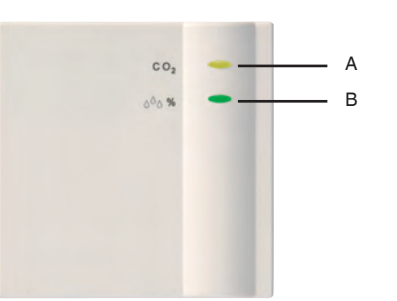

- A LED para la indicación del contenido de CO<sub>2</sub> (de verde  $\rightarrow$  rojo)
- B LED para la indicación de la humedad relativa  $(de amarillo \rightarrow azul)$

#### **Umbrales de diferentes valores de medicción**

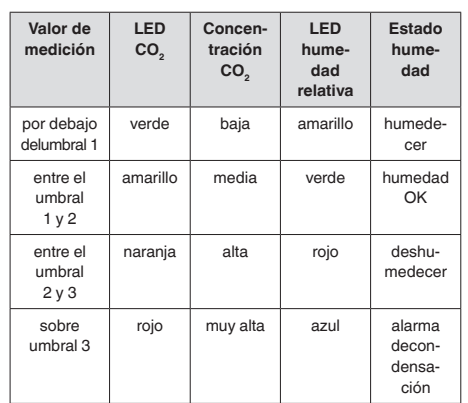

#### *Conexión del bus*

- Abra la tapa de la carcasa con un destornillador por las 4 narices de encastre laterales y pase la línea de bus por la abertura desde abajo.
- Introduzca la línea de bus en los bornes del bus. ¡Preste atención a la polaridad!
- Cierre la tapa de la carcasa.

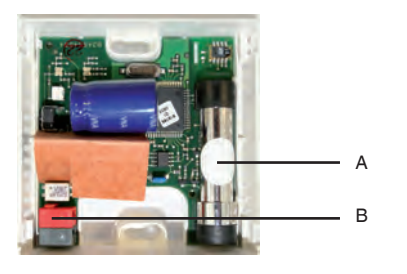

- A ¡No Toque la membrana durante el montaje!
- B Borne del bus y línea de bus

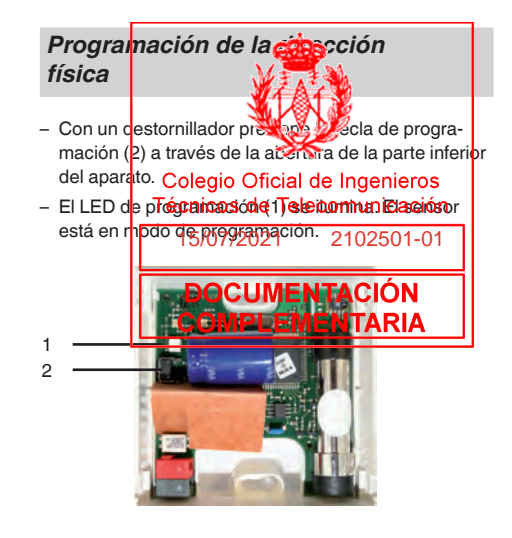

– La puesta en funcionamiento,el diagnóstico y la proyección se llevan a cabo a través del ETS (KNX Tool Software).

#### *Puesta en funcionamiento*

Utilice el manual del producto para las descripciones detalladas del funcionamiento (también en **www.schneider-electric.com).**

#### *Datos técnicos*

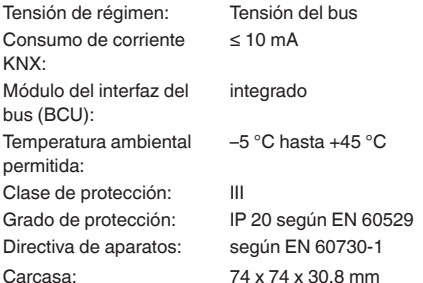

¡Preste atención a los datos técnicos distintos en la placa decaracterísticas del aparato! Se reserva el derecho a realizar mejoras técnicas. Los equipos se corresponden con las directivas europeas 2006/95/ CEE (directivas de baja tensión) y 2004/108/CEE (directivas sobre la CEM).

Si los equipos se van a emplear con otros equipos en un sistema, debe procurarse que el sistema no produzca interferencias.

Encontrará la base de datos ETS en **www.schneiderelectric.com.**

Consulte el manual si desea obtener una descripción detallada delfuncionamiento.

#### *Schneider Electric Industries SAS*

En caso de preguntas técnicas, póngase en contacto con el servicio de atención al cliente central de sus país.

#### **www.schneider-electric.com**

Debido al contínuo perfeccionamiento de las normas y los materiales, los datos técnicos y las indicaciones referentes a las dimensiones no tendrán validez hasta que no las confirmen nuestros departamentos técnicos.

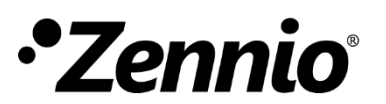

**Cable de bus KNX – 2 x 2 x 0,8mm – 300V**

### **CARACTERÍSTICAS**

 $\mathsf I$ 

- Conductor: Cobre sólido clase 1
- Aislamiento: Polietileno de alta densidad (HDPE)
- Pantalla: cinta de poliéster + hilo conductor + cinta aluminio/poliéster
- Cubierta: Poliolefina libre de halógenos (Z1)
- Conforme a las directivas CE

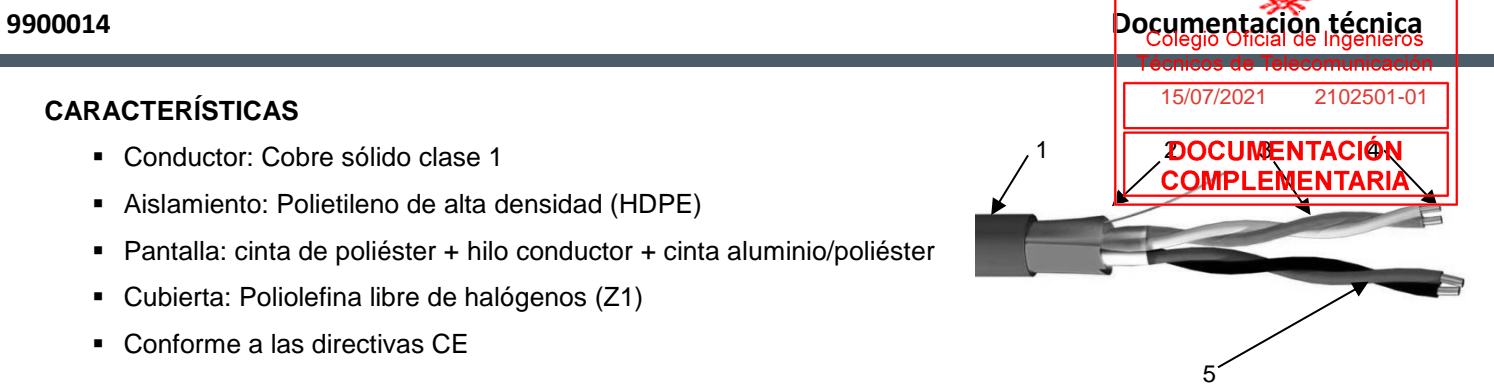

Cable de bus KNX

**Figura 1.** Cable KNX 2 x 2 x 0.8mm

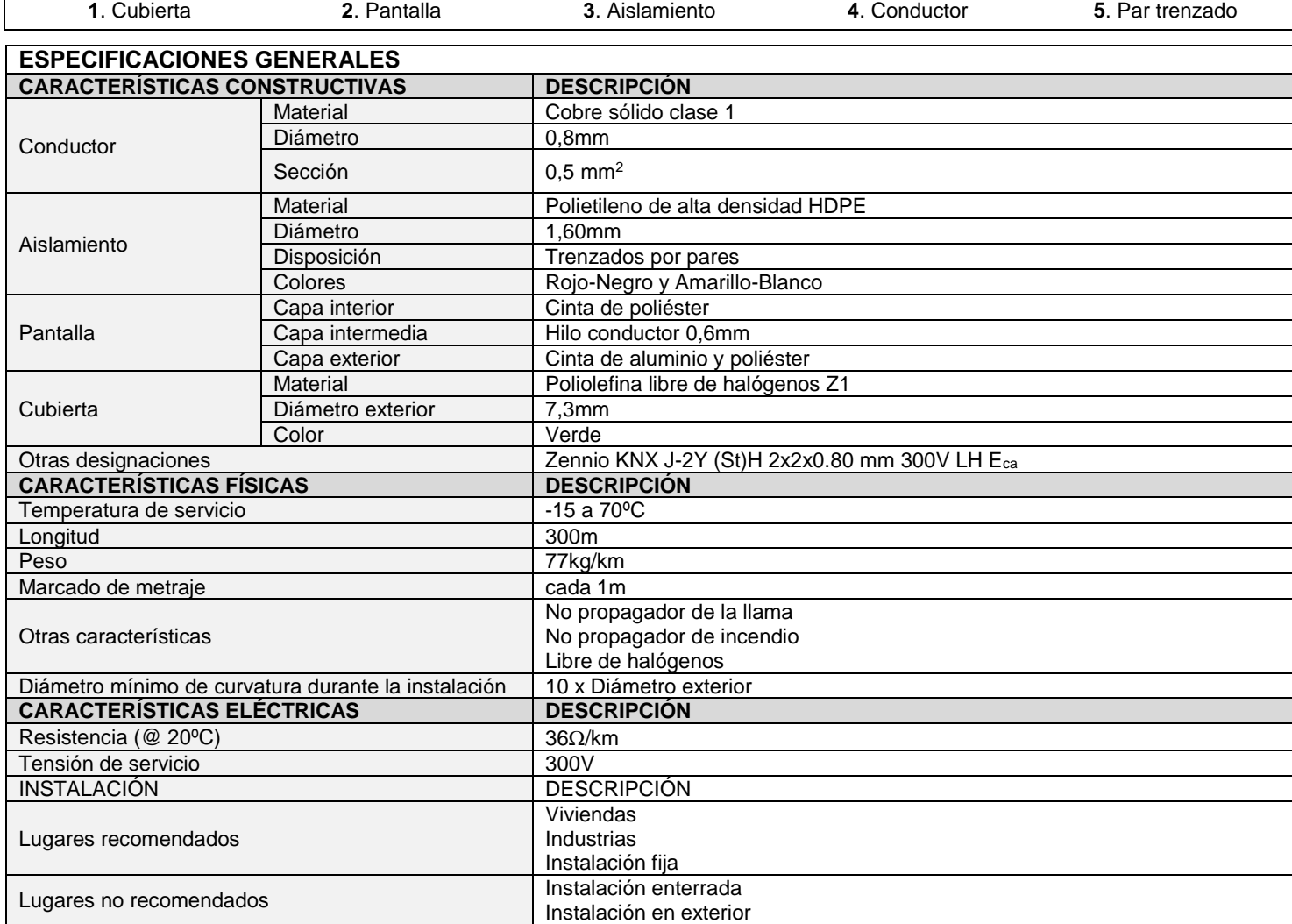

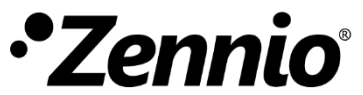

**Detector de movimiento con sensor de luminosidad para instalación en techo**

#### **CARACTERÍSTICAS**

- Detección de presencia a través de tecnología PIR.
- Diámetro de detección de hasta 6m.
- Sensor de nivel de iluminación con la sensibilidad espectral del ojo humano.
- 6 canales de detección de presencia.
- 2 canales de regulación constante de luz.
- Detección de ocupación.
- 10 funciones lógicas.
- Salvado de datos completo en caso de fallo de bus KNX.
- BCU KNX integrada.
- Dimensiones: Ø48,3 x 41mm.
- Diámetro de corte (sierra de corona): Ø51mm.
- Montaje empotrado en falso techo.
- Conforme a las directivas CE (marca CE en el lado posterior).

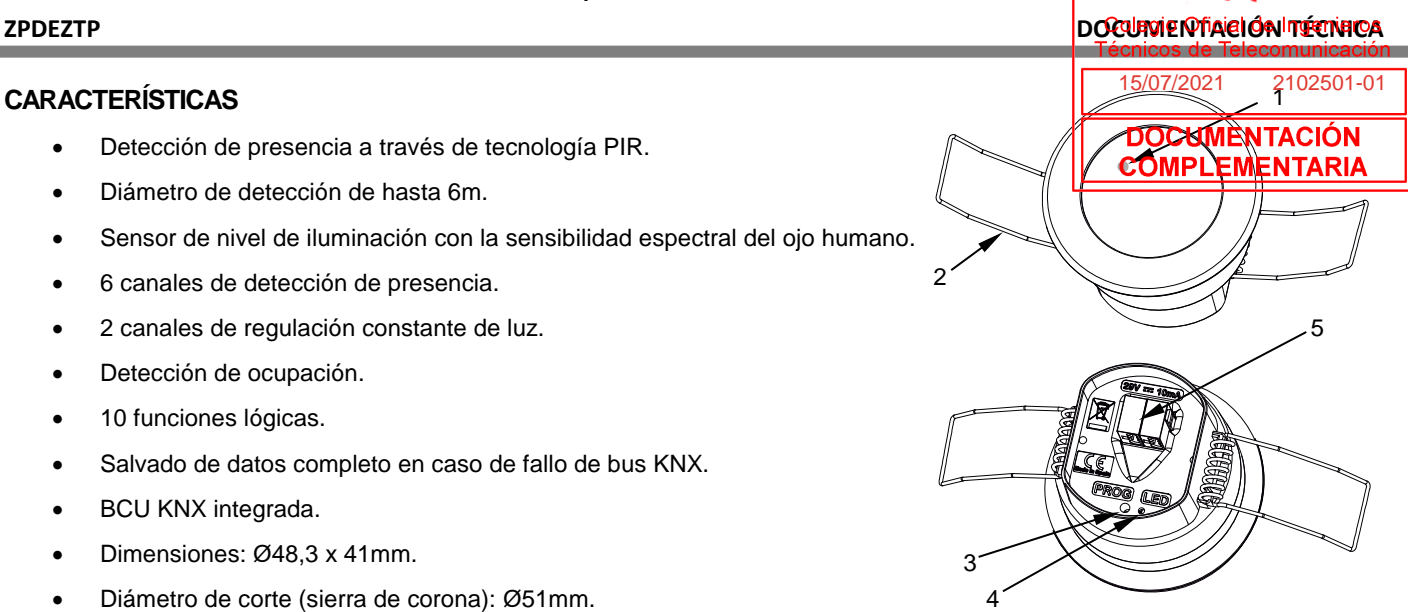

Eyyzen TP

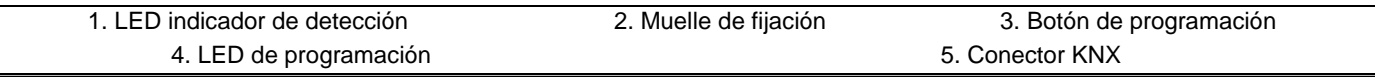

Botón de programación: pulsación corta para entrar en modo programación. Si se mantiene pulsado al aplicar la tensión de bus, el dispositivo entra en modo seguro.

LED de programación: indica que el aparato está en modo programación (color rojo). Cuando el aparato entra en modo seguro parpadea cada 0,5seg (color rojo). Durante la inicialización (reinicio o tras fallo de bus KNX), y no estando en modo seguro, emite un destello rojo.

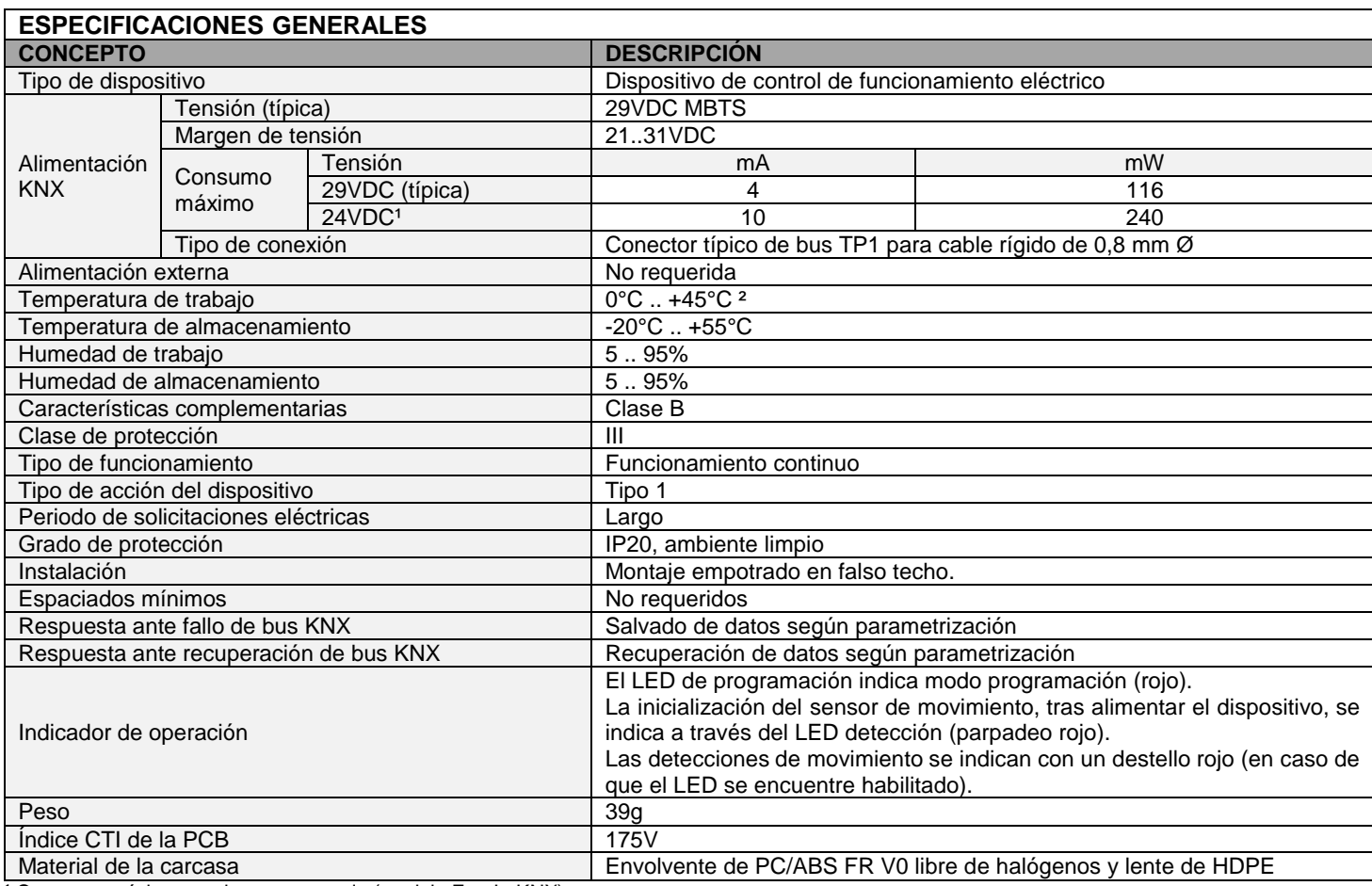

<sup>1</sup> Consumo máximo en el peor escenario (modelo Fan-In KNX).

² Por encima de los 35º podría reducirse la distancia de detección

#### **INSTRUCCIONES DE INSTALACIÓN**

- 1. Perforar en el techo un hueco de Ø**51mm**.
- 2. Recuperar el cableado y conectarlo al dispositivo.
- 3. Insertar el dispositivo en el techo cerrando los muelles.
- 4. Fijarlo en su posición, poniendo atención en que quede nivelado y correctamente orientad<mark>o, y retirar da lámina de plástico</mark> que protege la lente.

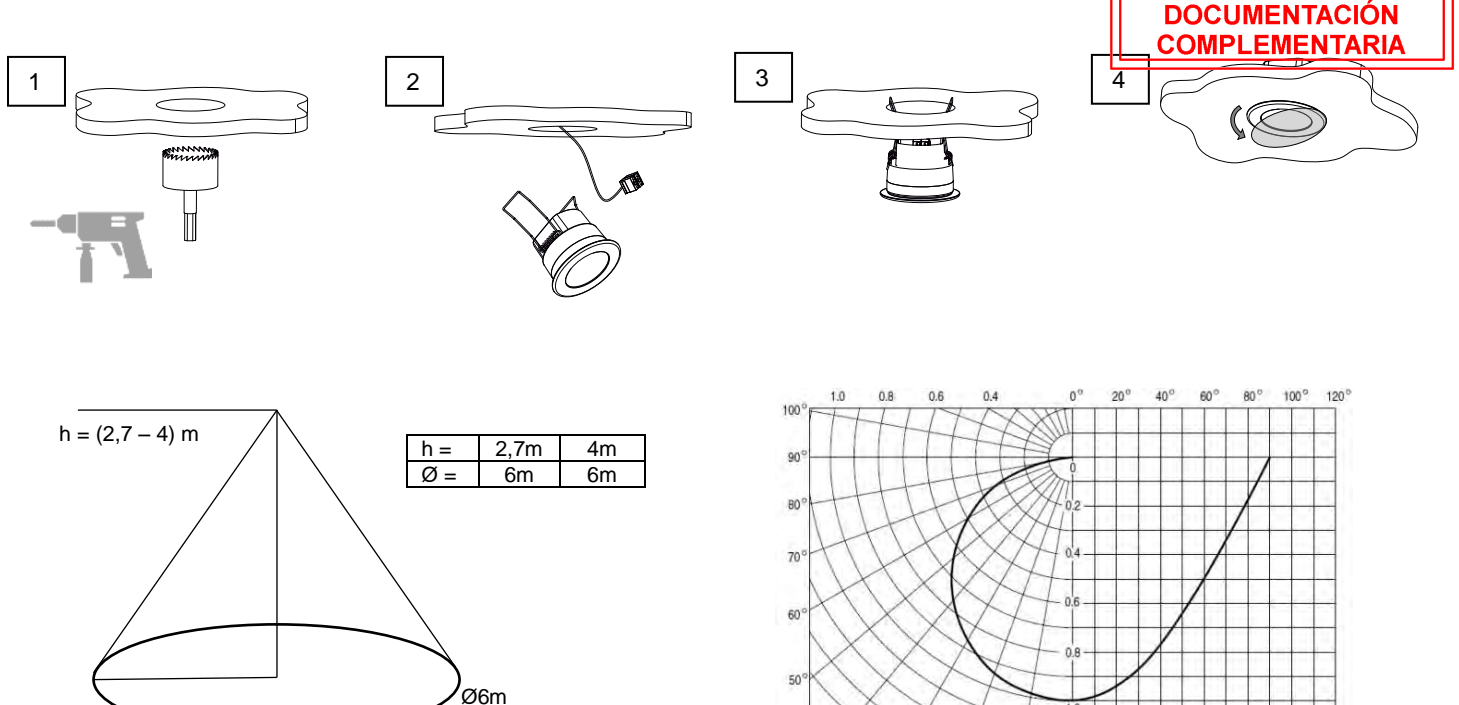

Figura 2: Rango de detección de movimiento

Figura 3: Sensibilidad del sensor de nivel de iluminación en función del ángulo de la luz

# $34.$  $-50$ 82.4

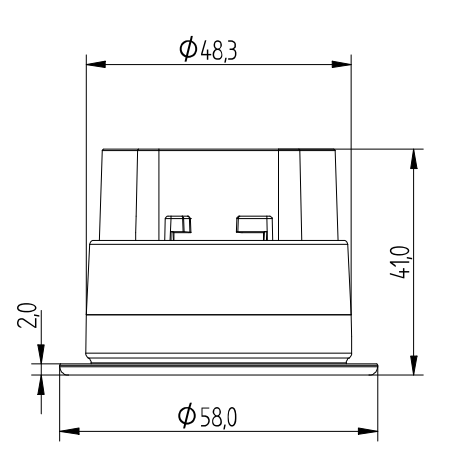

### **INSTRUCCIONES DE SEGURIDAD**

**DIMENSIONES (mm)**

- El dispositivo debe ser instalado únicamente por personal cualificado siguiendo la legislación y normativa exigible en cada país.
- No debe conectarse la tensión de red ni otras tensiones externas a ningún punto del bus KNX; esto pondría en peligro la seguridad eléctrica de todo el sistema KNX. La instalación debe contar con suficiente aislamiento entre la tensión de red (o auxiliar) y el bus KNX o los conductores de otros elementos accesorios que pudiese haber.
- No se debe exponer este aparato al agua (incluyendo la condensación en el propio dispositivo), ni cubrir con ropa, papel ni cualquier otro material mientras esté en uso.
- El símbolo RAEE indica que este producto contiene componentes electrónicos y debe ser desechado de forma correcta siguiendo las instrucciones que se indican en http://zennio.com/normativa-raee.
- Este dispositivo incluye software con licencias específicas. Para más detalles, consultar http://zennio.com/licenses.

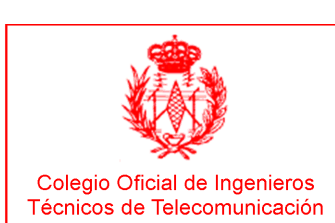

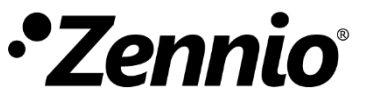

#### **Flat Maplay Panel táctil capacitivo con 5 botones y display de 2,4'' ZVI-FD DOCUMENTACIÓN TÉCNICA** 1 15/07/2021 2102501-01**CARACTERÍSTICAS DOCUMENTACIÓN** Superficie de cristal impreso personalizable con 5 áreas de **OMPLEMENTARIA** pulsación retroiluminadas. • Pantalla OLED de 2,4'' (128x64 píxeles). • 2 entradas analógico/digitales. 6 7 8 5 Termostato. 4 9 • Funcionalidad de reloj (sujeta a actualización mediante dispositivos 3 con RTC o cliente NTP). 2 Sonda de temperatura integrada. Sensor de luminosidad y proximidad. 1 Salvado de datos completo en caso de fallo de bus KNX. BCU KNX integrada. • Dimensiones 81 x 81 x 28 mm (9 mm fuera de la pared). • Montaje empotrado en caja de mecanismos. Figura 1: Flat Display • Conforme a las directivas CE (marca CE en parte posterior).

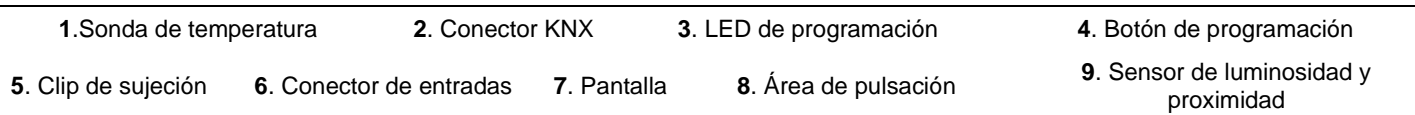

Botón de programación: pulsación corta para entrar en modo programación. Si se mantiene pulsado al aplicar la tensión de bus, el dispositivo entra en modo seguro.

LED de programación: indica que el aparato está en modo programación (color rojo). Cuando el aparato entra en modo seguro parpadea cada 0,5seg (color rojo). Durante la inicialización (reinicio o tras fallo de bus KNX), y no estando en modo seguro, emite un destello rojo.

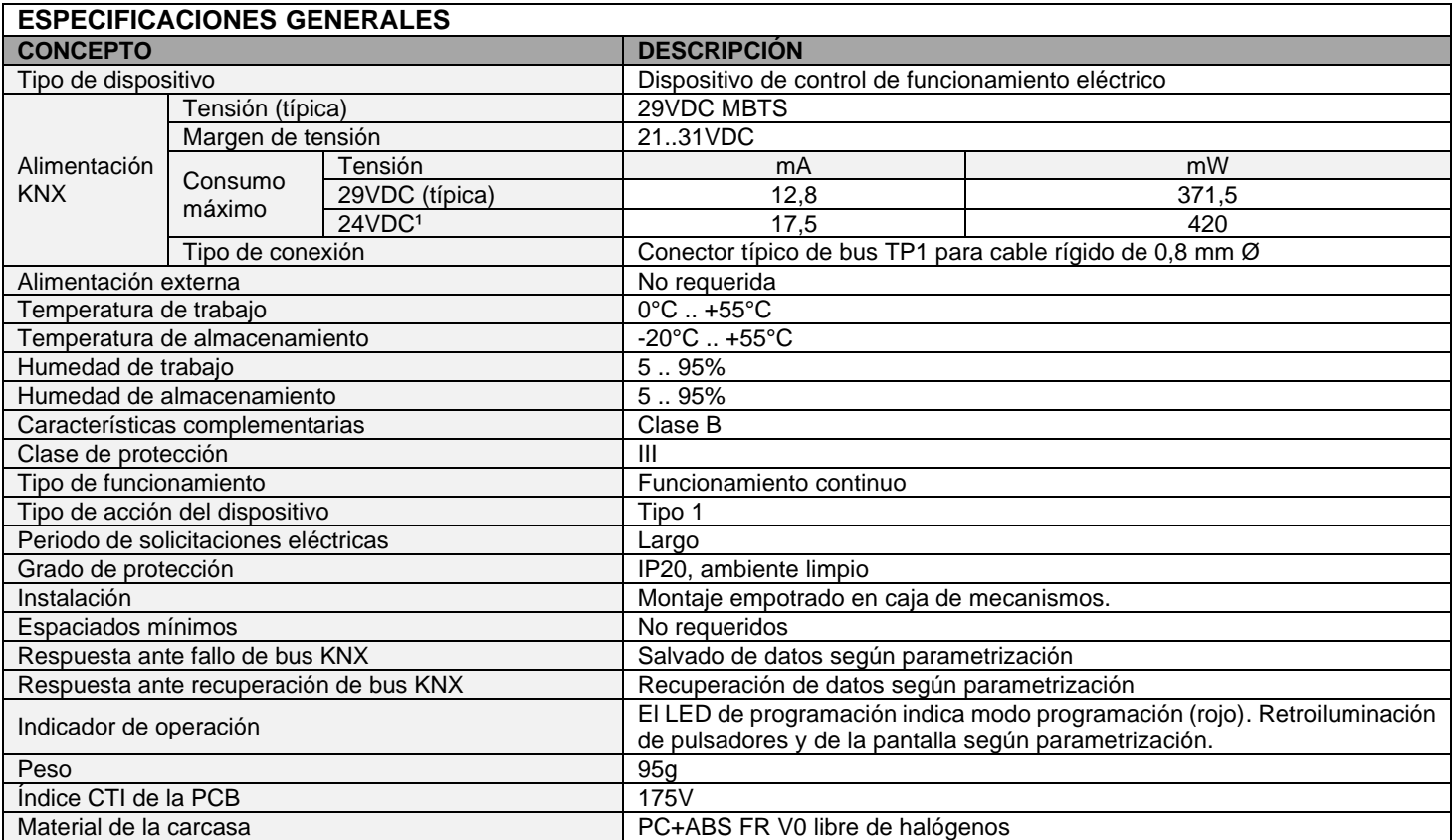

<sup>1</sup> Consumo máximo en el peor escenario (modelo Fan-In KNX)

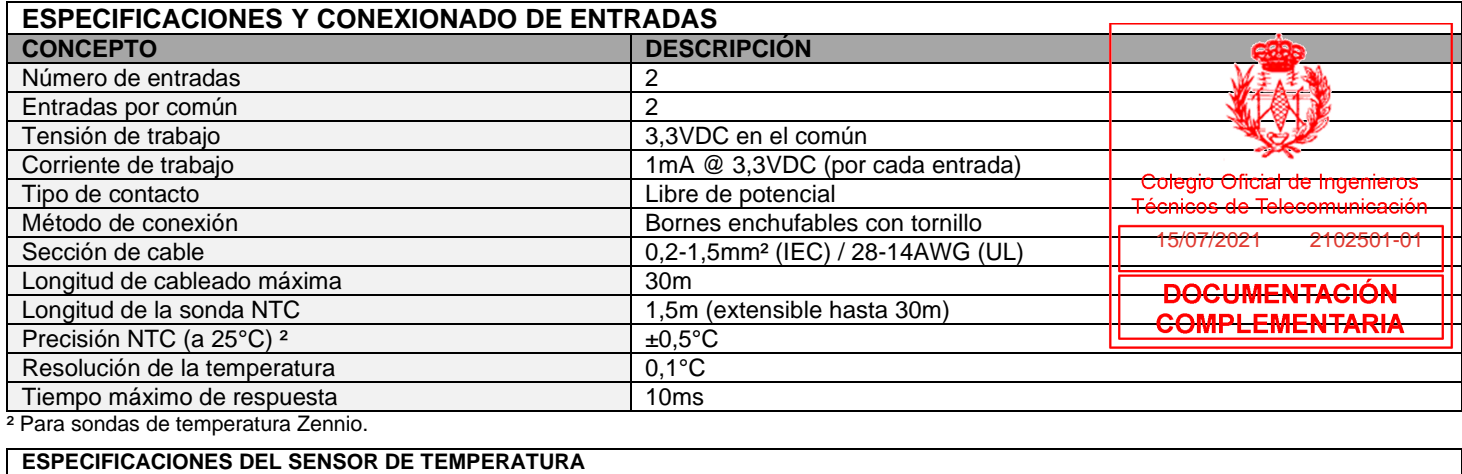

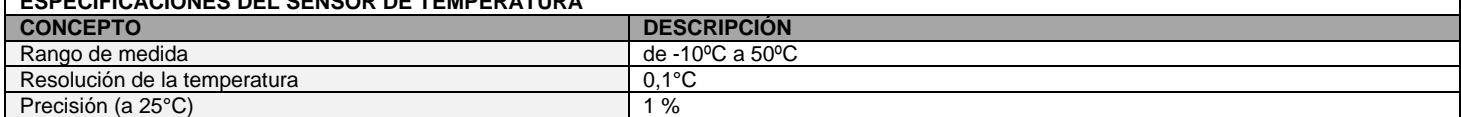

#### **CONEXIONADO DE ENTRADAS**

Se permite cualquier combinación de los siguientes accesorios en las entradas: **Sonda de Temperatura\*\* Sensor de Movimiento Interruptor/Sensor/** 

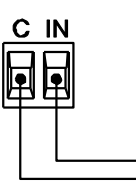

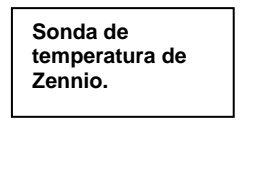

 $C$  IN  $\overline{c}$  T

Hasta dos sensores de movimiento conectados en paralelo en la misma entrada del dispositivo Terminal de conexión de

sensores de movimiento

Zennio\*

**Pulsador**

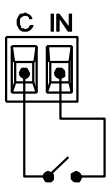

\* En el caso del sensor ZN1IO-DETEC-P, colocar su micro interruptor 2 en **posición Type B**.

\*\* La sonda de temperatura puede ser Zennio o una sonda NTC con resistencia conocida para tres puntos del rango [-55, 150ºC].

#### **INSTRUCCIONES DE INSTALACIÓN**

- 1. Colocar la placa metálica en la caja empotrada estándar (cuadrada o redonda), utilizando los tornillos de la caja.
- 2. Conectar las entradas y el conector de bus KNX en la parte trasera.
- 3. Encajar el dispositivo en su ubicación definitiva comprobando que los clips hacen suficiente presión. **Evite presionar la pantalla durante este paso para prevenir daños accidentales sobre el dispositivo.**

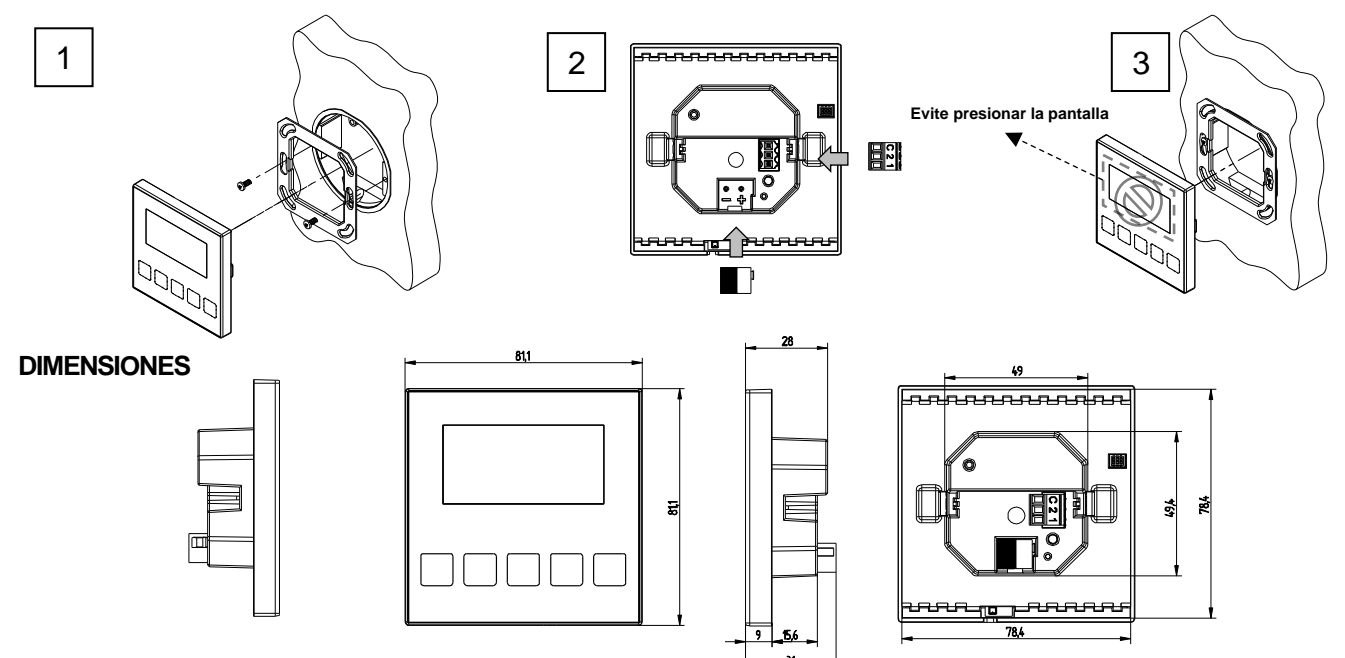

#### **INSTRUCCIONES DE SEGURIDAD**

- El dispositivo debe ser instalado únicamente por personal cualificado siguiendo la legislación y normativa exigible en cada país.
- No debe conectarse la tensión de red ni otras tensiones externas a ningún punto del bus KNX; esto pondría en peligro la seguridad eléctrica de todo el sistema KNX. La instalación debe contar con suficiente aislamiento entre la tensión de red (o auxiliar) y el bus KNX o los conductores de otros elementos accesorios que pudiese haber.
- No se debe exponer este aparato al agua (incluyendo la condensación en el propio dispositivo), ni cubrir con ropa, papel ni cualquier otro material mientras esté en uso.
- El símbolo RAEE indica que este producto contiene componentes electrónicos y debe ser desechado de forma correcta siguiendo las instrucciones que se indican en http://zennio.com/normativa-raee.
- Este dispositivo incluye software con licencias específicas. Para más detalles, consultar http://zennio.com/licenses.

© Zennio Avance y Tecnología S.L. **Edición 4** Para más informació[n www.zennio.com](http://www.zennio.com/) Página 2/2

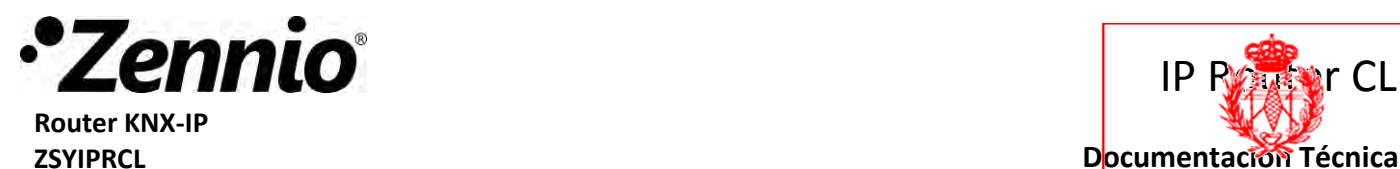

#### **CARACTERÍSTICAS**

- Protocolo KNXnet/IP tunneling (hasta 4 conexiones simultáneas).
- Protocolo KNXnet/IP routing.
- Permite tramas extendidas (máx. 240 byte en el campo APDU).
- No necesita alimentación auxiliar ni PoE.
- Diagrama de carga de bus de la última hora.
- Habilitación/deshabilitación de función manual.
- Ethernet 10/100 BaseT IP (Fast Ethernet).
- Filtrado parametrizable para direcciones 14/X/X en adelante.
- Dimensiones 90 x 71 x 36mm (2 unidades DIN).
- Montaje carril DIN (EN 50022), a presión.
- **BCU KNX integrada.**
- Conforme a las directivas CE (Marca CE en el lado posterior).

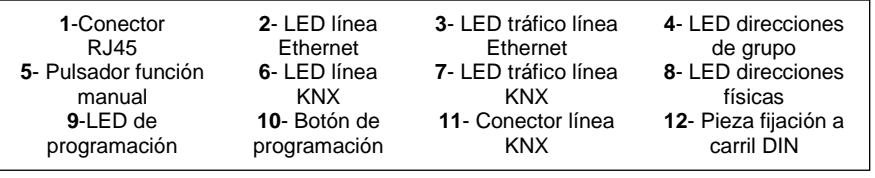

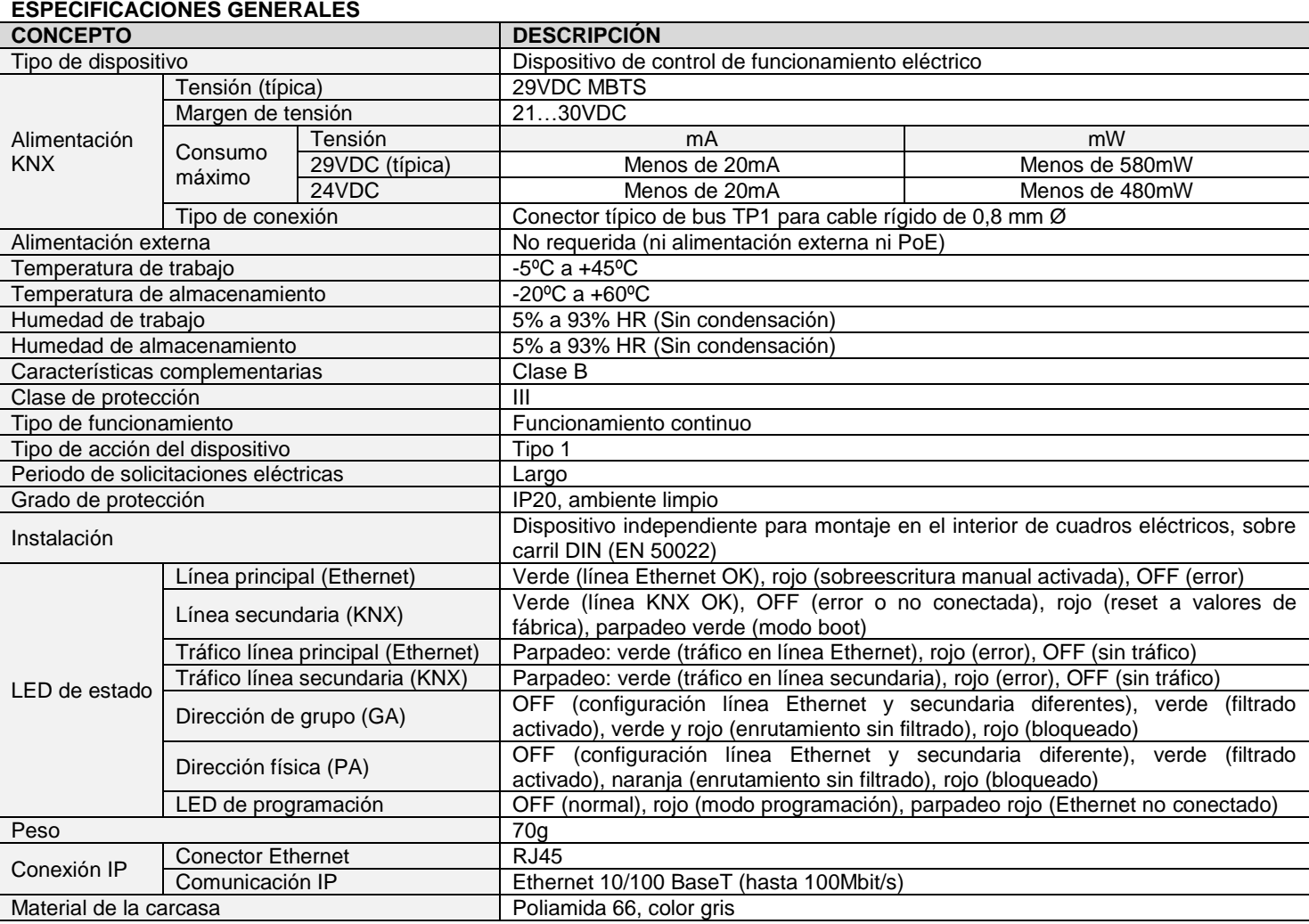

#### **INSTRUCCIONES DE SEGURIDAD**

• El dispositivo debe ser instalado únicamente por personal cualificado siguiendo la legislación y normativa exigible en cada país.

- No debe conectarse la tensión de red ni otras tensiones externas a ningún punto del bus KNX; esto pondría en peligro la seguridad eléctrica de todo el sistema KNX y Ethernet. Debe asegurarse el aislamiento entre la tensión de red (o auxiliar) y el bus KNX.
- Una vez instalado el dispositivo (en el cuadro o caja), no debe ser accesible desde el exterior.
- El símbolo RAEE indica que este producto contiene componentes electrónicos y debe ser desechado de forma correcta siguiendo las instrucciones que se indican en http://zennio.com/normativa-raee.

#### **Documentación Técnica**

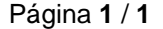

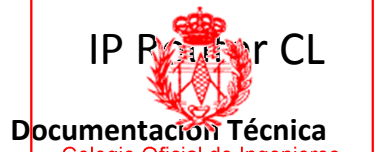

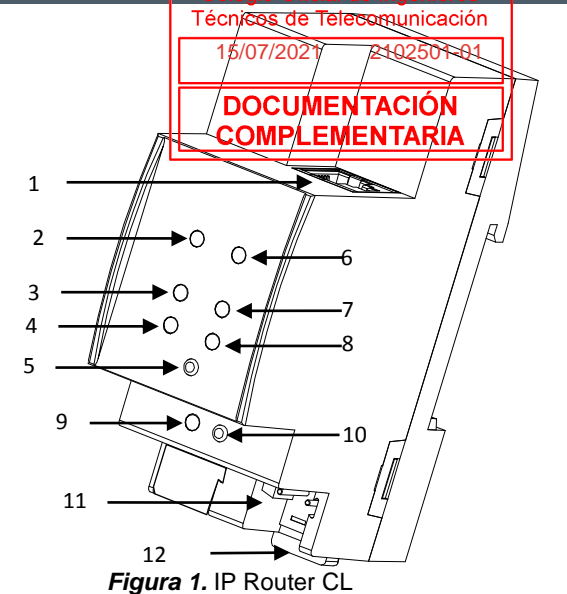

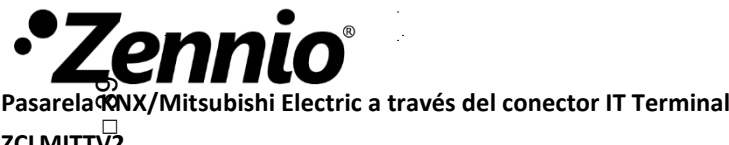

Ŧ.  $\pm$ 

ZCLMITTV2

#### **CARACTERÍSTICAS**

- 2 entradas analógico-digitales.
- 10 funciones lógicas.
- Salvado de datos completo en caso de fallo de bus KNX.
- BCU KNX integrada.

C I

- Dimensiones 39 x 39 x 14mm.
- Diseñado para ser ubicado en cajas de emplames o cajas de mecanismos con falsa tapa.
- Conforme a las directivas CE (marca CE en el lado frontal). nforme a las directivas CE (marca CE en el lac<br>1 2 C 1 2 C 1 2 C 1 2 C

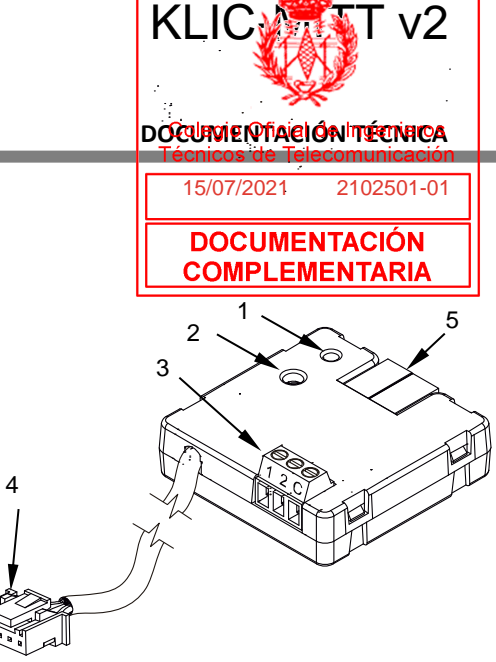

MITTv2 Figura 1: KLIC-MITT v2

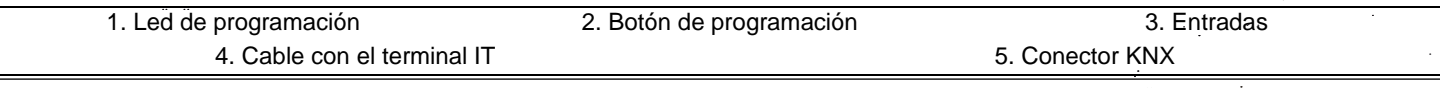

6

Botón de programación: pulsación corta para entrar en modo programación. Si se mantiene pulsado al aplicar la tensión de bus, el dispositivo entra en modo seguro. modo seguro. þ.,

LED de programación: indica que el aparato está en modo programación (color rojo). Cuando el aparato entra en modo seguro parpadea cada 0,5seg (color rojo). Durante la inicialización (reinicio o tras fallo de bus KNX), y no estando en modo seguro, emite un destello rojo.

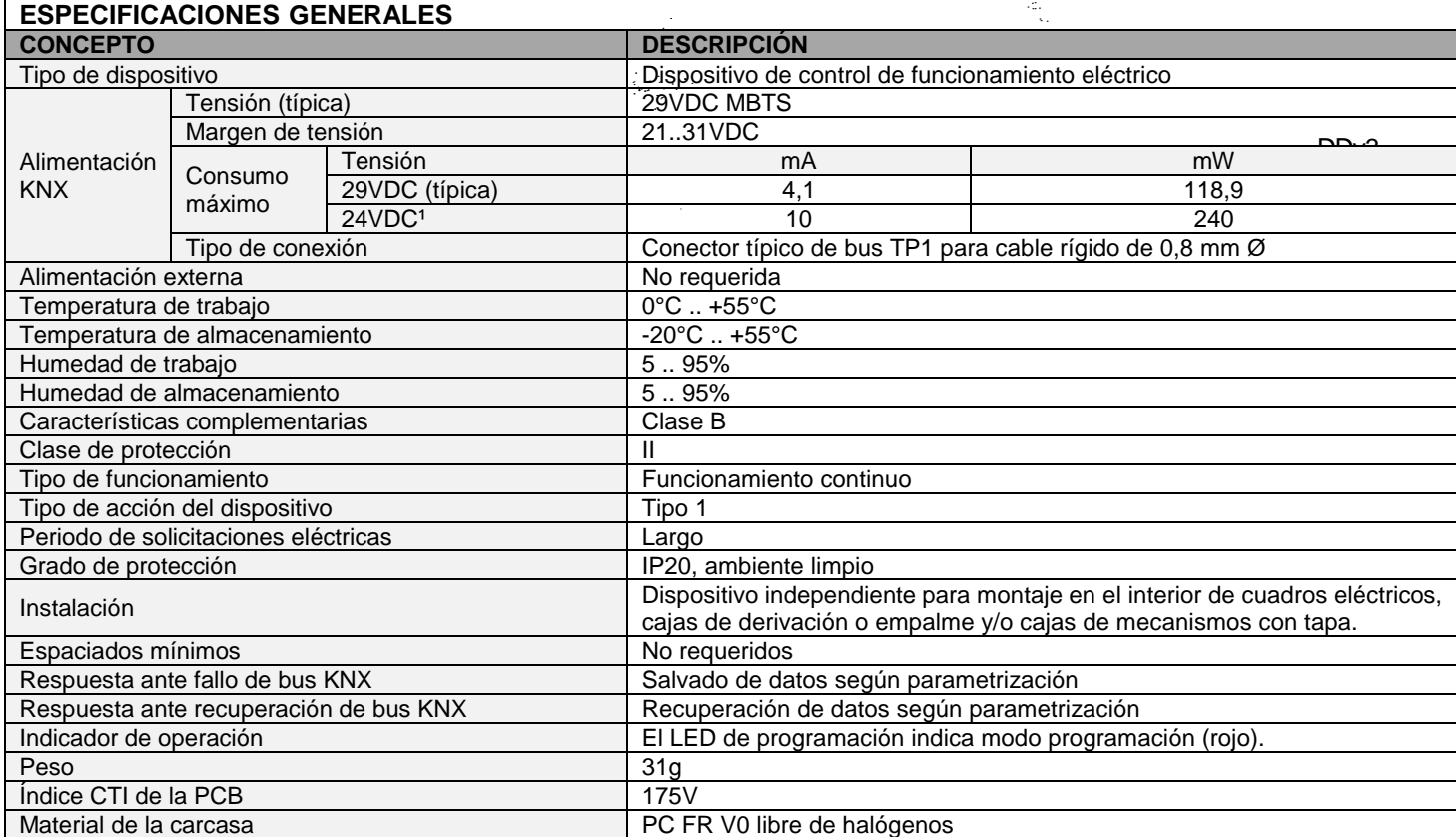

<sup>1</sup> Consumo máximo en el peor escenario (modelo Fan-In KNX)

Co

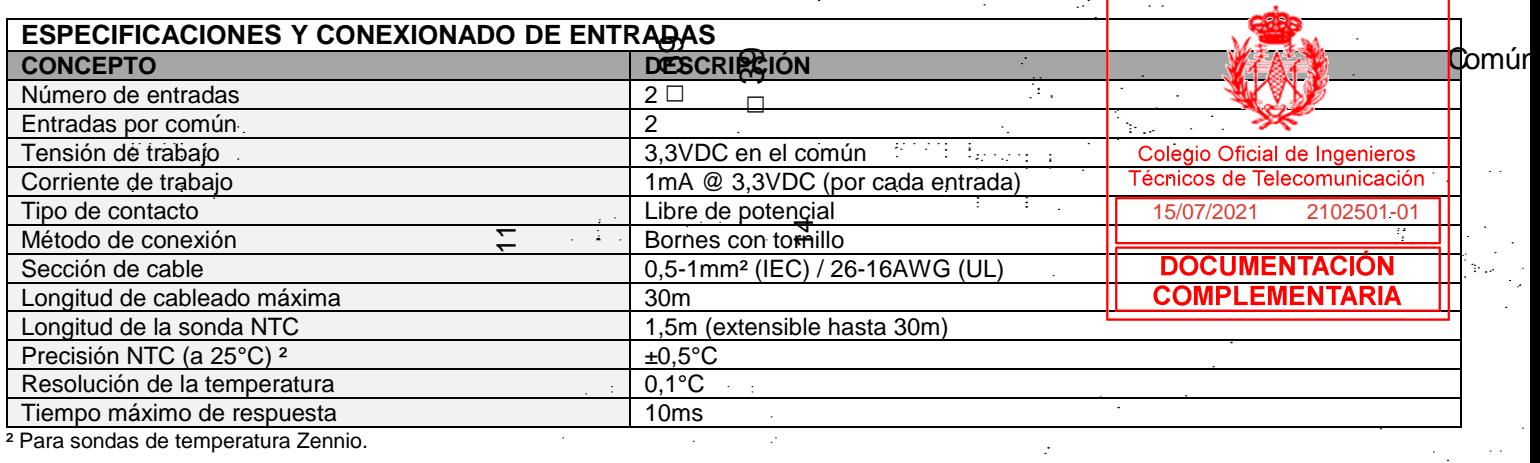

#### **CONEXIONADO DE ENTRADAS**

UUNEAIUNADU DE ENTRADAS<br>Se permite cualquier combinación de los siguientes accesorios en las entradas:

#### **Sonda de Temperatura\*\* Sensor de Movimiento Interruptor/Sensor/**

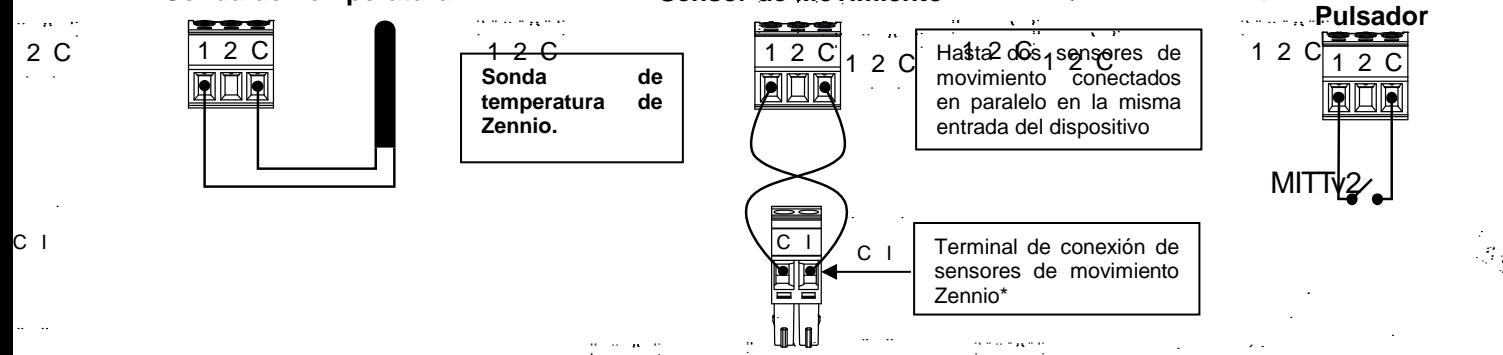

- \* En el caso del sensor ZN1IO-DETEC-P, colocat *s*u micro interruptor $\mathcal Q$  en **posición Type B.**C
- \*\* La sonda de temperatura puede ser Zennio o una sonda NTC con resistencia conocida para tres puntos del rango [-55, 150ºC].

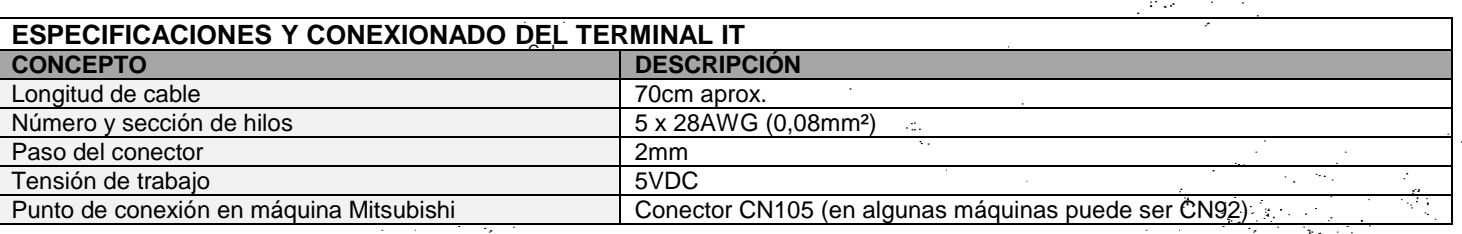

**CONEXIÓN A LA MÁQUINA**

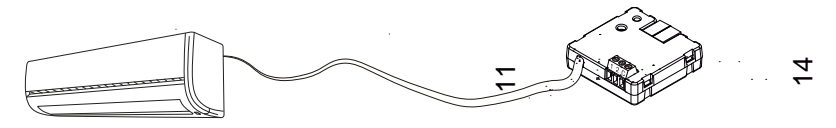

**DIMENSIONES**

C I

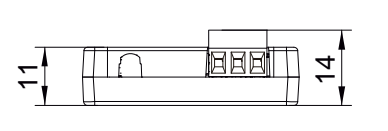

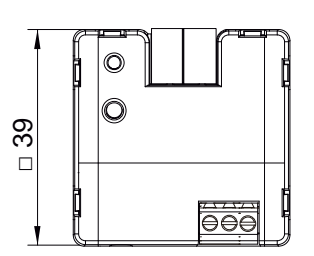

#### **INSTRUCCIONES DE SEGURIDAD**

- El dispositivo debe ser instalado únicamente por personal cualificado siguiendo la legislación y normativa exigible en cada país.
- No debe conectarse la tensión de red ni otras tensiones externas a ningún punto del bus KNX; esto pondría en peligro la seguridad eléctrica de todo el sistema KNX. La instalación debe contar con suficiente aislamiento entre la tensión de red (o auxiliar) y el bus KNX o los conductores de otros elementos accesorios que pudiese haber.<br>Una vez instalado el dispositivoTen el cuadro o caia), no debe ser ac
- Una vez instalado el dispositivo (en el cuadro o caja), no debe ser accesible desde el exterior.
- No se debe exponer este aparato al agua (incluyendo la condensación en el propio dispositivo), ni cubrir con ropa, papel ni cualquier otro material mientras esté en uso.
- El símbolo RAEE indica que este producto contiene componentes electrónicos y debe ser desechado de forma correcta siguiendo las instrucciones que se indican en http://zennio.com/normativa-raee.

© Zennio Avance y Tecnología S.L. Edición 4 Para más <u>i</u>nformación <u>www.zennio.com</u> <sub>1 .2 C</sub> Página 2/2

DDv3

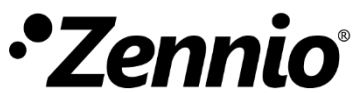

# MAXinBOX SHUTTER AH v2

**Actuador de persianas con hasta 4 canales de persiana**

**ZIOMBSH4V2 DOCUMENTACIÓN TÉCNICA** 

#### **CARACTERÍSTICAS**

- Hasta 4 canales de persiana.
- Control manual independiente por salida con pulsador y LED indicador de estado.
- 20 funciones lógicas.
- Temporizaciones en las salidas.
- Salvado de datos completo en caso de fallo de bus KNX.
- BCU KNX integrada.
- Dimensiones 67 x 90 x 79mm (4,5 unidades DIN).
- Montaje en carril DIN (EN 50022), con pinza de fijación.
- Posibilidad de conectar fases distintas en salidas adyacentes.
- Conforme a las directivas CE (marca CE en el lado derecho).

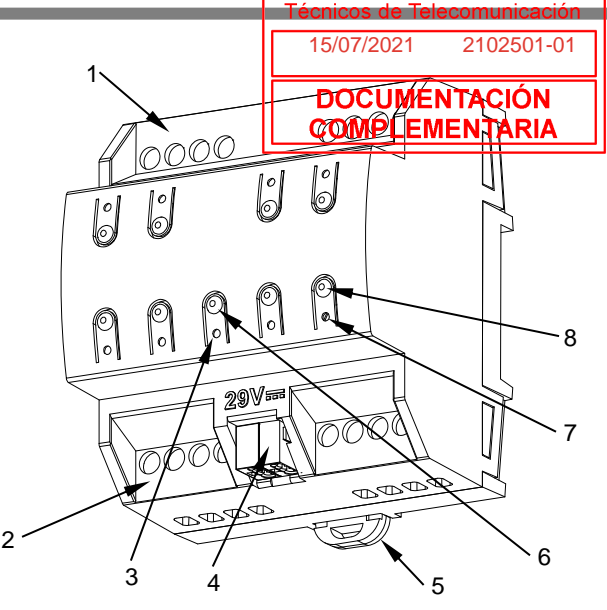

Figura 1: MAXinBOX SHUTTER 4CH v2

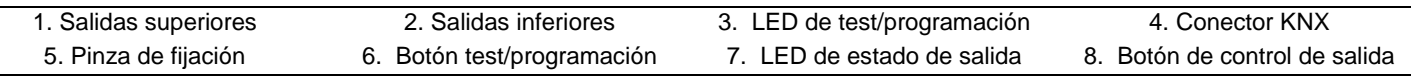

Botón de test/programación: pulsación corta para entrar en modo programación. Si se mantiene pulsado al aplicar la tensión de bus, el dispositivo entra en modo seguro. Si se presiona el botón durante más de tres segundos, el dispositivo entra en modo test.

LED de test/programación: indica que el aparato está en modo programación (color rojo). Cuando el aparato entra en modo seguro parpadea cada 0,5seg (color rojo). El modo test se indica en color verde. Durante la inicialización (reinicio o tras fallo de bus KNX), y no estando en modo seguro, parpadea en azul.

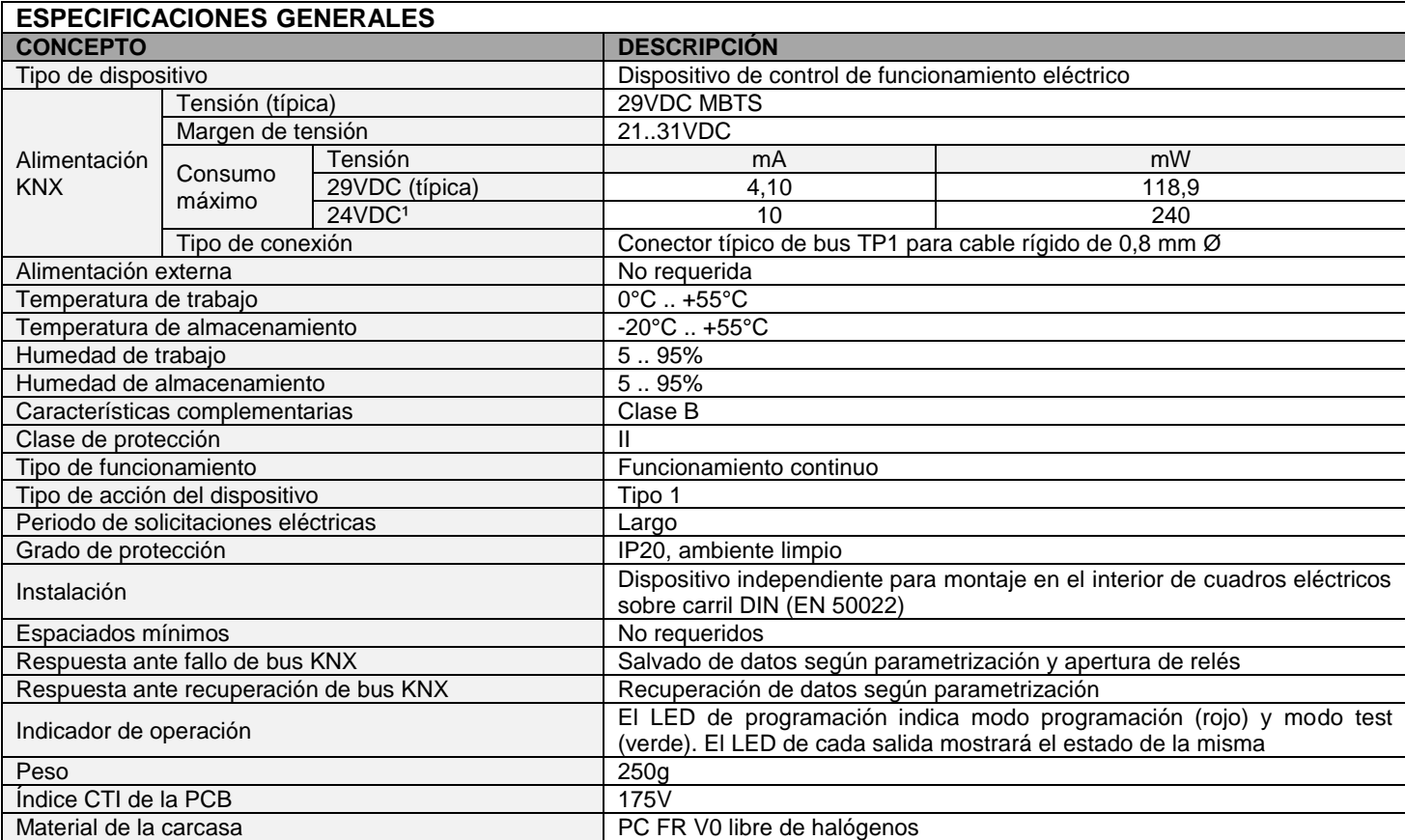

<sup>1</sup> Consumo máximo en el peor escenario (modelo Fan-In KNX).

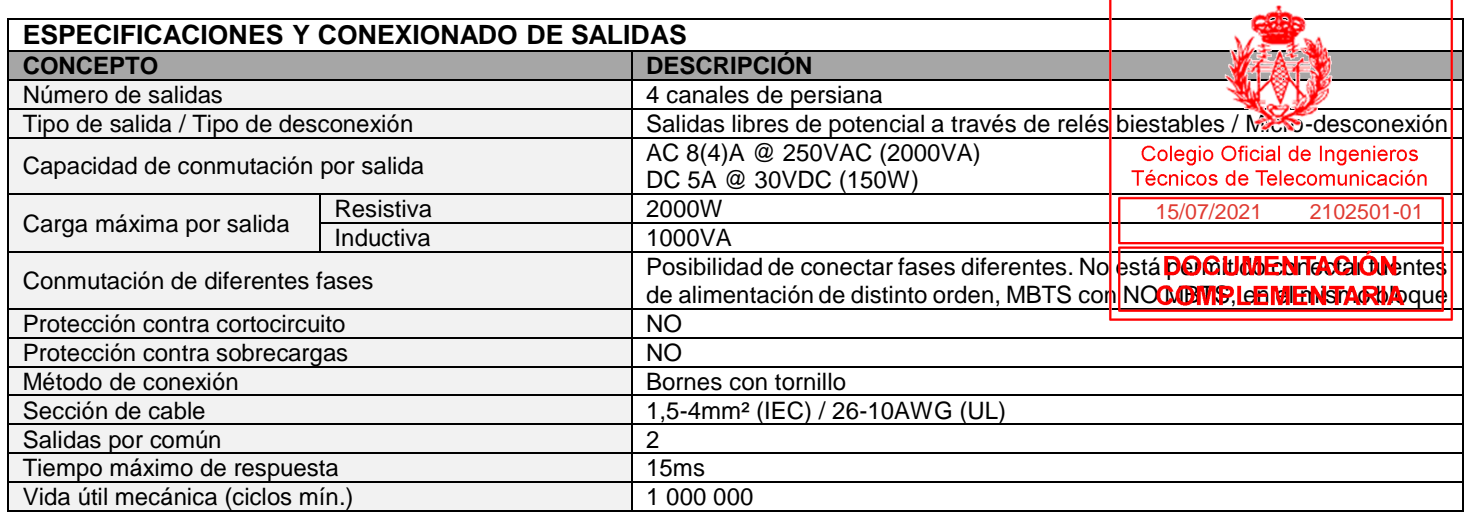

#### **DIAGRAMAS DE CONEXIONES**

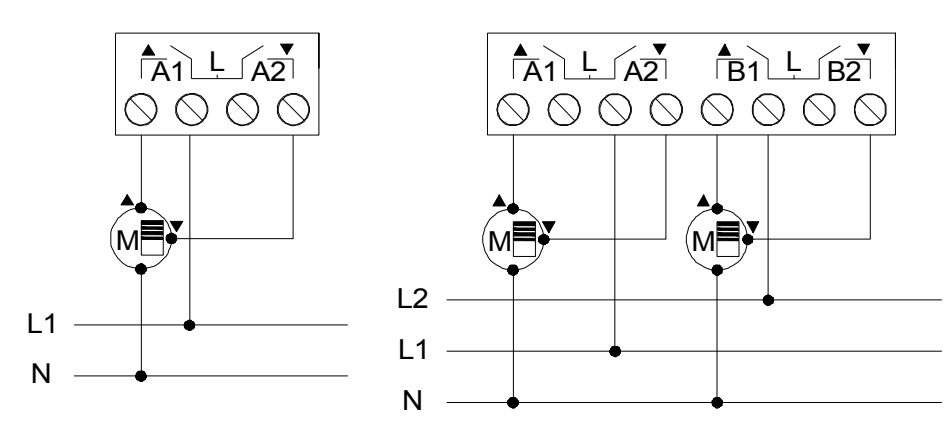

⚠ Para asegurar el estado esperado de los relés, antes de alimentar el circuito de potencia debe conectarse el bus KNX al dispositivo.

Figura 3: Ejemplo de conexionado (de izquierda a derecha): una persiana en el canal A y dos persianas en los canales A y B con fases diferentes.

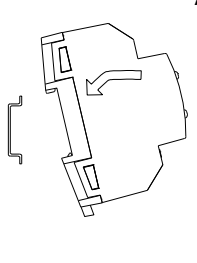

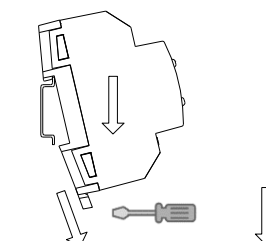

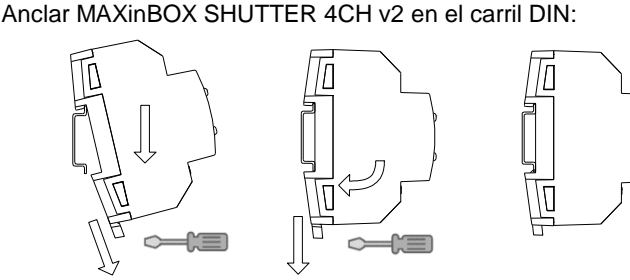

Desanclar MAXinBOX SHUTTER 4CH v2 del carril DIN:

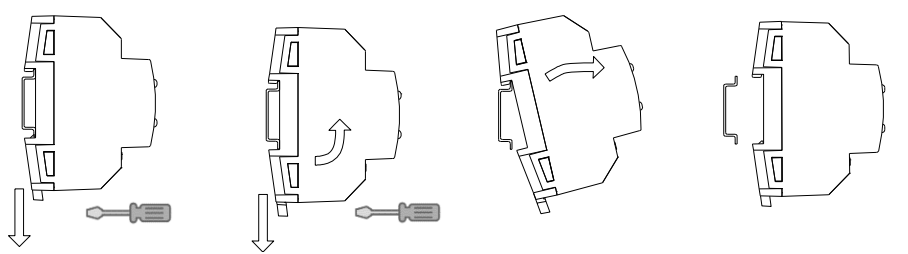

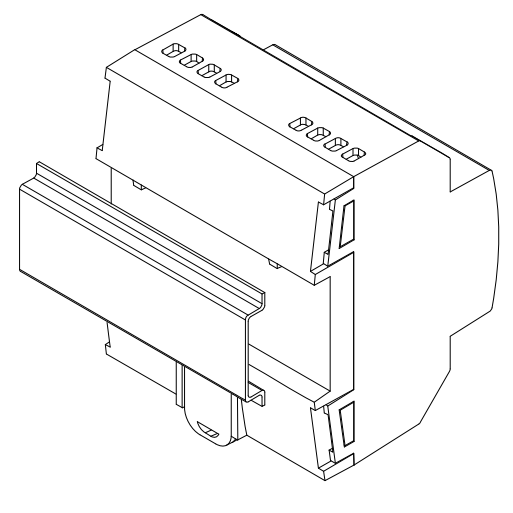

Figura 2: Montaje de MAXinBOX SHUTTER 4CH v2 en carril DIN

#### **INSTRUCCIONES DE SEGURIDAD Y NOTAS ADICIONALES**

- El dispositivo debe ser instalado únicamente por personal cualificado siguiendo la legislación y normativa exigible en cada país.
- No debe conectarse la tensión de red ni otras tensiones externas a ningún punto del bus KNX; esto pondría en peligro la seguridad eléctrica de todo el sistema KNX. La instalación debe contar con suficiente aislamiento entre la tensión de red (o auxiliar) y el bus KNX o los conductores de otros elementos accesorios que pudiese haber.
- Una vez instalado el dispositivo (en el cuadro o caja), no debe ser accesible desde el exterior.
- No se debe exponer este aparato al agua (incluyendo la condensación en el propio dispositivo), ni cubrir con ropa, papel ni cualquier otro material mientras esté en uso.
- El símbolo RAEE indica que este producto contiene componentes electrónicos y debe ser desechado de forma correcta siguiendo las instrucciones que se indican en https://www.zennio.com/legal/normativa-raee.
- Este dispositivo incluye software con licencias específicas. Para más detalles, consultar http://zennio.com/licenses.

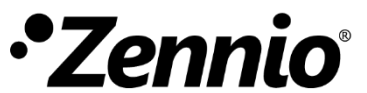

# MAXinBOX SHUTTER SHIV2

**Actuador de persianas con hasta 8 canales de persiana**

#### **CARACTERÍSTICAS**

- Hasta 8 canales de persiana.
- Control manual independiente por salida con pulsador y LED indicador de estado.
- 20 funciones lógicas.
- Temporizaciones en las salidas.
- Salvado de datos completo en caso de fallo de bus KNX.
- BCU KNX integrada.
- Dimensiones 67 x 90 x 140mm (8 unidades DIN).
- Montaje en carril DIN (EN 50022), con pinza de fijación.
- Posibilidad de conectar fases distintas en salidas adyacentes.
- Conforme a las directivas CE (marca CE en el lado derecho).

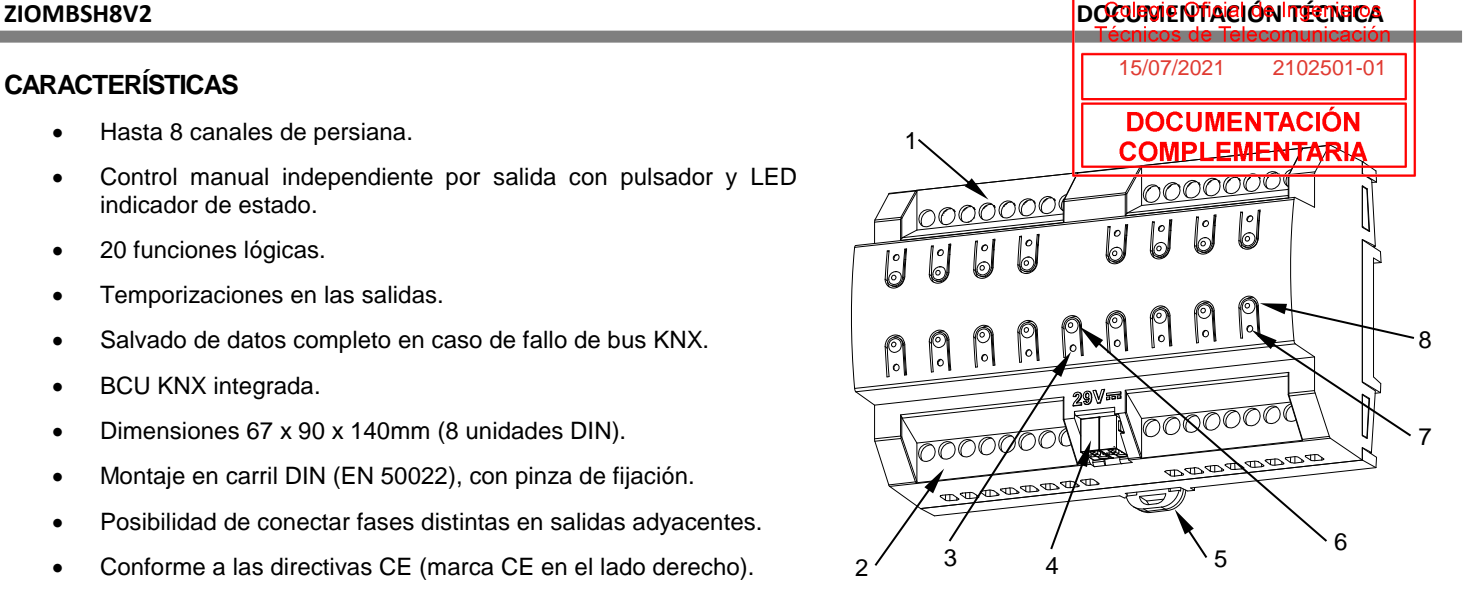

#### Figura 1: MAXinBOX SHUTTER 8CH v2

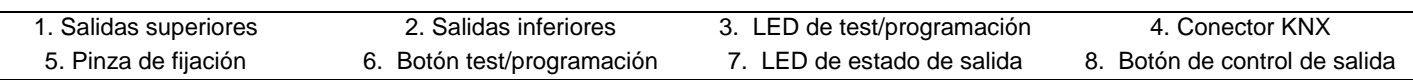

Botón de test/programación: pulsación corta para entrar en modo programación. Si se mantiene pulsado al aplicar la tensión de bus, el dispositivo entra en modo seguro. Si se presiona el botón durante más de tres segundos, el dispositivo entra en modo test.

LED de test/programación: indica que el aparato está en modo programación (color rojo). Cuando el aparato entra en modo seguro parpadea cada 0,5seg (color rojo). El modo test se indica en color verde. Durante la inicialización (reinicio o tras fallo de bus KNX), y no estando en modo seguro, parpadea en azul.

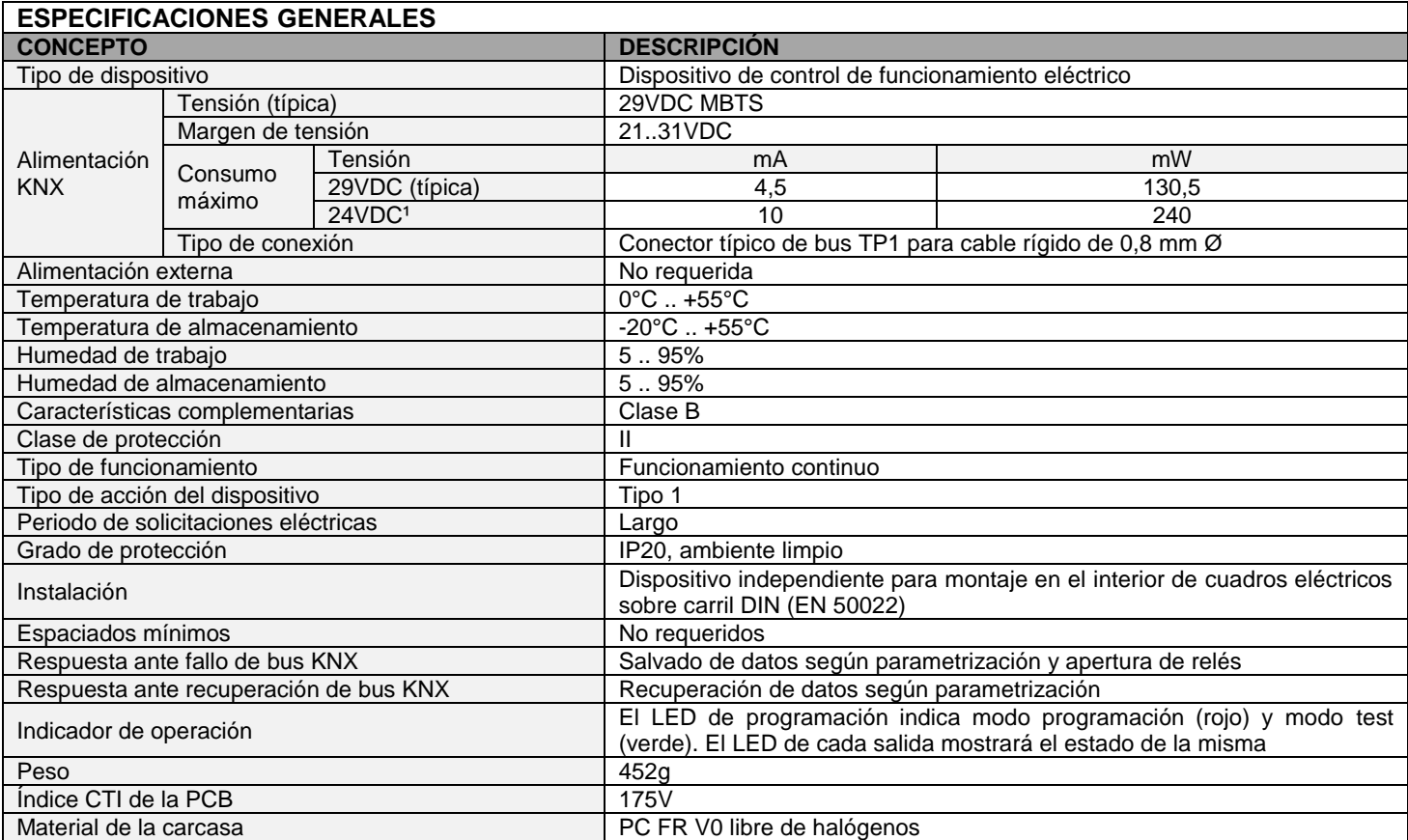

<sup>1</sup> Consumo máximo en el peor escenario (modelo Fan-In KNX).

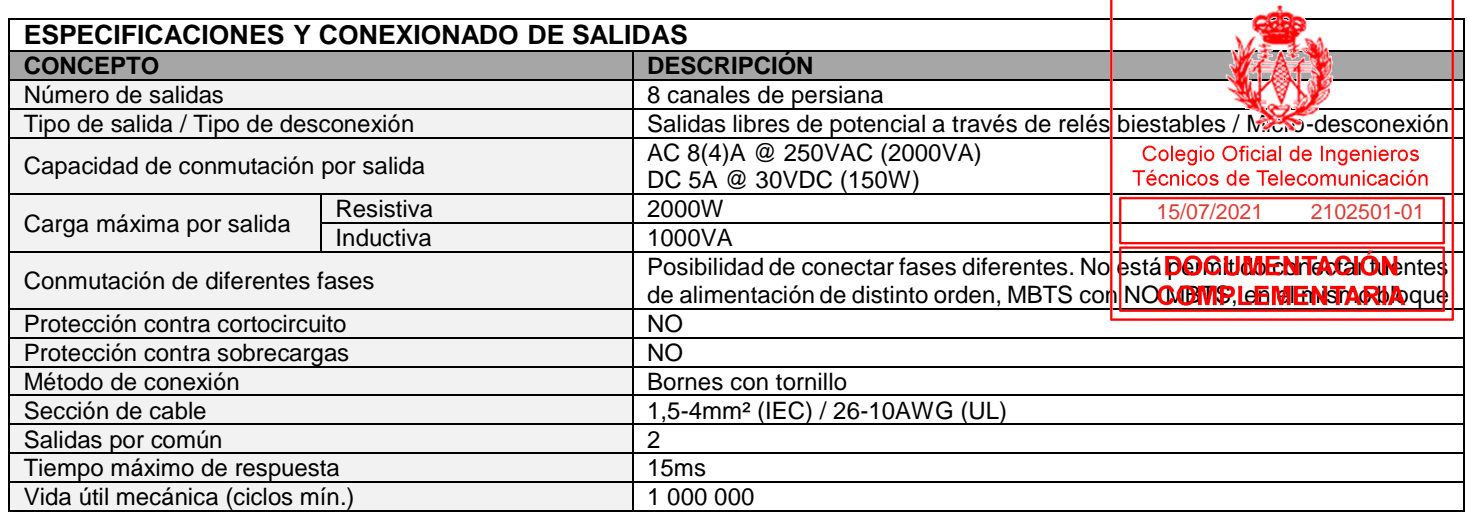

#### **DIAGRAMAS DE CONEXIONES**

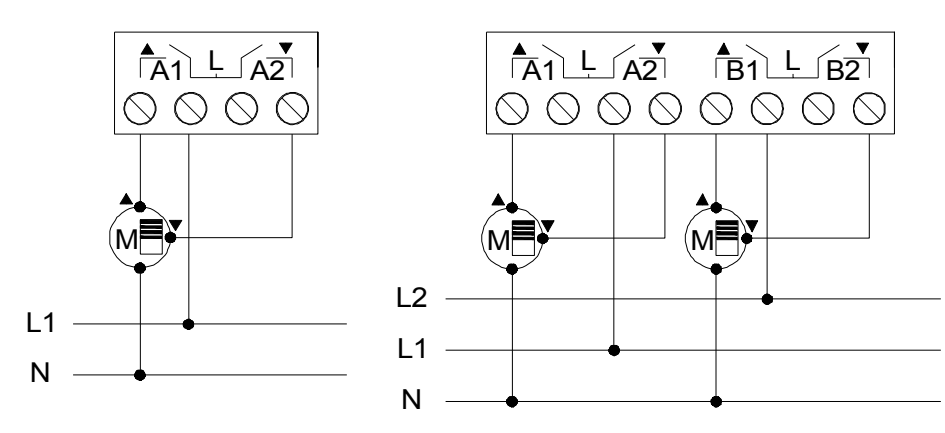

⚠ Para asegurar el estado esperado de los relés, antes de alimentar el circuito de potencia debe conectarse el bus KNX al dispositivo.

Figura 3: Ejemplo de conexionado (de izquierda a derecha): una persiana en el canal A y dos persianas en los canales A y B con fases diferentes.

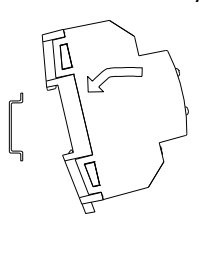

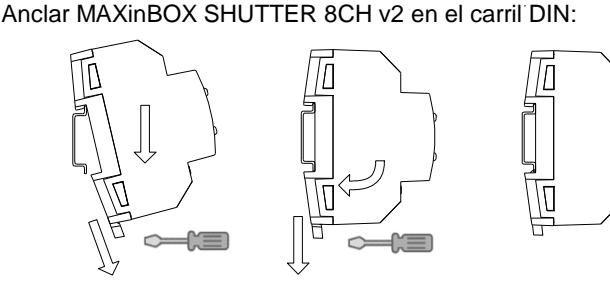

Desanclar MAXinBOX SHUTTER 8CH v2 del carril DIN:

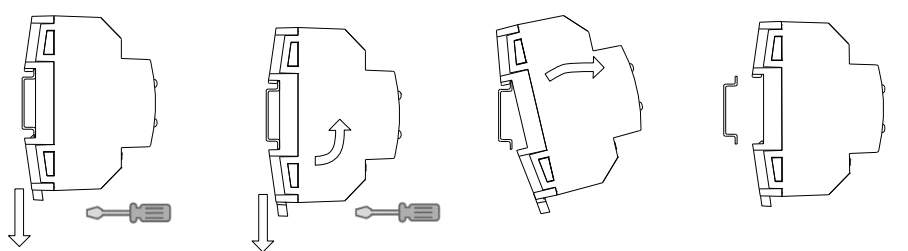

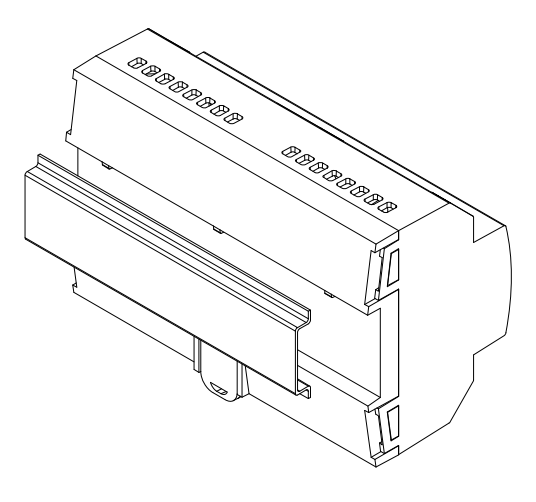

Figura 2: Montaje de MAXinBOX SHUTTER 8CH v2 en carril DIN

#### **INSTRUCCIONES DE SEGURIDAD Y NOTAS ADICIONALES**

- El dispositivo debe ser instalado únicamente por personal cualificado siguiendo la legislación y normativa exigible en cada país.
- No debe conectarse la tensión de red ni otras tensiones externas a ningún punto del bus KNX; esto pondría en peligro la seguridad eléctrica de todo el sistema KNX. La instalación debe contar con suficiente aislamiento entre la tensión de red (o auxiliar) y el bus KNX o los conductores de otros elementos accesorios que pudiese haber.
- Una vez instalado el dispositivo (en el cuadro o caja), no debe ser accesible desde el exterior.
- No se debe exponer este aparato al agua (incluyendo la condensación en el propio dispositivo), ni cubrir con ropa, papel ni cualquier otro material mientras esté en uso.
- El símbolo RAEE indica que este producto contiene componentes electrónicos y debe ser desechado de forma correcta siguiendo las instrucciones que se indican en https://www.zennio.com/legal/normativa-raee.
- Este dispositivo incluye software con licencias específicas. Para más detalles, consultar http://zennio.com/licenses.

© Zennio Avance y Tecnología S.L. **Edición 2** Para más informació[n www.zennio.com](http://www.zennio.com/) Página 2/2

**Actuador multifunción con 2 salidas y 5 entradas**

#### **CARACTERÍSTICAS**

- 2 salidas independientes configurables como: canal persiana (hasta 1) y salidas individuales (hasta 2)
- Salidas aptas para cargas capacitivas, máximo 140 µF.
- 5 entradas analógico/digitales.
- Control manual independiente por salida con pulsador y LED indicador de estado.
- 10 funciones lógicas.
- Temporizaciones en las salidas.
- 4 termostatos.
- Salvado de datos completo en caso de pérdida de alimentación.
- BCU KNX integrada.
- Dimensiones 67 x 90 x 35 mm (2 unidades DIN).
- Montaje en carril DIN (EN 50022), con pinza de fijación.
- Posibilidad de conectar fases distintas en salidas adyacentes.
- Conforme a las directivas CE (marca CE en el lado derecho).

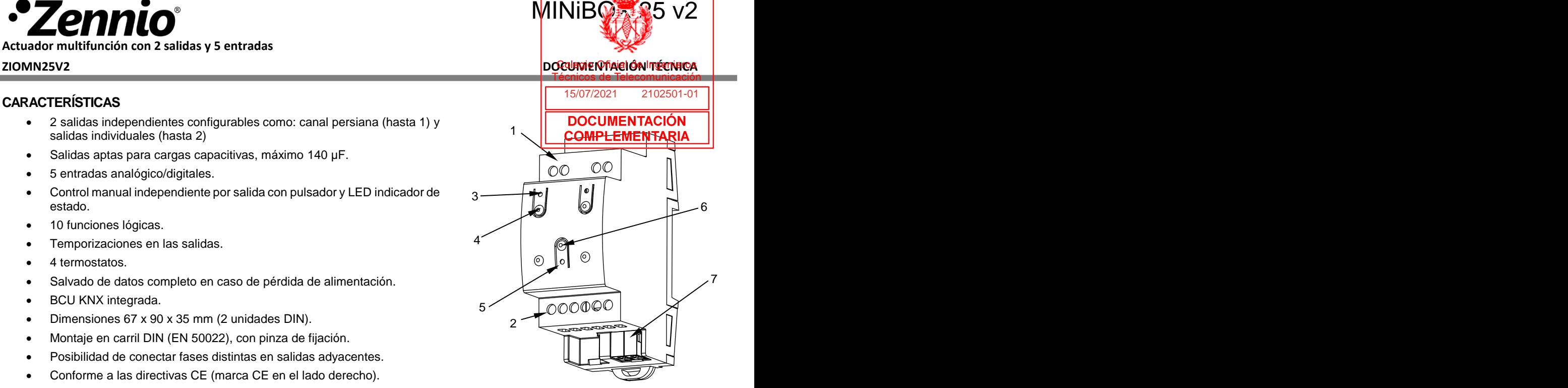

Figura 1: MINiBOX 25 v2

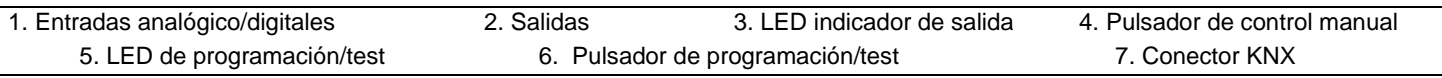

Botón de test/programación: pulsación corta para entrar en modo programación. Si se mantiene pulsado al aplicar la tensión de bus, el dispositivo entra en modo seguro. Si se presiona el botón durante más de tres segundos, el dispositivo entra en modo test.

LED de test/programación: indica que el aparato está en modo programación (color rojo). Cuando el aparato entra en modo seguro parpadea cada 0,5seg (color rojo). El modo test se indica en color verde. Durante la inicialización (reinicio o tras fallo de bus KNX), y no estando en modo seguro, parpadea en azul.

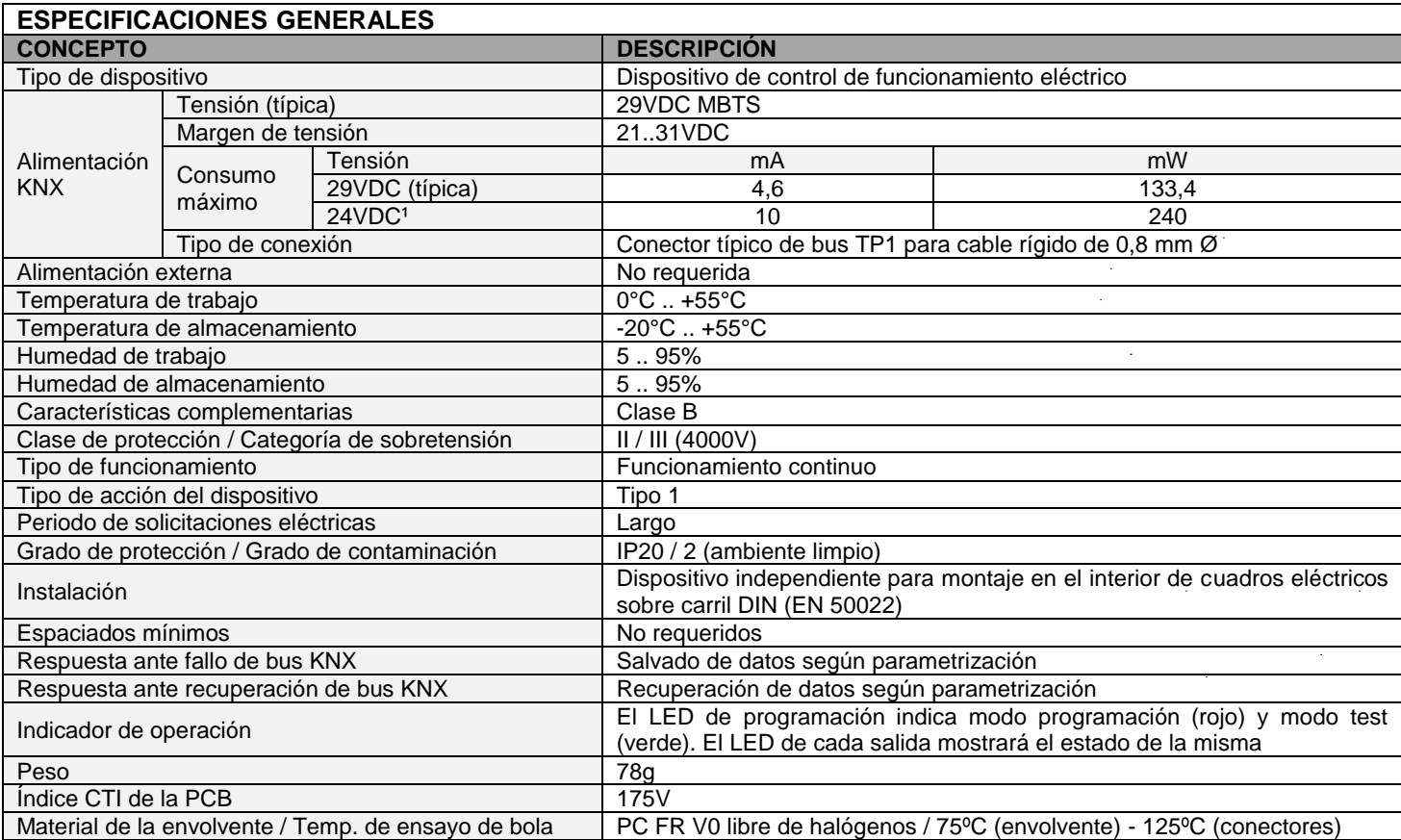

<sup>1</sup> Consumo máximo en el peor escenario (modelo Fan-In KNX).

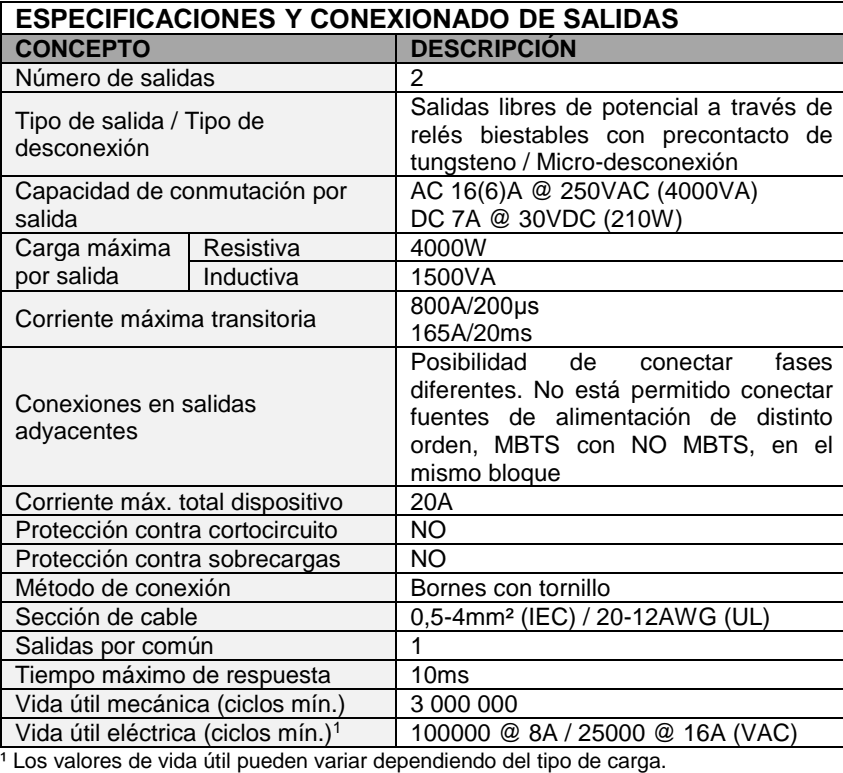

**ESPECIFICACIONES Y CONEXIONADO DE ENTRADAS**

Corriente de trabajo | 1mA @ 3,3VDC (por cada entrada)

Sección de cable 0,5-2,5mm² (IEC) / 26-12AWG (UL)

Longitud de la sonda NTC 1,5m (extensible hasta 30m)

Tensión de trabajo  $\vert$  3,3VDC en el común

Tipo de contacto **Libre de potencial** Método de conexión **Bornes** con tornillo

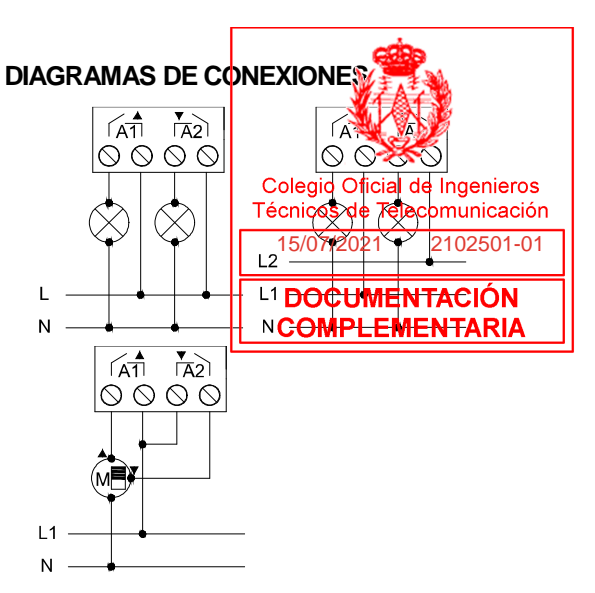

Figura 2: Ejemplo de conexionado (de izquierda a derecha y arriba a abajo): 2 cargas, 2 cargas a fases distintas y persiana - -

> M  $\sim$

A1 A2

 $\mathbf{u}_{1,n}$   $\mathbf{u}_{2,n}$ 

C IN CONTRACTOR CONTRACTOR

 $-$ 

A1 A2

C IN

∆ Para asegurar el estado esperado de los relés, antes de alimentar el circuito de potencia debe conectarse el bus KNX al dispositivo. C IN C IN C IN New High M

#### Anclar MINiBOX 25 v2 en el carril DIN:

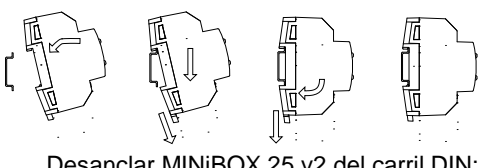

Desanclar MINiBOX 25 v2 del carril DIN:

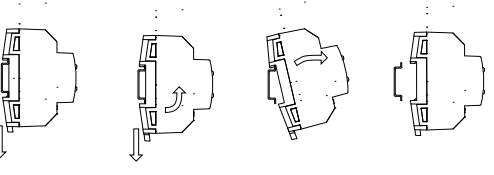

Tiempo máximo de respuesta | 10ms ² Para sondas de temperatura Zennio.

#### **CONEXIONADO DE ENTRADAS**

Longitud de cableado máxima 30m

Precisión NTC (a 25°C)<sup>2</sup>  $\pm 0.5$ °C Resolución de la temperatura | 0,1°C

Número de entradas 15 Entradas por común 1

Se permite cualquier combinación de los siguientes accesorios en las entradas:

**CONCEPTO DESCRIPCIÓN**

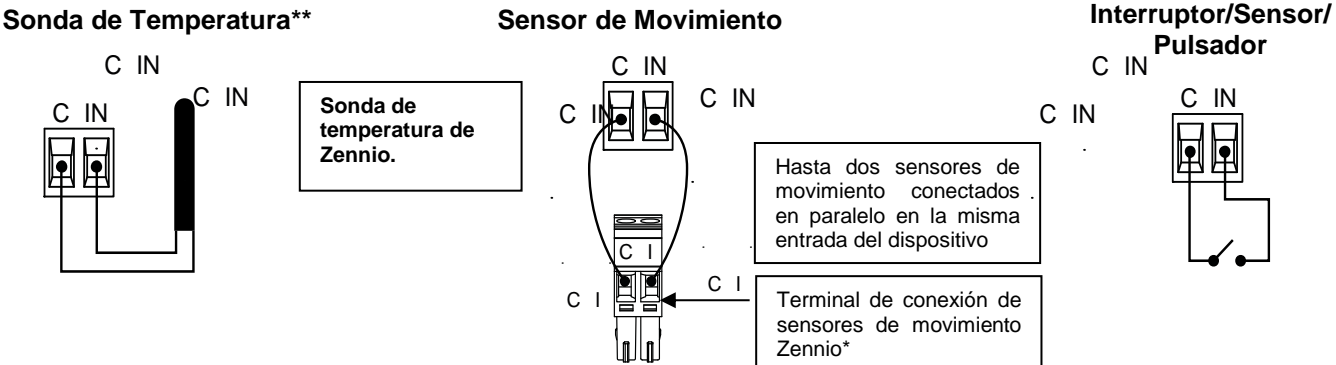

\* En el caso del sensor ZN1IO-DETEC-P, colocar su micro interruptor 2 en **posición Type B.**

\*\* La sonda de temperatura puede ser Zennio o una sonda NTC con resistencia conocida para tres puntos del rango [-55, 150ºC].

#### **INSTRUCCIONES DE SEGURIDAD Y NOTAS ADICIONALES**

- El dispositivo debe ser instalado únicamente por personal cualificado siguiendo la legislación y normativa exigible en cada país.
- No debe conectarse la tensión de red ni otras tensiones externas a ningún punto del bus KNX; esto pondría en peligro la seguridad eléctrica de todo el sistema KNX. La instalación debe contar con suficiente aislamiento entre la tensión de red (o auxiliar) y el bus KNX o los conductores de otros elementos accesorios que pudiese haber.
- Una vez instalado el dispositivo (en el cuadro o caja), no debe ser accesible desde el exterior.
- No se debe exponer este aparato al agua (incluyendo la condensación en el propio dispositivo), ni cubrir con ropa, papel ni cualquier otro material mientras esté en uso.
- El símbolo RAEE indica que este producto contiene componentes electrónicos y debe ser desechado de forma correcta siguiendo las instrucciones que se indican en https://www.zennio.com/legal/normativa-raee.
- Este dispositivo incluye software con licencias específicas. Para más detalles, consultar http://zennio.com/licenses.

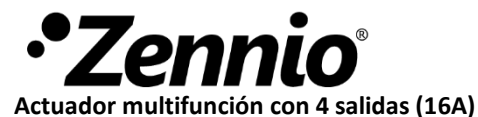

#### **CARACTERÍSTICAS**

- 4 salidas configurables como: canales persiana (hasta 2), salidas individuales (hasta 4) y fan coil de 2 tubos (hasta 1)
- Salidas aptas para cargas capacitivas, máximo 140 µF.
- Control manual independiente por salida con pulsador y LED indicador de estado.
- 10 funciones lógicas.
- Temporizaciones en las salidas.
- Salvado de datos completo en caso de pérdida de alimentación.
- BCU KNX integrada.
- Dimensiones 67 x 90 x 35 mm (2 unidades DIN).
- Montaje en carril DIN (EN 50022), con pinza de fijación.
- Posibilidad de conectar fases distintas en salidas adyacentes.
- Conforme a las directivas CE (marca CE en el lado derecho).

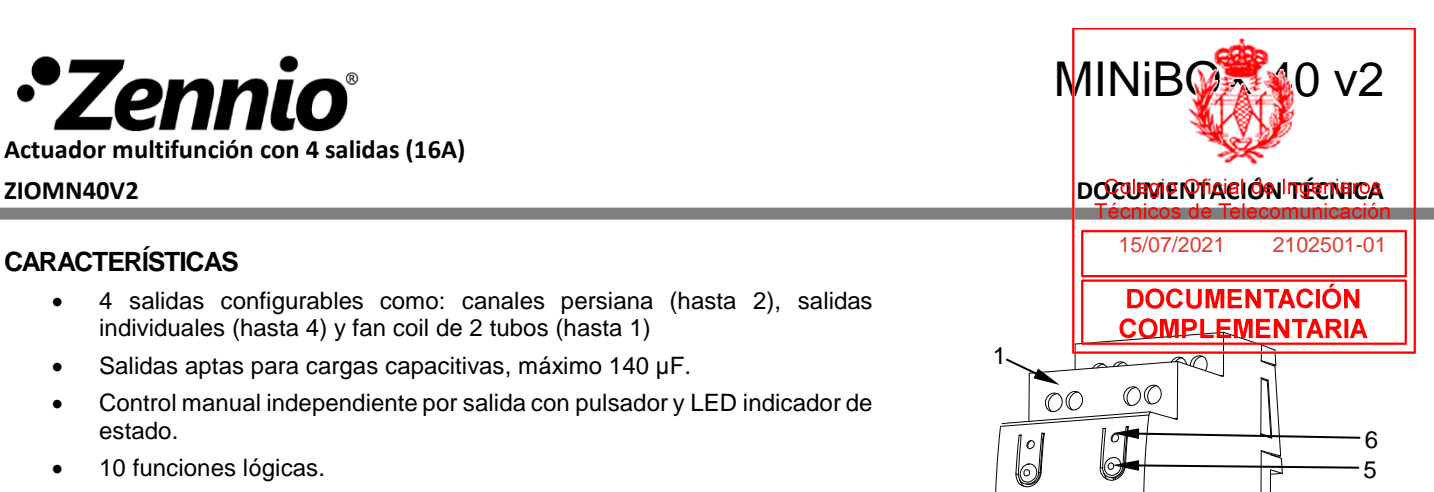

4

Figura 1: MINiBOX 40 v2

2 3

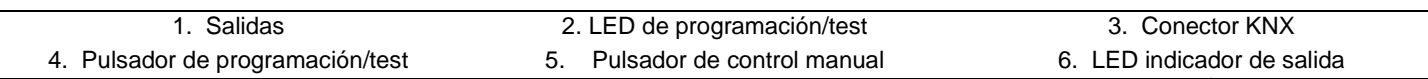

Botón de test/programación: pulsación corta para entrar en modo programación. Si se mantiene pulsado al aplicar la tensión de bus, el dispositivo entra en modo seguro. Si se presiona el botón durante más de tres segundos, el dispositivo entra en modo test.

LED de test/programación: indica que el aparato está en modo programación (color rojo). Cuando el aparato entra en modo seguro parpadea cada 0,5seg (color rojo). El modo test se indica en color verde. Durante la inicialización (reinicio o tras fallo de bus KNX), y no estando en modo seguro, parpadea en azul.

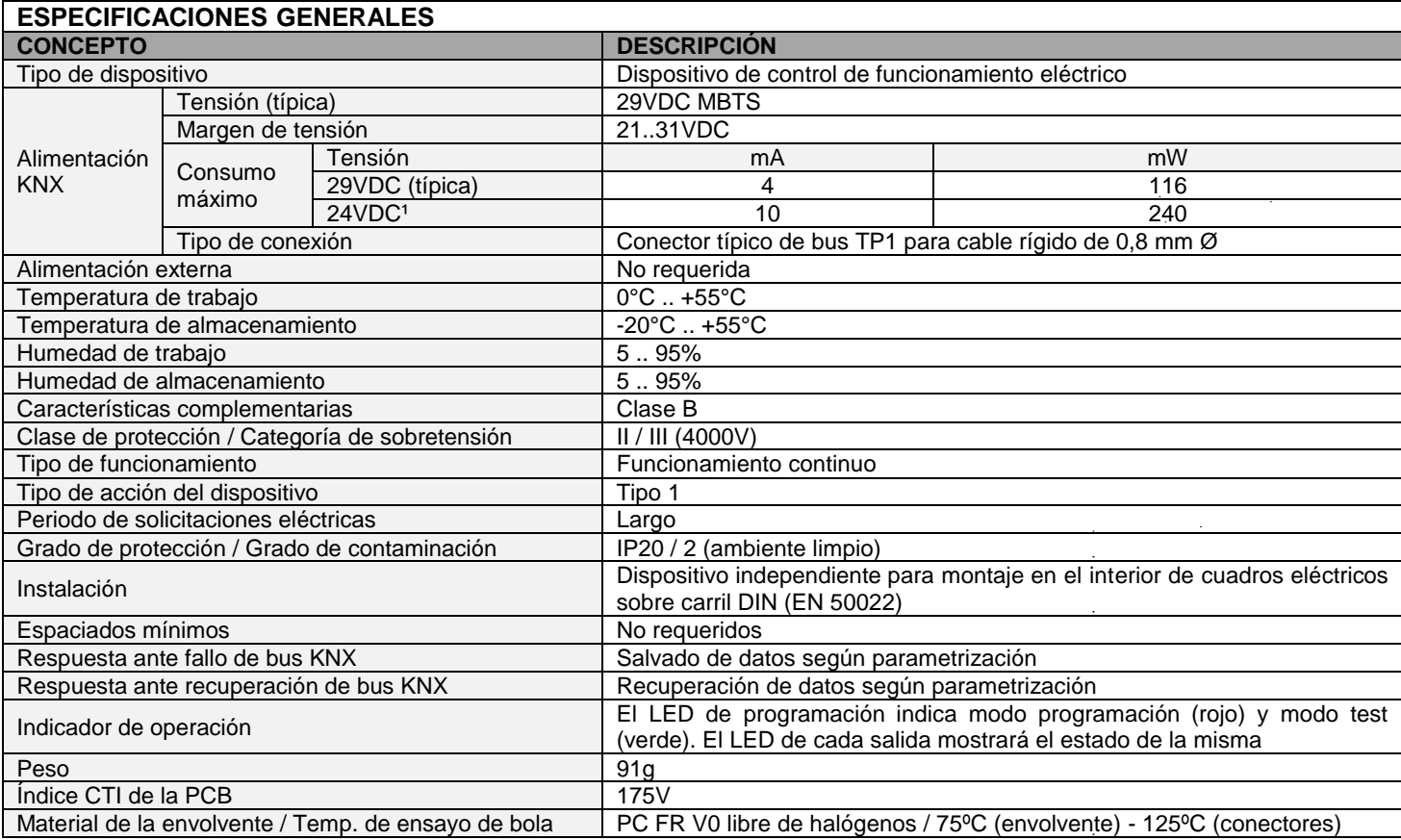

<sup>1</sup> Consumo máximo en el peor escenario (modelo Fan-In KNX).

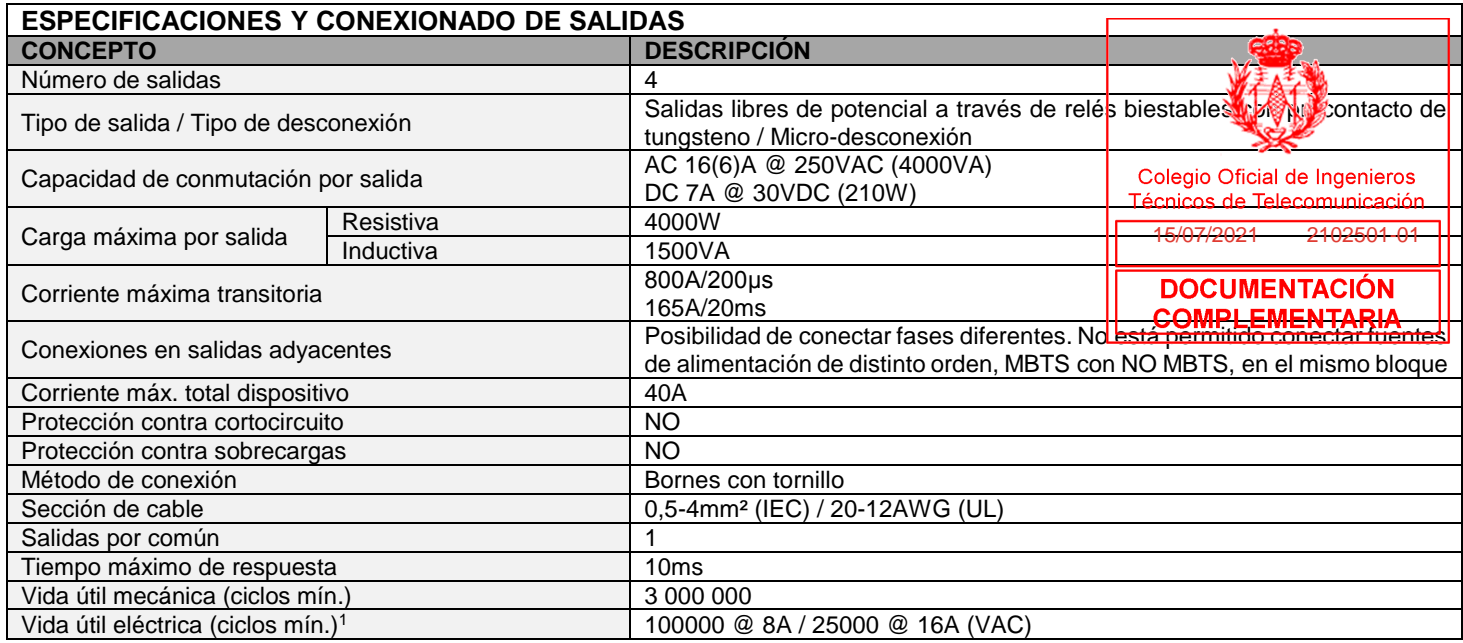

1 Los valores de vida útil pueden variar dependiendo del tipo de carga.

#### **DIAGRAMAS DE CONEXIONES**

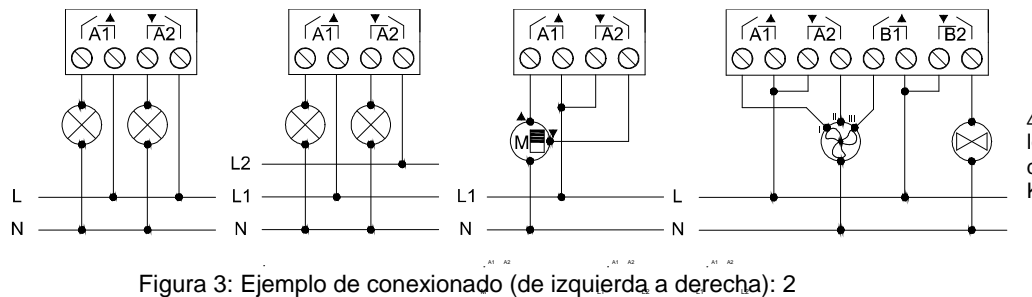

⚠ Para asegurar el estado esperado de los relés, antes de alimentar el circuito de potencia debe conectarse el bus KNX al dispositivo.

ra o: Ljompio de conoxionado (do Equiprad a doron...<br>cargas, 2 cargas a fases distintas, persiana y fan coil A1 A2 B1 B2 A1 A2 A1 A2 A1 A2 1 **a**<br><sup>12</sup><br>11 12<br>11 12

M N L

argas, 2 cargas a rases cisaritas, persial<br>المسيحين<br>Anclar MINiBOX 40 v2 en el carril DIN: B1 B2

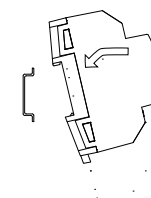

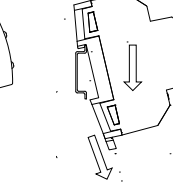

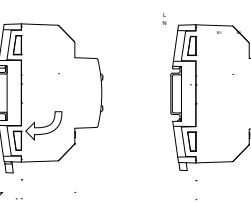

L

N<sup>N</sup> L1 L2 N L1 L1 L2 L2

Desanclar MINiBOX 40 v2 del carril DIN:

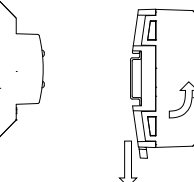

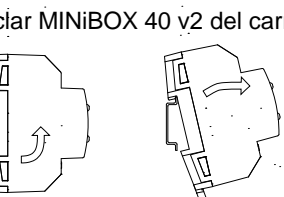

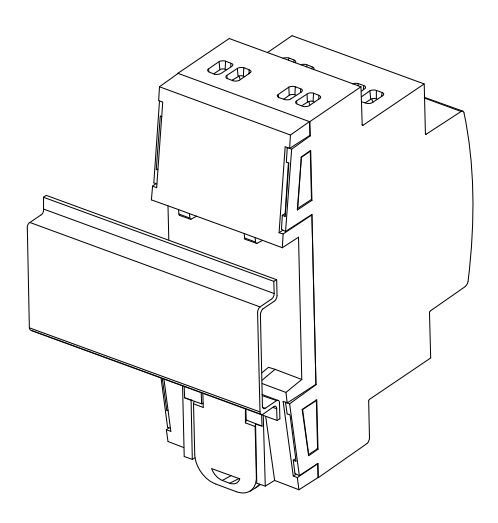

Figura 2: Montaje de MINiBOX 40 v2 en carril DIN

### **INSTRUCCIONES DE SEGURIDAD Y NOTAS ADICIONALES**

- El dispositivo debe ser instalado únicamente por personal cualificado siguiendo la legislación y normativa exigible en cada país.
- No debe conectarse la tensión de red ni otras tensiones externas a ningún punto del bus KNX; esto pondría en peligro la seguridad eléctrica de todo el sistema KNX. La instalación debe contar con suficiente aislamiento entre la tensión de red (o auxiliar) y el bus KNX o los conductores de otros elementos accesorios que pudiese haber.
- Una vez instalado el dispositivo (en el cuadro o caja), no debe ser accesible desde el exterior.
- No se debe exponer este aparato al agua (incluyendo la condensación en el propio dispositivo), ni cubrir con ropa, papel ni cualquier otro material mientras esté en uso.
- El símbolo RAEE indica que este producto contiene componentes electrónicos y debe ser desechado de forma correcta siguiendo las instrucciones que se indican en http://zennio.com/normativa-raee.
- Este dispositivo incluye software con licencias específicas. Para más detalles, consultar http://zennio.com/licenses.

 $\overline{a}$ 

**Detector de presencia con sensor de luminosidad para instalación en techo - área de detección de 30m de diáres** 

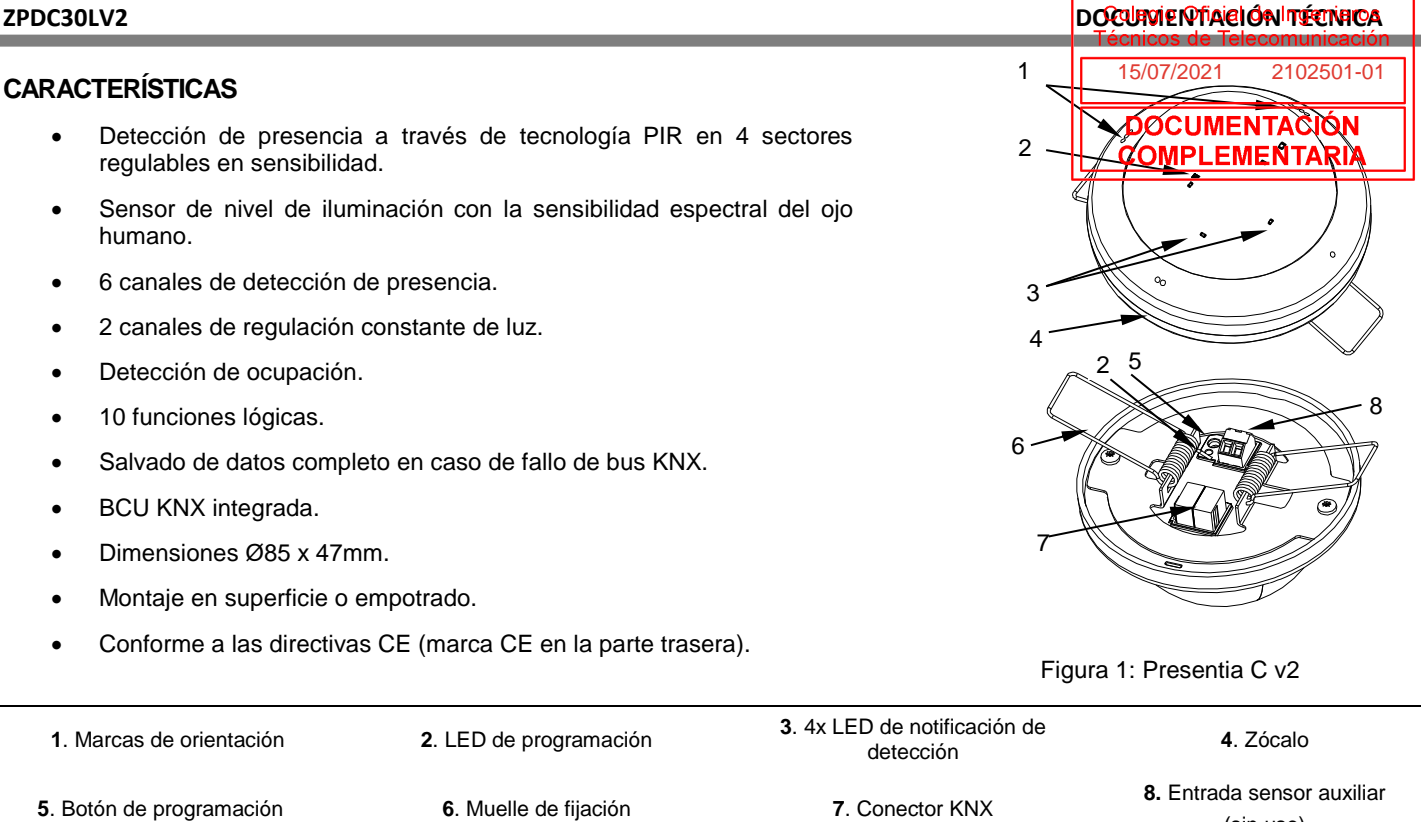

Botón de programación: pulsación corta para entrar en modo programación. Si se mantiene pulsado al aplicar la tensión de bus, el dispositivo entra en modo seguro.

LED de programación: indica que el aparato está en modo programación (color rojo). Cuando el aparato entra en modo seguro parpadea cada 0,5seg (color rojo). Durante la inicialización (reinicio o tras fallo de bus KNX), y no estando en modo seguro, emite un destello rojo, posteriormente parpadea en azul durante la inicialización de los sensores de movimiento.

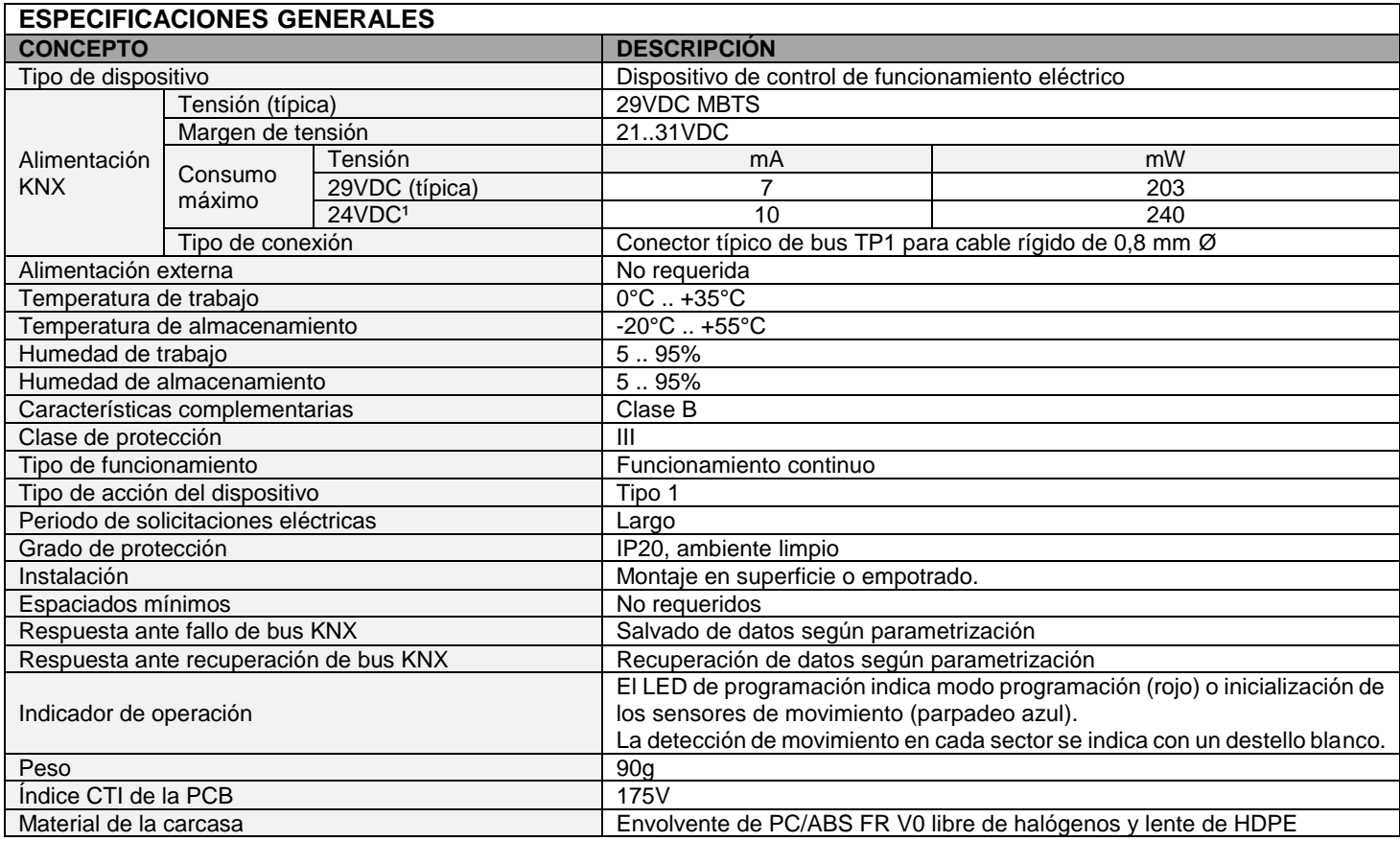

<sup>1</sup> Consumo máximo en el peor escenario (modelo Fan-In KNX)

Prese<sub>tta</sub>C v2

(sin uso)

#### **INSTALACIÓN EN SUPERFICIE**

- 1. Retirar muelles de fijación.
- 2. Hacer 4 agujeros (Ø6mm) en el techo en disposición de cuadrado con lado 43mm y colocar tacos.
- 3. Anclar el zócalo con tornillos, recuperando el cableado y conectándolo.
- 4. Fijar el dispositivo al zócalo poniendo atención en las marcas de orientación.

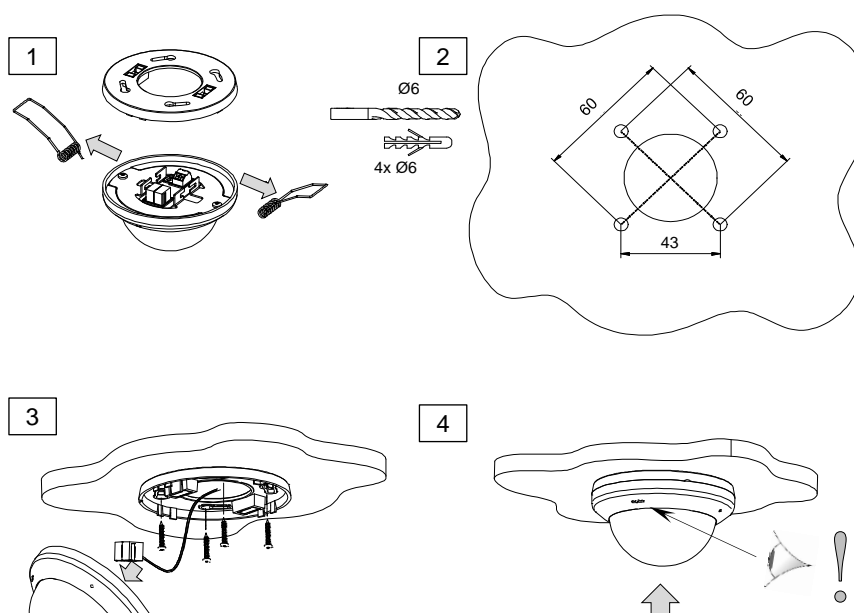

#### **INSTALACIÓN EMPOTRADA**

- 1. Perforar en el techo un hueco de Ø40mm.
- 2. Recuperar cableado por el agujero y realizar conexionado.
- 3. Insertar el dispositivo en el techo cerrando los muelles.
- 4. Colocar poniendo atención en las marcas de orientación.

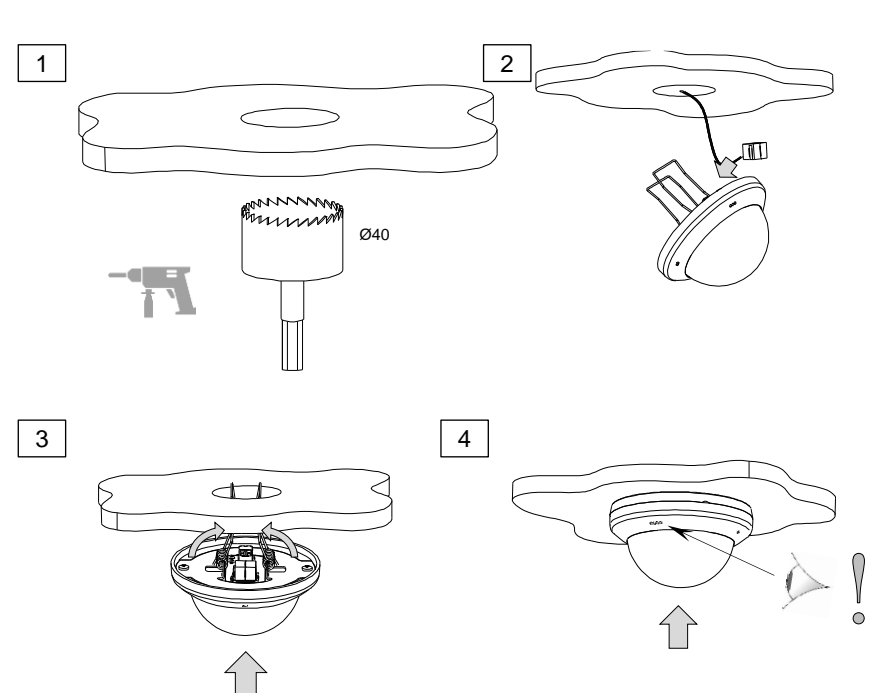

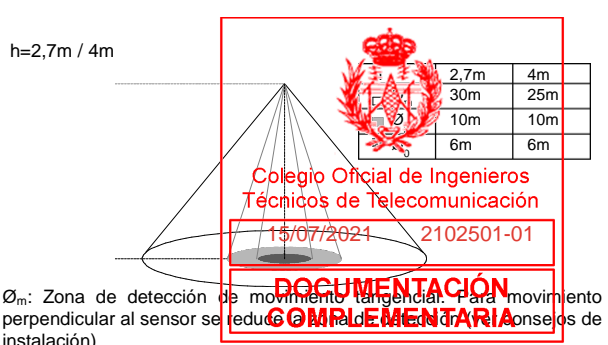

Øpr: Zona de detección de presencia (1 metro sobre el suelo). Ø0: Zona de detección máxima (no afectada por la parametrización de sensibilidad)

#### **Figura 2.** Rangos de detección de presencia y movimiento

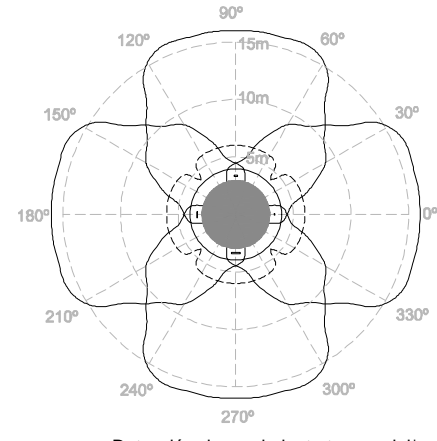

Detección de movimiento tangencial<sup>\*</sup> Detección de presencia<sup>\*</sup>  $*$  h=2,7m y sensibilidad = 100%

#### **Figura 3.** Sectores de detección

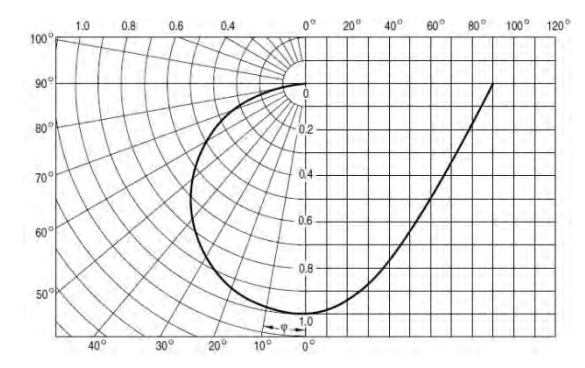

**Figura 4.** Sensibilidad de sensor de iluminancia

- **Importante:** Todos los rangos se han verificado para las alturas de 2,7 y 4 metros. En caso de alturas diferentes, dichos rangos se verán alterados.

#### **INSTRUCCIONES DE SEGURIDAD**

- El dispositivo debe ser instalado únicamente por personal cualificado siguiendo la legislación y normativa exigible en cada país.
- No debe conectarse la tensión de red ni otras tensiones externas a ningún punto del bus KNX; esto pondría en peligro la seguridad eléctrica de todo el sistema KNX. La instalación debe contar con suficiente aislamiento entre la tensión de red (o auxiliar) y el bus KNX o los conductores de otros elementos accesorios que pudiese haber.
	- No se debe exponer este aparato al agua (incluyendo la condensación en el propio dispositivo), ni cubrir con ropa, papel ni cualquier otro material mientras esté en uso.
	- El símbolo RAEE indica que este producto contiene componentes electrónicos y debe ser desechado de forma correcta siguiendo las instrucciones que se indican en http://zennio.com/normativa-raee.

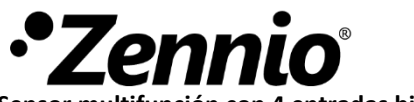

**Sensor multifunción con 4 entradas binarias/analógicas**

#### **CARACTERÍSTICAS**

- 4 entradas analógico/digitales configurables como entrada binaria, sonda de temperatura (NTC con curva personalizable) o sensor de movimiento.
- 4 termostatos.
- Salvado de datos completo en caso de fallo de bus KNX.
- Dimensiones: 39 x 39 x 14mm.
- No requiere una alimentación distinta de la del bus.
- Diseñado para ser ubicado en cajas de empalmes, cajas de mecanismos con falsa tapa o carril DIN.
- BCU KNX integrada.
- Conforme a las directivas CE (marca CE en la zona frontal).

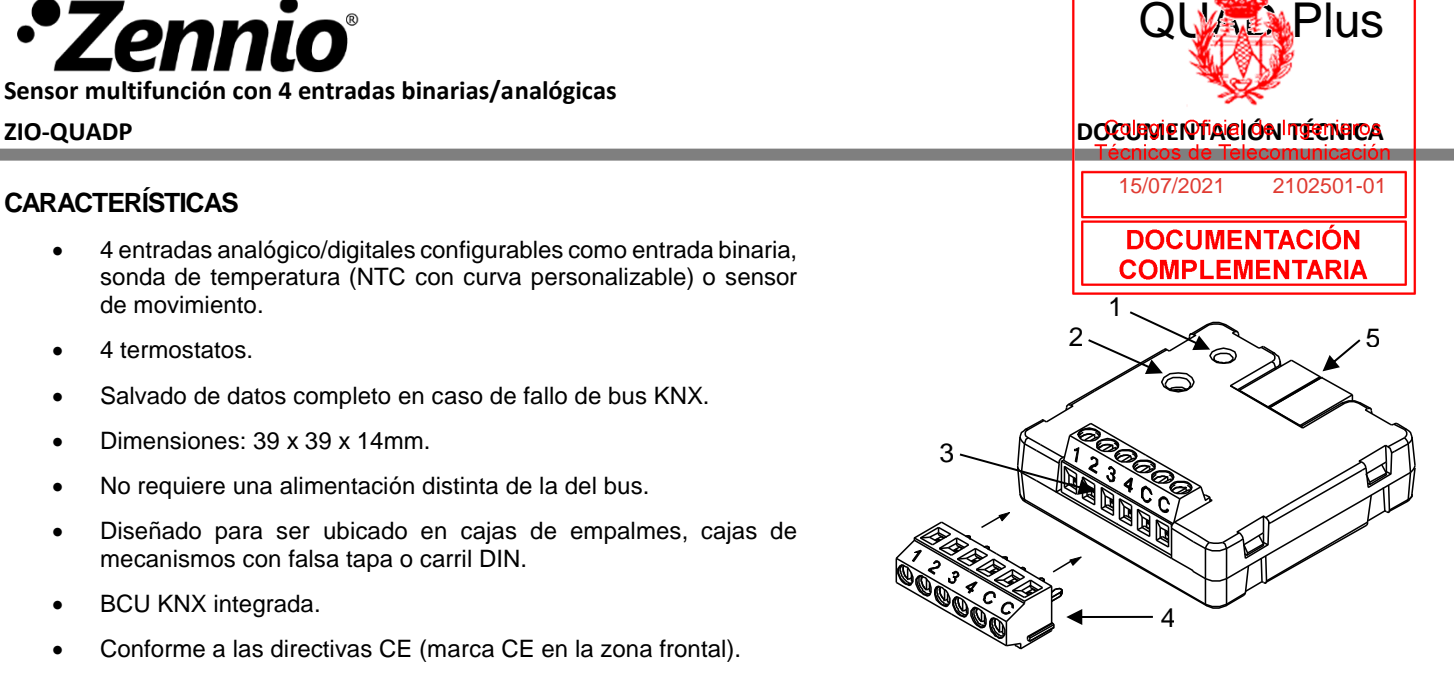

Figura 1: QUAD Plus

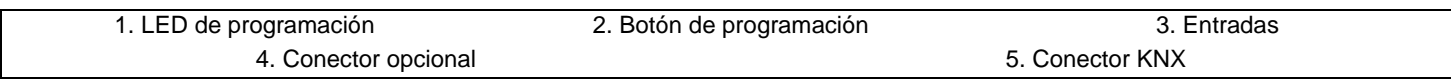

Botón de programación: pulsación corta para entrar en modo programación. Si se mantiene pulsado al aplicar la tensión de bus, el dispositivo entra en modo seguro.

LED de programación: indica que el aparato está en modo programación (color rojo). Cuando el aparato entra en modo seguro parpadea cada 0,5seg (color rojo). Durante la inicialización (reinicio o tras fallo de bus KNX), y no estando en modo seguro, emite un destello rojo.

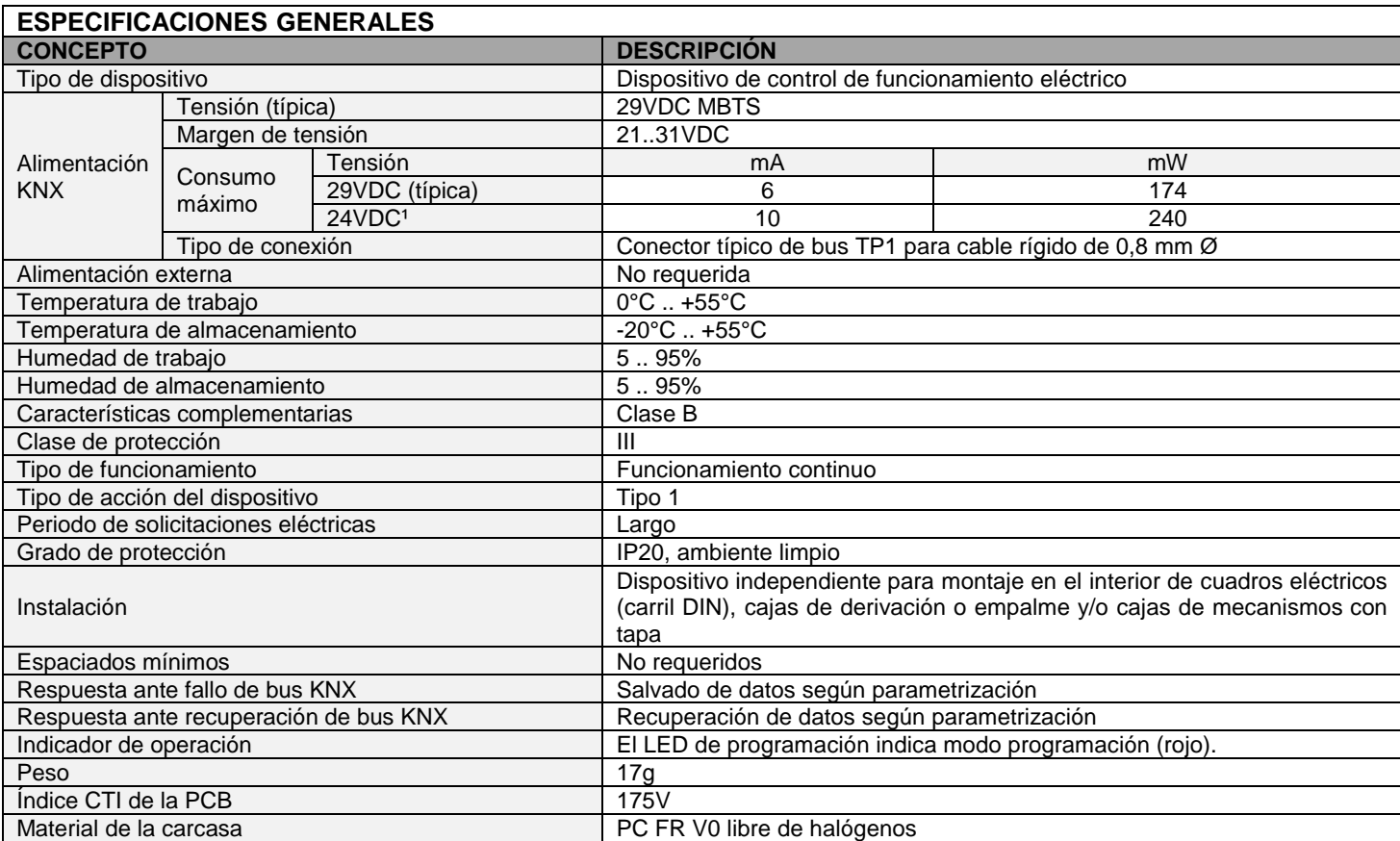

<sup>1</sup> Consumo máximo en el peor escenario (modelo Fan-In KNX)

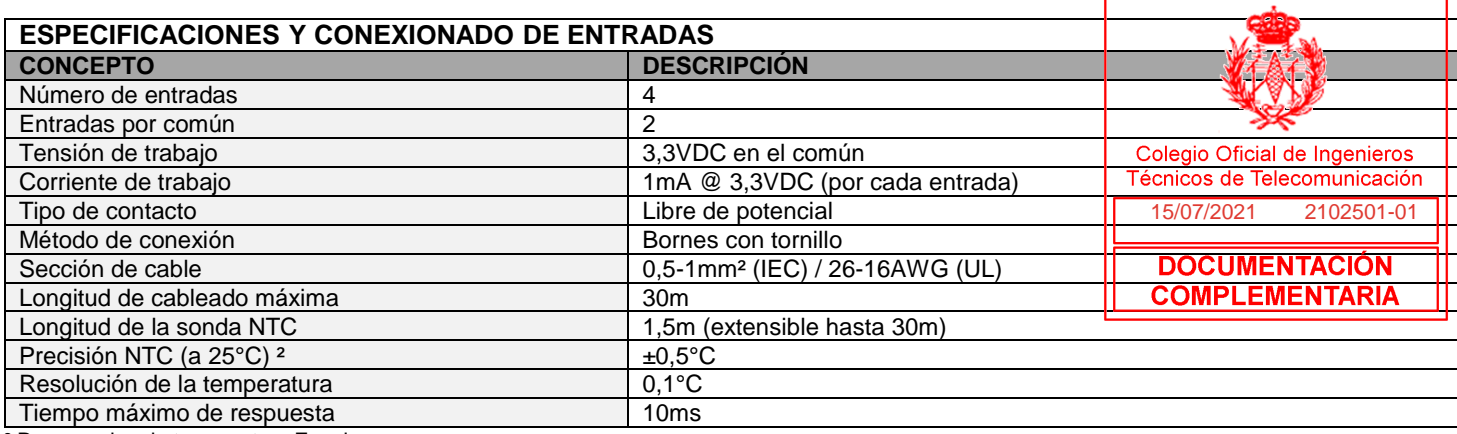

² Para sondas de temperatura Zennio.

#### **CONEXIONADO DE ENTRADAS**

Se permite cualquier combinación de los siguientes accesorios en las entradas:

#### **Sonda de Temperatura\*\* Sensor de Movimiento Interruptor/Sensor/ Pulsador**

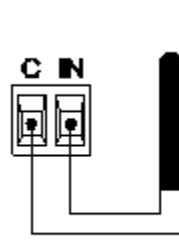

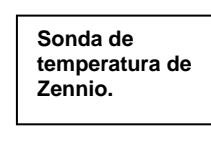

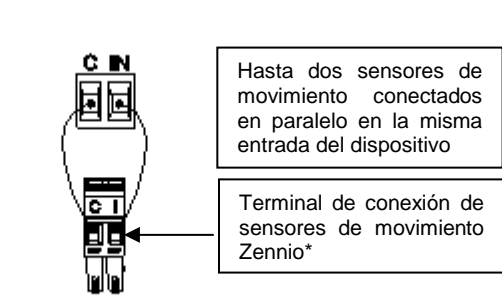

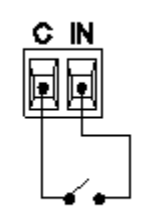

\* En el caso del sensor ZN1IO-DETEC-P, colocar su micro interruptor 2 en **posición Type B.**

\*\* La sonda de temperatura puede ser Zennio o una sonda NTC con resistencia conocida para tres puntos del rango [-55, 150ºC].

#### **DIMENSIONES**

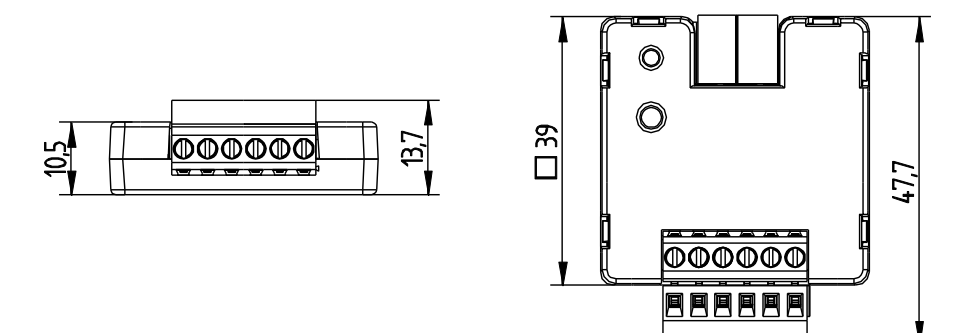

### **INSTRUCCIONES DE SEGURIDAD**

• El dispositivo debe ser instalado únicamente por personal cualificado siguiendo la legislación y normativa exigible en cada país.

- No debe conectarse la tensión de red ni otras tensiones externas a ningún punto del bus KNX; esto pondría en peligro la seguridad eléctrica de todo el sistema KNX. La instalación debe contar con suficiente aislamiento entre la tensión de red (o auxiliar) y el bus KNX o los conductores de otros elementos accesorios que pudiese haber.
- Una vez instalado el dispositivo (en el cuadro o caja), no debe ser accesible desde el exterior.
- No se debe exponer este aparato al agua (incluyendo la condensación en el propio dispositivo), ni cubrir con ropa, papel ni cualquier otro material mientras esté en uso.
- El símbolo RAEE indica que este producto contiene componentes electrónicos y debe ser desechado de forma correcta siguiendo las instrucciones que se indican en http://zennio.com/normativa-raee.

**Sensor multifunción con 8 entradas binarias/analógicas para carril DIN**

#### **CARACTERÍSTICAS**

- 8 entradas analógico/digitales configurables como sonda de temperatura (NTC con curva personalizable), sensor de movimiento o entrada binaria.
- 8 termostatos.
- Salvado de datos completo en caso de fallos de bus KNX.
- Dimensiones 67 x 90 x 35mm (2 unidades DIN).
- BCU KNX integrada.
- Montaje carril DIN (EN 50022), a presión.
- Conforme a las directivas CE (marca CE en el lado derecho).

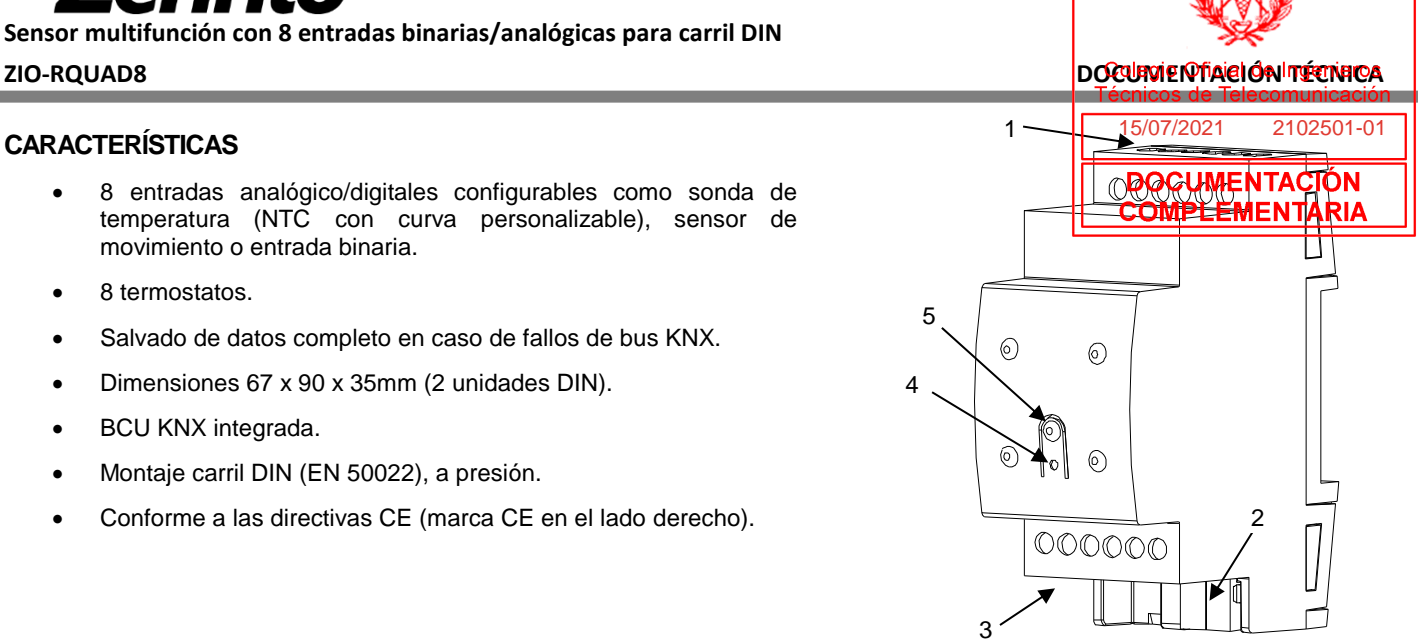

Rail MAD 8

Figura 1: RailQUAD 8

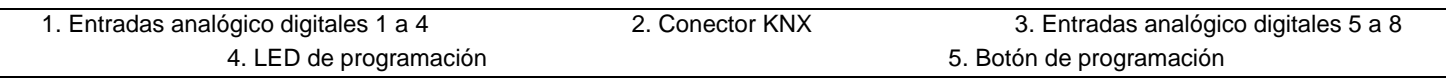

Botón de programación: pulsación corta para entrar en modo programación. Si se mantiene pulsado al aplicar la tensión de bus, el dispositivo entra en modo seguro.

LED de programación: indica que el aparato está en modo programación (color rojo). Cuando el aparato entra en modo seguro parpadea cada 0,5seg (color rojo). Durante la inicialización (reinicio o tras fallo de bus KNX), y no estando en modo seguro, emite un destello rojo.

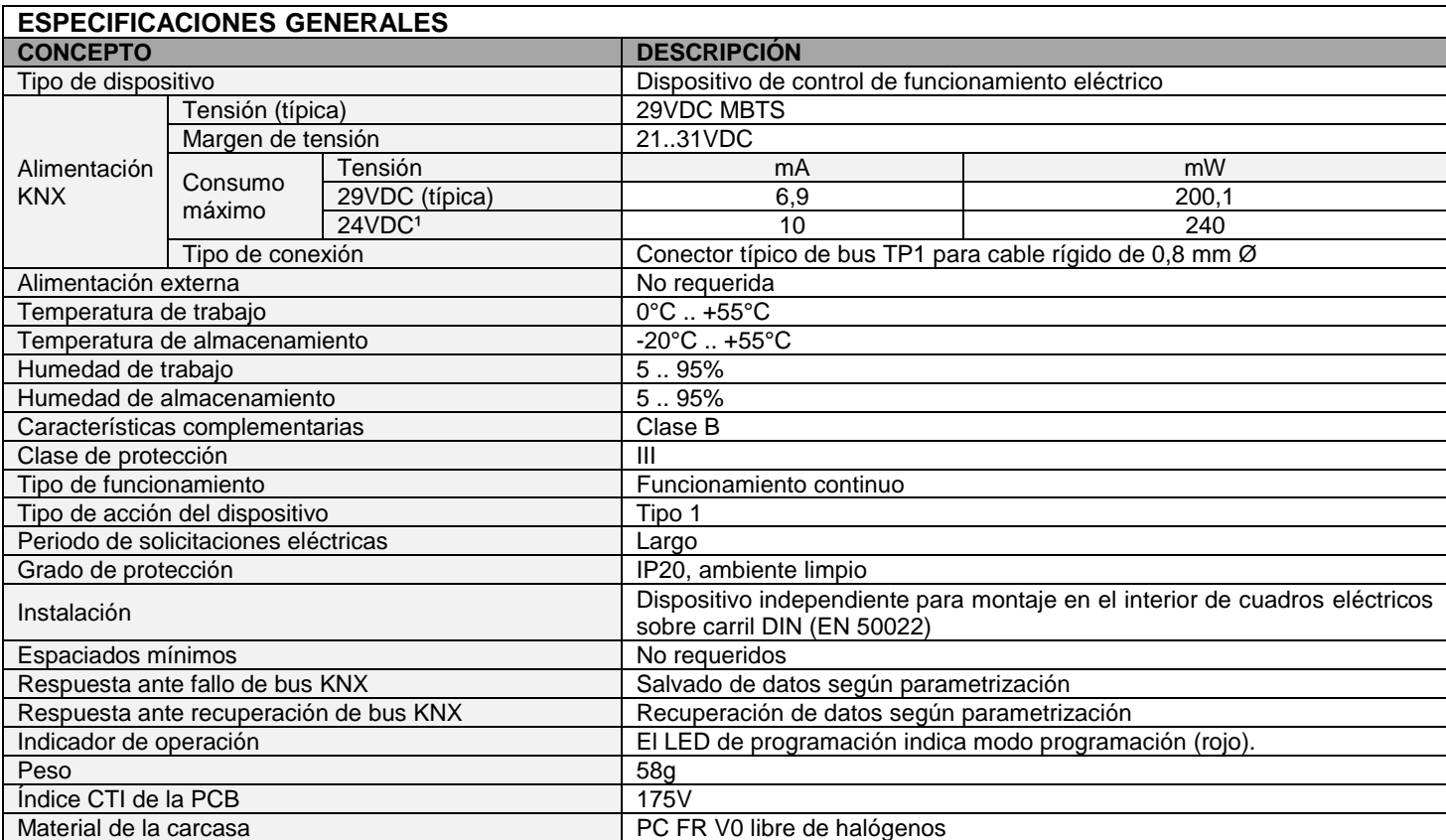

<sup>1</sup> Consumo máximo en el peor escenario (modelo Fan-In KNX)

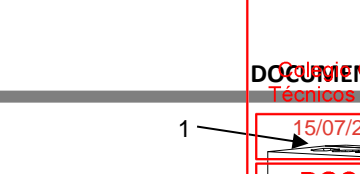

4

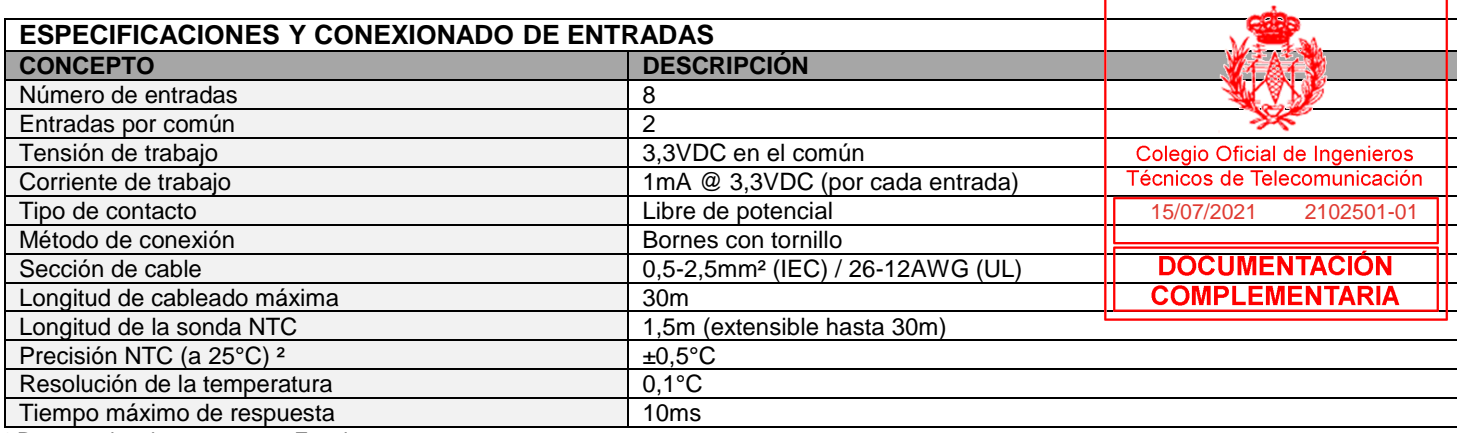

² Para sondas de temperatura Zennio.

#### **CONEXIONADO DE ENTRADAS**

Se permite cualquier combinación de los siguientes accesorios en las entradas:

#### **Sonda de Temperatura\*\* Sensor de Movimiento Interruptor/Sensor/ Pulsador**

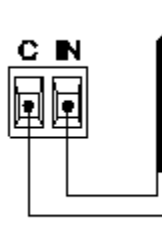

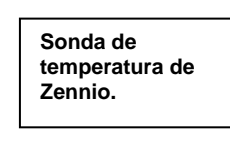

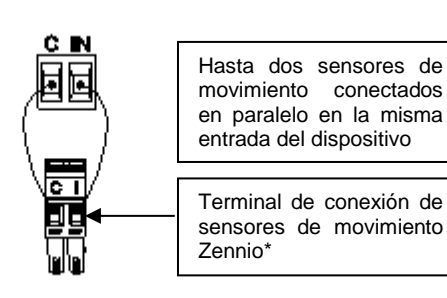

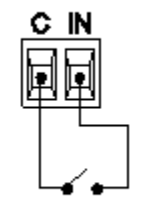

\* En el caso del sensor ZN1IO-DETEC-P, colocar su micro interruptor 2 en **posición Type B.** \*\* La sonda de temperatura puede ser Zennio o una sonda NTC con resistencia conocida para tres puntos del rango [-55, 150ºC].

Anclar RailQUAD 8 en el carril DIN:

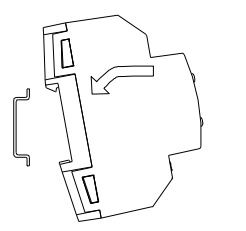

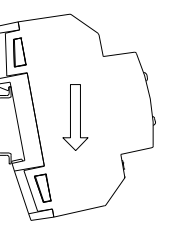

Desanclar RailQUAD 8 del carril DIN:

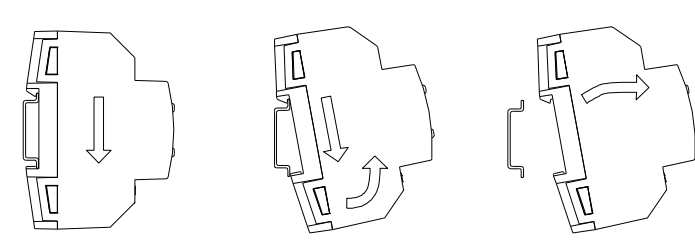

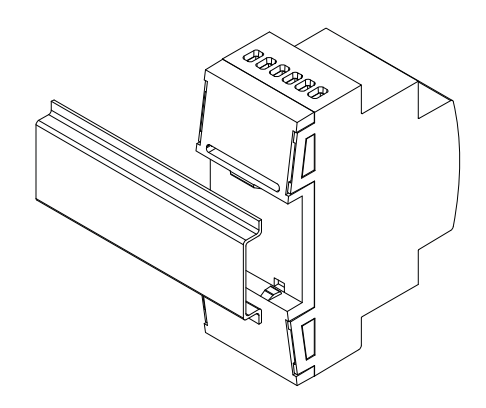

Figura 2: Montaje de RailQUAD 8 en carril DIN

#### **INSTRUCCIONES DE SEGURIDAD**

- El dispositivo debe ser instalado únicamente por personal cualificado siguiendo la legislación y normativa exigible en cada país.
- No debe conectarse la tensión de red ni otras tensiones externas a ningún punto del bus KNX; esto pondría en peligro la seguridad eléctrica de todo el sistema KNX. La instalación debe contar con suficiente aislamiento entre la tensión de red (o auxiliar) y el bus KNX o los conductores de otros elementos accesorios que pudiese haber.
- Una vez instalado el dispositivo (en el cuadro o caja), no debe ser accesible desde el exterior.
- No se debe exponer este aparato al agua (incluyendo la condensación en el propio dispositivo), ni cubrir con ropa, papel ni cualquier otro material mientras esté en uso.
- El símbolo RAEE indica que este producto contiene componentes electrónicos y debe ser desechado de forma correcta siguiendo las instrucciones que se indican en http://zennio.com/normativa-raee.

 $\mathbf{Z}$ ennio $\mathbf{C}$ 

**TMD-Display. Pulsador capacitivo KNX**

#### **CARACTERÍSTICAS**

- Superficie táctil de cristal impreso.
- Personalización completa de imagen impresa en cristal mediante entorno web.
- **Pantalla retroiluminada de 1,8" (128 x 64 pixels).**
- Zonas de pulsación: 8 principales y 1 central.
- 2 entradas analógicas/digitales. No necesita alimentación externa.
- Termostato.
- Sonda de temperatura integrada.
- LEDs indicadores de pulsación/estado con luminosidad configurable.
- Unidad de acoplamiento al bus KNX integrada.
- Anclaje magnético con mecanismo de seguridad que impide extracción accidental. Soporte metálico incluido.
- Salvado de datos completo en caso de pérdida de alimentación.
- Conforme a las directivas CE (marca CE en el lado posterior).

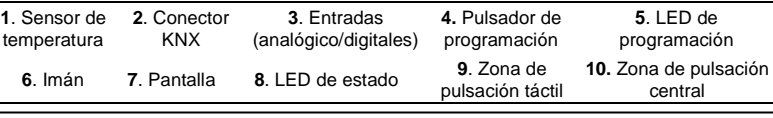

**Pulsador de programación**: permite seleccionar el modo programación. Si se mantiene pulsado al aplicar la tensión de bus fuerza al aparato a colocarse en "modo seguro". **LED de programación:** indica que el aparato está en modo programación. Cuando el aparato entra en modo seguro parpadea con un periodo de 0,5seg.

### **ESPECIFICACIONES GENERALES**

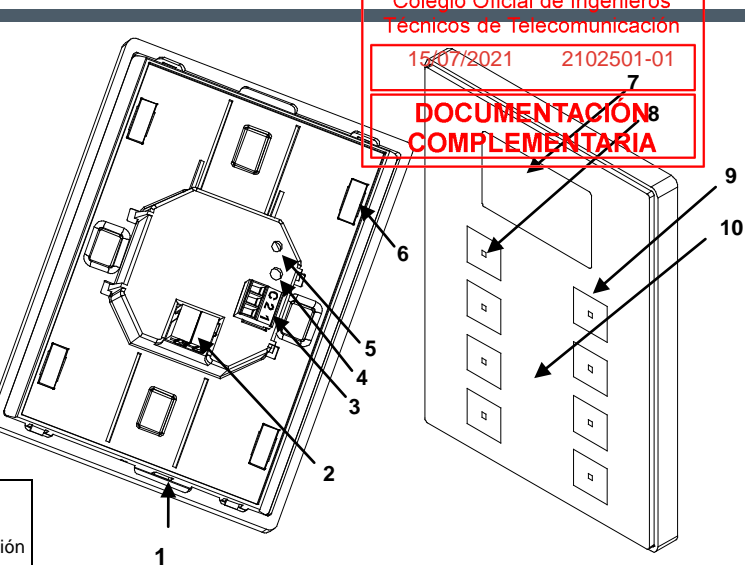

*Figura 1.* TMD-Display One

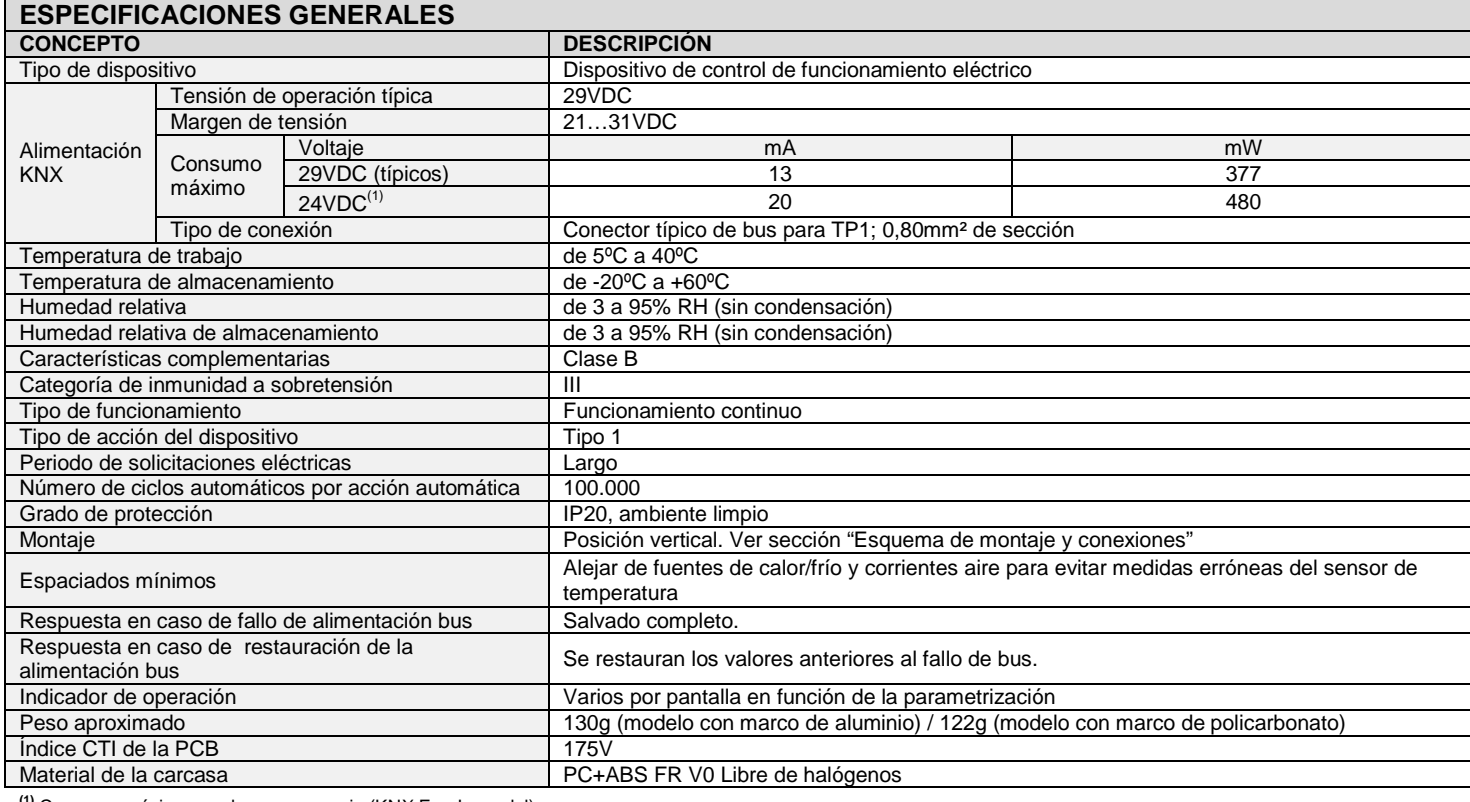

**(1)** Consumo máximo en el peor escenario (KNX Fan-In model)

#### **CONEXIONADO DE ENTRADAS**

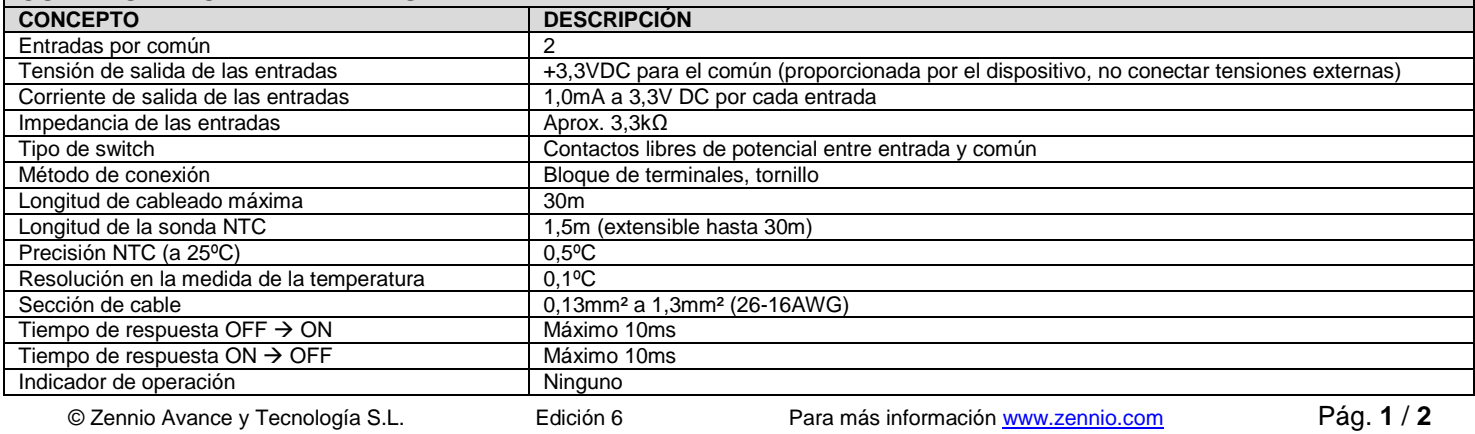

**ZVI-TMDD Documentación Técnica**<br> **Documentación Técnica**<br>
Documentación Colegio Oficial de Ingenieros

**9**

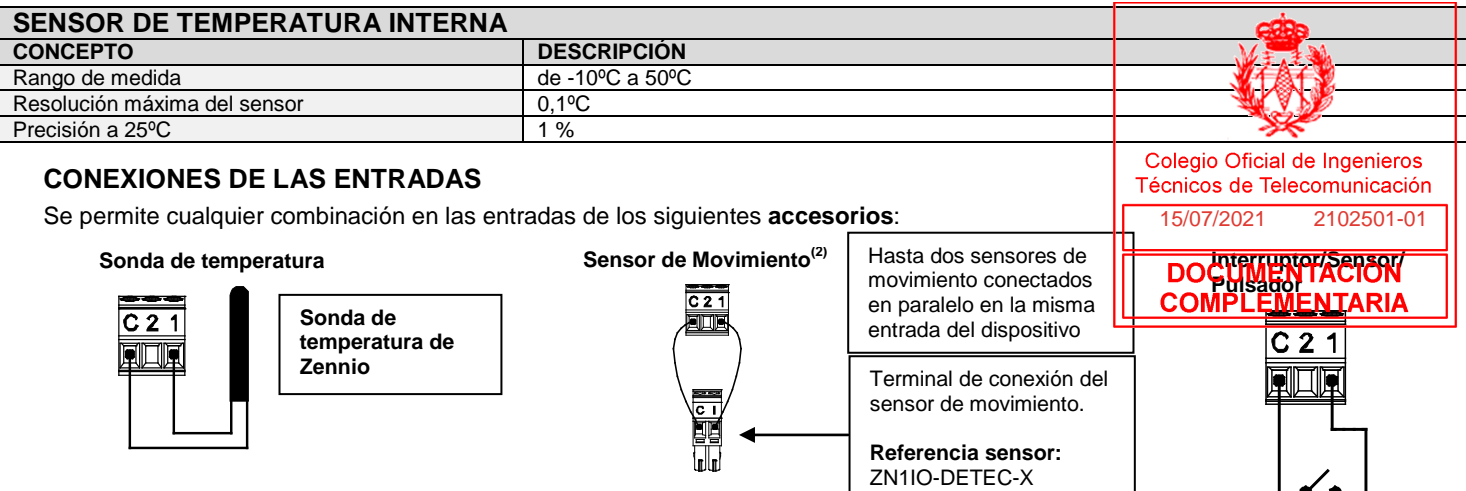

<sup>(2)</sup> Necesaria la versión 2.0 del programa de aplicación.

#### **ESQUEMA DE MONTAJE Y CONEXIONES**

**Paso 1**: Colocar el soporte metálico en la caja de mecanismos estándar cuadrada o redonda, utilizando los propios tornillos de la caja.

**Paso 2**: Conectar la clema de las entradas en la parte trasera de TMD-Display, así como el conector bus KNX.

Paso 3: Una vez conectadas las entradas y el bus KNX, encajar TMD-Display en el soporte metálico. El dispositivo queda fijo gracias a la acción magnética de los imanes.

Paso 4: Deslizar TMD-Display hacia abajo para fijar al anclaje de seguridad. Verificar que TMD-Display queda ajustado a la pared.

Para desinstalar el producto proceder de manera inversa.

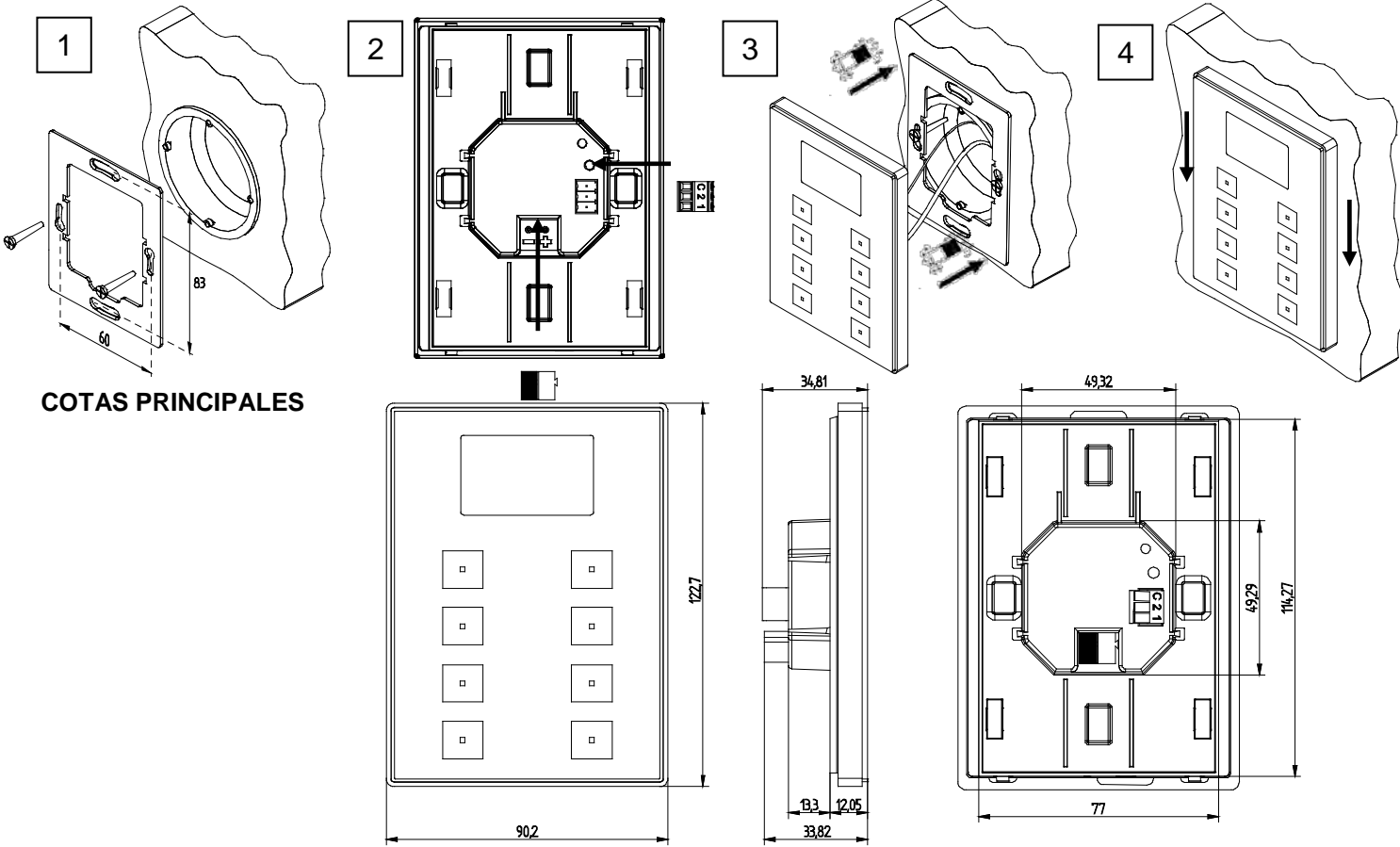

#### **INSTRUCCIONES DE MANTENIMIENTO**

- No utilizar alcohol, aerosoles ni productos disolventes o abrasivos en la superficie de la pantalla.
- Para conseguir una superficie limpia, se aconseja utilizar un paño limpio, suave y ligeramente húmedo.

#### **INSTRUCCIONES DE SEGURIDAD**

- El equipo debe ser instalado y ajustado únicamente por electricistas cualificados y siguiendo las regulaciones aplicables de prevención de accidentes.
- No conectar a la tensión principal (230VAC) u otros voltajes externos a cualquier punto del bus o del propio dispositivo.
- Conectar a un voltaje externo puede poner en peligro la seguridad eléctrica de todo el sistema KNX.
- Se debe asegurar durante la instalación que hay el suficiente aislamiento entre los conductores del voltaje principal de 230VAC y los conductores del bus o sus extensiones.
- No exponga este dispositivo a la luz solar directa, a la lluvia o a la humedad.
- El símbolo RAEE indica que este producto contiene componentes electrónicos y debe ser eliminado de forma correcta siguiendo las instrucciones que se indican en http://zennio.com/normativa-raee

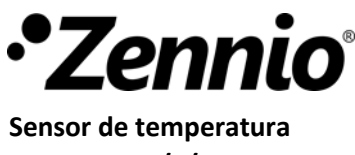

#### **CARACTERÍSTICAS**

- Sonda de temperatura con 0,5ºC de precisión (@25ºC).
- Conforme a las directivas CE.

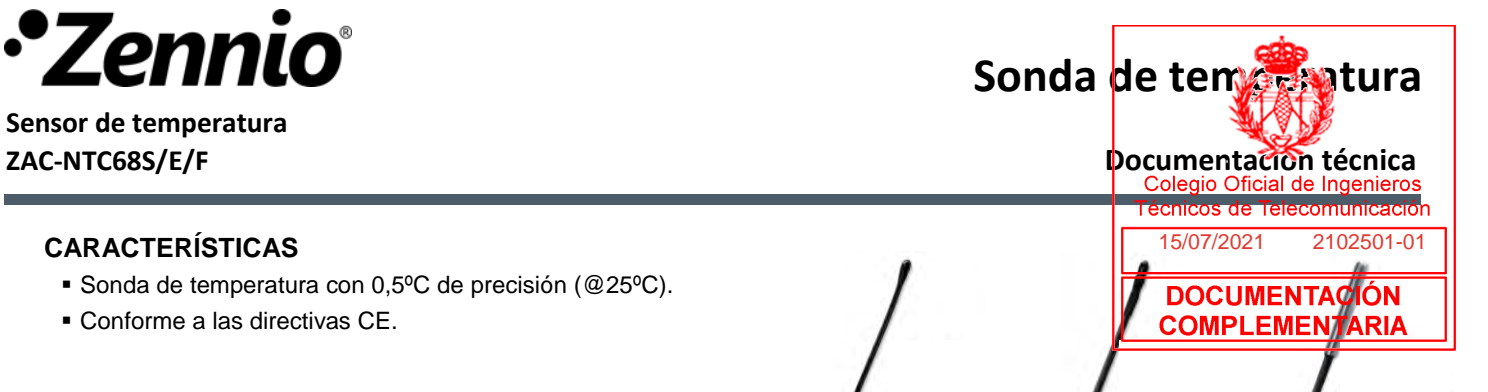

*Figura 1: ZAC-NTC68S/E/F*

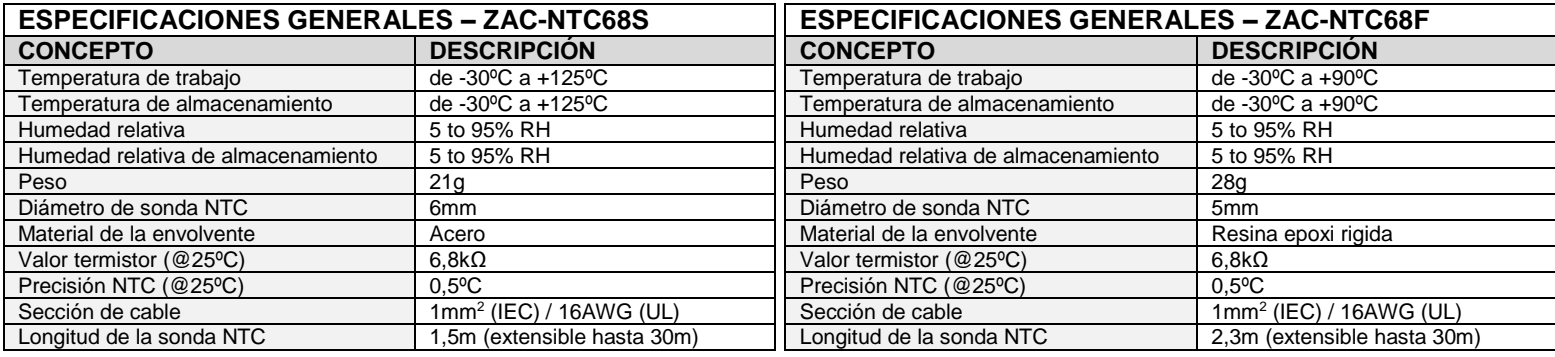

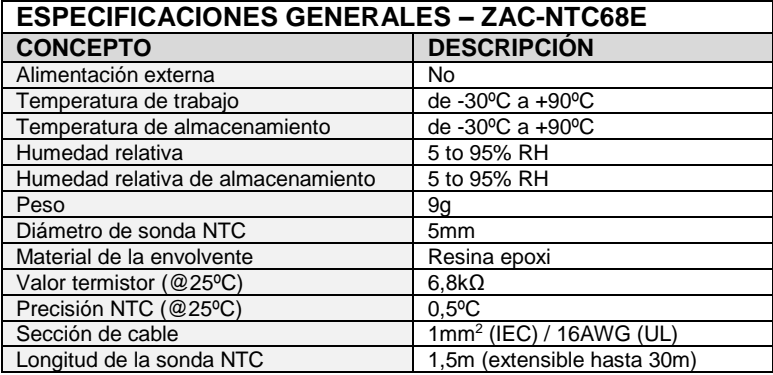

#### **CONEXIONADO**

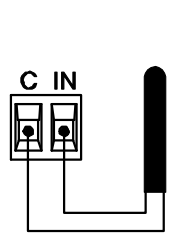

ZAC-NTC68S/E/F puede ser conectado a cualquier dispositivo Zennio con entradas tipo sonda de temperatura

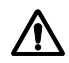

#### **CONSEJOS PARA LA INSTALACIÓN DEL DISPOSITIVO**

Las medidas aportadas por el sensor se pueden ver afectadas por los siguientes elementos:

- Luz del sol directa.
- Corrientes de aire provenientes de puertas, ventanas y/o conductos.
- Cercanía a radiadores o tuberías de agua fría.

El símbolo RAEE indica que este producto contiene componentes electrónicos y debe ser eliminado de forma correcta siguiendo las instrucciones que se indican en http://zennio.com/normativa-raee.

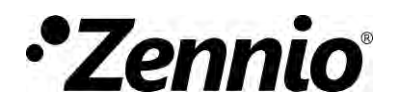

# **Fuente de alimentación 640mA**

#### **CARACTERÍSTICAS**

- Fuente de alimentación KNX 640mA con salida adicional 29VDC.
- Consumo máximo nominal de 640mA (consumo en la línea de bus KNX más consumo en la salida adicional).
- Alimentación externa 230VAC 50/60Hz.
- La fuente de alimentación ZPS640HIC230 genera y monitoriza la tensión de alimentación del sistema KNX.
- **Protección contra cortocircuito y sobretensión.**
- Botón de reset y LED de estado de sobrecarga.
- Bobina KNX incluida.
- **·** Dimensiones 67 x 90 x 79mm (4,5 unidades DIN).
- Montaje en carril DIN (EN 50022), a presión.
- Conforme a las directivas CE (marca CE en el lado derecho). **Figura 1**: Fuente de alimentación ZPS640HIC230

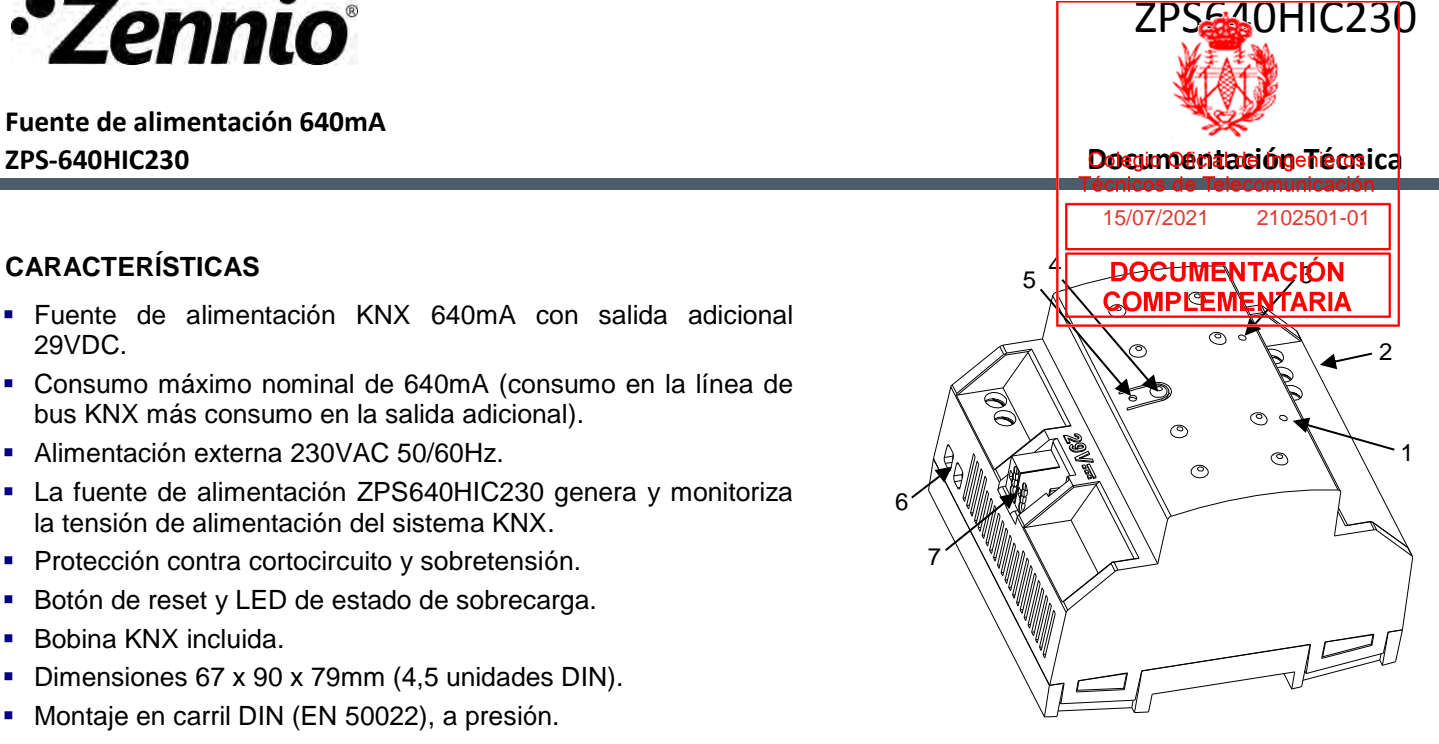

## **1**. LED sobrecarga **2**. Alimentación **3**. LED alimentación **4.** Botón reset

**5.** LED reset **6.** Salida adicional **7.** Conector KNX

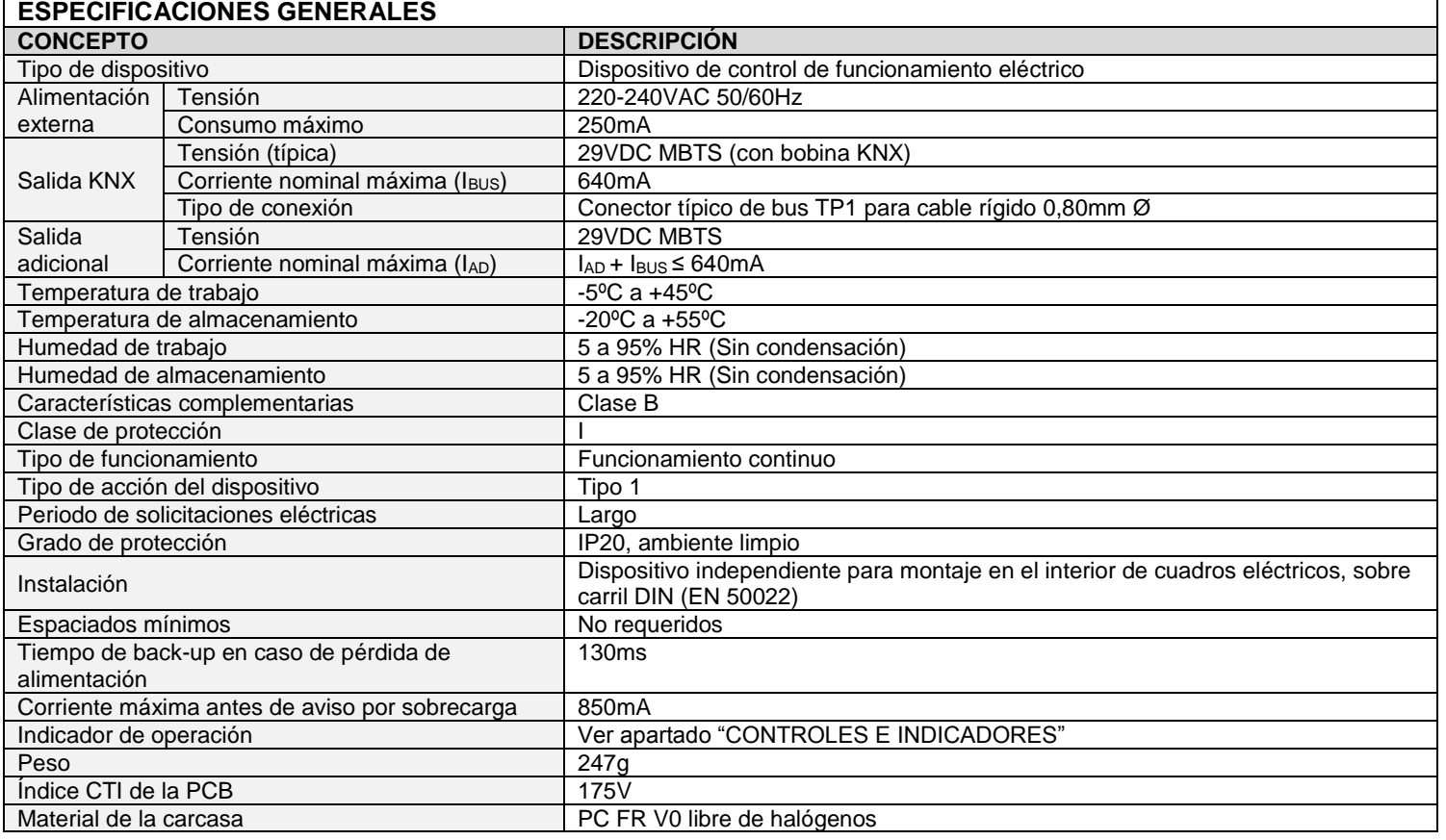

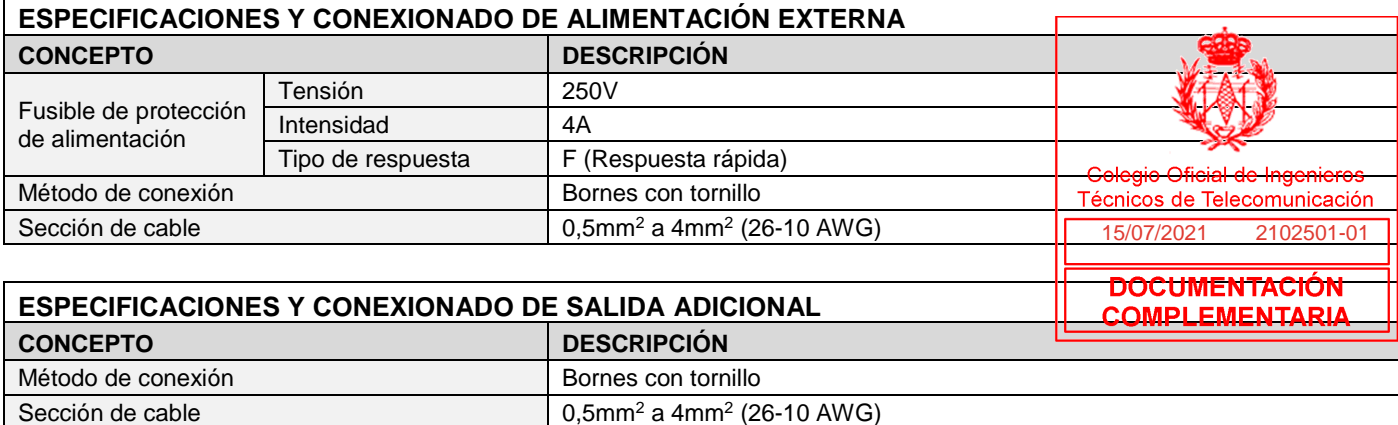

### **INSTALACIÓN Y CONEXIÓN**

- La instalación de esta unidad de fuente de alimentación KNX debe ser, exclusivamente, en un raíl DIN de 35mm en cajas de distribución o en cuadros eléctricos.
- Asegure la suficiente ventilación para prevenir que el rango de temperatura admisible del dispositivo no sea excedido.
- La alimentación principal debe conectarse a los terminales L, N y tierra de acuerdo con el esquema de la figura 2.
- La línea de salida con bobina integrada KNX debe conectarse mediante un conector estándar KNX.
- La conexión de la salida adicional debe respetar la polaridad marcada en la envolvente.

### **CONTROLES E INDICADORES**

El LED alimentación indica el estado de funcionamiento del dispositivo:

- LED encendido (verde): funcionamiento correcto.
- LED apagado: falta de alimentación principal.
- LED parpadeando (verde): cortocircuito en la salida bus KNX y/o en la salida adicional.

El LED sobrecarga indica el estado de sobrecarga de la fuente:

- LED apagado: no existe sobrecarga.
- LED parpadeando (rojo): corte por sobrecarga/cortocircuito en la salida KNX y/o salida adicional\*.
- LED encendido (rojo): existe sobrecarga en la salida de la fuente\*.

\**Reducir el número de aparatos en la línea KNX y/o salida adicional hasta que su consumo total no exceda el especificado para cada línea.*

*Nota: para llevar a cabo un reinicio de la línea de bus, se debe pulsar el botón Reset (se recomienda mantenerlo pulsado durante al menos 5 segundos para verificar el reinicio completo de todos los dispositivos de la línea). Durante la pulsación se verá un ligero parpadeo en el LED Reset (rojo).*

*Nota 2: dos fuentes de alimentación pueden funcionar en paralelo siempre y cuando ninguna de ellas presente sobrecarga. En tal caso, se debería modificar la posición en el bus KNX hasta que desaparezca el error.*

#### **INSTRUCCIONES DE SEGURIDAD**

- El dispositivo debe ser instalado únicamente por personal cualificado siguiendo la legislación y normativa exigible en cada país.
- No debe conectarse la tensión de red ni otras tensiones externas a ningún punto del bus KNX; esto pondría en peligro la seguridad eléctrica de todo el sistema KNX. La instalación debe contar con suficiente aislamiento entre la tensión de red (o auxiliar) y el bus KNX o los conductores de otros elementos accesorios que pudiese haber.
- La instalación debe estar provista de un dispositivo que asegure el seccionamiento omnipolar. Se aconseja un magnetotérmico de 10A. Por seguridad, éste debe abrirse antes de manipular el dispositivo.
- El dispositivo cuenta con un fusible de protección que, en caso de activación, no puede ser rearmado ni reemplazado salvo por el servicio técnico de Zennio.
- Este dispositivo dispone de un transformador de seguridad resistente a los cortocircuitos.
- Una vez instalado el dispositivo (en el cuadro o caja), no debe ser accesible desde el exterior.
- Dispositivo de uso interior.
- No se debe exponer este aparato al agua, ni cubrir con ropa, papel ni cualquier otro material mientras esté en uso.
- El símbolo RAEE indica que este producto contiene componentes electrónicos y debe ser desechado de forma correcta siguiendo las instrucciones que se indican en http://zennio.com/normativa-raee.

**Desanclar fuente del carril DIN:**

**Anclar fuente en el carril DIN:**

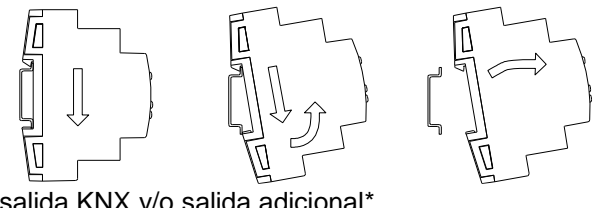

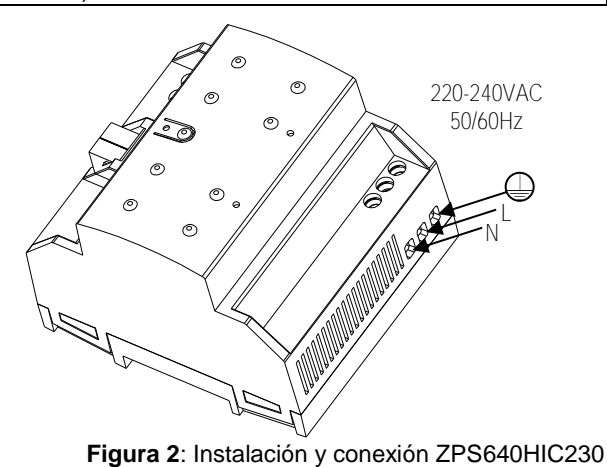

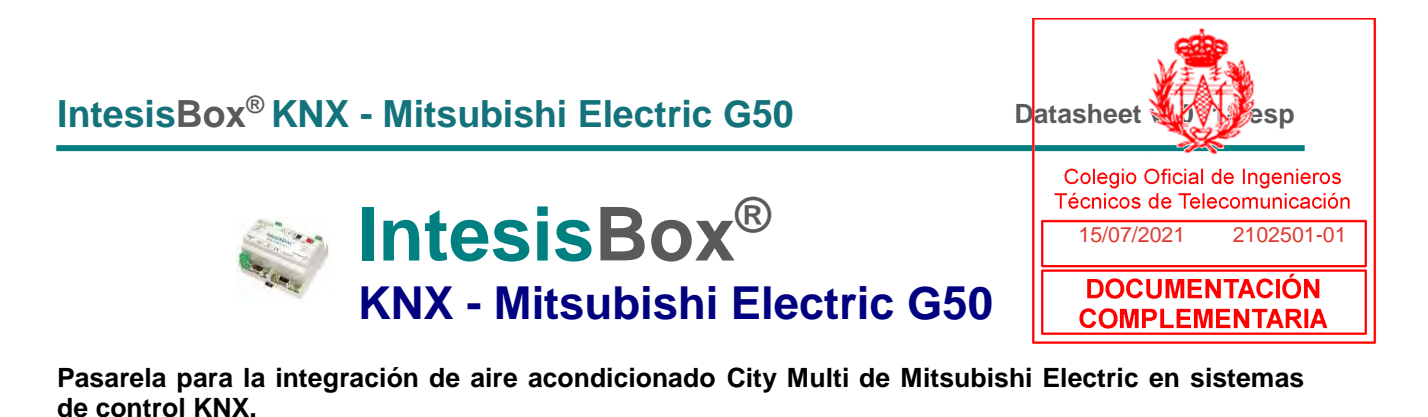

**Integre sistemas de Aire Acondicionado City Multi de Mitsubishi Electric en KNX.**

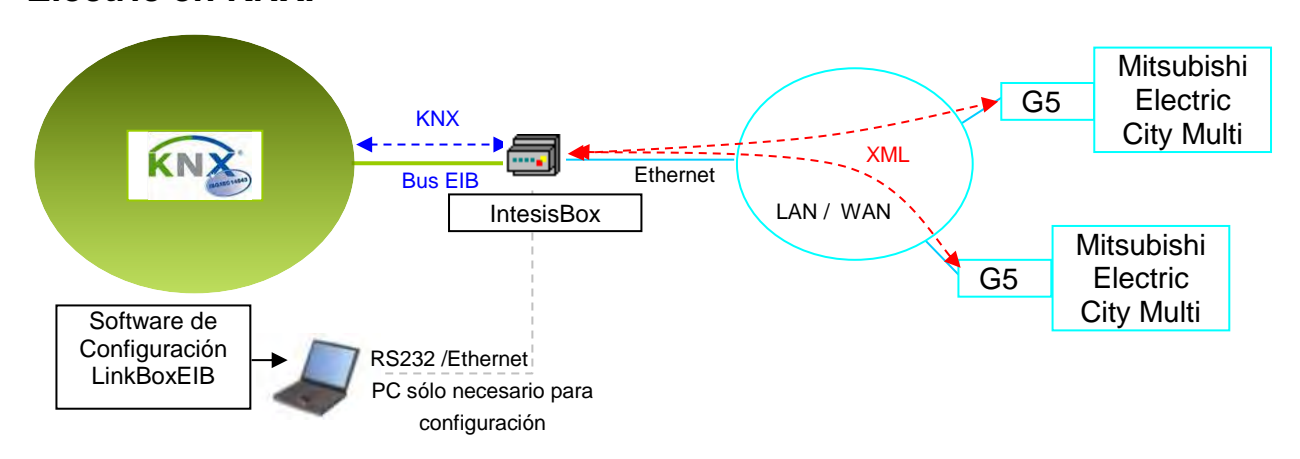

*Esta integración requiere que el sistema de A. A. City Multi de Mitsubishi Electric esté equipado con la interfaz G-50A, GB-50A o AB-150A. Este interfaz de Mitsubishi Electric ofrece las señales del A.A. City Multi a través de protocolo XML. Cada G50 (G-50A, GB-50A, AG-150ª, EW-50 o AE200) permite acceder a las señales de hasta 50 unidades interiores de A.A. y hasta 50 grupos de unidades interiores, sin importar el número de unidades exteriores instaladas. En el G50, el grupo es la unidad de control, cada grupo puede constar de 1 a 16 unidades interiores asociadas. Esta integración supervisa y controla grupos, no unidades interiores, aunque si solamente hay asociada una unidad interior a cada grupo entonces se pueden supervisar y controlar unidades interiores individualmente. Este interfaz G50 lo suministra Mitsubishi Electric. Contacte con su distribuidor más cercano para más detalles.*

#### **El interface G50 de IntesisBox**

**IntesisBox® puede "hablar" con hasta 2 G50s de Mitsubishi Electric usando el protocolo XML y ofrece las señales de todos estos grupos City Multi a través de su interface KNX EIB, permitiendo integrar en KNX hasta 100 grupos de aire acondicionado. El AG-150A se puede usar con Expansion Cards como está explicado en la proxima sección**

#### **El interface KNX de IntesisBox**

**IntesisBox simula un dispositivo KNX y actúa como si fuera un dispositivo más en el sistema KNX. El interface KNX EIB de IntesisBox se conecta directamente al bus EIB y está opto aislado del resto de componentes electrónicos internos.**

#### **La configuración de IntesisBox**

**La gama de pasarelas IntesisBox KNX se configura con LinkBoxEIB, un software para Windows® que se suministra sin coste adicional junto con la compra de IntesisBox.** *Con la instalación de LinkBoxEIB, también se instala un proyecto Demo para la integración de dispositivos G50, usando este proyecto la configuración de la pasarela para esta integración es fácil y rápida.*

I

### **Capacidad de IntesisBox**

Colegio Oficial de Ingenieros Técnicos de Telecomunicación 15/07/2021 2102501-01

#### **DOCUMENTACIÓN COMPLEMENTARIA**

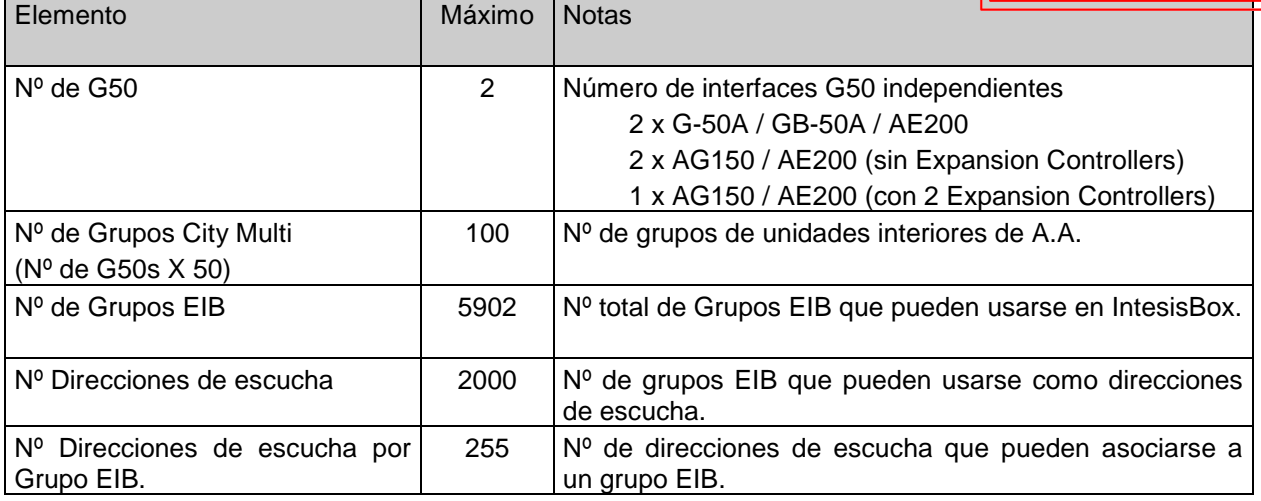

Existen dos modelos de IntesisBox KNX - Mitsubishi Electric G50, con diferentes capacidades cada uno:

- Versión básica con capacidad para un G50 y 15 grupos City Multi. *Ref.: ME-AC-KNX-15*
- Versión extendida con capacidad de dos G50s y 100 grupos City Multi. *Ref.: ME-AC-KNX-100*

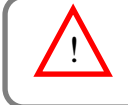

**NOTA:** Recuerde que la pasarela AG-150A o AE200 de Mitsubishi Electric requiere de una licencia de software, *PC-Monitoring license* (SW-Mon), que debe ser adquirida junto con la pasarela AG-150A o AE200.

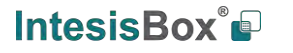

tel

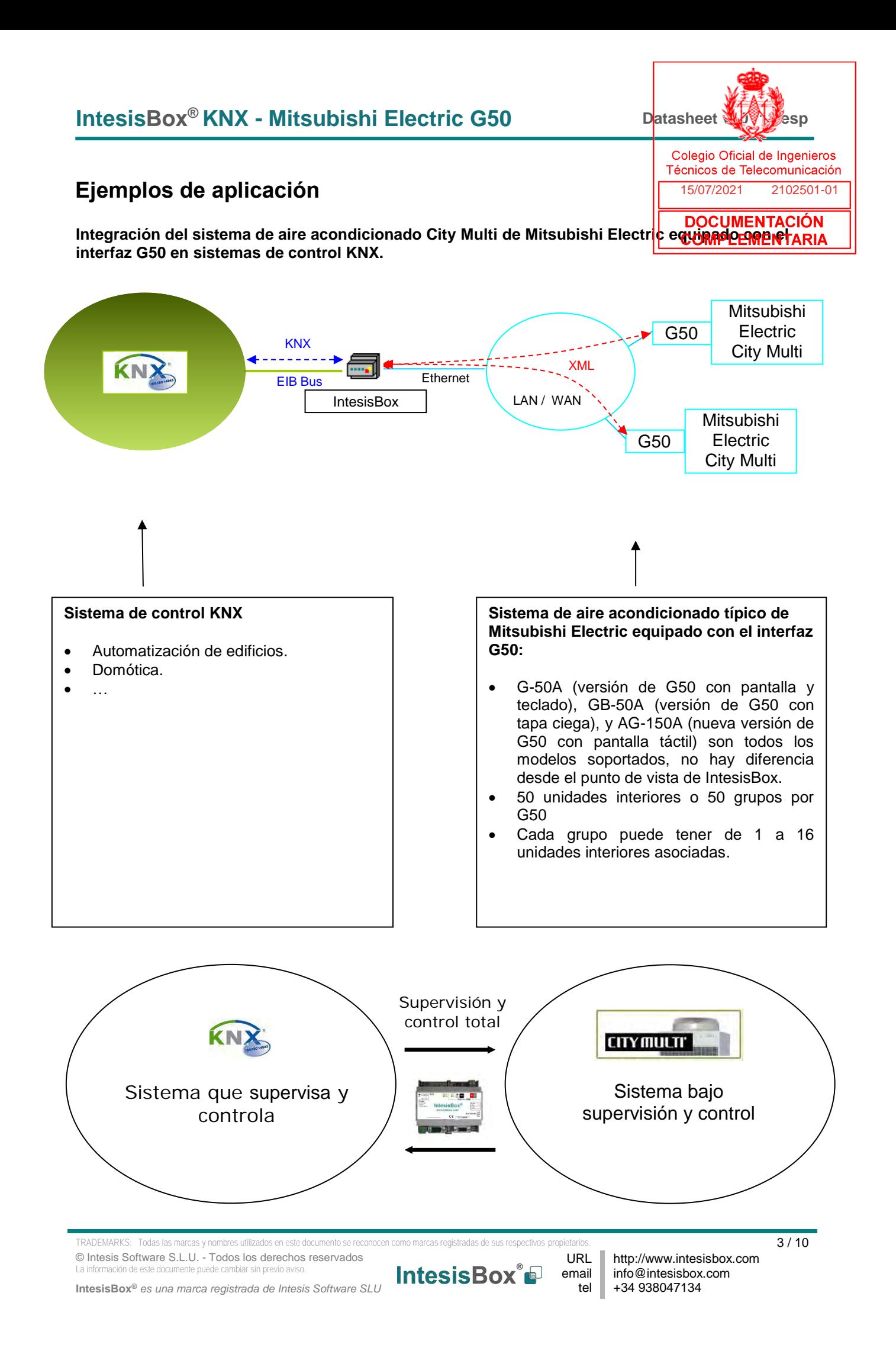

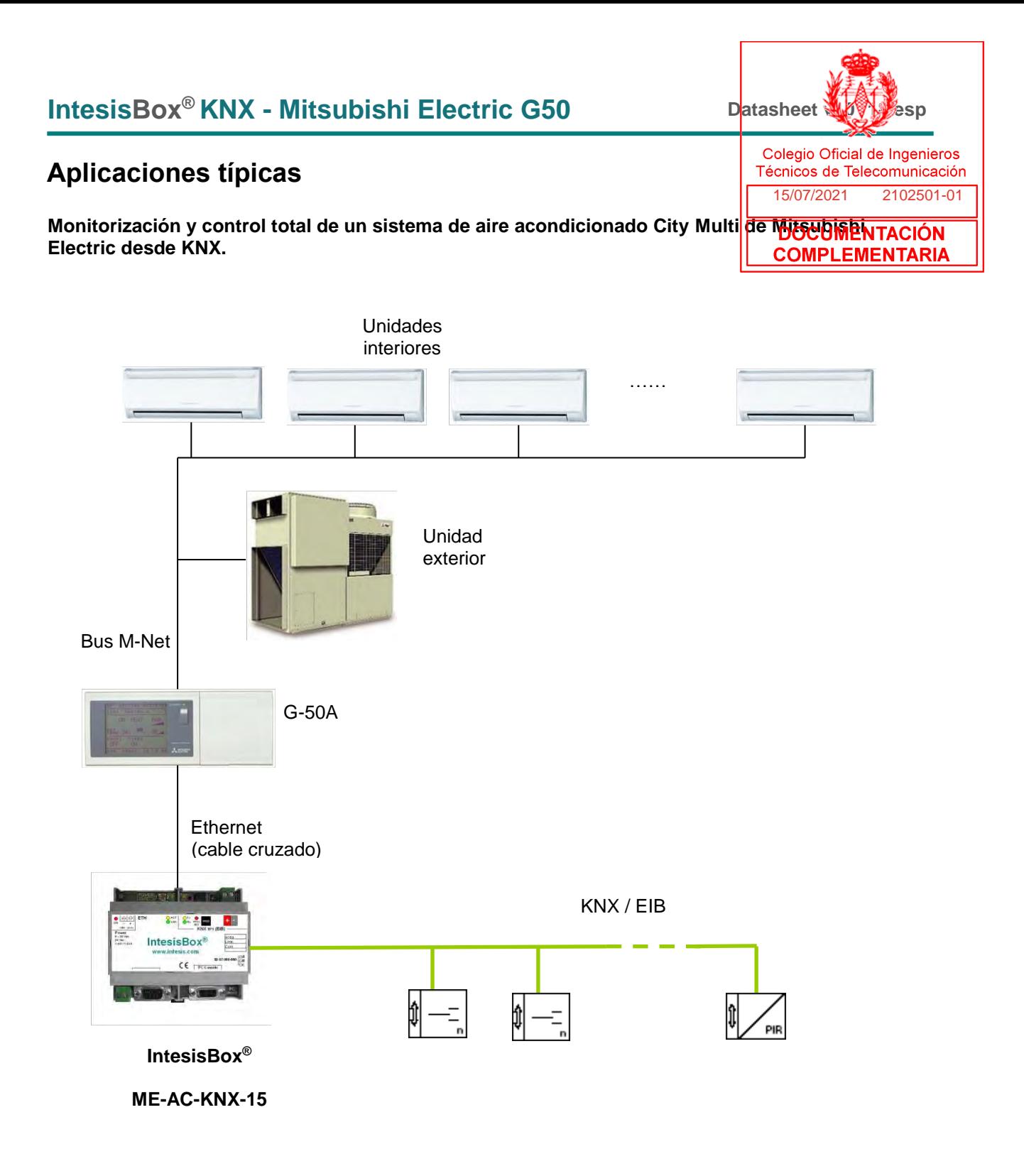

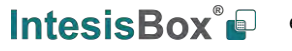

http://www.intesisbox.com info@intesisbox.com +34 938047134

tel

I

#### Colegio Oficial de Ingenieros Técnicos de Telecomunicación 15/07/2021 2102501-01

### **El interface KNX/EIB de IntesisBox**

**DOCUMENTACIÓN General COMPLEMENTARIA** Número Máx. de Se soportan hasta 2 G50s (hasta 100 grupos). G50s Señales virtuales • Una señal virtual de error de comunicación por cada G50 definido. • Una señal virtual de error de comunicación por cada grupo del G50. Todas estas señales virtuales están también disponbles desde KNX. **Interface KNX/EIB** Acoplador de Bus | Acoplador de bus KNX TP1 (EIB) interno opto aislado para conexión directa al bus EIB. Conector tipo clema enchufable de 2 polos. Parámetros • Dirección física configurables Interactividad con el • Todas las señales por grupo y funcionalidades ofrecidas por el G50 están sistema KNX/EIB disponibles desde KNX/EIB. • Cuando arranca la pasarela, o después de una detección de reinicio del bus EIB, todos los valores actualizados desde el sistema Mitsubishi Electric serán enviados a KNX. *Configurable individualmente por punto.* • Cualquier cambio detectado en el sistema Mitsubishi Electric (p.e. en la Temperatura Ambiente de un grupo G50) se transmite inmediatamente a KNX. *Configurable individualmente por punto.* • Cualquier valor de un punto se puede actualizar con una lectura al sistema KNX/EIB cuando se pone en marcha la pasarela (p.e. la Temperatura de Consiga). *Configurable individualmente por punto.* • Múltiples direcciones de grupo EIB pueden actuar en el mismo punto de la pasarela. Las señales de Modo, Dirección del aire (lamas), Velocidad del ventilador, y Ventilación de cada grupo G50 permiten la característica *Multibit*, se pueden supervisar/controlar desde KNX usando objetos del tipo EIS-6(8 bits) (p.e. escribiendo el valor correspondiente al modo deseado: 0, 1, 2, 3…) o también usando objetos más simples de tipo EIS-1('switching') (p.e. un objeto diferente para cada Modo disponible). Permite, por ejemplo, fijar un modo dado o una velocidad de ventilador usando un objeto 'switching' simple. **Puntos**  Campos relacionados con G50. Parámetros configurables por • Activo (Si/No). Práctico para desactivar puntos del G50 que no se quiera punto que sean accesibles desde KNX conservando la configuración introducida para ellos (para un uso futuro). Campos relacionados con KNX/EIB. • Dirección de Grupo (en formatos P/I/S o P/S). *Es la dirección de grupo principal.* • Direcciones de escucha (en formato P/I/S o P/S separado por coma). La pasarela escuchará telegramas KNX/EIB de estas direcciones de grupo, cuando las reciba actuará como si fueran provenientes de la dirección de grupo principal definida. Esto es muy útil para traspasar acciones al sistema Mitsubishi Electric provenientes de diferentes comandos KNX, por ejemplo desde un pulsador marcha/paro individual y también desde un pulsador marcha/paro general. • R. Especifica si el punto se puede leer desde el sistema KNX/EIB. • W. Especifica si el punto se puede escribir desde el sistema KNX/EIB. • T. Especifica si se enviará un telegrama al sistema KNX/EIB cuando cambie el valor del punto. U. Especifica si el valor del punto se debe actualizar realizando una lectura en el sistema KNX/EIB cuando se pone en marcha la pasarela. EIS (tipos de datos) Cada punto tiene un EIS (tipo de dato KNX) fijo asociado.

TRADEMARKS: Todas las marcas y nombres utilizados en este documento se reconocen como marcas registradas de sus respectivos propietarios.  $5/10$ © Intesis Software S.L.U. - Todos los derechos reservados La información de este documente puede cambiar sin previo aviso. URL email

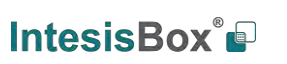

tel

**IntesisBox®** *es una marca registrada de Intesis Software SLU*

I

### **El interface G50 de IntesisBox**

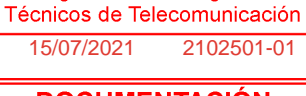

Colegio Oficial de Ingenieros

**DOCUMENTACIÓN** 

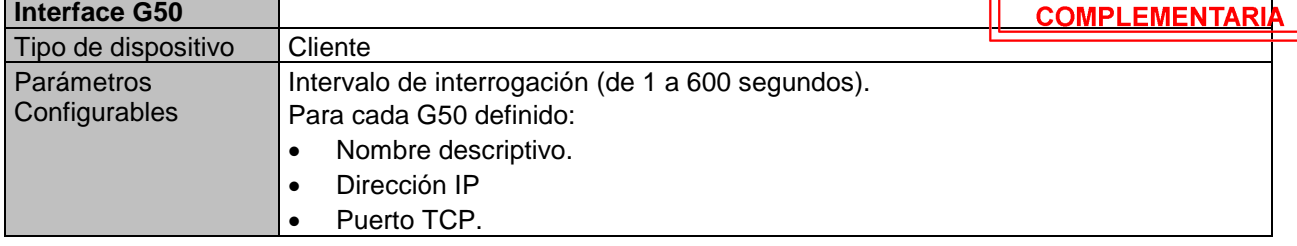

### **Señales disponibles desde KNX para cada unidad interior de A. A. Mitsubishi Electric City Multi o para cada grupo de unidades interiores.**

<span id="page-250-0"></span>

| Property             | Descripción / Estado                                                           |
|----------------------|--------------------------------------------------------------------------------|
| <b>Drive</b>         | Marcha/Paro                                                                    |
|                      | Lectura/Escritura: ON, OFF                                                     |
| Mode <sup>1</sup>    | Modo A.A.                                                                      |
|                      | Lectura/Escritura: COOL, DRY, FAN, HEAT, AUTO, HEAT RECOVERY,                  |
|                      | LC AUTO, BYPASS                                                                |
|                      | Lectura: AUTO HEAT, AUTO COOL                                                  |
| SetTemp <sup>1</sup> | Temperatura de Consigna (sólo se permiten números enteros)                     |
|                      | Lectura/Escritura: Si está desactivada la opción de Consigna de Temperatura    |
|                      | virtual (ver apartado 3.3 de este mismo documento).                            |
|                      | Escritura: Si está activada la opción de Consigna de Temperatura virtual, para |
|                      | configurarla desde un sensor KNX externo (ver apartado 3.3 de este mismo       |
|                      | documento).                                                                    |
|                      | Para modo COOL o DRY: de 19 a 30 °C, para modo HEAT: de 17 a 28 °C,            |
|                      | para modo AUTO: de 19 a 28 °C.                                                 |
| AirDirection         | Dirección de salida del aire                                                   |
|                      | Lectura/Escritura: HORIZONTAL, MID1, MID2, VERTICAL, SWING                     |
| FanSpeed             | Velocidad del ventilador del A. A. o LOSSNAY                                   |
|                      | Lectura/Escritura: HIGH, MIDH, MIDL, LOW                                       |
| RemoCon              | Prohibición general de control desde el panel local                            |
|                      | Lectura/Escritura: PROHIBIT, PERMIT                                            |
| <b>Driveltem</b>     | Prohibición de control ON/OFF desde el panel local                             |
|                      | Lectura/Escritura: CHK ON, CHK OFF                                             |
| Modeltem             | Prohibición de control de Modo desde el panel local                            |
|                      | Lectura/Escritura: CHK_ON, CHK_OFF                                             |
| SetTempItem          | Prohibición de control de temperatura de consigna desde el panel local         |
| FilterItem           | Lectura/Escritura: CHK_ON, CHK_OFF                                             |
|                      | Prohibición de control de Reset de Filtro Sucio desde el panel local           |
| Ventilation          | Lectura/Escritura: CHK ON, CHK OFF                                             |
|                      | Estado operacional para LOSSNAY o OA                                           |
| FilterSignSts        | Lectura/Escritura: HIGH, LOW, OFF<br>Estado de Limpieza del Filtro             |
|                      | Lectura: Indica si el filtro está sucio.                                       |
|                      |                                                                                |
| ErrorSignSts         | Rang0: 0 (Limpio) - 1 (Sucio)<br><b>Estado del Error</b>                       |
|                      | Lectura: Indicat el estado actual de la señal de error                         |
|                      |                                                                                |
|                      | Rango: 0 (Sin error) - 1 (Error)                                               |

<sup>&</sup>lt;sup>1</sup> Las unidades PWFY tienen modos y SetTemp distintos, expuestos en la columna de señales en el LinKBoxEIB (sección 3.4 del Manual de Usuario)

© Intesis Software S.L.U. - Todos los derechos reservados La información de este documente puede cambiar sin previo aviso.

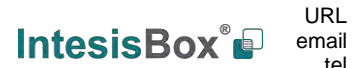

tel

 $\overline{\phantom{a}}$ 

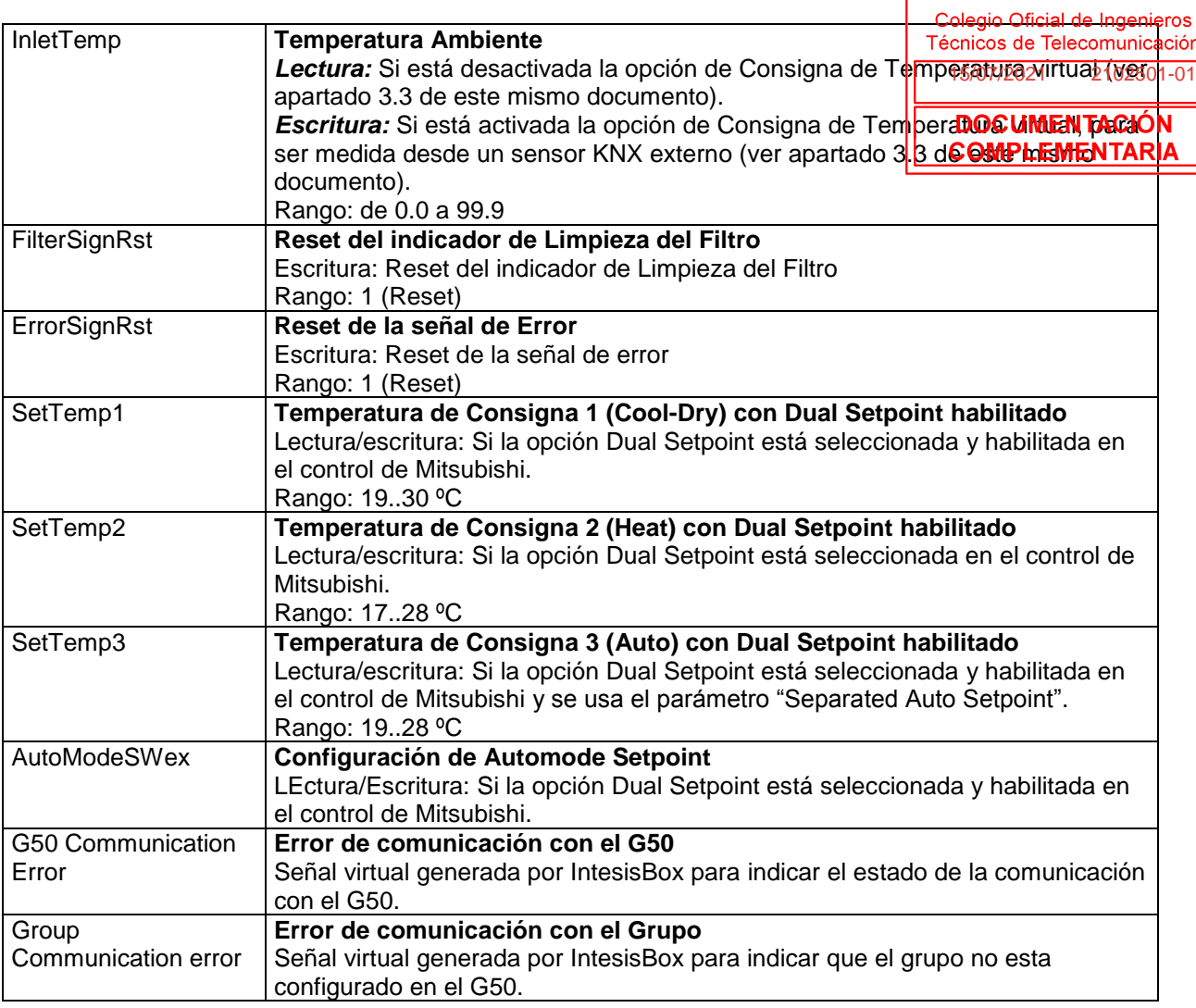

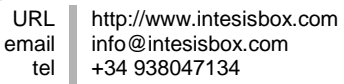
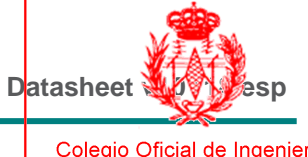

I

Colegio Oficial de Ingenieros<br>Técnicos de Telecomunicación 15/07/2021 2102501-01

# **Software de configuración**

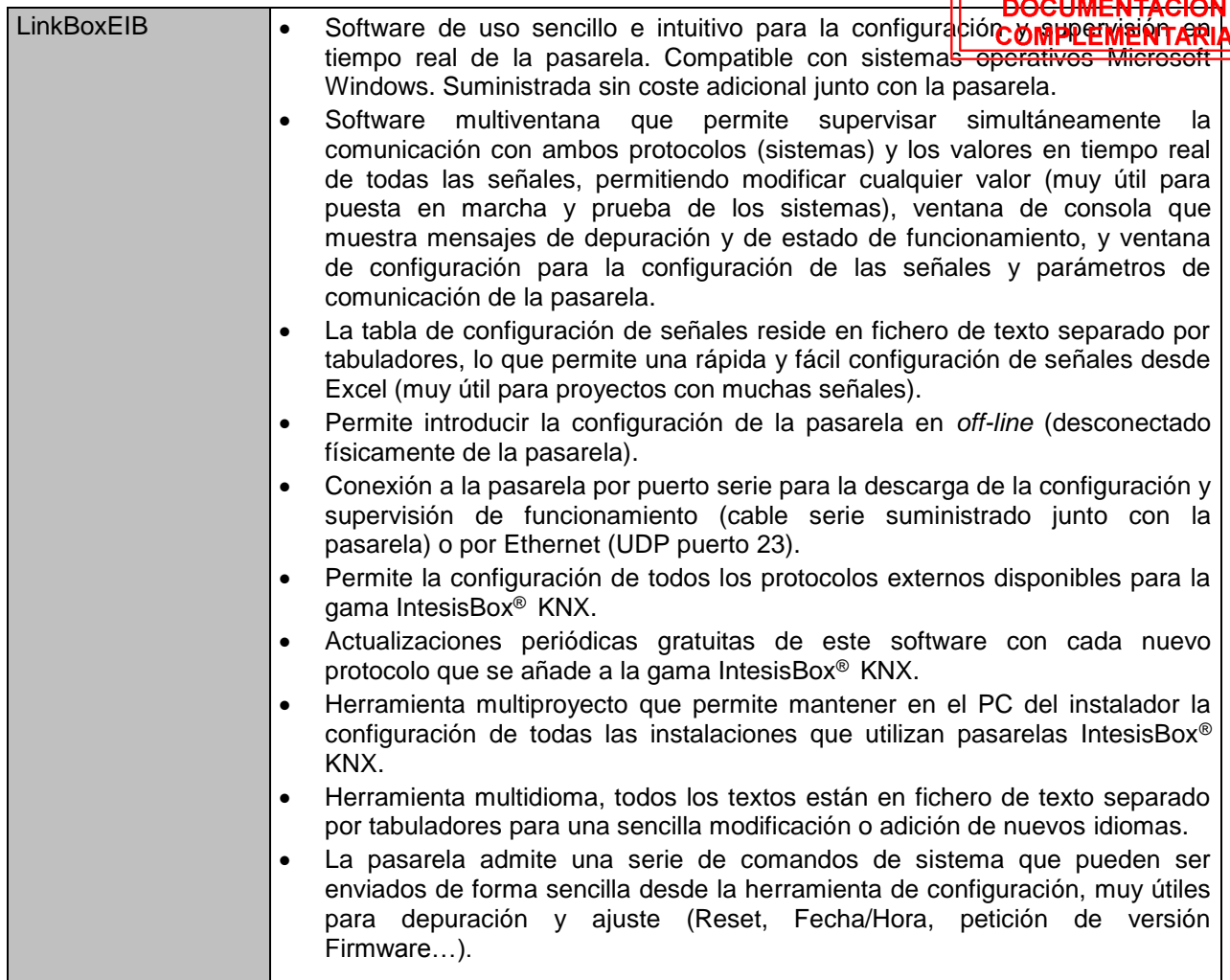

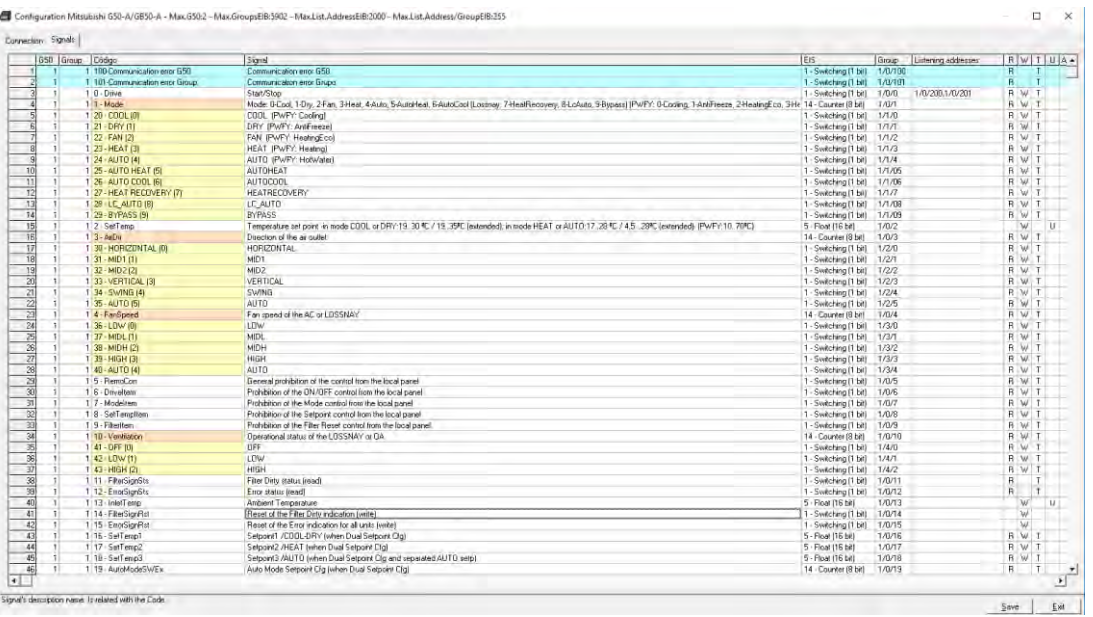

TRADEMARKS: Todas las marcas y nombres utilizados en este documento se reconocen como marcas registradas de sus respectivos propietarios.  $8/10$ © Intesis Software S.L.U. - Todos los derechos reservados La información de este documente puede cambiar sin previo aviso. URL

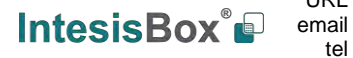

http://www.intesisbox.com info@intesisbox.com +34 938047134

tel

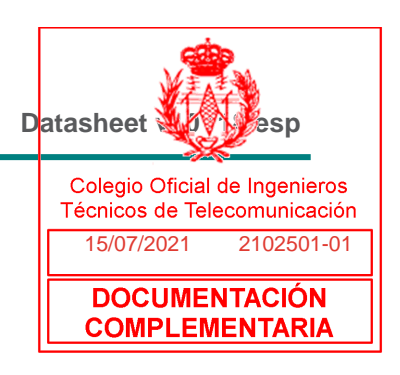

## **Características técnicas**

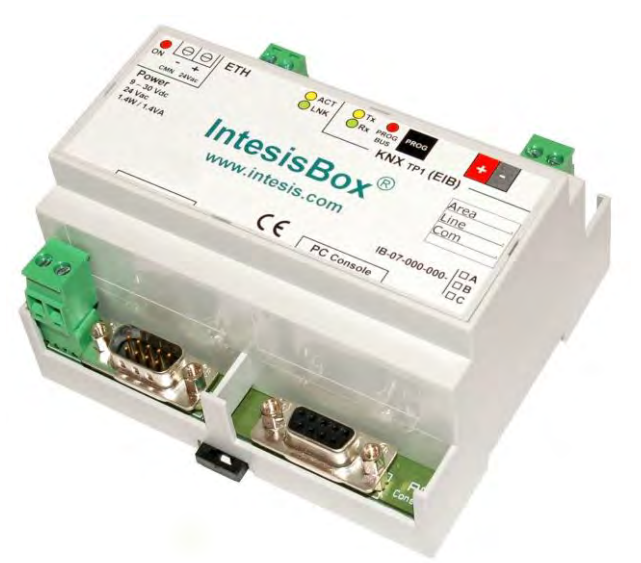

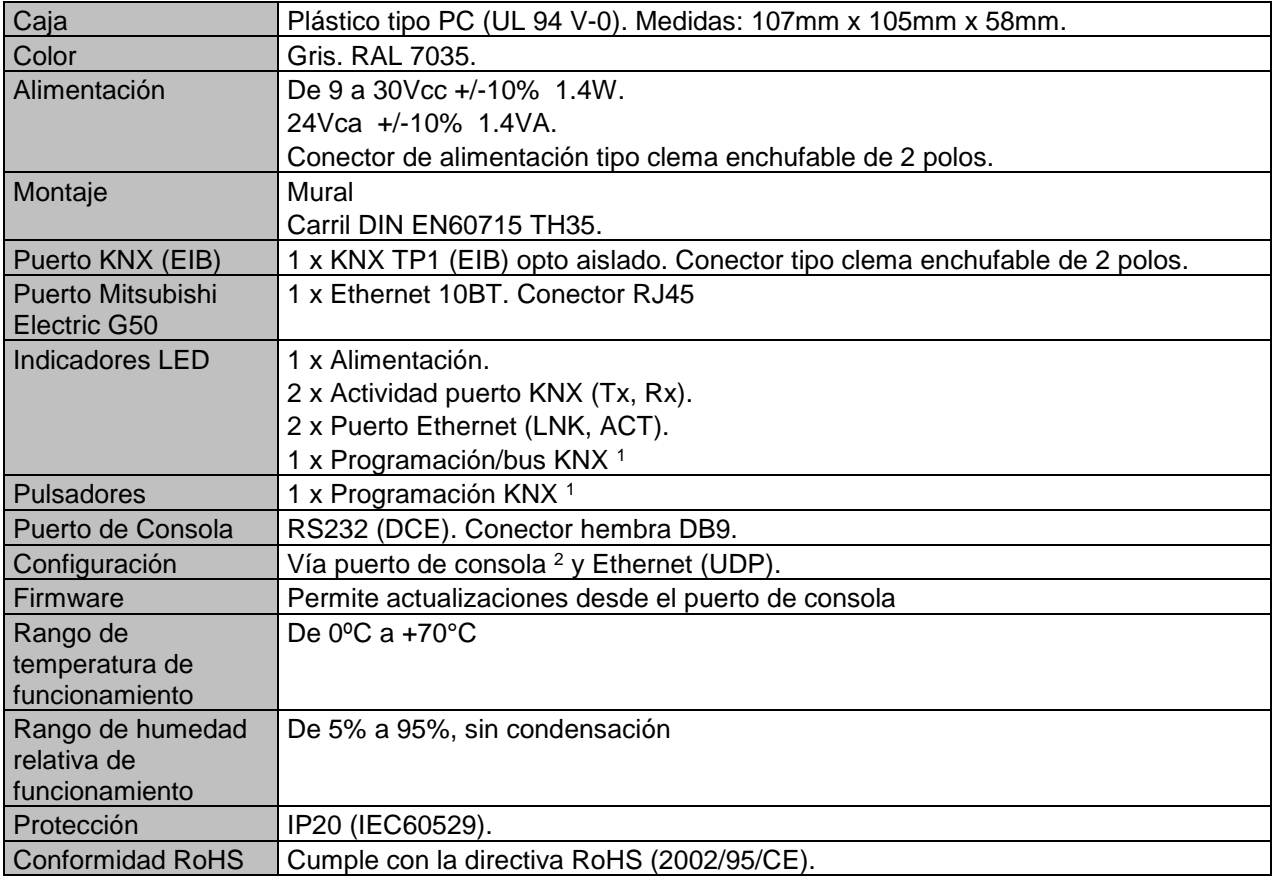

1 No operativo por el momento. Reservado para usos futuros.

2 Junto con el equipo también se suministra un cable estándar DB9 macho - DB9 hembra de 1.8 m. para configurar y monitorizar el dispositivo usando un puerto serie del PC. También se suministra el software de configuración (sin coste adicional), compatible con el sistema operativo MS Windows®.

TRADEMARKS: Todas las marcas y nombres utilizados en este documento se reconocen como marcas registradas de sus respectivos propietarios.  $9/10$ © Intesis Software S.L.U. - Todos los derechos reservados La información de este documente puede cambiar sin previo aviso.

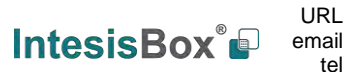

tel

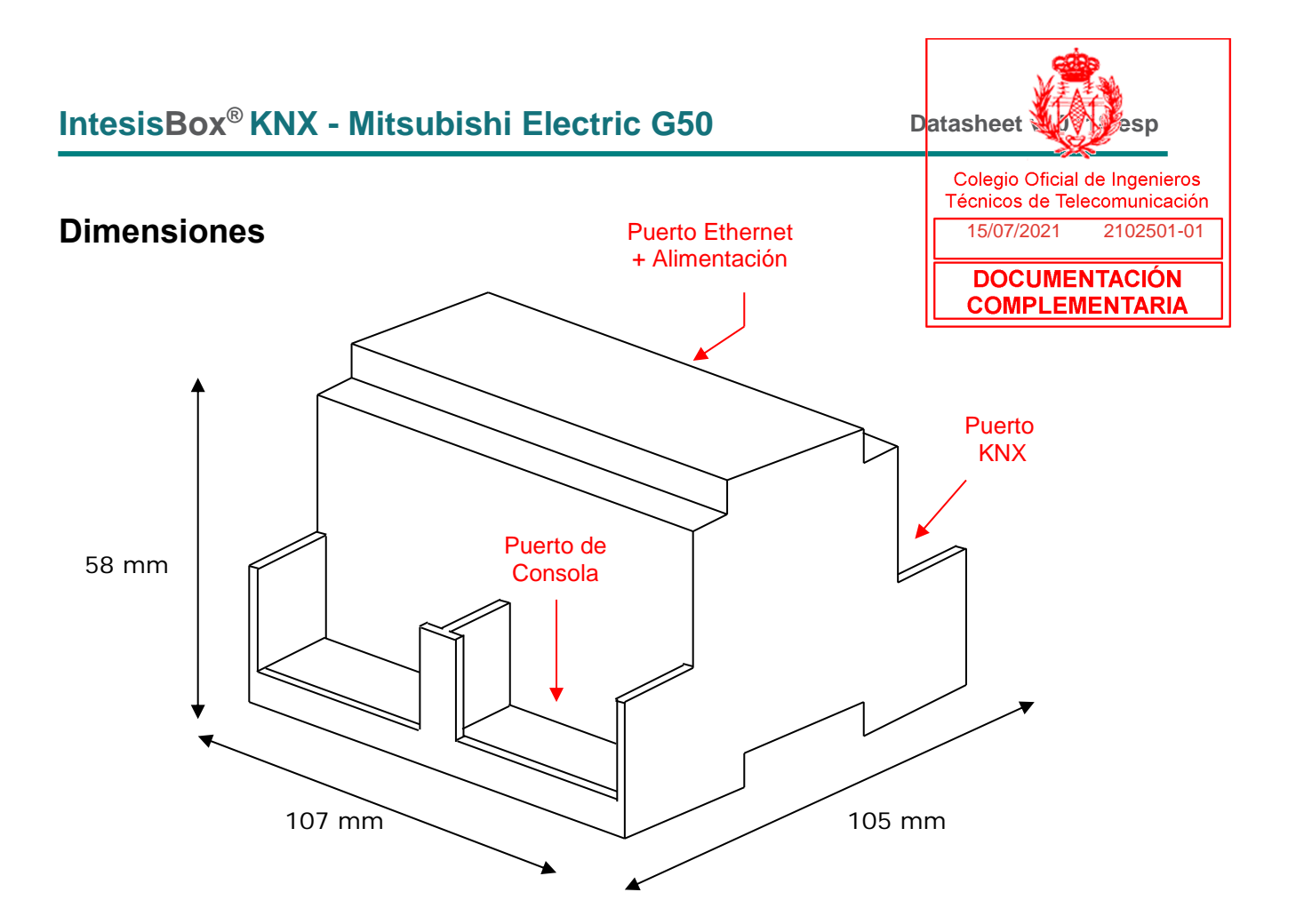

Espacio disponible recomendado para su instalación en armario (mural o montaje en carril DIN), con espacio suficiente para las conexiones externas:

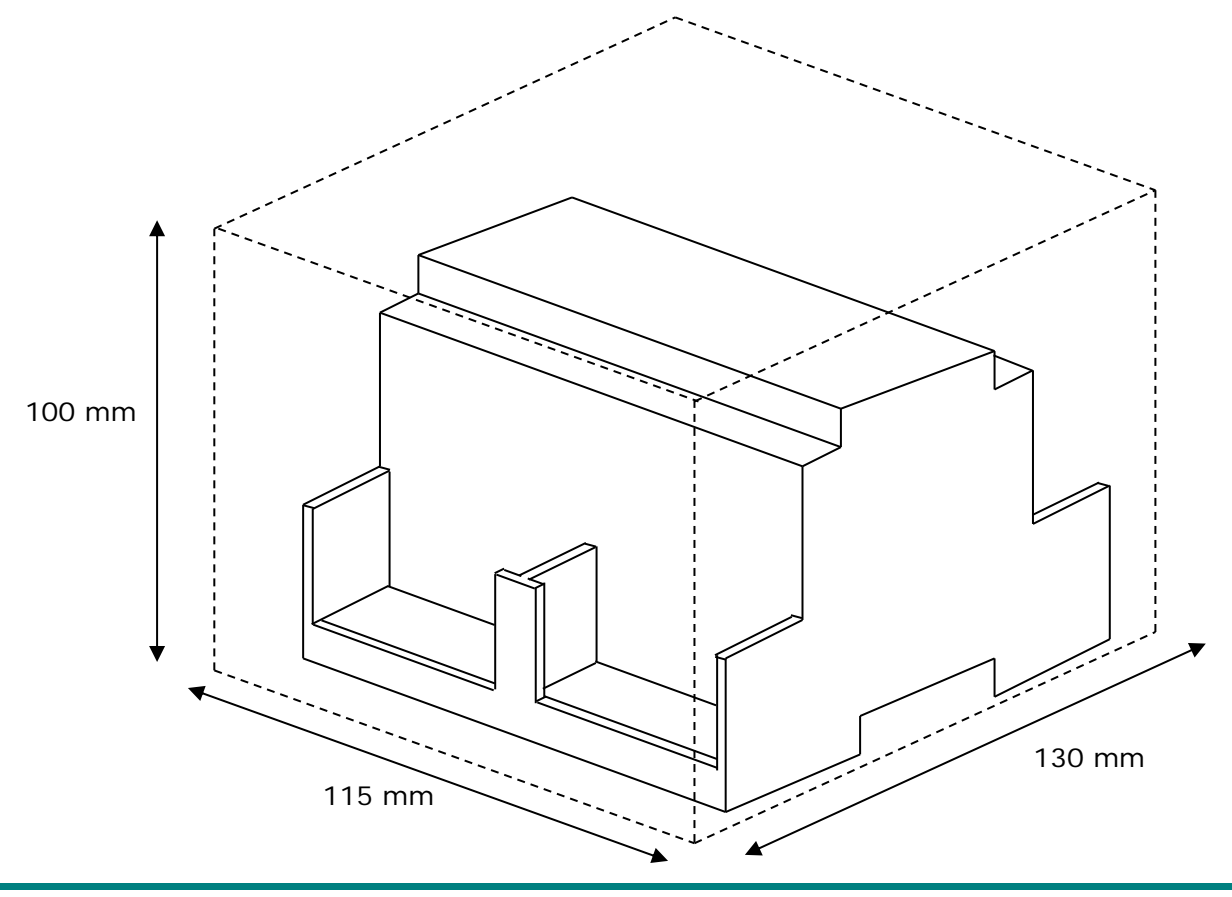

TRADEMARKS: Todas las marcas y nombres utilizados en este documento se reconocen como marcas registradas de sus respectivos propietarios. 10 / 10 / 10 / 10 © Intesis Software S.L.U. - Todos los derechos reservados Inte puede cambiar sin pre URL email

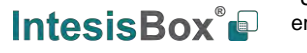

http://www.intesisbox.com info@intesisbox.com +34 938047134

tel

**IntesisBox®** *es una marca registrada de Intesis Software SLU*

## ITR401-001 – KNX WATER FLOOD DETECTOR

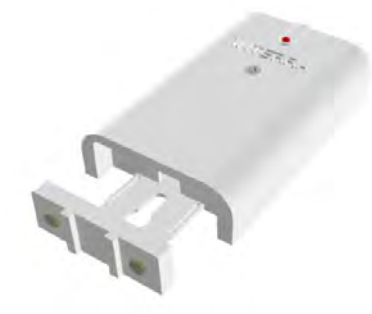

## TECHNICAL DATA

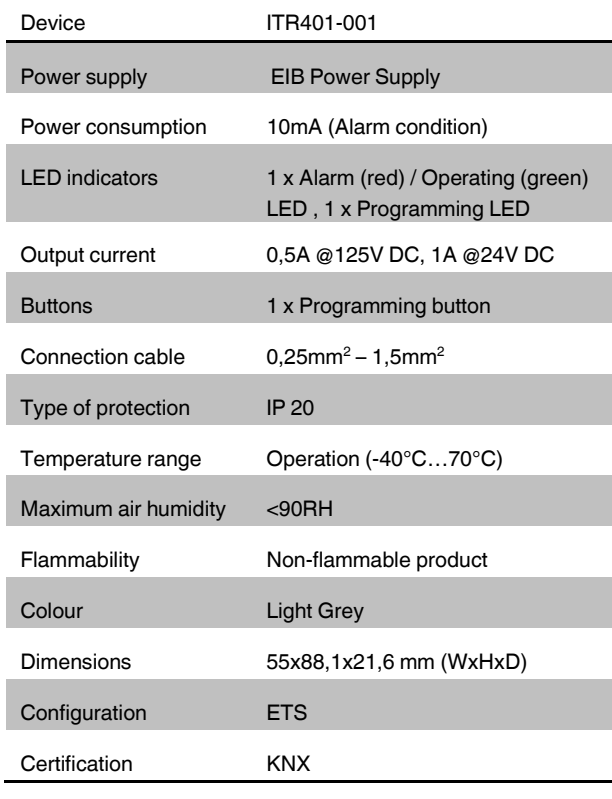

## **DESCRIPTION**

ITR401-001 flood detector is equipped with KNX system and used to detect the presence of water-based liquids at any desired location such as basements, water tanks or any hidden areas were water can leak without notice. ITR401-001 is an early warning system that notifies you through KNX bus. By catching it early, you may be able to avoid expensive repairs and loss of treasured items. Due to the existence of the KNX system, users have a chance to arrange any kind of additional alert system.

## FEATURES

- Module alive beacon notification.
- Device is eligible to alert the users via buzzer, LED or relay output. Users can activate the LED or buzzer via ETS parameters.
- The LED is available for two colour status which operated inversely as green and red.
- Alarm detection delay selections are available. Users can determine the delay via ETS parameters.
- Device has a sensing probe extends downward up to 25cm. The sensing probe operates determined alarm condition when water presence is detected.
- Suspending the alarm for desired duration feature is available.
- Alarm reset feature is available.

## CONNECTION DIAGRAM

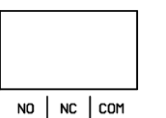

NO : Normally open contact NC : Normally closed contact COM : Relay mutual terminal

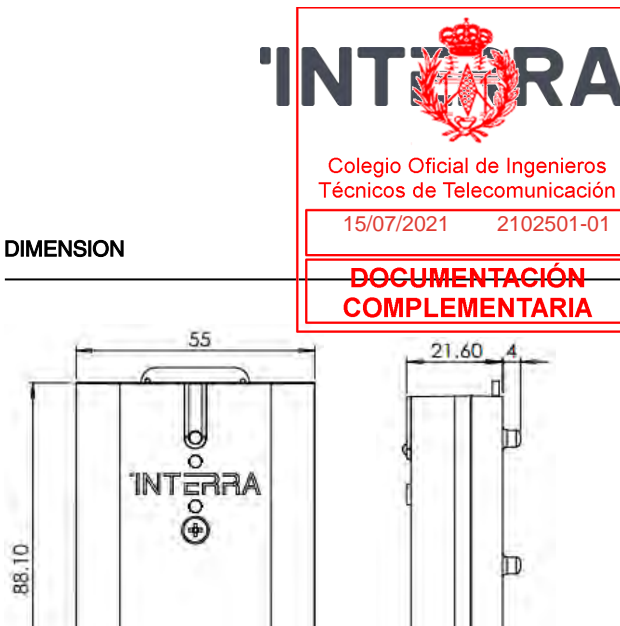

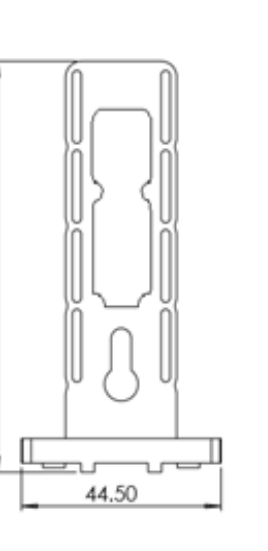

88.10

90.40

16.10

m

50

© 2017 INTERRA DISTRITUTION CONTRA DESTANDANCE DE **KNX CONTRA** DISTRITUZION DE LA CONTRA DESTANDADO DE LA CONTRA

### **Technische Daten Analog In-/Output - Technical Data Analog In-/Output**

**Anzahl der Kanale**<br> **Number of channels** 2 4

Innenwiderstand<br>Internal resistance 130kΩ 130kΩ 130kΩ

Resistance max. <sup>266</sup><sup>Ω</sup> <sup>266</sup><sup>Ω</sup>

Output voltage 0-10V 0-10V

Ausgangsstrom max.<br>Output current max. 2mA 2mA 2mA

Lastwide station into the set of the set of the set of the set of the set of the set of the set of the set of t<br>The set of the set of the set of the set of the set of the set of the set of the set of the set of the set o

**Spezifikation KNX Schnittstelle**<br>
Specification KNX interface

**Available application software ETS 4/5**<br>Available application software

KNX Busklemme<br>
KNX busconnection terminal 0,8mm<sup>2</sup> 0,8mm<sup>2</sup> 0,8mm<sup>2</sup>

**Power Supply Power Supply Contract Contract Contract Contract Contract Contract Contract Contract Contract Contract Contract Contract Contract Contract Contract Contract Contract Contract Contract Contract Contract Co** 

**Power consumption<br>Power consumption**<br>Power consumption

**Enclosure** IP 20 **IP 20** IP 20

**Dimensions MDRC (Space Units)** -- 2TE

**Zwischen KNX Buskabeln/Eingangsleitungen und den 230V Leitungen ist ein Abstand von mindestens 4mm einzuhalten. Es sind die** 

**Between KNX bus cables/Input cables and the 230V cables the minumum gap has to be 4mm. The applicable standards and** 

**Abmessungen UP (B x H x T)** 41mm x 41mm x 12mm<br>Dimensions UP (W x H x D)

**gültigen Normen und Richtlinien zu Leitungsabständen einzuhalten.**

**Wichtiger Einbauhinweis - Important assembly note**

**Operation temperature range** 0 bis + 40°C 0 bis + 40°C 0 bis + 40°C

0-10V 2-10V

0-20mA 4-20mA

**AIO-0210V.01 AIO-0410V.01**

0-10V 2-10V

0-20mA 4-20mA

 **Technische Daten Technical Data**

**Anzahl der Kanäle**

Eingangsspannung Input voltage

Innenwiderstand

 Bereich Stromschleife Range of current loop

Ausgangsspannung

Ausgangsstrom max.

Lastwiderstand min.

**Max. Kabelquerschnitt Permitted wire gauge** KNX Busklemme

**Versorgungsspannung**

**Leistungsaufnahme typ.**

**Umgebungstemperatur**

**Abmessungen REG (Teilungseinheiten)**

**Abmessungen UP (B x H x T)**

**regulations must be observed.**

**Schutzart**

**Spezifikation KNX Schnittstelle**

**Verfügbare KNX Datenbanken**

Widerstand max. (Bürde)

**Eingänge Inputs**

**Ausgänge Outputs**

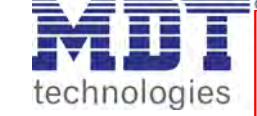

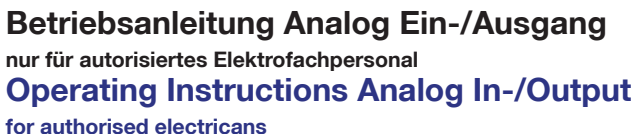

**Allgemeine Sicherheitshinweise - Important safety notes Lebensgefahr durch elektrischen Strom - Danger High Voltage**

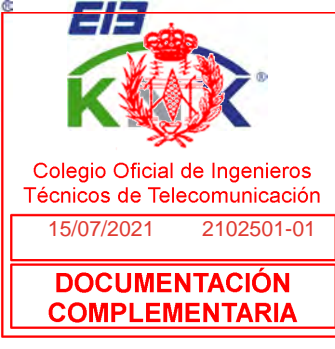

• Das Gerät darf nur von Elektrofachkräften montiert und angeschlossen werden. Beachten sie die länderspezifischen Vorschriften sowie die gültigen KNX-Richtlinien. Die Geräte sind für den Betrieb in der EU zugelassen und tragen das CE Zeichen. **Die Verwendung in den USA und Kanada ist nicht gestattet.** 

Installation and commissioning of the device only be carried out by authorised electricans. The relevant standards, directives, regulations and instructions must be observed. The devices are approved for use in the EU and have the CE mark. **Use in USA and Canada is prohibited.**

## **Anschlußklemmen, Bedien- und Anzeigeelemente Analog In-/Output Terminals, Operating and Display Analog In-/Output**

**AIO-0410V.01**

**AIO-0210V.01**

2 - Programmiertaster - Programming key

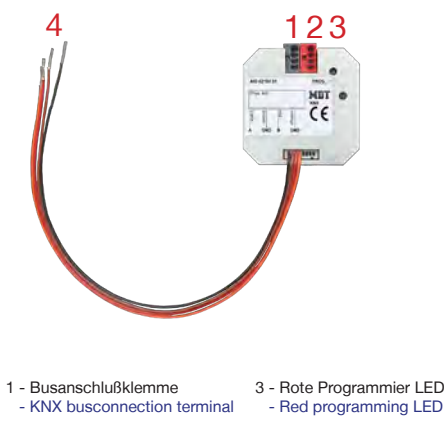

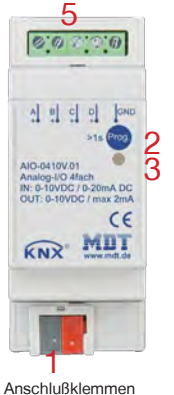

5 - Anschlußklemmen - Connection screw terminal

**MDT technologies GmbH** • 51766 Engelskirchen • Papiermühle 1

Tel.: +49-2263-880 • Fax: +49-2263-4588 • knx@mdt.de • www.mdt.de

**Technische Änderungen und Irrtümer vorbehalten, Abbildungen können abweichen.**

4 - Anschlußkabel - Connection cables

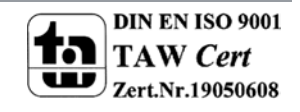

#### **Montage und Anschluß Analog Ein-/Ausgang - Installation Analog Ein-/Ausgang**

1. Schließen Sie den Analog Ein-/Ausgang am KNX Bus an. Connect the Analog In-/Output to the KNX bus.

2. Verkabeln Sie den Analog Ein-/Ausgang laut Zeichnung. Wire up the Analog In-/Output as descripted in the circuit diagram.

3. Einbau den Analog Ein-/Ausgang in der Schalterdose. Insert the Analog In-/Output in a wiring box or behind a push button.

4. Busspannungsversorgung zuschalten. Switch on KNX power supply.

**Anschlußbeispiel AIO-0210V.01 - Exemplary circuit diagram AIO-0210V.01**

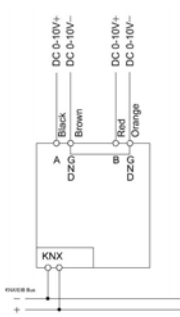

#### **Anschlußbeispiel AIO-0410V.01 - Exemplary circuit diagram AIO-0410V.01**

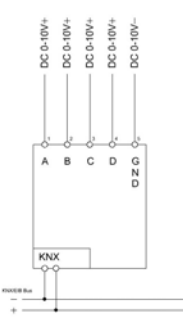

#### **Beschreibung Analog Ein-/Ausgang - Description Analog In-/Output**

Der MDT Analog Ein-/Ausgang eignet sich zum Steuern von Geräten mit 0-10V Eingängen und zum Erfassen von 40-10V Messdaten. Alle Kanäle sind galvanisch vom KNX Bus getrennt und können unabhängig voneinander als Ein- oder Ausgang konfigurert werden.<br>Die Eingangsspannungbereich beträgt 0-10V oder 2-10V, wahlweise können die Eingänge auch als Stro Die Eingangsspannungbereich beträgt 0-10V oder 2-10V, wahlweise können die Eingänge auch als Stromschleife mit 0-20mA oder 4-20mA<br>Tecnicos de Telecomunicación betrieben werden. Jeder Eingang ist durch die ETS individuell parametrierbar. Es stehen Min/Max, Schwellwert- und Ampelfunktionen zur Verfügung, die Umrechnung von Messeinheiten und DPT ist parametrierbar. Im Ausgangsspannung beträgt 0-10V und kann über 1Byte, 2Byte oder 1Bit Objekte gesteuert werden. Bei Ausfall des Stellwerts wird automatisch der Notbetrieb BOGGHMEN 1 Tag-/Nachtfunktion zur Begrenzung des Stellwertes. Der MDT Analog Ein-/Ausgang ist in zwei Ausfüh**GrOMFILGEMENTARIA**uf einer Hutprofilschine oder zur Installation in der Schalterdose. Die Montage muss in trockenen Innenräumen erfolgen. I  $15/07/2021$ 

The MDT Analog In-/Output is suitable to control devices with 0-10V inputs and to catch 0-20mA/0-10V measurement data. All channels are gavanically isolated from the KNX bus and can be configured independently from each other as input or output. The input voltage range is from 0-10V or from 2-10V, optionally the inputs can be operated as current loop with 0-20mA or 4-20mA. Each input can be parameterized individually with the ETS. Min/max, treshold and traffic light functions are available, the conversation of measuring unit and DPT can be parameterized. The outpult voltage range is from 0-10V and can be controlled via 1Byte, 2Byte or 1Bit objets. If the control value fails the emergency mode starts automatically. Each output has a day/night function to limit the control value. The MDT Analog In-/Output is available in two types. As modular installation device or flush mounted device for fixed installations in dry rooms.

#### **Inbetriebnahme Analog Ein-/Ausgang - Commissioning Analog Ein-/Ausgang**

Hinweis: Die Produktdatenbank finden Sie unter www.mdt.de\Downloads.html Note: Before commisioning please download application software at www.mdt.de\Downloads.html

1. Physikalische Adresse vergeben und Applikationsprogramm in der ETS erstellen. Assign the physical address and set parameters with the ETS.

- 2. Laden Sie die Physikalische Adresse und das Applikationsprogramm in den Analog Ein-/Ausgang. Drücken Sie den Programmiertaster wenn Sie dazu aufgefordert werden. Upload the physical address and parameters into the Analog In-/Output After request press programming button.
- 3. Die rote LED erlischt nach erfolgreicher Programmierung. After sucessfull programming the red LED turns off.

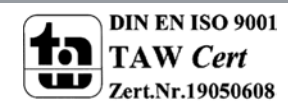

**MDT technologies GmbH** • 51766 Engelskirchen • Papiermühle 1 Tel.: +49-2263-880 • Fax: +49-2263-4588 • knx@mdt.de • www.mdt.de **Technische Änderungen und Irrtümer vorbehalten, Abbildungen können abweichen.**

## **Technische Daten DaliControl Gateway - Technical Data DaliControl Gateway**

#### **Technische Daten**

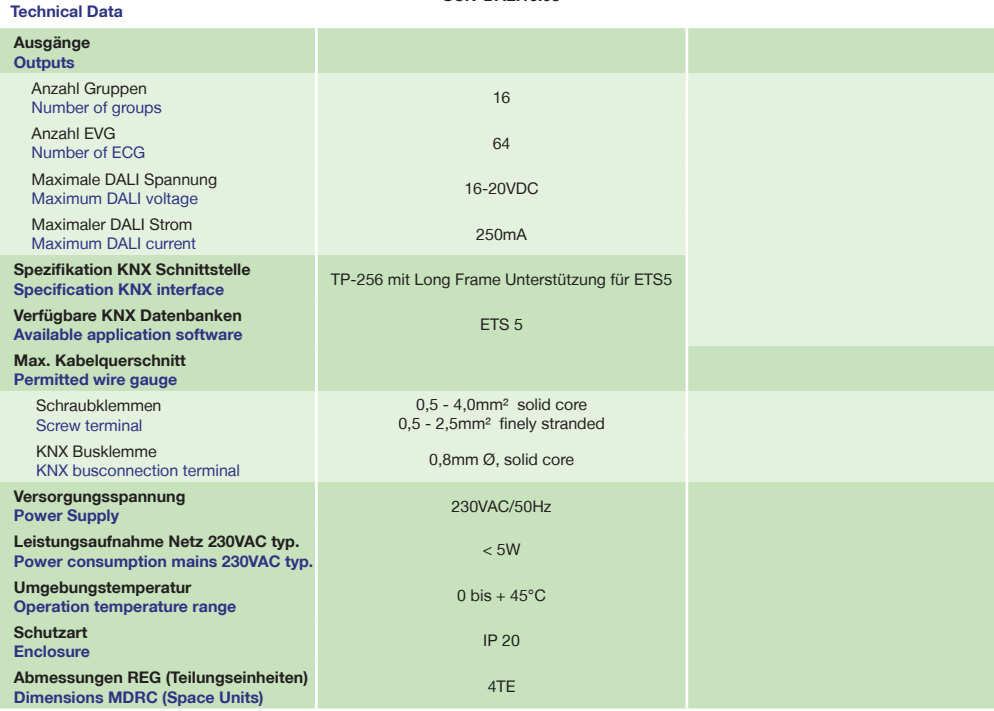

**SCN-DALI16.03**

#### **Montage und Anschluß DaliControl Gateway - Installation DaliControl Gateway**

- 1. Montieren Sie das Dali Gateway auf der Hutschiene. Place the Dali Gateway on DIN 35mm rail.
- 2. Schließen Sie das Dali Gateway am KNX Bus an. Connect the Dali Gateway to the KNX bus.
- 3. Verkabeln Sie das Dali Gateway laut Zeichnung. Wire up the Dali Gateway as descripted in the circuit diagram.
- 4. Busspannungsversorgung zuschalten. Switch on KNX power supply.
- **Anschluß SCN-DALI16.03 Exemplary circuit diagram SCN-DALI16.03** 5. Versorgungsnetzspannung und Netzspannung Eingänge zuschalten. Switch up mains power suppy.

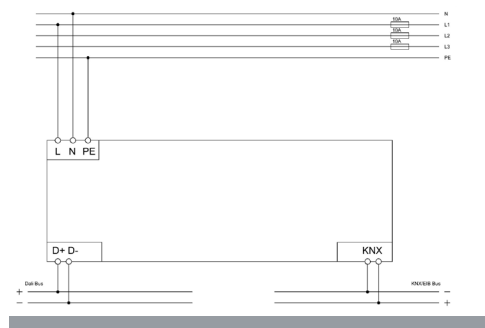

**MDT technologies GmbH** • 51766 Engelskirchen • Papiermühle 1

Tel.: +49-2263-880 • Fax: +49-2263-4588 • knx@mdt.de • www.mdt.de

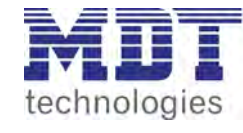

## **Betriebsanleitung DaliControl Gateway nur für autorisiertes Elektrofachpersonal**

**Operating Instructions DaliControl Gateway for authorised electricans**

#### **Allgemeine Sicherheitshinweise - Important safety notes**

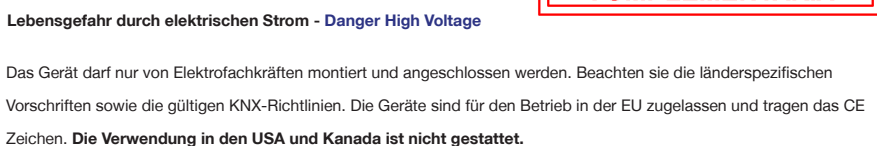

I

15/07/2021 2102501-01

**DOCUMENTACIÓN COMPLEMENTARIA** 

Colegio Oficial de Ingenieros Técnicos de Telecomunicación

Installation and commissioning of the device only be carried out by authorised electricans. The relevant standards, directives, regulations and instructions must be observed. The devices are approved for use in the EU and have the CE mark. **Use in USA and Canada is prohibited.**

- Nach dem Einbau des Gerätes und Zuschalten der Netzspannung kann an den Ausgängen Spannung anliegen. After Installation and connecting mains power supply the outputs can be alive.
- In eingebauten Zustand kann ein KNX-Bustelegramm die Ausgänge jederzeit spannungsführend schalten. After installation a KNX bus telegram can switch the outputs alive.
- Vor Arbeitsbeginn am Gerät immer über die vorgeschalteten Sicherungen spannungsfrei schalten.

Disconnect the mains power supply prior to installation or disassembly.

## **Anschlußklemmen, Bedien- und Anzeigeelemente DaliControl Gateway Terminals, Operating and Display DaliControl Gateway**

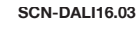

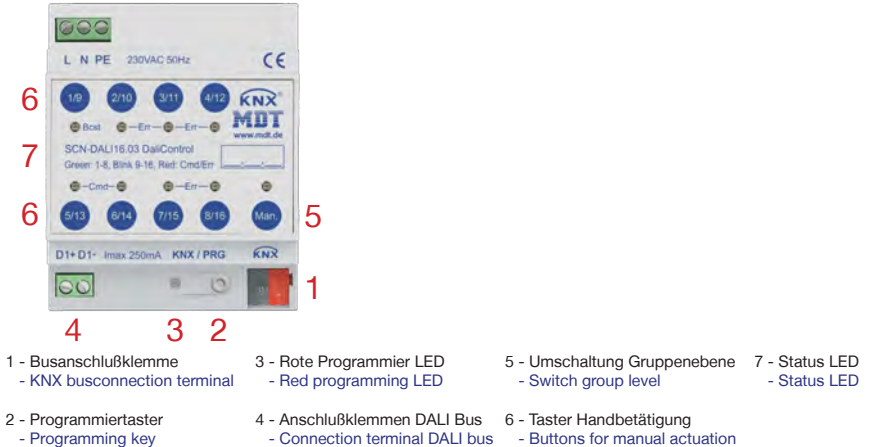

**Technische Änderungen und Irrtümer vorbehalten, Abbildungen können abweichen.**

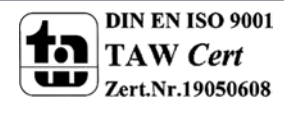

#### **Handbetrieb DaliControl Gateway - Manual Operation DaliControl Gateway**

Im Normalbetrieb am KNX Bus sind alle LEDs des DaliControl Gateways aus. Wird ein ein Fehler erkannt, blinkt die LED in der Man. Taste schnell rot. Während der Programmierung über den KNX Bus blinken die LEDs der 8 Kanäle langsam. Mit einem langen Tastendruck der Man. Taste wird der Handbetrieb aktiviert. Ein weiterer kurzen Tastendruck wechselt zwischen den einzelnen Handbetriebsebenen. Die LED in der Man. Taste zeigt die jeweils ausgewählte Ebene an.

**Handbetrieb Ebene 1 (LED in Man. Taste leuchtet grün) :** Über die Tasten 1/9...8/16 werden die DALI Gruppen 1...8 ein- und ausgeschaltet. Der Schaltstatus wird mit den LEDs in den Tasten 1/9...8/16 angezeigt.

**Handbetrieb Ebene 2 (LED in Man. Taste leuchtet blinkt grün):** Über die Tasten 1/9...8/16 werden die DALI Gruppen 9...16 ein- und ausgeschaltet. Der Schaltstatus wird mit den LEDs in den Tasten 1/9... 8/16 angezeigt.

**Handbetrieb Ebene 3 (LED in Man. Taste leuchtet rot):** Mit einem kurzen Tastendruck löst die Taste 1/9 wird ein Broadcastschaltbefehl aus und alle Leuchten werden ein- oder ausgeschaltet. Der Schaltstatus wird mit den LEDs in der Taste 1/9 angezeigt. Auf Broadcastschaltbefehle reagieren alle Leuchten, auch wenn noch keine Gruppenzuordnung erfolgt ist. Mit einem langen Tastendruck der Taste 5/13 wird ein Kommando zum Schnellaustausch eines defekten EVG ausgelöst (Ohne ETS, siehe Kapitel EVG Schnellaustausch). Ein langer Tastendruck der Taste 6/14 aktiviert den Sperrbetrieb. Wird innerhalb von 15 Minuten nach Aktivierung des Sperrbetriebs die

Netzspannung von angeschlossenen Einzelbatterienotleuchten abgeschaltet, gehen die Leuchten nicht in den Notlichtbetrieb sondern bleiben aus. Diese Betriebsart kann während der Inbetriebnahmephase eines Gebäudes erforderlich sein, um den dauerhaften Betrieb der entsprechenden Leuchten und die Batterieentladung zu verhindern. Fehler werden durch die rote LED in den Tasten angezeigt:

- LED Taste 2/10 : Konverter Fehler detektiert LED Taste 3/11 : EVG Fehler detektiert
- LED Taste 4/12 : Lampen Fehler detektiert LED Taste 7/15 : DALI Kurzschluss detektiert
- LED Taste 8/16 : KNX Fehler detektiert

During normal operation on the KNX bus, all LEDs of the DaliControl Gateway are off. If an error is detected, the LED in the Man. Button flashes fast red. During programming via the KNX bus, the LEDs of the 8 channels flash slowly. With a long press of the Man. Button, the manual mode is activated. Another short key press changes between the manual operation levels. The LED in the Man. Button displays the currently selected level.

**Manual mode level 1 (LED in Man. Button lights up green):** With the buttons 1 / 9...8 / 16 the DALI groups 1...8 are switched on and off. The switching status is indicated by the LEDs in the buttons 1 / 9...8 / 16.

**Manual mode level 2 (LED in Man. Button flashes up green):** With the buttons 1 / 9...8 / 16 the DALI groups 9...16 are switched on and off. The switching status is indicated by the LEDs in the buttons 1 / 9...8 / 16.

**Manual mode level 3 (LED in Man. Button lights up red):** With a short key press key 1/9 triggers a broadcast switching command and all lights are switched on or off. The switching status is indicated by the LEDs in the buttons 1 / 9. All lights respond to broadcast switching commands, even if no group assignment has been made before. With a long key press of the key 5/13, a command for quick replacement of a defective electronic ballast is triggered (Without ETS, see chapter ECG Quick replacement). A long key press of the 6/14 key activates the blocking operation. If within 15 minutes after the activation of the blocking operation the mains voltage of connected single battery emergency lights is switched off, the lights do not go into emergency lighting mode but remain off. This operating mode may be required during the commissioning phase of a building to prevent the permanent operation of the corresponding lights and battery discharge. Errors are indicated by the red LED in the buttons:

- LED button 2/10 : Converter error detected LED button 3/11: ECG fault detected
- LED button 4/12: Lamp error detected LED button 7/15: DALI short circuit detected
- LED button 8/16: KNX error detected

#### **Beschreibung DaliControl Gateway - Description DaliControl Gateway**

Das MDT DaliControl Gateway ist die Schnittstelle zwischen DALI Leuchten und der KNX Installation und bietet viele Möglichkeiten wie beispielsweise die Lichtsteuerung im HSV Farbraum. Bis zu 64 DALI EVGs können beliebig16 Kanälen/Lichtgruppen zugeordnet werden. Für jede Gruppe stehen die Funktionen Schalten, Dimmen und Helligkeitswert zur Verfügung. Das DaliControl Gateway unterstützt werschiedene<br>Tecnicos de Telecomunicación Farbansteuerungen (nach DALI DT8 Standard) wie HSV Farbraum, RGB/RGBW, XY Farbe und die Farbtemperaturansteuerung Tunable White. Mit dem integriertem Farbsteuermodul lassen sich 16 individuelle Lichtstimmungen mit bis zu 300 Steuerbefehlen zeitabhängig erzeugen. Die Szenensteuerung ermöglicht es alle 16 Gruppen den 16 möglichen Szenen beliebig mit **DIOIC4UMENTAGIÓN** zuzuordnen. Das MDT DaliControl Gateway stellt die Betriebsarten Normalbetrieb, Dauerbetrieb, Nach**tbetrieb und Treppenhaus** 

Panikbetrieb zur Verfügung. Mit den Tastern zur Handbedienung können die einzelnen Lichtgruppen zwischen 1-8 und 9-16 umgeschaltet werden. Fehlerhafte EVGs können einzeln oder auf Gruppenebene erkannt werden. Im Fehlerfall ist ein einfacher Schnellaustausch des betroffenen EVGs möglich.Mit der kostenfreien DCA App erfolgt die Inbetriebnahme des DALI Bussystems, die Konfiguration der Szenen und der zeitabhängigen Lichtstimmungen. Das MDT DaliControl Gateway ist zur festen Installation auf einer Hutprofilschiene in Verteilungen vorgesehen. Die Montage muss in trockenen Innenräumen erfolgen.

15/07/2021

The MDT DaliControl Gateway is the interface between DALI lights and the KNX installation and offers many new possibilities, such as the light control in the HSV color space. Up to 64 DALI ECGs can be assigned to any 16 channels / light groups. For each group the functions switching, dimming and brightness value are available. The DaliControl Gateway supports various color control modes (according to DALI DT8 standard) such as HSV color space, RGB / RGBW, XY color and the color control mode Tunable White. With the integrated color control module 16 individual time-dependent lighting moods with up to to 300 control commands can be created. The scene control allows to assign all 16 groups to the 16 possible scenes as desired with individual dimming times. The MDT DaliControl Gateway provides the operating modes normal operation, continuous operation, night operation, staircase operation and panic operation. The individual light groups can be switched between 1-8 and 9-16 using the buttons for manual operation. Faulty ECGs can be detected individually or at group level. In the event of a fault, a simple quick exchange of the affected ECG is possible. The free DCA app is used for the commisioning of the DALI bus system, the configuration of the scenes and the time-dependent lighting moods.The MDT DaliControl Gateway is a modular installation device for fixed installation in dry rooms. It fits on 35mm rails in power distribution boards or closed compact boxes.

#### **Inbetriebnahme DaliControl Gateway - Commissioning DaliControl Gateway**

Hinweis: Die Produktdatenbank finden Sie unter www.mdt.de/Downloads.html Note: Before commisioning please download application software at www.mdt.de/Downloads.html

- 1. Physikalische Addresse vergeben und Applikationsprogramm in der ETSe rstellen. Assign the physical address and set parameters with the ETS.
- 2. Laden Sie die Physikalische Adresse und das Applikationsprogramm in das DaliControl Gateway. Drücken Sie den Programmiertaster wenn Sie dazu aufgefordert werden. Upload the physical address and parameters into the DaliControl Gateway. After request press programming button.
- 3. Die rote LED erlischt nach erfolgreicher Programmierung.
- After sucessfull programming the red LED turns off.

## **Technische Änderungen und Irrtümer vorbehalten, Abbildungen können abweichen.**

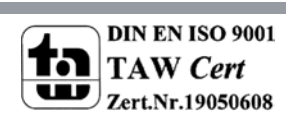

**MDT technologies GmbH** • 51766 Engelskirchen • Papiermühle 1

Tel.: +49-2263-880 • Fax: +49-2263-4588 • knx@mdt.de • www.mdt.de

#### **Technische Daten Schaltaktor AKK - Technical Data Switch Actuator AKK**

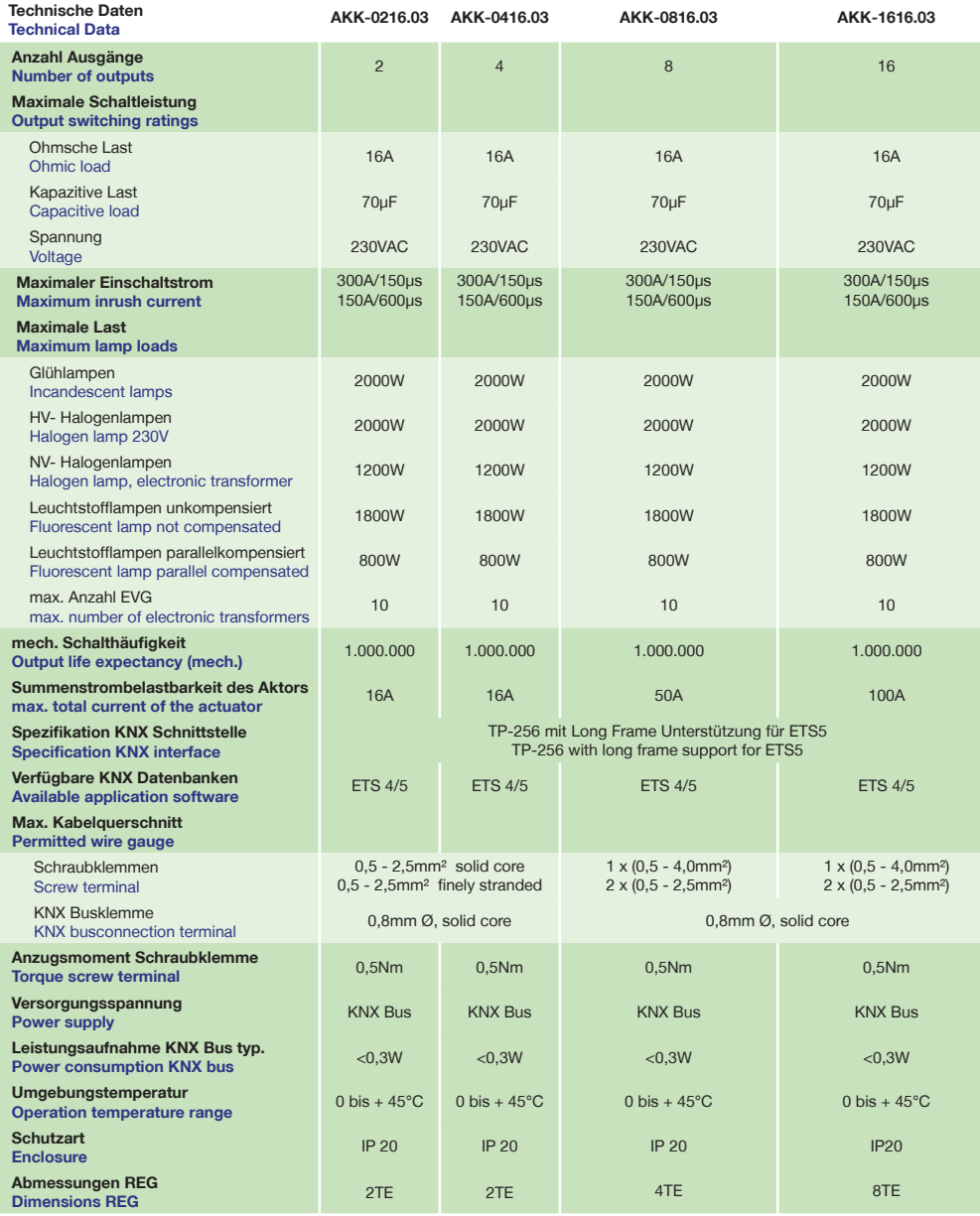

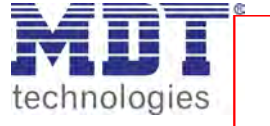

**Betriebsanleitung Schaltaktor AKK - nur für autorisiertes Elektrofachpersonal**<br>Colegio Oficial de Ingenieros **Operating Instructions Switch Actuator AKK - for authorised electricans**

Allgemeine Sicherheitshinweise - Important safety notes Lebensgefah<mark>r</mark> durch **elertischen Strom210a5e⁄Hign volt**age

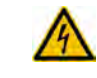

**Das Gerät darf nur von Elektrofachkräften montiert und angeschlossen wer<mark>den. Beachten sie die länderspezifischen</mark><br>Vorschriften sowie die gültigen KNX-Richtlinien. Die Geräte sind für den Bertrieb in <b>DeOCALMENTACIÓN**se C Vorschriften sowie die gültigen KNX-Richtlinien. Die Geräte sind für den Betrieb in der EU zugelassen und tragen das CE Zeichen. Die Verwendung in den USA und Kanada ist nicht gestattet.

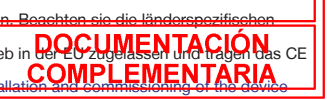

only be carried out by authorised electricans. The relevant standards, directives, regulations and instructions must be observed. The devices are approved for use in the EU and have the CE mark. **Use in USA and Canada is prohibited.**

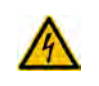

• Nach dem Einbau des Gerätes und Zuschalten der Netzspannung kann an den Ausgängen Spannung anliegen. Über eingebauten Kanaltaster lassen sich die Ausgänge ausschalten. After Installation and connecting mains power supply the outputs can be alive. The outputs can be switched OFF using the push buttons on top of the device.

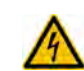

• In eingebauten Zustand kann ein KNX-Bustelegramm die Ausgänge jederzeit spannungsführend schalten. After installation a KNX bus telegram can switch the outputs alive.

• Vor Arbeitsbeginn am Gerät immer über die vorgeschalteten Sicherungen spannungsfrei schalten. Disconnect the mains power supply prior to installation or disassembly.

• Alle spannungsführenden Klemmen und Anschlüsse müssen nach der Installation vollständig durch die Schalttafelabdeckung berührungssicher verschlossen werden. Die Schalttafelabdeckung darf nicht ohne Werkzeug zu öffnen sein. All screw terminals and connections under current must be covered completely against touching by the switch panel.

It should not be possible to open the switch panel cover without using tools.

**Anschlußklemmen, Bedien- und Anzeigeelemente Schaltakor AKK**

## **Terminals, Operating and Display Switch Actuator AKK**

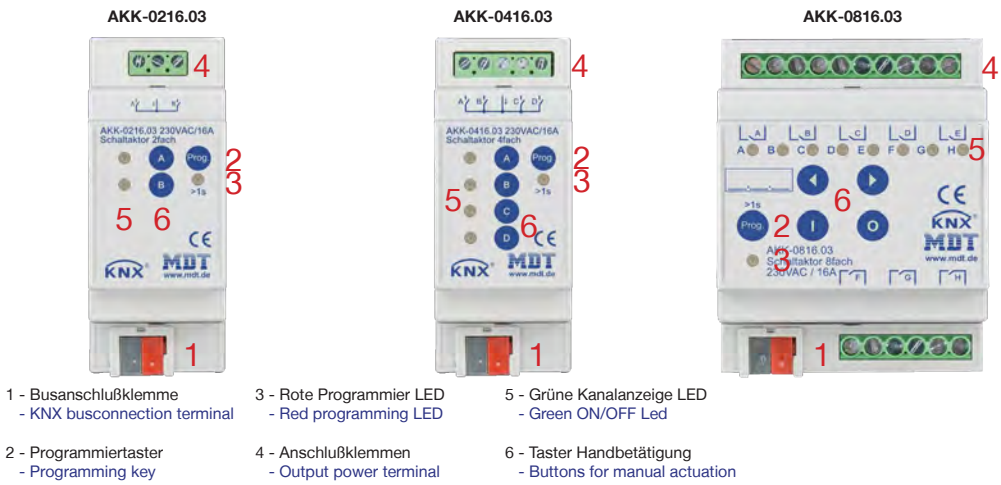

**Technische Änderungen und Irrtümer vorbehalten, Abbildungen können abweichen.**

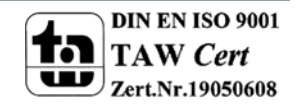

**MDT technologies GmbH** • 51766 Engelskirchen • Papiermühle 1

Tel.: +49-2263-880 • Fax: +49-2263-4588 • knx@mdt.de • www.mdt.de

#### **Montage und Anschluß Schaltaktor AKK - Installation Switch Actuator AKK**

1. Montieren Sie den Schaltaktor. Place the Switch Actuator.

- 2. Schließen Sie den Aktor am KNX Bus an. Connect the Switch Actuator to the KNX bus.
- 3. Verkabeln Sie den Schaltaktor laut Zeichnung. Die Schaltkontakte sind durch vorgeschaltete Leitungschutzschalter abzusichern. Wire up the Switch Actuator as descripted in the circuit diagram. The switching contacts must be fused with a circuit breaker.
- 4. Busspannungsversorgung zuschalten. Switch on KNX power supply.
- 5. Versorgungsnetzspannung und Netzspannung Eingänge zuschalten. Switch on mains power suppy.

#### **Anschlußbeispiel AKK-0816.03 - Exemplary circuit diagram AKK-0816.03**

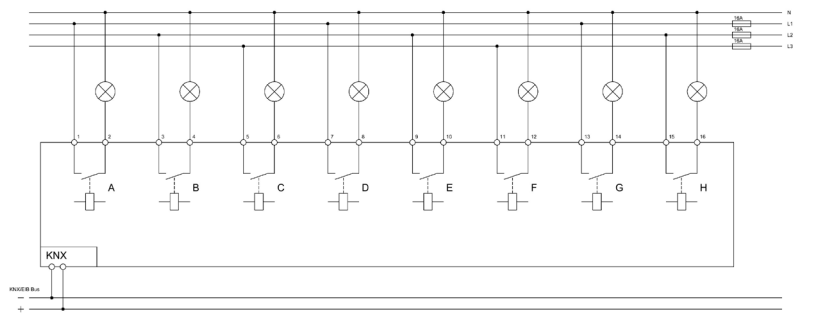

#### **Beschreibung Schaltaktor AKK - Description Switch Actuator AKK**

Der MDT Schaltaktor AKK empfängt KNX/EIB- Telegramme und schaltet bis zu 16 Verbraucher unabhängig vonen Magnat wird über ein bistabiles Relais geschaltet und kann zusätzlich über die Taster am Aktor manuell betätigt werden. Jeder Ausgang ist durch die ETS3/4 individuell programmierbar. Zur Auswahl stehen logische Verknüpfungen, Statusrückmeldungen, Sperrfunktionen, zentral<br>Tecnicos de Telecomunica Schaltfunktionen sowie umfassende Zeitfunktionen wie z.B. Ein-/ Ausschaltverzögerungen und Treppenlichtzeitfunkti Szenenfunktionen zu Verfügung. Bei Netzspannungsausfall werden alle Ausgänge ausgeschaltet, bei Netzspannungswiederkehr wird der alte Zustand wiederhergestellt. Für den Fall eines Busspannungsausfalles oder einer Wiederkehr können die BOOUMENTPACHONviduell für jeden Kanal programmiert werden. Der Schaltaktor ist zur festen Installation auf einer Hutbrofils**GGOMPIe EMENTARIA**ie Montage muss in trockenen Innenräumen erfolgen.

The MDT Switch Actuator AKK receives KNX/EIB telegrams and switches up to 16 independent electrical loads. Each output uses a bistable relay and can be operated manually via a push button. The outputs are parameterized individually via ETS3/4. The device provides extensive functions like logical operation, status response, block functions, central function, delay functions and staircase lighting function. Additionally the device provides several time and scene control. If the mains voltage fails, all outputs were switched off. After mains voltage recovery the relay position will be restored. After bus voltage failure or recovery the relay position is selected in dependence on the parameterization. The MDT Switch Actuator AKK is a modular installation device for fixed installations in dry rooms. It fits on DIN 35mm rails in power distribution boards or closed compact boxes.

#### **Inbetriebnahme Schaltaktor AKK - Commissioning Switch Acuator AKK**

Hinweis: Die Produktdatenbank finden Sie unter www.mdt.de/Downloads.html Note: Before commisioning please download application software at www.mdt.de/Downloads.html

- 1. Physikalische Adresse vergeben und Applikationsprogramm in der ETS erstellen. Assign the physical address and set parameters with the ETS.
- 2. Laden Sie die Physikalische Adresse und das Applikationsprogramm in den Schaltaktor. Drücken Sie den Programmiertaster wenn Sie dazu aufgefordert werden. Upload the physical address and parameters into the Switch Actuator. After request press programming button.
- 3. Die rote LED erlischt nach erfolgreicher Programmierung.

After sucessfull programming the red LED turns off.

#### **Handbedienung Schaltaktor AKK - Manually operating Switch Actuator AKK**

1. Wählen Sie mit den < > Tasten den gewünschten Kanal aus. 1. Select the desired channel with the < > buttons. Die LED des gewählten Kanals blinkt. The LED of the selected channel is blinking. 2. Mit den ON - OFF Tasten können sie den Kanal schalten. 2. Use the ON - OFF buttons to switch the output.

2102501-01

**MDT technologies GmbH** • 51766 Engelskirchen • Papiermühle 1 Tel.: +49-2263-880 • Fax: +49-2263-4588 • knx@mdt.de • www.mdt.de **Technische Änderungen und Irrtümer vorbehalten, Abbildungen können abweichen.**

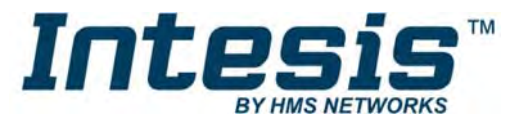

# Modbus TCP & RTU Master to KNX TP Gateway

Integrate any Modbus RTU or TCP server device, or both at the same time, with any KNX device or system. The aim of this integration is to make accessible Modbus registers data and resources from a KNX system, as if it was a part of the own KNX system and vice-versa.

## **FEATURES**

UL Certified Support for KNX TP Up to 3000 KNX communication objects KNX standard Datapoint Types (DPT) available Up to 5 Modbus TCP nodes/devices Up to 255 Modbus Devices per Node (RTU and TCP) Possibility to generate/download templates of your Modbus products Easy integration & updates with Intesis MAPS

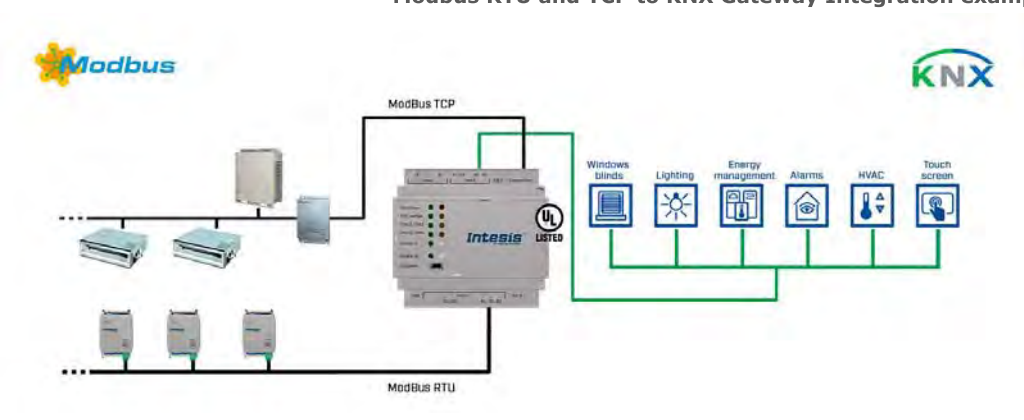

## Use Case Modbus RTU and TCP to KNX Gateway Integration examples.

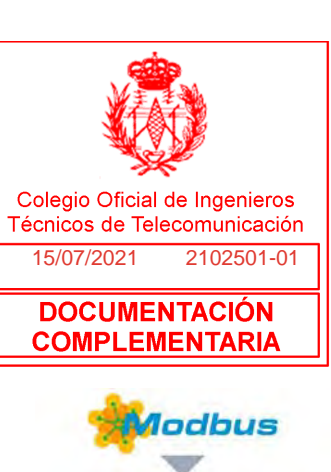

I

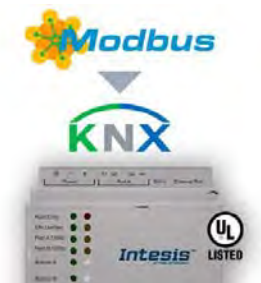

### Description

This bidirectional gateway provides a straightforward and fast integration thanks to its unique onboard features.

Thanks to its support for the KNX standard datapoint types (DPTs), guarantees a seamless integration with any KNX device or system. The configuration is carried out using the Intesis MAPS software. This one allows you to define your own settings for the device. Also, it will be able to download all the available project templates or to import any created/exported project template on your computer.

## **Technical Documentation**

cda

**DOCUMENTACIÓN COMPLEMENTARIA** 

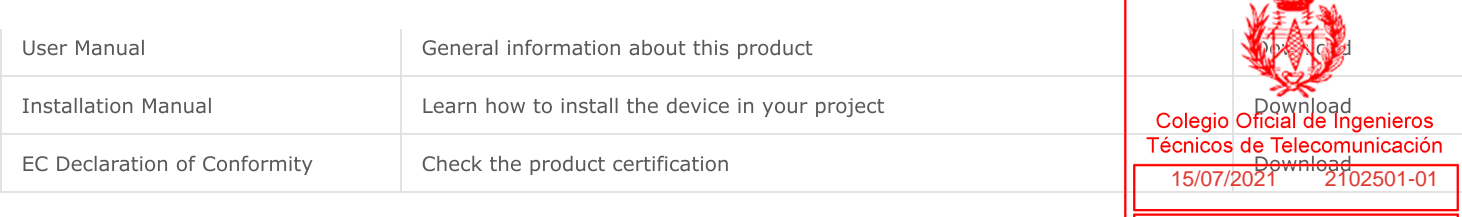

## Programming Tools

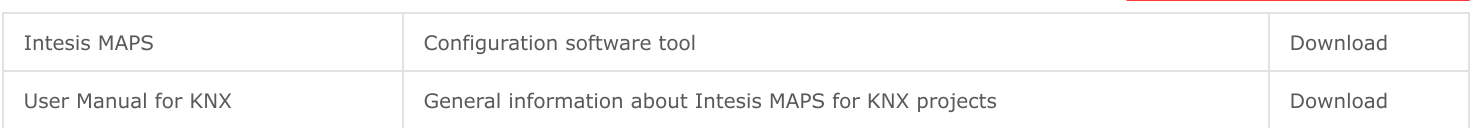

## **Commercial Documentation**

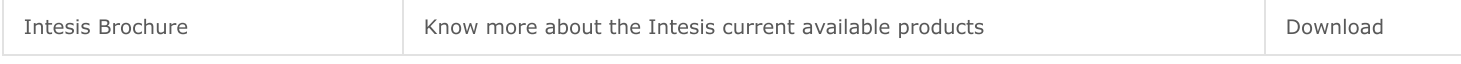

## ORDER CODES:

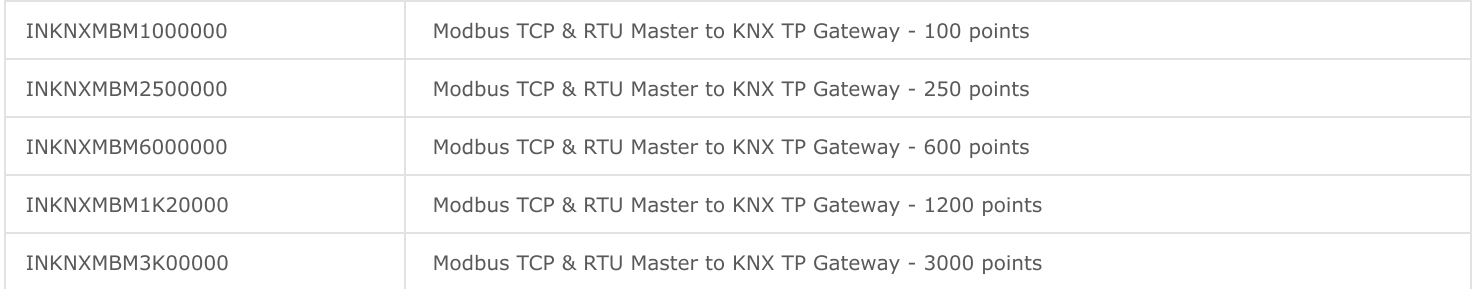

## INCLUDED COMPONENTS:

Intesis Gateway. Installation Manual. USB Configuration cable. (Power supply not included).

Warranty: 36 months.

Copyright © 2020 HMS Industrial Networks - All rights reserved.

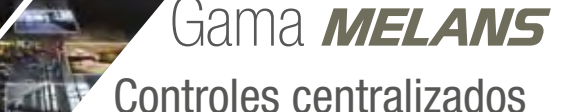

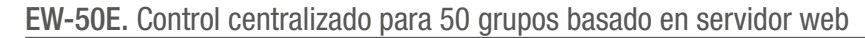

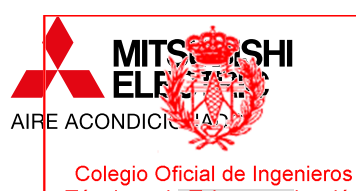

Técnicos de Telecomunicación  $1$  15/07/2021 2102501-01

**DOCUMENTACIÓN** 

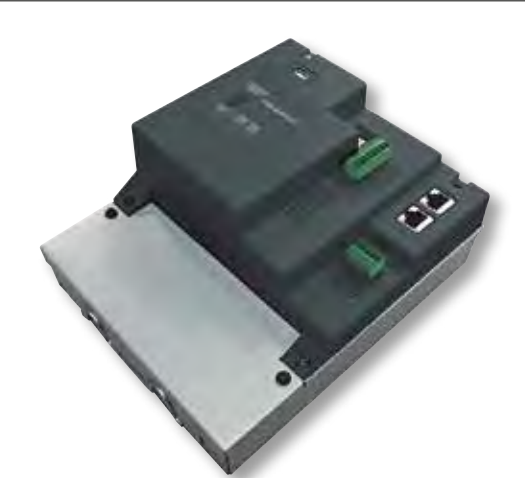

172 x 209 x 92 mm

## EJEMPLO DE CONFIGURACIÓN DEL SISTEMA

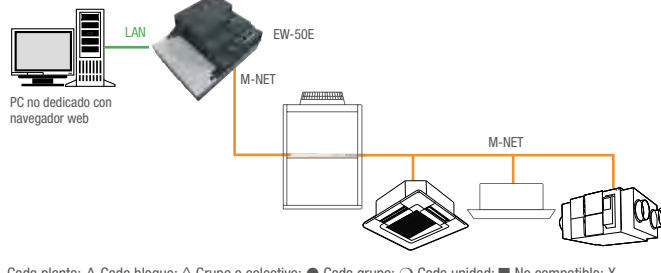

Cada planta: Δ Cada bloque: ◊ Grupo o colectivo: ● Cada grupo: m Cada unidad: n No compatible: X

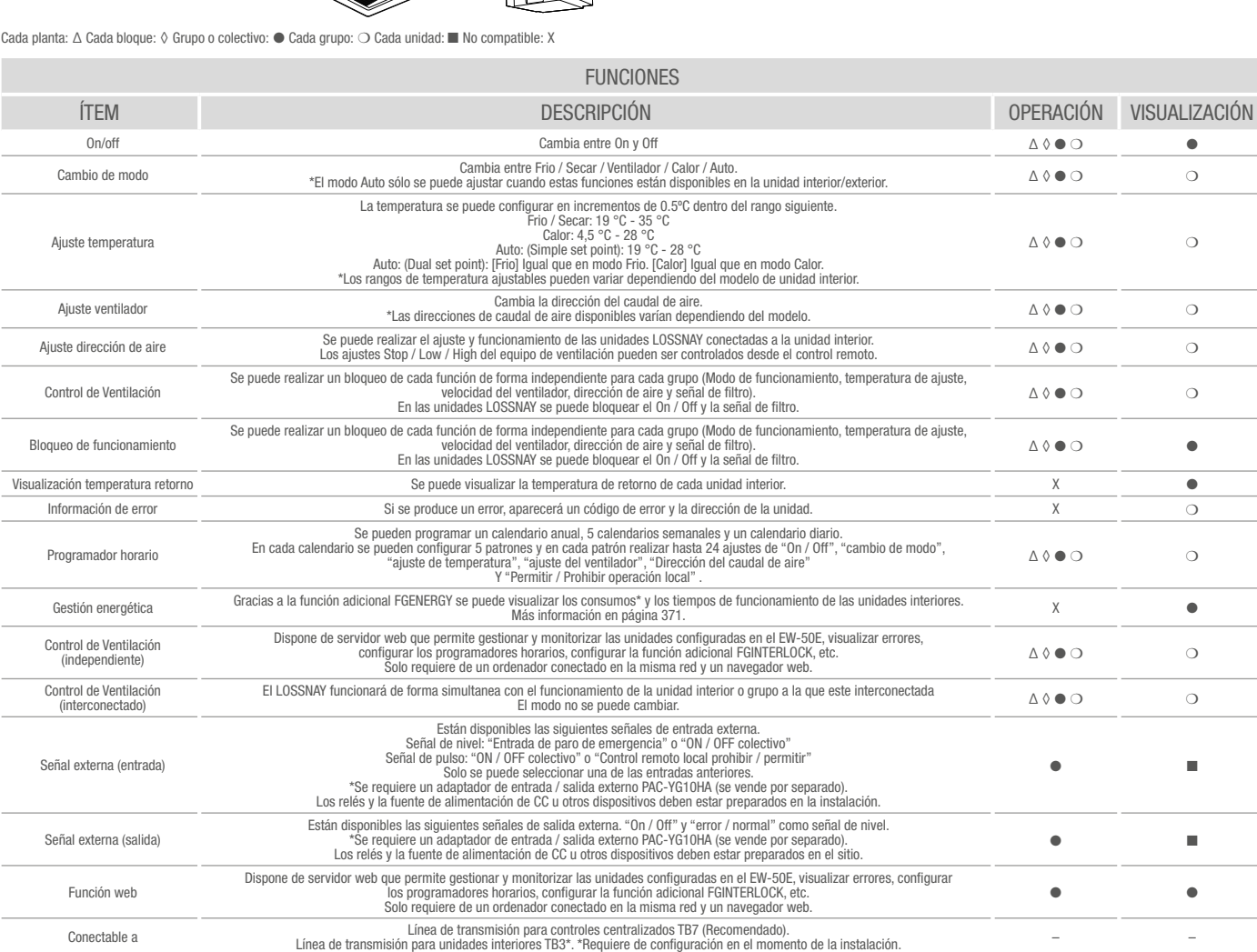

• Control a través de Ordenador

Incluso sin un AE-200E, es posible disponer de todas las funcionalidades EMENTARIA centralizado utilizando un navegador web gracias al servidor

- Disponible como módulo expansor para AE-200E Es posible conectar hasta 3 EW-50E a un AE-200E para controlar hasta un máximo de 200 unidades interiores.
- Fuente de alimentación incluida

No es necesaria una fuente de alimentación independiente ya que la lleva incorporada en el chasis.

• Nueva función 3D Tablet Controller

La interfaz de usuario del servidor web se ha mejorado para optimizar la experiencia del usuario haciendo que sea más fácil e intuitiva.

La función 3D Tablet Controller es compatible con dispositivos IOS, Android OS y PC y se puede visualizar y operar los equipos siempre que el dispositivo esté conectado en la misma red LAN o WLAN que el control centralizado. Más información en página 379.

• Adaptable a cualquier requerimiento

Al igual que el control centralizado AE-200E, el control centralizado EW-50E puede ampliar sus características al poder añadir diferentes funciones adicionales:

- Gestión energética avanzada.
- Administración de cuentas de usuario.
- Control centralizado integrado.
- Función interlock. – Función BACnettm.
- 

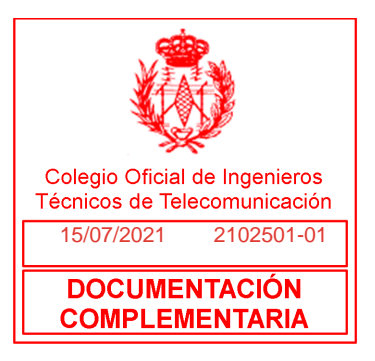

# **Anexo: fichas técnicas de los equipos propuestos**

**Proyecto de renovación de la instalación Inmótica del** 

**Edificio de IMDEA Software** 

**CAMPUS DE MONTEGANCEDO, U.P.M. Pozuelo de Alarcón, Madrid** 

Versión 2.3

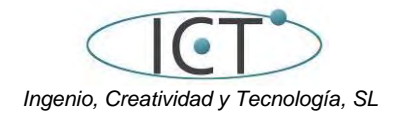

Pozuelo de Alarcón, 15 de febrero de 2021